# SAP OC MARIE

## **Helps to Reach** The Heights in SAP

**RADIAN BREADER** 

# The Complete Reference

VOLUME -I

# **Ganapati Adimul**

 $\mathcal{L}$ 

 $\mathcal{A}_{\mathcal{A}}$ 

 $\mathcal{L}^{(1)}$ 

 $\epsilon_{\rm{max}}$ 

 $\hat{V}^{(1)}$ 

 $\frac{1}{\sigma}$ 

 $\label{eq:2.1} \frac{1}{\sqrt{2}}\sum_{i=1}^n\frac{1}{\sqrt{2}}\sum_{i=1}^n\frac{1}{\sqrt{2}}\sum_{i=1}^n\frac{1}{\sqrt{2}}\sum_{i=1}^n\frac{1}{\sqrt{2}}\sum_{i=1}^n\frac{1}{\sqrt{2}}\sum_{i=1}^n\frac{1}{\sqrt{2}}\sum_{i=1}^n\frac{1}{\sqrt{2}}\sum_{i=1}^n\frac{1}{\sqrt{2}}\sum_{i=1}^n\frac{1}{\sqrt{2}}\sum_{i=1}^n\frac{1}{\sqrt{2}}\sum_{i=1}^n\frac$ 

 $\label{eq:2.1} \frac{1}{\sqrt{2}}\sum_{i=1}^n\frac{1}{\sqrt{2}}\sum_{i=1}^n\frac{1}{\sqrt{2}}\sum_{i=1}^n\frac{1}{\sqrt{2}}\sum_{i=1}^n\frac{1}{\sqrt{2}}\sum_{i=1}^n\frac{1}{\sqrt{2}}\sum_{i=1}^n\frac{1}{\sqrt{2}}\sum_{i=1}^n\frac{1}{\sqrt{2}}\sum_{i=1}^n\frac{1}{\sqrt{2}}\sum_{i=1}^n\frac{1}{\sqrt{2}}\sum_{i=1}^n\frac{1}{\sqrt{2}}\sum_{i=1}^n\frac$ 

## ENDEX

<u> 454 분씩 받아 있는 것을 때 중에 대한 경우 등이 없다. 한 번 번에 대해 있다. 한 번 전에 대한 전에 대한 전에 대한 경우 등이 있다. 한 번 번 한 번 한</u>

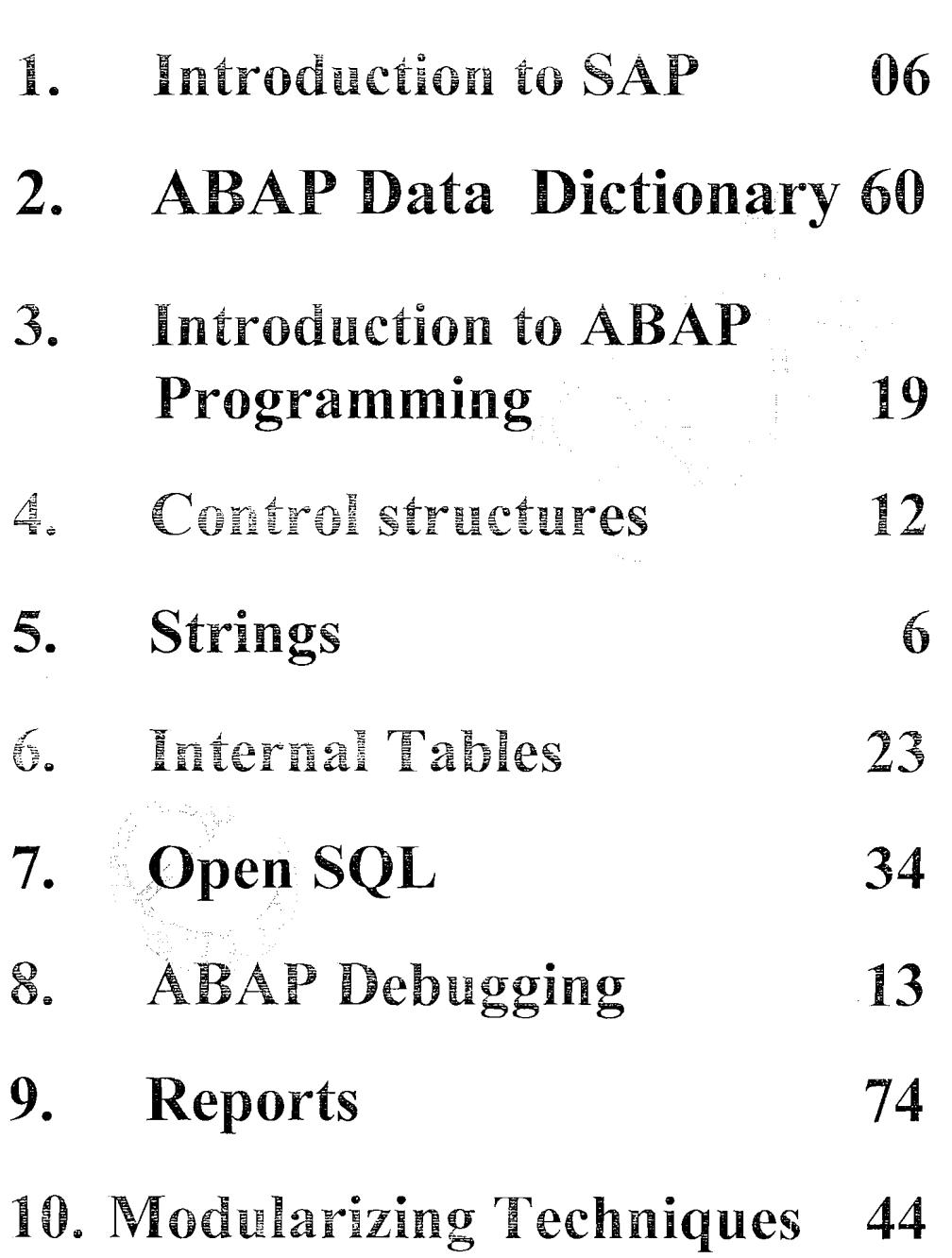

 $\label{eq:2.1} \frac{1}{\sqrt{2}}\left(\frac{1}{\sqrt{2}}\right)^{2} \left(\frac{1}{\sqrt{2}}\right)^{2} \left(\frac{1}{\sqrt{2}}\right)^{2} \left(\frac{1}{\sqrt{2}}\right)^{2} \left(\frac{1}{\sqrt{2}}\right)^{2} \left(\frac{1}{\sqrt{2}}\right)^{2} \left(\frac{1}{\sqrt{2}}\right)^{2} \left(\frac{1}{\sqrt{2}}\right)^{2} \left(\frac{1}{\sqrt{2}}\right)^{2} \left(\frac{1}{\sqrt{2}}\right)^{2} \left(\frac{1}{\sqrt{2}}\right)^{2} \left(\$ 

 $\label{eq:2.1} \frac{1}{\sqrt{2}}\left(\frac{1}{\sqrt{2}}\right)^{2} \left(\frac{1}{2}\right)^{2} \left(\frac{1}{2}\right)^{2}$  $\label{eq:2.1} \mathcal{L}(\mathcal{L}^{\text{max}}_{\mathcal{L}}(\mathcal{L}^{\text{max}}_{\mathcal{L}}))\leq \mathcal{L}(\mathcal{L}^{\text{max}}_{\mathcal{L}}(\mathcal{L}^{\text{max}}_{\mathcal{L}}))$  $\mathcal{L}^{\text{max}}_{\text{max}}$  and  $\mathcal{L}^{\text{max}}_{\text{max}}$  $\hat{\mathbf{X}}_{\text{max}}$ 

 $\mathcal{A}^{\mathcal{A}}$  $\sim$  $\ell$ 

 $\langle \rangle$  $\hat{\mathbf{v}}$  $\hat{\chi}$ 

 $\langle \rangle$  $\langle x \rangle$  **1.INTRUDUCTION TO SAP** 

**Duration** - **1 Day** ( \* **2 Hrs)** 

- **I. WHAT IS SAP R/2?**
- **PURPOSE** OF **R/3?**
- **III. SAP R/3 INDUSTRY SOLUTIONS**
- **M. SAP R13 ARCHITECTURE**

 $\sim$   $\sim$ 

 $\label{eq:2.1} \frac{1}{\sqrt{2}}\left(\frac{1}{\sqrt{2}}\right)^{2} \left(\frac{1}{\sqrt{2}}\right)^{2} \left(\frac{1}{\sqrt{2}}\right)^{2} \left(\frac{1}{\sqrt{2}}\right)^{2} \left(\frac{1}{\sqrt{2}}\right)^{2} \left(\frac{1}{\sqrt{2}}\right)^{2} \left(\frac{1}{\sqrt{2}}\right)^{2} \left(\frac{1}{\sqrt{2}}\right)^{2} \left(\frac{1}{\sqrt{2}}\right)^{2} \left(\frac{1}{\sqrt{2}}\right)^{2} \left(\frac{1}{\sqrt{2}}\right)^{2} \left(\$ 

#### **:nlroduction lo SAP** <sup>1</sup>**DEMO** <sup>1</sup>

SAP was founded in 1972 in Walldorf, Germany. It stands for **Systems, Applications and Products in Data Processing.** Over the years, it has grown and evolved to become the world premier provider of client/server business solutions for which it is so well known today. The SAP R/3 enterprise application suite for open client/server systems has established a new standards for providing business information management solutions.

The main advantage of using SAP as your company ERP system is that SAP has a very high level of integration among its individual applications, which guarantee consistency of data throughout the system and the company itself.

#### **What is SAP R/2 ?**

**SAP R/2** 

**R/2 is SAP AG mainframe solution** and was the first compact software package for the whole spectrum of business applications. SAP  $R/2$  runs on mainframes, such as IBM, Siemens, Amdahl. The current version of  $R/2$  is 6.1. This mainframe solution is not open, although with the help of ALE (Application Link Enabled) technology,  $R/2$  can be linked to  $R/3$  systems and share online data.

 $R/2$  is a set of coordinated business applications from SAP, a German company that introduced the product in 1979.  $R/2$  gained popularity until the mid-1990s, when it was superseded by the more capable  $R/3$  product, later updated by  $mySAP.com.$  To some extent,  $R/2$  is still in use.

Now inore than 20 years old, *W2* continues to be supported by SAP, although support is expected to decline. Using Application Link Enabled (ALE) technology,  $R/2$  systems can share data with  $R/3$  and mySAP.com-equipped systems. However, SAP says that it may more cost-effective to migrate to  $R/3$ rather than to stay with  $R/2$ , because of the improved support and expanded features available with the current product.

SAP  $R/2$  is the name given to SAP's first ERP solution that was designed for the mainframe. It comprises of a number of modules: RS (Basis), RF (Financial Accounting), RA (Asset Accounting), RK (Cost Accounting), RK-P (Project Costing), RM-INST (Plant Maintenance), RM-MAT (materials Management), RM-PPS (Production Planning and Control), RM-OSS (Quality Assurance), RP (Human Resources) and RV (Sales and Distribution).

Page 1 of 6 **By Ganapati Adimulam** 

#### **What is the Purpose of R/3?**

The sole purpose of an  $R/3$  system is to provide a suite of tightly integrated. largescale business applications.

#### **The standard set of applications delivered with each R/3 system are the following** :

- **a PP** (Production Planning)
- **MM** (Materials Management)
- SD (Sales and Distribution)
- FI (Financial Accounting)
- CO (Controlling)
- AM (Fixed Assets Management)
- **PS** (Project System)
- WF (Workflow)
- IS (Industry Solutions)
- HR (Human Resources)
- PM (Plant Maintenance)
- **QM** (Quality Management)

These applications are called the functional areas, or application areas, or at times the functional modules of  $R/3$ . All of these terms are synonymous with each other.

Traditionally, businesses assemble a suite of data processing applications by evaluating individual products and buying these separate products from multiple software vendors. Interfaces are then needed between them. For example, the materials management system will need links to the sales and distribution and to the financial systems, and the workflow system will need a feed from the  $HR$ system. A significant amount of IS time and money is spent in the implementation and maintenance of these interfaces.

*R*/3 comes prepackaged with the core business applications needed by most large corporations. These applications coexist in one homogenous environment. They are designed from the ground up to run using a single database and one (very large) set of tables. Current production database sizes range from 12 gigabytes to near 3 terabytes. Around 8,000 database tables are shipped with the standard delivery W3 product.

#### **SAP R/3 Overview**

SAP R/3 is SAP's integrated software solution for **client/server and distributed open systems.** SAP's R/3 is the world's most-used standard business software for client/server computing.  $R/3$  meets the needs of a customer from the small grocer with 3 users to the multi-billion dollar companies **The software is highly** 

**Page 2 of 6 By Ganapati Adimulam By Ganapati Adimulam** 

**Ph No :+91 30 -65976727, Cell No** : **99484 44808,98490 34399, www.ernaxtech.com** 

customizable using SAP's proprietary programming language, ABAP/4. R/3 is scalable and highly suited for many types and sizes of organizations.

The R/3 architecture is comprised of application and database servers. The application servers house the software and the database servers handle document updates and master file databases. The system can support an unlimited number of servers and a variety of hardware configurations. For more info. see SAP R/3 Architecture at SAP home page.

SAP R/3 is based on various hardware and software architectures, running on most types of UNIX, on Windows NT and OS/400

SAP R/3 runs on several databases Oracle, Adabas D, Informix, DB2 for UNIX, DB2/400, Microsoft's SQL Server 6.0.

<u> 1999 - Anglick Station (d. 1989)</u>

### SAP R/3 Installations by Industry \*

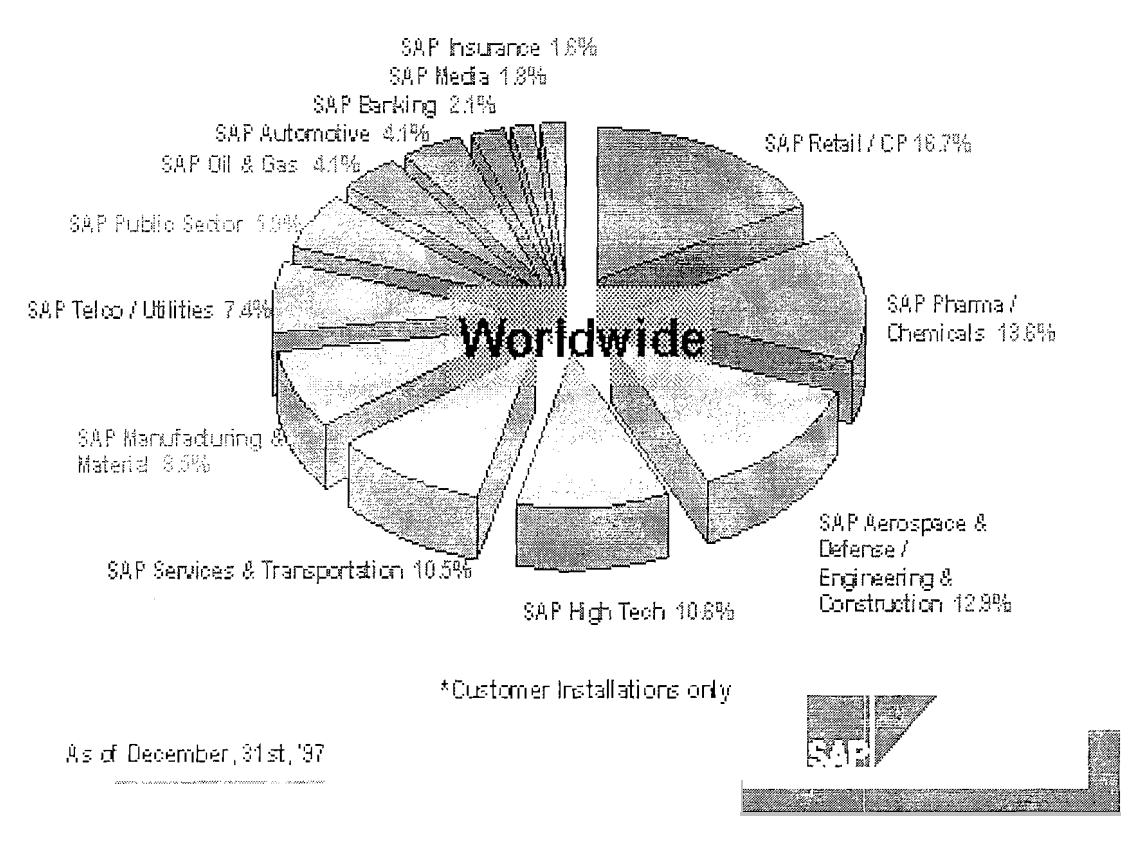

Page 3 of 6

**By Ganapati Adimulam** 

eMax Technologies, Ameerpet, Hyderabad Ph No :+91 40 -65976727, Cell No : 99484 44808,98490 34399, www.emaxtech.com

#### **SAP R/3 Industry Solutions**

R/3 understands industry and hence offers comprehensive functionality for all standard business needs in any enterprise. With integrated industry-specific business processes. R/3 meets the individual requirements of numerous industries.

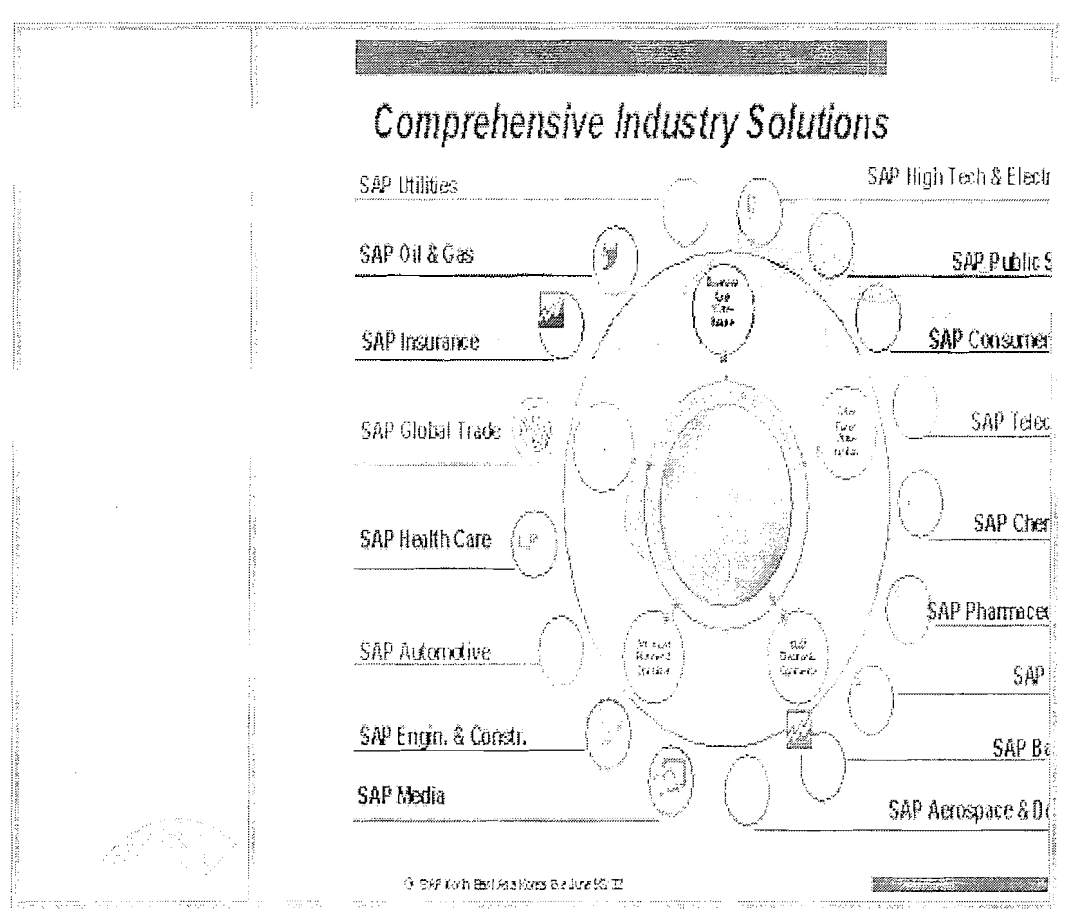

#### SAP R/3 Architecture:

#### **Definition**

The R/3 System has a specific architecture with a specific set of logical services.

#### **Structure**

In the three-tier, client/server architecture of the R/3 System, there are three service layers:

#### **W3 System Service Layers**

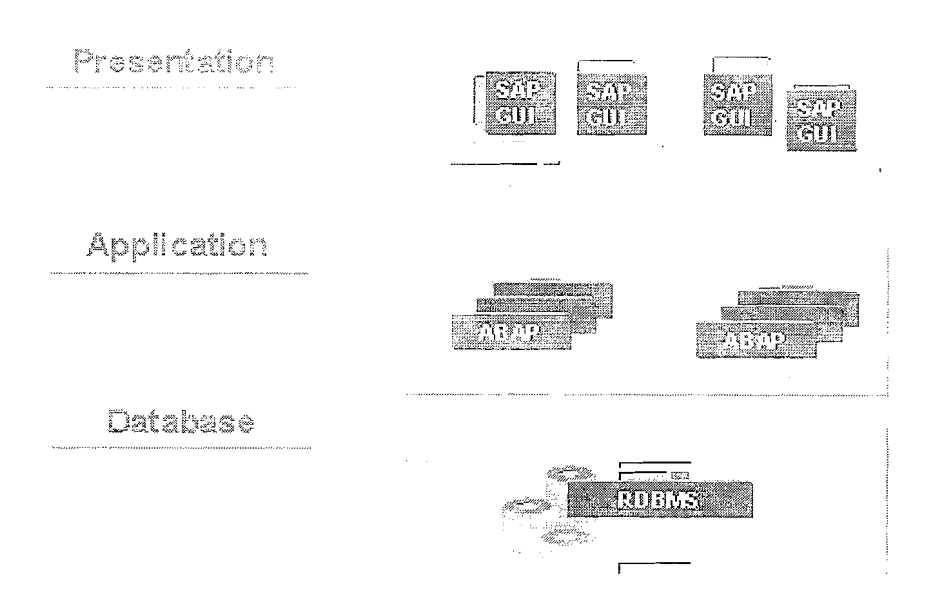

IDES – the "Internet Demonstration and Evaluation System" in the R/3 System, represents a model company. It consists of an international group with subsidiaries in several countries. IDES contains application data for various business scenarios that can be run in the SAP System. The business processes in the IDES system are designed to reflect real-life business requirements, and have access to many realistic characteristics. IDES uses easy-to-follow business scenarios to show you the comprehensive functions of the R/3 System. The focal point of IDES, however, is not the functionality itself, but the business processes and their integration.

These IDES business processes are described in detail within this online documentation. The individual demos provide you with an overview of the master data, and contain step-by-step instructions of how to execute the individual processes.

IDES not only covers the Logistics area, but also Financials, and Human Resources. It demonstrates how the R/3 System is able to support practically all types of industries, from discrete production through to process industries, from engineering-to-order to repetitive manufacturing. However, IDES is not a sectororiented model company. The individual processes are based on practice-oriented data for sectors such as Retailing or **is managed** by SAP **just as any regular business enterprise.** SAP **regularly updates the** IDES **data (master data, transaction data, and customizing).** Banking. The IDES group manufactures products as diverse as elevators, motorcycles, and paints.

Page 5 of 6 **By Ganapati Adimulam** 

IDES We also carry out period-end closing and plan with different time-horizons. Transaction data are generated to ensure that the information systems in all areas have access to realistic evaluation data. We are constantly implementing new, interesting business scenarios to highlight the very latest functions available in the R/3 System. New functions are represented and documented by IDES scenarios.

Above all, IDES shows you the possibilities of the integrated applications in the SAP System. It Covers all aspects of a business enterprise, including Human Resources, Financial Accounting, Product Cost Planning, Overhead Management, Profitability Analysis, Planning, Sales and Distribution, Materials Management, Production, and much, much more.

IDES shows you how the R/3 System supports production processes, the supply chain, and the efficient usage of global resources. Or perhaps you would like to increase your understanding of just-in-time-production or the integration of the electronic KANBAN system in an MRP II environment? IDES provides the ideal way to learn about areas such as Product Cost Controlling, Activity-Based Costing, or integrated Service Management and Plant Maintenance. How to manage high inflation is just one of the ever-growing number of IDES business scenarios that you can choose from.

Page 6 of 6

By Ganapati Adimulam

eMax Technologies, Ameerpet, Hyderabad Ph No:+91 40 -65976727, Cell No: 99484 44808,98490 34399, www.emaxtech.com

## **2.ABAP Dictionary**

### **a. Purpose**

- **b. Types of Tables**
- **c. Technical Requirements to**  create the table
- **d. Data Dictionary Data Types**
- e. Domain
- **f. Data Element**
- **g. Steps to create the table**
- **h. Structures**
- **i.** Foreign key Relationship
- **j. Views**
- **k. Lock Objects**

 $\label{eq:2.1} \frac{1}{\sqrt{2\pi}}\int_{0}^{\infty}\frac{1}{\sqrt{2\pi}}\left(\frac{1}{\sqrt{2\pi}}\right)^{2\alpha} \frac{1}{\sqrt{2\pi}}\int_{0}^{\infty}\frac{1}{\sqrt{2\pi}}\frac{1}{\sqrt{2\pi}}\frac{1}{\sqrt{2\pi}}\frac{1}{\sqrt{2\pi}}\frac{1}{\sqrt{2\pi}}\frac{1}{\sqrt{2\pi}}\frac{1}{\sqrt{2\pi}}\frac{1}{\sqrt{2\pi}}\frac{1}{\sqrt{2\pi}}\frac{1}{\sqrt{2\pi}}\frac{1}{\sqrt{2\pi}}\frac{$  $\label{eq:2} \frac{1}{2} \int_{\mathbb{R}^3} \frac{1}{\sqrt{2}} \, \frac{1}{\sqrt{2}} \, \frac$ 

 $\mathcal{L}^{\text{max}}_{\text{max}}$ 

#### **ABAP Dictionary:-**

The ABAP Dictionary centrally describes and manages all the data definitions used in the system. The ABAP Dictionary is completely integrated in the ABAP Workbench. All the other components of the Workbench can actively access the definitions stored in the ABAP Dictionary.

The ABAP Dictionary supports the definition of user-defined types (data elements, structures and table types). You can also define the structure of database objects (tables, indexes and views) in the ABAP Dictionary. These objects can be automatically created in the database with this definition.

The most important object types in the ABAP Dictionary are **tables, views, types**  (data elements, structures, and table types), domains, search helps and lock **objects.** 

#### *Purpose*

Data definitions (metadata) are created and managed in the ABAP Dictionary. The ABAP Dictionary permits a central description of all the data used in the system without redundancies. New or modified information is automatically provided for all the system components. This ensures data integrity, data consistency and data security.

**Tables** are defined in the ABAP Dictionary independently of the database. A table having the same structure is then created from this table definition in the underlying database.

A table definition in the ABAP Dictionary contains the following components:

Tabie fields define the field names and data types of the fields contained in the table

Foreign keys define the relationships between the tables.

**Technical settings** control how the table should be created in the database.

#### Steps to create the table in DDIC:

Note: A Table is Simply Group of fields and which can store multiple records.

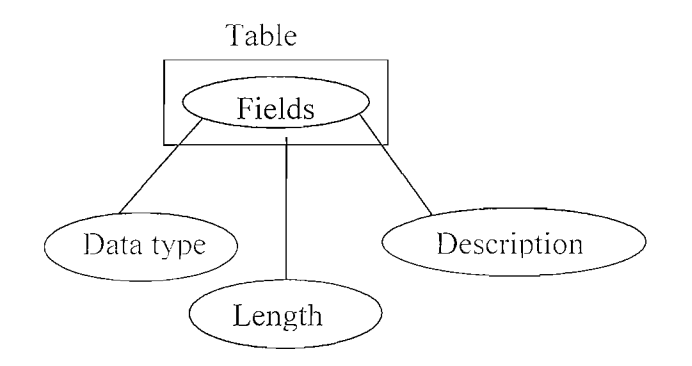

- 1) Create the Structure of the table i.e the list of Fields and their Technical attributes such as Data types, Lengths and Descriptions.
- 2) Allocate the Memory for the above table structure in Database.

#### Technical Terms that helps in Creation of Data Base Table:-**Delivery Class:-**

It Defines the type of the data that is going to be stored and also it defines the owner of the Table and also the delivery class controls the transport of table data for installation, upgrade, client copy and when transporting between customer systems.

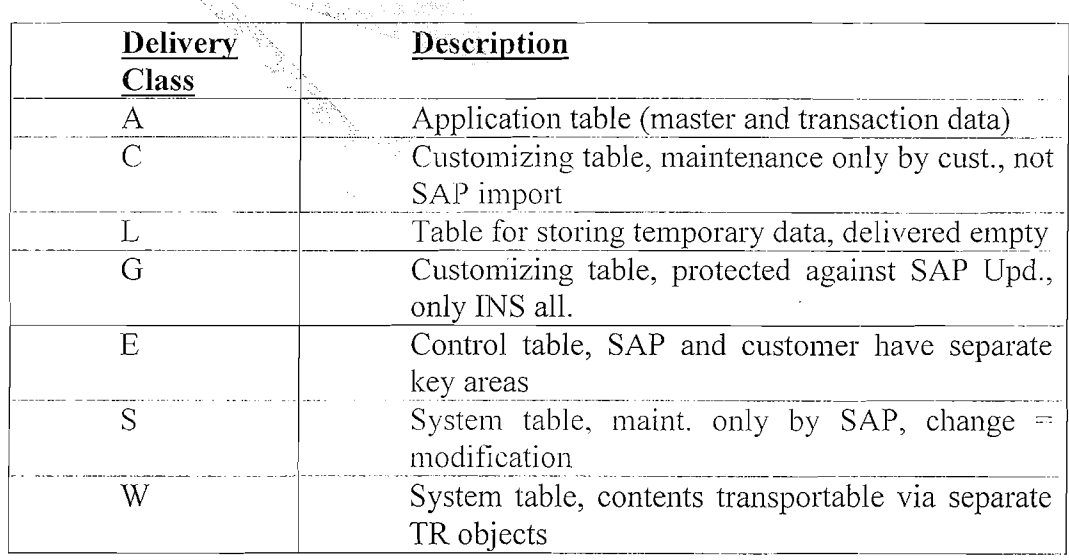

**Data Class:** - It is the physical area or table space that the table has to be stored in the Data Base.

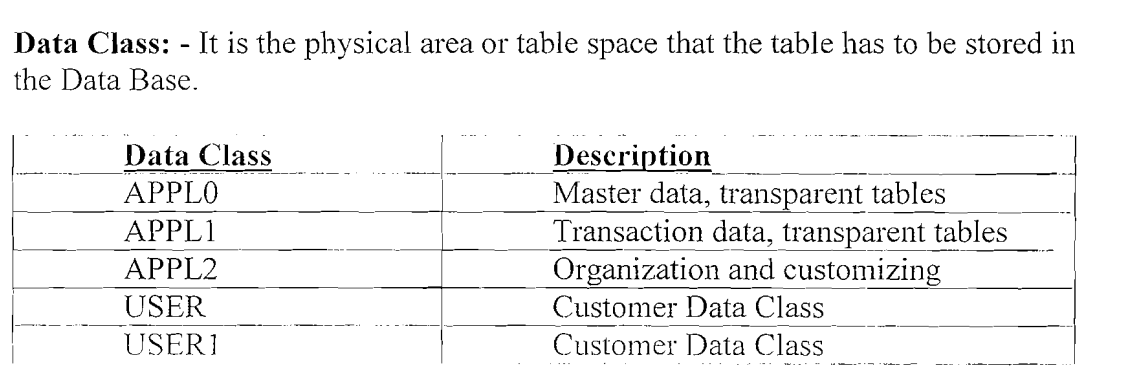

**Size Category-** The size category defines the expected space required for the table in the database. You can choose a size category from  $0$  to 4 for your table. Each category is assigned a certain fixed memory size in the database, which depends on the database system used.

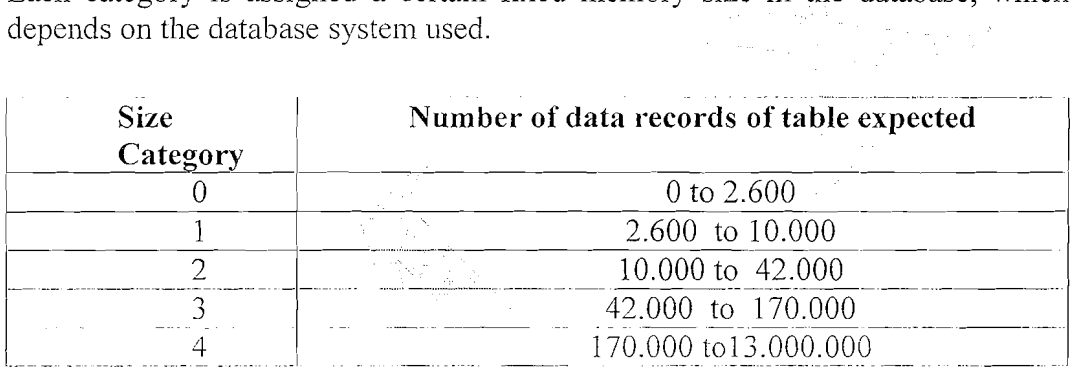

#### **Table Maintenance Allowed:**

If you click on this check box, you can enter the entries into the table.

Page 3 of 60 By Ganapati Adimulam

#### Table Creation in DDIC:

Note: While Creating the Table, We Can Provide the technical attributes such as Data type. Length and Description of the Fields in 2-ways (Refer the below diagram).

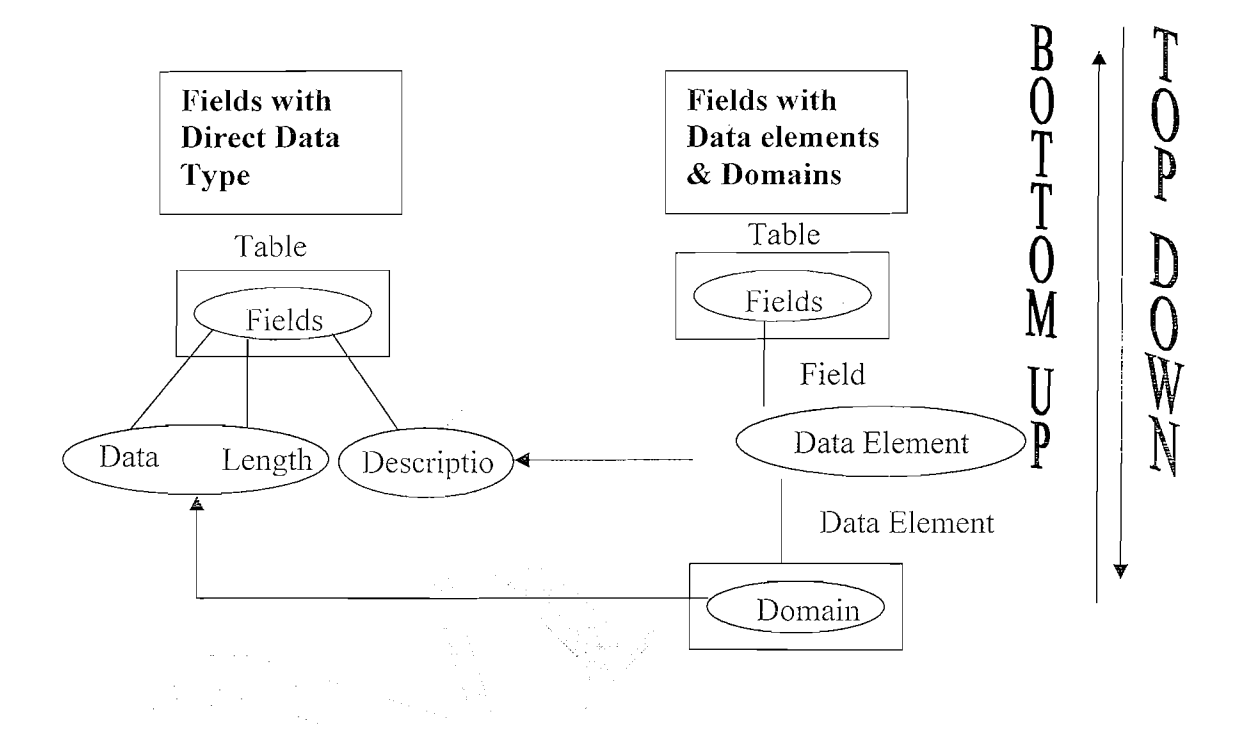

- a) One Way is providing the technical attributes Directly. I.e Provide the Data type, Length and Description Individually.
- b) 2<sup>nd</sup> Way is providing the technical attributes through Data Elements and Domains.

i.e Provide the Data type, Length and Description by grouping into Data **Elements and Domains.** 

Note: We Never Provide the Technical attributes of the field using Direct type instead it is always through Domains and Data Elements.

Page 4 of 60

**Domain:-** It is used to define the Technical Attributes (Data Type and Length) and the Value Ranges (Fixed Values and Intervals). A domain is assigned to a data element. All table fields or structure components that use this data element then have the value range defined by the domain,

Data Element:- A Data Element describes either an elementary type or a *reference type.* An elementary type is defined by the built-in data type, length and possibly the number of decimal places. These type attributes can either be defined directly in the Data Element or copied from a domain.

Information about the meaning(description) of a table field or structure component and information about editing the corresponding screen field can be assigned to a Data Element. This information is automatically available to all screen fields that refer to the Data Element.

Data Elements are used to provide F1 Help.

**Advantages of Domains and Data Elements:** 

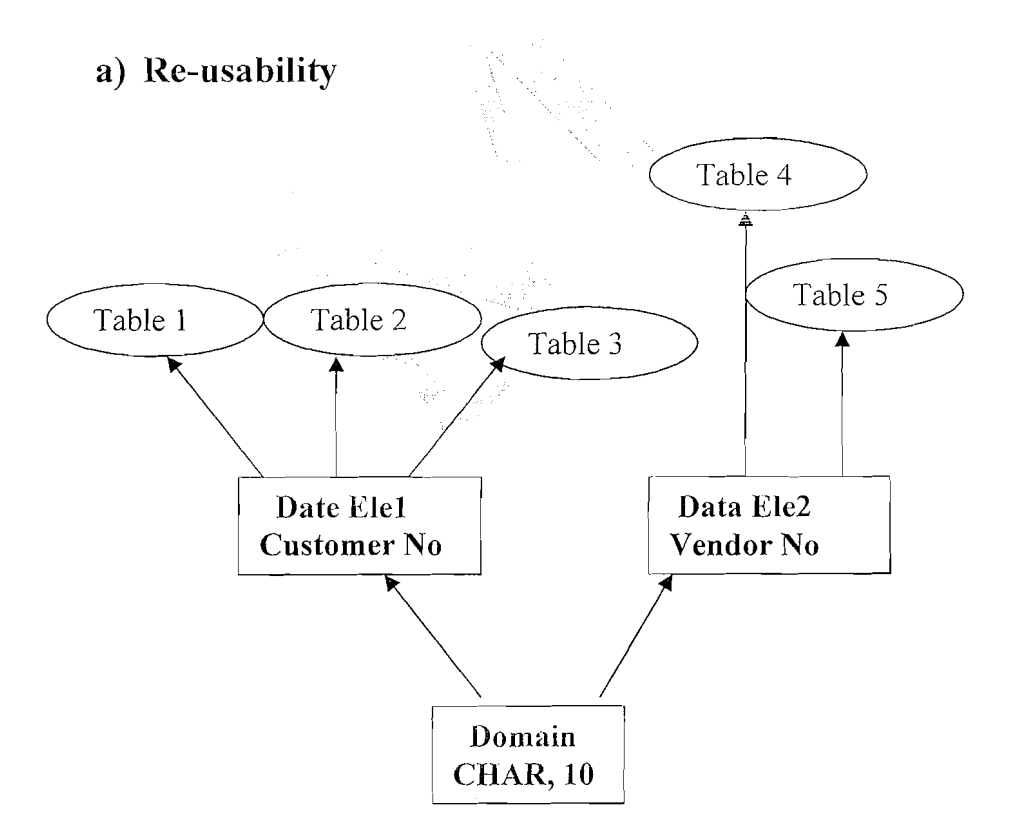

Page 5 of 60

b) Foreign Key Relationships Can be maintained Because the Foreign Key Field and Check table field should have the Same Domain.

#### Data Dictionary Data Types Helps to Create the Domains:

| <b>ACCP</b>                             | Posting period YYYYMM                                     |  |
|-----------------------------------------|-----------------------------------------------------------|--|
| <b>CHAR</b>                             | Character string                                          |  |
| <b>CLNT</b>                             | Client                                                    |  |
| <b>CUKY</b>                             | Currency key, referenced by CURR fields                   |  |
| <b>CURR</b>                             | Currency field, stored as DEC                             |  |
| <b>DATS</b>                             | Date field (YYYYMMDD) stored as char(8)                   |  |
| <b>DEC</b>                              | Counter or amount field with comma and sign               |  |
| <b>FLTP</b>                             | Floating point number, accurate to 8 bytes                |  |
| <b>INTI</b>                             | 1-byte integer, integer number $\leq$ 255                 |  |
| INT <sub>2</sub>                        | 2-byte integer, only for length field before LCHR or LRAW |  |
| INT4                                    | 4-byte integer, integer number with sign                  |  |
| LANG                                    | Language key                                              |  |
| <b>LCHR</b>                             | Long character string, requires preceding INT2 field      |  |
| <b>LRAW</b>                             | Long byte string, requires preceding INT2 field           |  |
| <b>NUMC</b>                             | Character string with only digits                         |  |
| PREC                                    | Precision of a QUAN field                                 |  |
| <b>QUAN</b>                             | Quantity field, points to a unit field with format UNIT   |  |
| <b>RAW</b>                              | Uninterrupted sequence of bytes                           |  |
| <b>TIMS</b>                             | Time field (hhmmss), stored as $char(6)$                  |  |
| <b>VARC</b>                             | Long character string, no longer supported from Rel. 3.0  |  |
| <b>STRING</b>                           | Character string of variable length                       |  |
| RAWSTRINGByte string of variable length |                                                           |  |
| UNIT                                    | Unit key for QUAN fields                                  |  |
|                                         |                                                           |  |

Data Types **Descriptions** 

Page 6 of 60

#### Requirement:

#### Create the table to Maintain the Vendor General Data using the Below Information.

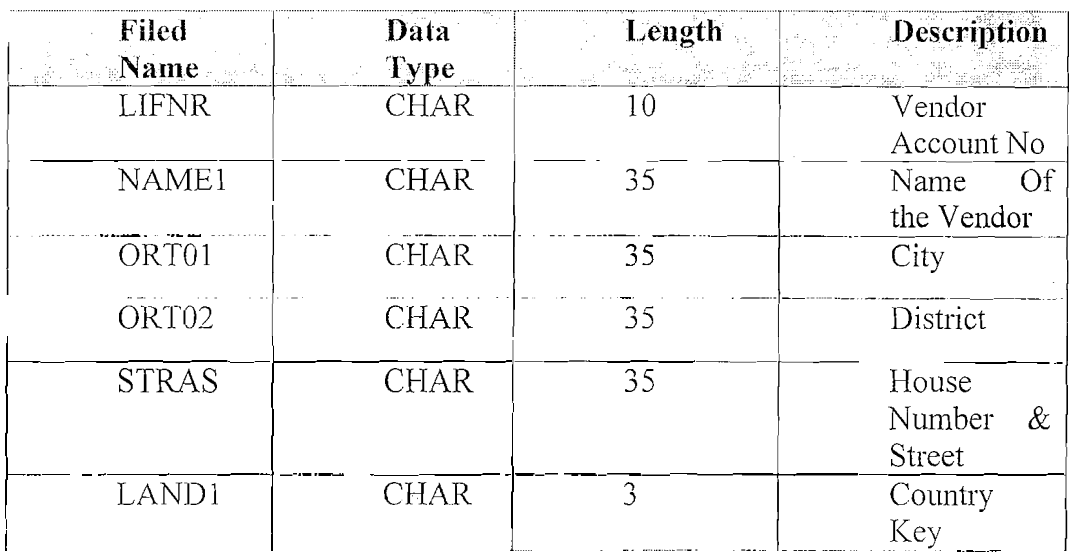

Domains and Data Elements Required to Create for the Above Table:

#### Data Elements:

Since all the fields LIFNR, NAME1, ORT01, ORT02, STRAS, LAND1 require Unique Descriptions we need unique Data Elements for each Field.

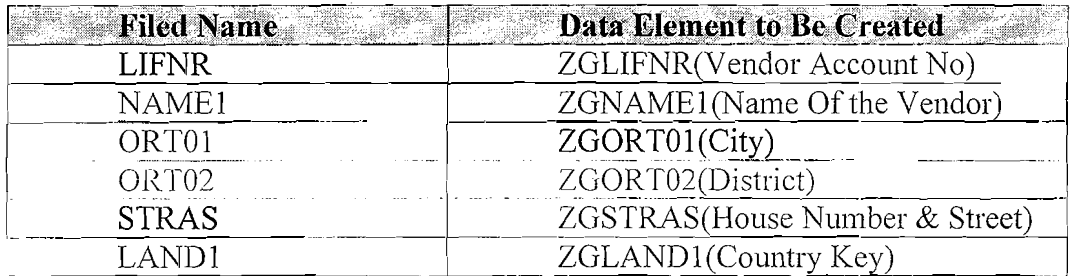

**DOMAINS:** Since all the Below Fields have the same Technical Characteristics (CHAR, 35), One Domain is enough with the Data Type CHAR and Length 35.

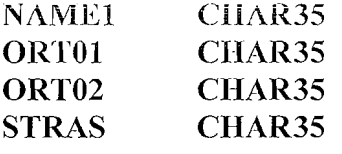

Page 7 of 60

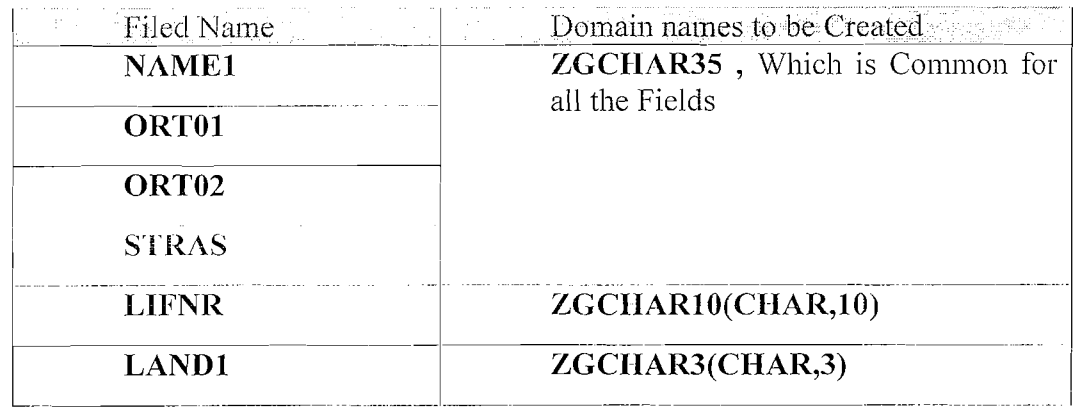

Now We are ready with all the Domains and Data Elements Information so that we can start creating the table.

Create the Table Using the Following Domains & Data Elements:

|                   | Field Name   Data Element | Domain <b>Section</b> |
|-------------------|---------------------------|-----------------------|
| LIFNR.            | <b>ZGLIFNR</b>            | ZGCHAR10              |
| NAME1             | ZGNAME1                   | ZGCHAR35              |
| ORT01             | ZGORT01                   | ZGCHAR35              |
| ORT <sub>02</sub> | ZGORT02                   | ZGCHAR35              |
| <b>STRAS</b>      | <b>ZGSTRAS</b>            | ZGCHAR35              |
| <b>LAND</b>       | <b>ZGLAND1</b>            | ZGCHAR3               |

#### Note1:

We will create all the required Domains and Data Elements first so that we can simply provide the same while creating the Table.

Note 2: We Can Create the Data Elements in Two Ways

i.e. Create the Domain -> Data Element(BOTTOM-UP)  $\overline{or}$ 

Start with Data Element Creation then Domain from there.  $(TOP - DOWN)$ 

#### **Steps to Create Domain: (BOTTOM– UP Approach)**

Execute SE11 and select the 'Domain' option. Provide the name 'ZGCHAR10' and click on 'Create'. Here enter the 'Short Text' and enter the 'Data type, Number of characters' and Press 'ENTER'.

#### **ABAP** Data Dictionary We Never Compromise In Quality, Would You?

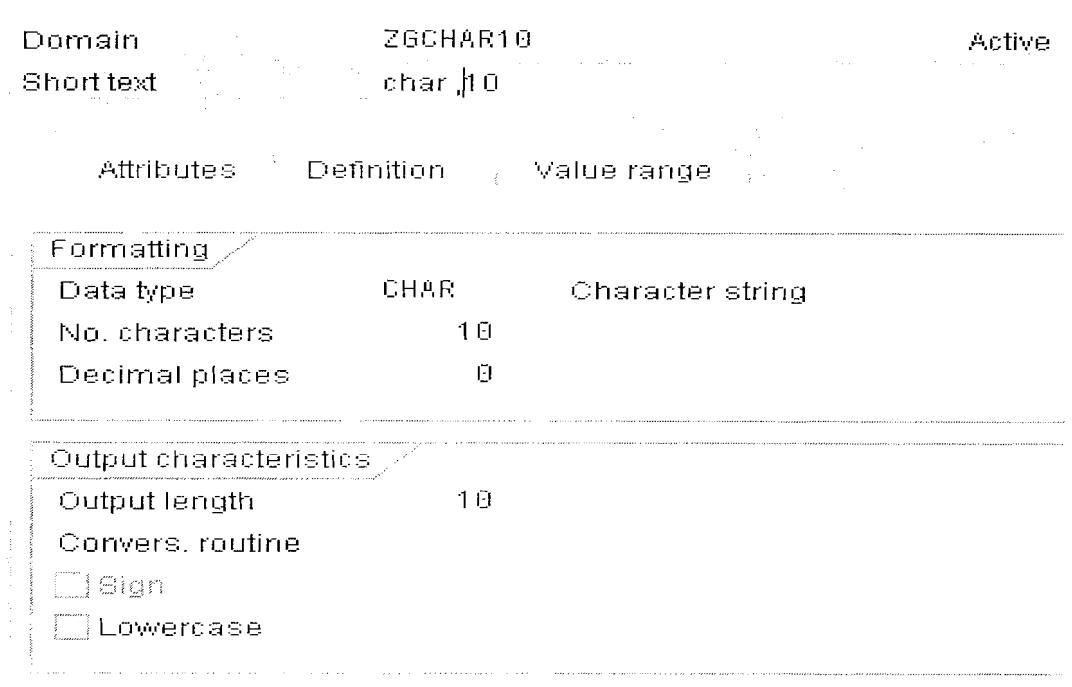

Save, Check and Active. Make Sure that the Domain is Activated.

#### **Steps to Creating Data Element.**

#### Execute 'SE11'.

Select the radio Button 'Data Type' and Enter the name of the Data Type(Data  $Element)$ 

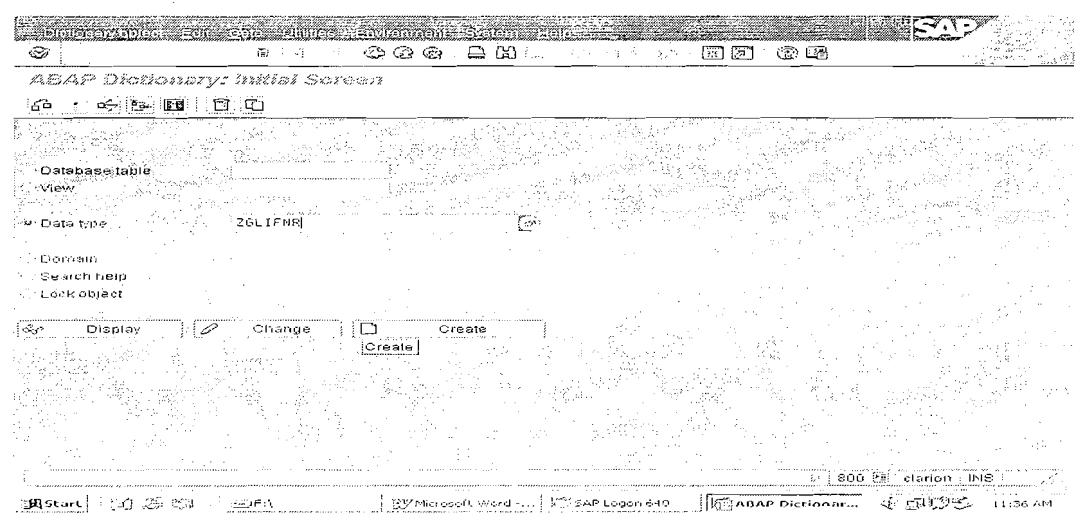

Page 9 of 60

#### By Ganapati Adimulam

eMax Technologies, Ameerpet, Hyderabad Ph No :+91 40 -65976727, Cell No : 99484 44808,98490 34399, www.emaxtech.com

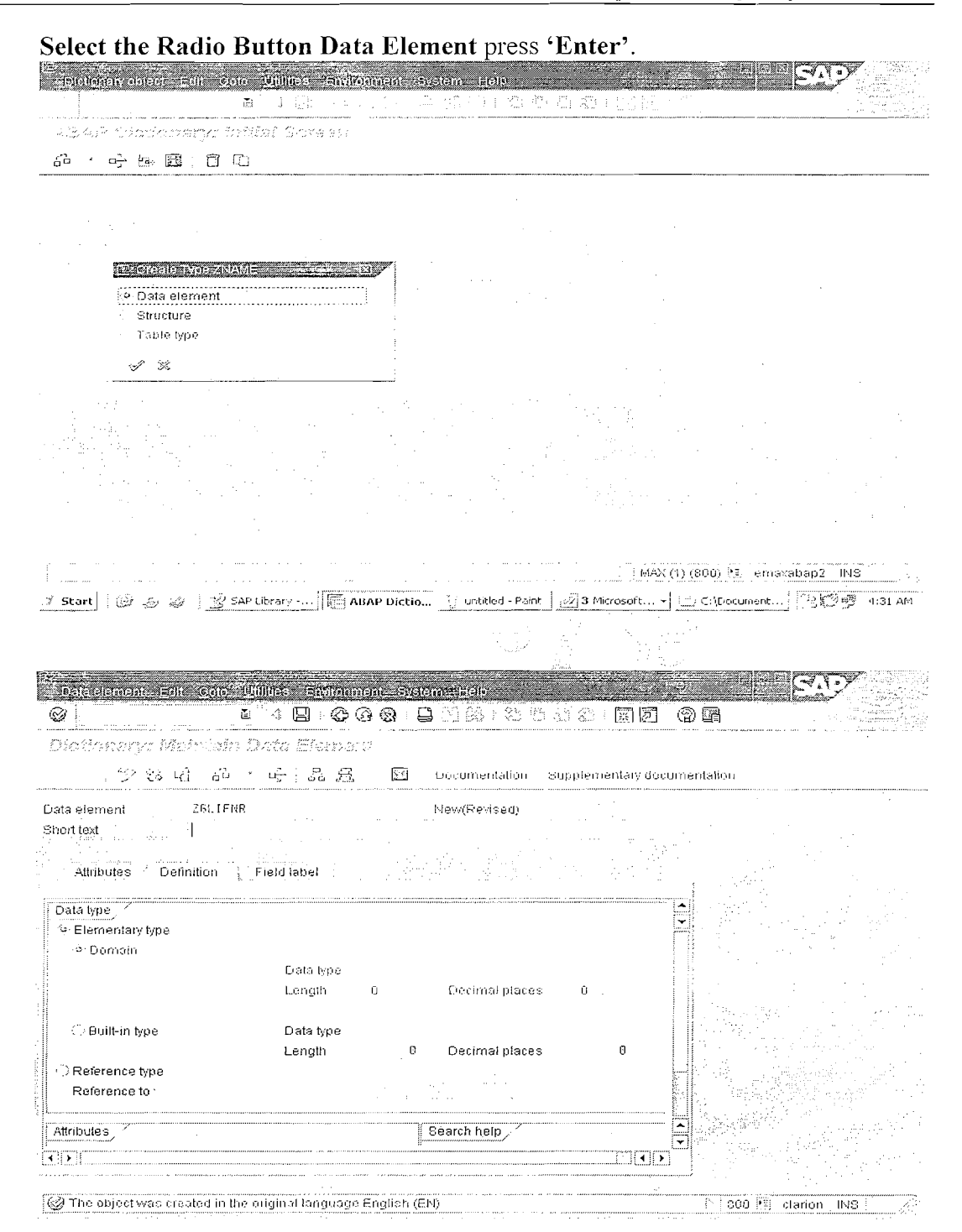

Enter the 'Short Text and the Domain which is already created ZGCHAR10. Press ENTER After Domain is entered. So that it Copies the technical attributes from Domain to Data element.. Save, Check and Active the Data Element..

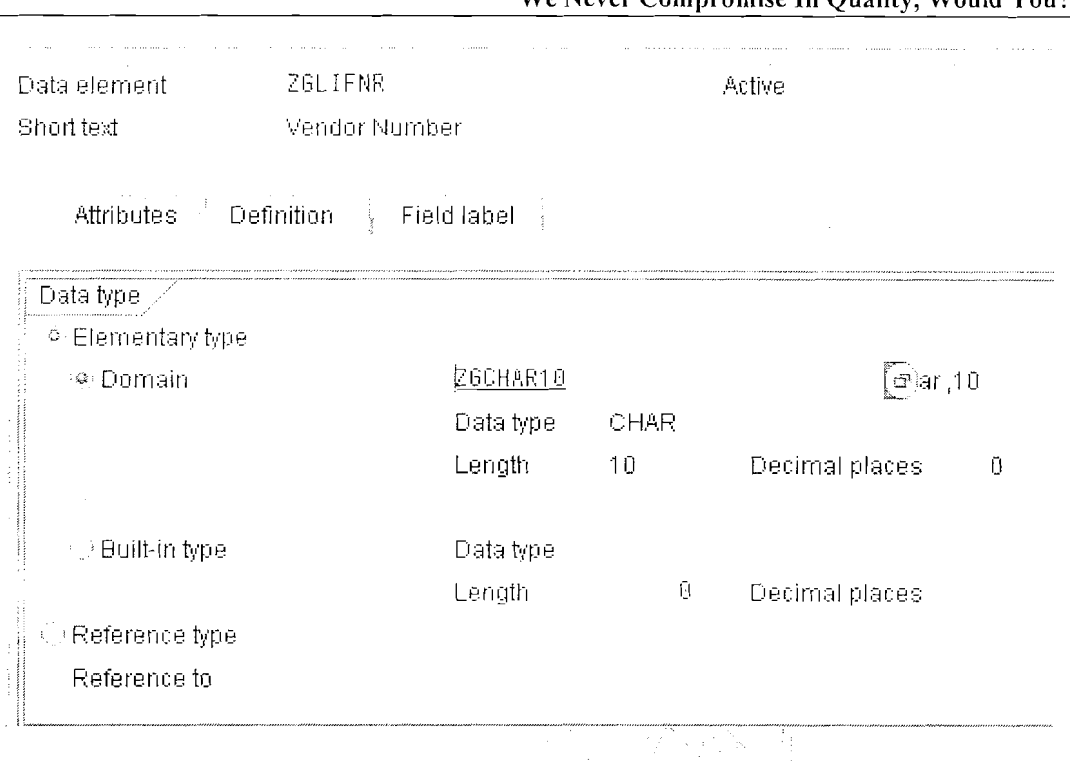

#### **ABAP Data Dictionary** We Never Compromise In Quality Would Vou?

#### Maintain Field Label.

This Label will be displayed when we refer the same While Designing the Screen in Module Pool Programming.

Dictionary: Mahtoh Dats Element

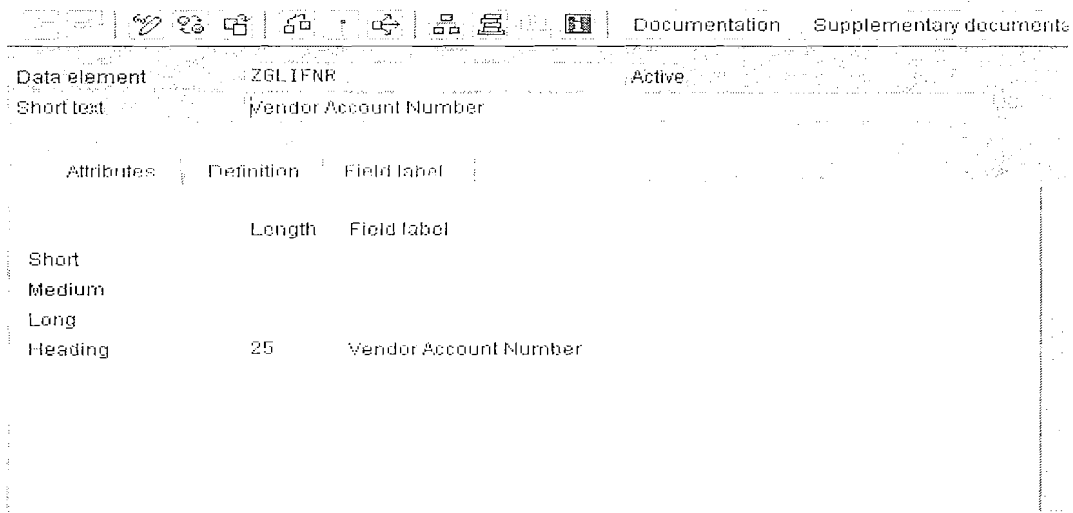

Note:

Repeat the Same Procedure to Create all the Domains and attach the Domains to the Corresponding Data Elements while Creating the Data Elements.

Page 11 of 60

By Ganapati Adimulam

المتحدث والسامات

eMax Technologies, Ameerpet, Hyderabad Ph No :+91 40 -65976727, Cell No : 99484 44808,98490 34399, www.emaxtech.com

#### Step by Step Procedure to Create the Table:

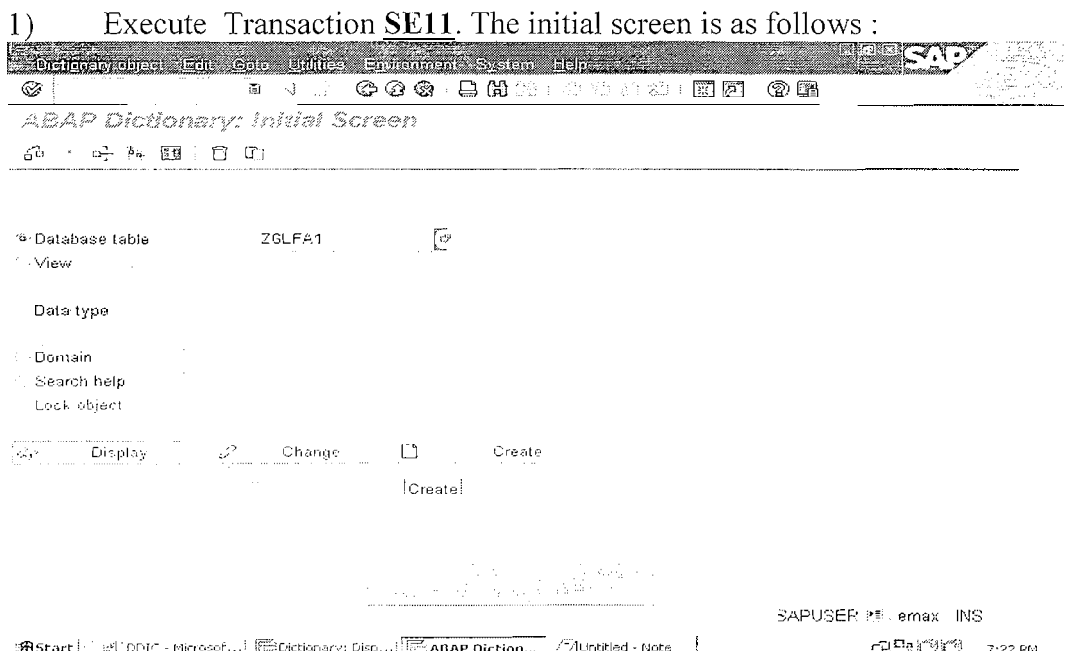

**Bustart** Microsof...] EDictionary Disp....||Findap Diction... **Althothed - Note** | PRICK 7:22 PM<br>2) Click on the radio-button 'Database Table' as shown above, enter the database name as 'ZGLFA1' to be created and click on 'CREATE' button.

Enter the fields which are mandatory like 'Short Description', Delivery class as 'A', and Check Table Maintenance Check Box in the screen as shown below.

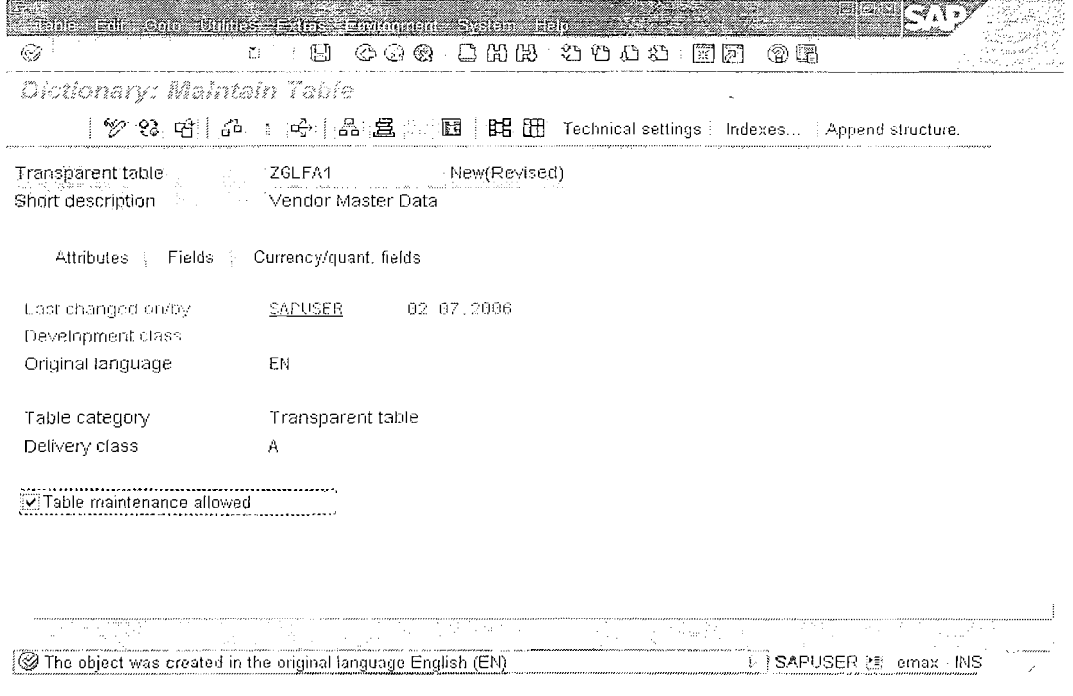

Page 12 of 60

By Ganapati Adimulam

eMax Technologies, Ameerpet, Hyderabad Ph No :+91 40 --65976727, Cell No : 99484 44808,98490 34399, www.emaxtech.com Then click on the Fields it ab. Following screen appears.

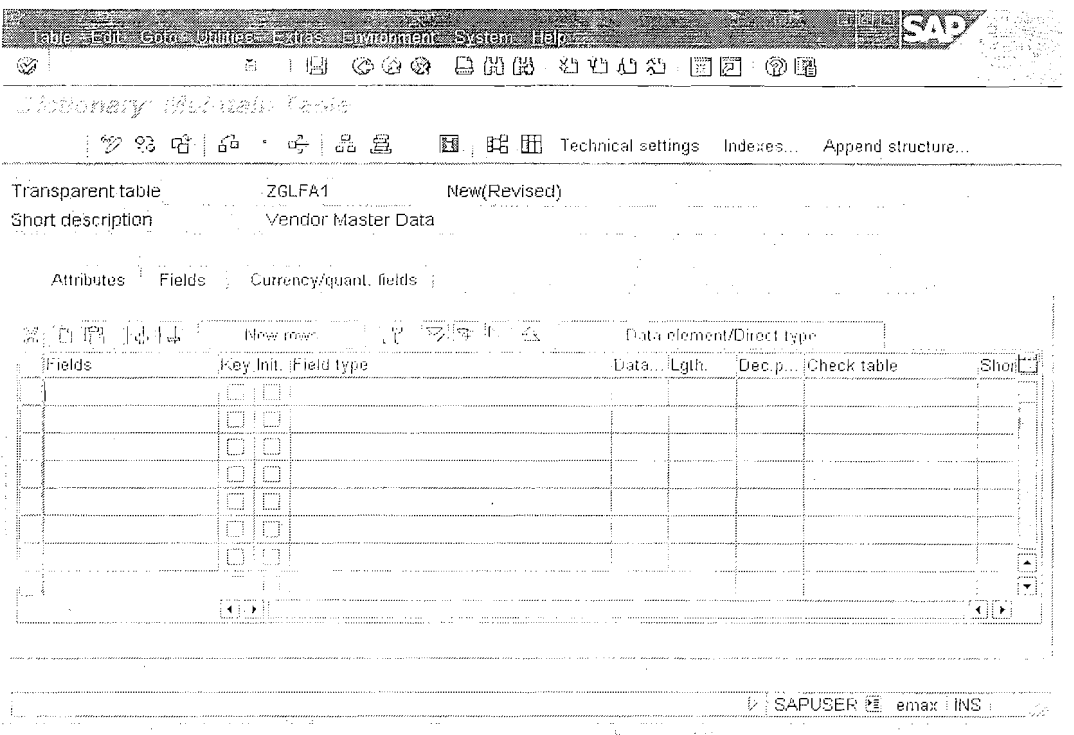

Provide the Field name and the Data Element for LIFNR i.e ZGLIFNR  $3)$ , which is already created.

Press Enter after entering the Data Element so that we get all the information attached to it (Data Type, Length, Description).

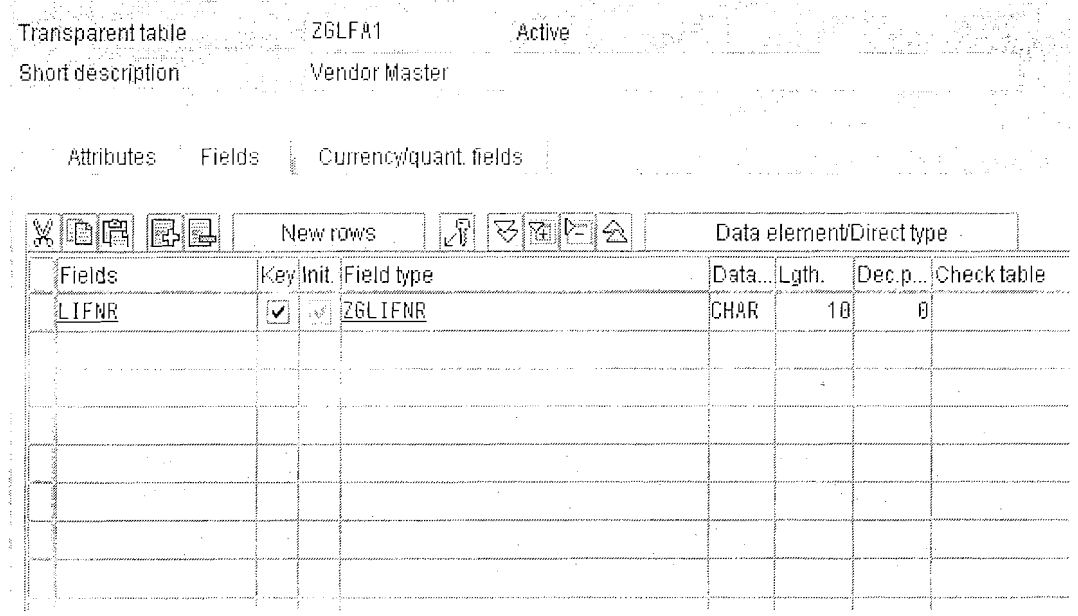

Page 13 of 60

#### By Ganapati Adimulam

eMax Technologies, Ameerpet, Hyderabad Ph No:+91 40-65976727, Cell No: 99484 44808,98490 34399, www.emaxtech.com Note 2 : We Create the other Data Elements and Domains by Top-Down Approach.

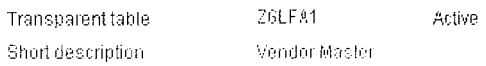

Attributes Fields (Currency/quant.fields)

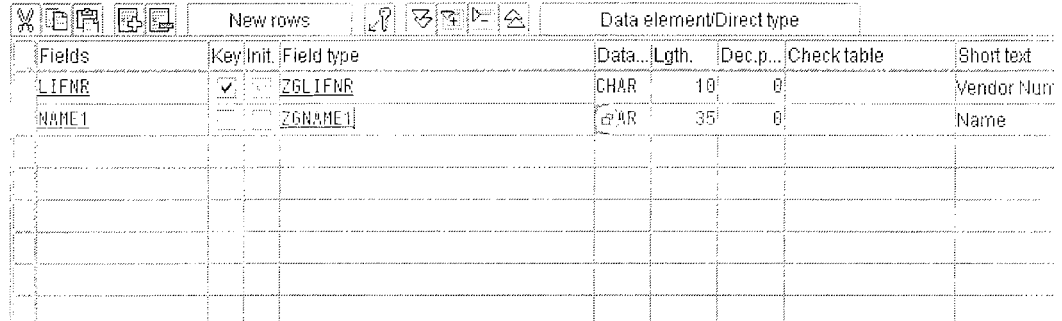

Observe ZGNAME1 Data element is not yet created. To create it double-Click on the Field type(Data Element).

Note: Now we are going to create the Data Elements using Top-Down.

Double click on the Data element ZGNAME1 to create it,

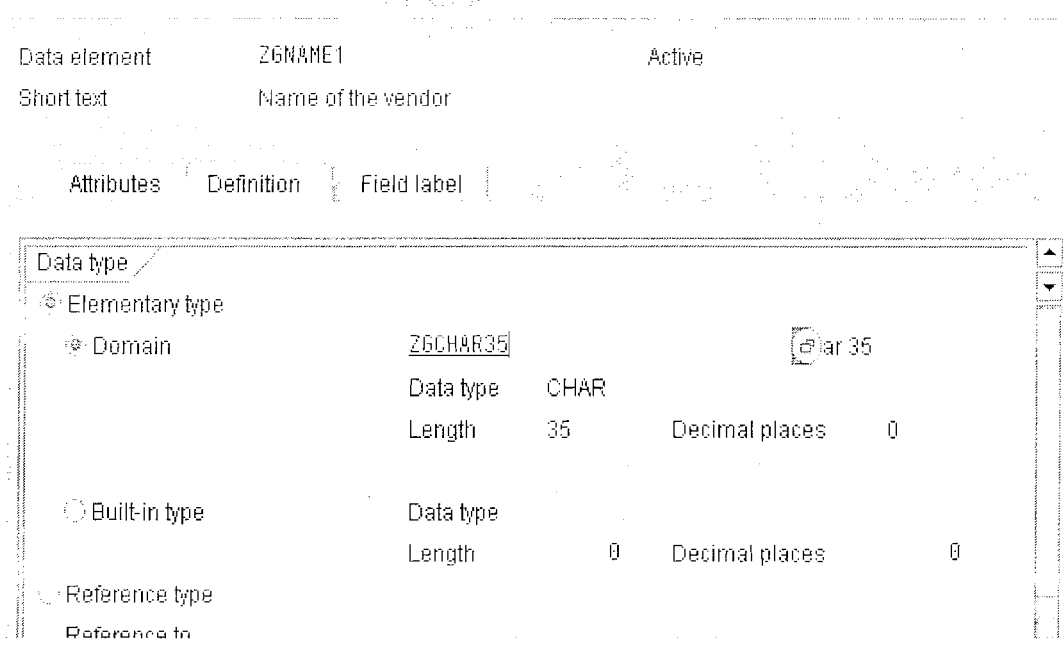

Provide short text and domain name ZGCHAR35. Double click on the domain to create it.

Page 14 of 60

#### **ABAP Data Dictionary** We Never Compromise In Quality, Would You?

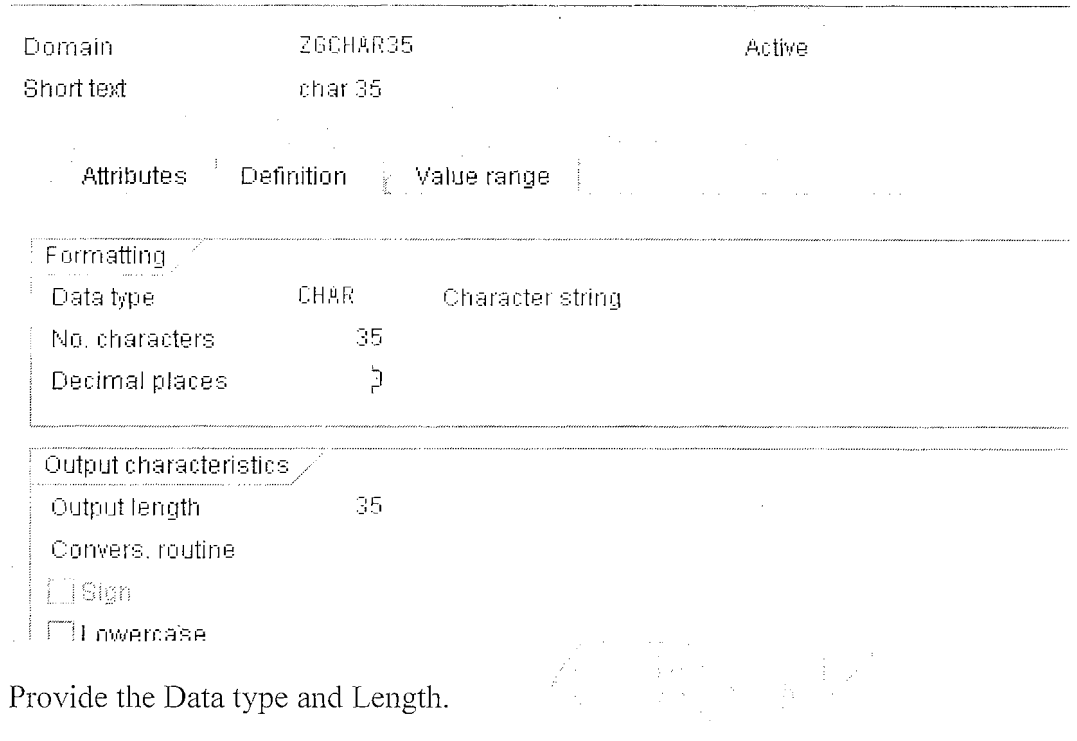

Save, Check and Active.

Press F3(BACK)

Note: Make sure that the Domain is Activated Before going back. Note: After F3 we are at Data Element screen. Save, Check, Activate the Data Element.

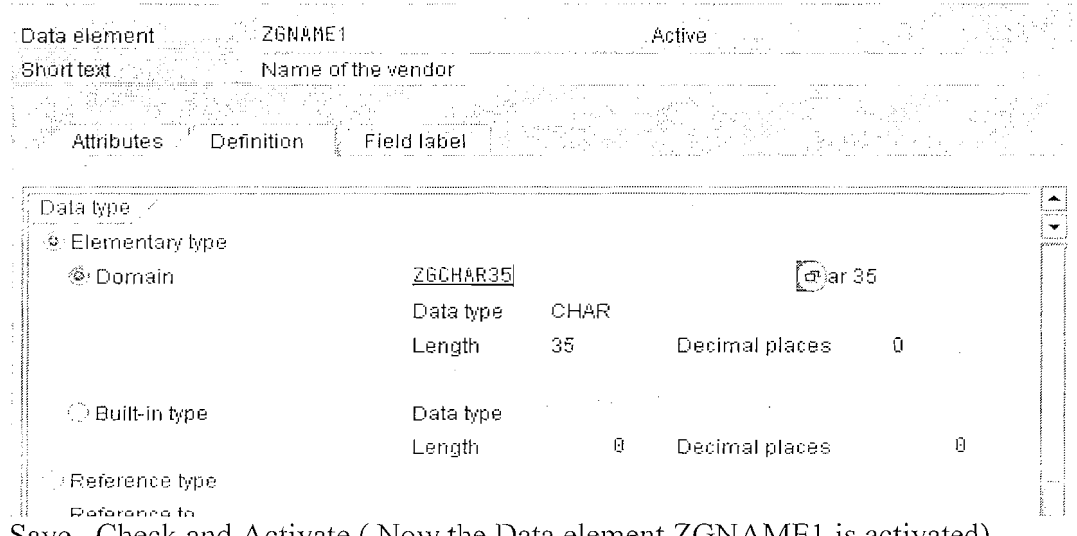

Save, Check and Activate. (Now the Data element ZGNAME1 is activated). Press F3 to go back to the Table Screen.

Page 15 of 60

#### By Ganapati Adimulam

eMax Technologies, Ameerpet, Hyderabad Ph No:+91 40-65976727, Cell No: 99484 44808,98490 34399, www.emaxtech.com Note: Observe here the Data Type, length and Description are copied from the Data Element ZGNAME1(because the Domain is already attached to the Data Element).

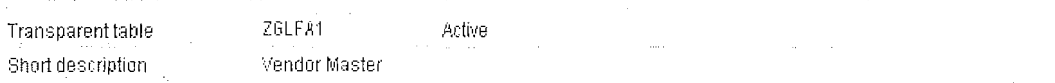

Currency/quant fields Attributes Fields

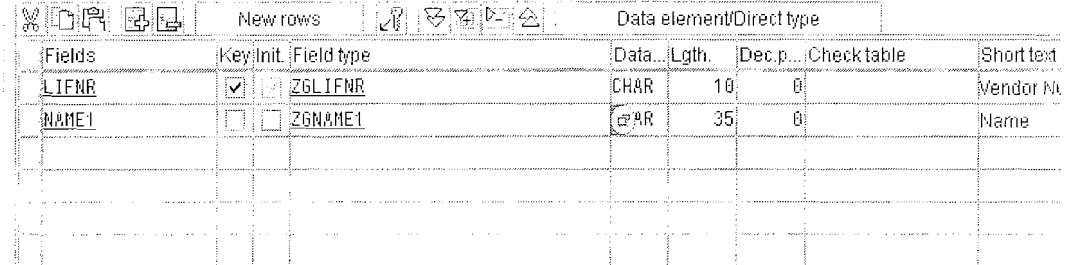

Note 1: Repeat the same procedure for all the fields in the table. Note 2: For LIFNR Data Element is already created (Bottom-Up). **Contract Contract Contract Contract SHELL AND STREET** 

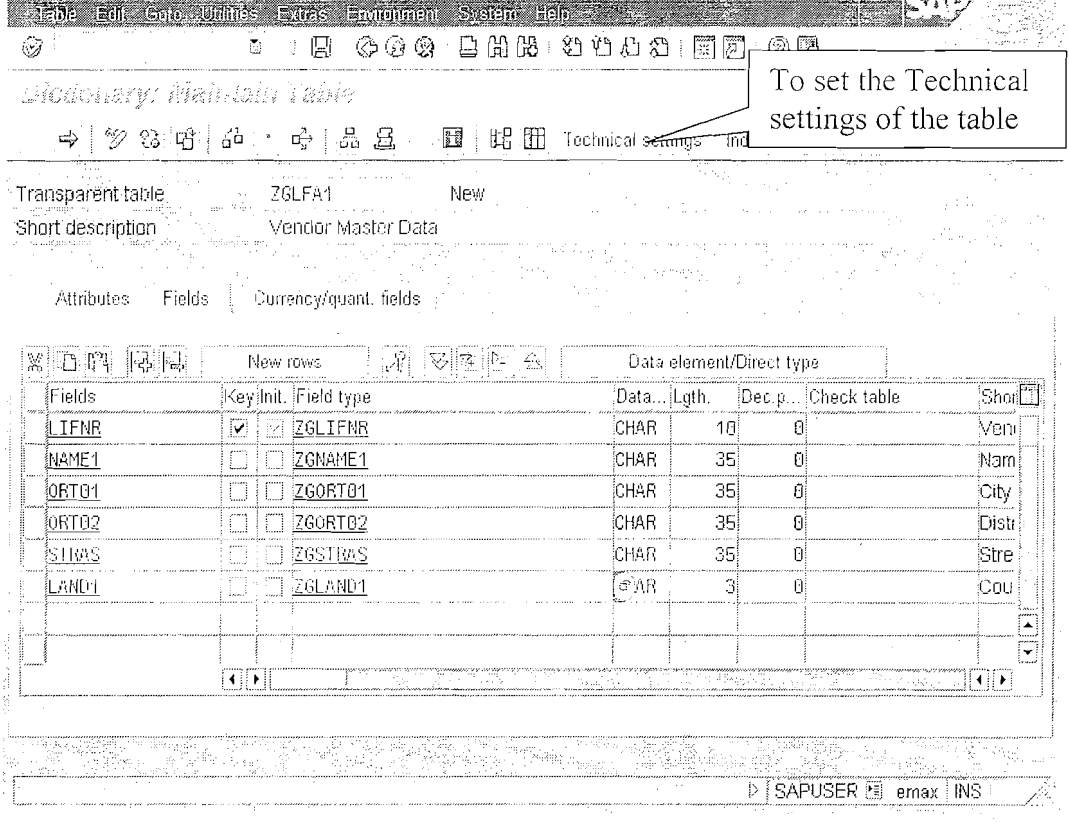

Now Click on the 'Technical Settings' on the tool bar. A screen is displayed as below.

Page 16 of 60

By Ganapati Adimulam

eMax Technologies, Ameerpet, Hyderabad Ph No :+91 40 -65976727, Cell No : 99484 44808,98490 34399, www.emaxtech.com

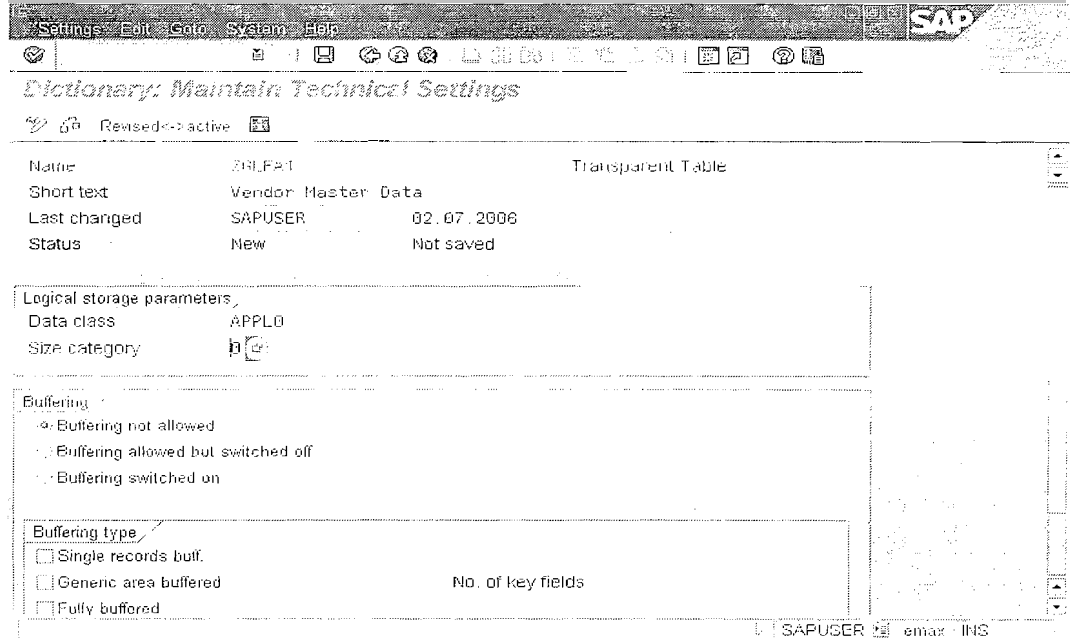

Enter the Data Class and Size Category. Save It.

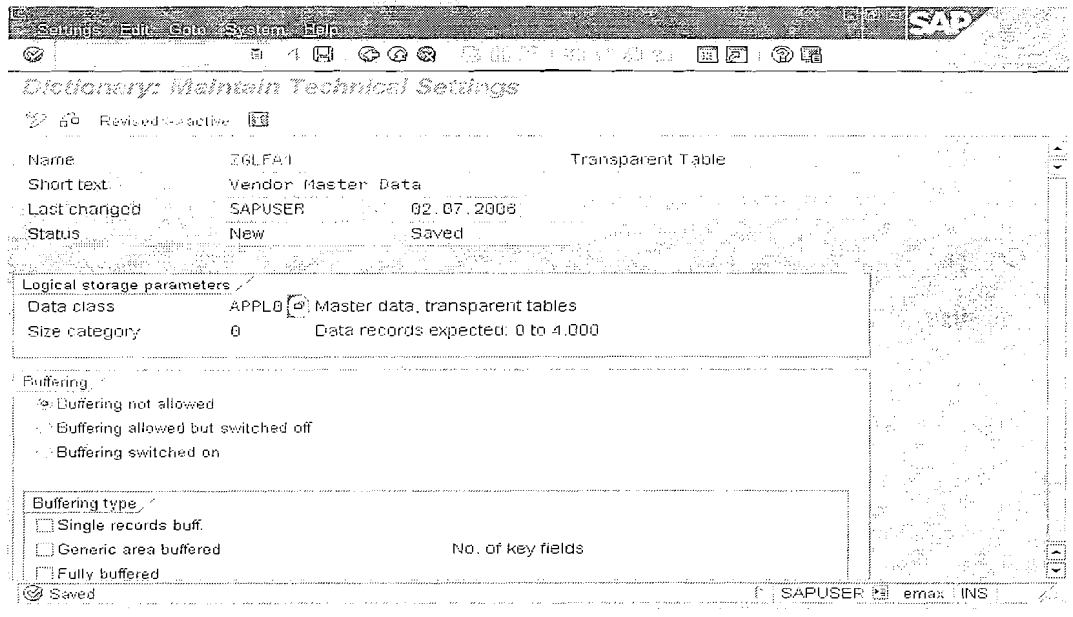

Press F3 to come back to the main screen.

Save, Check, Activate the table.

#### **ABAP** Data Dictionary We Never Compromise In Quality, Would You?

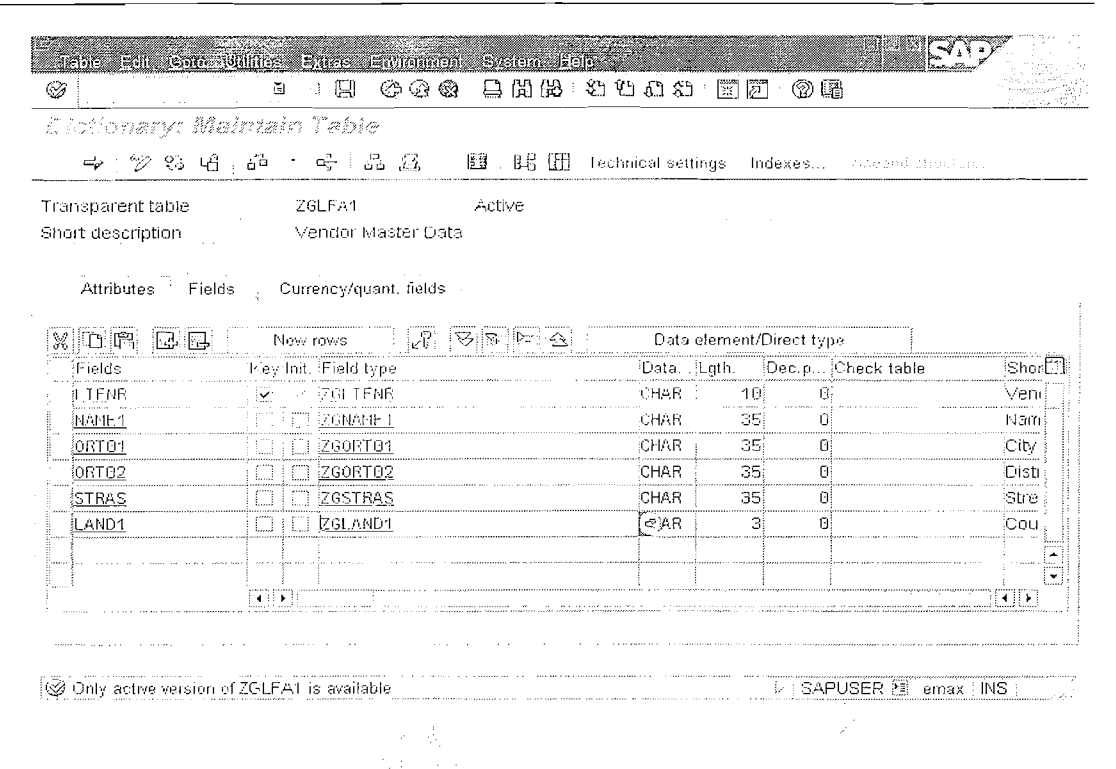

Path to maintain the Data on the Table Utilities  $\rightarrow$  Table contents  $\rightarrow$  Create Entries.

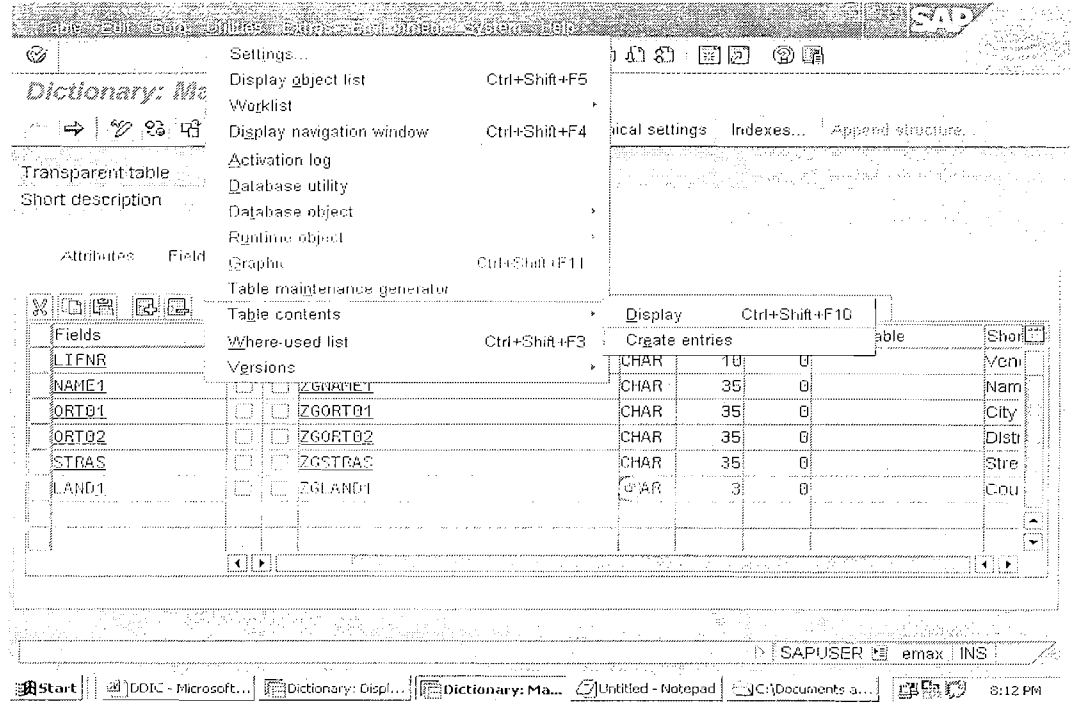

Page 18 of 60

#### **ABAP** Data Dictionary We Never Compromise In Quality, Would You?

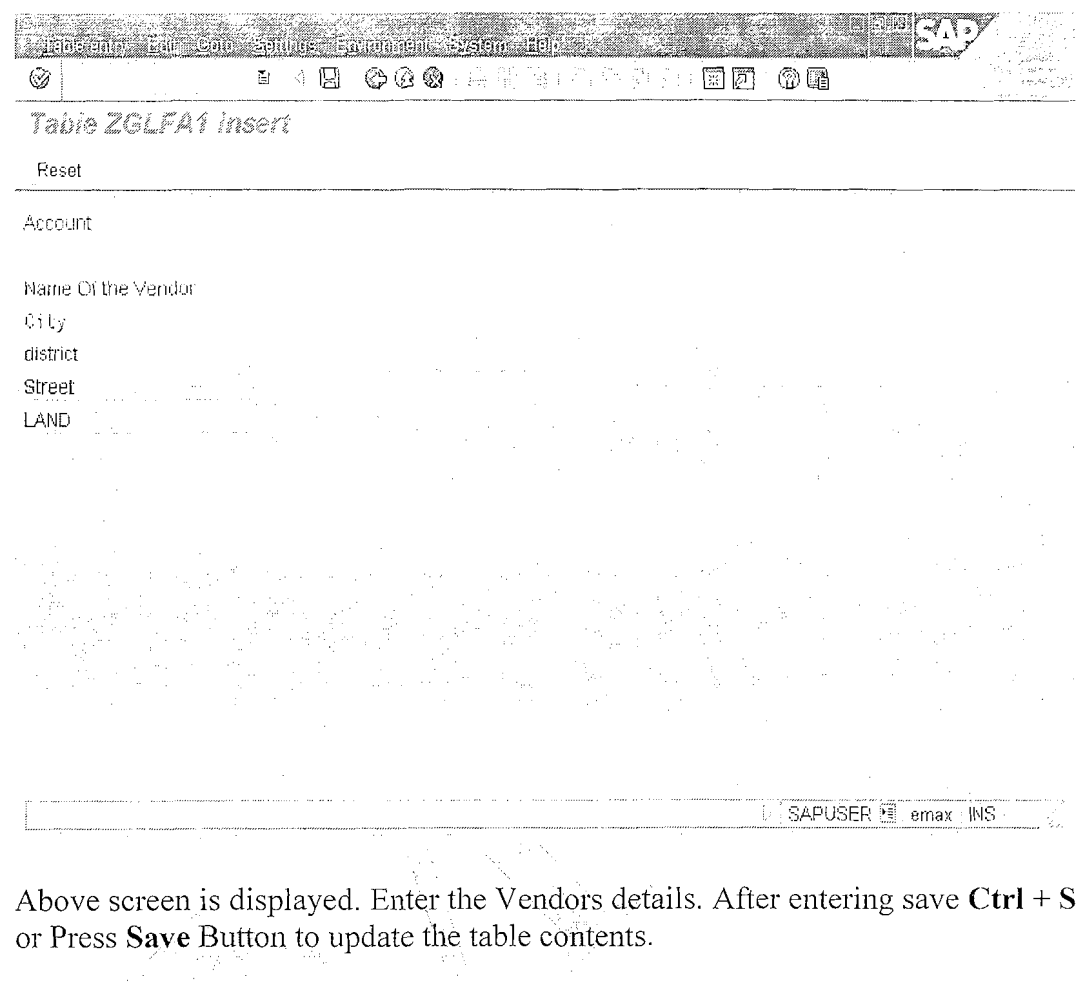

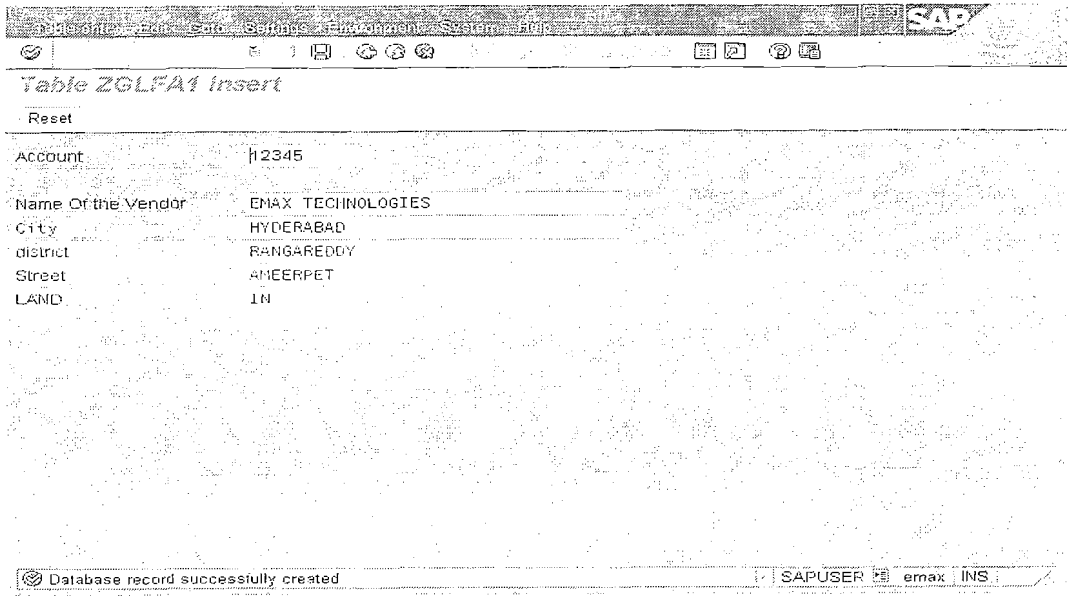

Path to view the contents of the table. Utilities  $\rightarrow$  Table Contents  $\rightarrow$  Display.

Page 19 of 60

By Ganapati Adimulam

eMax Technologies, Ameerpet, Hyderabad Ph No:+91 40-65976727, Cell No: 99484 44808,98490 34399, www.emaxtech.com

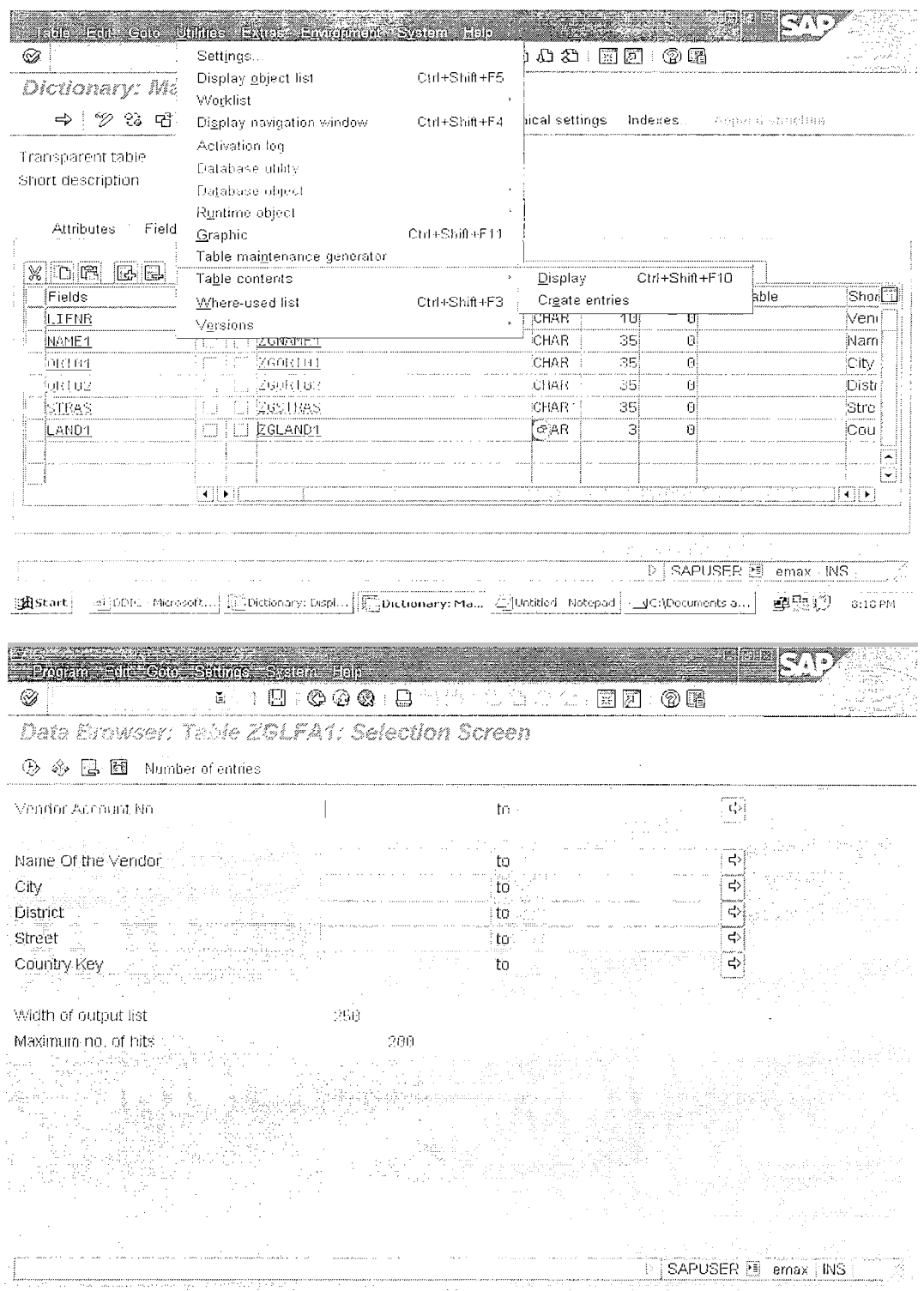

Page 20 of 60 By Ganapati Adimulam

Press F8 for all the records or provide the Required Vendor Account No's and then Execute(F8).

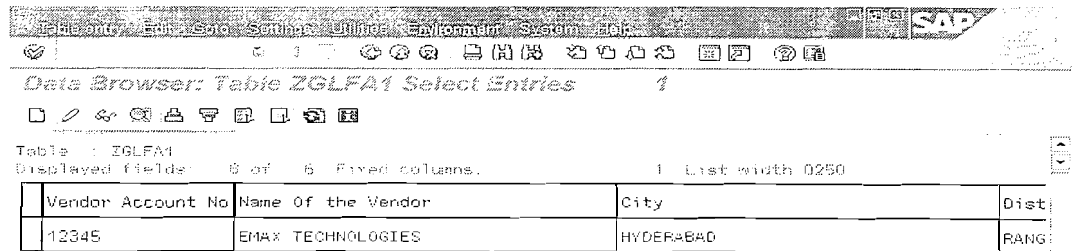

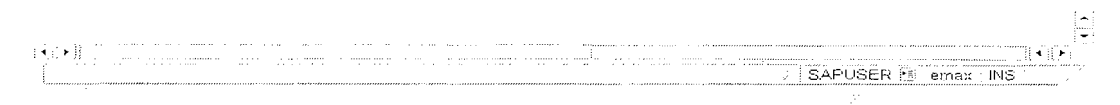

#### **Working With STRUCTURES:-**

If we have three Data Base tables ZGLFA1, ZGKNA1, ZGT001

ZGKNA1

#### ZGLFA1

#### **ZGT001**

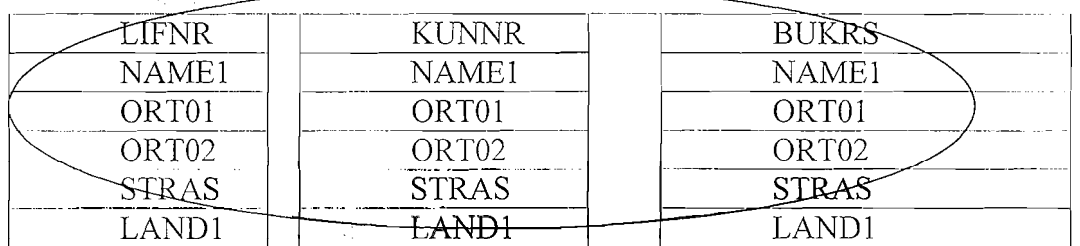

Note: Here the Same Set of fields NAME1, ORT01, ORT02, STRAS, LAND1 are repeated in all the tables. Instead Of maintaining all the fields in all the above tables it is better to group the repeated fields as a structure and where we can simply include the same structure in any number of Custom(User Defined) tables.

The central definition of structures that are used more than once makes it possible for them to be changed centrally. The active ABAP Dictionary then makes this change wherever required. ABAP programs or screen templates that use a structure are automatically adjusted when the structure is changed (see Runtime Objects). This ensures the greatest possible consistency of the data definition, also for complex programs.

#### Page 21 of 60

#### By Ganapati Adimulam

eMax Technologies, Ameerpet, Hyderabad

Ph No :+91 40 -65976727, Cell No : 99484 44808,98490 34399, www.emaxtech.com

#### **Steps to create Structures.**

Execute SE11. Click on the **Data Type'** option on the screen. Enter the **Name** and click on **'Create'.** 

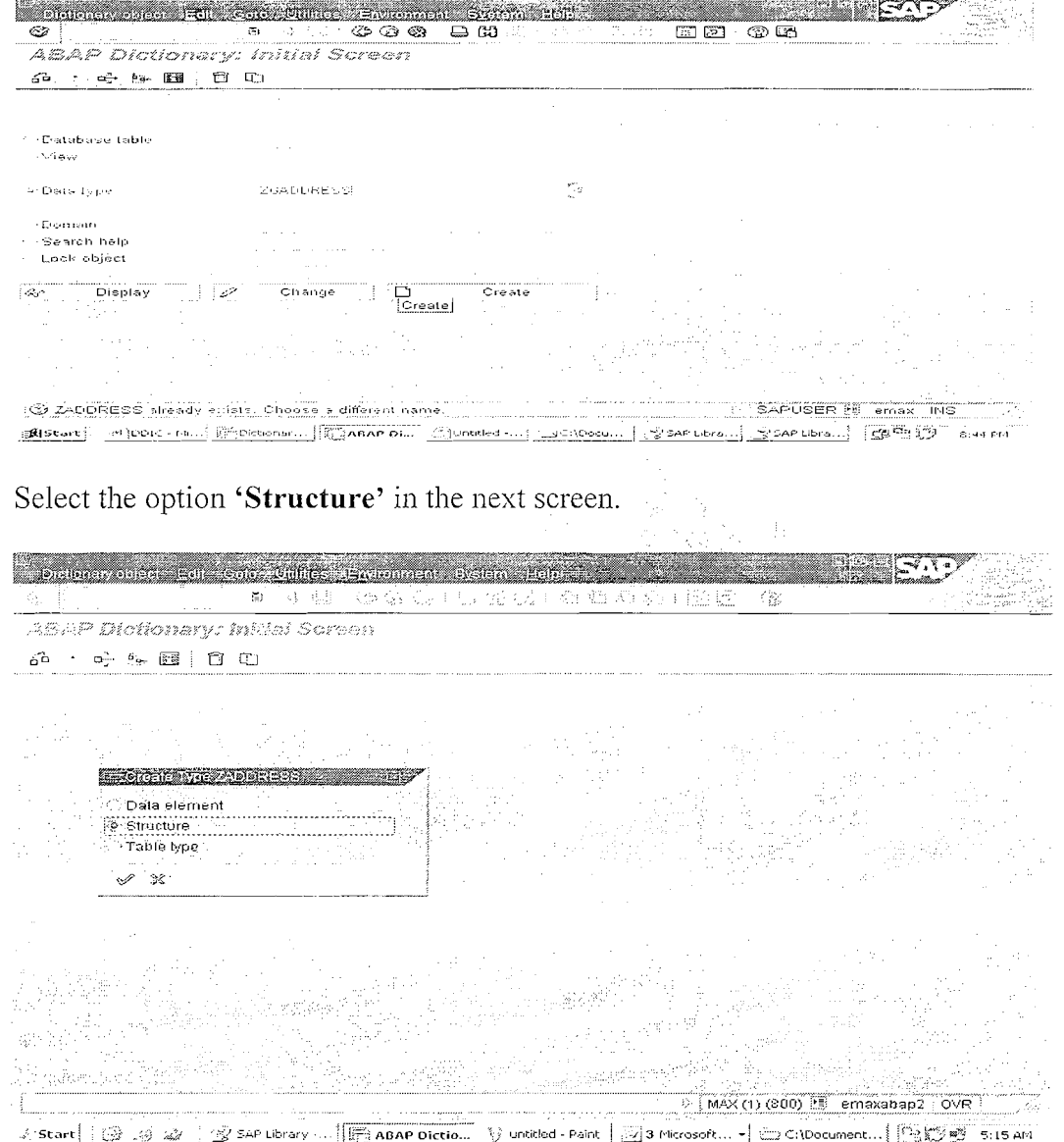

Press **Enter.** 

Page 22 of 60 By Ganapati Adimulam
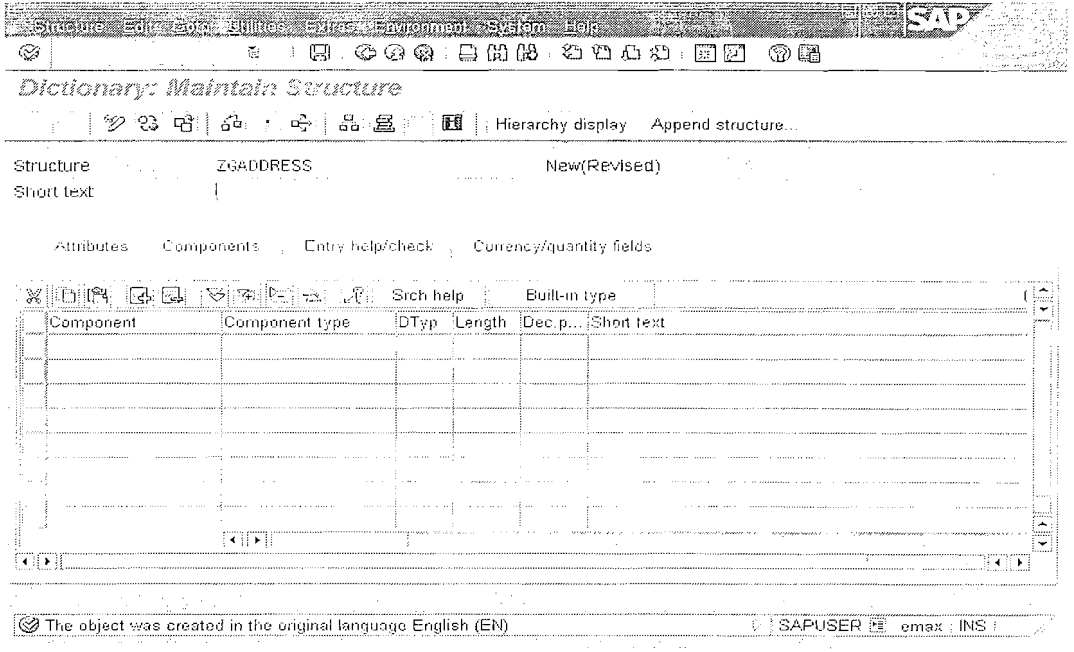

 $\ddot{\phantom{a}}$ 

Enter the Short text, Component(Field Name) and Component Type(Data Element).

20%的现在分词 NOTE: Here all the component name start with 'ZZ' as per the SAP Recommendation.

Please Make use of the Data Elements which we already created for the Same.

Save, Check, Activate After Providing all the Components and Component Types.

|                               | Dictionary: Maintain Structure                       |              |     |                              |
|-------------------------------|------------------------------------------------------|--------------|-----|------------------------------|
|                               |                                                      |              |     |                              |
| <b>ZGADURESS</b><br>Structure |                                                      |              |     | Active                       |
| Short text                    | Include Structure For Address Details                |              |     |                              |
|                               |                                                      |              |     |                              |
| Attributes                    | Components Entry help/check Currency/quantity fields |              |     |                              |
|                               |                                                      |              |     |                              |
| Xoris Be                      | V  e  E  A  2                                        | Srch help    | Æ   | Built-in type                |
| ≬Component                    | Component type                                       |              |     | DTyp Length Dec.p Short text |
| 犯ZNAME1                       | ZGNAME1                                              | CHAR         | 35) | <b>BiName Of the Vendor</b>  |
| izzorto1                      | ZGORT B1                                             | <b>ICHAR</b> | 35) | <b>BICIty</b>                |
|                               | iZGORT B2                                            | ichar i      | 35  | <b>BiDistrict</b>            |
| <b>1720BT02</b>               |                                                      | CHAR-        | 35  | <b>UStreet</b>               |
| RISHMS                        | izestims                                             |              |     |                              |
| {ZZLAND1                      | ZGLAND1                                              | <b>ICHAR</b> | Э   | <b>BiCountry Key</b>         |
|                               |                                                      |              |     |                              |
|                               |                                                      |              |     |                              |
|                               |                                                      |              |     |                              |
|                               | $\frac{1}{2}$                                        |              |     |                              |

Page 23 of 60

## By Ganapati Adimulam

 $\frac{1}{1}$ 

eMax Technologies, Ameerpet, Hyderabad

Ph No :+91 40 -65976727, Cell No : 99484 44808,98490 34399, www.emaxtech.com

**Steps to INCLUDE Structure:** in all the Required Tables.

**Include** Structure is used to include the structure to a custom Table.

Open the Database Table in Change Mode, i.e Execute SE11 and Provide the Name of the Table and Click on Change

Select the Row i.e where you want to INCLUDE the Structure and then click on '+' or 'New Rows' button

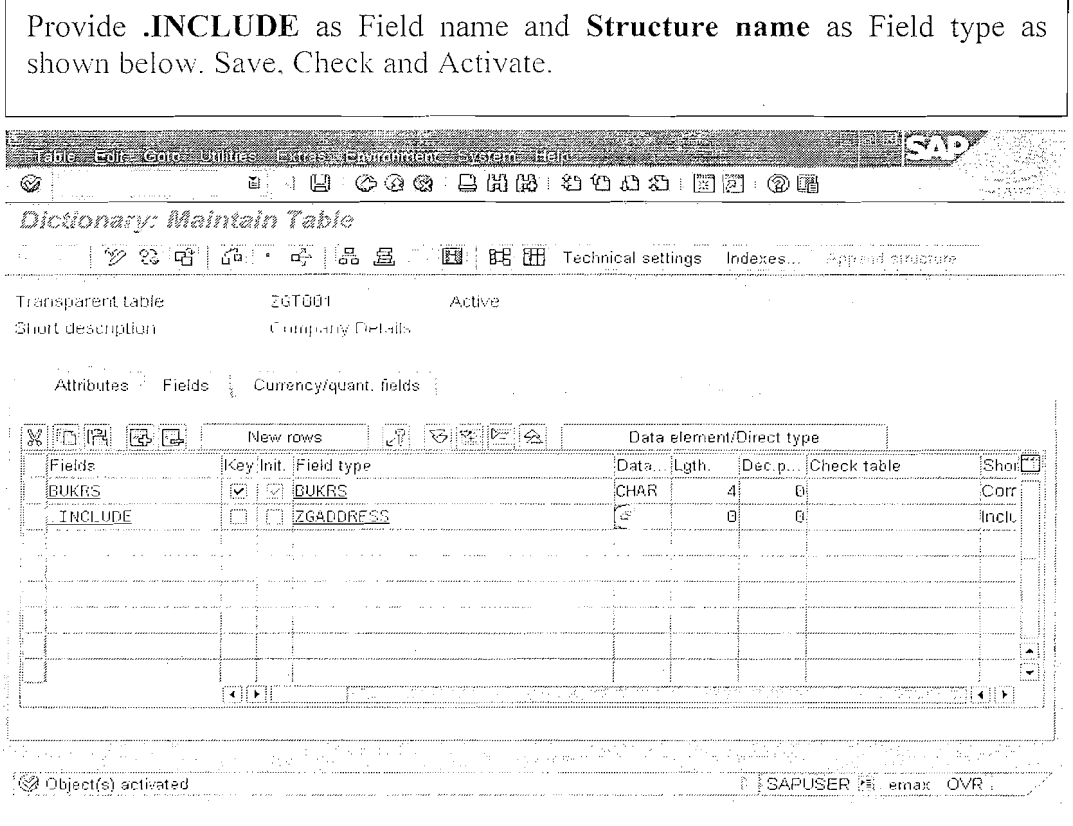

Click on the **Expand All Include**  $\boxed{\mathcal{B}}$  Button to see the fields included in the Structure.

Page 24 of 60

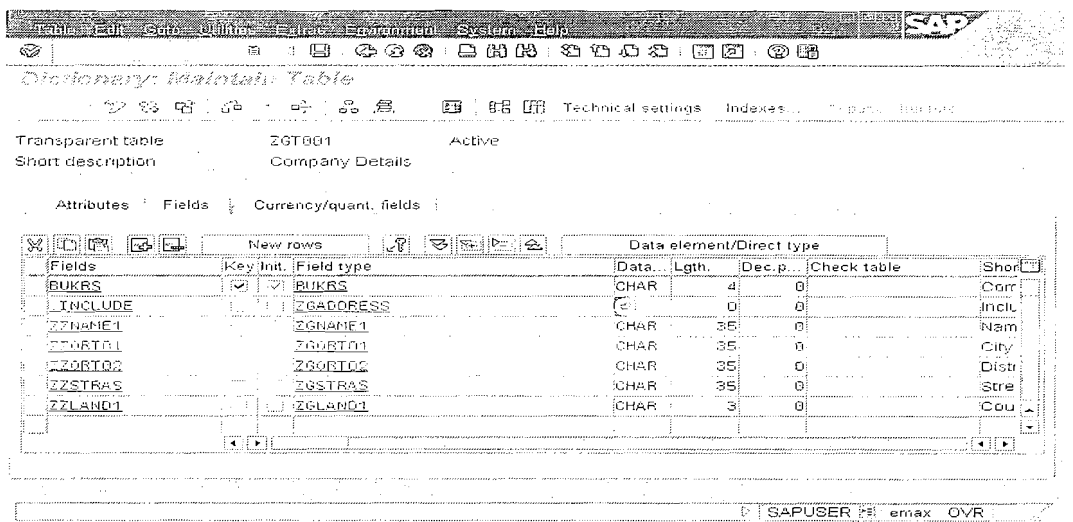

#### **APPEND Structure:-**

Here as we use 'INCLUDE' structure for custom table or user defined table, we use 'APPEND' Structure for adding the required fields for the standard database tables.

Note : Even adding one field to the standard table also should be done via **APPEND** Structure

#### Procedure to APPEND structure:-

 $1)$ Open SE11 and 'Display' the table to which the structure is to be appended.

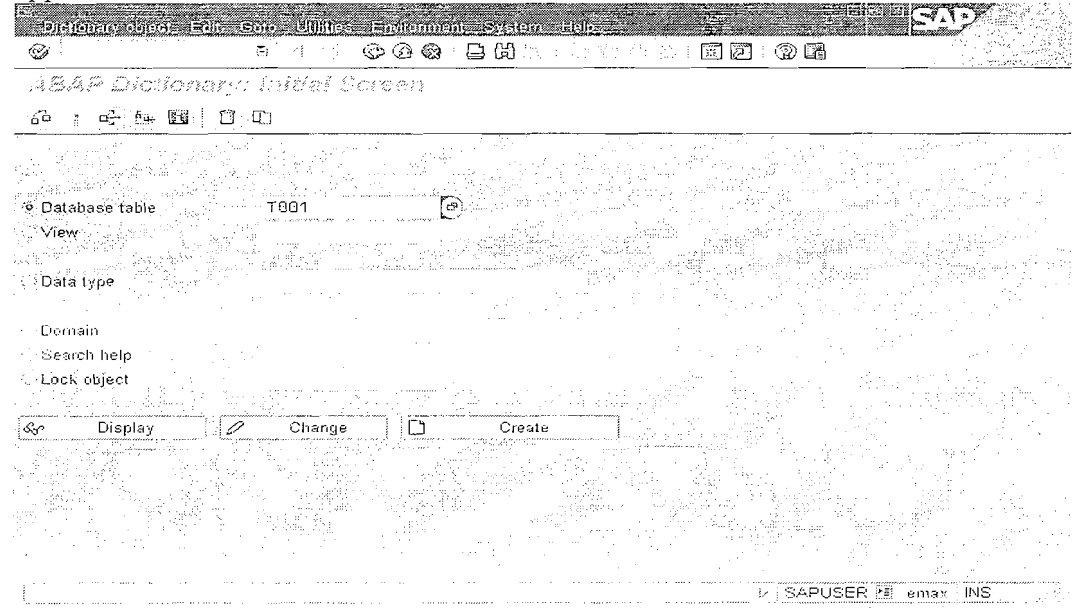

Click on 'Display'.

Page 25 of 60

By Ganapati Adimulam

eMax Technologies, Ameerpet, Hyderabad Ph No:+91 40-65976727, Cell No: 99484 44808,98490 34399, www.emaxtech.com

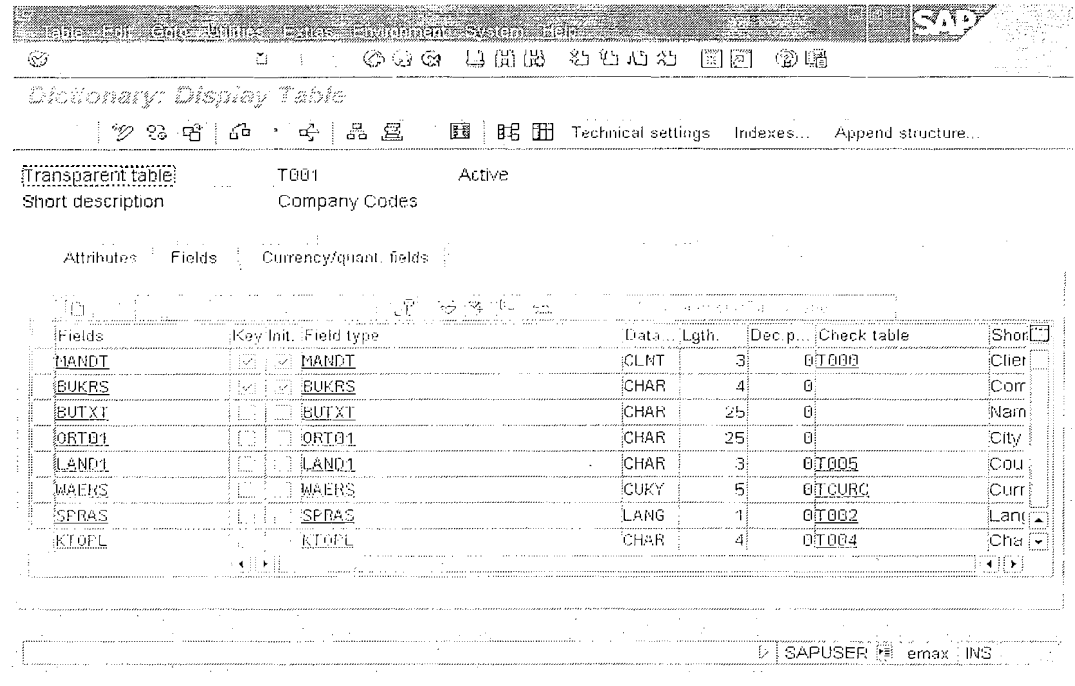

Then click on the *Append structure...* button on the 'Application Toolbar'. Then following screen appears.

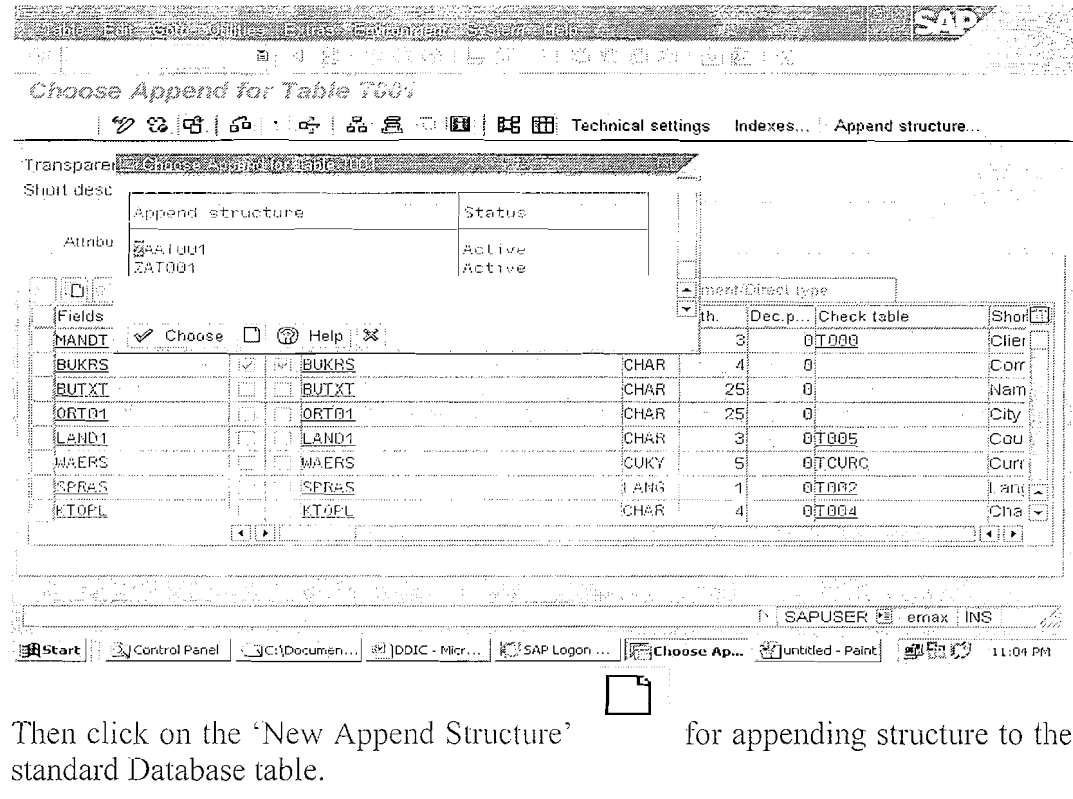

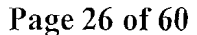

By Ganapati Adimulam

eMax Technologies, Ameerpet, Hyderabad<br>
Ph No: +91 40 -65976727, Cell No: 99484 44808, 98490 34399, www.emaxtech.com

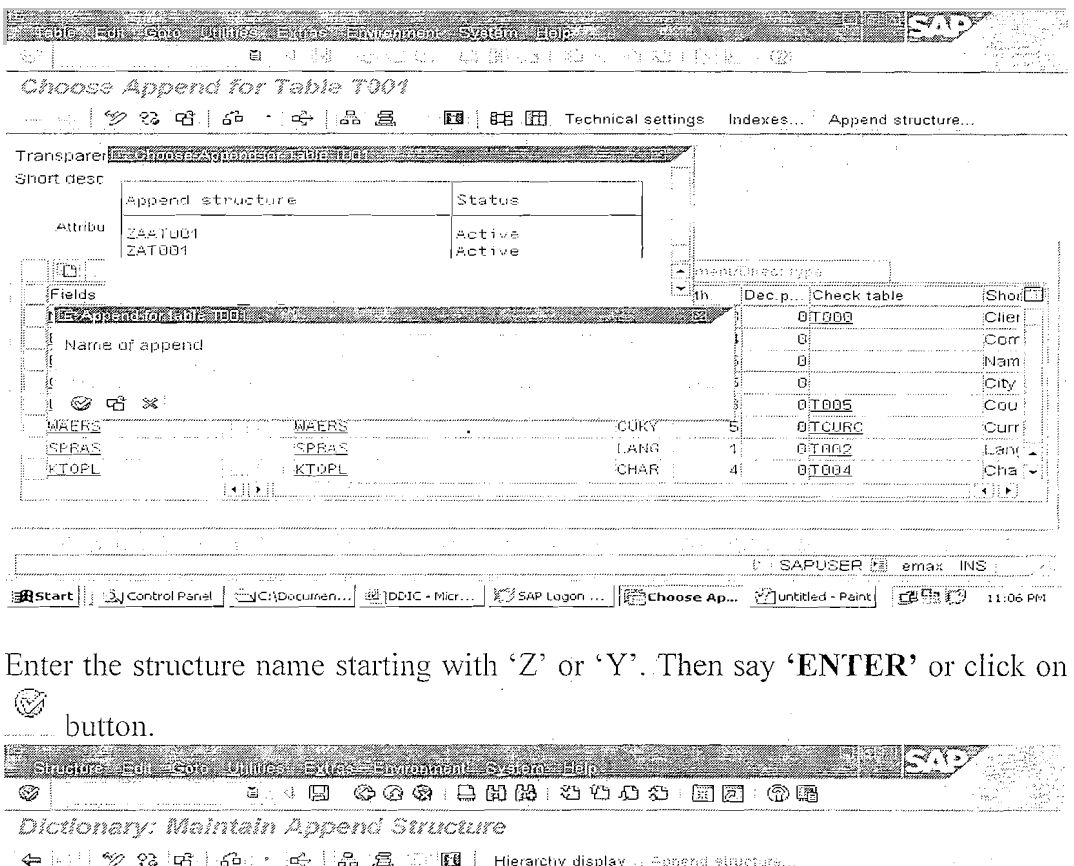

Append structure 2004 BET New (Revised)  $\tilde{\mathbf{z}}$ Short text [14]

Attributes Components | Entry help/check | Currency/quantity fields 

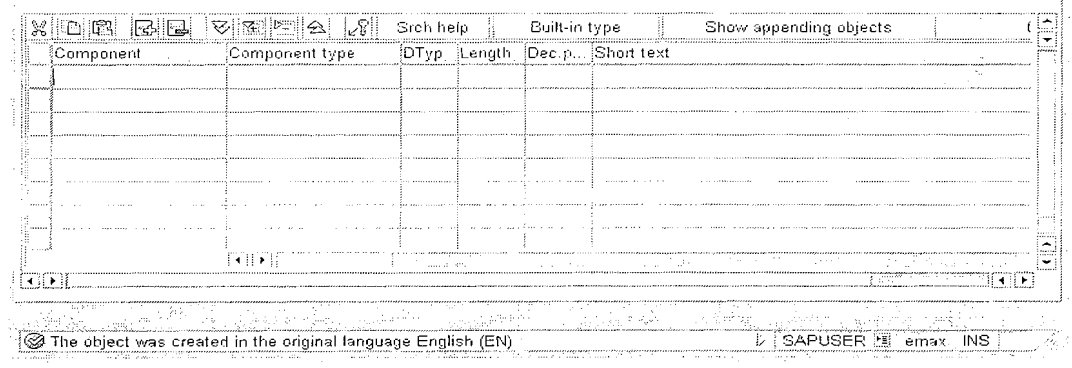

Enter 'Short Text' and the required Components(Field Names), Component Type(Data Element).

**NOTE:- When ever we are saving the 'Structure' while using APPEND remember to save it in a transportable development class(1t will be provided**  in REAL Time). Do not save it in LOCAL OBJECT as it is not **Transportable from Development server to further.** 

Page 27 of 60 By Ganapati Adimulam

**eMax Teclinologies,Ameerpet,Hyderabad Ph No :+91 40 -65976727, Cell No** : **99484 44808,98490 34399, www.emsxtech.coa~~** 

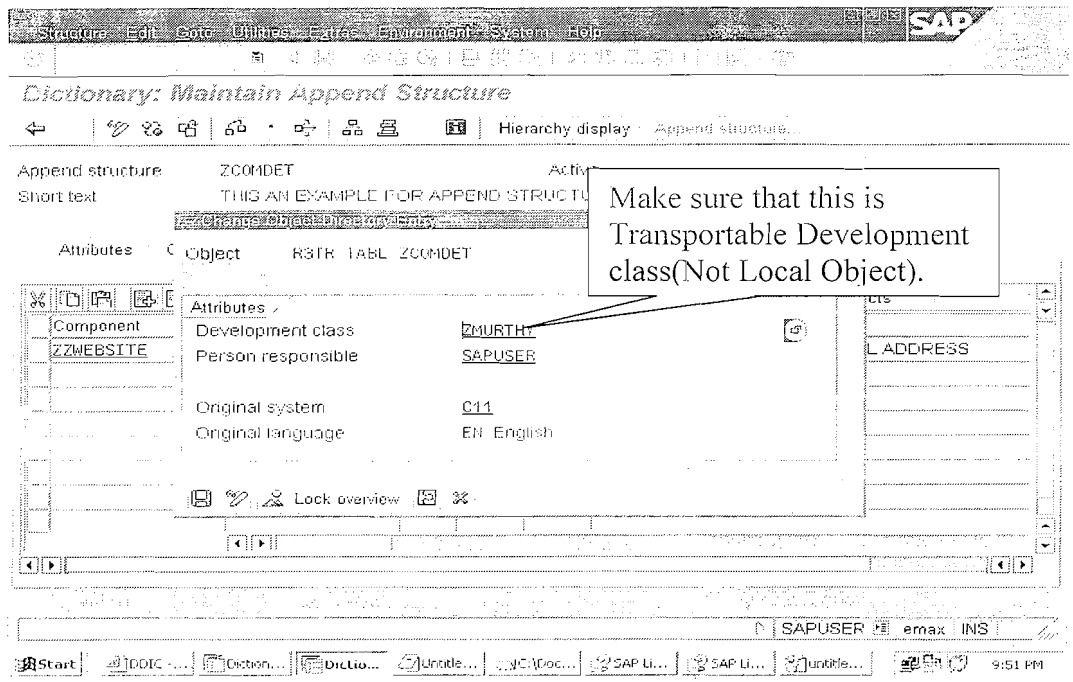

Save the Structure, 'Check it' and Active'. Then come back to the table screen by pressing F3 or the back button. 科技科

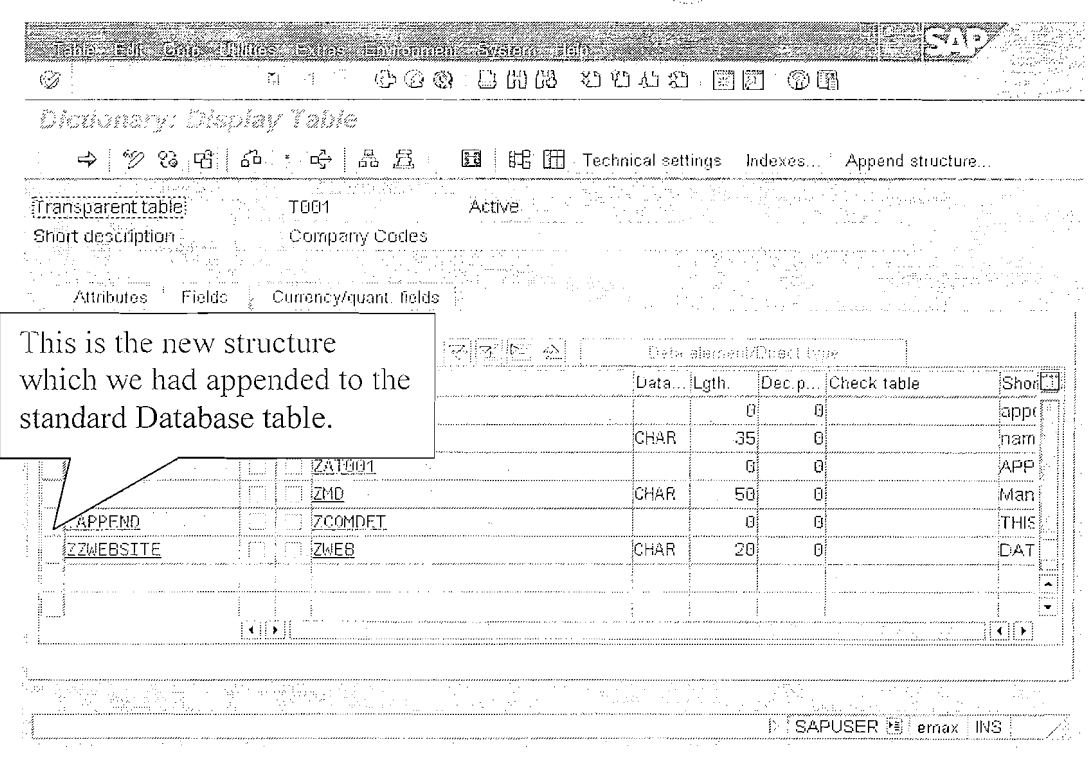

Page 28 of 60

 $\bar{z}$ 

## **Working With FOREIGN KEY:-**

**Definition**: Is a Field in one Table that is connected to another table via Foreign Key relationship and the purpose is to validate the data being entered in one Table (Foreign Key Table) with a valid set of values from another table(Check Table).

Let us analyze the situation where we have to create the foreign key Relationship Entries in

## $ZGLFA1 - Table$

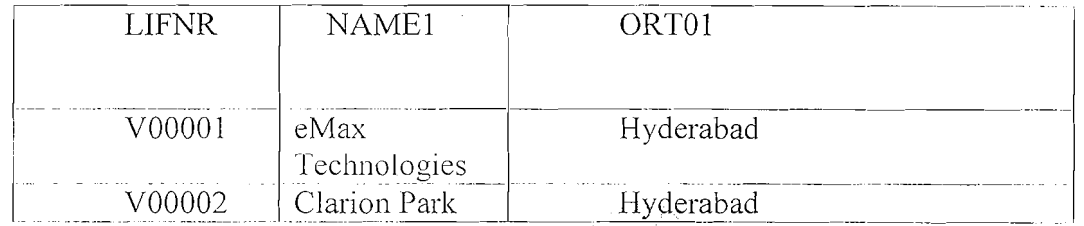

Note: This is the master table for vendors i.e. these are the only vendors that we deal always.

## **ZGPURCHASE-Table to Maintain the Purchasing Details of the Vendor**

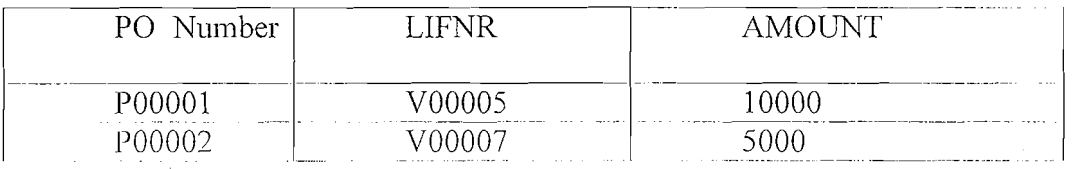

Note: The system accepts this purchase order details if we don't have the Foreign Key relationship between ZGPURCHASE, ZGLFA1. But in business sceneriao it should not happen to maintain the purchase orders for the vendors which are not maintained in the master table. This should be always avoided and this only possible through establishing a Foreign Key relationship between LIFNR of ZGPURCILASE and ZGLFA1.

## Technical Requirements to create a Foreign Key:-

- a) The Domain names of the field in the Foreign Key table and for the field in the Check table should be same.
- b) The field in the check table should be Primary Key. Steps to create Foreign Key Relationship.

Step 1. Open the Foreign Key table and select the Foreign Key field. Click on  $\bigtriangledown$ 

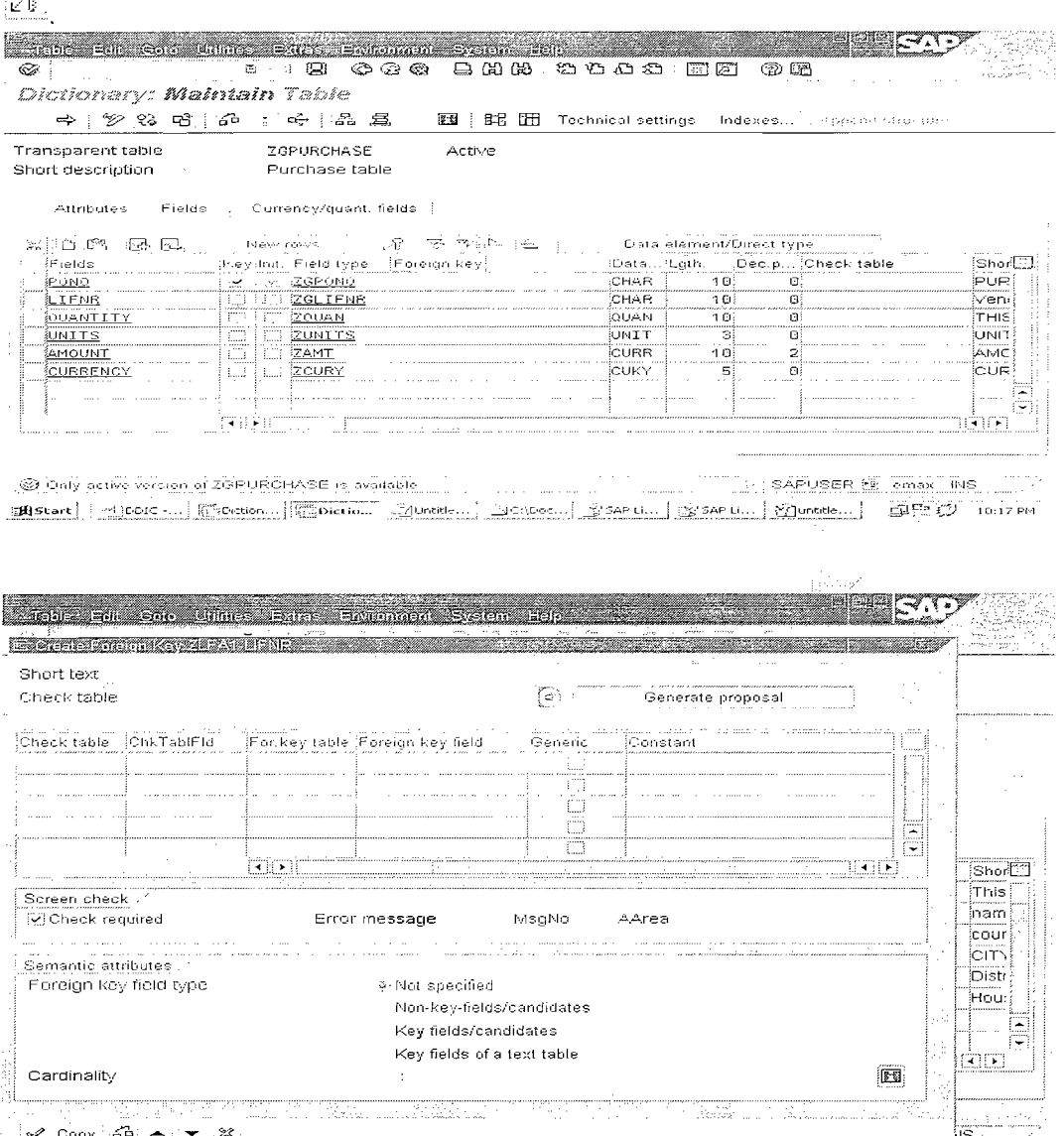

Dictionary: Maintai... CHER (3) 12:02 AM

Provide the Check table name, short text and Click on 'Generate Proposal' button.

The system Generates a Proposal with the Foreign Key and all the Primary Key fields from Check table whose Domain name are same with the Foreign Key Domain.

Page 30 of 60

 $\mathcal{A}_{\mathcal{D}}$ 

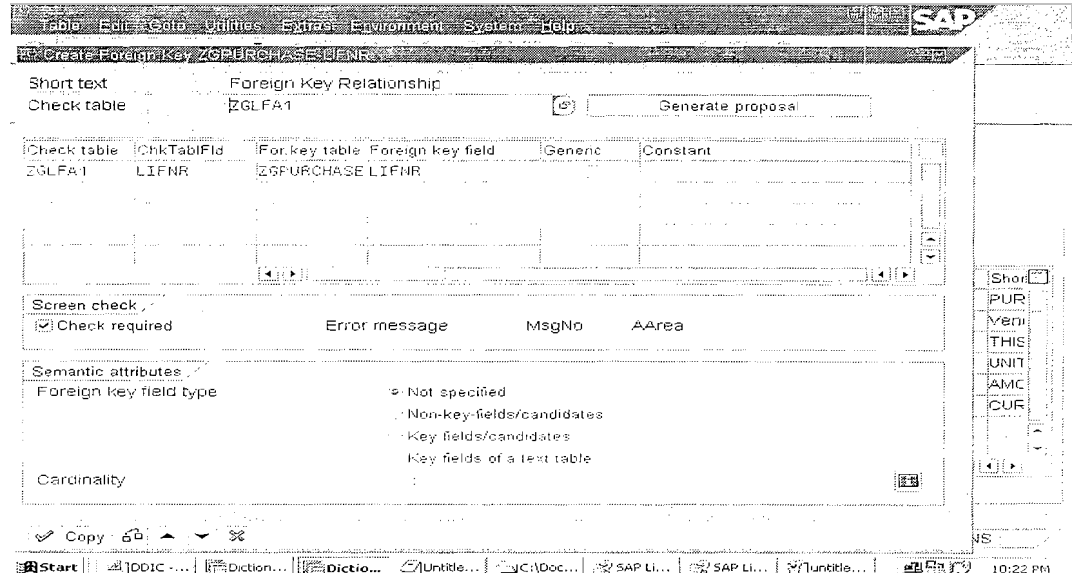

Press 'Enter' or click on the 'Copy' button. Foreign Key relation is established between ZGLFA1 and ZGPURCHASE .<br>Se semenare i normalista produci i stritutu d

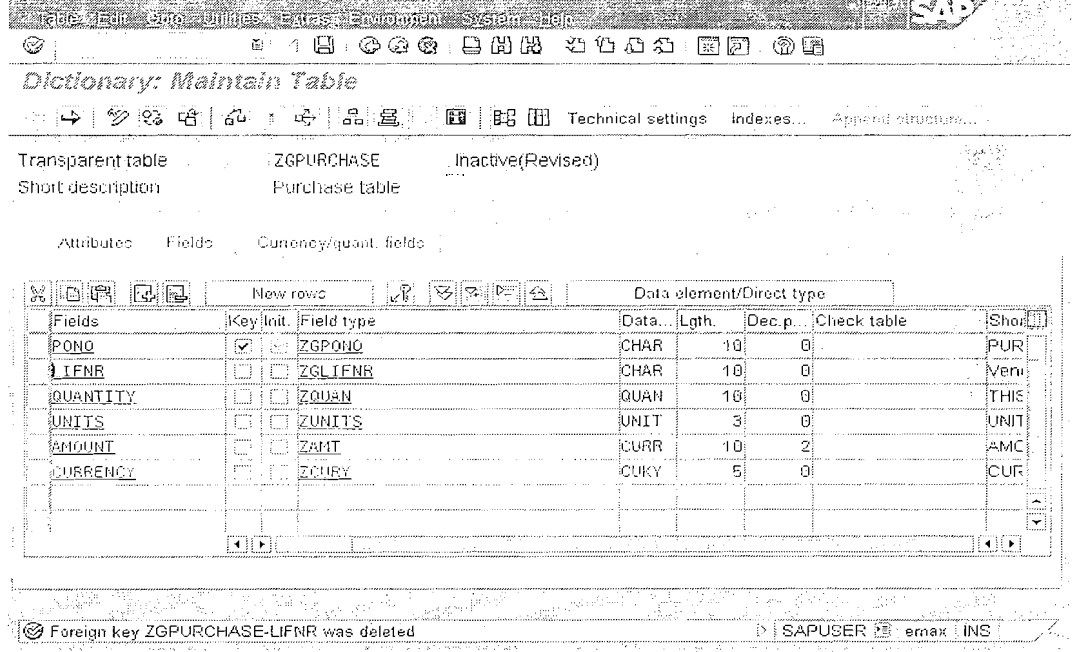

Page 31 of 60

| Ø                                         | dahis ant con Julies ages Prominent System Edits<br>₹.<br>圕<br>る                                                                                                    | $\circledcirc \circledcirc$ . BHH $\circledcirc$ to a conserve the $\circledcirc$ |               |                                                   |                                 |
|-------------------------------------------|----------------------------------------------------------------------------------------------------|-----------------------------------------------------------------------------------|---------------|---------------------------------------------------|---------------------------------|
|                                           | Diahanay Mehalah Table                                                                                                    |                                                                                   |               |                                                   |                                 |
|                                           | $\Rightarrow$ $\mid$ $\mathscr{D}$ $\heartsuit$ $\heartsuit$ $\heartsuit$ $\heartsuit$ $\heartsuit$ $\heartsuit$ $\heartsuit$ $\heartsuit$ $\heartsuit$ $\heartsuit$ $\heartsuit$ $\heartsuit$ $\heartsuit$ |                                                                                   |               | 图 时 册 Technical settings Indexes Append should re |                                 |
| Transparent table<br>Short description of | ZGPURCHASE<br>. Purchase table                                                                                                    | Active                                                                            |               |                                                   |                                 |
|                                           | Attributes Fields Currency/quant. fields                                                                                                    |                                                                                   |               |                                                   |                                 |
|                                           |                                                                                                    |                                                                                   |               |                                                   |                                 |
| 深崖以 脇 草型 情。<br>狂elds                      |                                                                                                    | - Now rows - 트 클립 B조발 (학교소)                                                       |               | Frata element/Direct type                         |                                 |
| ∦ONO.                                     | Key3nit, Field type<br>$ v  \ge 26$ PONO                                                                                                    |                                                                                   | iCHAR-        | [Pata., [Lgth.   Dec.p]Check table<br>10.<br>ПĖ   | ¦Shor <mark>¦</mark> ∷]<br>PUR! |
| 1.IFNR                                    | $\Box$ 2GLIENR                                                                                                    |                                                                                   | CHAR.         | $10^{\circ}$<br>0ZGLFA1                           | Meni                            |
| <b>jQUANTITY</b>                          | FT ZQUAN                                                                                                    |                                                                                   | <b>OUAN</b>   | 10                                                | THIS)                           |
| <b>junits</b>                             | <b>ZUNITS</b><br>n                                                                                                    |                                                                                   | UNIT          | зі                                                | UNIT)                           |
| 狐10UNT                                    | $\Box$ $ZAMT$<br>П                                                                                                    |                                                                                   | <b>CURR</b>   | 101                                               | AMC.                            |
| <b>{CURRENCY</b>                          | $\Box$ i $\Box$ izcu $\mathrm{RY}$                                                                                                    |                                                                                   | <b>ICUIKY</b> |                                                   | <b>CUR</b>                      |
|                                           |                                                                                                    |                                                                                   |               | Make sure that the                                |                                 |
|                                           |                                                                                                    |                                                                                   |               |                                                   |                                 |
|                                           | $\overline{\mathcal{H}}$                                                                                                    |                                                                                   |               | Check Table name                                  | Œ.                              |
| Sec.                                      |                                                                                                    |                                                                                   |               | is transferred for<br>the Foreign Key.            |                                 |

This the fig. before creating Foreign Key relation

This is the fig. after establishing Foreign Key Relation.

Triggering Foreign Key:- This will be triggered through GUI only i.e. the data will be validated for the input provided through screens only. It will not validate the Foreign key relation when u Insert the data into Foreign key table through Open SOL that is the reason SAP always suggest to update the Data Base Tables only through Transactions (Screens).

## Working with Currency (Amount) and Quantity fields:

When we are working with international customers and Vendors if you provide only the Amount figure *i.e.* 1000, but is not enough as it is not clear whether it is 1000 INR,1000 USD,1000 EUR, 1000 MYR etc. So you have to always provide the currency key(INR,USD etc), when we are working with Amounts.

Similarly when we are working with quantity we have to provide Units of the quantity.

**Note:** When the Amount Fields are created by using Data type **CURR** and the Quantity Fields by Using QUAN. Then only the system expects Currency Key(CUKY) as reference for Amount and Units key(UNIT) as reference for Quantity. This is must to create a table Currency and Quantity fields

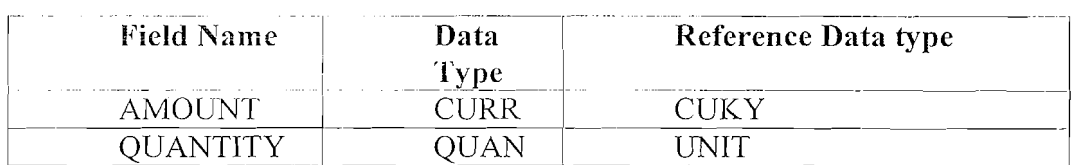

Note: Now we will add Quantity Field to ZGPURCHASE.

Open the table ZGPURCHASE in Change Mode and Click on New Rows to add the Quantity Field.

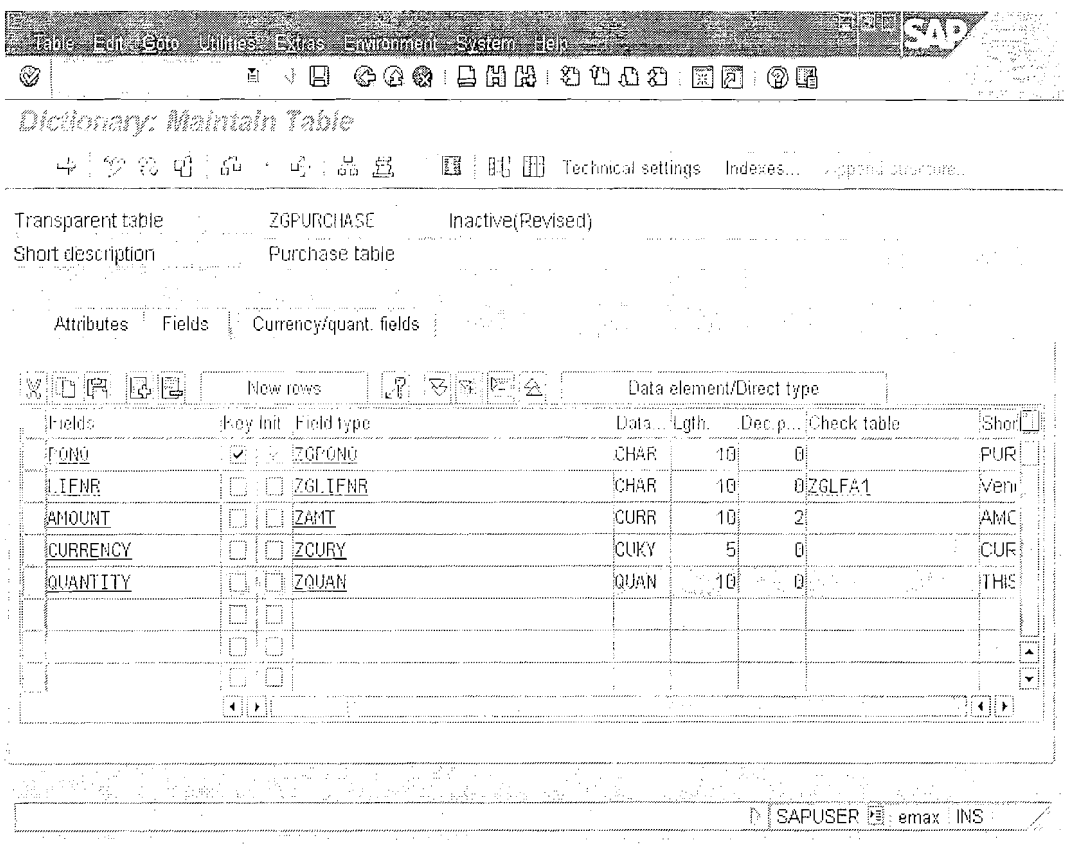

Create Data element ZQUAN and When you create the Domain, make sure that the Data Type should be QUAN as below.

Page 33 of 60

By Ganapati Adimulam

 $\mathcal{L}$ 

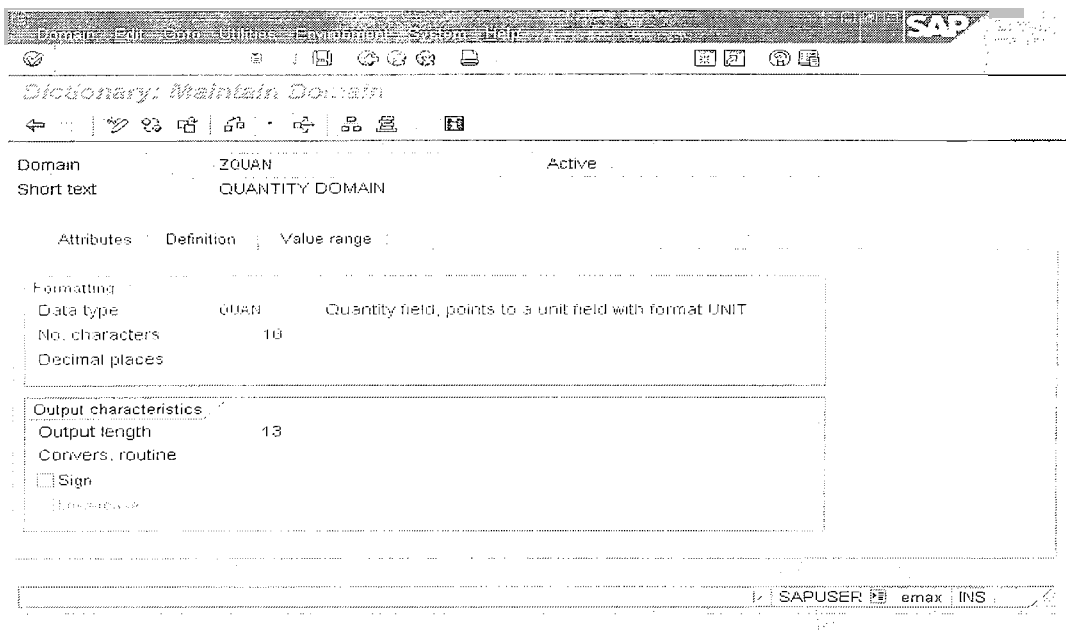

And also create another field(Reference field for Quantity) with Data type UNIT. When you create reference field domain for Quantity, make sure that the Data should be UNIT as below.

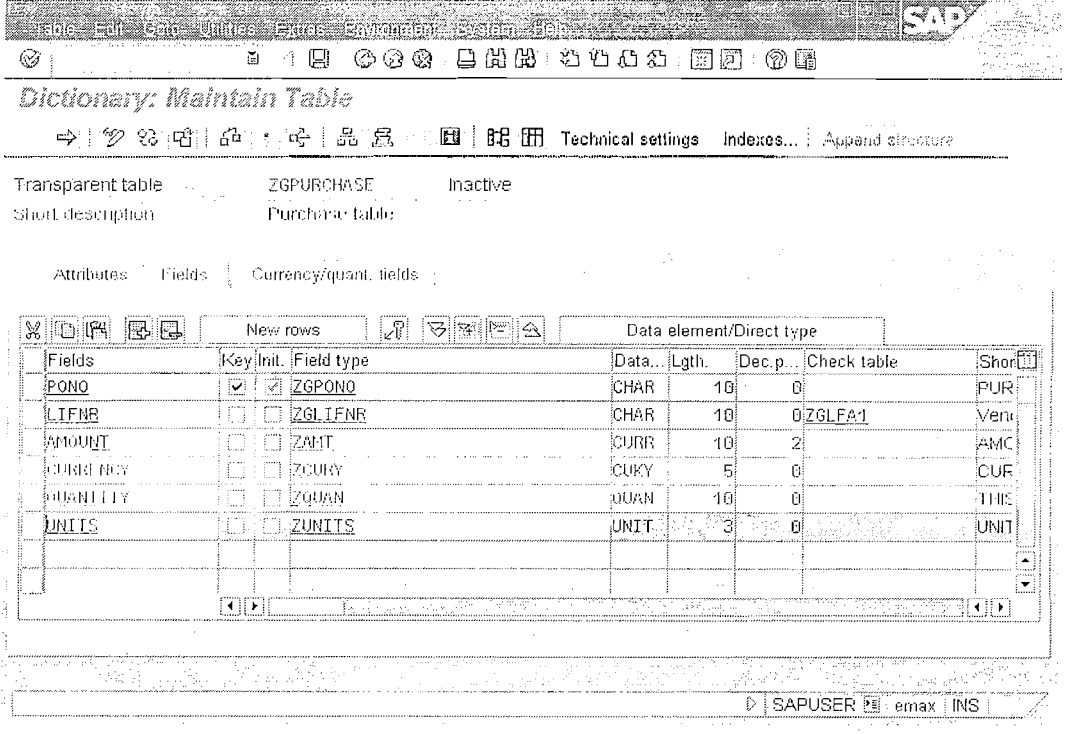

Page 34 of 60

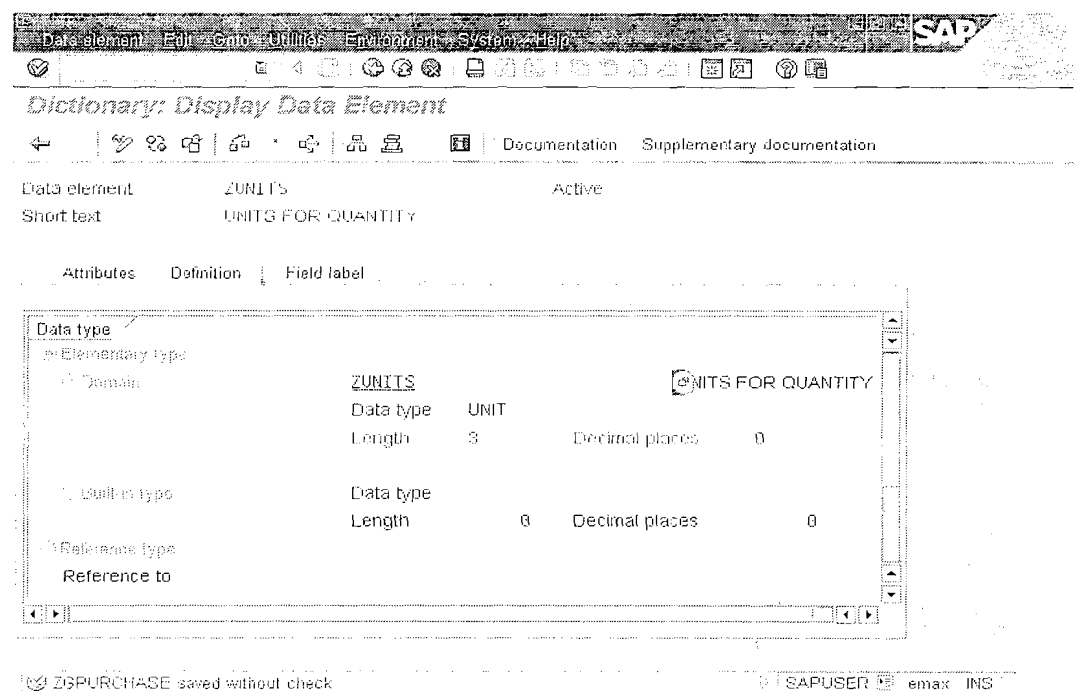

# Note: Repeat the Same for AMOUNT field it is 'CURR' and for Currency field it is 'CUKY'.

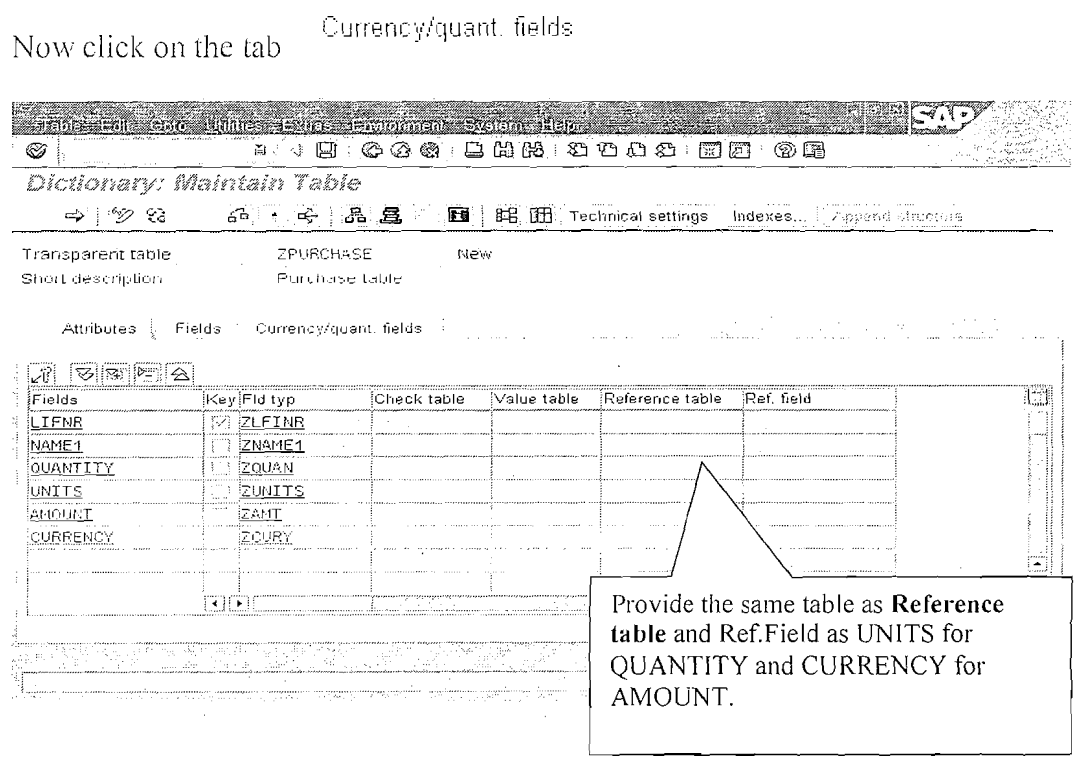

Page 35 of 60

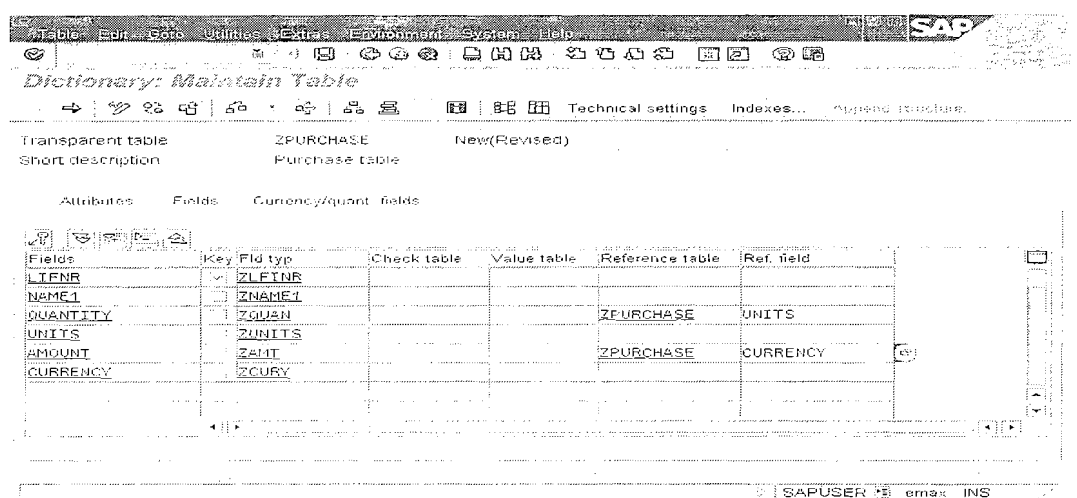

This is how **'Currency And Quantity Fields'** are related to the units of the particular fields.

### VIEWS:-

### **Views**

Views are logical views on more than one table. The structure of the view is defined in the ABAP Dictionary. A view on the database can then be created from his structure.

- Data about an application object is often distributed on several tables.
- By defining a view, you can define an application-dependent view that combines this data.
- The structure of such a view is defined by specifying the tables and fields used in the view.
- Fields that are not required can be hidden, thereby minimizing interfaces.
- **<sup>e</sup>**A view can be used in ABAP programs for data selection.

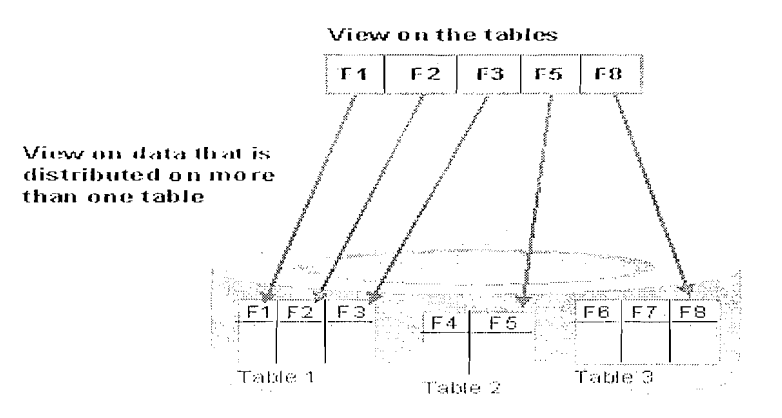

## Page 36 of 60 By Ganapati Adimulam

 $eMax$  Technologies, Ameerpet, Hyderabad Ph No :+91 40 -65976727, Cell No : 99484 44808,98490 34399, www.emaxtech.com The data of a view is derived from one or more tables, but not stored physically. The simplest form of deriving data is to mask out one or more fields from a base table (projection) or to include only certain entries of a base table in the view (selection).

Four different view types are supported. These differ in the way in which the view is implemented and in the methods permitted for accessing the view data.

**Database views** are implemented with an equivalent view on the database.

Data about an application object is often distributed on several database tables. A database view provides an application-specific view on such distributed data.

Database views are defined in the ABAP Dictionary. A database view is automatically created in the underlying database when it is activated.

**<sup>O</sup>Projection views** are used to hide fields of a table (only projection).

Projection views are used to hide fields of a table. This can minimize interfaces; for example when you access the database, you only read and write the field contents actually needed.

A projection view contains exactly one table. You cannot define selection conditions for projection views.

**Ilelp views can be used as selection method in <b>search helps**.

You have to create a help view if a view with outer join is needed as selection method of a

# **search help.**

**Maintenance views** permit you to maintain the data distributed on several tables for one application object at one time.

A maintenance view permits you to maintain the data of an application object together. The data is automatically distributed in the underlying database tables. The maintenance status determines which accesses to the data of the underlying tables are possible with the maintenance view.

# **DATABASE VIEW** ( **Most of the times we work with Data base View only):-**

Open SEl 1, select the option **'View'** 011 the screen . Enter the name of the **'View'**  to be created and click on **'Create'.** 

Page 37 of 60 By Ganapati Adimulam

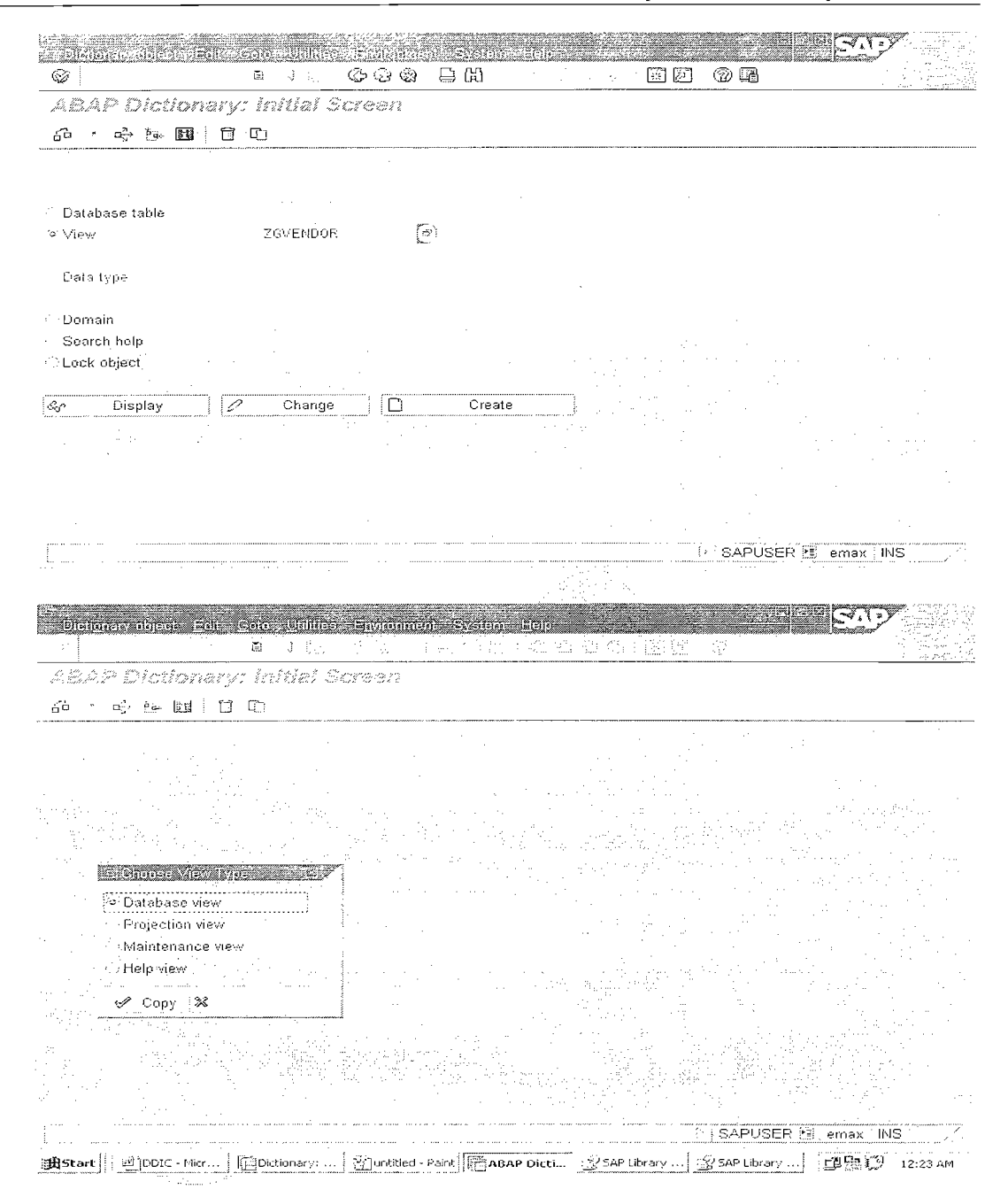

Click on the Database View and say 'Enter' or click on the 'Copy' button.

Enter the Short text and table names in the 'Tables' for which view has to be created.

Select the tables from where we derive the View and Click on the Relationships

Page 38 of 60

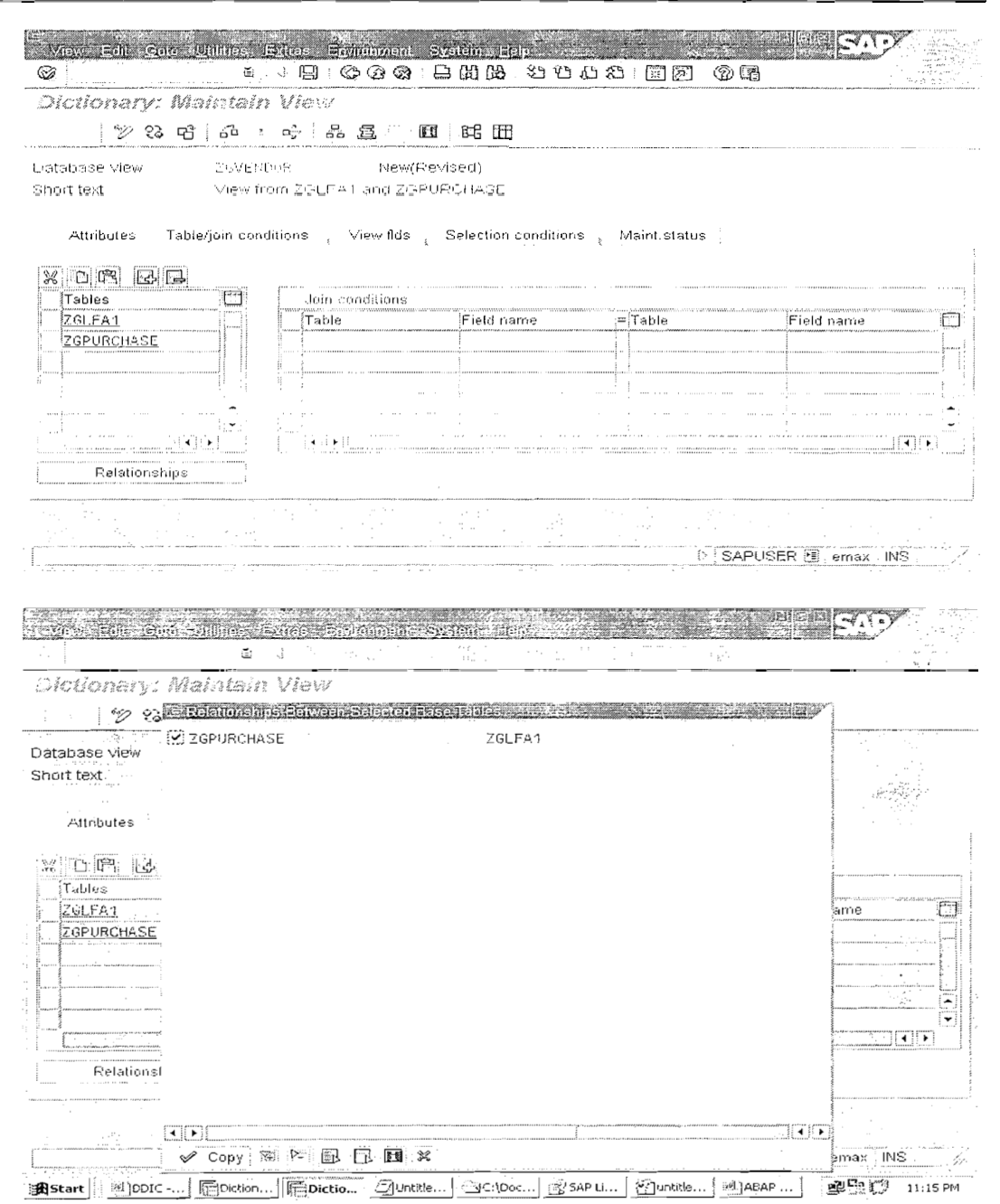

Click on the **'Copy'** button or press 'Enter'. A list of fields which are having foreign key related fields are displayed.

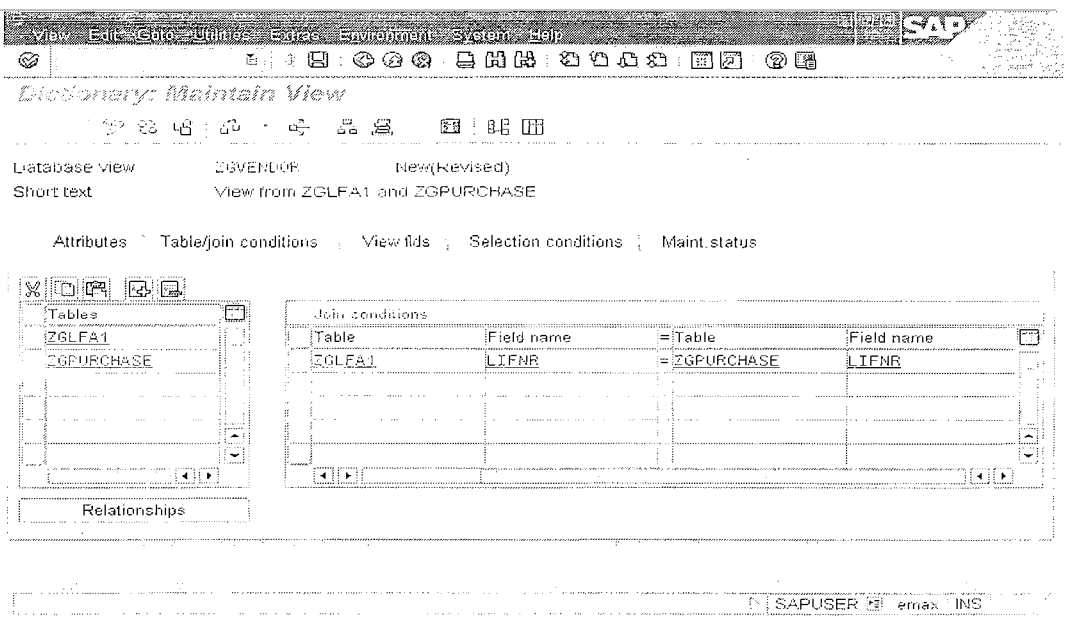

View flds Then click on the tab to select the list of the fields from the tables that are to be displayed along with Primary and Foreign Key Fields.

Note: Here either we manually enter the field hames and the table names that are Table fields to be displayed or we can click where the system proposes the tables. From there we can select the fields from each table.

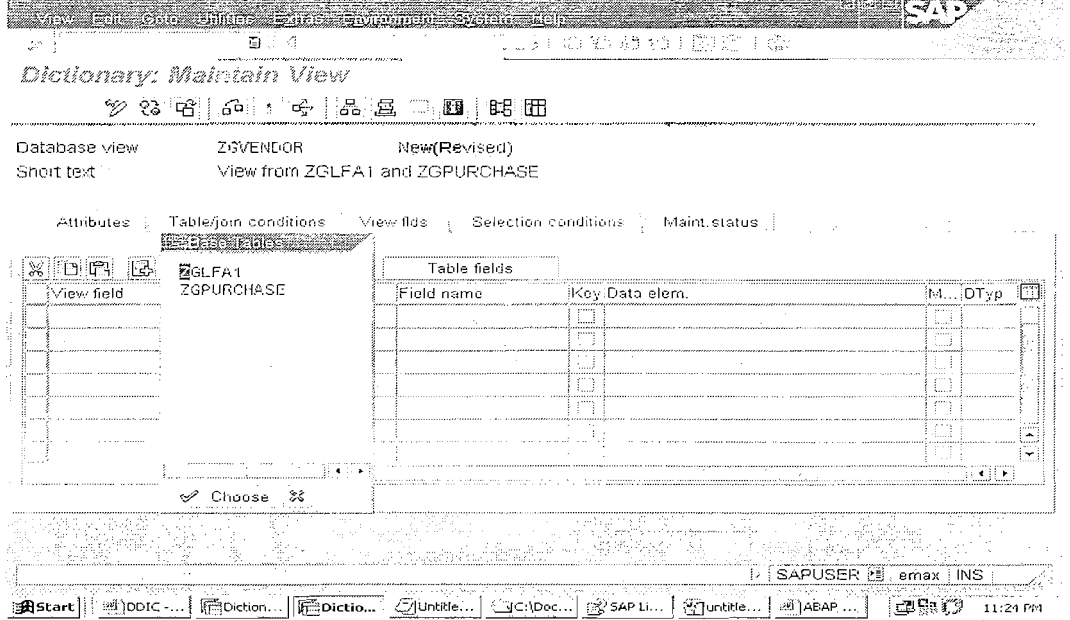

Click on the Table, and 'Choose' button. List of fields of the table are displayed. Select the fields and say 'Copy' or press 'Enter'. And again Click the button

Page 40 of 60

'Table Fields' for selecting the fields from the second table. Select the fields from the second table say 'Copy' same as the above.

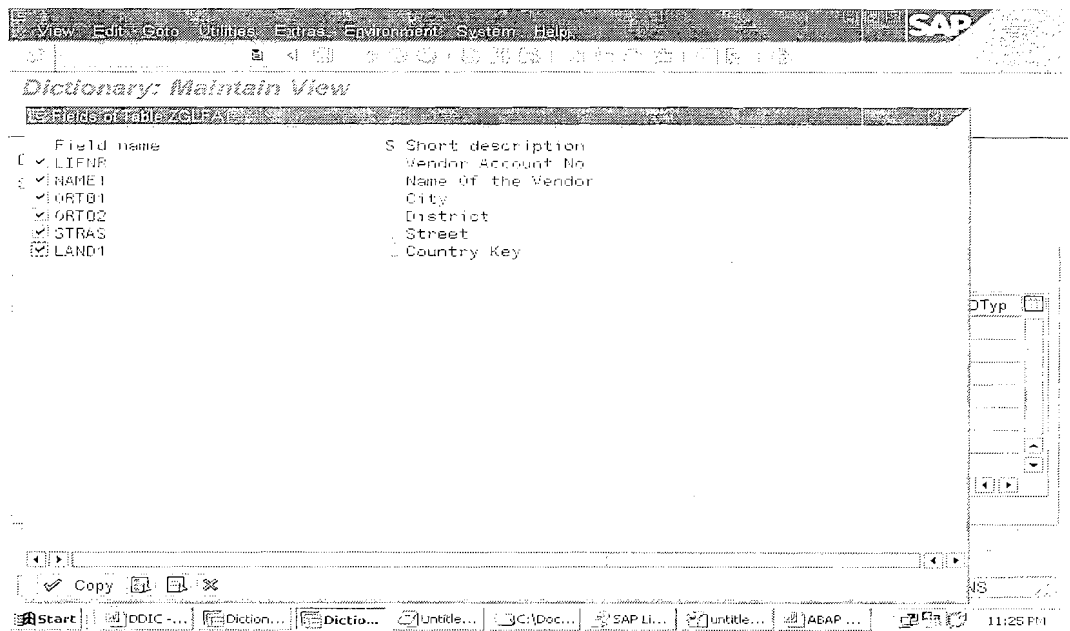

Repeat the same for other tables also.

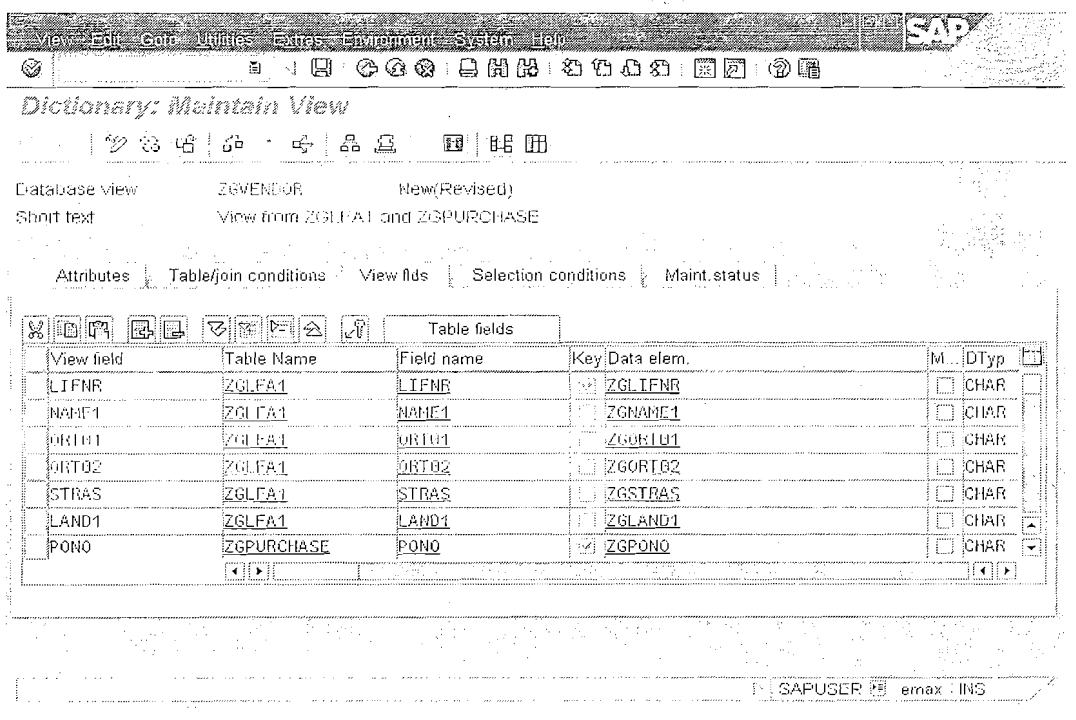

Save, Check, Activate.

Page 41 of 60

By Ganapati Adimulam

eMax Technologies, Ameerpet, Hyderabad Ph No:+91 40-65976727, Cell No: 99484 44808,98490 34399, www.emaxtech.com

## **Projection Views**

Projection views are used to hide fields of a table. This can minimize interfaces: for example when you access the database, you only read and write the field contents actually needed.

A projection view contains exactly one table. You cannot define selection conditions for projection views.

There is no corresponding object in the database for a projection view. The  $R/3$ System maps the access to a projection view to the corresponding access to its base table. You can also access pooled tables and cluster tables with a projection view.

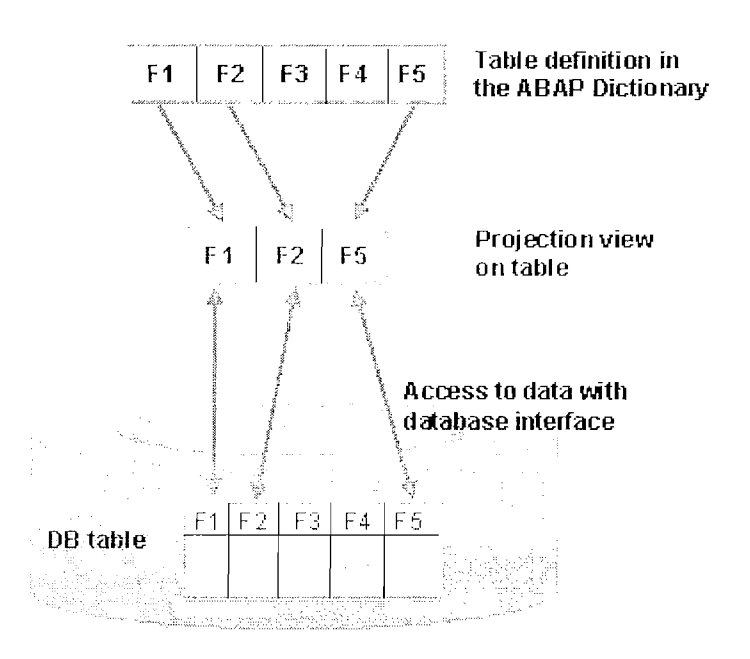

The maintenance status of the view controls how the data of the table can be accessed with the projection view.

## **Steps To create Projection View:-**

 $1)$ Execute SE11 and select the radio button View and provide the View Name.

Page 42 of 60

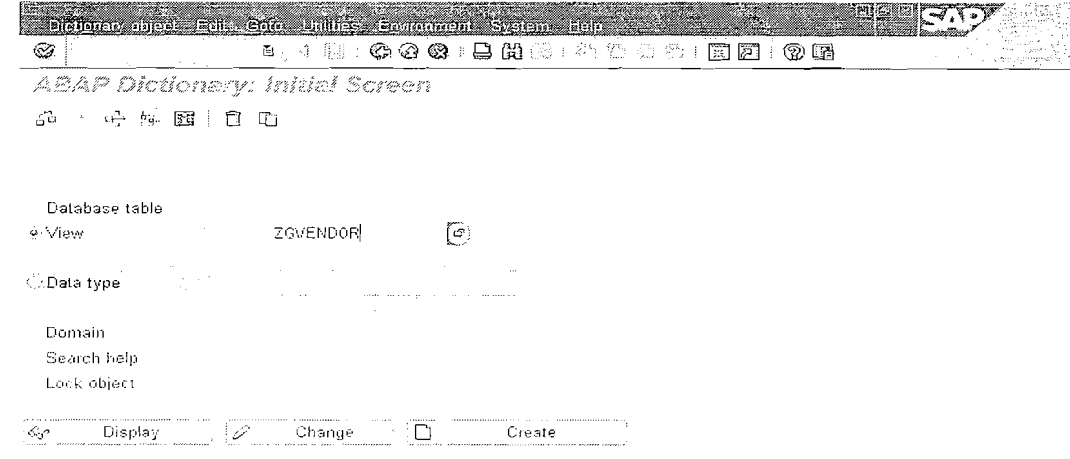

SAPUSER (無) clarionpark [INS

Click on Create and make sure that you select Projection View Radio Button ,'Enter'.

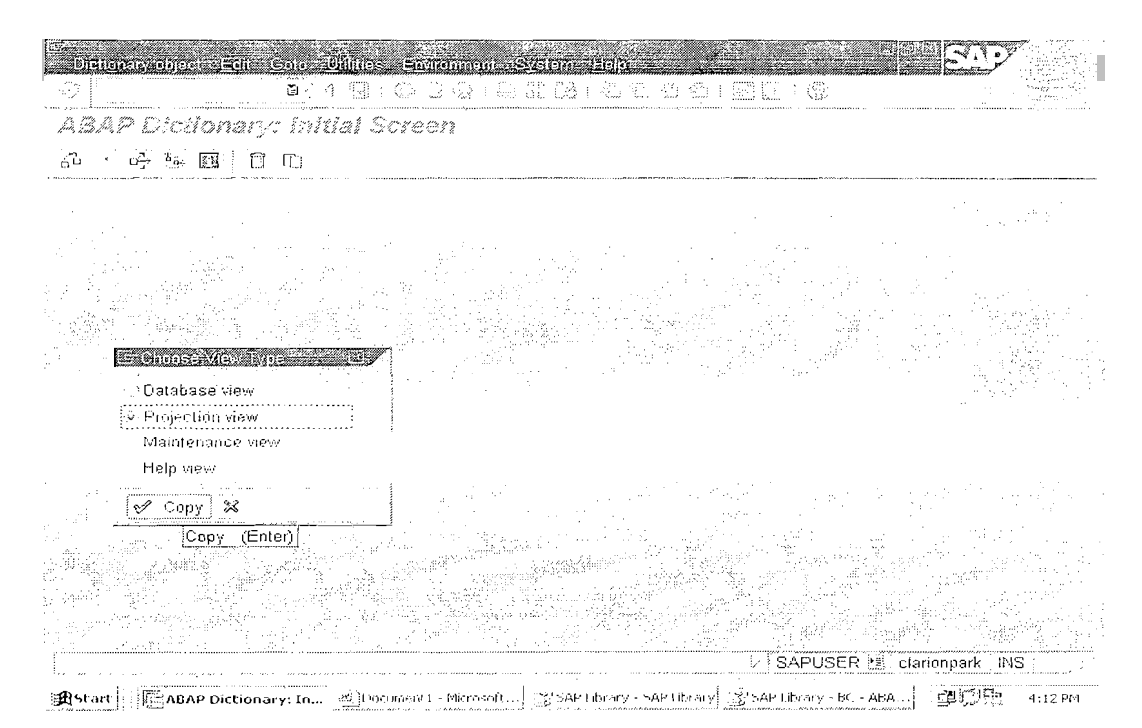

Enter an explanatory short text in the field Short text

Enter a table name in the field *Base table*.( A projection view always contains exactly one table.)

Page 43 of 60

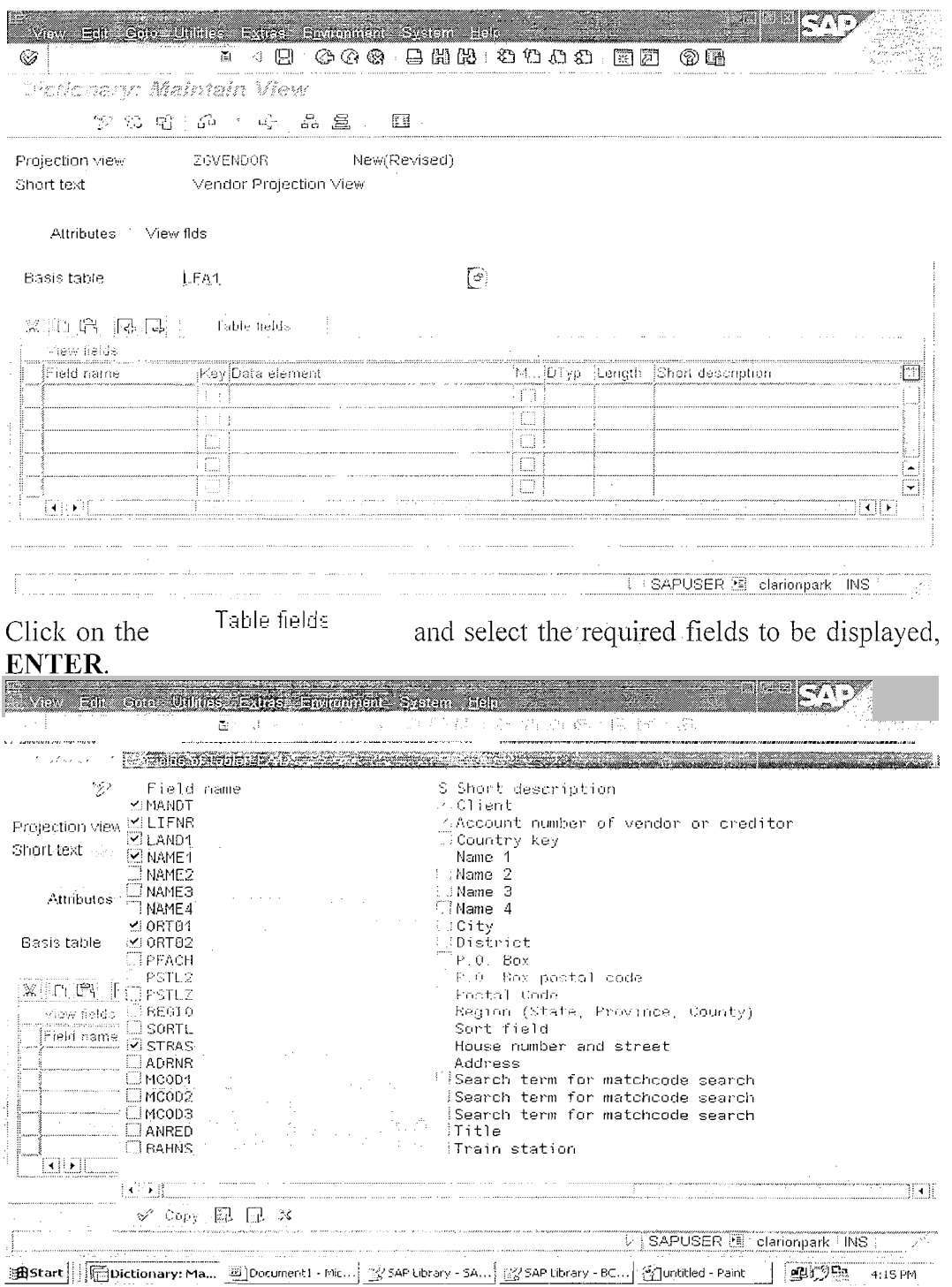

Save it, Check and Activate.

Page 44 of 60

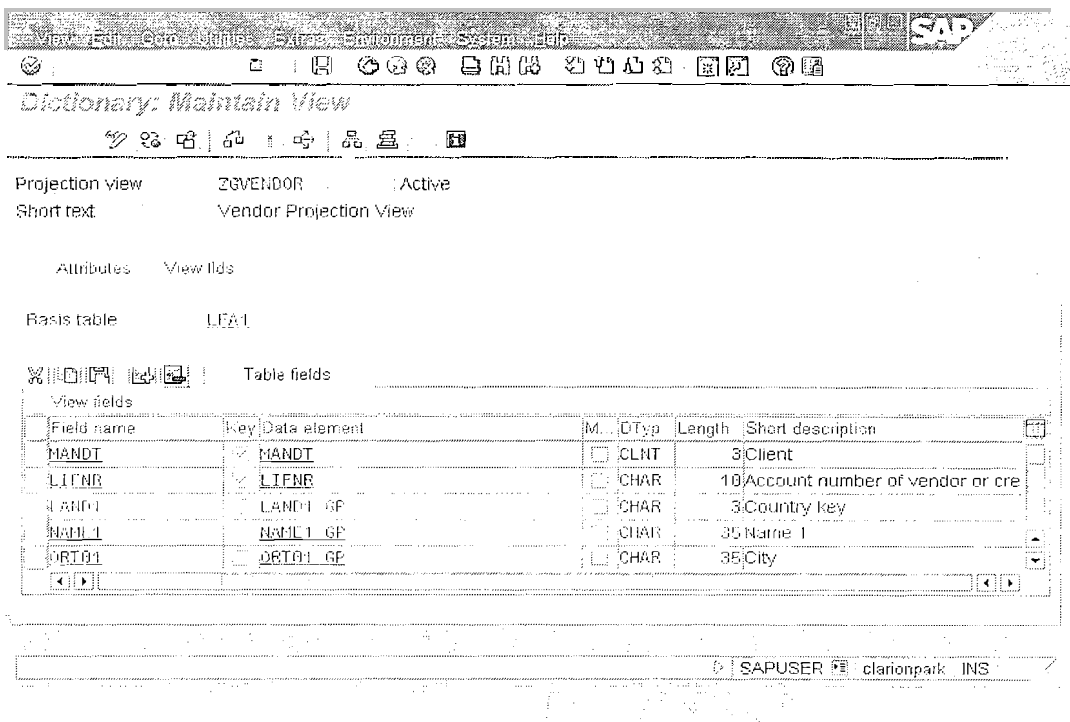

Steps to display the contents from the View.

# Environment -> Repository Information System.

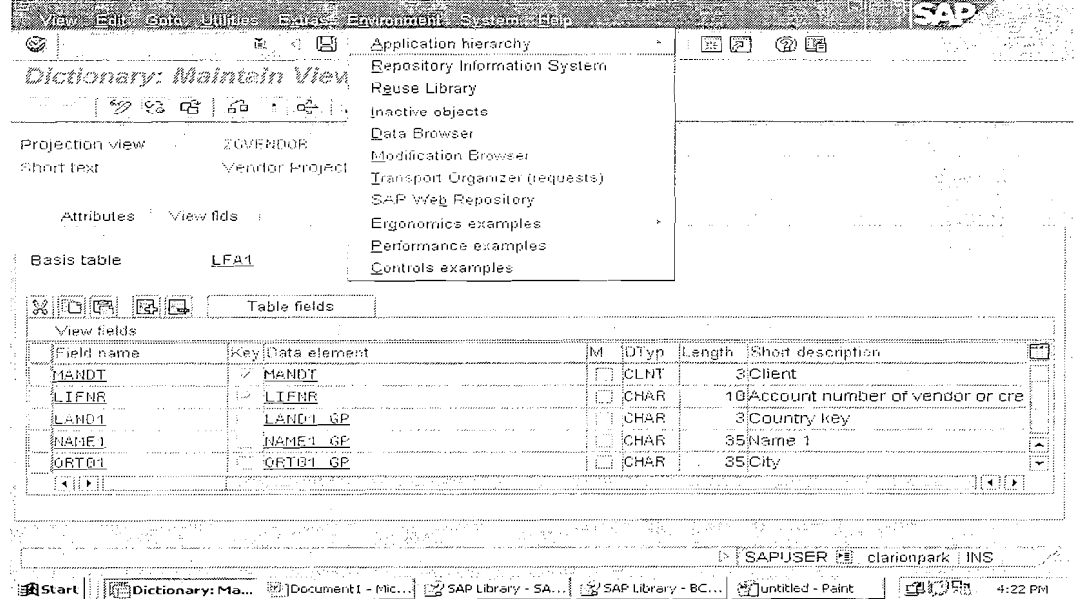

Click on ABAP Dictionary -> Basic Obj's -> Views.

Page 45 of 60

By Ganapati Adimulam

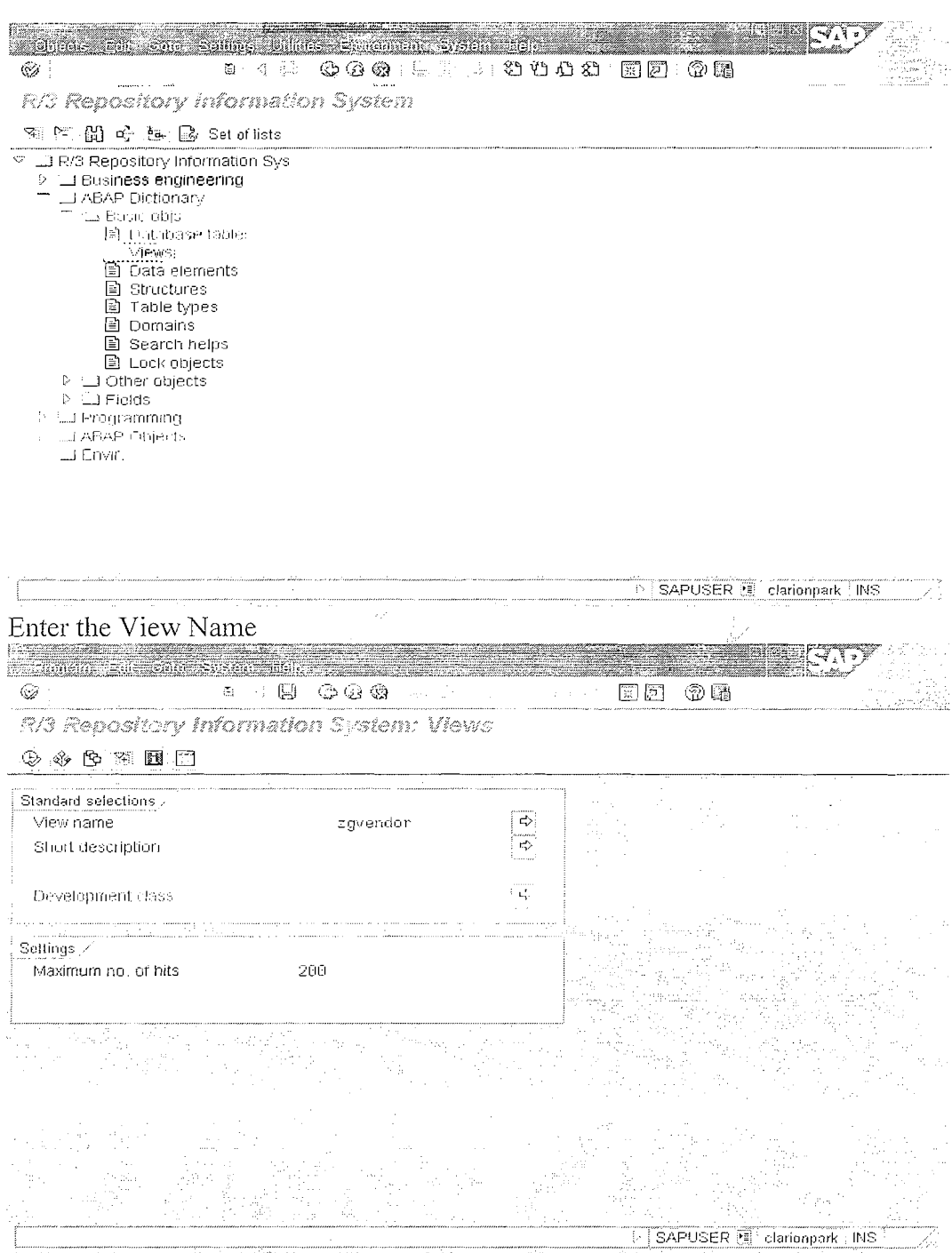

Select the View name from which Data is to be displayed.

Page 46 of 60

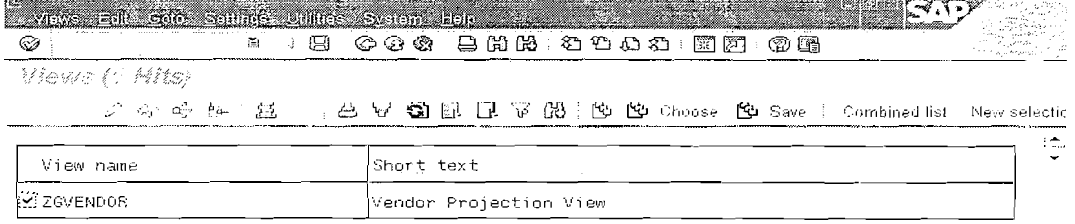

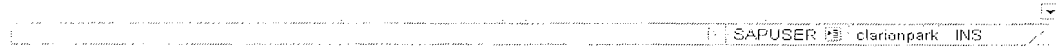

# Menu Path View -> Test / Execute.

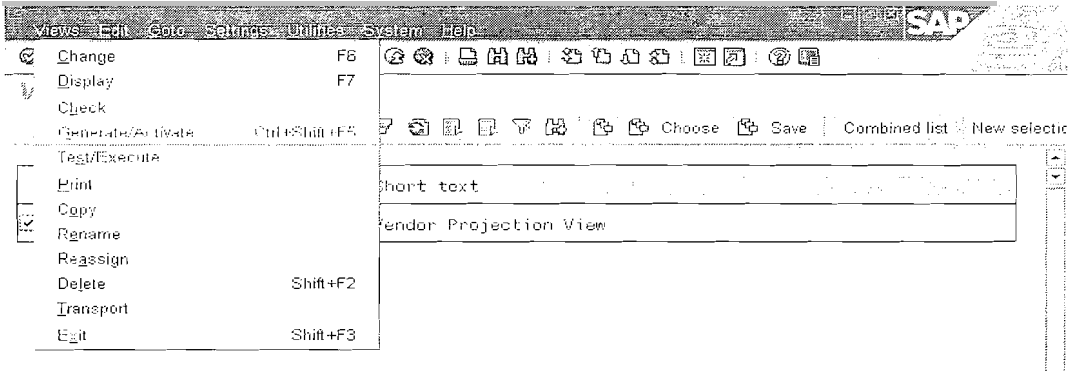

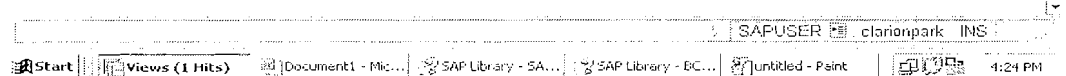

# Execute.

Page 47 of 60

C SAPUSER E clarionpark INS

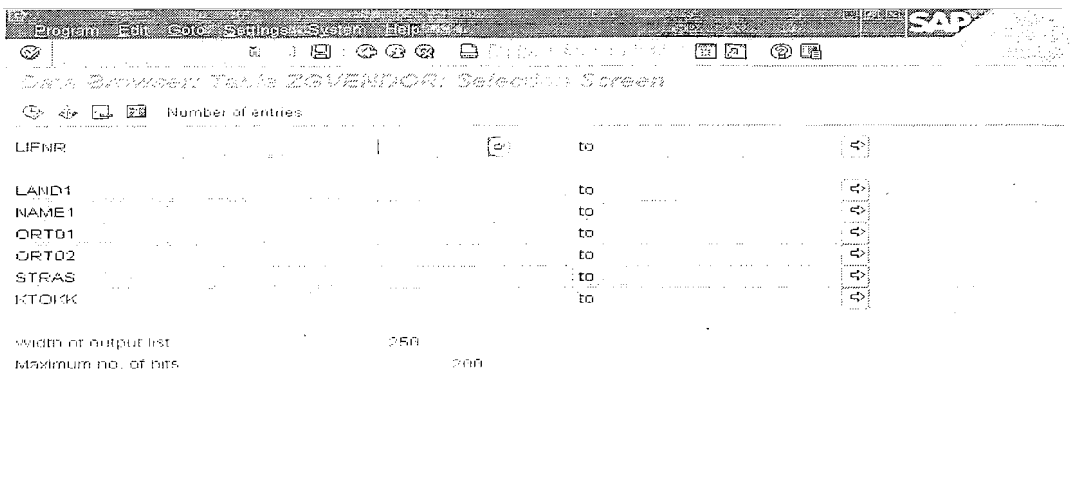

# Final Output.

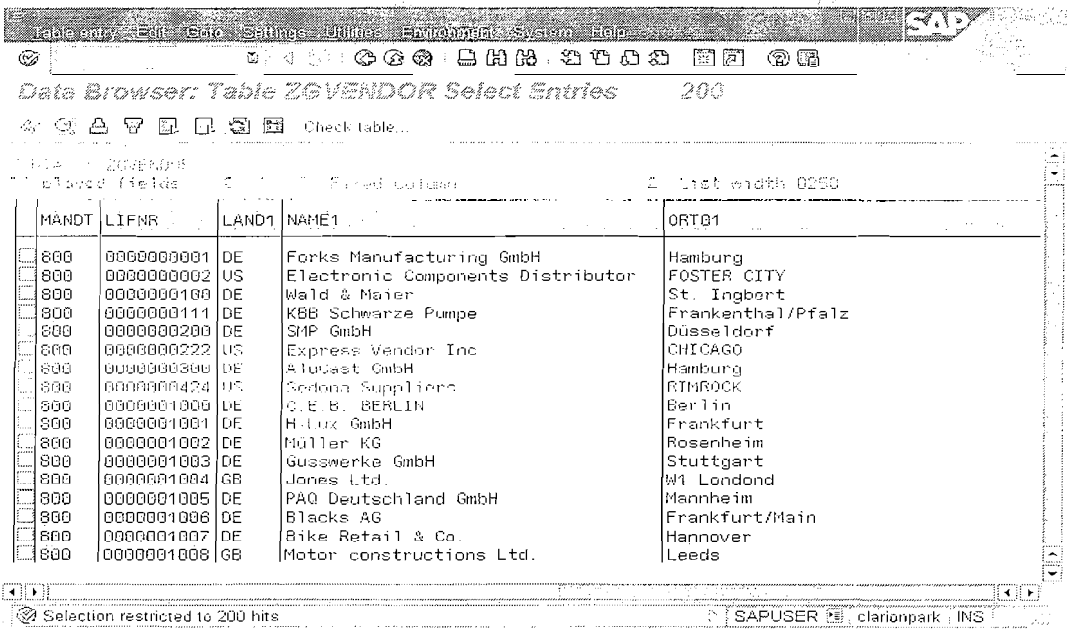

# **Lock Objects**

The R/3 System synchronizes simultaneous access of several users to the same data records with a lock mechanism. When interactive transactions are programmed, locks are set and released by calling function modules. These function modules are automatically generated from the definition of lock objects in the ABAP Dictionary.

# **Structure of a 1,ocli Object**

The tables in which data records should be locked with a lock request are defined in a lock object together with their key fields. When tables are selected, one table (the primary table) is first selected. Further tables (secondary tables) can also be added using foreign key relationships.

# **I,ock Arguments**

The lock argument of a table in the lock object consists of the key fields of the table.

The lock argument fields of a lock object are used as input parameters in the function modules for setting and removing locks generated from the lock object definition. When these function modules are called, the table rows to be locked or exteed are specified by defining certain values in these fields. These values can also be generic. The lock argument fields therefore define which subset of the table rows should be locked.

A lock mode can be assigned for each table in the lock object. This mode defines how other users can access a locked record of the table.

# **Lock Mode**

Access by more than one user can be synchronized in the following

**Exclusive lock:** The locked data can only be displayed or edited by a single user. A request for another exclusive lock or for a shared lock is rejected.

**Shared lock:** More than one user can access the locked data at the same time in display mode. A request for another shared lock is accepted, even if it comes from another user. An exclusive lock is rejected.

**Exclusive but not cumulative:** Exclusive locks can be requested several times from the same transaction and are processed successively. In contrast, exclusive but not cumulative locks can be called only once from the same transaction. All other lock requests are rejected.

# **Parameters of the Function Modules**

## Field Names of the Lock Object

The keys to be locked must be passed here.

A further parameter  $X \leq field$  that defines the lock behavior when the initial value is passed exists for every lock field  $\le$  *field*>. If the initial value is assigned to  $\leq$  field> and X  $\leq$  field>, then a generic lock is initialized with respect to  $\le$ field>. If  $\le$ field> is assigned the initial value and X  $\le$ field> is defined as X, the lock is set with exactly the initial value of  $\leq$  *field*>.

## Parameters for Passing Locks to the Update Program

A lock is generally removed at the end of the transaction or when the corresponding DEQUEUE function module is called. However, this is not the case if the transaction has called update routines. In this case a parameter must check that the lock has been removed.

Parameter *SCOPE* controls how the lock or lock release is passed to the update program (see The Owner Concept for Locks). You have the following options:

 $SCOPE = 1$ : Locks and lock releases are not passed to the update program. The lock is removed when the transaction is ended.

 $SCOPE = 2$ : The lock or lock release is passed to the update program. The update program is responsible for removing the lock. The interactive program with which the lock was requested no longer has an influence on the lock behavior. This is the standard setting for the ENOUEUE function module.

 $SCOPE = 3$ : The lock or lock release is also passed to the update program. The lock must be removed in both the interactive program and in the update program. This is the standard setting for the DEQUEUE function module.

# **Parameters 10s- I,oek** *Mode*

A parameter MODE *<TAB*> exists for each base table *TAB* of the lock object. The lock mode for this base table can be set dynamically with this parameter. Valid values for this parameter are S (shared),  $E$  (exclusive) and  $X$  (exclusive but not cumulative).

The lock mode specified when the lock object for the table is created is the default value for this parameter. This default value can however be overridden as required when the function module is called.

If a lock set with a lock mode is to be removed by calling the DEQUEUE function module, this call must have the same value for the parameter MODE  $\langle \text{TABLE} \rangle$ .

# **Controlling Lock Transmission**

Parameter COLLECT controls whether the lock request or lock release should be performed directly or whether it should first be written to the local lock container. This parameter can have the following values:

**Initial value:** The lock request or lock release is sent directly to the lock server.

 $X$ : The lock request or lock release is placed in the local lock container. The lock requests and lock releases collected in this lock container can then be sent to the lock server at a later time as a group by calling the function module FLUSH-ENQUEUE.

# **e3 Lock Mechanism**

Page 50 of 60 By Ganapati Adimulam

You can synchronize access by several programs to the same data with a logical lock mechanism. This lock mechanism fulfills two main functions:

**<sup>e</sup>**A program can tell otlier programs which data records it is just reading or changing.

A program can prevent itself from reading data that is just being changed by another program.

The data records of a table to be locked are defined by a logical condition. When a lock is set, this logical condition is entered in a lock table. This entry is retained until it is removed by the program or the program comes to an end. All the locks set by a program are thus removed at the end of the program.

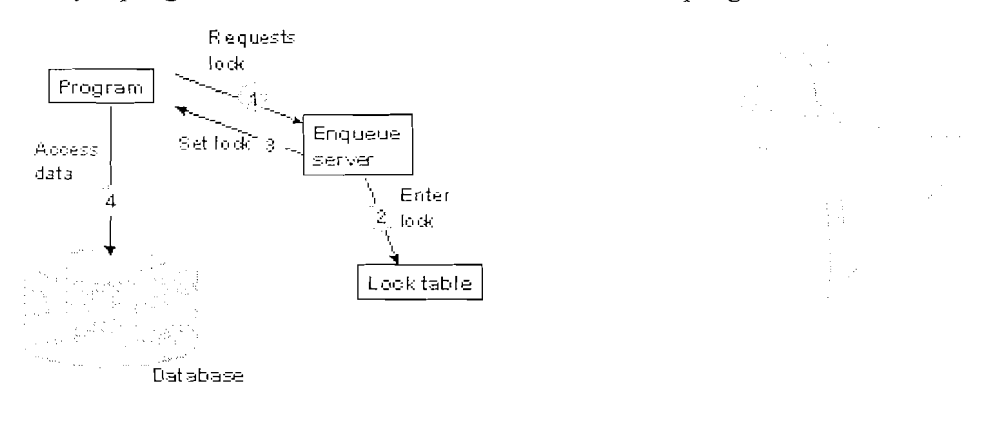

When accessing data records, the records just being edited by other programs can be identified by the entry in the lock table. Such an entry for the lock must define a number of fully specified key fields, that is either a value is passed for the key field or this field is locked generically.

To set locks, a lock object must be defined in the ABAP Dictionary. When this lock object is activated, two function modules are generated with the names *ENQUEUE* <*lockobjectname>* and *DEQUEUE* <*lockobjectname>.* 

If data records are to be locked, you must call function module *ENQUEUE <lockobjectname>*. The values of the key fields that specify the records to be locked are passed for all the tables contained in the lock object when the function module is called. There is a generic lock if a value is not passed for all the key fields. The function module writes the appropriate lock entry. If another program also requests a lock, it will be accepted or rejected depending on the lock mode. The program can then react to this situation.

Locked data records can be unlocked by calling function module *DEQUEUE <lockobjectname>*. The key values and the lock mode used to set the lock must be passed to the function module.

Page 51 of 60 **By Ganapati Adimulam** 

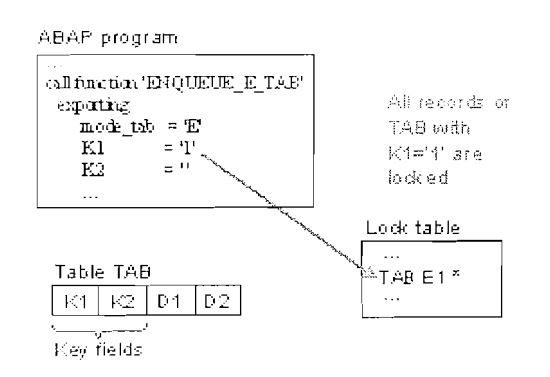

This lock procedure requires that all programs involved cooperate. Inconsistencies can occur if a program reads or changes data without having previously locked it. When a lock is set, the data records are only protected against changes by another program if this program also requests a lock before accessing the data.

Instead of writing lock requests or lock releases directly in the lock table, it is also possible to collect them first in a local lock container. The collected locks can be sent at a later time as a group. A parameter of the relevant function module controls whether a lock request or lock release is sent directly.

You can find further information about the lock concept and how lock management works in the documentation The R/3 Lock Concept.

# **Creating Lock Objects**

Select object type *Lock object* in the initial screen of the ABAP 1. Dictionary, enter an object name and choose 'Create'. The name of a lock object should begin with an E (Enqueue).

The maintenance screen for lock objects is displayed

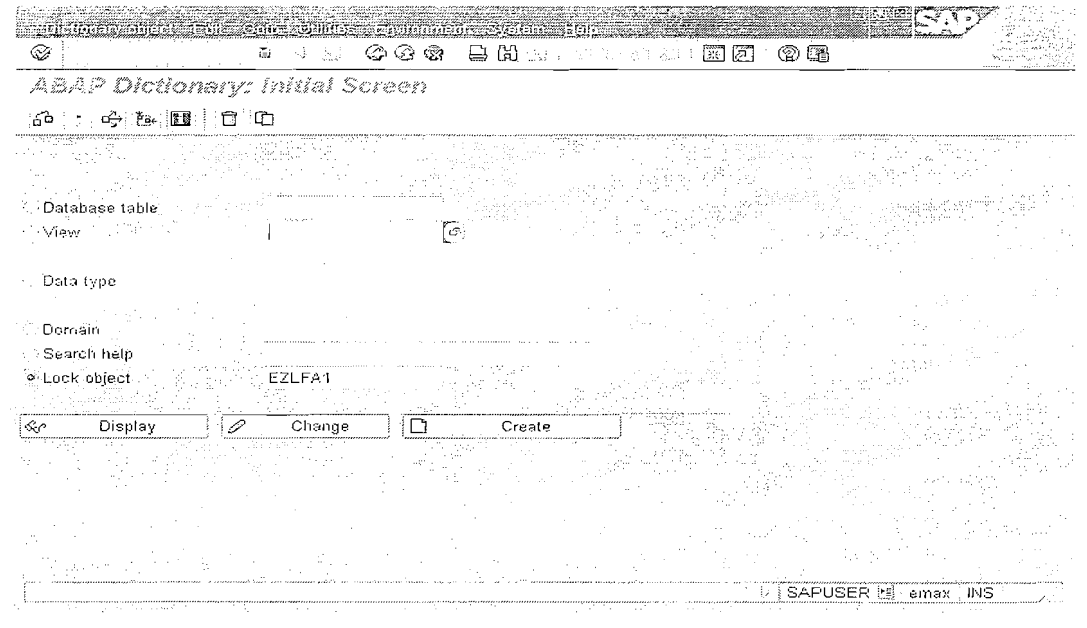

 $\overline{2}$ Enter an explanatory short text in the field Short text.

Page 52 of 60

## By Ganapati Adimulam

eMax Technologies, Ameerpet, Hyderabad Ph No:+91 40-65976727, Cell No: 99484 44808,98490 34399, www.emaxtech.com

You can then use the short text to find the lock object at a later time, for example with the R/3 Repository Information System.

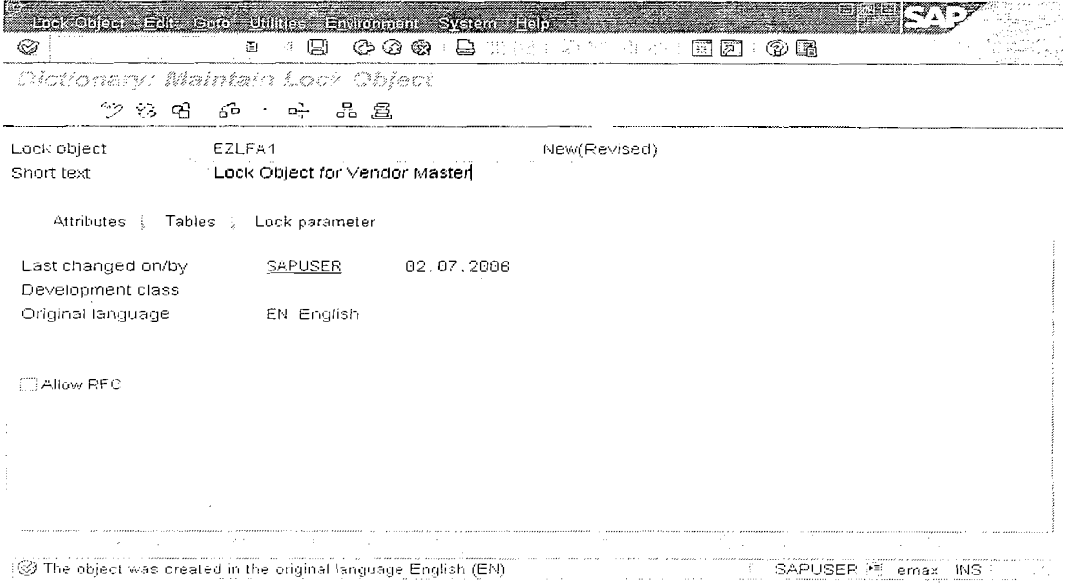

3. Enter the name of the primary table of the lock object.

All other tables in the lock object must be linked with the primary table using foreign keys. There are also some restrictions on the valid foreign key relationships.

4. Select the lock mode of the primary table in the field below it.

The lock mode is used as the default value for the corresponding parameters of the function modules generated from the lock object.

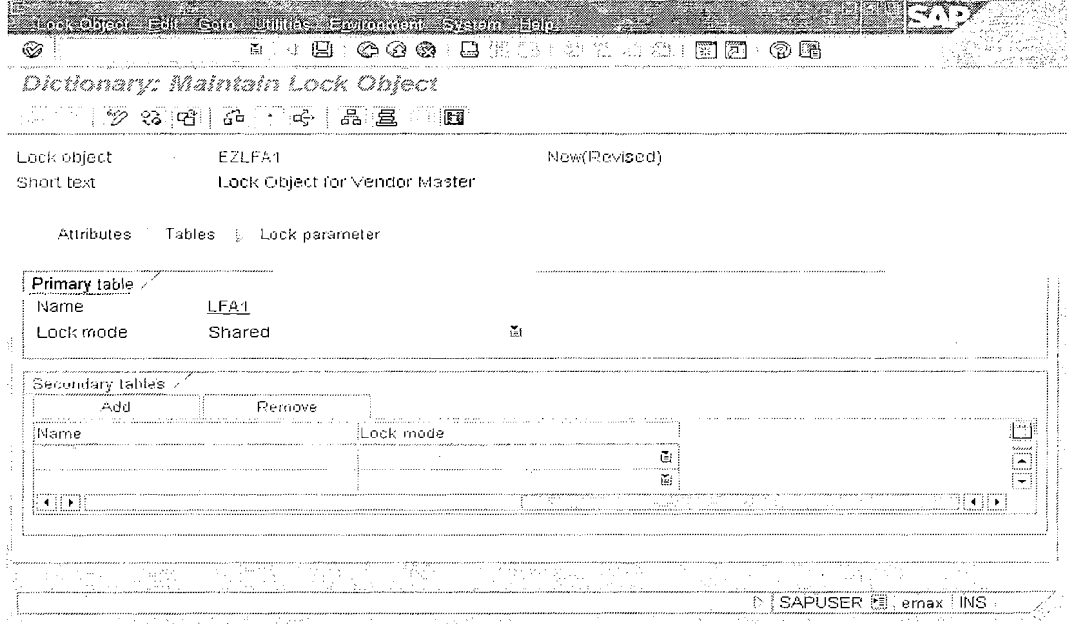

Page 53 of 60

By Ganapati Adimulam

eMax Technologies, Ameerpet, Hyderabad Ph No:+91 40-65976727, Cell No: 99484 44808,98490 34399, www.emaxtech.com

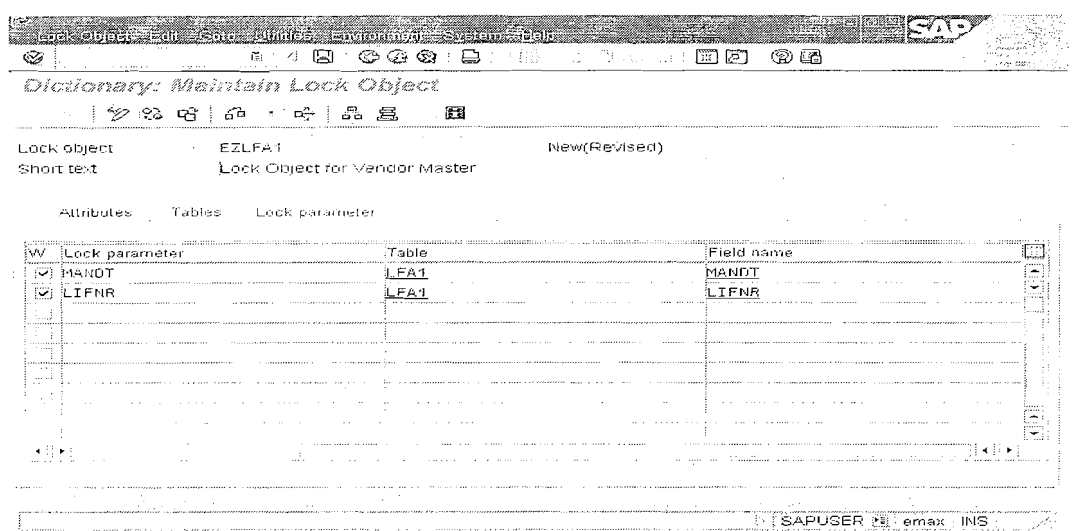

5. Choose *Add* if you want to lock records in more than one table with the lock object.

A list of all the tables linked with the primary table using valid foreign keys is displayed. Select the appropriate table. The lock mode of the primary table is copied as lock mode. You can change this setting as required, for example you can assign the lock mode separately for each table.

Similarly, you can add a table linked with the secondary table just added with foreign keys. To do this, place the cursor on the name of the secondary table and choose Add.

6. Save your entries.

A dialog box appears in which you have to assign the lock object a development class.

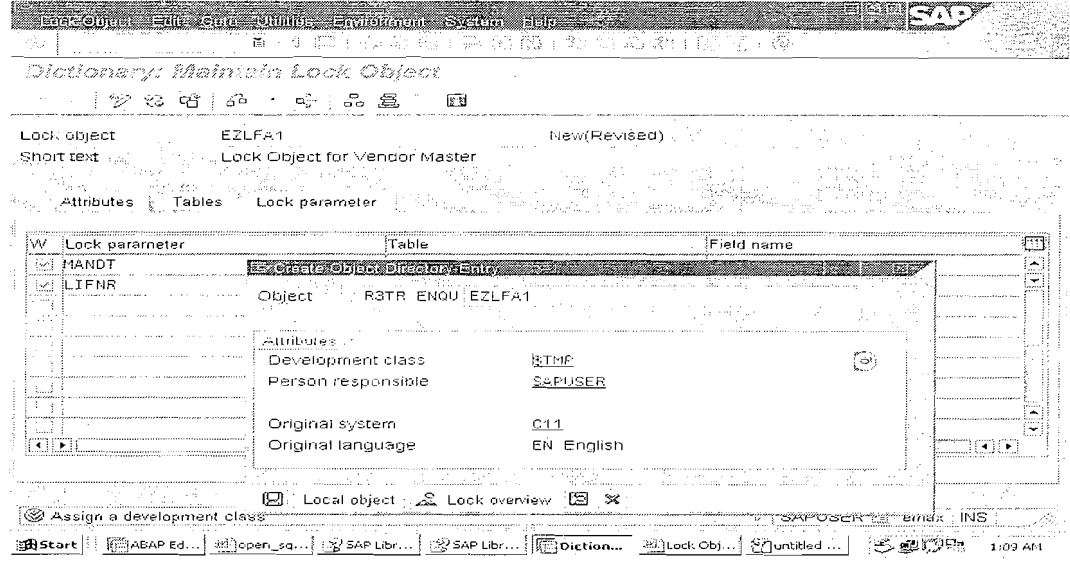

 $Ctrl + S$ ,  $Ctrl + F2$ ,  $Ctrl + F3$ .

Page 54 of 60

#### By Ganapati Adimulam

eMax Technologies, Ameerpet, Hyderabad Ph No :+91 40 -65976727, Cell No : 99484 44808,98490 34399, www.emaxtech.com

# Result

You can find information about the activation flow in the activation log, which you can display with Utilities  $\Box$  Activation log. If errors occurred during activation, the activation log is displayed immediately.

Check for the Function Modules Generated.

Goto->Lock Modules

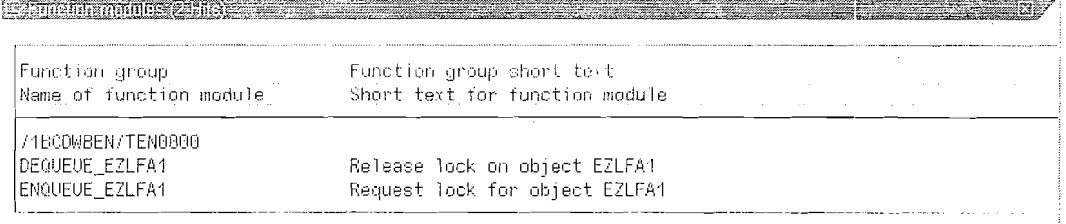

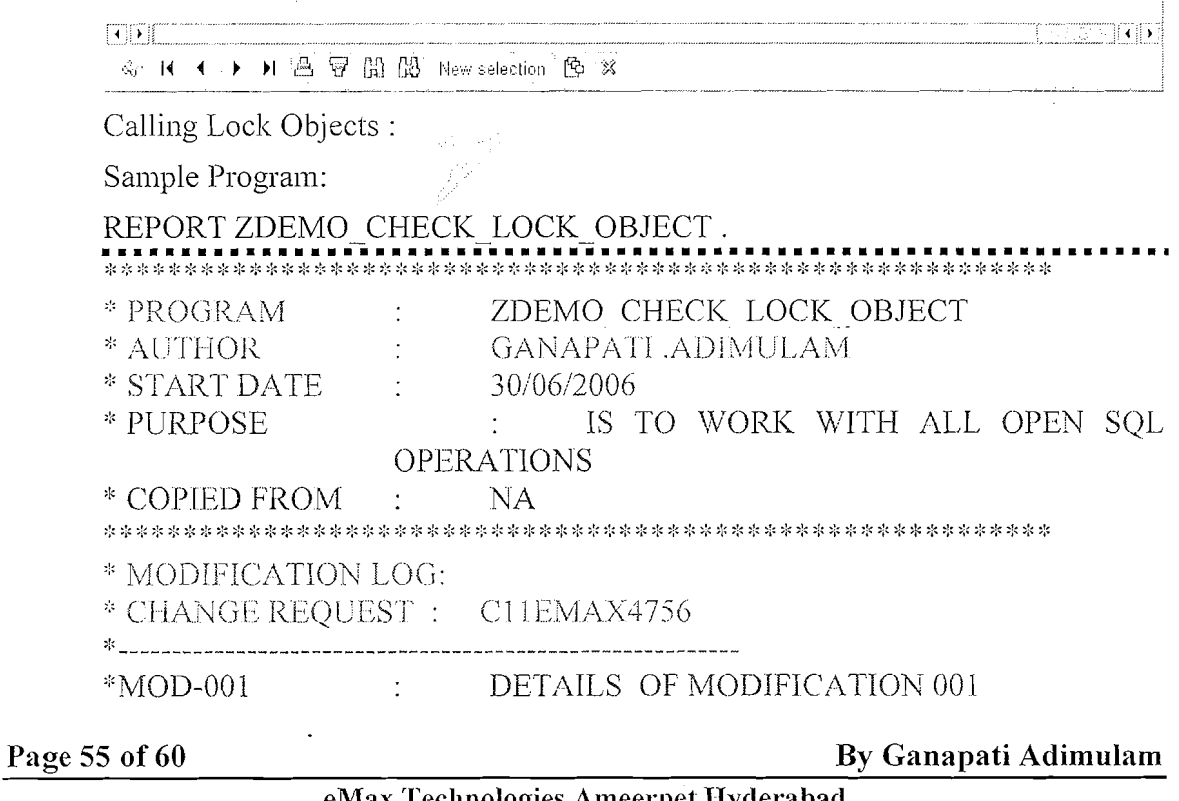

eMax Technologies,Ameerpet,Hyderabad Ph No:+91 40-65976727, Cell No: 99484 44808,98490 34399, www.emaxtech.com

 $*MOD-002$ DETAILS OF MODIFICATION 002 \*SUPPLIERS **EMAX TECHNOLOGIES**  $\sim 10^{-11}$ CALL FUNCTION 'ENQUEUE EZLFA1' **EXPORTING** MODE LFA1  $=$  'E' **MANDT**  $=$  SY-MANDT **LIFNR**  $-10000000001$  $\equiv$  1.1 \* X LIFNR  $\mathcal{L}$  $= 12^{1}$ SCOPE **WAIT**  $=$   $^{\rm +1}$  $\mathcal{E}_{\mathcal{C}}$ \* COLLECT  $\equiv$  1.1 \* EXCEPTIONS \* FOREIGN LOCK  $\mathbb{R}^n$  and  $\mathbb{R}^n$  $\text{*}$  SYSTEM FAILURE = 2 \* OTHERS  $=3$ IF SY-SUBRC  $\infty$  0. \* MESSAGE ID SY-MSGID TYPE SY-MSGTY NUMBER SY-MSGNO  $\mathbf{s}_i^t$ WITH SY-MSGV1 SY-MSGV2 SY-MSGV3 SY-MSGV4. ENDIF. UPDATE LEA1 SET ORT $(0)$  = 'HYDERABAD' ORT02 - 'RANGA REDDDY' WHERE LIFNR = '0000000001'. IF SY-SUBRC  $= 0$ . WRITE: / 'RECORD IS SUCCESSFULLY UPDATED'. \*UN LOCK THE SAME ONCE THE UPDATION IS FINISHED CALL FUNCTION 'DEQUEUE EZLFA1' **EXPORTING** MODE LFA1  $=$  'E' **MANDT**  $=$  SY-MANDT LIFNR **Andre**  $= 0000000001'$  $\mathbf{g}$ XLIFNR  $\equiv$   $^{1.1}$  $\mathcal{L}$ SCOPE  $= 13^{1}$  $\frac{1}{2}$  $SYNCHRON = 11$ COLLECT  $=$   $^{\prime}$   $^{\prime}$  $\mathbf{S}^{\star}_{\mathbf{S}}$ ELSE.

WRITE : / 'RECORD UPDATION IS NOT SUCCESSFUL'. ENDIF.

Page 56 of 60

## **Types of Data Dictionary Tables:-**

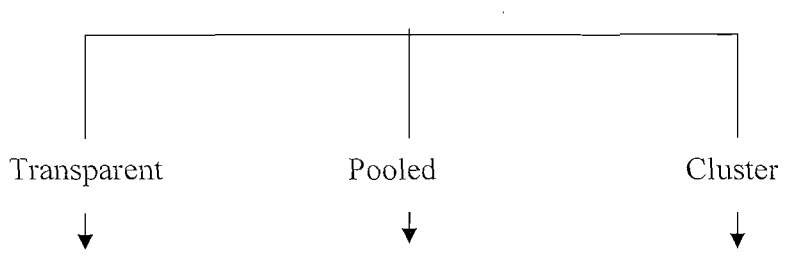

## **Transparent Table:-**

It is used to store application data such as Master and Transactional Data. We always

create Transparent tables only.

There is a One to One relationship i.e. for the table in DDIC another table with the same structure and the same name and the same fields will be created in the original Data base.

## **Pooled Tables:**

It should be used exclusively for storing internal control information (screen sequences, program parameters, temporary data, continuous texts such as documentation).

The data from several different pooled tables can be stored together in a table pool.

This is Many to One relationship i.e. for many pooled tables in DDIC only one Data base table will be created in the Data Base.

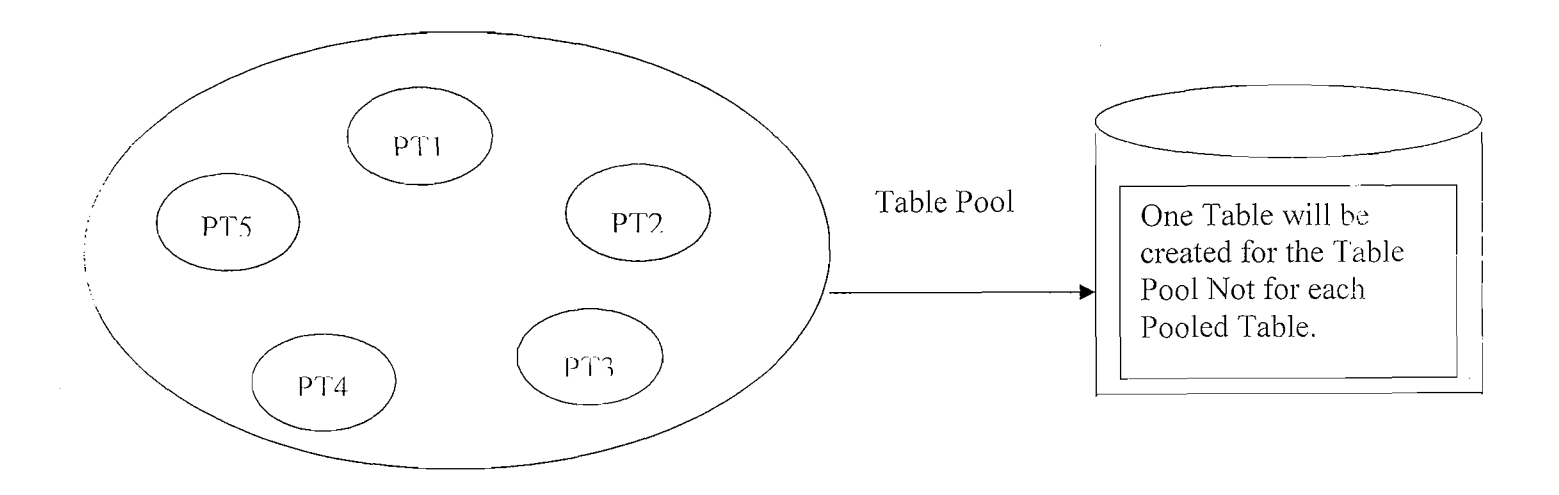

Page 57 of 60

By Ganapati Adimulam

eMax Technologies, Ameerpet, Hyderabad Ph No :+91 40 -65976727, Cell No : 99484 44808,98490 34399, www.emaxtech.com

## **Cluster Table:-**

It should be used exclusively for storing internal control information (screen sequences, program parameters, temporary data, continuous texts such as documentation).

The data from several different cluster tables can be stored together in a table clusters.

This is Many to One relationship i.e. for many cluster tables in DDIC only one Data base table will be created in the Data Base.

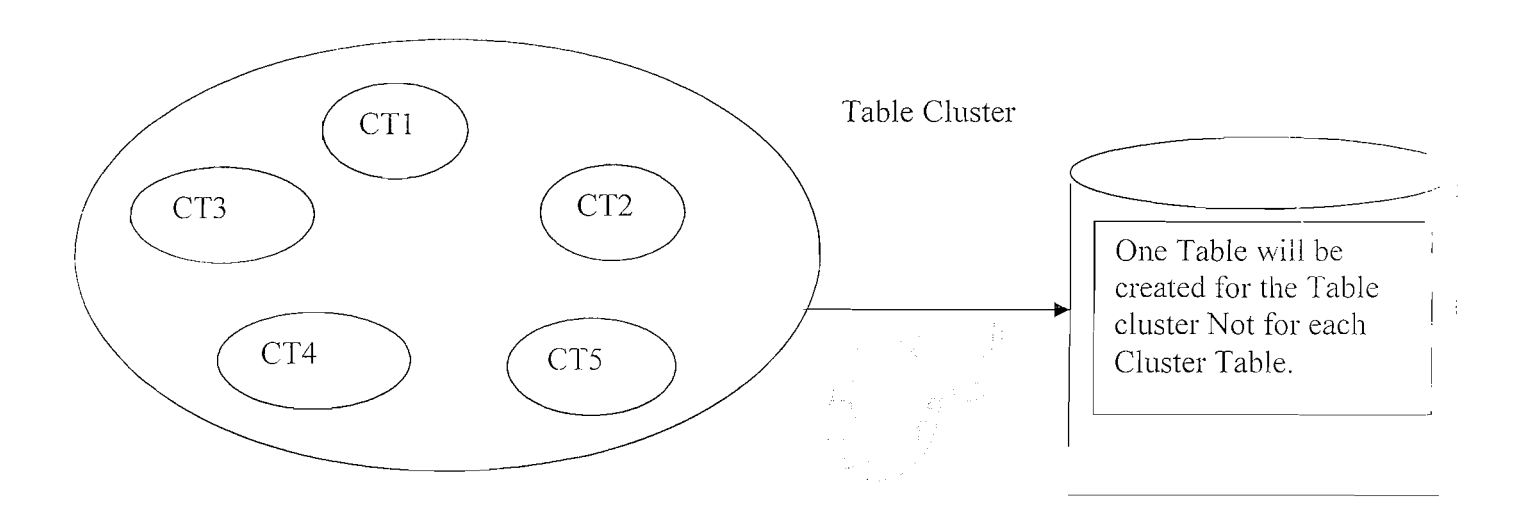

**Note:-** All the Tables in the Cluster Tables should have a common Primary Key.

In order to create a custom(userdefined) database table there are  $TWO$  types of approaches.

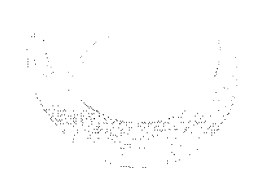

Page 58 of 60 By Ganapati Adimulam
### Exercises

#### $1.$ Create database table with the following requirements: (Using Direct Data Type)

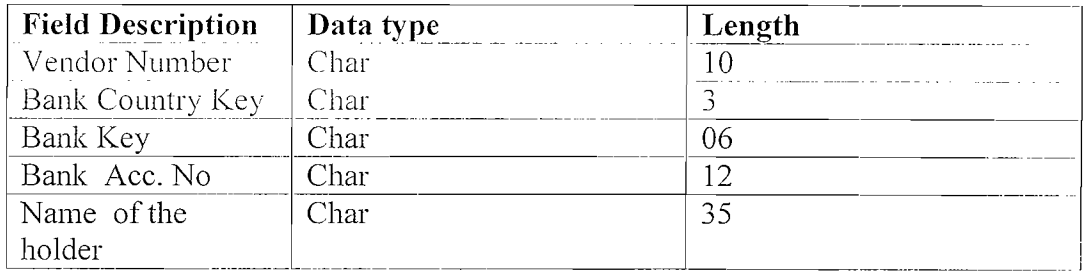

- Create the above table using data element and domains.  $2.$
- Create a database tables using the following fields, make use of  $3.$ **INCLUDE** structure for the common fields.

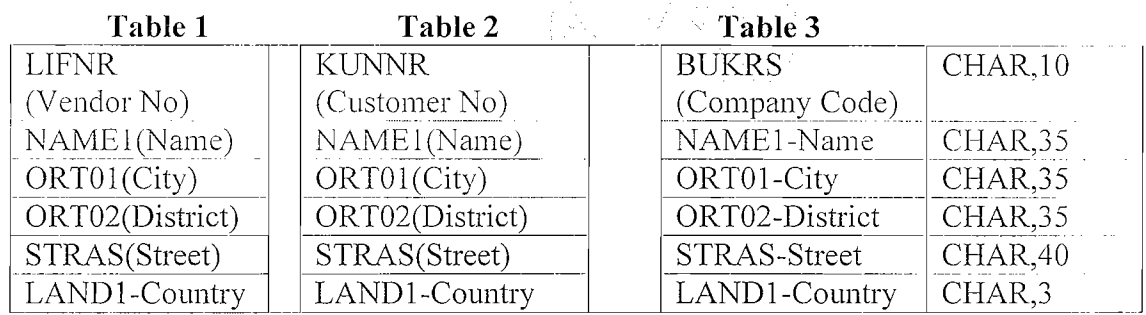

#### Add the below fields to the standard database table T001 by appending  $4.$ the following fields,

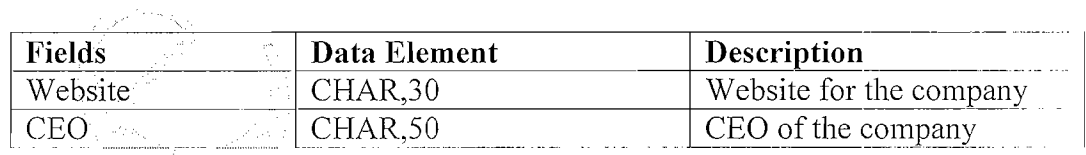

Create the table to maintain the Vendor Master Details :

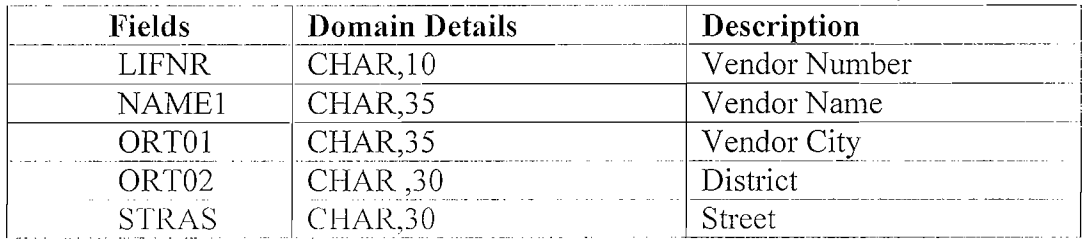

Page 59 of 60

÷.

Note: LIFNR as the Primary Key.

### Create the below table to Maintain the Purchase Order Details of the Vendors:

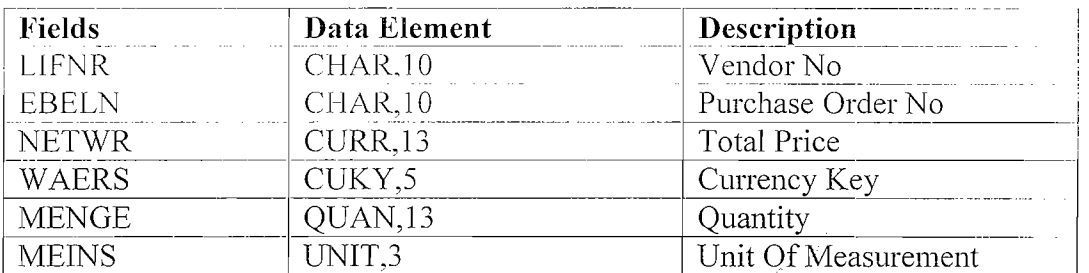

Note: LIFNR and EBELN Combination is the Primary Key.

Note: Maintain the foreign key relationship between the above two tables Based on the Vendor No.

- 5. Create a projection view for the database table T001.
- 6. Create a database view for the database tables KNA1, KNB1.

Page 60 of 60

# 3.Introduction to ABAP/4?

**Duration** - **1 Day** ( \* **2 Hrs)** 

- **A. ABAP Statements**
- **B. Statements** & **Key words**
- C. **ABAP Data Types**
- **D; Introduction to First ABAP program**

 $\label{eq:2.1} \frac{1}{\sqrt{2}}\left(\frac{1}{\sqrt{2}}\right)^{2} \left(\frac{1}{\sqrt{2}}\right)^{2} \left(\frac{1}{\sqrt{2}}\right)^{2} \left(\frac{1}{\sqrt{2}}\right)^{2} \left(\frac{1}{\sqrt{2}}\right)^{2} \left(\frac{1}{\sqrt{2}}\right)^{2} \left(\frac{1}{\sqrt{2}}\right)^{2} \left(\frac{1}{\sqrt{2}}\right)^{2} \left(\frac{1}{\sqrt{2}}\right)^{2} \left(\frac{1}{\sqrt{2}}\right)^{2} \left(\frac{1}{\sqrt{2}}\right)^{2} \left(\$ 

 $\label{eq:2.1} \frac{1}{\sqrt{2}}\int_{\mathbb{R}^3}\frac{1}{\sqrt{2}}\left(\frac{1}{\sqrt{2}}\right)^2\frac{1}{\sqrt{2}}\left(\frac{1}{\sqrt{2}}\right)^2\frac{1}{\sqrt{2}}\left(\frac{1}{\sqrt{2}}\right)^2\frac{1}{\sqrt{2}}\left(\frac{1}{\sqrt{2}}\right)^2.$ 

We Never Compromise in Quality, Would You?

 $\mathbf{DAY}\text{-}1$ 

### ABAP/4 - Advanced Business Application Programming language.

 $4-4^{\text{th}}$  Generation Language It is Not Case Sensitive. Is Event Driven Programming Language.

This overview describes application programming in the R/3 System. All application programs, along with parts of the R/3 Basis system, are written in the ABAP Workbench using ABAP, SAP's programming language. The individual components of application programs are stored in a special section of the database called the  $R/3$  Repository. The  $R/3$  Repository serves as a central store for all of the development objects in the R/3 System. The following sections of this documentation cover the basics and characteristics of application programming.

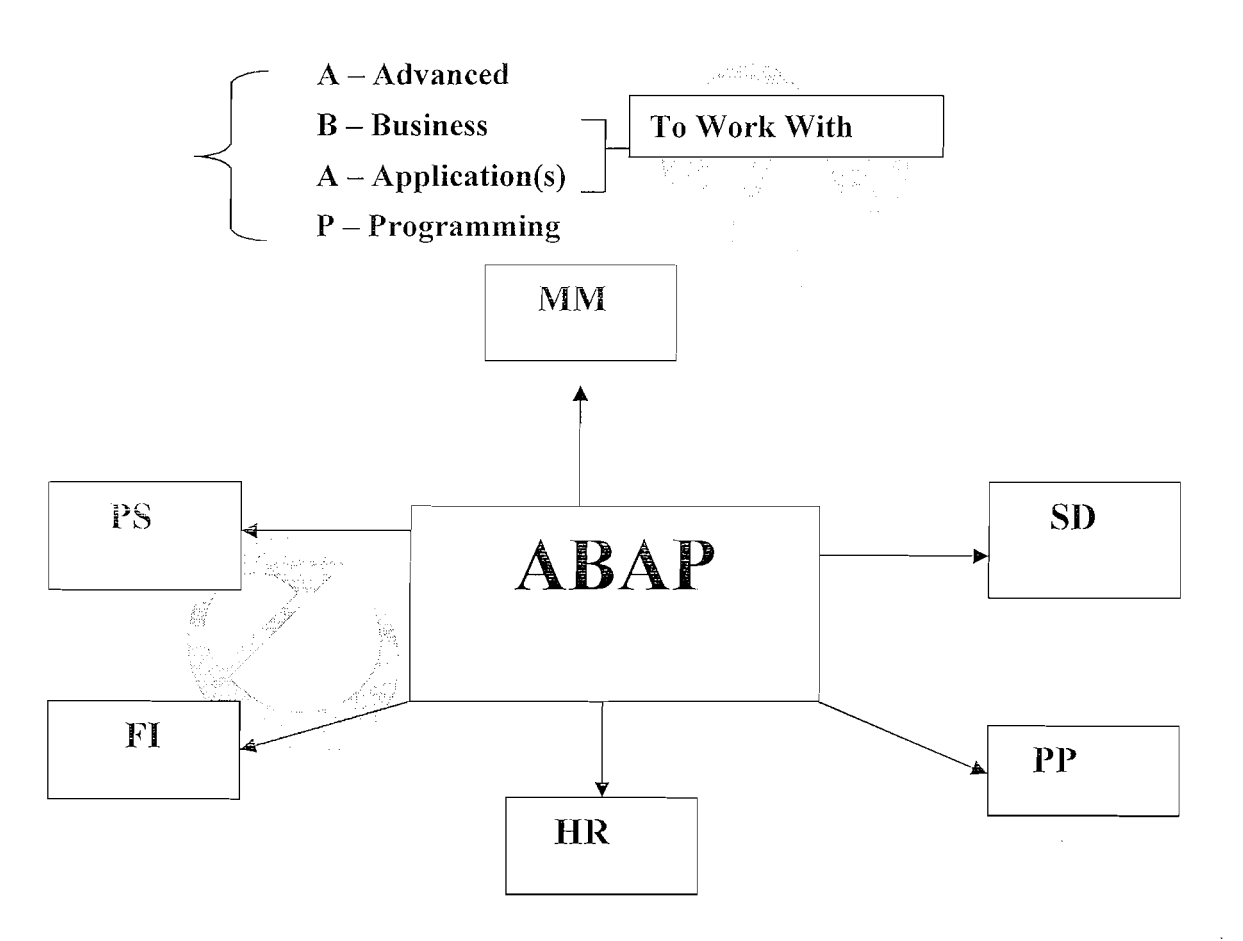

## Program: A Program Is Group Of Meaningful Instructions. **An Instruction is Group Of**

Keywords + Variables + Operators + Data types.

### **Keywords:**

**Syntax**: Each ABAP statement Should begin with a keyword and ends with a period.

Since Each Statement Should Start with a Keyword, it is Difficult to give the exact no Of Keywords So that Keywords are Devided into Different Types Depends On the Functionality Of the Keywords.

## **Types Of Keywords:**

Declarative Key words: To Declare Variables.

TYPES, DATA, TABLES

Syntax for Variable: DATA <Var.Name> TYPE <Data Type>.

Database Key words: To Work With Database Operations Such as

SELECT To Select Data **INSERT** - To Insert Data UPDATE - To Change Data DELETE - To Delete Data etc..

### **Control Key words**

Statements are used to control the flow of an ABAP program within a processing block according to certain conditions.

Ex:

IF, ELSEIF, ENDIF.

DO-ENDDO, WHILE - ENDWHILE.

**Definition keywords** Are used to define Re-usable Modules (Blocks)

Ex:

**FORM ENDFORM** 

FUNCTION -**ENDFUNCTION** MODULE -ENDMODULE.

Page 2 of 19

### **Calling Keywords**

Are used to call Re-usable Modules (Blocks) that are already defined.

**PERFORM** to Call FORM **CALL FUNCTHON to Call FUNCTION MODULE** to Call MODULE

### **Sample Program:**

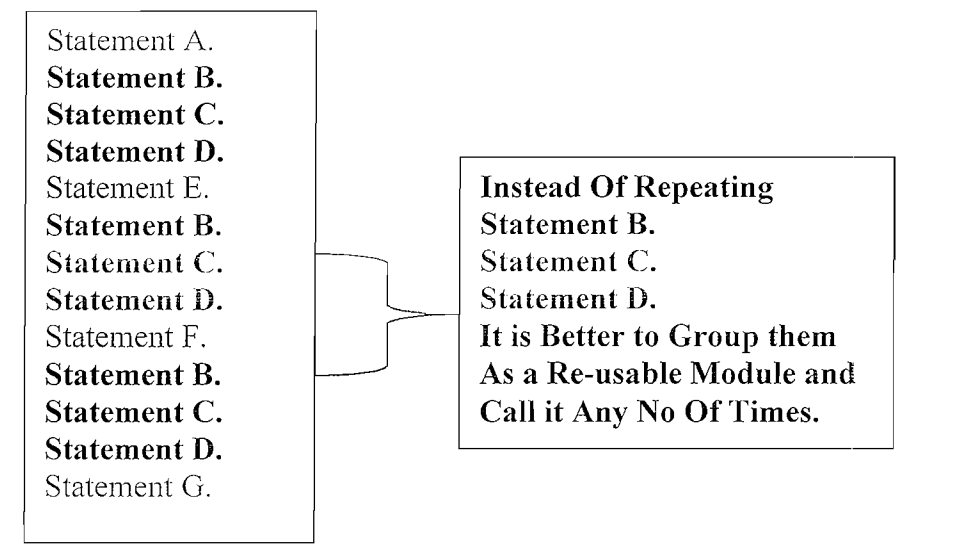

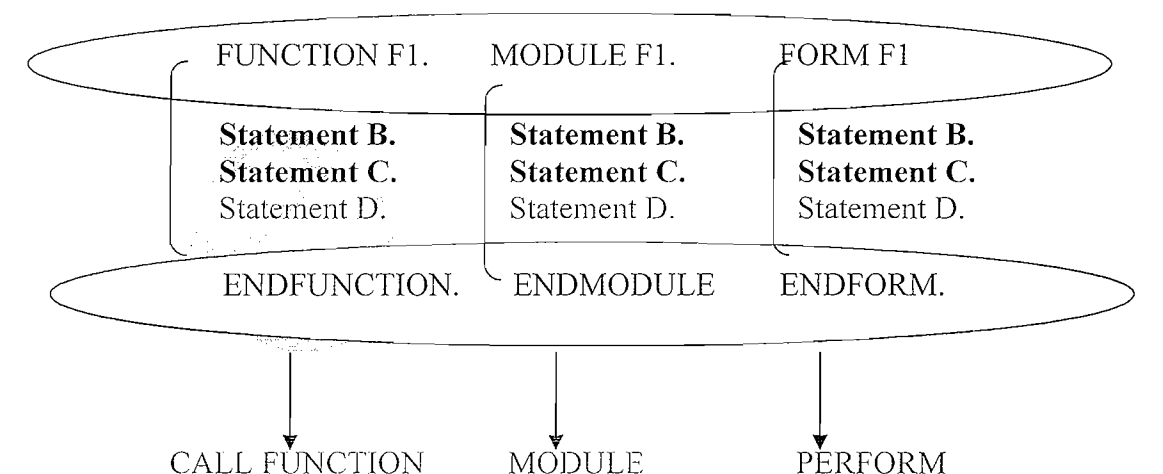

### **Operational Key words:**

To Process the data that you have defined using declarative statements.

Ex: WRITE, MOVE, ADD

### **Event Keywords**

Statements containing these keywords are used to define event blocks.

Page 3 of 19

By Ganapati Adimulam

## eMax Technologies, Ameerpet, Hyderabad

Ph No :+91 40 -65976727, Cell No : 99484 44808,98490 34399, www.emaxtech.com

Ex: TOP-OF-PAGE To Print the Same Heading On the TOP Of Every Page

ENII-OF-PAGE. To Print the Same FOOTer for every Page Of the Output List.

### **Data Types and Objects (Variables)**

The physical units with which ABAP statements work at runtime are called internal program data objects. The contents of a data object occupy memory space in the program. ABAP statements access these contents by addressing the name of the data object. Each  $ABAP$  data object has a set of technical attributes, which are fully defined at all times when an ABAP program is running. The technical attributes of a data object are: **Data type, field length, and number of decimal places.** 

### **ABAP contains the following Pre-defined Data types:**

**Non-Numeric Data types:** 

Character string  $(C)$ ,

Numeric character string (N),

Date **(D),** 

Time (T).

**Numeric types:** 

Integer  $(I)$ ,

Floating-point number (F)

Packed number (P).

**field length** for data types D, F, I, and T is fixed. The field length determines the number of bytes that the data object occupies in memory. In types  $C, N, X$ and **Y, the length** is **not pill-i oi'the type definition. Instead, you define it when you declare the data object in your program.** 

Data type  $P\mathcal{H}$  particularly useful for exact calculations in a business context. When you define an object with type P, you also specify a number of **decimal places.** 

You can also define your own elementary data types in ABAP using the **TYPES** statement. You base these on the predefined data types. This determines all of the technical attribtues of Ihe new data type. For example, you could define a data type P 2 with two decimal places, based on the predefined data type P. You could then use this new type in your data declarations.

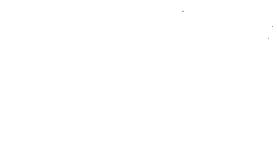

na ymys<br>Pennyll

Page 4 of 19 **By Ganapati Adimulam** 

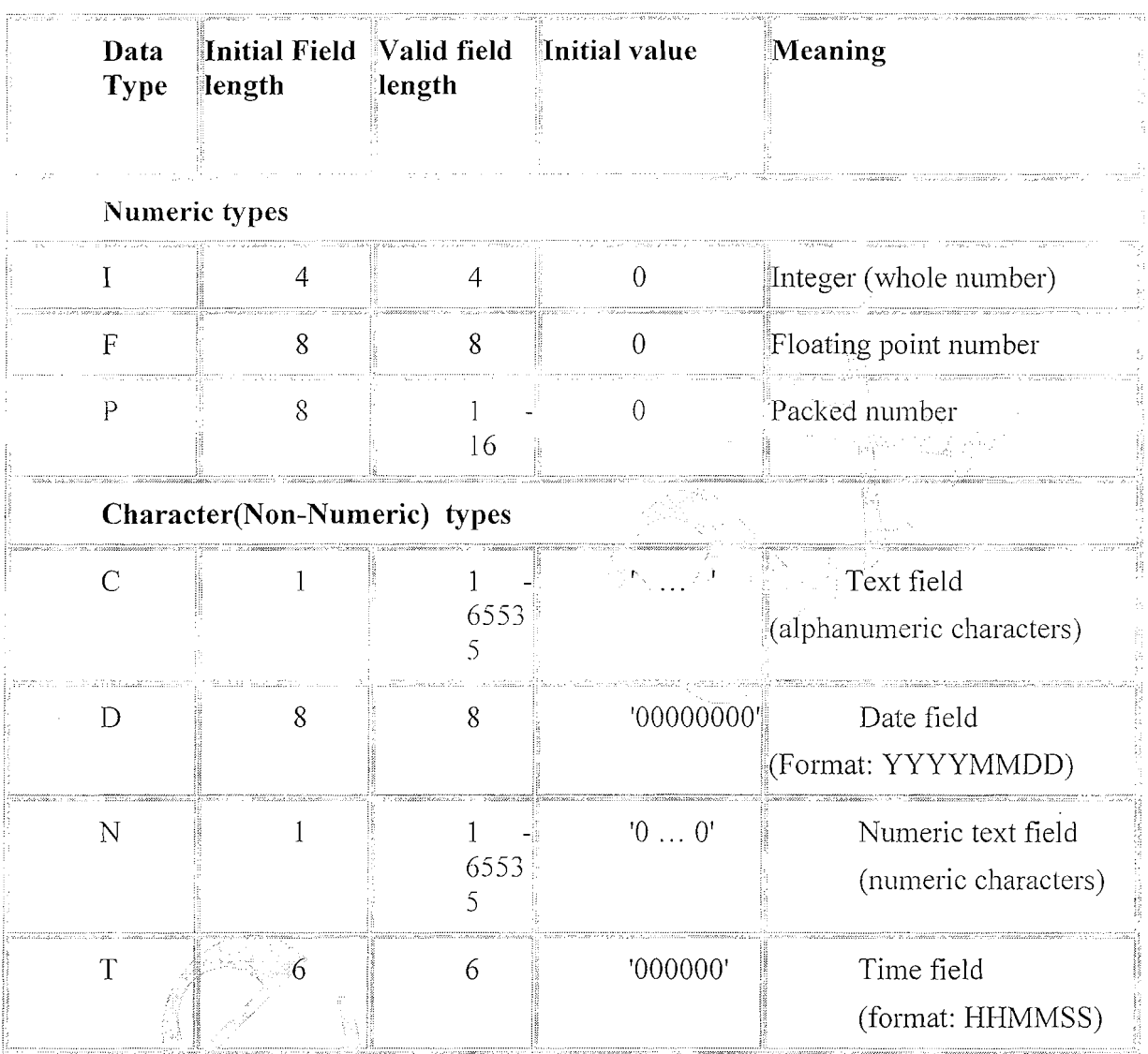

**Predefine Elementary ABAP Types:** All field lengths are specified in bytes.

Note: Data type N is not a numeric type. Type N objects can only contain numeric characters  $(0...9)$ , but are not represented internally as numbers. Typical type N fields are account numbers and zip codes.

### **Integers** - **type I**

The value range of type I numbers is  $-2**31$  to  $2**31-1$  and includes only whole numbers. Non-integer results of arithmetic operations (e.g. fractions) are rounded, not truncated.

You can use type I data for counters, numbers of items, indexes, time periods, and so on.

Page 5 of 19 By Ganapati Adimulam

 $\overline{eMax}$  Technologies, Ameerpet, Hyderabad **Ph No :+91** 40 -65976727, **Cell** No : 99484 44808,98490 34399, **www.ernaxtech.com** 

### Packed numbers - type **P**

Type P data allows digits after the decimal point. The number of decimal places is generic, and is determined in the program. The value range of type P data depends on its size and the number of digits after the decimal point. The valid size can be any value from 1 to 16 bytes. Two decimal digits are packed into one byte, while the last byte contains one digit and the sign. Up to 14 digits are allowed after the decimal point. The initial value is zero. When working with type P data, it is a good idea to set the program attributes *Fixed point arithmetic.* Otherwise, type P numbers are treated as integers.

**Note:** You can use type P data for such values as distances, weights, amounts of money, and so on.

### **Floating Point numbers - type F**

The value range of type F numbers is  $1x10^{**}$ -307 to  $1x10^{**}308$  for positive and negative numbers, including  $0$  (zero). The accuracy range is approximately 15 decimals, depending on the floating point aritlmetic of the hardware platform. Since type F data is internally converted to a binary system, rounding errors can occur. Although the ABAP processor tries to minimize these effects, you should not use type  $\mathbf F$  data if high accuracy is required. Instead, use type P data.

You use type F fields when you need to cope with very large value ranges and rounding errors are not critical.

Using I and F fields for calculations is quicker than using P fields. Arithmetic operations using I and F fields are very similar to the actual machine code operations, while P fields require more support from the software. Nevertheless, you have to use type P data to meet accuracy or value range requirements.

### Character(Non-Numeric) types

Of the five non-numeric types, the four types  $C$ ,  $D$ ,  $N$ , and  $T$  are character types. Fields with these types are known as character fields. Each position in one of these fields takes up enough space for the code of one character. Currently, ABAP only works with single-byte codes such as ASCII and EBCDI. However, an adaptation to UNICODE is in preparation. Under UNICODE, each character occupies two or four bytes.

Page 6 of 19 By Ganapati Adimulam

### **Structure Of ABAP Program:**

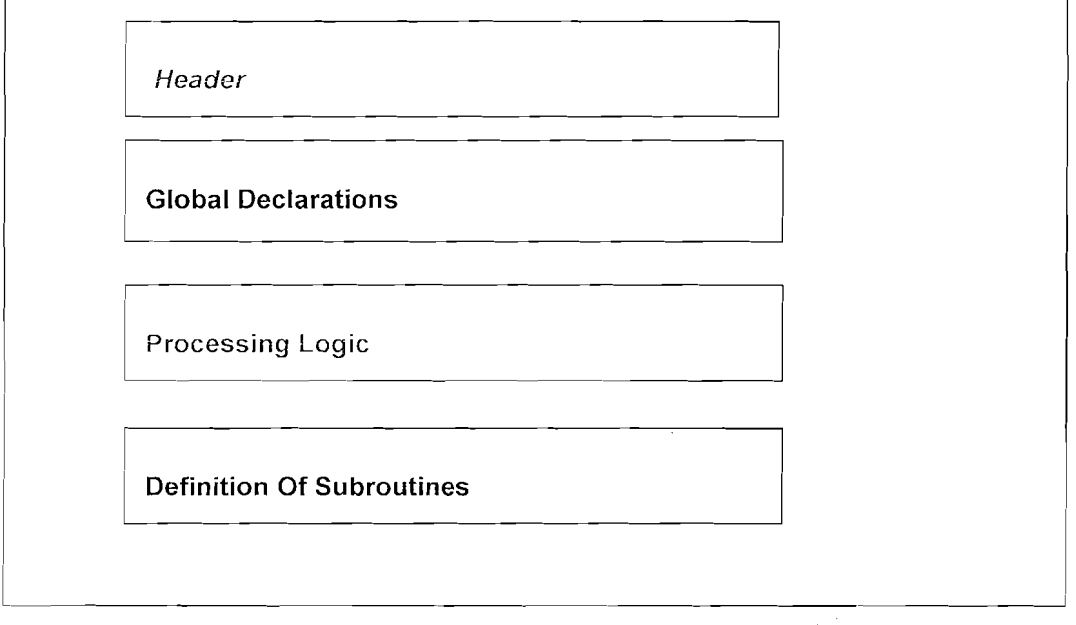

**Header** Section: Is to provide More Information about the Development and which is a Standard Template for all the Custom ABAP Developments.

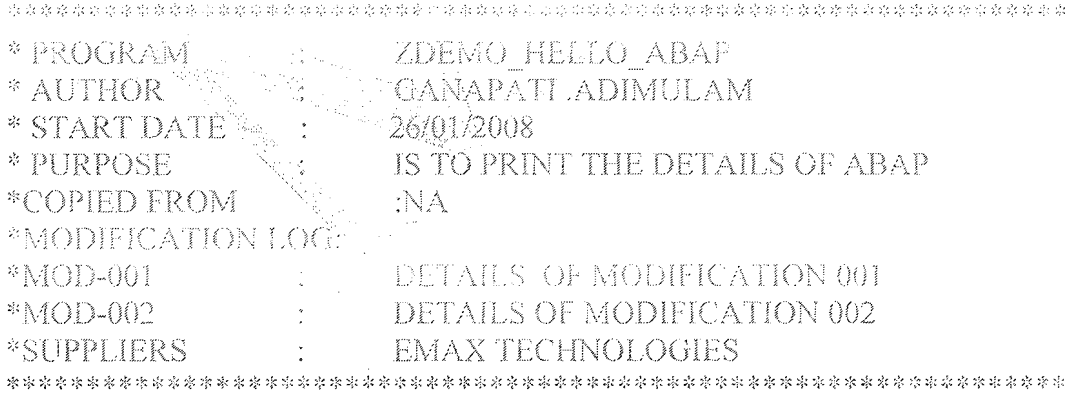

**Global Declaration** Block is to Declare all the Global Variables. **Processing Logic** Block is to Implement the Business Logic.

### **Definition Of Subroutines:**

Subroutines are the reusable Components . We Define the reusable Components Once and We call the same subroutine wherever we need the same Business Logic.

Note: No Executable Statements Can be Accessed after the Definition Of Subroutine Definitions.

Page 7 of 19

By Ganapati Adimulam

eMax Technologies, Ameerpet, Hyderabad

Ph No :+91 40 -65976727, Cell No : 99484 44808,98490 34399, www.emaxtech.com

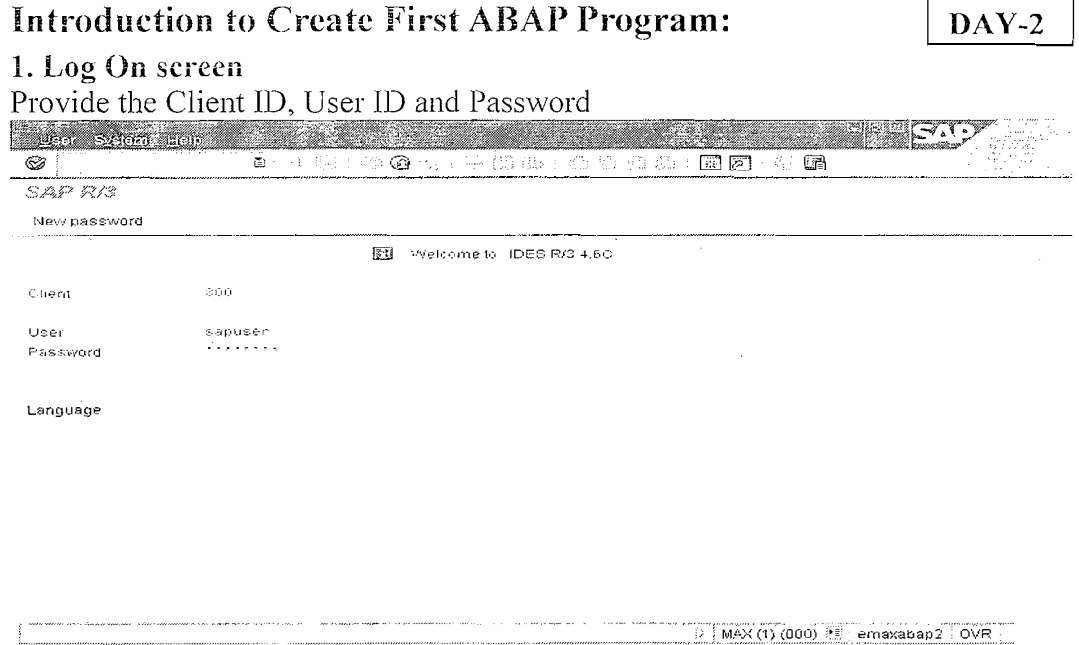

Client: - Is an independent organizational unit which is having its own Master data and Tables.

Log on credentials will be provided by the customer, the Details are Unique for Each Developer except Client in REAL TIME..

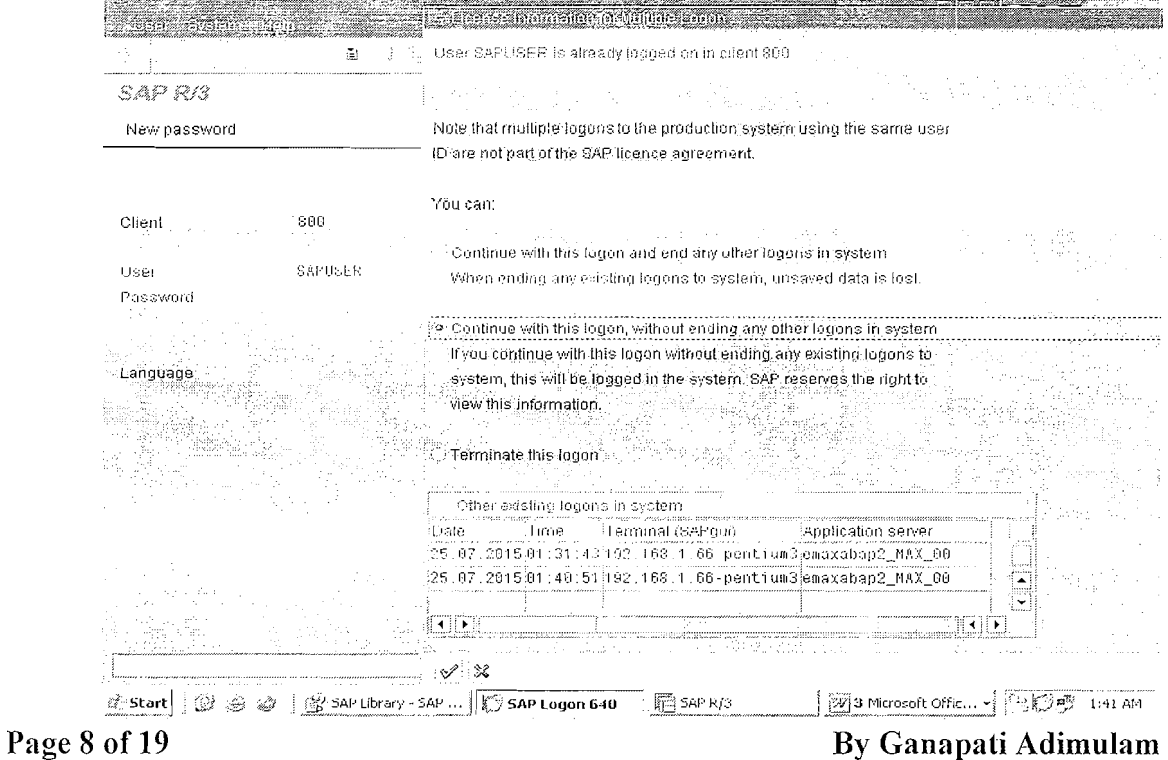

The following screen pops up. Select the middle radio button as follows.

eMax Technologies, Ameerpet, Hyderabad Ph No:+91 40-65976727, Cell No: 99484 44808,98490 34399, www.emaxtech.com

 $\overline{\Xi}$ 

### 2. SE38 is the Transaction code for ABAP Editor.

SE38 Type SE38 in the Transaction bar.

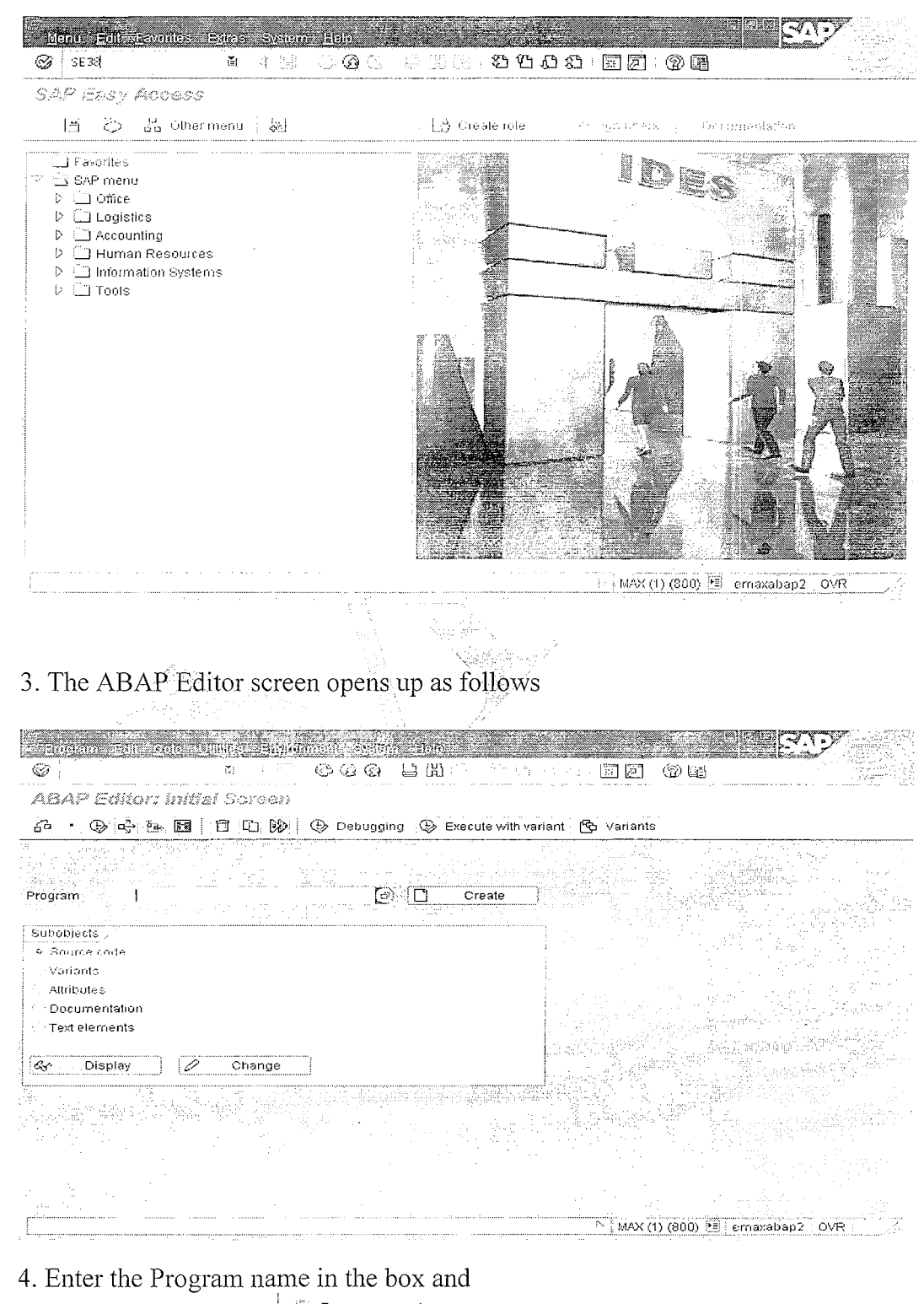

ම Source code in the sub-objects and Select the Source Code

Page 9 of 19

By Ganapati Adimulam

### eMax Technologies, Ameerpet, Hyderabad

Ph No:+91 40-65976727, Cell No: 99484 44808,98490 34399, www.emaxtech.com

Press 'CREATE' Create button

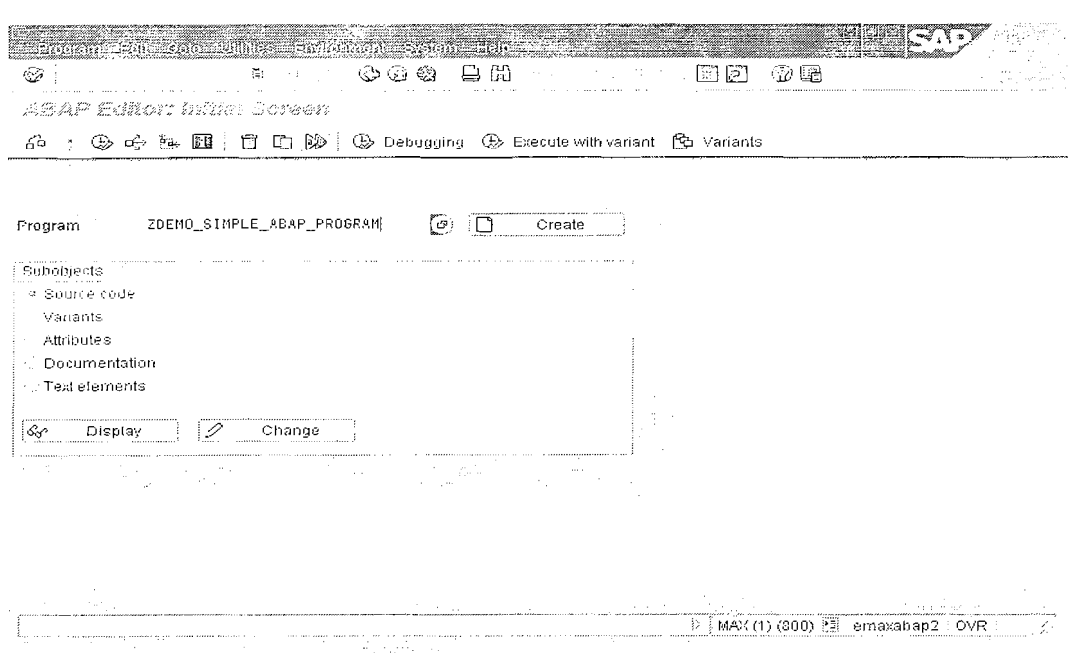

NOTE : It is Mandatory to start **Program name** with 'Z' or 'Y' as 'A' **to** 'X' is Reserved for SAP .

**Note** : **In Kezd time, the C'ustom Dcvcloptirent Names Can** also **starts with**  other than  $Y'$  and  $Z'$  i.e  $/$  Any 8 Alphanumerics>/

**5. Provide the Title and Type of the Program as 'Executable Program',** 

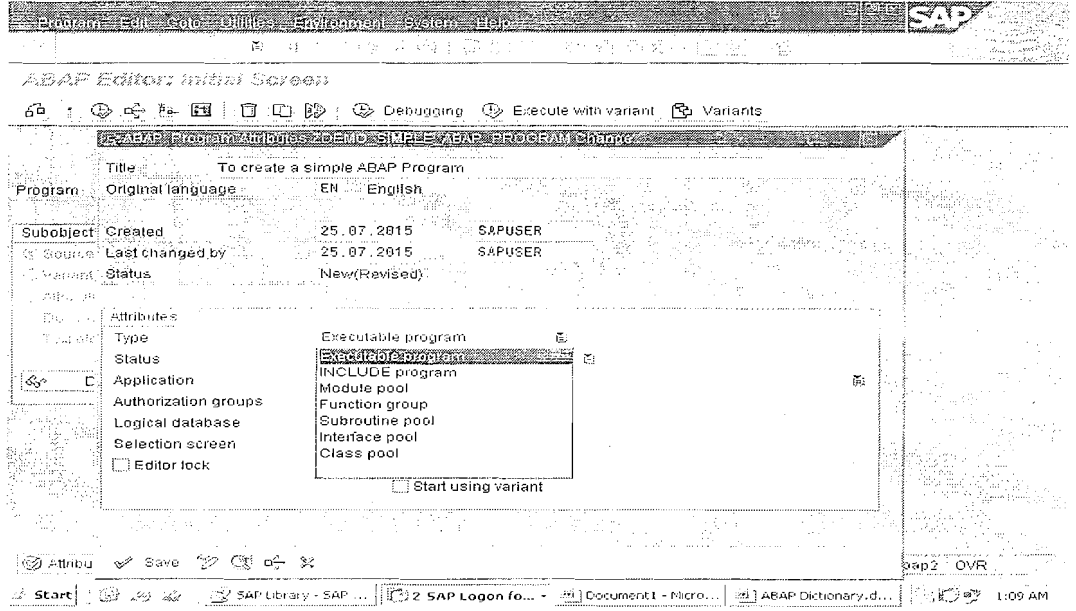

### Page 10 of 19 **By Ganapati Adimulam**

**eMax Technologies,Ameerpet,ELyderabad Ph No :+9140 -65976727, Cell No** : **99484 44808,98490 34399, www.emaxtech.com** 

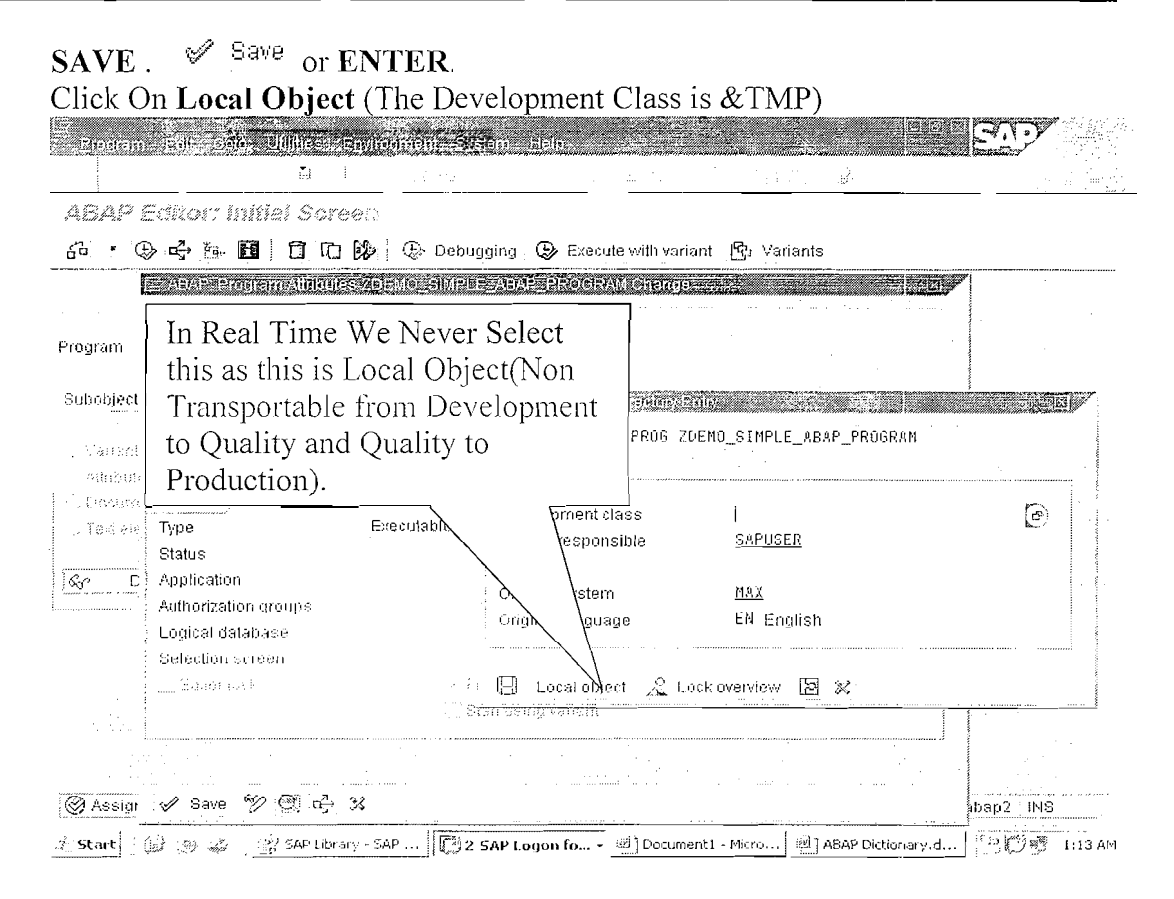

### Finally the ABAP Editor for the current program opens up as follows.

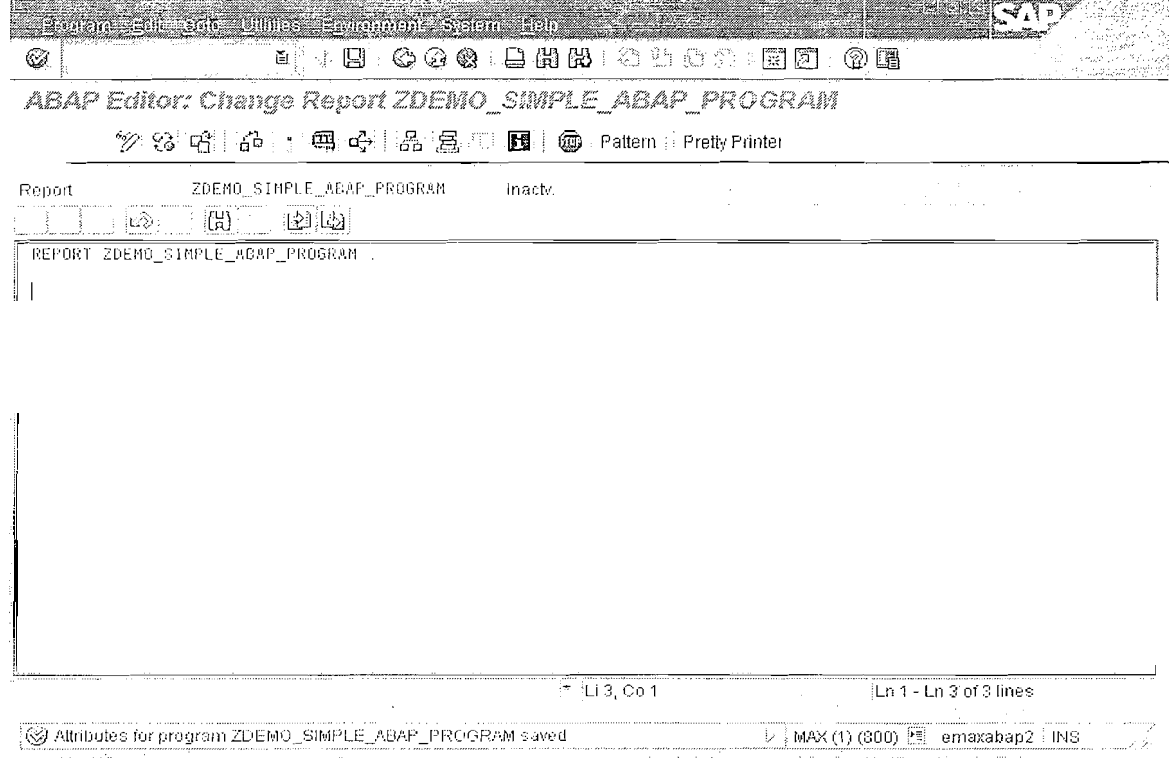

### Page 11 of 19

### By Ganapati Adimulam

eMax Technologies, Ameerpet, Hyderabad Ph No :+91 40 -65976727, Cell No : 99484 44808,98490 34399, www.emaxtech.com

### A simple ABAP program is as follows.

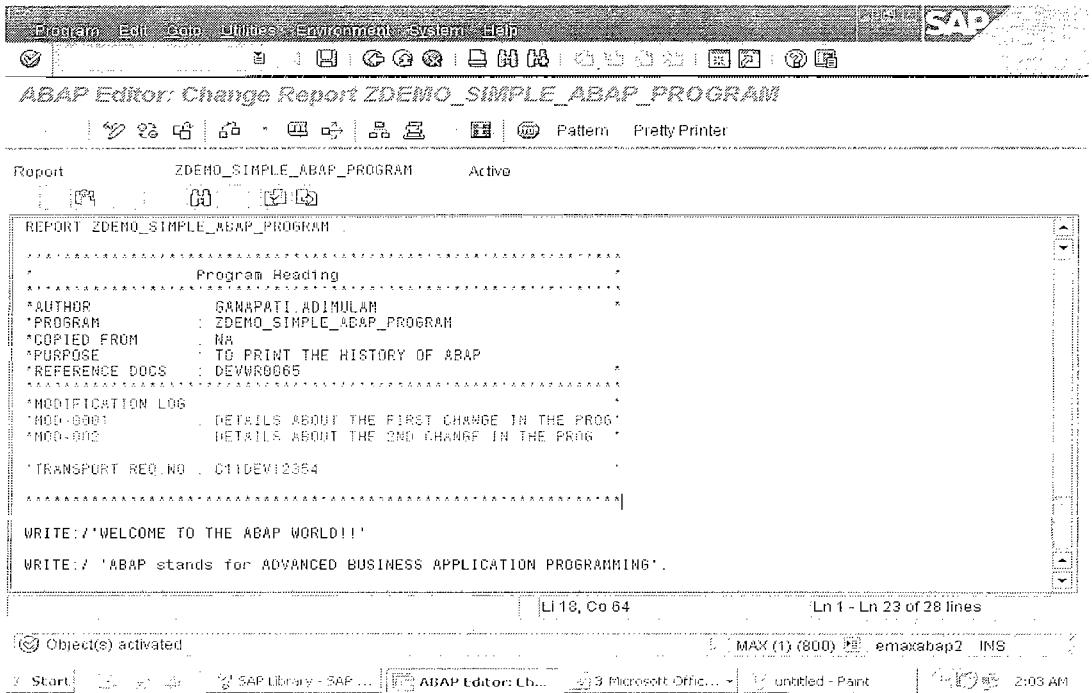

### Steps to execute the program.

- a) Save the program :  $\Box$   $\Box$   $\angle$  Ctrl+S.
- $\int d^2\vec{r}$ b) Check the program for syntax errors by pressing or Ctrl+F2.

c) Activate it .  $\Box$  OR Ctrl + F3. to Store the Program Details Permanently in Database. ASSEEMBRATIST 1984.<br>PASSEEMBRATIST 1984. 

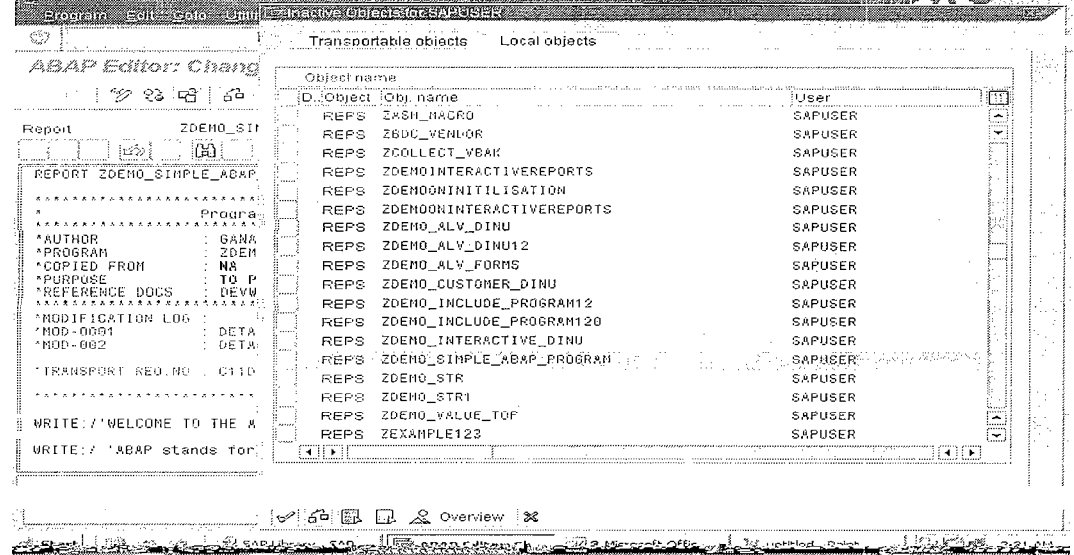

Page 12 of 19

### By Ganapati Adimulam

eMax Technologies, Ameerpet, Hyderabad Ph No:+91 40-65976727, Cell No: 99484 44808,98490 34399, www.emaxtech.com

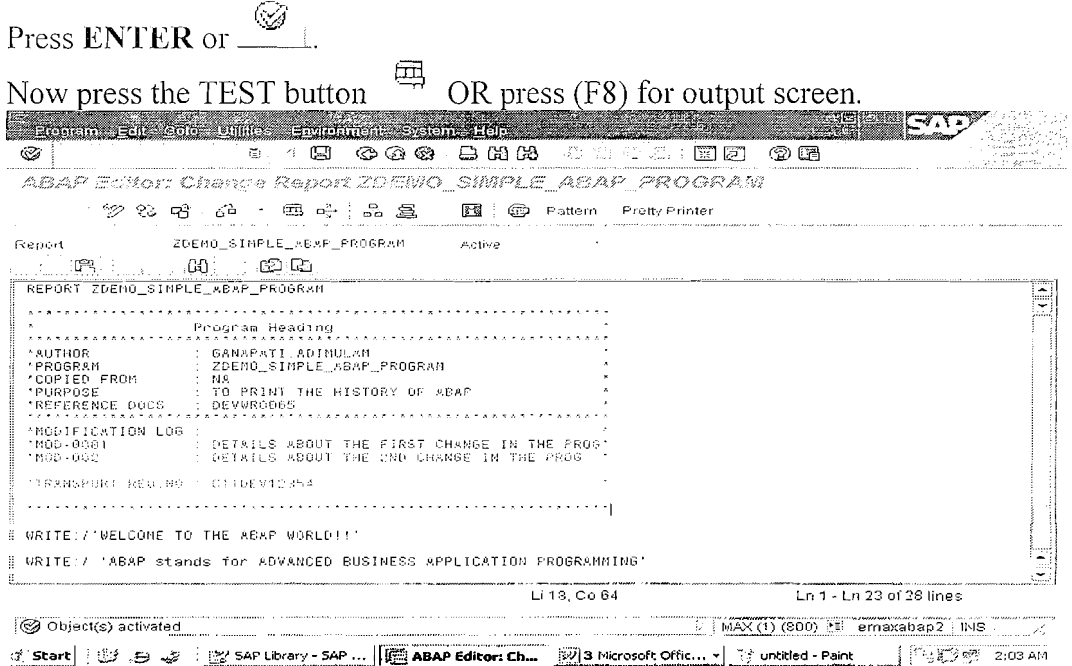

### 3.) The OUTPUT SCREEN is as follows.

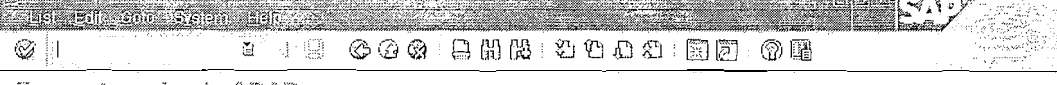

To create a simple ABAP program

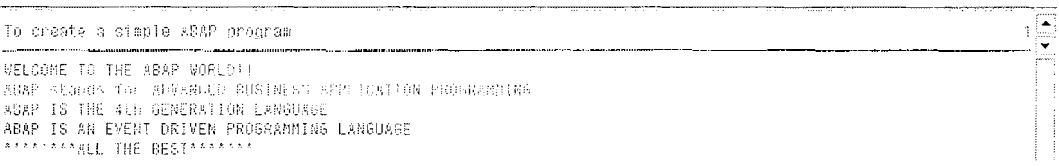

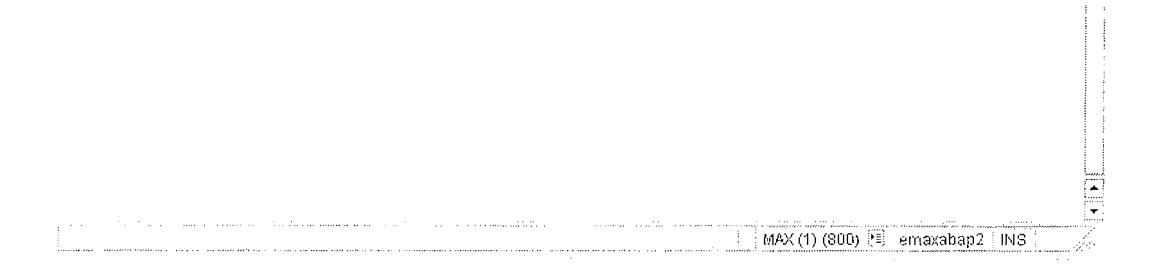

Page 13 of 19

By Ganapati Adimulam

eMax Technologies, Ameerpet, Hyderabad Ph No :+91 40 -65976727, Cell No : 99484 44808,98490 34399, www.emaxtech.com

 $DAY-3$ 

### **Working With Arithmetic Operators using PARAMETER:**

Note: PARAMETER is to accept the Input via Console (Screen), Which Acts as Scanf in  $C$ .

REPORT ZGDEMO PARAMETER

PARAMETER : P INPUT1 TYPE I, P INPUT2 TYPE I.

DATA V RESULT TYPE I. V RESULT = P INPUT1 + P INPUT2. WRITE:/THE RESULT OF ADDITION IS', V RESULT.

V RESULT = P INPUT1 \* P INPUT2. WRITE:/THE RESULT OF MULTIPLICATION IS', V RESULT.

V RESULT =  $P$  INPUT1 MOD  $P$  INPUT2. WRITE: / 'THE RESULT OF REMINDER IS', V RESULT.

### **OUTPUT:**

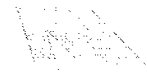

### **EXECUTE THE PROGRAM**

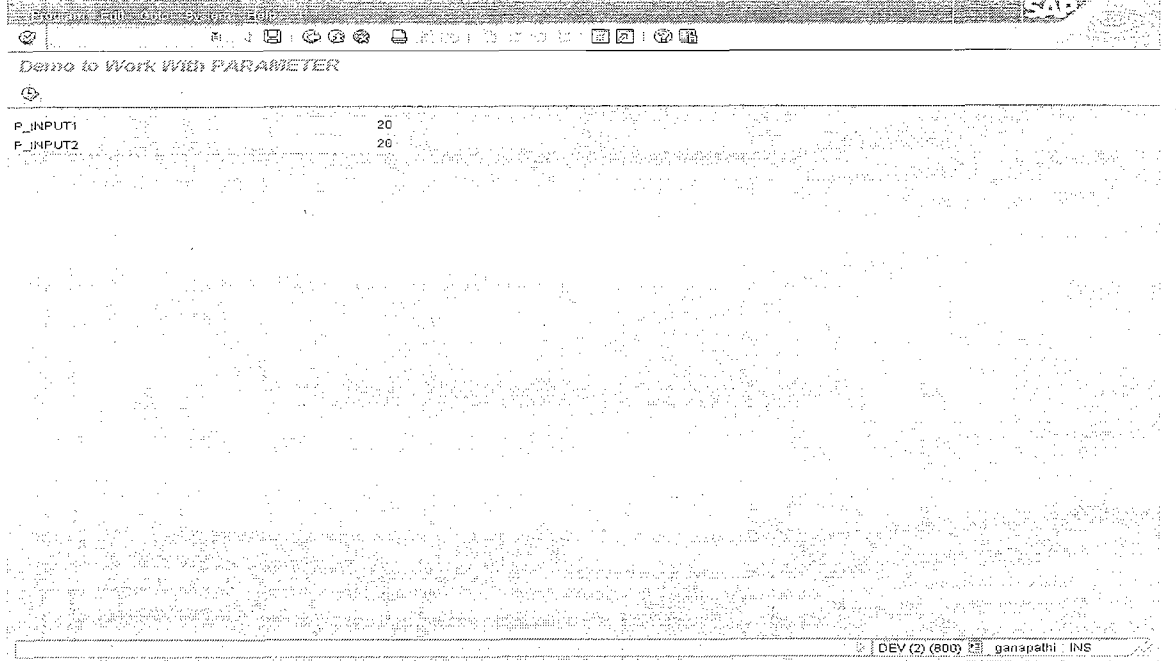

Provide the INPUT and EXECUTE it.

Page 14 of 19

By Ganapati Adimulam

eMax Technologies, Ameerpet, Hyderabad Ph No:+91 40-65976727, Cell No: 99484 44808,98490 34399, www.emaxtech.com

## **OUTPUT**

( ) and seem Hone  $\epsilon$  , we have a set of the contract of the second second second second  $\epsilon$  of  $\epsilon$  $\mathfrak{g}_0=\alpha$  $\circledcirc$   $\circledcirc$   $\circled$ Æй

Websc 67(7) Peacoak(ET2E8)  $\sim_{\rm eff}$  y (

Desc to Verk Unth PANAMETER  $-4.0$ 

THE RESULT OF SUCITION IS<br>THE RESULT OF BUITIPLICATION IS<br>THE RESULT OF REMINDER IS  $A00$  $\alpha$ 

DEV (2) (000) 14: osnapath) INS

E

 $\eta$ 

### **WORKING WITH SYSTEM VARIABLES:**

SYSTEM VARIABLE: A VARIABLE, Which is Declared and Filled by the SAP System.

Note: All the System Variables are Maintained in Database Structure SYST. Accessing System Variable is SY-<Name>.

\* 2 - - - - - - - - - - - - - ------------------------------------\* \*& Report ZGDEMO\_SYSTEM\_VARIABLES  $^{\circ}$  & 

REPORT ZGDEMO\_SYSTEM\_VARIABLES

WRITE /40 'THÊ RESULT OF SOME SYSTEM VARIABLES'.<br>ULINE.  $\left\langle \gamma_{\rm{c}}\right\rangle _{\rm{O}}\left\langle \gamma_{\rm{c}}\right\rangle _{\rm{O}}\left\langle \gamma_{\rm{c}}\right\rangle _{\rm{O}}$ WRITE: /40 'CURRENT DATE IS', 60 SY-DATUM.<br>WRITE: /40 'CURRENT TIME IS', 60 SY-UZEIT.<br>WRITE: /40 'CURRENT USER IS', 60 SY-UNAME. WRITE : /40 'CURRENT PROG.NAME ', 60 SY-REPID. 60 SY-TITLE WRITE : /40 'TITLE IS',

Page 15 of 19

 $\mathbb{R}^2$ 

### **OUTPUT: EXECUTE THE PROGRAM**

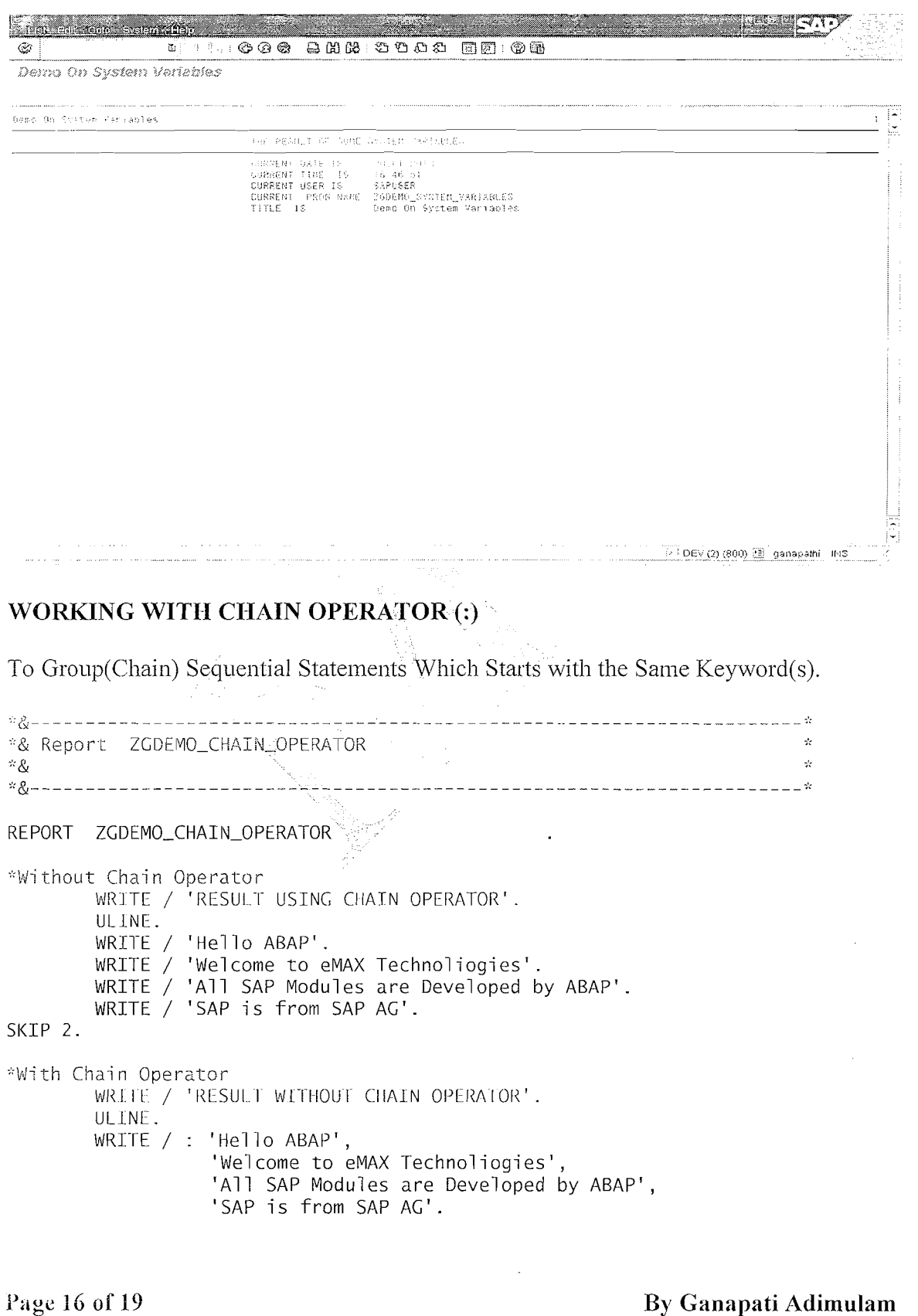

eMax Technologies, Ameerpet, Hyderabad Ph No :+91 40 -65976727, Cell No : 99484 44808,98490 34399, www.emaxtech.com

We Never Compromise in Quality, Would You?

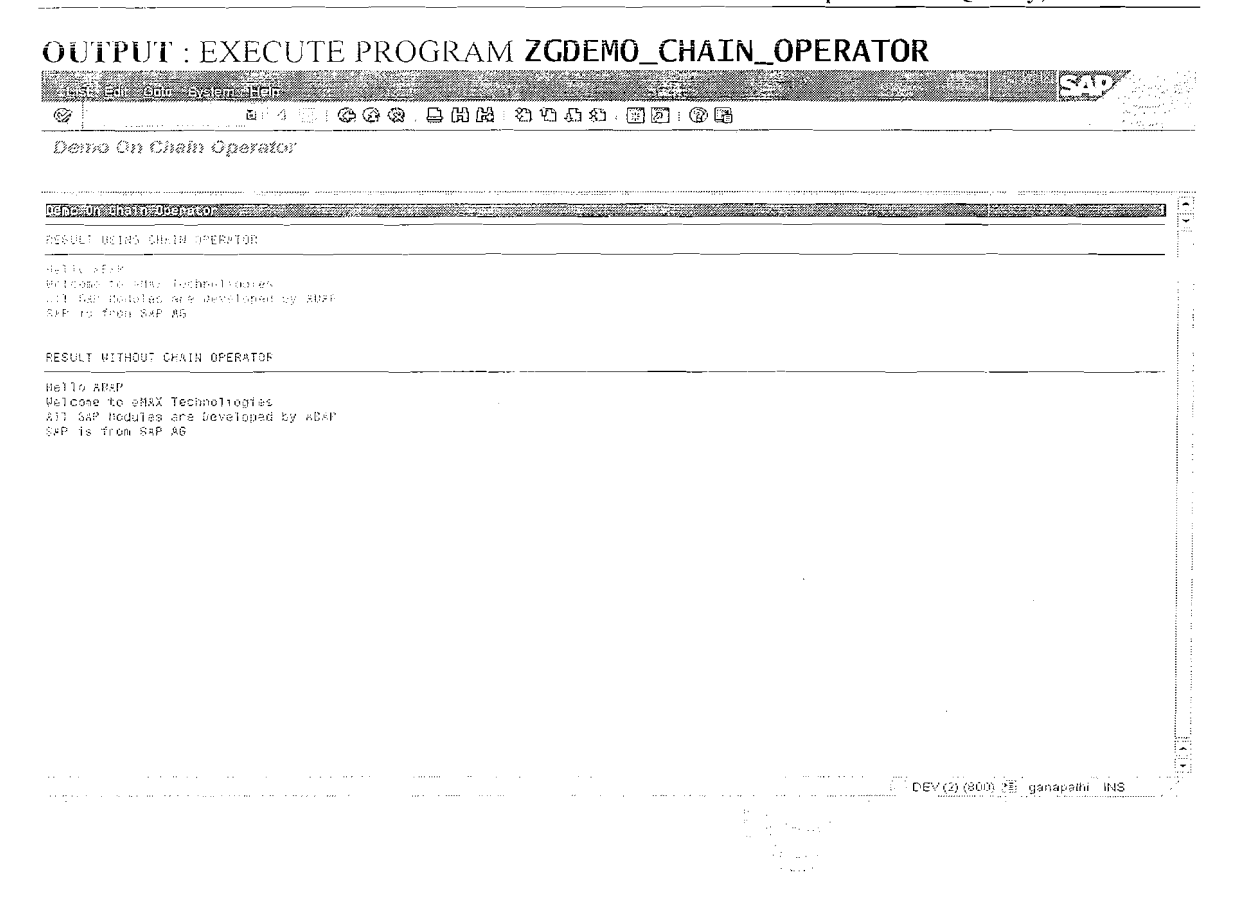

Page 17 of 19

By Ganapati Adimulam

eMax Technologies, Ameerpet, Hyderabad Ph No :+91 40 -65976727, Cell No : 99484 44808,98490 34399, www.emaxtech.com

### **Exercises**

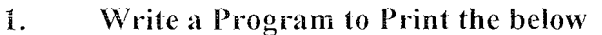

27/12/2006 Hello ABAP Program The List of System Variables are: **Current Date** 27/12/2006 ÷ **Current Time** 13:40:35  $\ddot{\cdot}$ **User Name SAPUSER**  $\ddot{\cdot}$ **Database ORACLE**  $\mathbf{r}$ Program Name ZDEMO HELLO ABAP.  $\ddot{\cdot}$ 

**From eMAX Technogies** 

 $\overline{2}$ . Write a program to Display the List of Modules in SAP.

List of Modules in SAP are

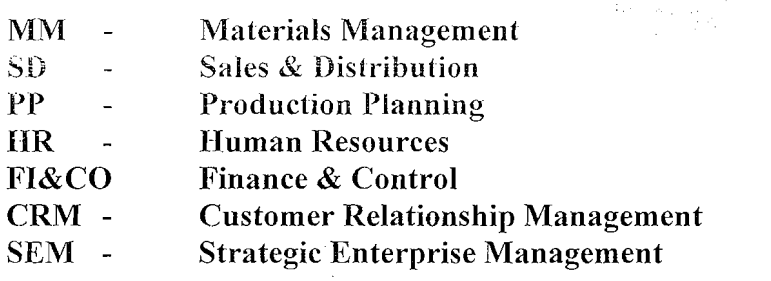

**From eMAX Technogies** 

Page 18 of 19

#### $3.$ Write a Program to Print the List of Important Days in a Year?

**List of Important Days in Year** 

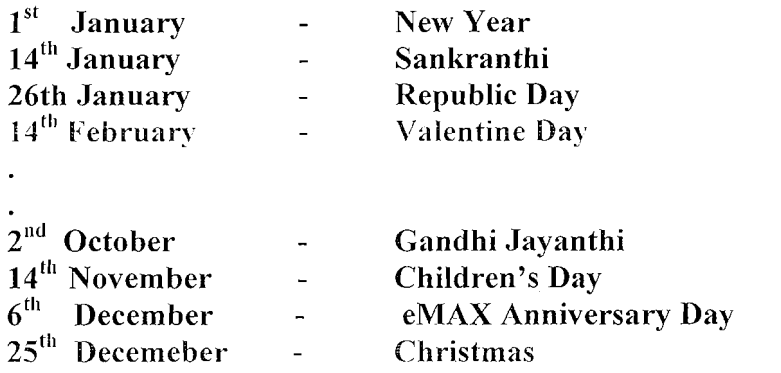

**From eMAX Technogies** 

4. Write a Program to Print the List of your Best Friends in the Below Format.

**Best Friends Directory** 

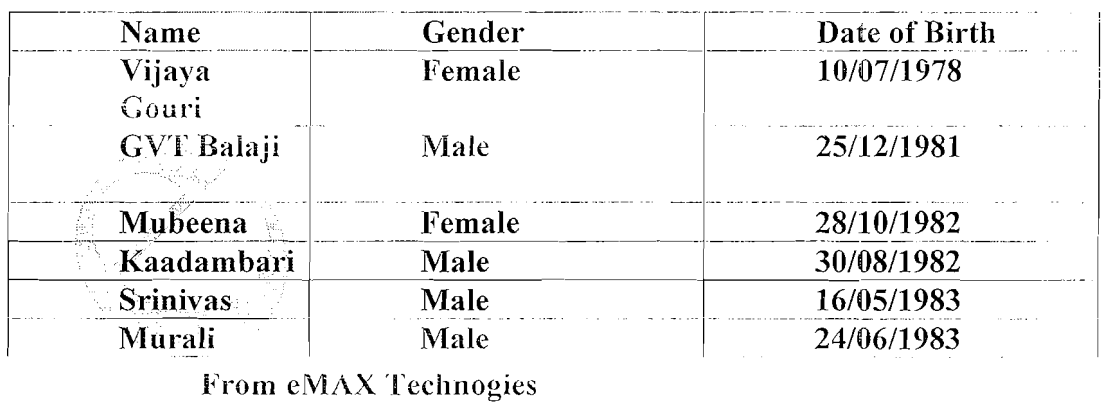

5. Show a value '123456' as 12:34:56 using Edit Mask.

- Take a number as '0000011', and Suppress all leading zeros. 6.
- 7. Suppress a sign before a number.
- Accept two values from selection screen and perform the following: 8.  $+, -, *, /, **, mod and display the Result.$

Page 19 of 19

 $\sim$   $\sim$ 

 $\label{eq:2.1} \frac{1}{\sqrt{2}}\int_{\mathbb{R}^3}\frac{1}{\sqrt{2}}\left(\frac{1}{\sqrt{2}}\right)^2\frac{1}{\sqrt{2}}\left(\frac{1}{\sqrt{2}}\right)^2\frac{1}{\sqrt{2}}\left(\frac{1}{\sqrt{2}}\right)^2\frac{1}{\sqrt{2}}\left(\frac{1}{\sqrt{2}}\right)^2.$ 

# 4. Control Structures **Duration - 1 Day ( \* 2 Hrs)**

# A. BRANCHING

- 1. IF-ELSE/ELSEIF-
- ENDIF<br>2. CASE-WHEN –<br>ENDCASE

# B. LOOPING

- 1. Conditional (DO-ENDDO)
- 2. Un-Conditional (WHILE-ENDWHILE)

 $\frac{1}{2}$ 

 $\label{eq:2} \frac{1}{2} \int_{\mathbb{R}^3} \frac{1}{\sqrt{2}} \, \mathrm{d} \mu \, \mathrm{d} \mu \, \mathrm$ 

 $\frac{1}{2}$  .

 $\label{eq:2.1} \frac{1}{\sqrt{2}}\left(\frac{1}{\sqrt{2}}\right)^{2} \left(\frac{1}{\sqrt{2}}\right)^{2} \left(\frac{1}{\sqrt{2}}\right)^{2} \left(\frac{1}{\sqrt{2}}\right)^{2} \left(\frac{1}{\sqrt{2}}\right)^{2} \left(\frac{1}{\sqrt{2}}\right)^{2} \left(\frac{1}{\sqrt{2}}\right)^{2} \left(\frac{1}{\sqrt{2}}\right)^{2} \left(\frac{1}{\sqrt{2}}\right)^{2} \left(\frac{1}{\sqrt{2}}\right)^{2} \left(\frac{1}{\sqrt{2}}\right)^{2} \left(\$ 

## $DAY-1$

Note: The Program execution is always Sequential. The First Statement is Executed First and the Nth Statement will be after (N-1) the statement and Each Statement is Executed Only Once by DEFAULT.

But Most of the times we need to CONTROL the traditional FLOW Of Program Execution BY branching from One Block of statements to another block depends on the condition and have to repeat a particular block of statements THROUGH **Controlling Techniques.** 

You can execute different parts of programs conditionally or in loops using the standard keywords IF, CASE, DO, and WIIILE.

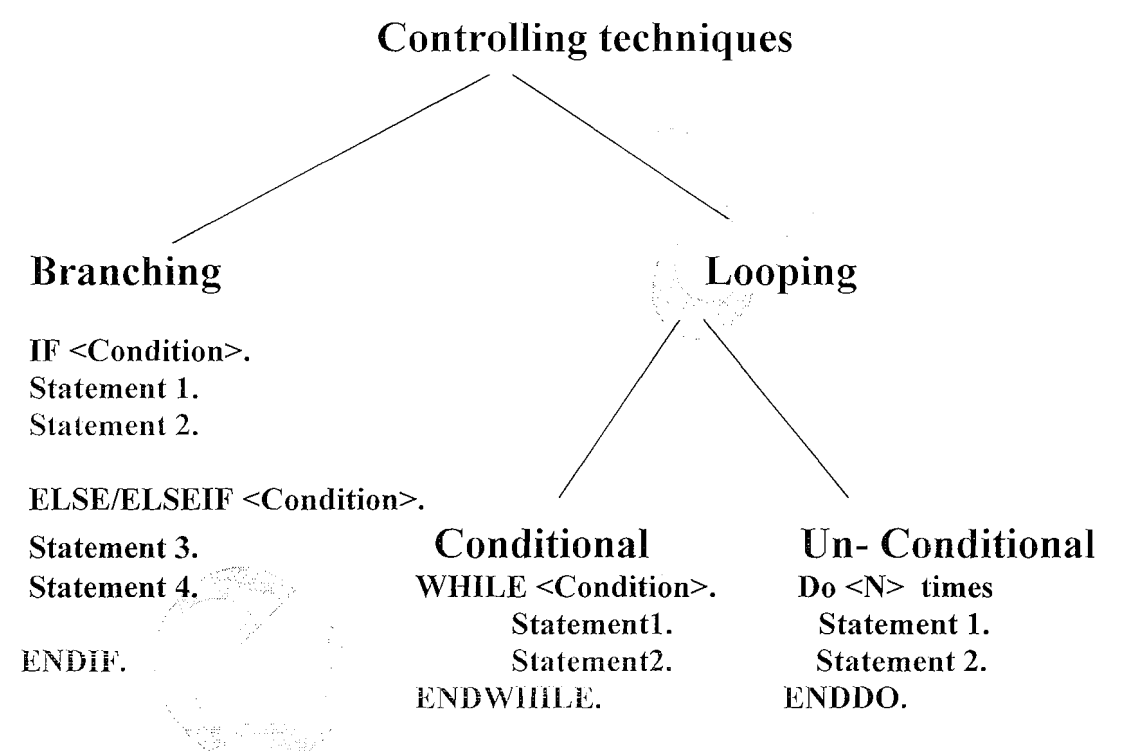

### Alternative for IF-ELSEIF-ENDIF is CASE-ENDCASE.

### **IF-ELSEIF-ENDIF**

This control structure is introduced with the IF statement. The IF statement allows you to divert the program flow to a particular statement block, depending on a condition. The statement block concludes either with ENDIF, ELSEIF, or ELSE.

IF  $\leq$ condition<sub>1</sub> $\geq$ . <statement block> ELSEIF <condition<sub>2</sub>> <statement block>.

### Page 1 of 12

ELSEIF  $\leq$ condition<sub>3</sub> $>$ . <statement block>  $\ldots$ 

ELSE.  $\leq$ statement block $>$ ENDIF.

If the first condition is true, the system executes all the statements up to the end of the first statement block and then continues processing after the ENDIF statement. If the first condition is not true, the program jumps to the next ELSEIF statement and executes it like an IF statement. ELSE begins a statement block which is processed if none of the IF or ELSEIF conditions is true. The end of the last statement block must always be concluded by ENDIF.

The CASE Control Structure: This control structure is introduced with the CASE statement. The CASE control structure allows you to control which statement blocks are processed based on the contents of a data object.

```
CASE < f.
       WHEN \leq f_{1>}.<Statement block>
       WHEN \leq f_2.
          <Statement block>
       WHEN \leq f_3>
          <statement block>
      WHEN...
       \mathbf{r}WHEN OTHERS.
          <statement block>
      ENDCASE.
EXAMPLE PROGRAM ON IF-ELSEIF-ENDIF:
*& PROGRAM
                   \sim 10^{11} m ^{-1}ZGDEMO IF ELSEIF ENDIF
** AUTHOR
                            GANAPATI . ADIMULAM
                    \sim 10^{-1}*& PURPOSE
                            WORKING WITH IF-ELSEIF-ENDIF
                     \mathcal{L}^{\mathcal{L}}REPORT ZGDEMO_IF_ELSEIF_ENDIF
PARAMETER P_DAY TYPE 1.
IF P_DAY = 1.
```
WRITE / 'SUNDAY'. ELSEIF  $P\_DAY = 1$ . WRITE / 'MONDAY'. ELSEIF  $P\_DAY = 2$ . WRITE / 'TUESDAY' FISEIF P\_DAY =  $3$ . WRITE / 'WEDNESDAY'.

### Page 2 of 12

By Ganapati Adimulam

 $\frac{d\mathbf{r}}{d\mathbf{x}}$ 

 $\bar{J}_\mu$ 

 $\sim 10$ 

ELSEIF  $P\_DAY = 4$ . WRITE / 'THURSDAY'.  $HSEIF$   $P_DAY = 5.$ WRITE / 'FRIDAY'. ELSEIF  $P\_DAY = 6$ . WRITE / 'SATURDAY'. ELSE. WRITE / 'DAY SHOULD BE BETWEEN 0 AND 6 ONLY'. ENDIF.

### **OUTPUT**

### **EXECUTE THE PROGRAM** CASE 1:

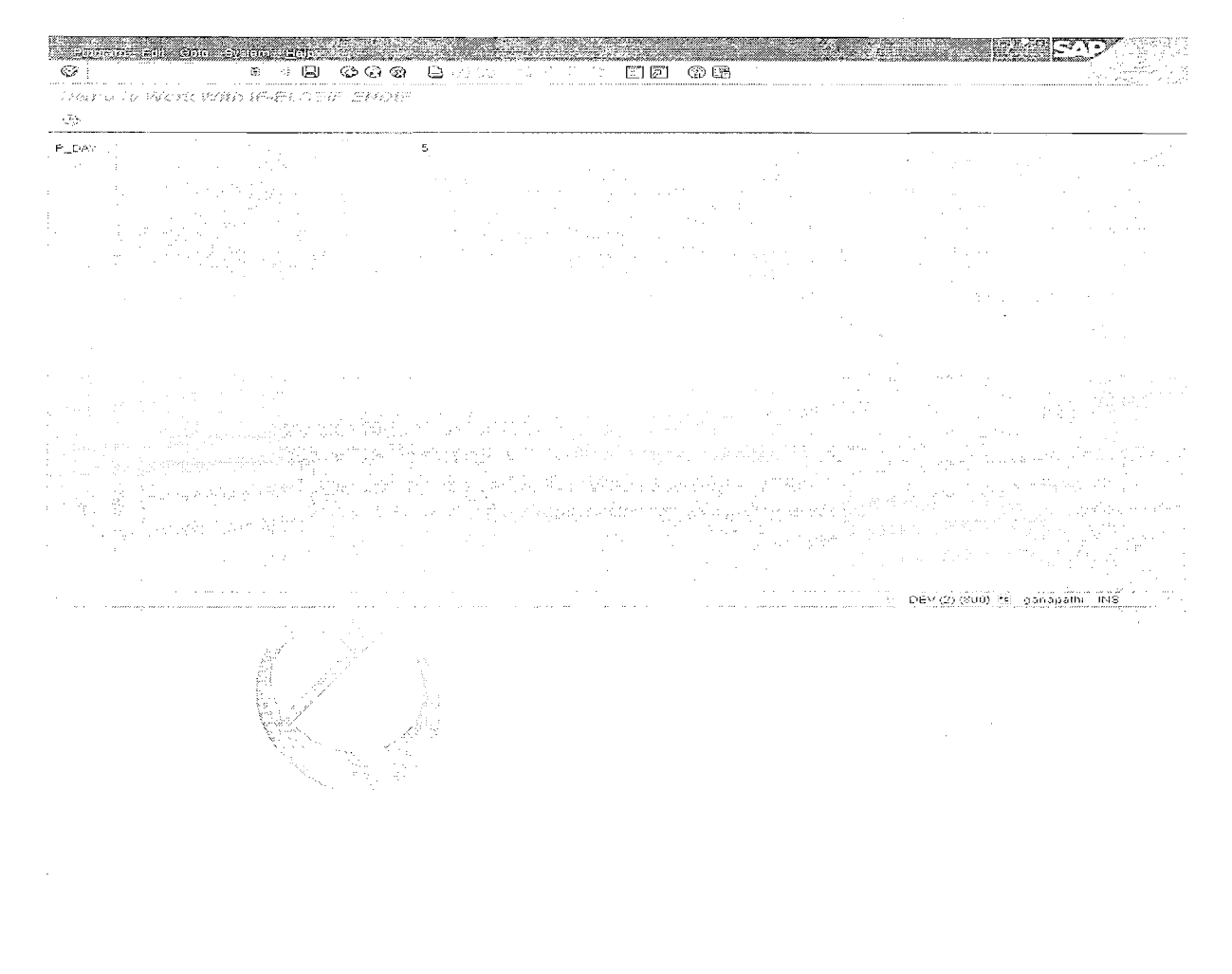

Page 3 of 12

 $\sim$   $\sim$ 

By Ganapati Adimulam

eMax Technologies, Ameerpet, Hyderabad Ph No: +91 40 -65976727, Cell No: 99484 44808, 98490 34399, www.emaxtech.com

### **Control Structures** We Never Compromise in Quality, Would You?

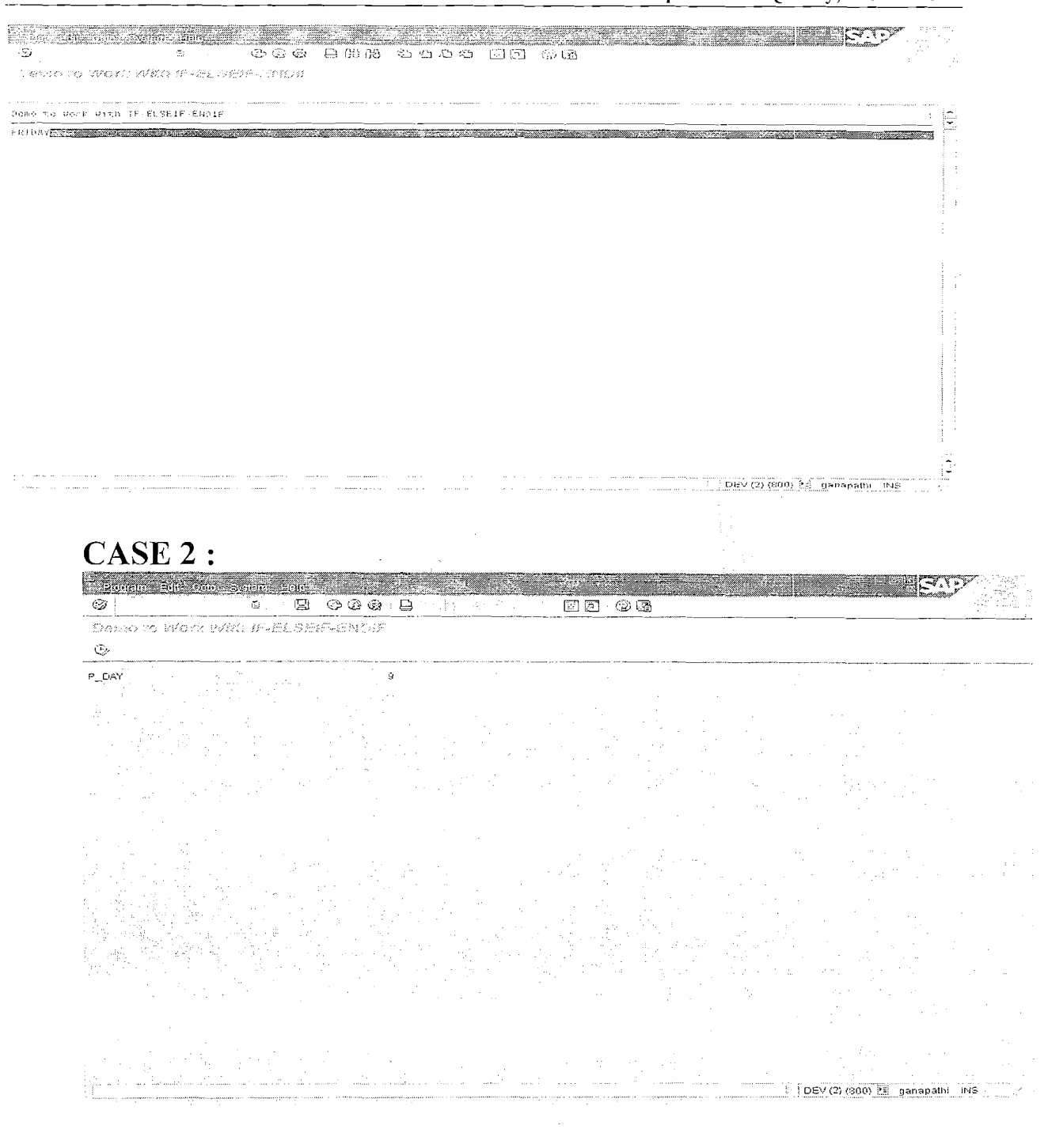

Page 4 of 12

By Ganapati Adimulam

eMax Technologies, Ameerpet, Uyderabad Ph No: +91 40 -65976727, Cell No: 99484 44808, 98490 34399, www.emaxtech.com

### **Control Structures** We Never Compromise in Quality, Would You?

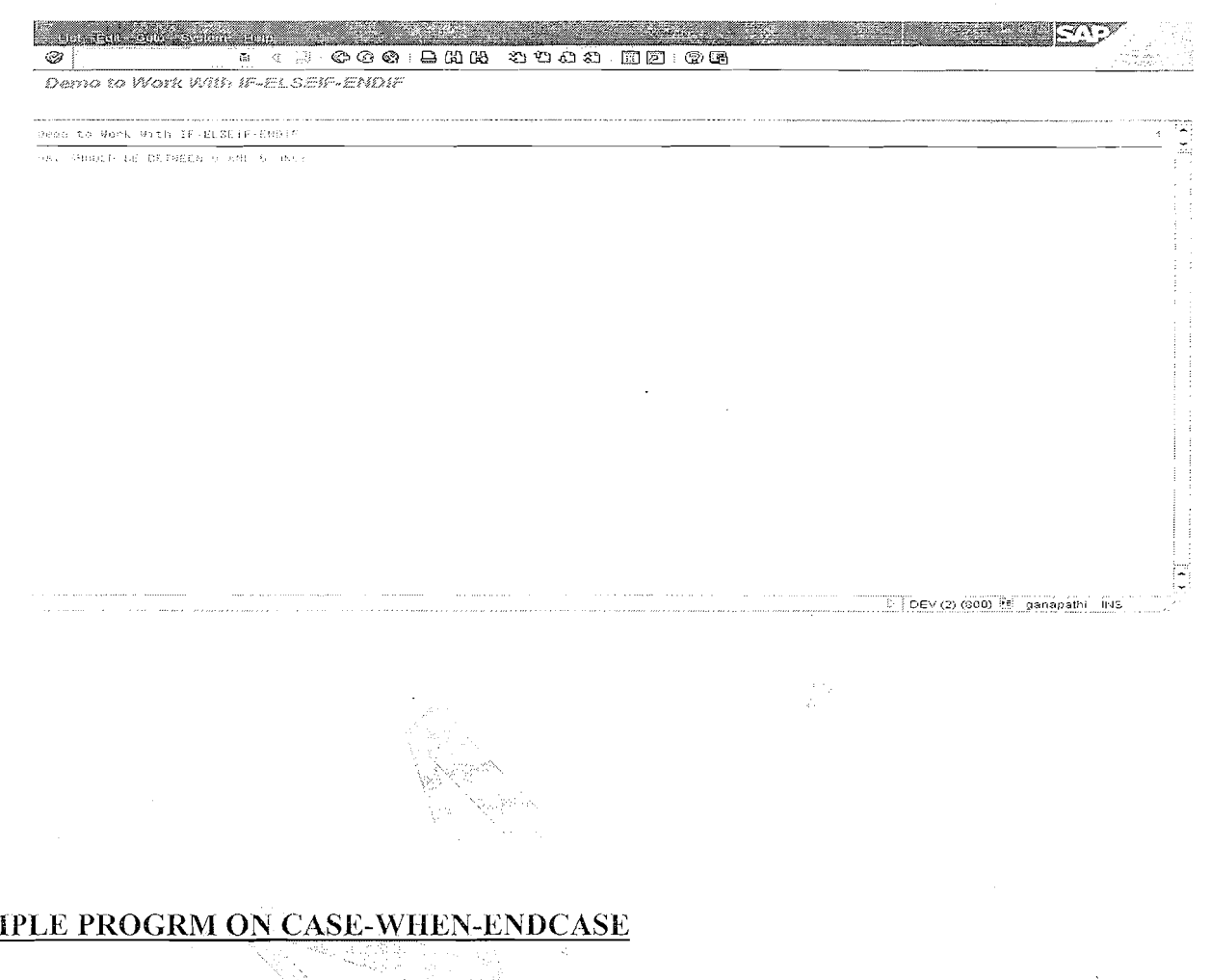

### **EXMPLE PROGRM ON CASE-WHEN-ENDCASE**

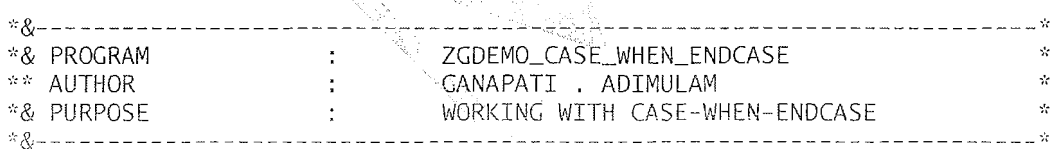

REPORT ZGDEMO\_CASE\_WHEN\_ENDCASE

PARAMETER P\_DAY TYPE I.

CASE P\_DAY.

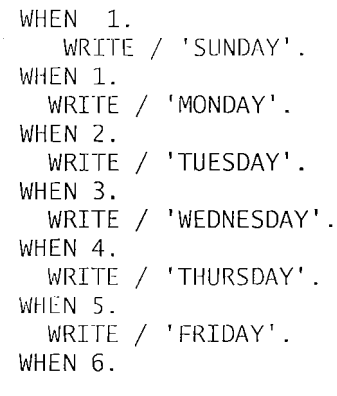

### Page 5 of 12

By Ganapati Adimulam

### eMax Technologies, Ameerpet, Hyderabad

Ph No: +91 40 -65976727, Cell No: 99484 44808, 98490 34399, www.emaxtech.com

WRITE / 'SATURDAY'. WHEN OTHERS. WRITE / 'DAY SHOULD BE BETWEEN 0 AND 6 ONLY'.

LNDCASE.

### **CASE 1: EXECUTE PROGRAM**

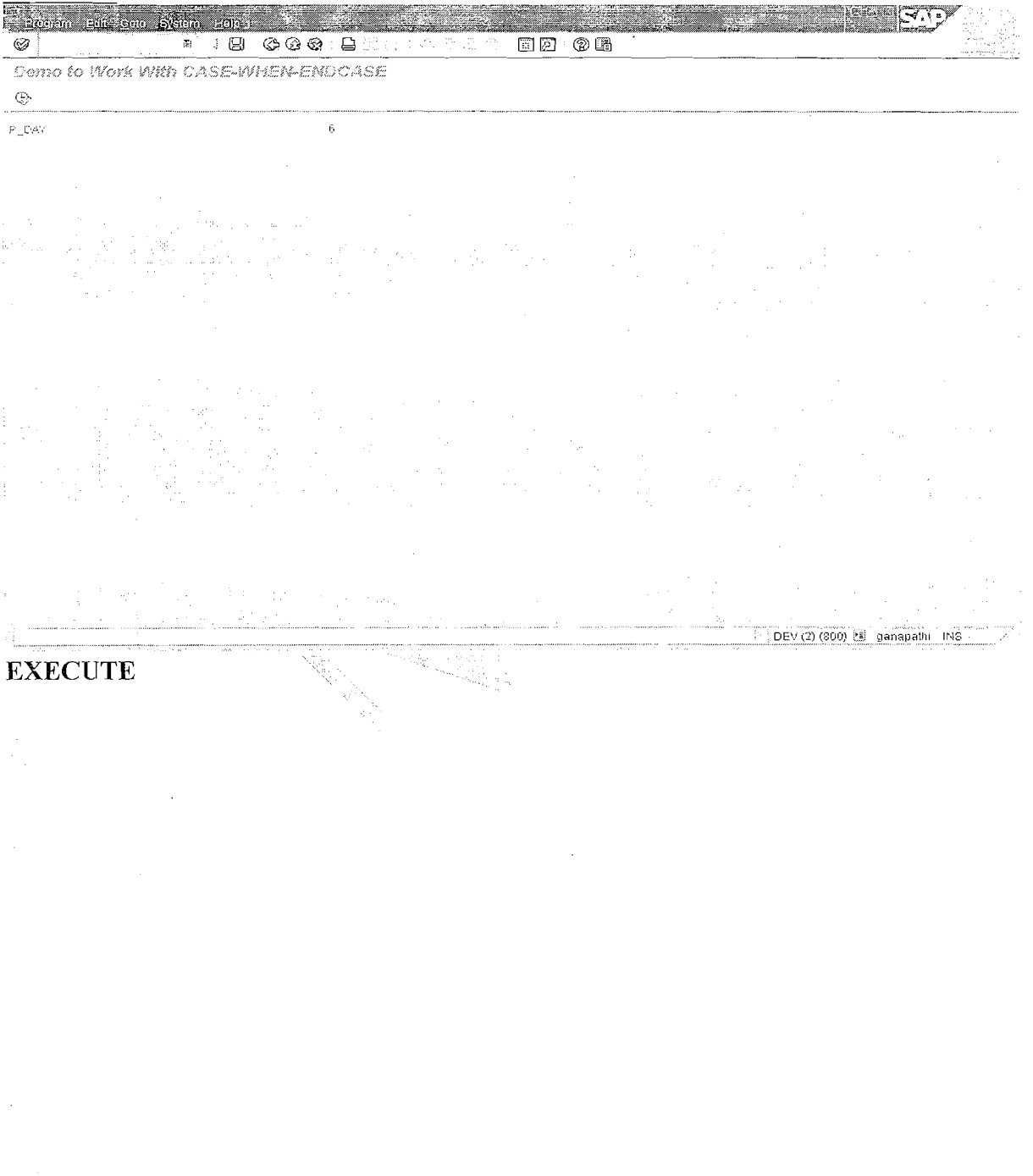

Page 6 of 12

### **Control Structures** We Never Compromise in Quality, Would You?

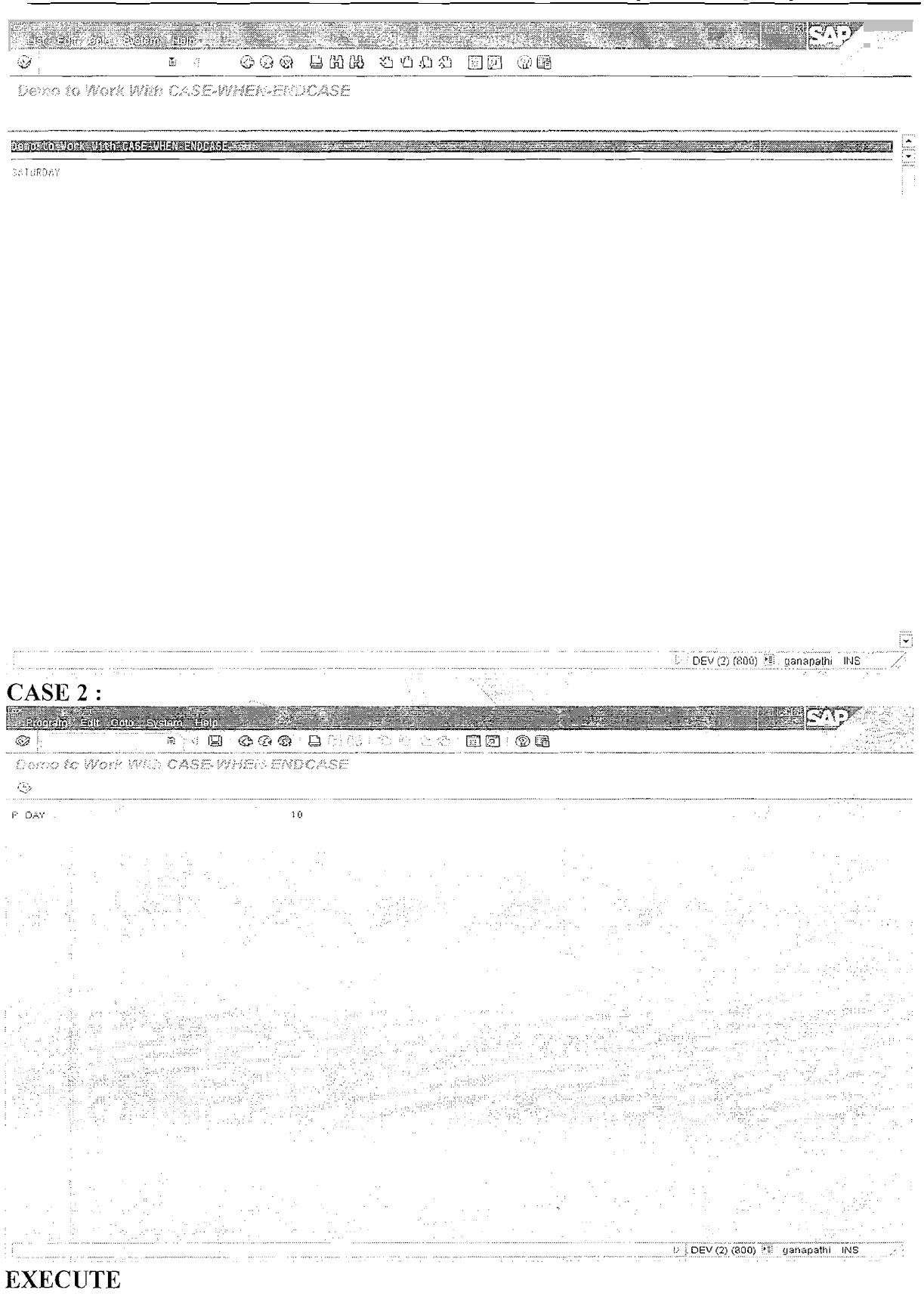

Page 7 of 12

By Ganapati Adimulam

eMax Technologies, Ameerpet, Hyderabad Ph No: +91 40 -65976727, Cell No: 99484 44808, 98490 34399, www.emaxtech.com

<u> - 대한민국 대학 대학 (</u>  $\sim$  and  $\sim$  0.000  $\sim$  0.000  $\sim$  10.000  $\sim$ an an **OCOO BAGE**  $\mathbb{C}^2$  $\mathbf{B}^{(1)}\cdot\mathbf{G}^{(1)}\cdot\mathbf{F}^{(2)}$  $O$   $O$   $Q$   $R$   $D$   $M$   $R$ Dame to Work With CASE-WHEN-ENDOASE Oemostosynak ynthänasesynekkä NOCASE (Samman Samman Samman Samman Samman Samman Samman Samman Samman Samman Sa

DRY SHOULD BE BETWEEN 0 AND 8 ONLY

DEV (2) (300) [3] ganapathi [INS]

ಜಾಬಾ

**Working With Looping:** 

Types Of Looping:

A) Un Conditional.

**B**) Conditional

**Un Conditional:** To Repeat a Loop for  $\leq N$  No Of times. ( $N > 0$ ) Syntax : DO <N> TIMES.

> $---$ ---ENDDO.

> > $\mathbf{I}% _{t}\left| \mathbf{I}_{t}\right| ^{-1}\left| \mathbf{I}_{t}\right| ^{-1}\left| \mathbf{I}_{t}\right| ^{-1}\left| \mathbf{I}_{t}\right| ^{-1}\left| \mathbf{I}_{t}\right| ^{-1}\left| \mathbf{I}_{t}\right| ^{-1}\left| \mathbf{I}_{t}\right| ^{-1}\left| \mathbf{I}_{t}\right| ^{-1}\left| \mathbf{I}_{t}\right| ^{-1}\left| \mathbf{I}_{t}\right| ^{-1}\left| \mathbf{I}_{t}\right| ^{-1}\left| \mathbf{I}_{t}\right| ^{-1}\left| \mathbf{I}_{t}\right| ^{-1}\left|$

Write a Program to Print First 10 Numbers.

DATA : V COUNT TYPE I. DO 10 TIMES.  $V_{C}$ OUNT =  $V_{C}$ OUNT + 1. Write: / V COUNT. ENDDO.

Output :

Page 8 of 12

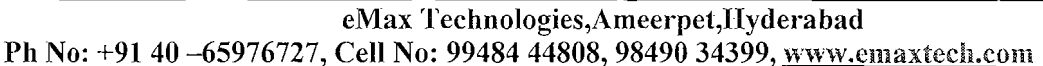

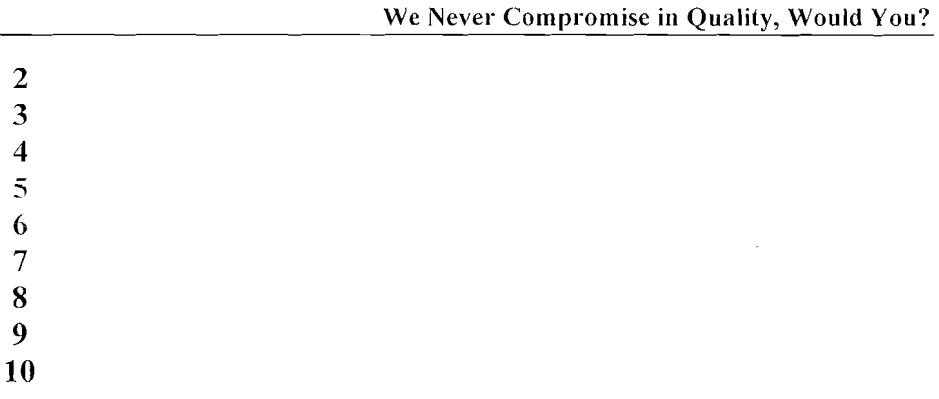

Note: SY-INDEX is the System Variable which keeps track of the Loop Counter, i,e the value of SY-INDEX Becomes 1 when it enters into the LOOP for the First time, 2 for  $2<sup>nd</sup>$  time and similarly every time it enters into LOOP, SY-INDEX is Incremented By 1.

**Control Structures** 

**Example Of Nested Un Conditional Loops:** 

DO 2 TIMES. WRITE SY-INDEX. SKIP. DO 3 TIMES. WRITE SY-INDEX. ENDDO. SKIP. ENDDO.

The output is:

 $\mathbf{1}$  $\mathbf{1}$  $\overline{2}$  $\mathfrak{Z}$  $\overline{2}$  $\mathbf{1}$  $\overline{2}$  $\overline{3}$ 

Conditional Looping: Can be Looped based on the Condition. This loop will Continue the Condition is False.

SYNTAX: WHILE (Condition). Page 9 of 12

By Ganapati Adimulam

eMax Technologies, Ameerpet, Hyderabad Ph No: +91 40 -65976727, Cell No: 99484 44808, 98490 34399, www.emaxtech.com

### **Processing Block. ENDWHILE.**

**Example Prog:** 

WHILE sy-index  $\leq 10$ . Write: / sy-index. **ENDWHILE.** 

Output:

 $\mathbf{1}$  $\overline{2}$ 3  $\overline{\mathbf{4}}$  $\overline{5}$ 6  $\overline{7}$ 8  $\boldsymbol{Q}$ 10

Terminating a Loop Pass Conditionally

To terminate a single loop pass conditionally, use the CHECK <condition> statement in the statement block of the loop.

If the condition is not true, any remaining statements in the current statement block after the CHECK statement are ignored, and the next loop pass starts. <condition> can be any logical expression.

- 12 DO 4 TIMES. CHECK SY-INDEX BETWEEN 2 and 3. WRITE SY-INDEX. ENDDO.

#### The output is:

 $\mathfrak{D}$ 3

The first and fourth loop passes are terminated without the WRITE statement being processed, because SY-INDEX is not between 2 and 3.

#### **Exiting a Loop**

### Page 10 of 12
To terminate an entire loop immediately and unconditionally, use the EXIT statement in the statement block of the loop.

After this statement, the loop is terminated, and processing resumes after the closing statement of the loop structure (ENDDO, ENDWHILE, ENDLOOP, ENDSELECT). In nested loops, only the current loop is terminated.

 $\mathcal{L}$ 

DO 4 TIMES. IF SY-INDEX =  $3$ . EXIT. ENDIF. WRITE SY-INDEX. ENDDO.

The output is:

 $\mathbf{1}$  $\overline{2}$ 

In the third loop pass, the loop is terminated before the WRITE statement is processed.

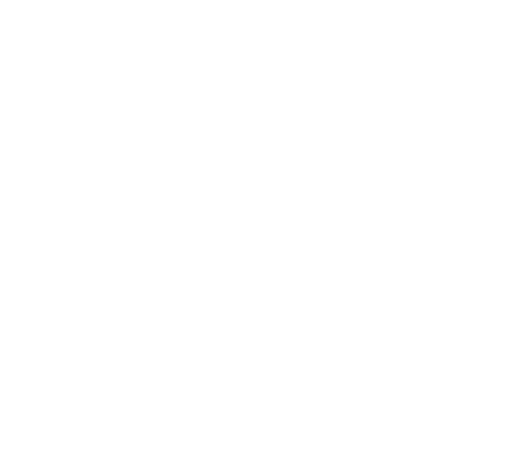

Page 11 of 12

By Ganapati Adimulam

 $\mathbf{r}$ 

eMax Technologies, Ameerpet, Hyderabad Ph No: +91 40 -65976727, Cell No: 99484 44808, 98490 34399, www.emaxtech.com

# **Exercise**

- Write a program to display the squares of first N natural Nos. where N is  $\mathbf{1}$ . an Integer Input Parameter.
- Write a program to accept a number (say 2) from user and create a  $\overline{2}$ . multiplication table.
- Write a Program to display the Fibonacci series below N.  $\mathbf{R}$ Where N is an Integer Input Parameter. ?
- Write a Program to check whether the given number is prime or not.  $\overline{4}$ .
- Accept a number from user and find Factorial of the same? 5.
- Write a Program to display list of first n even NOs, where n is the Input 6. PARAMETER.
- Write a Program to display the list of even and odd nos below the Input 7. no(Integer PARAMETER) and Find out the SUM of Even Nos and also the SUM Of the ODD Nos and Check for the Equality of both the SUMs.
- Create a calculator which performs four basic types of calculations on 8. two whole numbers. The two values and the option to be entered on the selection screen as parameters. Output the result based on the Operator Entered.
- $\mathbf{Q}$ Create your output as shown below

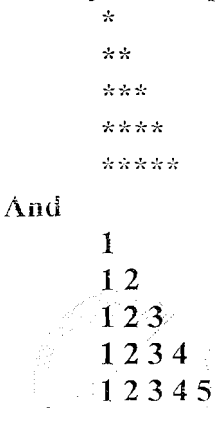

10. Write a Program to accept the two number from the user and swap them.

Page 12 of 12

# 5. String Operations<br>Duration - 1 Day (\* 2 Hrs)

 $\sim \tau_{\rm th}^{-1}$ 

 $\label{eq:2.1} \frac{1}{\sqrt{2}}\int_{\mathbb{R}^3}\frac{1}{\sqrt{2}}\left(\frac{1}{\sqrt{2}}\right)^2\frac{1}{\sqrt{2}}\left(\frac{1}{\sqrt{2}}\right)^2\frac{1}{\sqrt{2}}\left(\frac{1}{\sqrt{2}}\right)^2\frac{1}{\sqrt{2}}\left(\frac{1}{\sqrt{2}}\right)^2\frac{1}{\sqrt{2}}\left(\frac{1}{\sqrt{2}}\right)^2\frac{1}{\sqrt{2}}\frac{1}{\sqrt{2}}\frac{1}{\sqrt{2}}\frac{1}{\sqrt{2}}\frac{1}{\sqrt{2}}\frac{1}{\sqrt{2}}$ 

 $\mathcal{L}^{\text{max}}_{\text{max}}$  and  $\mathcal{L}^{\text{max}}_{\text{max}}$  $\label{eq:2.1} \begin{split} \mathcal{L}_{\text{max}}(\mathbf{r},\mathbf{r}) = \mathcal{L}_{\text{max}}(\mathbf{r},\mathbf{r}) \,,\\ \mathcal{L}_{\text{max}}(\mathbf{r},\mathbf{r}) = \mathcal{L}_{\text{max}}(\mathbf{r},\mathbf{r}) \,, \end{split}$ 

# **Working with Strings**

 $DAY-1$ 

String is a variable length data type.

Dynamic memory management is used internally, i.e the Memory Allocated (Adjusted) at runtime according to the current field content.

Strings can have any length (Can Store any no of Characters).

NOTE: Since STRING is a dynamic length data type, We Cannot Declare String Variables through PARAMETER. i.e

PRAMETER P NAME TYPE STRING. Is Not Allowed. Because the system cannot understand how big the Input Field is.

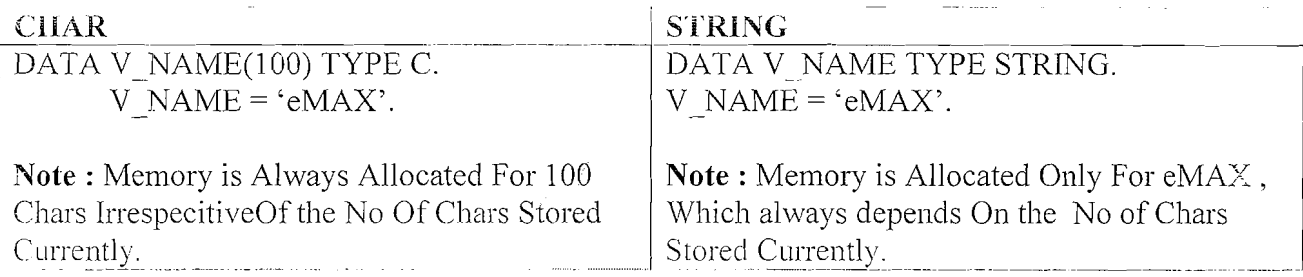

# **String Operations:**

# **CONCATENATE: To Club More than One Sub String into One Main String.**

 $SYNTAX: CONCATENATE < Str1 > Str2 > Str3 > ... < Str N > INTO < Str$ SEPARATED BY <Separator>.

Ex: CONCATENATE 'E001' 'Emax Technologies' 'HYD' INTO V NAME

Result: E001, eMAX Technologies, HYD.

**CONDENSE:** Replaces sequence of SPACEs into exactly one SPACE.

**CONDENSE 'Emax** Technologies'. Result: Emax Technologies (All the Sequential Blanks Converted into Single Blank)

**CONDENSE** 'Emax Technologies' NO-GAPS.

Result:

EmaxTechnologies (All the Sequential Blanks Converted into Single Blank and even it deletes that single Space Also)

Page 1 of 6

**By Ganapati Adimulam** 

SEPARATED BY '.'.

eMax Technologies, Ameerpet, Hyderabad

Ph No: +91 40-65976727, Cell No: 99484 44808, 98490 34399, www.emaxtech.com

# **TRANSLATE: To Translate to UPPER/LOWER CASE.**

TRANSLATE 'eMAx' TO UPPER CASE. Result: EMAX. TRANSLATE 'eMAx' TO LOWER CASE. Result: exam. **REPLACE:** 

REPLACE <Strl> WITH <Str2> INTO <Str>. Replaces ONLY the first occurrence (But NOT ALL) of the contents of field <Str1> WITH  $<$ Str2> INTO  $<$ Str>.

REPLACE 'e' WITH 'i' INTO 'eMAX Technologies'.

Result: 'iMAX Technologies'. (Only the First Occurrence is replaced but not all the Occurrences).

#### SPLIT: To Split the Main String into Substrings at the given Seperator.

1. SPLIT  $\langle$ Str> AT  $\langle$ Sep> INTO  $\langle$ Str1>  $\langle$ Str2> ...  $\langle$ Str n> . Ex: SPLIT 'E001.Emax Technologies.Ameerpet.HYD' AT '.' INTO v id v name v street, v city. Result: v id  $- E001$ v name - Emax Technologies.  $v$  street - Ameerpet v city & - HYD. Note: v id, v name, v street, v city should be declared as Strings.

# SHIFT: By Default Shifts to LEFT By 1 Place.

1. SHIFT  $\langle$ Str>  $\langle$ LEFT/RIGHT/CIRCULAR> BY  $\langle N \rangle$  PLACES. ( $N > 0$ )

2. SHIFT < Str> LEFT DELETING LEADING < Char>.

- 3. SHIFT <Str> RIGHT DELETING TRAILING <Char>.
- Ex: SHIFT 'Emax'. -> max (Since Default LEFT). SHIFT 'Emax' CIRCULAR -> maxE SHIFT 'Emax' RIGHT BY 2 PLACES  $\geq$  'Emax'(First 2 characters are Spaces as it is shifted to 2 Places right.)

#### SHIFT '0000001000' LEFT DELETING LEADING '0'.

Result: 1000. (Deletes all the Left Leading Zeros).

# **SEARCH**: Search for the required Sub String in the Main String.

Page 2 of 6

By Ganapati Adimulam

eMax Technologies, Ameerpet, Hyderabad Ph No: +91 40-65976727, Cell No: 99484 44808, 98490 34399, www.emaxtech.com 1. SEARCH  $\text{Str}$  FOR  $\text{Str}$  = 1.

'str': a character string (trailing spaces are ignored)

'.str.': any character string between the periods

"\*str" - a word ending with "str", including "str"

'str<sup>\*</sup>' - a word beginning with "str", including "str"

**RESULT**: SY-SUBRC = 0, When Search is Successful.  $=$  4, When Un Successful (Not Found) SY-FDPOS contains the offset (Position) of the found string.

# **Comparing strings:**

These Special Comparisons can be applied to Strings with types C, D, N, and T.

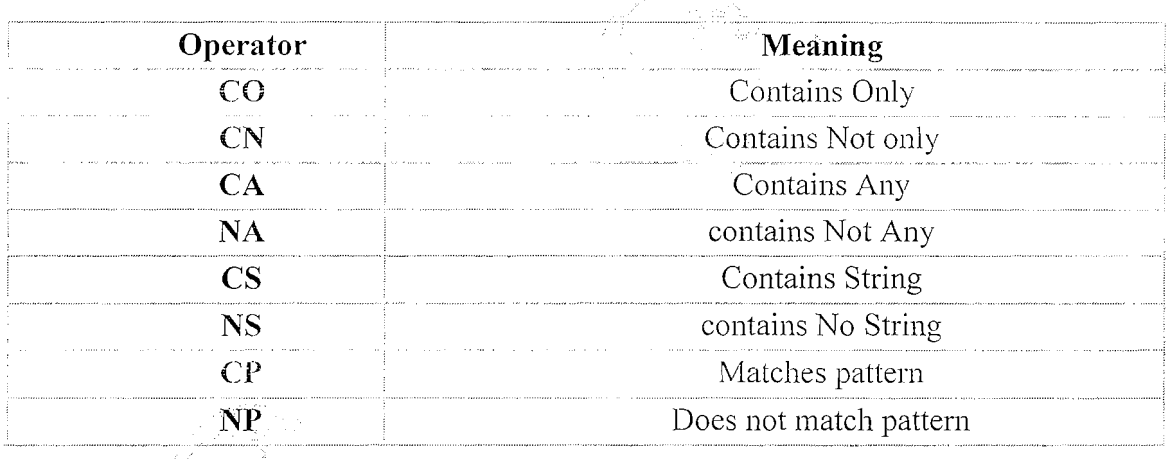

 $CO$  (Contains Only) : IF <Str1> $CO$  <Str2>.

is TRUE if  $\leq$ Str1> contains only characters from  $\leq$ Str2>. The comparison is casesensitive. Trailing blanks are included.

If the comparison is true, the system field  $SY-FDPOS$  contains the length of  $\leq$ Str1>. If it is false, SY-FDPOS contains the offset of the first character of <Str1> that does not occur in  $<$ Str2>.

CN (Contains Not only) : IF <Str1> CN <Str2>

is TRUE if  $\leq$ Str1> does also contains characters other than those in  $\leq$ Str2>. The **comparison is case-sensitive.** Trailing blanks are included. If the comparison is true, the system field SY-FDPOS contains the offset of the first character of <Str1> that does not also occur in  $\langle \text{Str2} \rangle$ . If it is false, SY-FDPOS contains the length of  $\langle \text{Str1} \rangle$ .

Page 3 of 6

#### By Ganapati Adimulam

eMax Technologies, Ameerpet, Hyderabad Ph No: +91 40 -65976727, Cell No: 99484 44808, 98490 34399, www.emaxtech.com

# **CA (Contains Any)** : **<Strl> CA <Slr2>**

is **TRUE** if  $\text{Str1}$  contains at least one character from  $\text{Str2}$ . The comparison is casesensitive. If the comparison is true, the system field  $SY-FDPOS$  contains the offset of the first character of <Strl> that also occurs in <Str2> . If it is false, SY-FDPOS contains the length of <Strl>.

# **NA (contains No1 Any)** : **IF <Strl> NA <Str2>**

is TRUE if  $\leq$ Str1 $>$  does not contain any character from  $\leq$ Str2 $>$ . The comparison is casesensitive. If the comparison is true, the system field SY-FDPOS contains the length of  $\leq$ f1>. If it is false, SY-FDPOS contains the offset of the first character of  $\leq$ f1> that occurs  $in <$ Str2 $>$ .

# CS (Contains String) : IF <Str1> CS <Str2>

is **TRUE** IF  $\leq$ Str1> contains the String  $\leq$ Str2>. Trailing spaces are ignored and the comparison is **NOT** case-sensitive. If the comparison is true, the system field SY-FDPOS contains the offset of <Str2> in <Strl> . If it is false, SY-FDPOS contains the length of  $<$ Str1 $>$ .

#### NS **(contains** No **String)** : **IF** <Strl> NS **<SLr2>**

is true if  $\langle \text{Str1} \rangle$  does not contain the String  $\langle \text{Str2} \rangle$ . Trailing spaces are ignored and the comparison is **not** case-sensitive. If the comparison is true, the system field SY-FDPOS contains the length of <Strl>. If it is false, SY-FDPOS contains the offset of <Str2> in ter Belling  $<$ Str l  $>$ .

 $CP$  (Contains Pattern) : IF <Str1>  $CP$  <Str2>

is **TRUE** IF  $\leq$ Str1> matches the pattern  $\leq$ Str2>. If  $\leq$ Str2> is of type C, you can use the following wildcards in  $\langle \text{Str2>}\rangle$ :

- for any character **shing**: \*
- for any single character:  $+$

Trailing spaces are ignored and the comparison is **not** case-sensitive. If the comparison is true, the system field SY-FDPOS contains the offset of  $\langle \text{Str2> in } \langle \text{Str1>} \rangle$ . If it is false, SY-FDPOS contains the length of <Strl>.

If you want to perform a comparison on a particular character in  $\langle \text{Str2} \rangle$ , place the escape character  $\#$  in front of it. You can use the escape character  $\#$  to specify

- characters in upper and lower case
- the wildcard character "\*" (enter: $\#^*$ )

#### Page 4 of 6 **By Ganapati Adimulam**

#### eMax Technologies, Ameerpet, Hyderabad

**Ph No: +91 40 -65976727, Cell No: 99484 44808, 98490 34399, www.emaxtech.com** 

- the wildcard character "+" (enter:  $#$ +)
- the escape symbol itself (enter:  $\#$  )
- blanks at the end of a stand (enter:  $\#$ )

#### NP (contains No Pattern) : IF <Str1> NP <Str2>

is TRUE if  $\langle$ Str1> does not match the pattern  $\langle$ Str2>. In  $\langle$ Str2>, you can use the same wildcards and escape character as for the **sperator** CP.

Trailing spaces are ignored and the comparison is **not** case-sensitive. If the comparison is true, the system field SY-FDPOS contains the length of <Str1>. If it is false, SY-FDPOS contains the offset of  $\langle \text{Str2> in } \langle \text{Str1>} \rangle$ .

The following table shows the results of executing this program, depending on which operators and values of Str1 and Str2.

#### **EXAMPLES:**

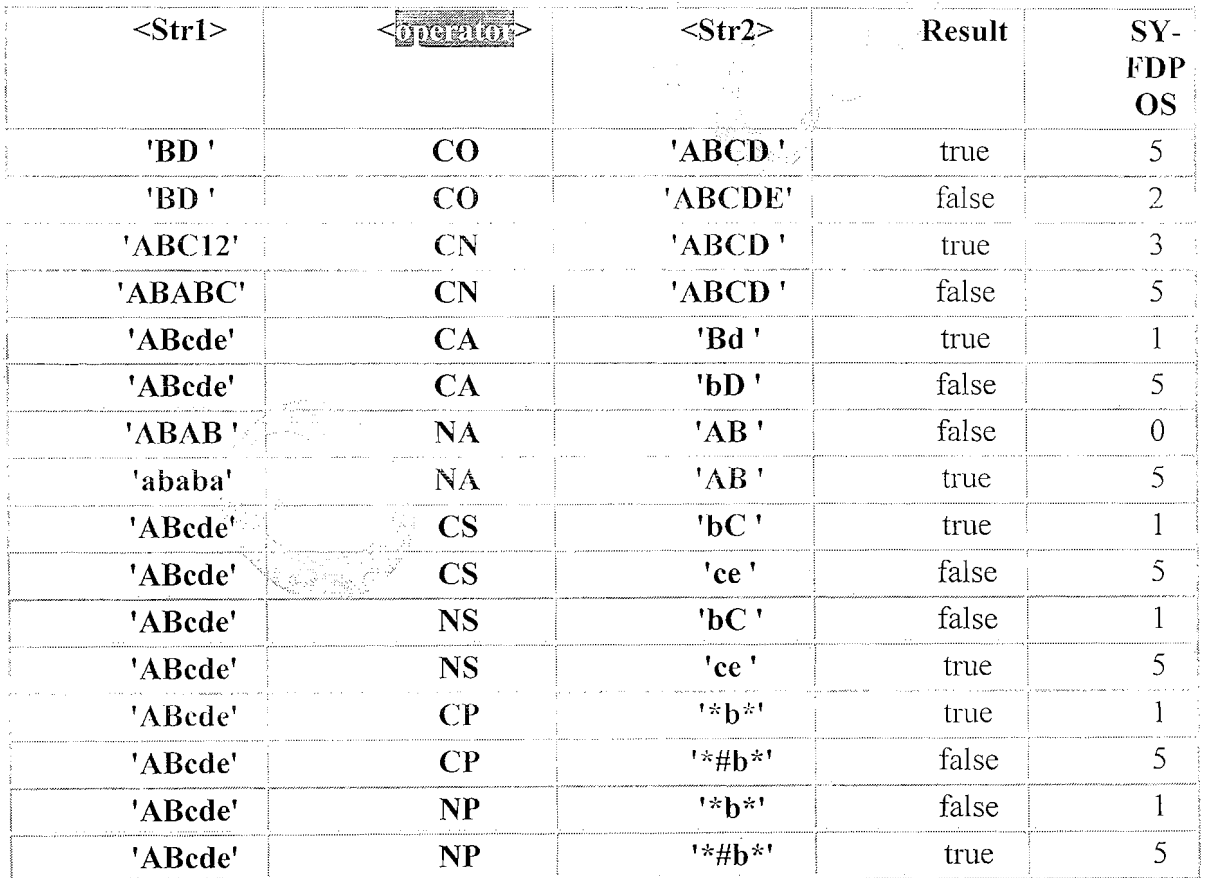

#### Page 5 of 6

# Exercise .

- **1.** Accept a sting and determine its length.
- *2.* Accept a string and number. Write the string that many number of times.
- $3.$  Accept two stings and swap their contents.

**4.** Accept two strings and concatenate into one string.

**5.** Accept one string with delimiter/ separator with . or : ) and split it into two sub strings.

**6.** Accept a string **'EMAX TECH'** and use shift  $\leq$ string> left,  $\leq$  shift> right, shift <string> up to **"H'EC:II'.** 

7. Accept a string like 'IMAX TECH' , Change first occurrence of 'I' to 'E'. ( Use REPLACE command)

**8. Accept a string like EMAX TECHNOLOGIES, Change all the occurrence of**  ${}^1E^1$  **to**  ${}^1G^1$ **.** 

( use TRANSLATE command)

**9.** Accept two strings and compare the two strings using CB,CA,CS,CP. (output shall be 'true' or 'false' for each comparison).

10. Accept a string **'EMAX TECH'**, display the output only as **'TECH'** using **OFFSET** command.

11. Accept a string, check whether it is palindrome or not.

--

Page 6 of 6 By Ganapati Adimulam

6. Internal Tables

# **Duration in Days** - **3(** \* **2 Hrs)**

- a. introduction & purpose
- b. Declaring Internal Tables
- c. Read Data from Database into ITAB
- d. Processing Data from internal Tables
	- I. Display Data from ITAB
	- 11. Adding records (APPEND/INSERT)
	- iii. Modify Recards from ITAB (MODIFY)
	- iv. Reading Data from ITAB(READ)
		- v. Delete Records from  $\Box$ ITAB $\Box$ (DELETE)
	- vi. Delete Adjacent Duplicate Records
	- vii. Append of Internal Tables Lines (COLLECT)
	- viii. Types of Internal Tables
	- ix. Types of Declaring Internal Tables
	- x. Declaring STANDARD Tables

 $\mathcal{L}(\mathcal{A})$  .  $\sim 10^6$ 

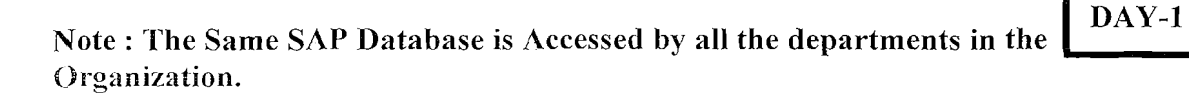

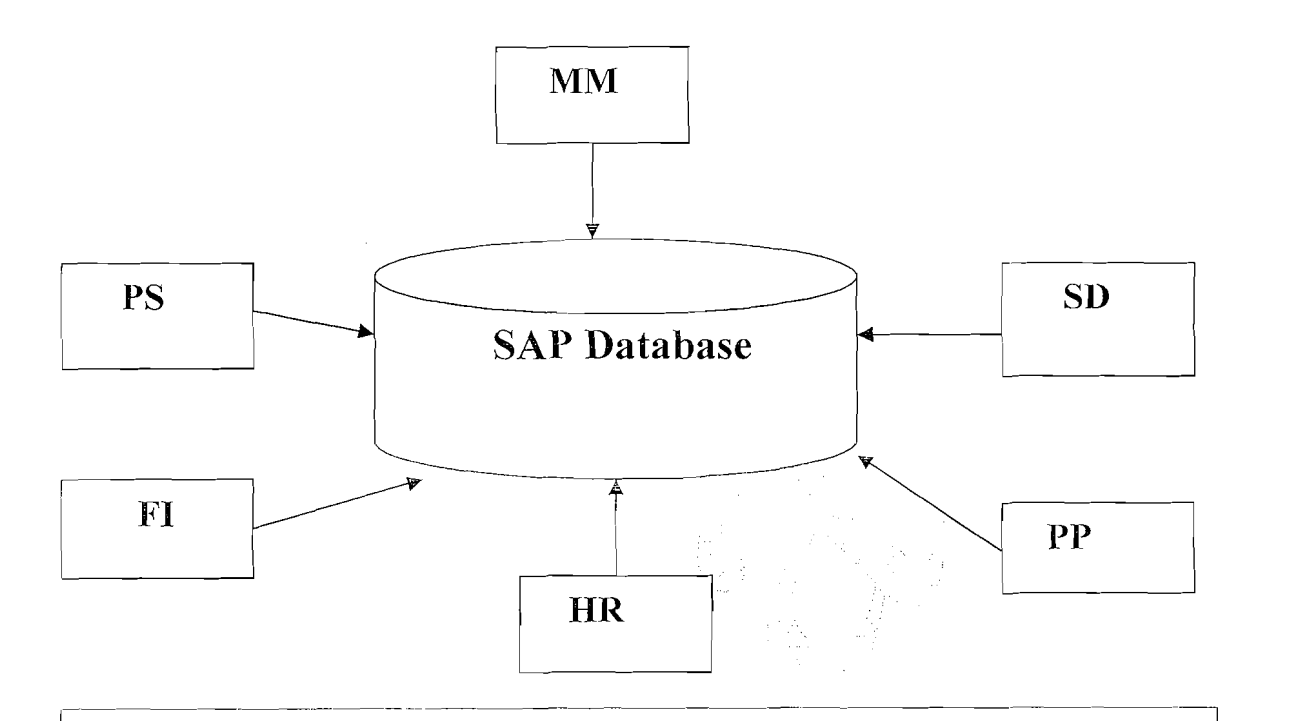

Note: Most Of the times, Each Department want to see the same data in a different view and want to Manipulate according their requirements and that Manipulated data is NOT required by the other departments So that Data in Database(Tables) Should not be changed, When the Changes are required by all the Departments. Instead the Copy of the required Database Tables should be fetched into Program and Manipulate **it** accordingly, Which doesn't change the Database.

Note: To Maintain the Copy Of the Database Table Data in the Program, the Program should have a variable (Temporary Table) , Which is Nothing but Internal Table.

So that, Internal Table is a Temporary Table ( Variable ) to Process the Data from Database Table(s).

Page 1 of 23 By Ganapati Adimulam

#### Database Table & Internal Table:

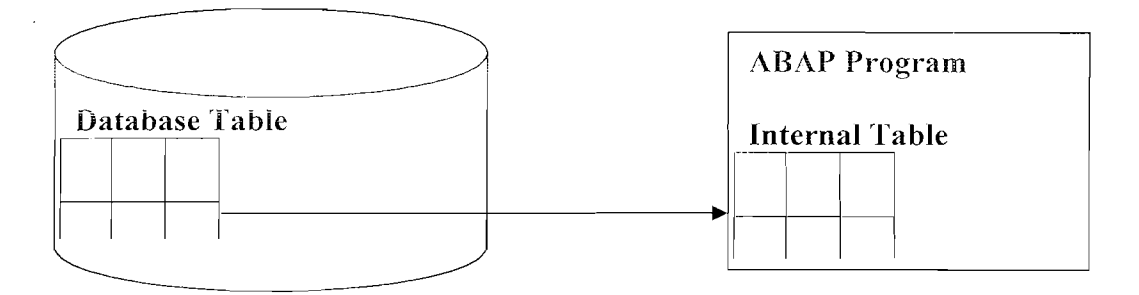

# **Features Of Internal Tables:**

The data is stored line (record) by line(record) in memory, and each line has the same structure. So that Accessing Data from Internal Tables also record by record.

In ABAP, internal tables are Array (Group) Of Structures, Where the structure is group of fields (record).

A particularly important use for internal tables is for storing and formatting data from a database table within a program and Manipulate according to the user requirements.

Memory Allocation for Internal Tables Is Dynamic Thus internal tables are dynamic data objects, since they can contain any number of lines of a particular type.

The only restrictions on the number of lines an internal table may contain are the limits of your system installation. The maximum memory that can be occupied by an internal table (including its internal administration) is 2 gigabytes. A more realistic figure is up to 500 megabytes. An additional restriction for hashed tables is that they may not contain more than 2 million entries.

The line types of internal tables can be any ABAP data types - elementary, structured, or internal tables.

Page 2 of 23

# **Steps to Declare Internal Table:**

1) Declare the Structure of Internal Table, *i.e.* a User Defined Data type with the required fields, According to the Fields required from the Corresponding Database Table(s).

TYPES : BEGIN OF <TY>.

**F1 TYPE <Ref. Datatype>** 

**F2 TYPE <Ref. Datatype>** 

**F3 TYPE <Ref. Datatype>** 

 $END$  OF  $<$  TY>.

 $\ddotsc$ 

Note: TYPES is to define User Defined Datatype.

2) Declare Internal Table *i.e.* Array of above Structure. DATA <Itab> TYPE TABLE OF <TY>.

**Example:** Declare an ITAB to Maintain Data From Table T001(Company Code Data).

**Note :** While Declaring <ITAB>, refer the Corresponding Database Table *i.e* T001 Here.

\*DECLARE the Required Datatype

TYPES: BEGIN OF TY T001,

**BUKRS TYPE BUKRS, "Company Code** 

BUTXT TYPE BUTXT, "Company Name

ORT01 TYPE ORT01, "City

LAND1 TYPE LAND1, "Country Key

END OF TY T001.

\*Declare Internal Table From the above Structure DATA IT T001 TYPE TABLE OF TY T001.

#### **Internal Tables** We Never Compromise in Quality, Would You?

#### Syntax to Select the Data From Database Table into Internal Table :

SELECT <F1>  $\langle F2 \rangle$  $<$ F3>  $\dddot{\phantom{0}}$ **INTO TABLE <ITAB>** FROM <DBT> WHERE <Condition If Any>.

Note: Make Sure that the structure(Order) of Fields in the SELECT and Internal Table Should be Same, Because the Content Of 1<sup>st</sup> Field in the SELECT is transferred to the 1<sup>st</sup> Field Of  $\leq$ ITAB> and Similarly 2<sup>nd</sup>, 3<sup>rd</sup>, etc.

Example Program : Display the List Of German Companies's Details

(Company Code, Name, City, Country) From T001.

\*DECLARE the Required Datatype TYPES : BEGIN OF TY T001,

> **BUKRS TYPE BUKRS, "Company Code BUTXT TYPE BUTXT, "Company Name** ORT01 TYPE ORT01, "City LAND1 TYPE LAND1, "Country Key END OF TY T001.

 $\mathcal{L}(\mathcal{L}) = \int_{\mathcal{L}} f(\mathcal{L}) \, d\mathcal{L}$ 

Company of

\*Declare Internal Table From the above Structure DATAJT T001 TYPE TABLE OF TY T001.

\*Fetch Data From T001 into IT T001. **SELECT BUKRS BUTXT** ORT01 **LAND1 INTO TABLE IT T001** FROM T001

WHERE  $LAND1 = 'DE'.$  "Germany

Page 4 of 23

Note: After the SELECT Data From Database Table is transferred to Internal Table.

\*Displaying Data From Internal Table

\*Since Data in Internal Table is Stored record by record, Accessing/Displaying

\*Data From Internal Table is also record by record. So that There is a Special Loop

\*Which Starts with the 1st Record and Ends with Last Record Of <Itab> By Default.

\*Keep the Internal Table in a LOOP, LOOP Points to the First record by Default \*and Collect it into <WA> and Process(Print) the Data from the <WA>.

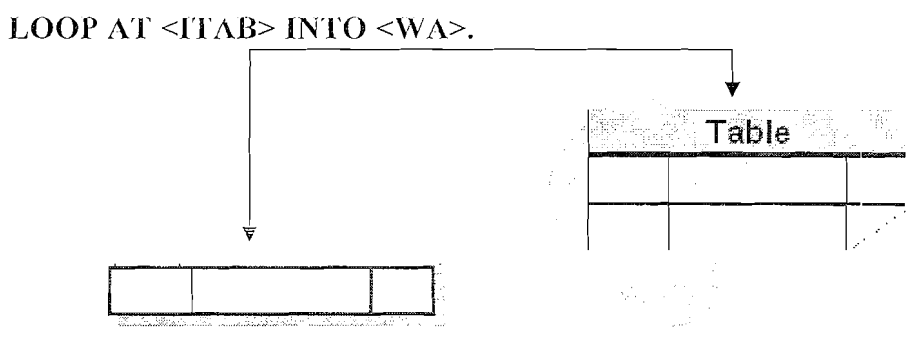

Work area

#### ENDLOOP.

#### PROGRAM:

 $*8 - - - - -$ \*& Report ZCDEMO DISPLAY COMPANIES DE PURPOSE : TO DISPLAY LIST OF GERMAN COMPANIES AND THEIR DETAILS  $\frac{d\mathbf{r}}{d\mathbf{x}}$ AUTHOR : GANAPATI ADIMULAM \* COMPANY : EMAX TECHNOLOGIES  $*8 - -$ **REPORT** ZGDEMO DISPLAY COMPANIES DE \*DECLARE the Required Datatype TYPES : BEGIN OF TY\_T001, "Company Code BUKRS TYPE BUKRS, "Company Name BUTXT TYPE BUTXT, ORTO1 TYPE ORTO1, "City "Country Key LAND1 TYPE LAND1, OF TY\_T001. **END** \*Declare Internal Table From the above Structure DATA IT\_T001 TYPE TABLE OF TY\_T001. DATA WA\_TO01 TYPE TY\_TO01. By Ganapati Adimulam Page 5 of 23

> eMax Technologies, Ameerpet, Hyderabad Ph No:+91 40-65976727, Cell No: 99484 44808,98490 34399, www.emaxtech.com

etch Data From T001 into IT 1001 SELECT BUKRS **BUTXT** ORT01 LAND1 INTO TABLE IT\_TO01 FROM TO01 WHERE  $LAND1 = 'DE'.$ \*Display Data From IT\_T001 LOOP AT IT\_TOO1 INTO WA\_TOO1. WRITE : / WA\_TOO1-BUKRS, WA\_T001-BUTXT, WA\_T001-ORT01, WA\_T001-LAND1.

ENDLOOP.

# **OUTPUT : EXECUTE THE PROGRAM**

on che tone system algiu si che si si si che sono Ø Display the German Companies

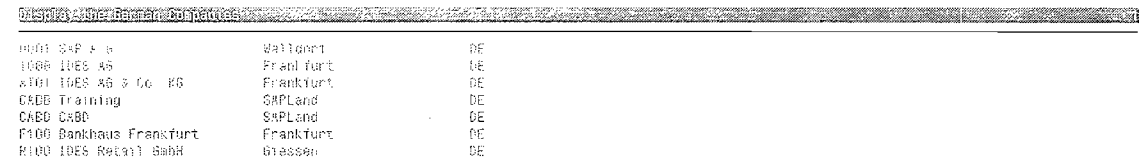

 $V$  DEV (t) (800)  $\overline{\mathbb{B}}$  ganapathi INS

Page 6 of 23

By Ganapati Adimulam

eMax Technologies, Ameerpet, Hyderabad Ph No :+91 40 -65976727, Cell No : 99484 44808,98490 34399, www.emaxtech.com

.<br>aa aa miiniisi isoo oo caasaa ascaniis cennisehiin ee seemisa araa caasaa aa caa cumaaq ceena ina mamininiisi ceemi

# **OPERATIONS ON INTERNAL TABLES** :

 $DAY-2$ 

COPYING (Adding Multiple Records):

- A) Copy at the END Of lnternal Table APPEND LINES OF  $\leq$ ITAB1> FROM  $\leq$ N1> TO  $\leq$ N2> TO  $\leq$ ITAB2>.
- B) Copy From the given Location

INSERT LINES OF <ITAB1> FROM <N1> TO <N2> TO <ITAB2>

**INDEX <N>.** 

NOTE: INSERT With NO INDEX Acts as APPEND Only.

FROM <N1> TO <N2> is Optional, If We Ignore it, All the Records are Transferred, Else Only the records from  $\langle N1 \rangle$  TO  $\langle N2 \rangle$  are Transferred.

#### ADDING SINGLE RECORD :

- A) ADD at the END Of Internal Table APPEND <WA> TO <ITAB>.
- B) ADD at the given Location

 $INSERT < WA> INTO < TTAB > INDEX < N >.$  ( $N > 0$ )

**NOTE: INSERT With NO INDEX Acts as APPEND Only.** 

NOTE: Fill the Data into <WA> and Transfer to <ITAB>.

# Finding No Of Records :

DESCRIBE TABLE <ITAB> LINES <V LINES>. (V LINES TYPE I).

The No Of Records from <1TAB> is Collected Into V-LINES.

SORTing : To Arrange the Records into Ascending / Descending Groups.

SORT <ITAB> ASCENDING / DESCENDING BY <Fl> <F2> ...

NOTE : Sorting is Ascending by Default.

NOTE: The default key is made up of the Non-Numeric fields of the table line in the order in which they occur.

Accessing/Reading Single Record :

READ TABLE <ITAB> INTO <WA> INDEX <N>.

OR

**READ TABLE <ITAB> INTO <WA> WITH KEY <Condition> BINARY** Page 7 of 23 By Ganapati Adimulam

eMax Technologies, Ameerpet, Hyderabad

#### **SEARCH.**

NOTE: Make Sure that the Internal Table is Sorted to Apply BINARY SEARCH. **Accessing Multiple Records:** 

LOOP AT  $\langle$ ITAB> INTO  $\langle$ WA> FROM  $\langle$ N1> TO  $\langle$ N2>.

\*Process the Data From  $\langle W \Lambda \rangle$ .

**ENDLOOP.** 

#### $\Omega$

#### LOOP AT <ITAB> INTO <WA> WHERE <Condition>

\*Process the Data From  $\langle W_{A} \rangle$ .

ENDLOOP.

#### **DELETING Records:**

Single  $Record : DELETE < ITAB > INDEX < N >.$ 

Multiple Records : DELETE <ITAB> WHERE <Condition>.

DELETE  $\leq$ ITAB> FROM  $\leq$ N1> TO  $\leq$ N2>.

#### **DELETING ADJACENT DUPLICATES:**

NOTE: Make Sure that the Duplicates Should be Adjacent. Which Can be Done through SORTing.

So that, Sorting the <ITAB> is Mandatory.

NOTE: The Duplication Of Record(s), Depends On the Comparing Fields.

#### DELETE ADJACENT DUPLICATES FROM <ITAB>

COMPARING  $\langle F1 \rangle \langle F2 \rangle$  .....

Note: Make Sure that, the <ITAB> is Sorted by all the Comparing Fields in the Same Order..

#### MODIFY:

Either Single / Multiple Records Modification is always through <WA>.

\*Fill the New Data into <WA> Fields.

MODIFY <ITAB>FROM <WA>TRANSPORTING <F1><F2>...

#### WHERE <Condition>.

NOTE: The Where Condition, Decides the No Of Records to be Modified.

Page 8 of 23

By Ganapati Adimulam

eMax Technologies, Ameerpet, Hyderabad Ph No :+91 40 -65976727, Cell No : 99484 44808,98490 34399, www.emaxtech.com

 $\bar{z}$ 

# EXAMPLE PROGAM WITH ALL THE INTERNAL TABLE OPERATIONS :

 $\bar{z}$ 

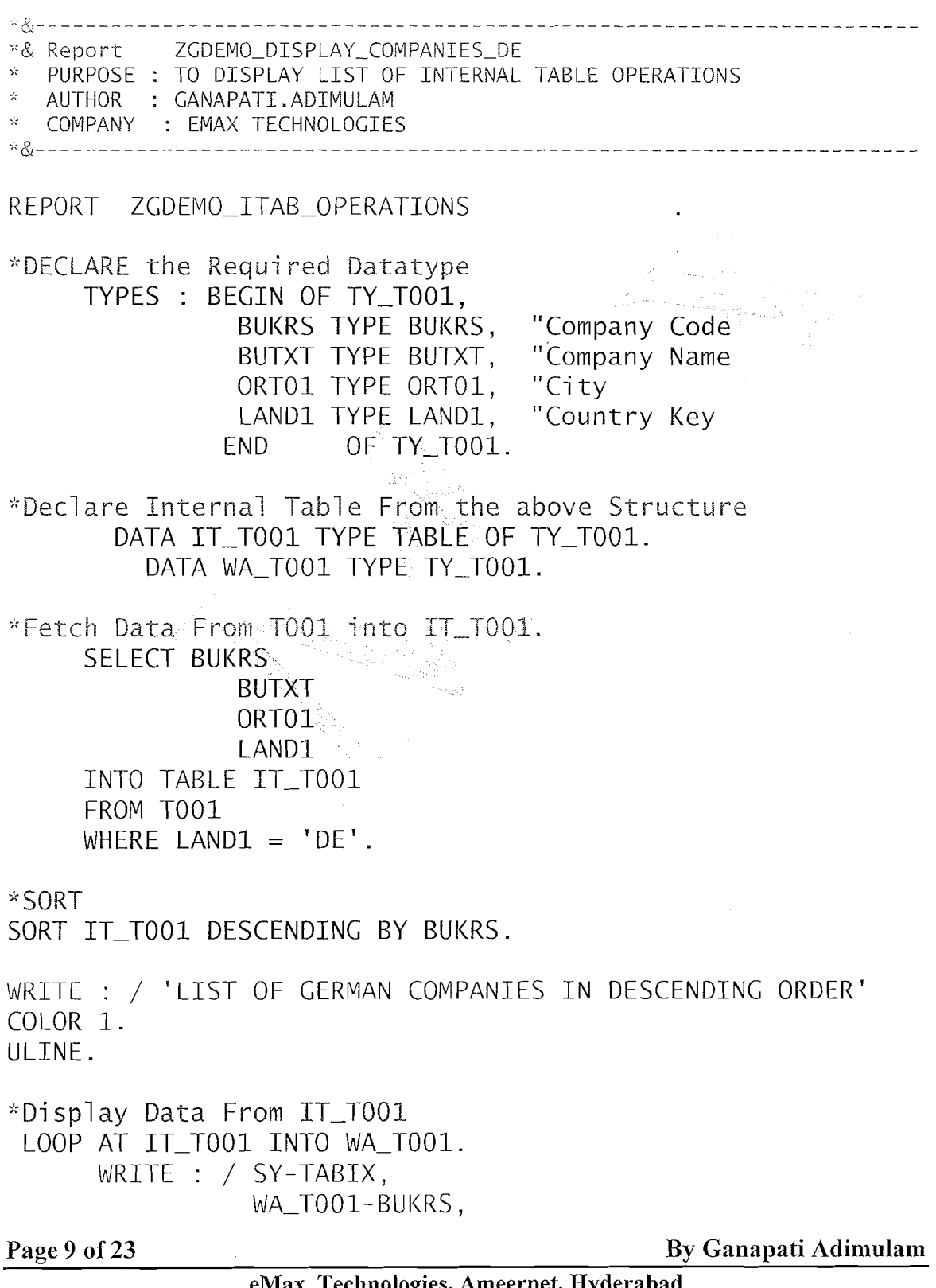

eMax Technologies, Ameerpet, Hyderabad<br>Ph No :+91 40 -65976727, Cell No : 99484 44808,98490 34399, www.emaxtech.com

l.

WA-T001-BUTXT, WA-T001-ORT01, WA TO01-LAND1. ENDLOOP. "ADD SOME MORE RECORDS CLEAR WA-T001. "CLEARS THE CONTENTS WA TO01-BUKRS =  $'E001'$ . WA\_T001-BUTXT = 'EMAX TECHNOLOGIES'. WA  $TOO1-ORTO1 = 'HYDERABAD'.$ APPEND WA\_TO01 TO IT\_TO01. "INSERT CLEAR WALT001. "CLEARS THE CONTENTS WA-T001-BUKRS = '1001'. WA\_TO01-BUTXT = 'IMAX TECHNOLOGIES'.  $WA_T001-ORT01 = 'HYDERABAD'.$ INSERT WA-TO01 INTO IT-TO01 INDEX 1. SKIP 2. WRITE : / 'DATA AFTER APPEND AND INSERT' COLOR 1. ULINE. \*Display Data From IT\_T001 LOOP AT IT\_TO01 INTO WA\_TO01. WRITE : / SY-TABIX, WA-T001-BUKRS, WA\_T001-BUTXT, WA-T001-ORT01, WA TOO1-LAND1. ENDLOOP. "DELETE DELETE IT TOO1 FROM 4 TO 5. SKIP 2. WRITE : / 'DATA AFTER DELETE' COLOR 1. ULINE. "Display Data From IT-TO01 LOOP AT IT\_TOO1 INTO WA\_TOO1. WRITE : / SY--TABIX, WA TOO1-BUKRS. WA-T001-BUTXT, Page 10 of 23 By Ganapati Adimulam **By Ganapati Adimulam** 

> **eMax Technologies, Ameerpet, Hyderabad Ph No :+91 40 -65976727, Cell No : 99484 44808,98490 34399, www.emaxtech.com**

WA-T001-ORT01, WA TOO1-LAND1. ENDLOOP. "MODIFY "SET COUNTRY KEY TO 'IN' FOR BOTH COMPANY CODES 'E001' AND '1001'. CLEAR WA-T001.  $WA_T001-LAND1 = 'IN'.$ MODIFY IT TO01 FROM WA TO01 TRANSPORTING LAND1 WHERE BUKRS =  $'E001'$  OR BUKRS = '1001' . IF SY-SUBRC =  $0$ . "SUCCESSFULLY MODIFIED: SKIP 2. WRITE : / 'DATA AFTER MODIFY' COLOR 1. ULINE. "Display Data From IT-TO01 LOOP AT IT\_TO01 INTO WA\_T001. WRITE : / SY-TABIX, WA TOO1-BUKRS. WA-T001-BUTXT, WA\_T001-ORT01, WA TO01-LAND1. ENDLOOP. ENDIF.  $*$ READ SORT IT\_TO01 BY BUKRS ASCENDING. CLEAR WA\_TOO1. READ TABLE IT\_TO01 INTO WA\_TO01 WITH KEY BUKRS = '0001' BINARY SEARCH. SKIP 2. WRITE : / 'DATA AFTER READ' COLOR 1. ULINE. "Display Data From IT-TO01 WRITE : / SY-TABIX, WA-T001-BUKRS, WA-T001-BUTXT, WA-T001-ORT01, WA T001-LAND1.

Page 11 of 23 By Ganapati Adimulam

**eMax Technologies, Arneerpet, Hyderabad**  Ph No :+91 40 -65976727, Cell No : 99484 44808,98490 34399, www.emaxtech.com

\*DELETE ADJACENT DUPLICATES \*SINCE WE DON'T HAVE DUPLICATES ON BUKRS, WE PREPARE **DUPLICATES** DO 3 TIMES. APPEND LINES OF IT TO01 TO IT TO01. FNDDO. SORT IT TOO1 BY BUKRS ASCENDING. SKIP 2. WRITE : / 'DATA AFTER ADDING DUPLICATE RECORDs' COLOR 1. ULINE. LOOP AT IT\_TO01 INTO WA\_TO01. \*Display Data From IT\_T001 WRITE : / SY-TABIX. WA\_TO01-BUKRS, WA TOO1-BUTXT, WA\_T001-ORT01, WA TOO1-LAND1. ENDLOOP. \*DELETE ADJACENT DUPLICATES DELETE ADJACENT DUPLICATES FROM IT TO01 COMPARING BUKRS. SKTP 2. WRITE : / 'DATA AFTER ADJACENT DUPLICATES' COLOR 1. ULINE. LOOP AT IT\_TOO1 INTO WA\_TOO1. \*Display Data From IT\_T001 WRITE : / SY-TABIX, WA\_TO01-BUKRS, WA\_T001-BUTXT, WA\_T001-ORT01, WA\_T001-LAND1. ENDLOOP.

#### **OUTPUT OF TITE PROGRAM:**

# **EXECUTE THE PROGRAM**

 $\label{eq:nonreduced} \tau$ 

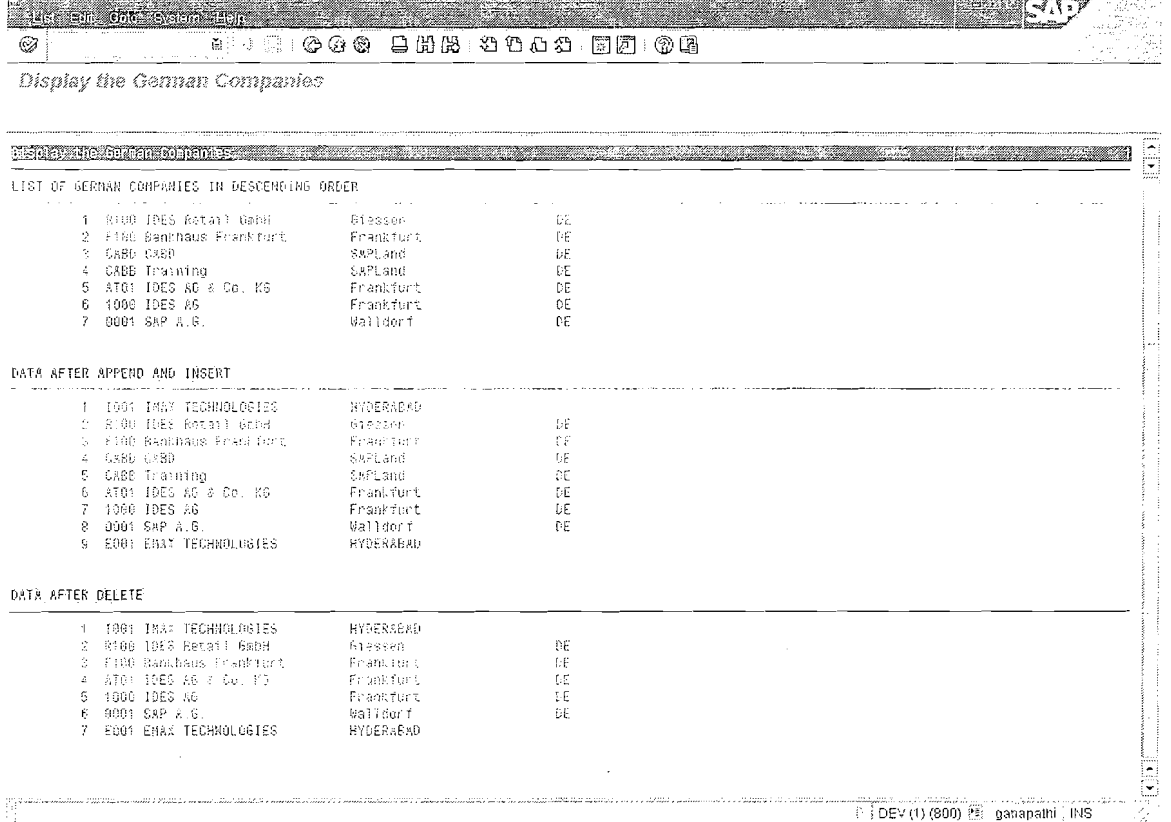

Page 13 of 23

#### **Internal Tables** We Never Compromise in Quality, Would You?

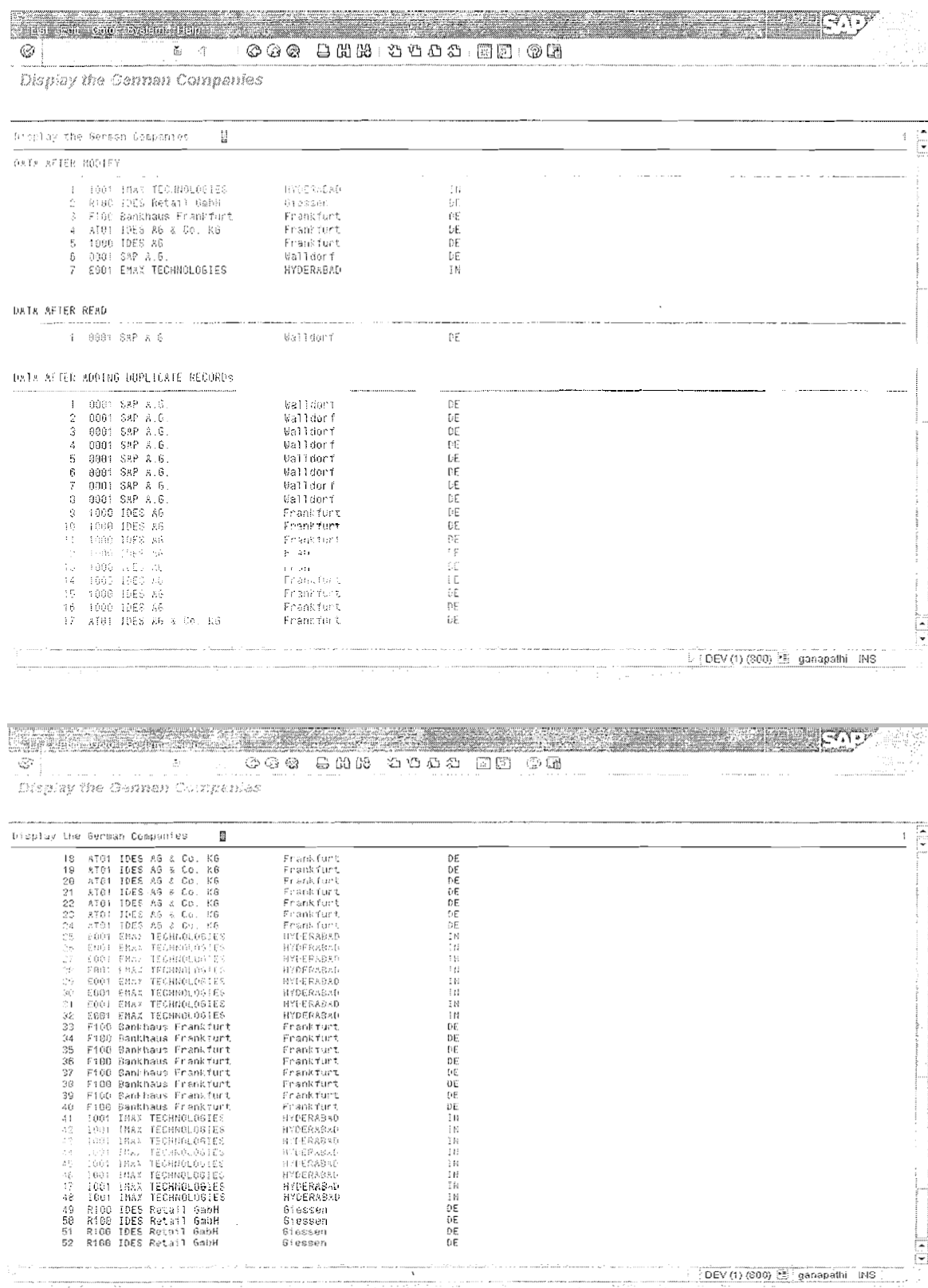

Page 14 of 23

# By Ganapati Adimulam

eMax Technologies, Ameerpet, Hyderabad<br>Ph No:+91 40-65976727, Cell No: 99484 44808,98490 34399, www.emaxtech.com

#### **Internal Tables** We Never Compromise in Quality, Would You?

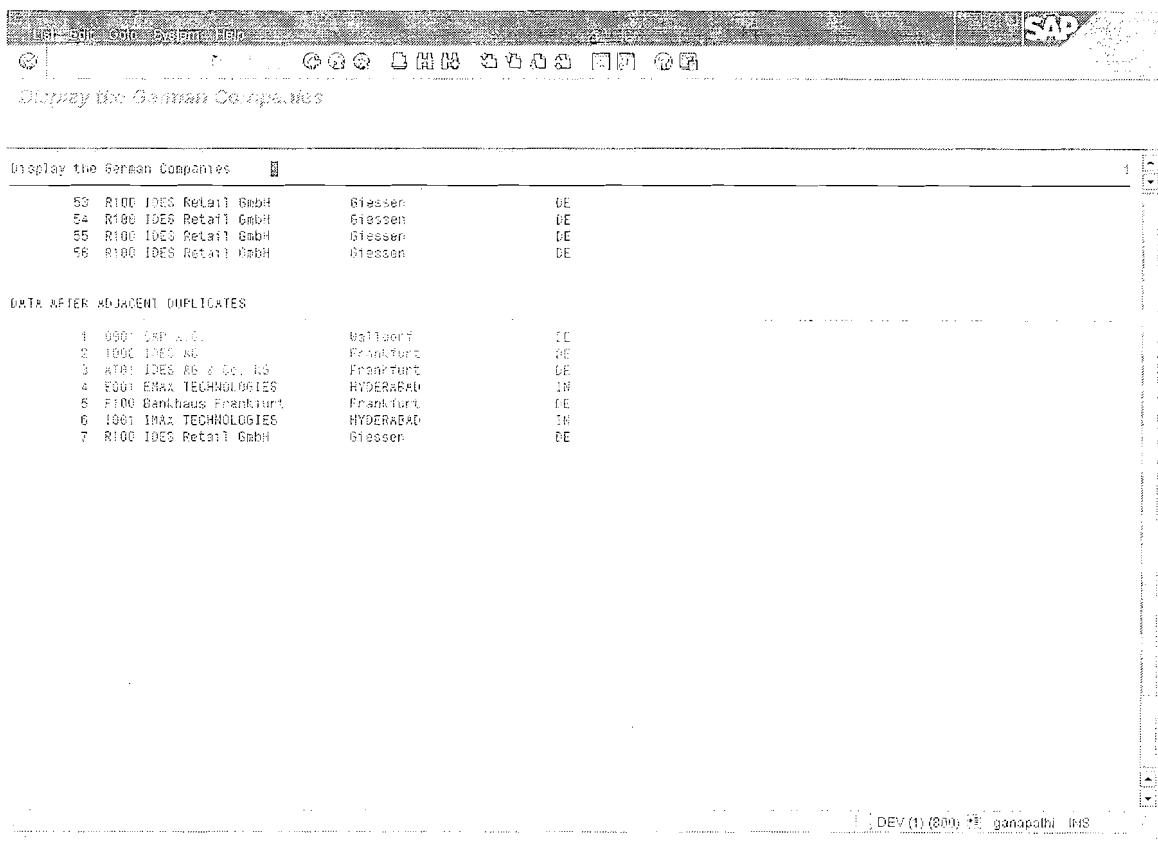

# **MISCELLANEOUS:**

**HEADER LINE: Is the Default (Implicit) Work Area, Defined by the System, with** the name Of Internal Table.

DATA IT T001 TYPE TABLE OF T001 WITH HEADER LINE.

Note: Here Both Internal Table and Work Areas are Defined with the Same Name i.e IT\_T001.

NOTE : <ITAB>s With HEADER LINE are Not Recommended, Instead SAP **Recommends Explicit Work Areas.** 

Page 15 of 23

By Ganapati Adimulam

 $DAY-3$ 

### TYPES Of INTERNAL TABLEs :

**Hierarchy of Table Types** 

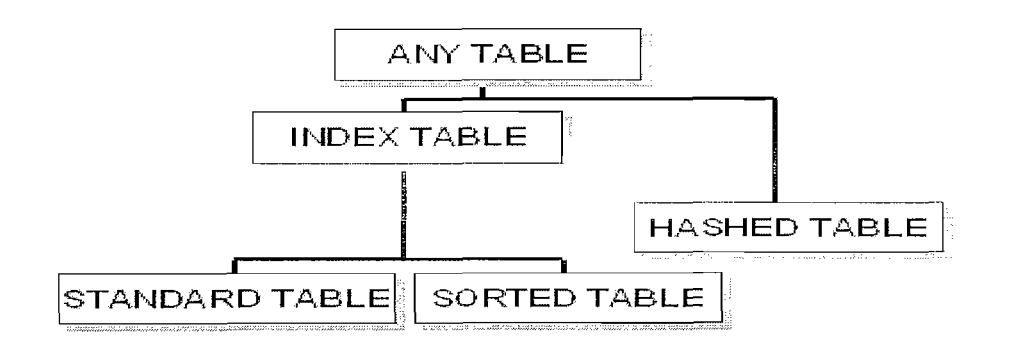

#### STANDARD TABLEs :

. Are the Default Internal Table

. The key of a standard table is always non-unique So Duplicates are Allowed.

. DATA <ITAB> TYPE STANDARD TABLE OF <IY>.

. Records Can be accessed through both **INDEX** and Condition.

READ TABLE <ITAB> INTO **<WA>** INDEX <N>.

#### **OR**

READ TABLE <ITAB> INTO <WA> WITH KEY <Condition>.

. <ITAB> Can be Sorted

. Accessing/Searching time for the record depends on the No Of Records Because Searching is either Liner or Binary.

#### $SOR TED TABLES$

Note: Records are always in Sorted Order

This is the most appropriate type if you need a table which is sorted as you fill it. You fill sorted tables using the INSERT statement. Entries are inserted according to the sort sequence defined through the table key.

The response time for key access is logarithmically proportional to the number of table entries, since the system always uses a binary search.

Note: Records Can be accessed through Both INDEX and with Key(Condition).

Page 16 of 23 By Ganapati Adimulam

Note: Sorted Internal Tables Cannot be Sorted again.

Sorted Internal Tables are always, either UNIOUE / NON UNIOUE. I.e. Sorted Internal Tables Cannot be Declared without UNIOUE/NON-**UNIOUE Keywords.** 

DATA <ITAB> TYPE SORTED TABLE OF <TY> WITH UNIOUE/NON-UNIOUE  $KEY < F1 > < F2 > ...$ 

# **Hashed tables:**

This is the most appropriate type for any table where the main operation is key access.

Like database tables, hashed tables always have a unique key.

### DATA <ITAB> TYPE HASHED TABLE OF <TY> WITH UNIOUE/NON-UNIQUE KEY <F1> <F2>..

You cannot access a hashed table using its **INDEX**.

The response (Search) time doesn't depend on the no of records. Instead it is always access remains constant, regardless of the number of table entries.

Hashed tables are useful if you want to construct and use an internal table which resembles a database table or for processing large amounts of data.

# **Special Features of Standard Tables:**

Sorted tables, Hashed tables are only introduced in Release 4.0, standard tables already existed several releases previously.

Defining a line type, table type, and tables without a header line have only been **possible** since Release 3.0. For this reason, there are certain features of standard tables that still exist for compatibility reasons.

# **Standard Tables Before Release 3.0**

Before Release 3.0, internal tables all had header lines and a flat-structured line type. There were no independent table types. You could only create a table object using the **OCCURS** addition in the DATA statement, followed by a declaration of a flat structure:

# DATA: BEGIN OF <ITAB> OCCURS <n>,

 $\langle f_1 \rangle$  $< f2>$ ....  $<$ fn $>$ 

END OF  $\langle$ itab>.

Page 17 of 23

#### **Internal Tables** We Never Compromise in Ouality, Would You?

This statement declared an internal table <itab> with the line type defined following the OCCURS addition. Furthermore, all internal tables had header lines.

The number  $\langle n \rangle$  in the OCCURS addition had the same meaning as in the INITIAL SIZE addition from Release 4.0. Entering '0' had the same effect as omitting the INITIAL SIZE addition. In this case, the initial size of the table is determined by the system.

#### **Standard Tables From Release 3.0**

Since Release 3.0, it has been possible to create table types using

#### TYPES < $t$ > TYPE|LIKE <linetype> OCCURS <n>.

and table objects using

#### DATA <itab> TYPE|LIKE <linetype> OCCURS <n> [WITH HEADER LINE].

The effect of the OCCURS addition is to construct a standard table with the data type  $\leq$ linetype $\geq$ . The line type can be any data type.

#### The above statements are still possible in Release 4.0, and have the same function as the following statements:

TYPES <itab> TYPE|LIKE [STANDARD] TABLE OF <linetype>.

NOTE : OCCURS < $0$ >: Allocates the Initial Memory 8KB and the system keep on allocates by 8KB, whenever it is required.

 $OCCURS \leq N$  : Allocates Memory For  $\leq N$  records initially and Keep on allocates for  $\leq N$  records, whenever it requires.

#### INITIALIZING INTERNAL TABLES:

NOTE: Whenever the same Internal Table is used again and again in the same Program, it is better to INITIALIZE (Clear the Current Current) and before we use it again.

#### CLEAR:

CLEAR <Variable>.

NOTE: The <Variable> Can be a normal Variable, Work Area, Internal Table etc.

So that CLEAR Can Clear the Contents Of the Corresponding Variable.

#### $CLEAR <  $WA$$ . - Clears Work Area

#### CLEAR <ITAB>. - Clears Internal Table

Note: Clearing the Internal Table means, to take to the state that it was in immediately after it is declared it.

Note: If you are using internal tables with header lines, remember that the header line and the body of the table have the same name. If you want to address the body of the table in a comparison, you must place two brackets  $( \lceil \cdot \rceil )$  after the table name.

Page 18 of 23

#### By Ganapati Adimulam

eMax Technologies, Ameerpet, Ilyderabad

Ph No :+91 40 -65976727, Cell No : 99484 44808,98490 34399, www.emaxtech.com

# CLEAR <itab>||. "Clears Internal Table CLEAR <Itab>. "Clears the Work Area

#### **REFRESH:**

Always Works For Internal Table Only.

This always applies to the body of the table.

As with the CLEAR statement, the memory used by the table before you initialized it remains allocated. To release the memory space, use the statement FREE.

#### FREE: Always Works For Internal Table Only.

You can use FREE to initialize an internal table and also to release its memory space

That is allocated and which is not Possible through CLEAR and REFRESH.

Note: Both CLEAR and REFRESH Can Clear Only the Contents but they cannot release the Memory Occupied. After a FREE statement, you can address the internal table again. When you refill the table, the system has to allocate new memory space to the lines.

# **EXAMPLE PROGRAM ON INITIALIZING INTERNAL TABLES:**

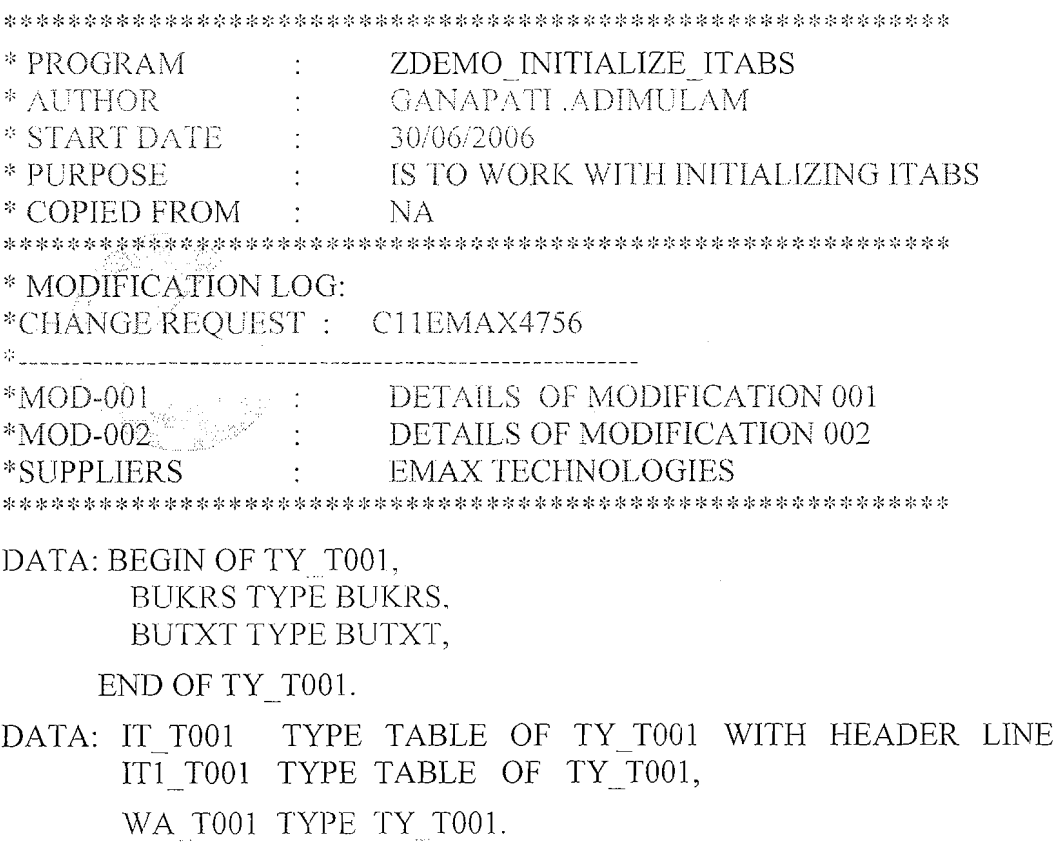

Page 19 of 23

\*APPEND 1<sup>ST</sup> RECORD WA T001-BUKRS = '1000'. WA T001-BUTXT = 'EMAX TECHNOLOGIES'. APPEND WA T001 TO IT T001. \*APPEND 2ND RECORD WA T001-BUKRS = '2000'. WA T001-BUTXT = 'CLARION PARK IT'. APPEND WA T001 TO IT T001. REFRESH IT T001. IF IT T001 IS INITIAL. WRITE 'ITAB IS EMPTY'. FREE IT T001.

ENDIF.

#### OUTPUT:

ITAB is empty.

# **Appending Summarized Lines**

The following statement allows you to summate entries in an internal table:

#### $COLLECT \leq w$ a> INTO  $\leq$ itab>.

itab> must have a flat line type, and all of the fields that are not part of the table key must have a **numeric type**  $(F, I, or P)$ . You specify the line that you want to add in a work area that is compatible with the line type.

When the line is inserted, the system checks whether there is already a table entry that matches the key. If there is no corresponding entry already in the table, the COLLECT statement has the same effect as inserting the new line. If an entry with the same key already exists, the COLLECT statement does not append a new line, but adds the contents of the numeric fields in the work area to the contents of the numeric fields in the existing entry.

You should only use the COLLECT statement if you want to create summarized tables. If you use other statements to insert table entries, you may end up with duplicate entries.

Page 20 of 23

# SYNTAX FOR INTERNAL TABLE OPERATIONS

# (WITH & WITHOUT HEADER LINES)

The following table shows the statements that you must use for internal tables without a header line, and the equivalent statements that you can use for internal tables with a header line:

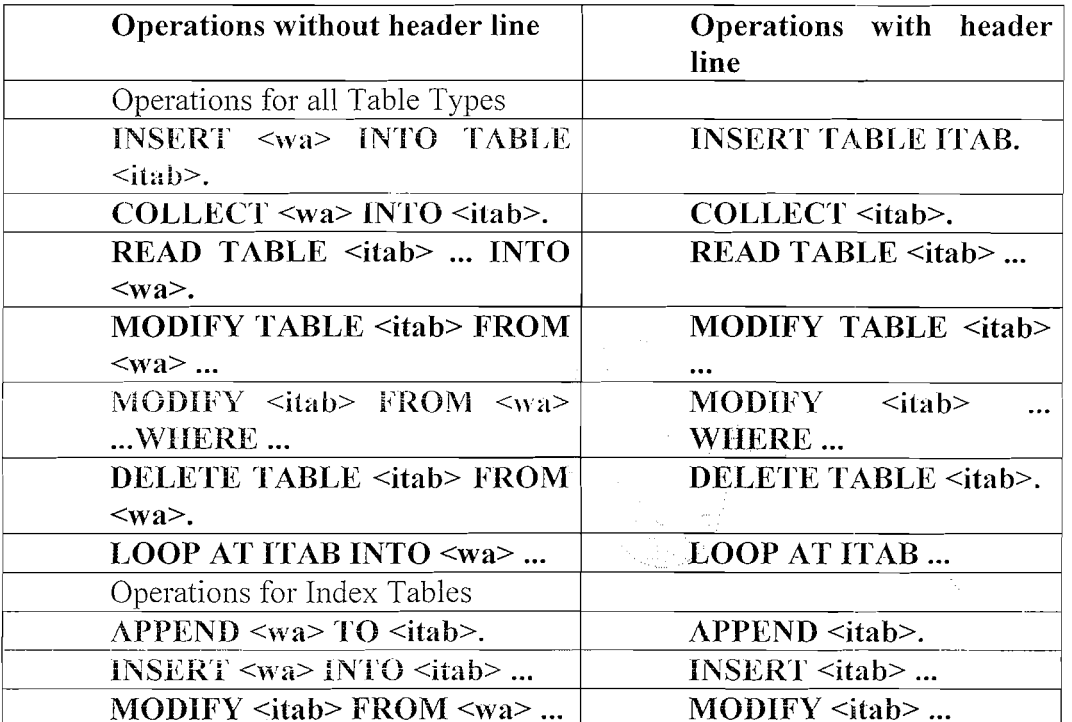

Using the header line as a work area means that you can use shorter statements; however, they are not necessarily easier to understand, since you cannot immediately recognize the origin and target of the assignment. Furthermore, the fact that the table and its header line have the same name can cause confusion in operations with entire internal tables. To avoid confusion, you should use internal tables with differently-named work areas.

Page 21 of 23

 $\mathcal{L}(\mathcal{L}(\mathcal{L})) = \mathcal{L}(\mathcal{L}(\mathcal{L}))$ 

# **Exercise**

1. Declare an internal table for the below fields from CSKS and display the data:

Controlling Area, Cost Centre, Valid-from date, Valid-to date, Department, Person Responsible.

- $2.$ Declare an internal table with fields *Profit Centre*, *Controlling Area*, Valid-from date, Valid-to date, Department, Person Responsible. Display these fields with column headings (Table CEPC - Profit Center Master Data).
- $3.$ Declare an internal table with following fields: Sales Docu. No, Date, Customer No and Sales Docu. Type from table **VBAK** Item Details like Item No, Material No, Quantity and Price from VBAP.

Sort the table according to Sales Doc. No and display the contents

- $4.$ Declare an internal table it bsis, having a similar structure as table BSIS, explore all possible methods to create the internal table with header line or without header line (use data types data begin of, end of, data like, data include structure etc) Populate the internal table with contents of BSIS.Sort the table according to company code and display the contents.
- 5. Declare an internal table with the following fields and append the records, refer the DDIC table T001 for declaration.

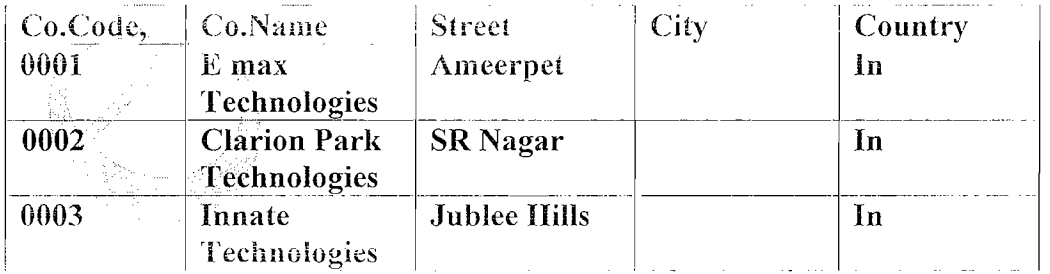

Apply all the below Operations to the Internal Table:

- i) Modify all the records with City 'Hyderabad'.
- ii) Append the following records to the above internal table. 0003, 1 max Technologies, Begumpet, Hyderabad, In. 0002, G max Technologies, Madhapur, IIvderabad, In.

#### Delete the Adjacent Duplicate Records from the above internal table by comparing Co. Codes.

Note: Display the Internal Table after each above operation.

- **Explain the Different Types Of Internal tables?** 6.
- $\overline{7}$ . Explain and Write Down the SYNTAX for all the ITAB Operations Like
	- a. APPEND and INSERT
	- b. READ
	- c. MODIFY
	- d. DELETE
	- e. DELETE ADJACENT
	- f. SORT
	- g. COLLECT

Page 23 of 23

By Ganapati Adimulam

eMax Technologies, Ameerpet, Hyderabad Ph No :+91 40 -65976727, Cell No : 99484 44808,98490 34399, www.emaxtech.com

 $\mathcal{F}_{\mathcal{A}}$ 

 $\label{eq:2.1} \frac{1}{\sqrt{2}}\int_{\mathbb{R}^3}\frac{1}{\sqrt{2}}\left(\frac{1}{\sqrt{2}}\right)^2\frac{1}{\sqrt{2}}\left(\frac{1}{\sqrt{2}}\right)^2\frac{1}{\sqrt{2}}\left(\frac{1}{\sqrt{2}}\right)^2\frac{1}{\sqrt{2}}\left(\frac{1}{\sqrt{2}}\right)^2.$ 

 $\label{eq:2} \frac{1}{\sqrt{2}}\sum_{i=1}^n\frac{1}{\sqrt{2}}\sum_{i=1}^n\frac{1}{\sqrt{2}}\sum_{i=1}^n\frac{1}{\sqrt{2}}\sum_{i=1}^n\frac{1}{\sqrt{2}}\sum_{i=1}^n\frac{1}{\sqrt{2}}\sum_{i=1}^n\frac{1}{\sqrt{2}}\sum_{i=1}^n\frac{1}{\sqrt{2}}\sum_{i=1}^n\frac{1}{\sqrt{2}}\sum_{i=1}^n\frac{1}{\sqrt{2}}\sum_{i=1}^n\frac{1}{\sqrt{2}}\sum_{i=1}^n\frac{1$  $\mathcal{L}_{\text{max}}$
**7. Open SQL Duration in Days** - **2(** \* **2 Hrs)** 

- A. Accessing Database in R/3 system
- $B$  Standard SQL
- C. Database interface
- D. Open SQL
	- i. Types of Command
		- 1. DDL (Data Definition Language)
	- 2. DML (Data Manipulation Language)
		- a. Changing Data (INSERT, UPDATE
			- MODIFY, DELETE)
		- b. Reading Data
			- i. SELECT
			- II. SELECT SINGLE Vs
		- **UP TO 1 ROWS**
		- **iii. INNER JOIN** 
			- **iv. OUTER JOIN**
			- v. FOR ALL ENTRIES
	- 3. DCL (Data Control Language)
		- a. COMMIT WORK
		- b. ROLLBACK WORK

 $\label{eq:2.1} \frac{1}{\sqrt{2\pi}}\int_{0}^{\infty}\frac{1}{\sqrt{2\pi}}\left(\frac{1}{\sqrt{2\pi}}\right)^{2\alpha} \frac{1}{\sqrt{2\pi}}\int_{0}^{\infty}\frac{1}{\sqrt{2\pi}}\left(\frac{1}{\sqrt{2\pi}}\right)^{\alpha} \frac{1}{\sqrt{2\pi}}\frac{1}{\sqrt{2\pi}}\int_{0}^{\infty}\frac{1}{\sqrt{2\pi}}\frac{1}{\sqrt{2\pi}}\frac{1}{\sqrt{2\pi}}\frac{1}{\sqrt{2\pi}}\frac{1}{\sqrt{2\pi}}\frac{1}{\sqrt{2\$ 

 $\label{eq:2.1} \frac{1}{2} \sum_{i=1}^n \frac{1}{2} \sum_{j=1}^n \frac{1}{2} \sum_{j=1}^n \frac{1}{2} \sum_{j=1}^n \frac{1}{2} \sum_{j=1}^n \frac{1}{2} \sum_{j=1}^n \frac{1}{2} \sum_{j=1}^n \frac{1}{2} \sum_{j=1}^n \frac{1}{2} \sum_{j=1}^n \frac{1}{2} \sum_{j=1}^n \frac{1}{2} \sum_{j=1}^n \frac{1}{2} \sum_{j=1}^n \frac{1}{2} \sum_{j=1}^n \frac{$ 

 $\label{eq:2.1} \frac{1}{\sqrt{2\pi}}\int_{0}^{\infty}\frac{1}{\sqrt{2\pi}}\left(\frac{1}{\sqrt{2\pi}}\right)^{2\alpha} \frac{1}{\sqrt{2\pi}}\int_{0}^{\infty}\frac{1}{\sqrt{2\pi}}\left(\frac{1}{\sqrt{2\pi}}\right)^{\alpha} \frac{1}{\sqrt{2\pi}}\frac{1}{\sqrt{2\pi}}\frac{1}{\sqrt{2\pi}}\frac{1}{\sqrt{2\pi}}\frac{1}{\sqrt{2\pi}}\frac{1}{\sqrt{2\pi}}\frac{1}{\sqrt{2\pi}}\frac{1}{\sqrt{2\pi}}\frac{1}{\sqrt$ 

 $\label{eq:2} \mathcal{L} = \mathcal{L} \left( \mathcal{L} \right) \left( \mathcal{L} \right) \left( \mathcal{L} \right) \left( \mathcal{L} \right)$ 

 $\label{eq:2.1} \frac{1}{\sqrt{2}}\left(\frac{1}{\sqrt{2}}\right)^{2} \left(\frac{1}{\sqrt{2}}\right)^{2} \left(\frac{1}{\sqrt{2}}\right)^{2} \left(\frac{1}{\sqrt{2}}\right)^{2} \left(\frac{1}{\sqrt{2}}\right)^{2} \left(\frac{1}{\sqrt{2}}\right)^{2} \left(\frac{1}{\sqrt{2}}\right)^{2} \left(\frac{1}{\sqrt{2}}\right)^{2} \left(\frac{1}{\sqrt{2}}\right)^{2} \left(\frac{1}{\sqrt{2}}\right)^{2} \left(\frac{1}{\sqrt{2}}\right)^{2} \left(\$ 

 $\label{eq:2.1} \frac{1}{\sqrt{2}}\int_{0}^{\infty}\frac{1}{\sqrt{2\pi}}\left(\frac{1}{\sqrt{2\pi}}\right)^{2\alpha} \frac{1}{\sqrt{2\pi}}\int_{0}^{\infty}\frac{1}{\sqrt{2\pi}}\left(\frac{1}{\sqrt{2\pi}}\right)^{\alpha} \frac{1}{\sqrt{2\pi}}\frac{1}{\sqrt{2\pi}}\int_{0}^{\infty}\frac{1}{\sqrt{2\pi}}\frac{1}{\sqrt{2\pi}}\frac{1}{\sqrt{2\pi}}\frac{1}{\sqrt{2\pi}}\frac{1}{\sqrt{2\pi}}\frac{1}{\sqrt{2\pi}}$ 

## Accessing the Database in the **R/3** System **DAY-1**

In the  $R/3$  System, long-life data is stored in relational database tables. In a relational database model, the real world is represented by tables. A table is a twodimensional matrix, consisting of lines and columns (fields).

#### Standard SOL

SQL (Structured Query Language) is a largely standardized language for accessing relational databases. It can be divided into three areas:

Data Manipulation Language (DML)

Statements for reading and changing data in database tables.

Data Definition Language (DDL)

Statements for creating and administering database tables.

Data Control Language (DCL)

Statements for authorization and consistency checks.

#### Note : The SQL is Database Dependent.

Each database has a programming interface that allows you to access the database tables using SQL statements. The SQL statements in these programming interfaces are not fully standardized. To access a specific database system, you must refer to the documentation of that system for a list of the SQL statements available and their correct syntax( Since it is Database Dependent).

#### The Database Interface

To make the  $R/\sqrt{3}$  System independent of the database system with which you use it despite the differences in the SQL syntax between various databases, each work process on an application server has a database interface. The R13 System communicates with the database by means of this interface. The database interface converts all of the database requests from the R/3 System into the correct Standard SQL statements for the database system.

Page 1 of 34 By Ganapati Adimulam

 $eMax$  Technologies, Ameerpet, Hyderabad Ph No :+91 40 -65976727, Cell No : 99484 44808,98490 34399, www.emaxtech.com

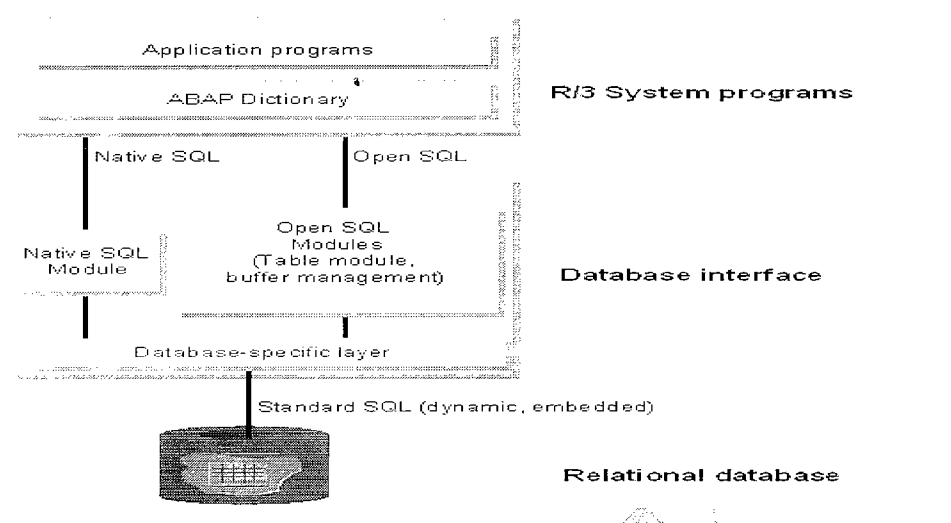

There are two ways of accessing the database from a program - with **Open SQL** or **Native SQL.** 

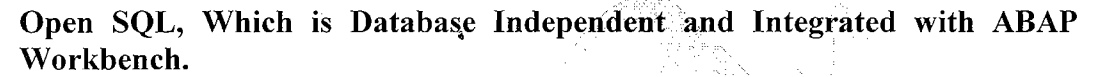

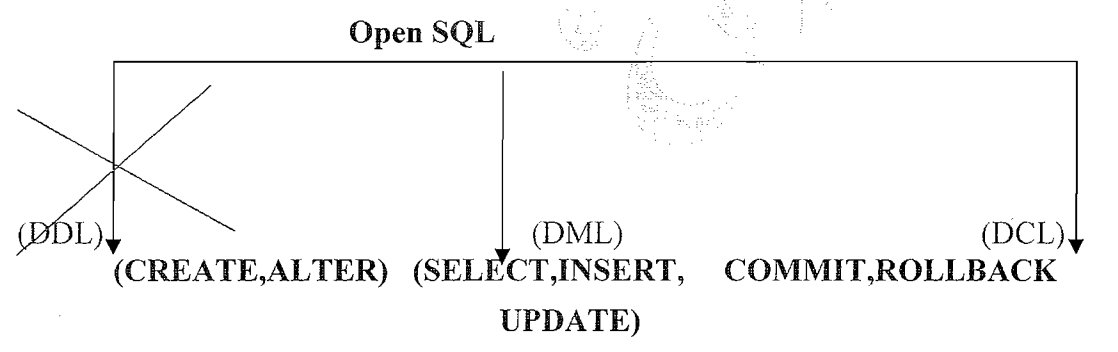

#### **Note: Open SQk Doesn't Support DDL so that we have DATA DICTIONARY** to Support the DDL Operations.

**Open SQL** statements are a subset of Standard SQL that is fully integrated in ABAP. They allow you to access data irrespective of the database system that the R/3 installation is using.

#### **Native SQI,:**

Native SQL is only loosely integrated into ABAP, and allows access to all of the functions contained in the programming interface of the respective database system. Unlike Open SQL statements, Native SQL statements are not checked and converted, but instead are sent directly to the database system. When you use Native SQL, the function of the database-dependent layer is minimal. Programs that use Native SQL are specific to the database system for which they were written. When writing R/3 applications, you should avoid using Native SQL wherever possible. It is used, however, in some parts of the R/3 Basis System - for

#### Page 2 of 34 By Ganapati Adimulam

Ł

example, for creating or changing fable definitions in the ABAP Dictionary.

The ABAP Dictionary uses the DDL part of Open SQL to create and change database tables. Open SQL statements can only access tables that exist in the ABAP Dictionary.

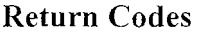

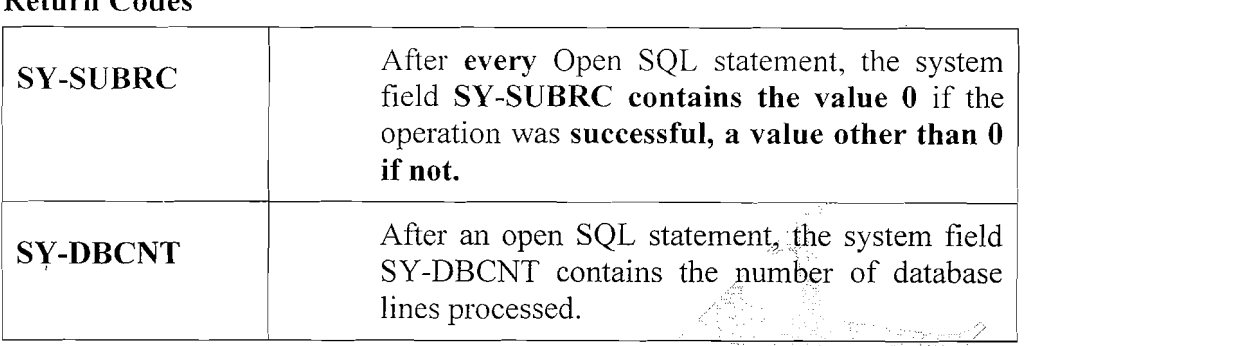

DML (Data Manipulation Language) Commands:

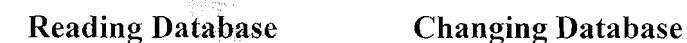

Note: Reading DATA is through SELECTS, Which will be discussed later.

## Working with Database Changing Operations:

A set of statements that allow you to change data in the database.

You can insert, change and delete entries in database tables. However, you must remember that Open SQL statements do not check authorization or the consistency of data in the database. The following statements are purely technical means of programming database updates. They are to be used with care, and, outside the SAP transaction concept, only to be used in exceptional **1**  cases.

Notel: Always, All the Database Changing (INSERT, UPDATE, MODIFY,DELETE ) Operations for Single Record is through WORK AREA and for Multiple Records is through INTERNAL TABLES.

Note 2 : In All the Database Changing Operations ,

The Structure Of work area <WA> and <ITAB> must be according to the structure of the database table.

Page 3 of 34 By Ganapati Adimulam

**eMax Technologks,Ameerpet,Hyderabad**  Ph No **:+9140 -65976727,** Cell No : **99484 44808,98490 34399, www.ernaxtech.com** 

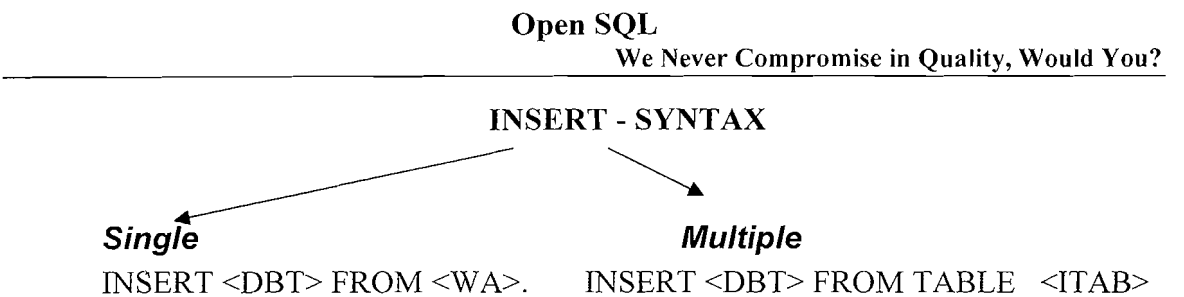

ACCEPTING DUPLICATE KEYS.

Ų

Ķ

Note: ACCEPTING DUPLICATE KEYS Doesn't mean that it Accepts and Inserts Duplicate Records. Instead it Ignore the records which already exists in Database and Inserts the rest of the Records.

Note: Whenever you want to insert more than one line into a database table, it is more efficient to work with an internal table than to insert the lines one by one.

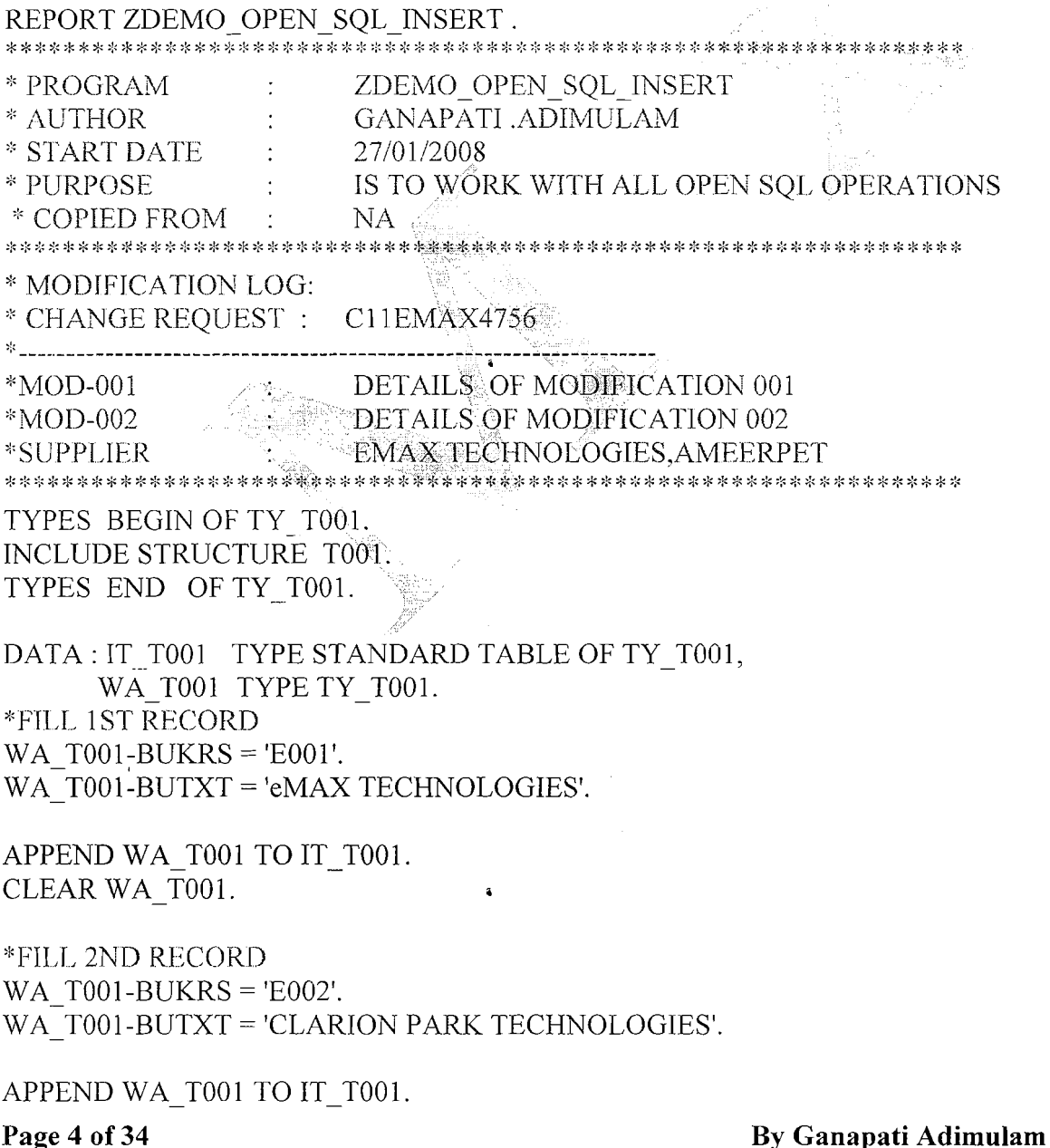

 $\mathcal{L}$ 

 $\frac{1}{2}$ 

ł

CLEAR WA T001.

\*INSERT MULTIPLE RECORDS FROM ITAB INSERT T001 FROM TABLE IT T001.

IF  $SY-SUBRC = 0$ .

WRITE : 'THE NO OF RECORDS SUCCESSFULLY PROCESSED ARE', SY-DBCNT.

ELSE.

WRITE : / 'NOT ALL THE RECORDS ARE SUCCESSFULLY PROCESSED'. ENDIF.

## **OUTPUT** :

EXECUTE THE PROGRAM

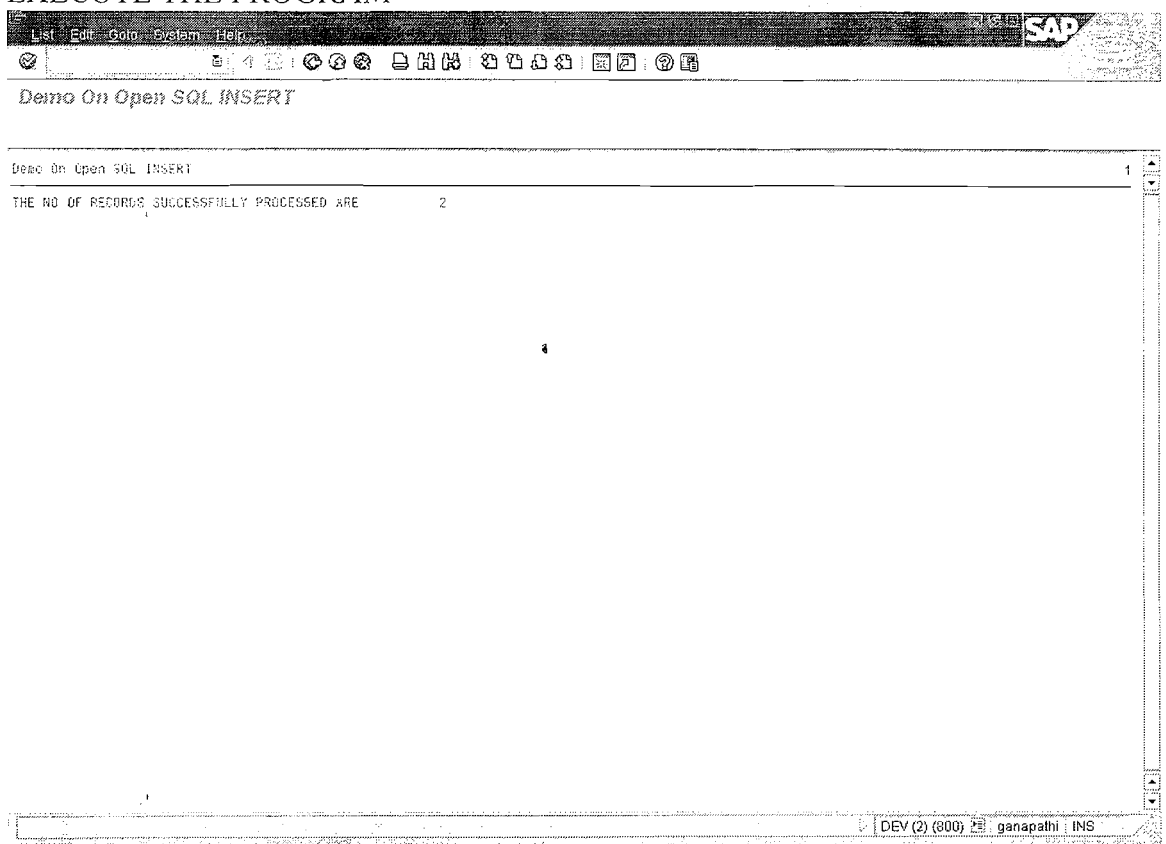

NOTE: To Verify the Successful Execution (Insertion Of Records), Check the **Same in Database. a** 

 $\bar{1}$ 

Page 5 of 34 By Ganapati Adimulam

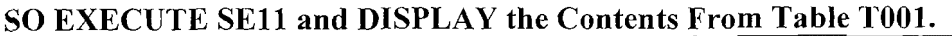

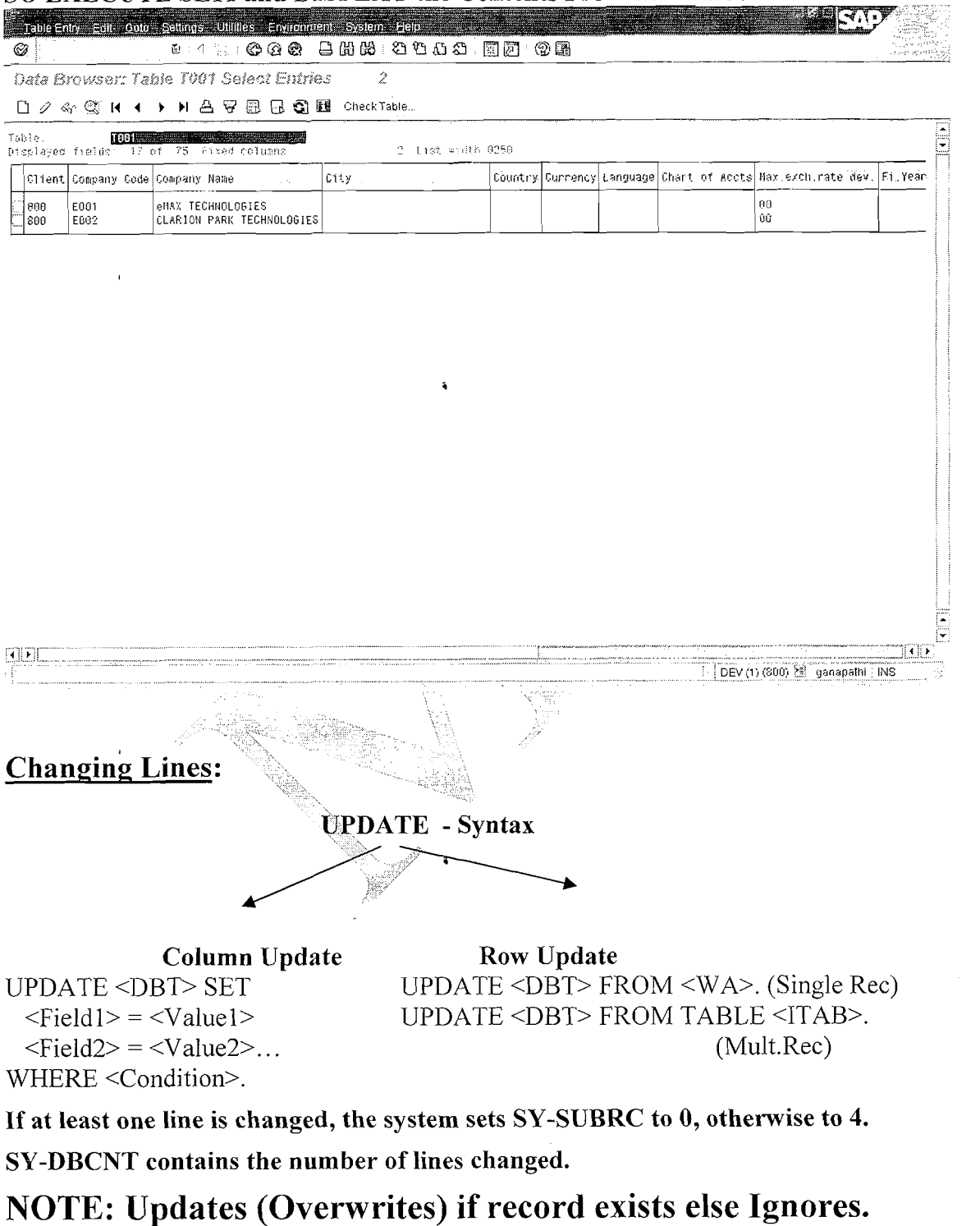

Page 6 of 34

By Ganapati Adimulam

 $\bar{f}_c$ 

ł,

#### Open SQL We Never Compromise in Quality, Would You?

## **Sample Program for Column Update:**

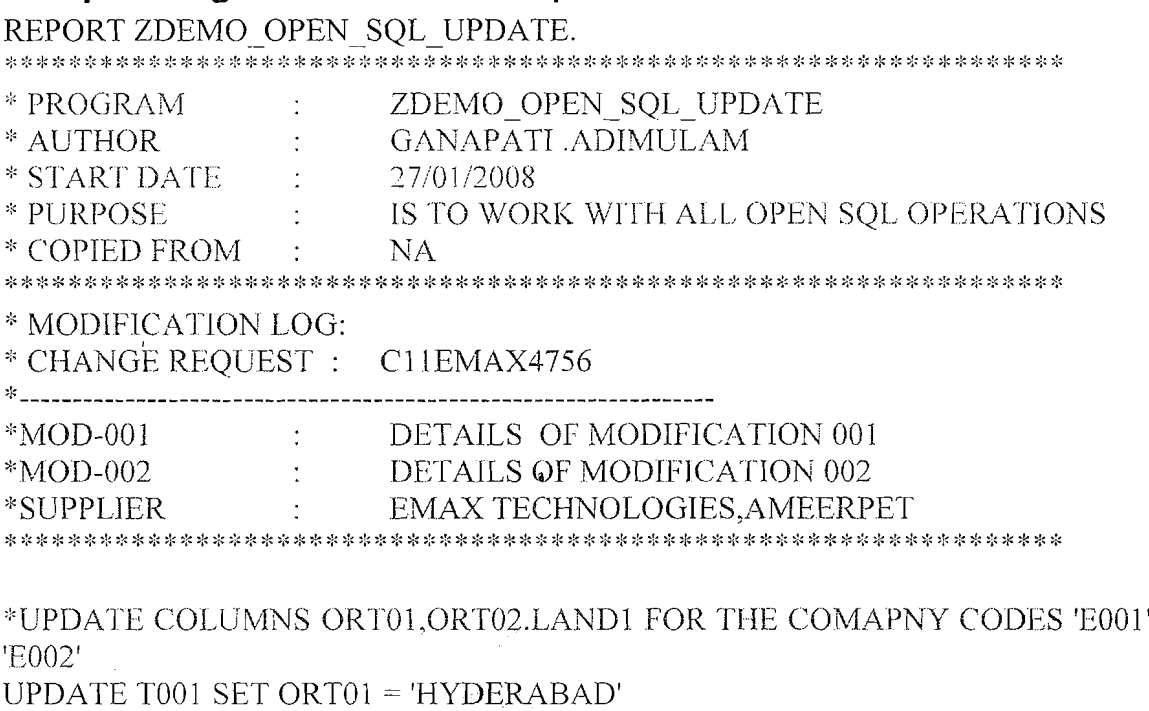

 $LAND1 = 'IN'$ 

WHERE BUKRS IN ('E001. E002').

WRITE : THE NO OF RECORDS SUCCESSFULLY PROCESSED ARE', SY-10월 19 DBCNT. ARS 그는 아이들의 집안

Note: This Program Updates the City and Country Key for the Company Codes 'E001' and 'E002' as we didn't provide the Same at the time of Insertion. ag.

**OUTPUT:** 

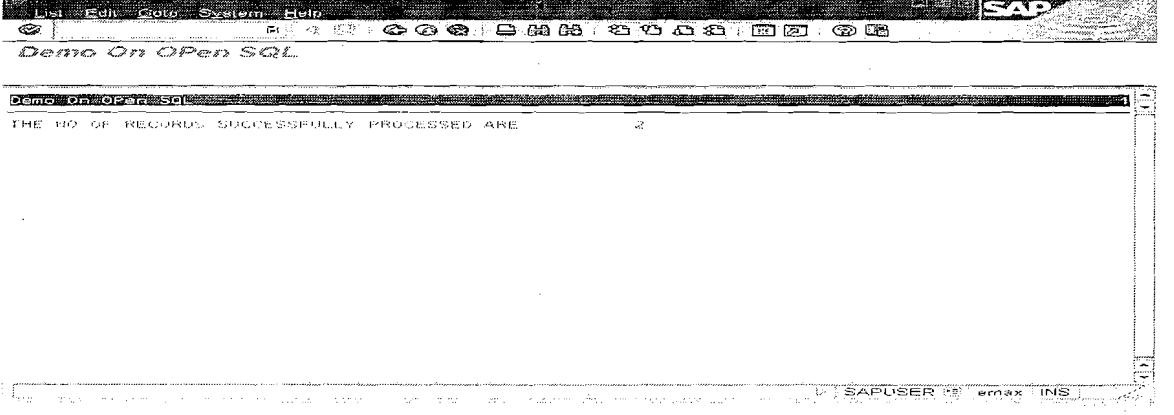

Page 7 of 34

By Ganapati Adimulam

 $\ddot{\bullet}$ 

ł,

 $\bar{t}_c$ 

ł,

**Open SQL**<br>We Never Compromise in Quality, Would You?

 $\frac{1}{\lambda_{\rm{N}}}$ 

 $\frac{1}{\xi_{\rm{c}}}$ 

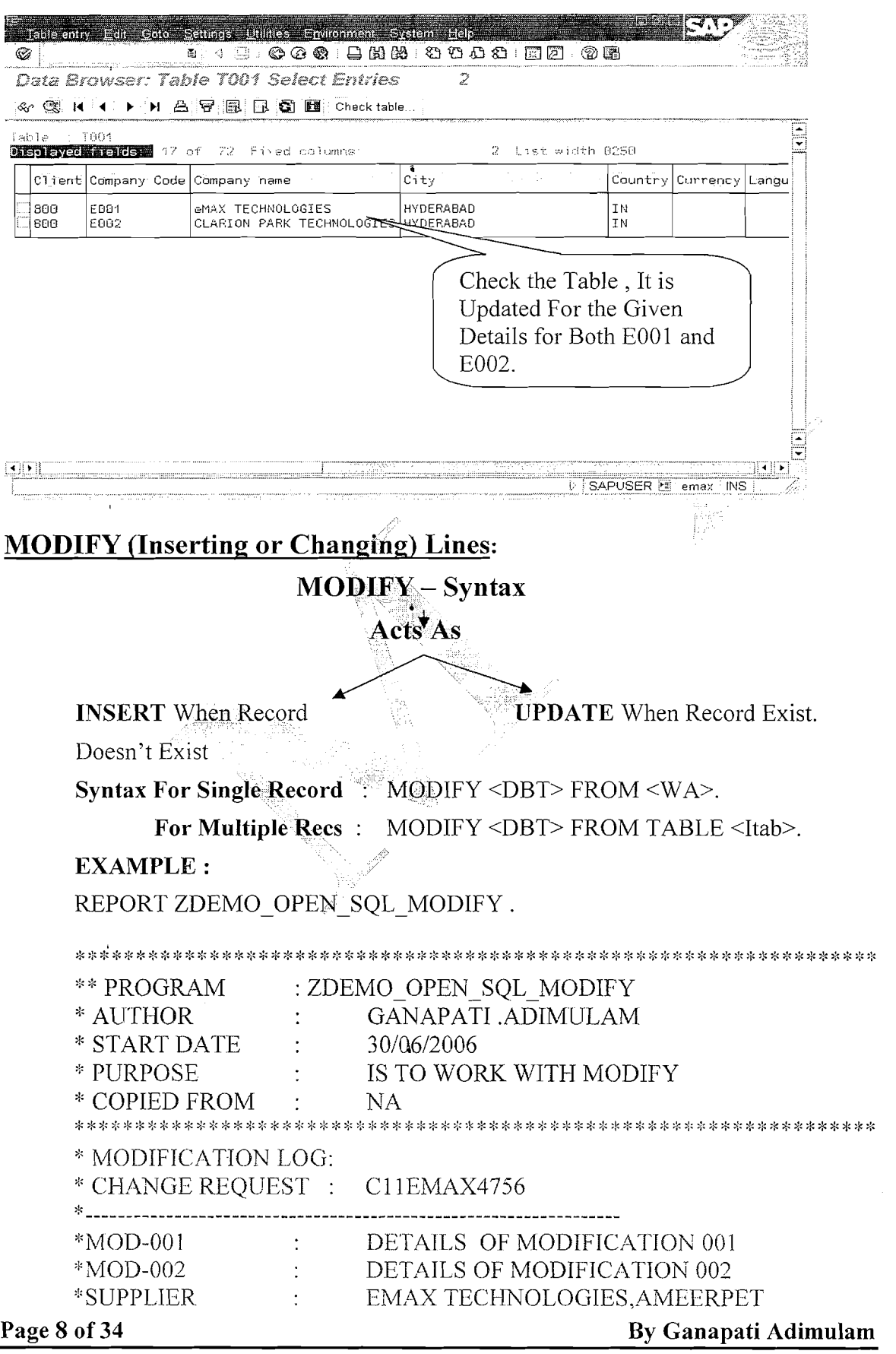

 $\ddot{\phantom{a}}$ 

eMax Technologies, Ameerpet, Hyderabad<br>Ph No : +91 40 -65976727, Cell No : 99484 44808, 98490 34399, www.emaxtech.com

 $\ddot{\phantom{a}}$ 

Ł

Ł

Ł

TYPES BEGIN OF TY T001. INCLUDE STRUCTURE T001. TYPES END OF TY T001.

DATA: IT T001 TYPE STANDARD TABLE OF TY T001, WA T001 TYPE TY T001.

WA T001-BUKRS = 'E003'. WA T001-BUTXT = 'AG TECHNOLOGIES'. WA  $T001$ -ORT $01$  = 'MUMABI'.

MODIFY T001 FROM WA T001.

WRITE : 'THE NO OF RECORDS SUCCESSFULLY PROCESSED ARE'.SY-DBCNT.

CLEAR WA T001.

WA T001-BUKRS = 'E004'. WA T001-BUTXT = 'ASAP TECHNOLOGIES'. WA T001-ORT01 = 'CHENNAI'.

APPEND WA T001 TO IT T001. CLEAR WA T001.

WA T001-BUKRS = 'E005'. WA T001-BUTXT = 'IFLEX TECHNOLOGIES'. WA T001-ORT01 = 'HYDERABAD'.

APPEND WA T001 TO IT T001. **CLEAR WATO01** 

WA T001-BUKRS =  $E002'$ . WA T001-BUTXT = 'CLARION PARK TECHNOLOGIES'. WA  $T001-\overline{OR}T01 = 'BANGLORE'.$ WA  $T001-WAERS = 'INR'.$ 

APPEND WA T001 TO IT T001.

\*MODIFY MULTIPLE RECORDS FROM ITAB. MODIFY T001 FROM TABLE IT T001.

ULINE.

WRITE : THE NO OF RECORDS SUCCESSFULLY PROCESSED FROM ITAB',

Page 9 of 34

By Ganapati Adimulam

eMax Technologies, Ameerpet, Hyderabad Ph No :+91 40 -65976727, Cell No : 99484 44808,98490 34399, www.emaxtech.com

ý.

 $\tilde{f}_{\chi}$ 

Ķ

 $\int_{\Delta}$ 

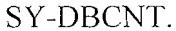

## **OUTPUT : EXECUTE THE PROGRAM**

 $\ddot{\bullet}$ 

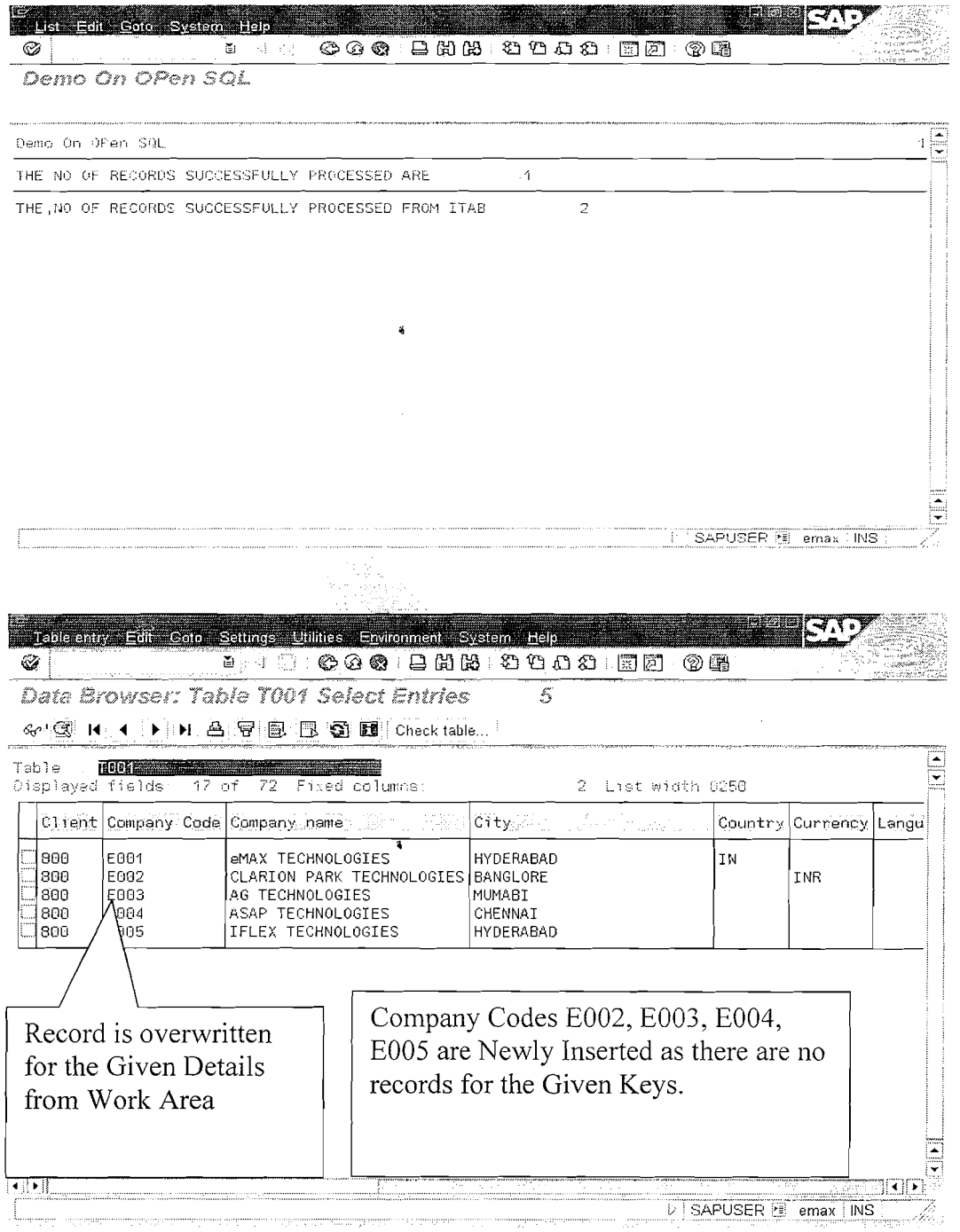

Page 10 of 34

By Ganapati Adimulam

 $\ddot{\bullet}$ 

# **Deleting Lines:**

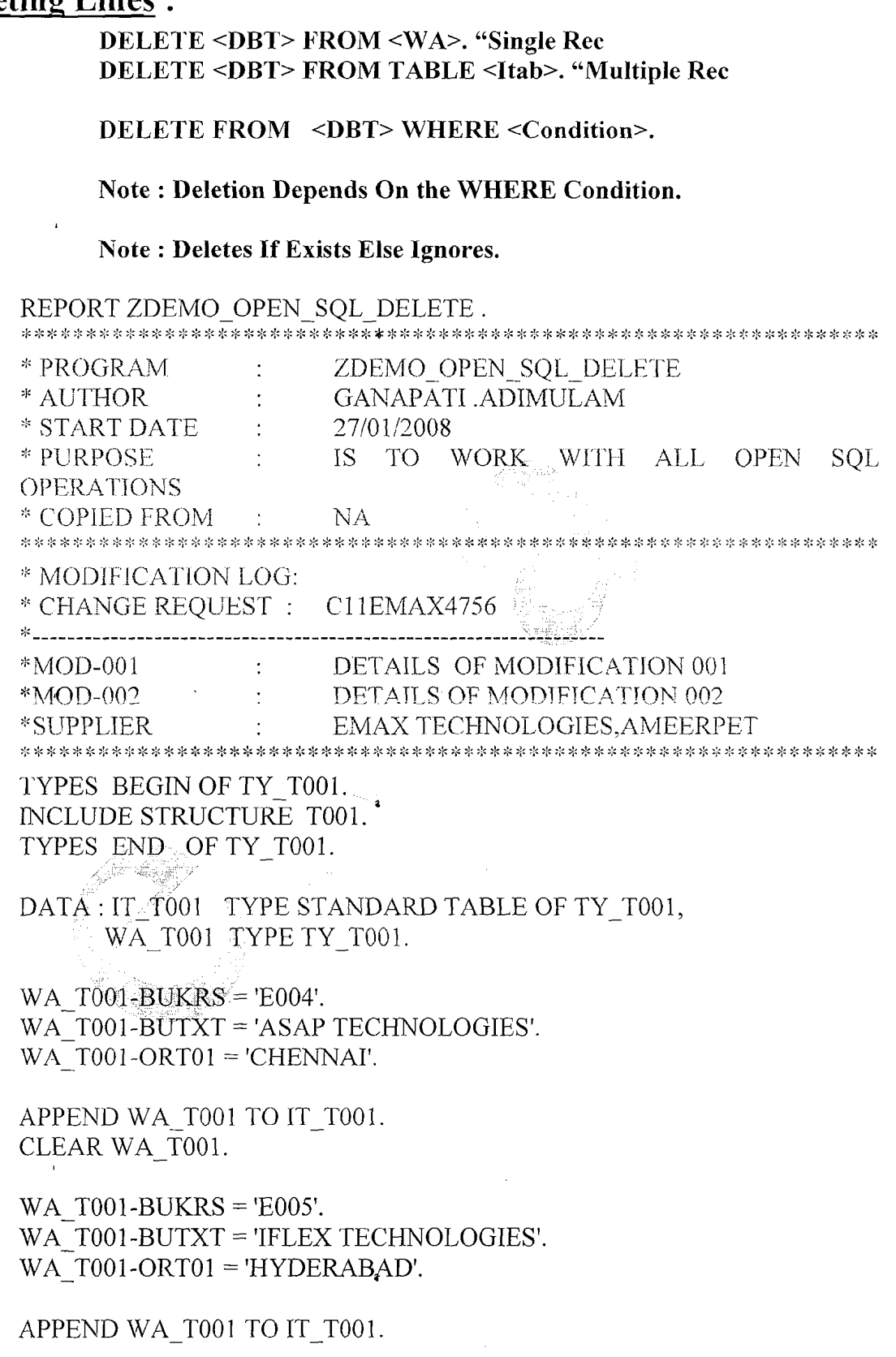

 $\ddot{\mathbf{3}}$ 

Page 11 of 34

By Ganapati Adimulam

 $\bar{t}_c$ 

 $\bar{f}_\mathrm{c}$ 

 $\frac{1}{\lambda}$ 

 $\bar{l}_\chi$ 

ł,

Ķ

\*DELETE MULTIPLE RECORDS FOR THE ENTRIES IN ITAB. DELETE T001 FROM TABLE IT T001.

ULINE.

 $\mathcal{A}$ 

 $\texttt{WRITE}$  : THE NO OF RECORDS SUCCESSFULLY DELETED', SY-DBCNT.

#### NOTE: EXECUTE SE11 and Check For the Contents Before AND After

#### **Executing the Program.**

#### **BEFORE:**

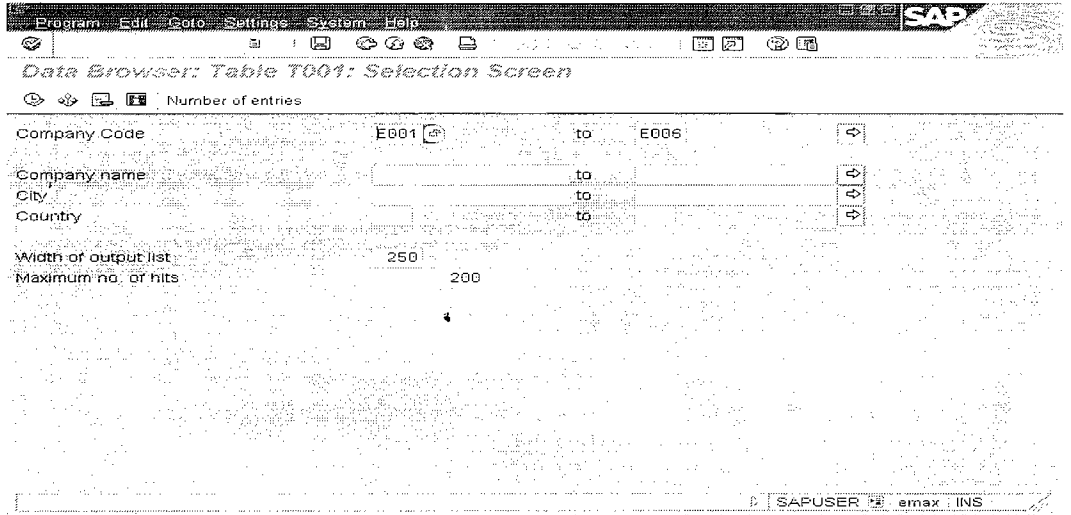

Entries in T001 Before Executing(Deleting the Entries E004,E005) the Program.

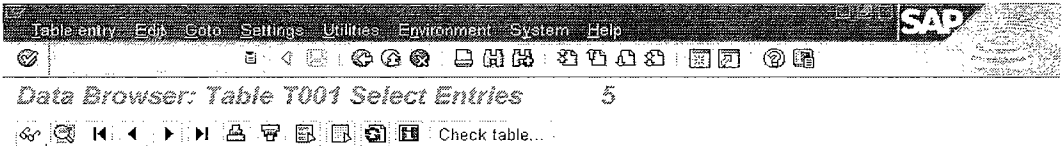

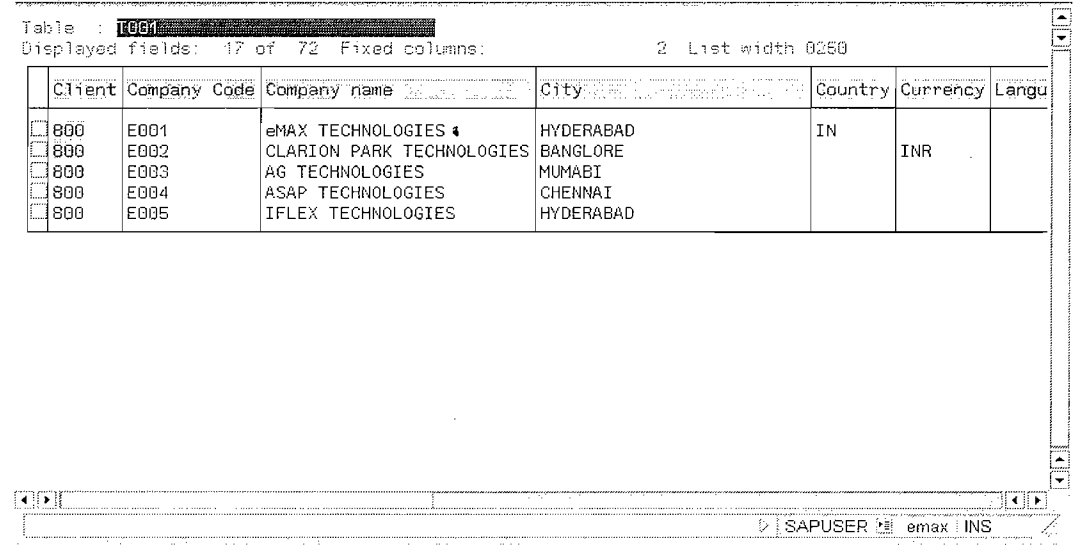

#### Page 12 of 34

#### By Ganapati Adimulam

eMax Technologies, Ameerpet, Hyderabad Ph No :+91 40 -65976727, Cell No : 99484 44808,98490 34399, www.emaxtech.com

 $\ddot{\bullet}$ 

 $\zeta$ 

 $\bar{f}_\mathrm{v}$ 

 $\bar{f}_\mathrm{c}$ 

.<br>ביר חי-כווס/מאמות

#### **OUTPUT : EXECUTE THE PROGRAM**

 $\bar{1}$ 

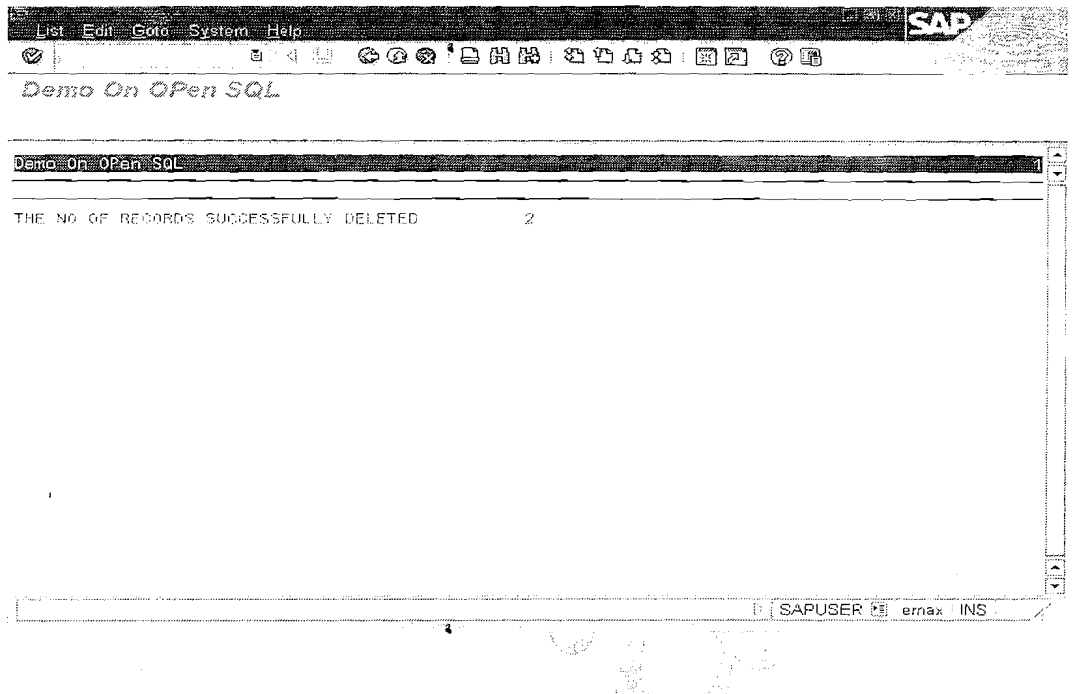

Entries in Database Table, After Executing the Program:

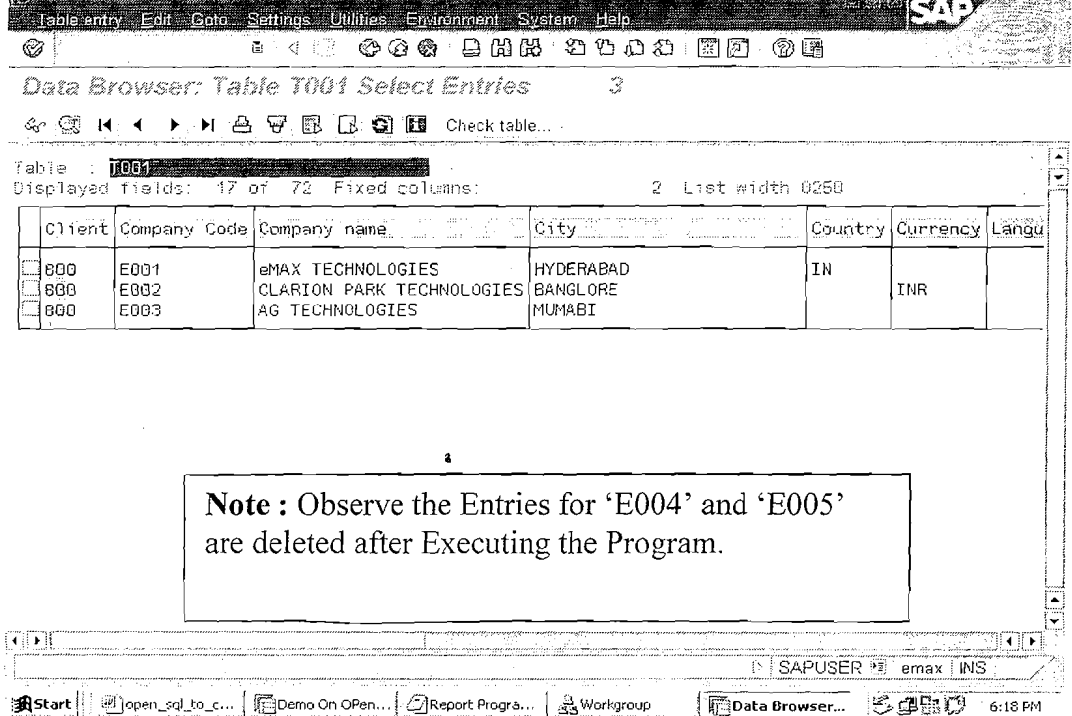

Page 13 of 34

By Ganapati Adimulam

eMax Technologies, Ameerpet, Hyderabad Ph No :+91 40 -65976727, Cell No : 99484 44808,98490 34399, www.emaxtech.com

 $\ddot{\textbf{a}}$ 

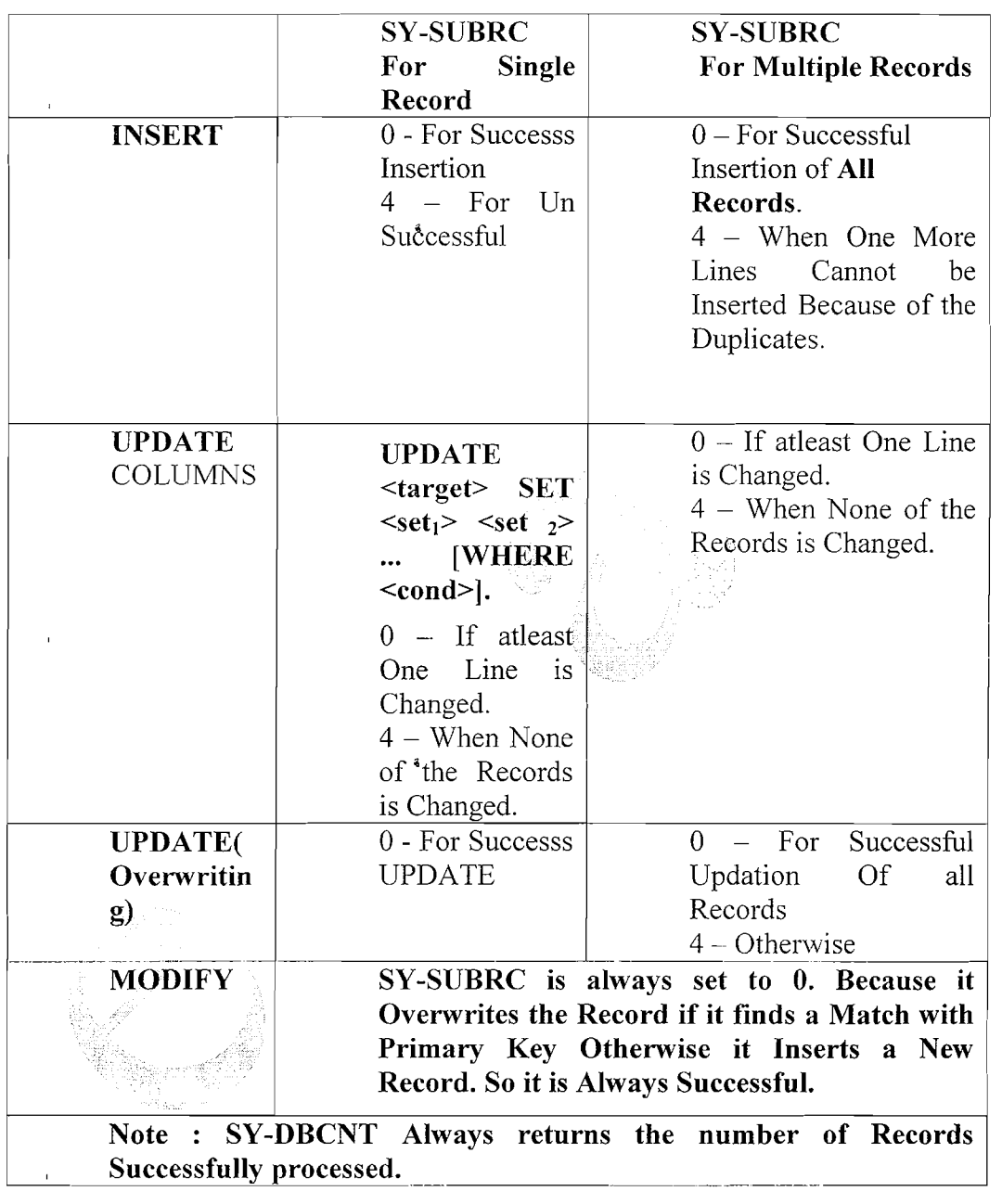

## Result Of Database Changing Operations:

 $\ddot{\phantom{0}}$ 

Page 14 of 34 By Ganapati Adimulam

 $\int_{\Delta}$ 

表

 $\bar{f}_\mathrm{c}$ 

 $\ddot{\bullet}$ 

Page 15 of 34 By Ganapati Adimulam

## **Working With Database Reading** :

The Open **SQI,** statement for reading data from database tables is:

Open SQL

**We Never Compromise in Quality, Would You?** 

SELECT **<F1> <F2>**   $<$ Fn>

INTO TABLE <Itab> **<sup>a</sup>**

FROM <DBT>

WHERE <Condition>.

NOTE : We Can also Use GROUP BY, HAVING, ORDER BY: But it is not recommended in Real time Because we have lots of records , so it is not better to do it at Database Level.

Note : Make Sure that the Structure Of the Internal Table and the Order of Fields in the SELECTS Should be **811w ecause** the data is transferred according i.e 1<sup>st</sup> Field Content Of SELECT Into 1<sup>st</sup> Field Of **<]lTAIB>** and Similarly **all** Other Fields.

Note: When we need to read 80% of the Fields From a table then it is better to declare the Targct Area with all the Fields and Querry for all the Columns  $(SELECT *).$ 

#### Reading Aggregate Data for Columns

MAX: returns the maximum value of the column  $\langle C_i \rangle$ 

**a** 

- MIN: returns the minimum value of the column  $\langle C_i \rangle$
- AVG: returns the average value of the column  $\langle C_i \rangle$
- SUM: returns the sum value of the column  $\leq C_i$
- $COUNT$ : counts values or lines as follows:
	- $\geq$  COUNT ( DISTINCT <C  $\geq$  ) returns the number of different values in the column  $\langle C_i \rangle$ .
	- $\geq$  COUNT(\*) returns the total number of lines in the selection.

You can exclude duplicate values from the calculation using the DISTINCT option. The spaces between the parentheses and the arguments of the aggregate expressions must not be left out. The arithmetic operators  $AVG$  and SUM only work with numeric fields. **<sup>a</sup>**

 $DAY-2$ 

ł,

ŧ.

ŧ,

## **EXAMPLE Program:**

 $\ddot{\bullet}$ 

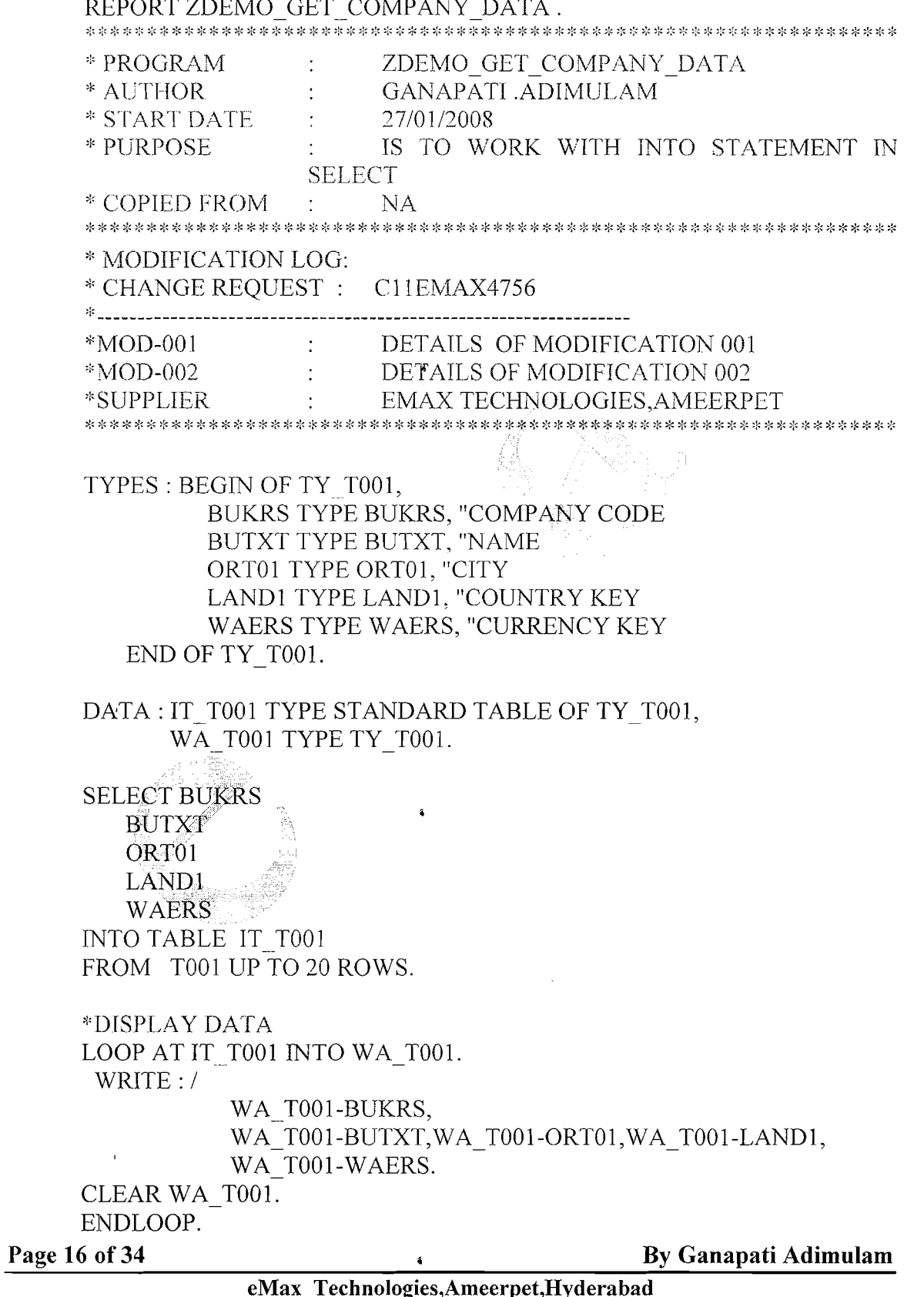

Ph No :+91 40 -65976727, Cell No : 99484 44808,98490 34399, www.emaxtech.com

 $\bar{\zeta}$ 

 $\frac{1}{2}$ 

 $\mathcal{L}$ 

 $\zeta$ 

ŧ,

 $\pmb{\cdot}$ 

## **Out Put: EXECUTE THE PROGRAM**

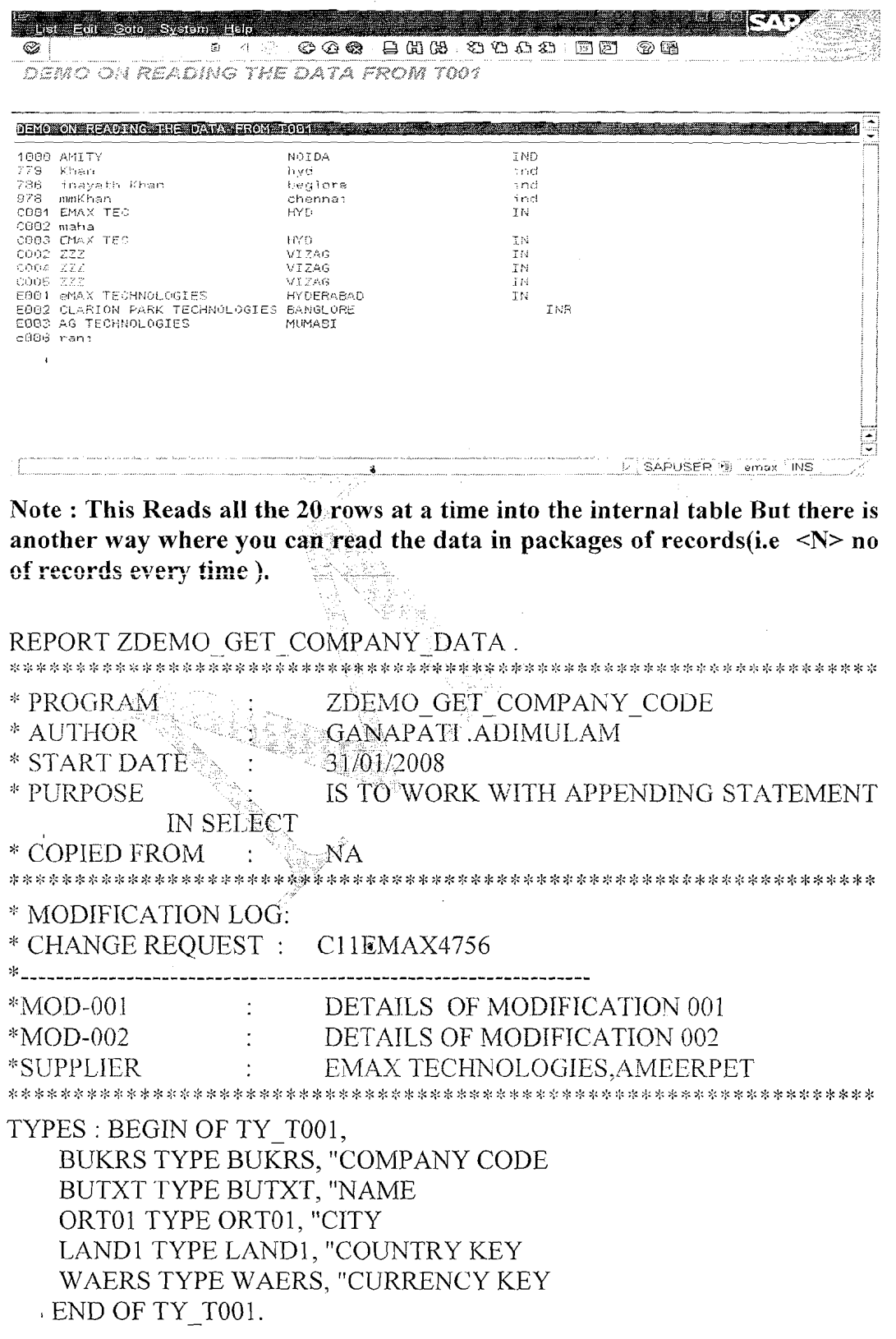

Page 17 of 34

By Ganapati Adimulam

 $\frac{1}{2}$ 

ł

ŧ.

DATA WA T001 TYPE TY T001. DATA : IT T001 TYPE STANDARD TABLE OF TY\_T001.

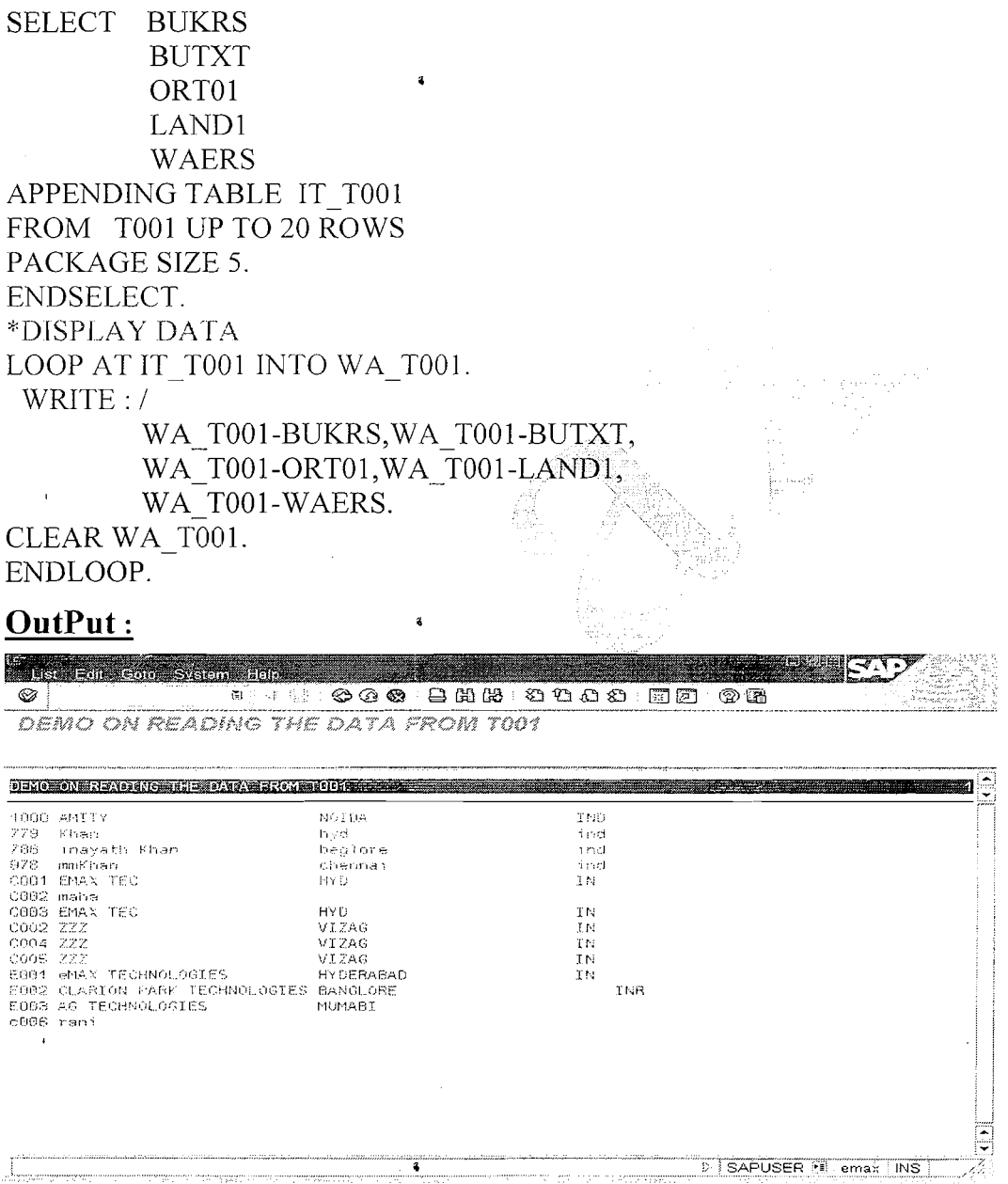

**Note** : **It Reads the 20 rows from TO01 But Every time it reads and appends Only 5 records.** 

Page 18 of 34 By Ganapati Adimulam

## Working With **JOINS:**

In a relational database, you normally need to read data simultaneously from more than one database table into an application program. You can read from more than one table in a single SELECT statement via JOINS.

Note : There are TWO types Of JOINS.

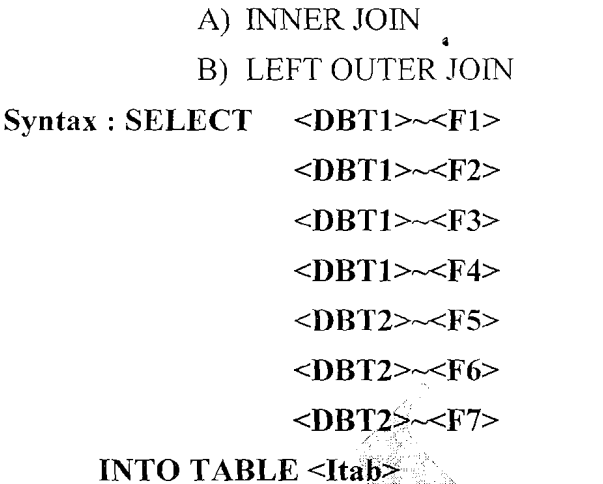

FROM <DBT1> INNER JOIN / LEFT OUTER JOIN ON  $\leq$ DBT1> $\leq$ F1> =  $\leq$ DBT2> $\leq$ F2> "JOIN CONDITION

WHERE (Conditions On Fields From DBT1 and DBT2 If Required).

Note : When Working With JOINS Make Sure that <DBTl> (Left Hand Side Table) is AIways One Entry Table and <DBT2> is Always Many Entries Table(Right Hand Side Table).

INNER JOIN: The Join Expression links each line of <DBTl> with the lines in  $\langle$ DBT2> that meet the Join condition  $\langle$ cond>. This means that there is always one or more lines from the right-hand table that is linked to each line from the left-hand table by the join. If <DBT2> does not contain any lines that meet the JOIN condition <cond>, the line from <DBTl> is not included in the selection.

## Left Outer Join :

In an inner join, a line from the left-hand database table or join is only included in the selection if there is one or more lines in the right-hand database table that meet the ON condition <cond>. The left outer join, on the other hand, reads lines from the left-hand database table or join even if there is no corresponding line in the right-hand table.

Note : The Same Syntax rules apply as in an inner join. The tables are linked in the same way as the inner join with the one exception that all lines selected from

Page 19 of 34 By Ganapati Adimulam

**eMax Technologies,Ameerpet,Hyderabad Ph No :+9140 -65976727, Cell** No : **99484 44808,98490 34399,** www.emaxtech.com

ŧ.

ŧ,

ł,

 $\mathcal{L}$ 

Open SQL We Never Compromise in Quality, Would You?

 $\leq$ DBT1> are included in the final selection. Even  $\leq$ DBT2> does not contain any lines that meet the condition  $\leq$ Condition $\geq$ , i.e the system includes a single line From <DBT1> in the selection whose columns from <DBT2> are filled with null values.

#### Example:

**Example for Both Inner and Outer Join: Entries from KNA1 Entries From KNBK(Bank Details).** 

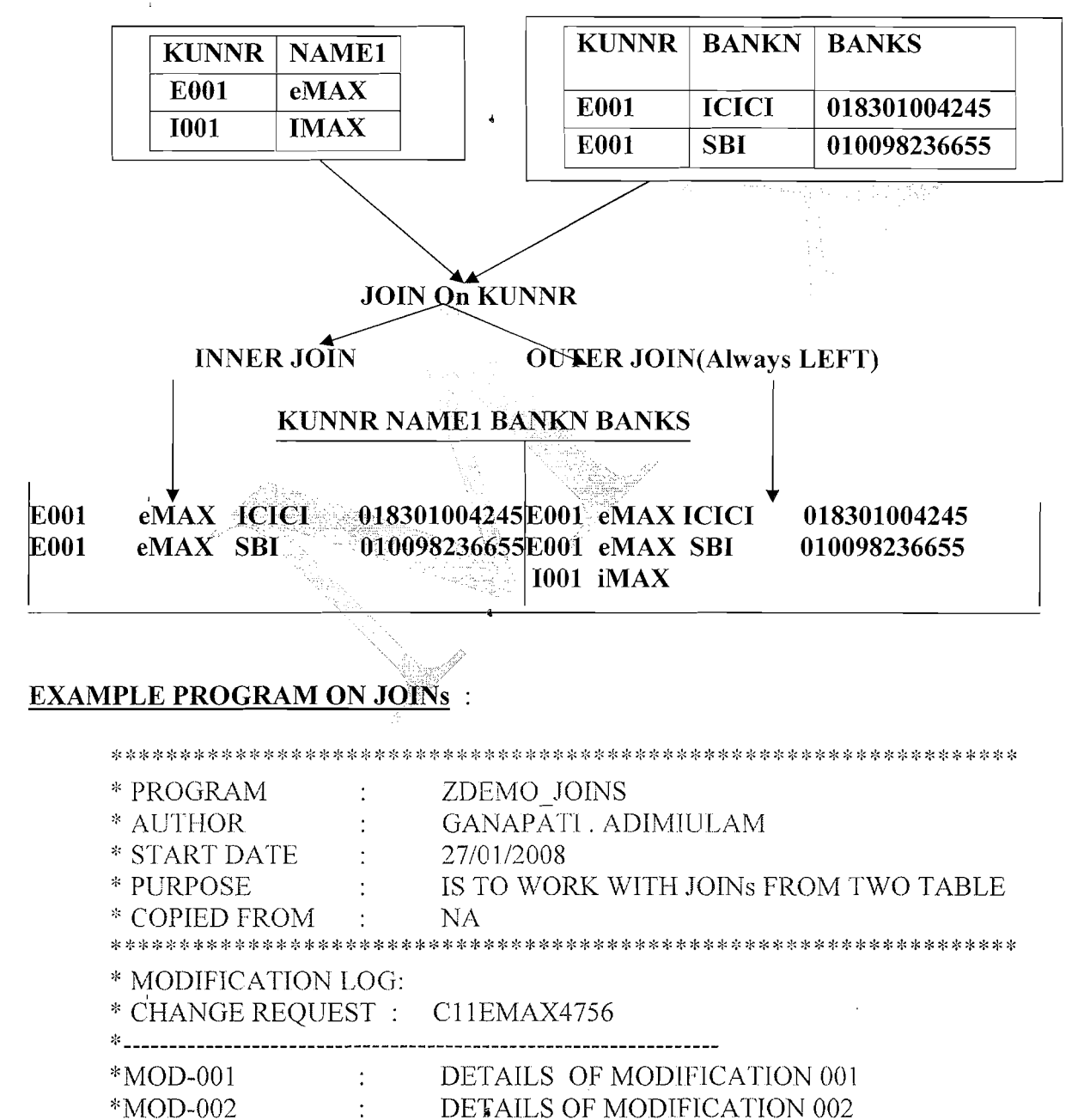

Page 20 of 34

\*SUPPLIER

**By Ganapati Adimulam** 

eMax Technologies, Ameerpet, Hyderabad Ph No :+91 40 -65976727, Cell No : 99484 44808,98490 34399, www.emaxtech.com

EMAX TECHNOLOGIES, AMEERPET

 $\sim 10^{10}$  km s  $^{-1}$ 

ŧ.

ŧ.

ŧ.

We Never Compromise in Quality, Would You? REPORT ZGDEMO JOINS NO STANDARD PAGE HEADING LINE-SIZE 150 LINE-COUNT 25. DATA: V KUNNR TYPE KUNNR. TYPES : BEGIN OF TY SALES, KUNNR TYPE KUNNR, "CUSTOMER NOI VBELN TYPE VBELN VA, "SALES DOCUMENT END OF TY SALES. DATA WA SALES TYPE TY SALES. DATA: IT SALES TYPE TABLE OF TY SALES. SELECTION-SCREEN BEGIN OF BLOCK B1 WITH FRAME TITLE TEXT-000. PARAMETER: RB IJOIN RADIOBUTTON GROUP G1. RB OJOIN RADIOBUTTON GROUP G1. SELECTION-SCREEN END OF BLOCK B1. SELECTION-SCREEN BEGIN OF BLOCK B2 WITH FRAME TITLE TEXT-001. SELECT-OPTIONS S KUNNR FOR V KUNNR. SELECTION-SCREEN END OF BLOCK B2. START-OE-SELECTION. START-OF-SELECTION. IF RB  $IJOIN = 'X'.$ WRITE : / 'THE RESULT OF INNER JOIN IS'. **SELECT** VBAK~KUNNR VBAK~VBELN **INTO TABLE IT SALES** FROM KNA1 INNER JOIN VBAK ON KNA1~KUNNR = VBAK~KUNNR WHERE KNA1~KUNNR IN S KUNNR. ELSEIF RB OJOIN = 'X'. **SELECT** VBAK~KUNNR VBAK~VBELN **INTO TABLE IT SALES** FROM KNA1 LEFT OUTER JOIN VBAK ON KNA1~KUNNR = VBAK~KUNNR WHERE KNA1~KUNNR IN S KUNNR. By Ganapati Adimulam Page 21 of 34

eMax Technologies, Ameerpet, Hyderabad Ph No:+91 40-65976727, Cell No: 99484 44808,98490 34399, www.emaxtech.com

 $\bar{f}_i$ 

ŧ,

ŧ,

WRITE : / 'THE RESULT OF LEFT OUTER JOIN IS'. ENDIF.

IF SY-SUBRC NE 0. WRITE : / 'NO RECORDS FOUND FOR THE GIVEN SELECTION CRITERIA'. EXIT. ELSE. DA'TA V-LINES TYPE I. SORT IT SALES BY KUNNR VBELN. DESCRIBE TABLE IT-SALES LINES V-LINES. WRITE : / 'THE NO OF RECORDS FROM IT-SALES', V LINES. ULINE. WRITE: / 'CUSTOMER NO', 'SALES ORDER'.

**8** 

ULINE. LOOP AT IT-SALES INTO WA-SALES. WRITE : / WA-SALES-KUNNR, WA-SALES-VBELN. ENDLOOP.

ENDIF.

#### **OUTPUT:- EXECUTE THE PROGRAM FOR INNER JOIN**

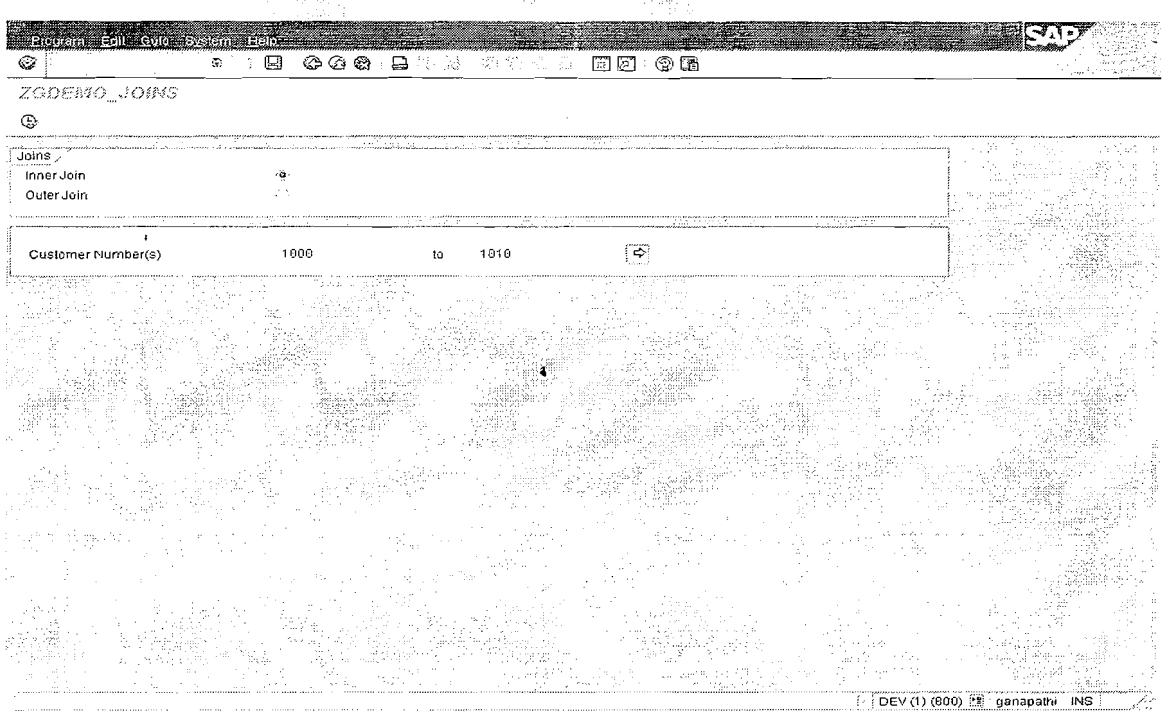

**Press F8 or click on Execute button. This is the final output screen.** 

Page 22 of 34 By Ganapati Adimulam

**eMax Technologies,Ameerpet,Hyderabad**  Ph No :+91 40 -65976727, Cell No : 99484 44808,98490 34399, www.emaxtech.com

 $\mathcal{L}$ 

 $\zeta$ 

ţ

.<br>1981. Edit Gaar System Her

**GOO BHA DDDD FF OB**  $\overline{\otimes}$  $\overline{\mathbb{B}^+}$ 4 钢  $\overrightarrow{SAP}$ 

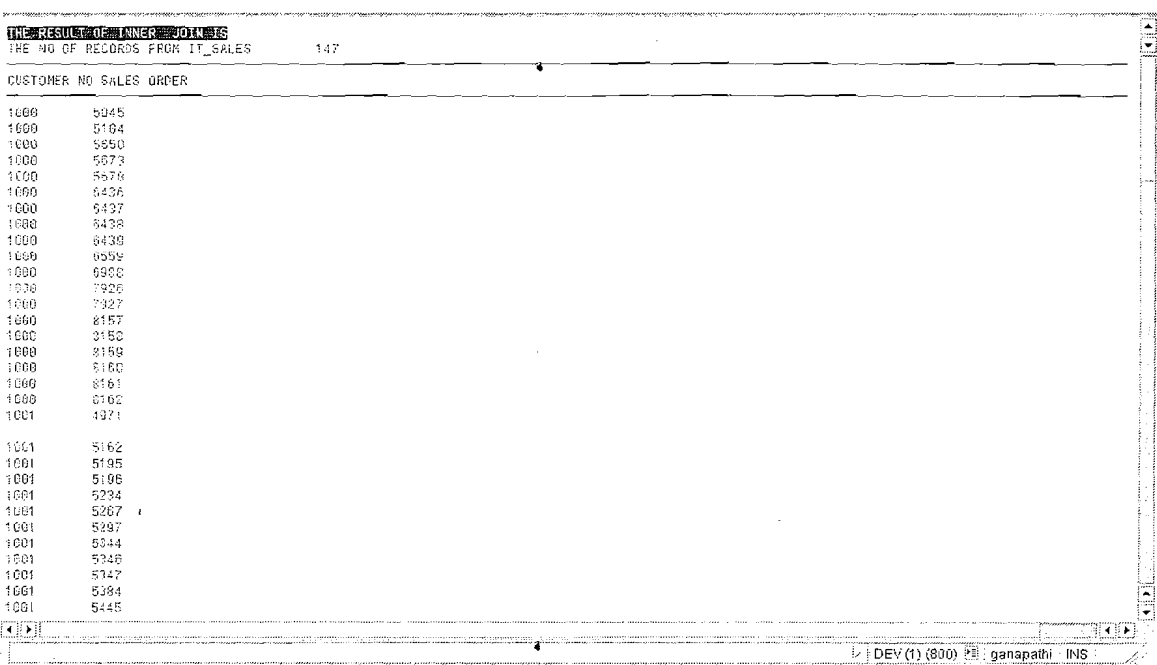

#### **EXECUTE THE PROGRAM FOR OUTER JOIN : 2** 19. a

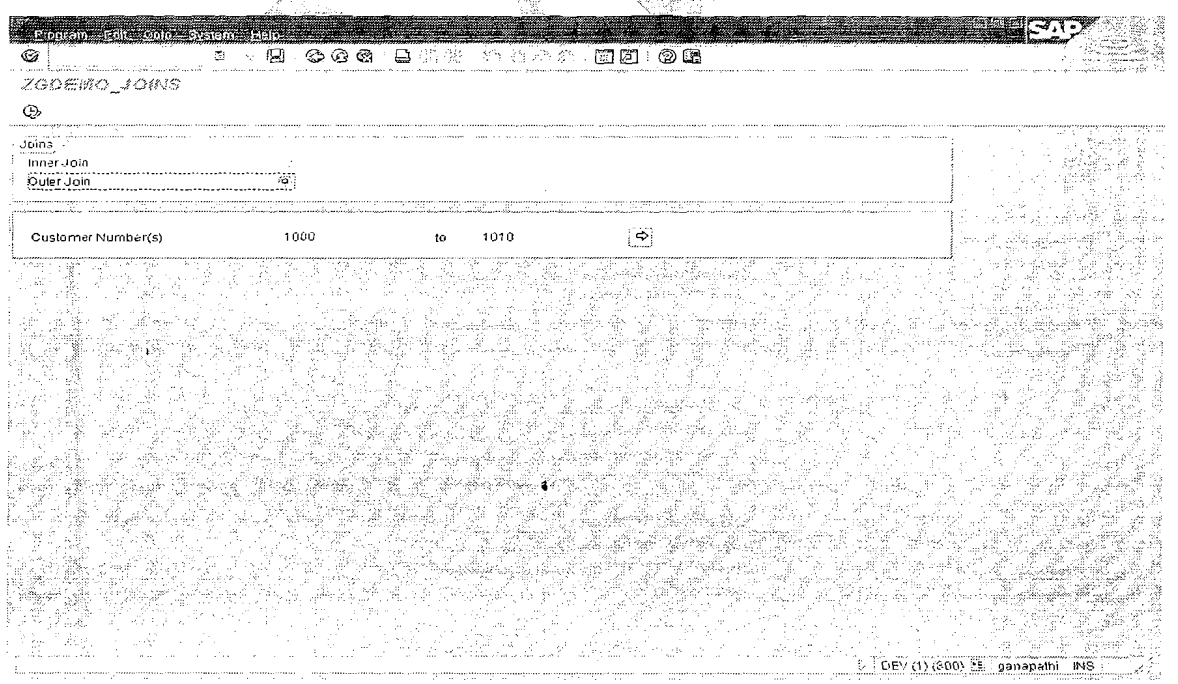

Page 23 of 34

 $\ddot{\cdot}$ 

By Ganapati Adimulam

eMax Technologies, Ameerpet, Hyderabad Ph No:+91 40-65976727, Cell No: 99484 44808,98490 34399, www.emaxtech.com

Open SQL We Never Compromise in Quality, Would You?

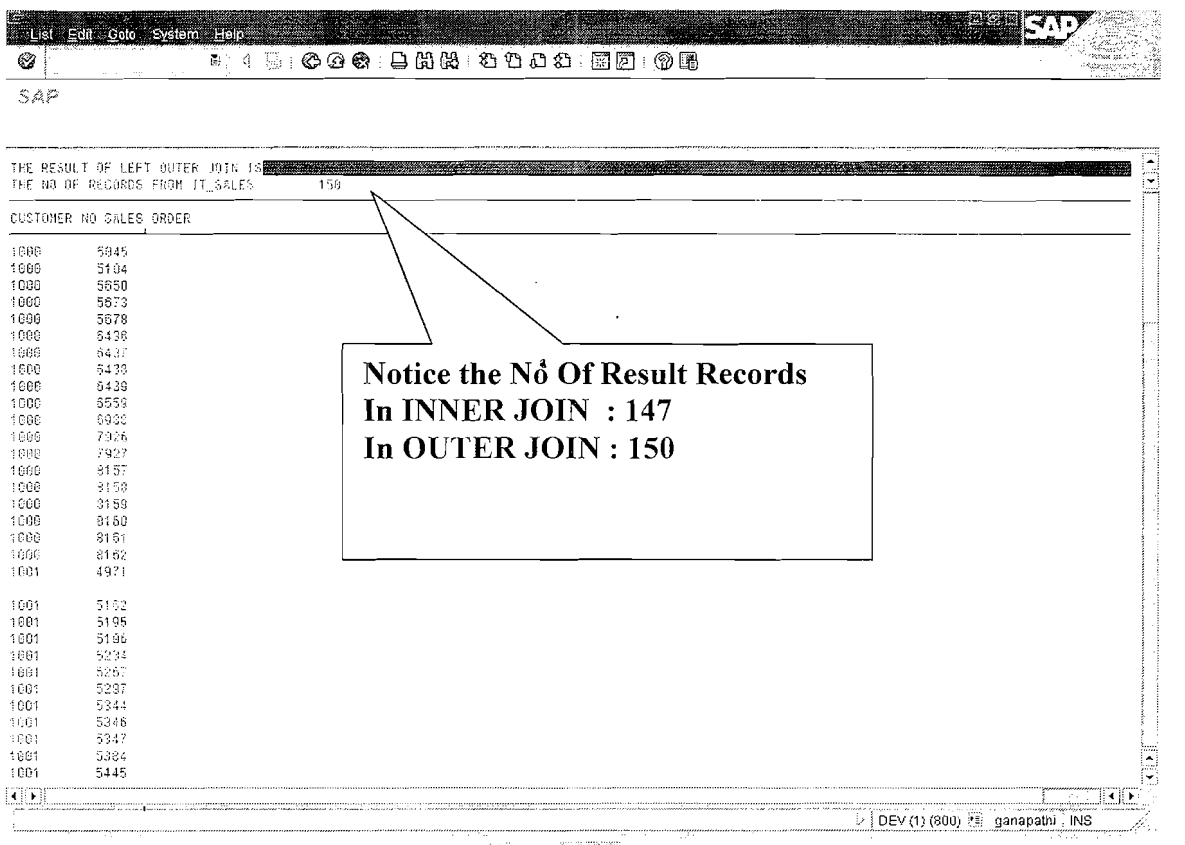

Page 24 of 34

By Ganapati Adimulam

 $I_{\rm v}$ 

 $\bar{f}_\mathrm{c}$ 

ţ

eMax Technologies, Ameerpet, Hyderabad Ph No :+91 40 -65976727, Cell No : 99484 44808,98490 34399, www.emaxtech.com

 $\ddot{\bullet}$ 

#### **Working With FOR ALL ENTRIES:**

NOTE: FOR ALL ENTRIES CAN REPLACE INNER JOINS.

IS MANDATORY TO READ THE DATA FROM DATABSE AND INTERNAL TABLE COMBINATION.

The WHERE clause of the SELECT statement has a special variant that allows you to derive conditions from the lines and columns of an internal table:

SELECT ... FOR ALL ENTRIES IN <itab> WHERE <cond>...

<cond> may be formulated as described above. If you specify a field of the internal table <itab> as an operand in a condition, you address all lines of the internal table. The comparison is then performed for each line of the internal table. For each line, the system selects the lines from the database table that satisfy the condition. The result set of the SEEECT statement is the union of the individual selections for each line of the internal table.

You can use the option FOR ALL ENTRIES to replace nested select loops by operations on internal tables. This can significantly improve the performance for large sets of selected data.

#### REPORT ZGDEMO FOR ALL ENTRIES line-size 300.

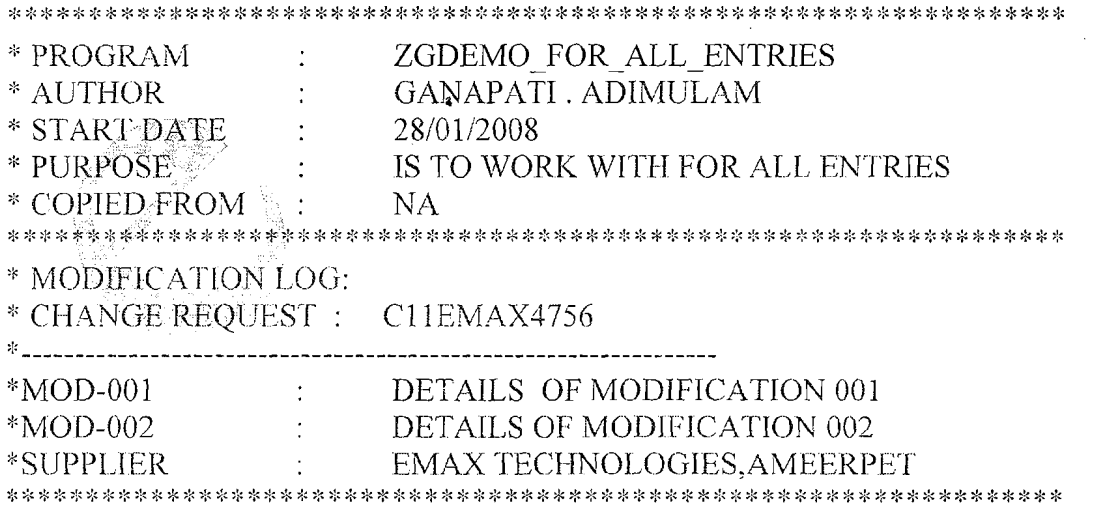

Page 25 of 34

**By Ganapati Adimulam** 

eMax Technologies, Ameerpet, Hyderabad Ph No :+91 40 -65976727, Cell No : 99484 44808,98490 34399, www.emaxtech.com ŧ.

ŧ.

ŧ.

Ł

ŧ,

ŧ.

ŧ,

REPORT ZGDEMO-FOR-ALL-ENTRIES DATA : V-BELNR TYPE BELNR-D. SELECT-OPTIONS : S-BELNR FOR V-BELNR. TYPES : BEGIN OF TY-BKPF, BUKRS TYPE BUKRS, " COMPANY CODE BELNR TYPE BELNR D, " ACCOUNTING DOCUMENT NUMBER XBLNR TYPE XBLNR, " REFERENCE DOCUMENT NUMBER BUDAT TYPE BUDAT. " POSTING DATE BUDAT TYPE BUDAT, END OF TY-BKPF. TYPES : BEGIN OF TY-BSEG, BUKRS TYPE BUKRS, "COMPANY CODE BELNR TYPE BELNR D, " ACCOUNTING DOCUMENT NUMBER BUZEI TYPE BUZEI, " LINE ITFM NUMBER GSBER TYPE GSBER, " BUSINESS AREA ZUONR TYPE DZUONR, " ASSIGNMENT NUMBER WRBTR TYPE WRBTR, " AMOUNT IN CURRENCY KUNNR TYPE KUNNR, " CUSTOMER NUMBER END OF TY-BSEG. ~I)EC:1,4RINCi A FINAL S'r'IIliCT'CIRE FOR HSF:G AND RI<PF. TYPES : BEGIN OF TY FINAL, BUKRS TYPE BUKRS, COMPANY CODE BELNR TYPE BELNR-D, "ACCOUNTING DOCUMENT NUMBER XBLNR TYPE XBLNR, "REFERENCE DOCUMENT NUMBER BUDAT TYPE BUDAT, "POSTING DATE BUZEI TYPE BUZEI, **FLINE ITEM NUMBER** GSBER TYPE GSBER, " BUSINESS AREA ZUONR TYPE DZUONR, " ASSIGNMENT NUMBER WRBTR TYPE WRBTR, " AMOUNT IN CURRENCY KUNNR TYPE KUNNR, " CUSTOMER NUMBER ElVD OF TY-FINAL. ...................................................................... INTERNAL TABLES & WORK AREAS **2:** .i: : \* **1: 1:** \* :I: \* 2: \* \* \* 4: \* \* \* :!: \* \* \* :: \* \* \* :!: \* \* \* \* :!: \*: \*: \* :!: ::: **:I:** :\$ \* :\$ \* <: \*: \* **2:** \* **2:** :!: \* \* :' , **3- ,..s.,,.,......j.~\*** -'. .I, **4- 4-** .'- . DATA : IT BSEG TYPE STANDARD TABLE OF TY-BSEG, IT BKPF TYPE STANDARD TABLE OF TY BKPF, IT FINAL TYPE STANDARD TABLE OF TY FINAL. DATA: WA BSEG TYPE TY BSEG, WA-BKPF TYPE TY BKPF, WA FINAL TYPE TY FINAL.

**Page 26 of 34 1 <b>By Ganapati** Adimulam

**SELECT BUKRS** BELNR XBLNR BUDAT FROM BKPF **<sup>a</sup>** INTO TABLE IT-BKPF WHERE BELNR IN S BELNR. IF NOT IT BKPF IS INITIAL. SELECT BUKRS BELNR BUZEI GSBER ZUONR WRBTR KUNNR FROM BSEG INTO TABLE IT-BSEG FOR ALL ENTRIES IN IT BKPF WHERE BELNR  $=$  IT BKPF-BELNR. ENDIF. **<sup>a</sup>** LOOP AT IT BSEG INTO WA BSEG. MOVE-CORRESPONDING : WA-BSEG TO WA-FINAL. READ TABLE IT BKPF INTO WA-BKPF WITH KEY BUKRS = WA\_FINAL-**BUKRS**  $BELNR = WA$  FINAL-BELNR. IF  $SY-SUBRC = 0$ . MOVE : WA-BKPF-XBLNR TO WA-FINAL-XBLNR, WA BKPF-BUDAT TO WA FINAL-BUDAT. 25438 ENDIF. APPEND WA FINAL TO IT FINAL. CLEAR WA FINAL. ENDLOOP. WRITE :/ ' CODE', ACC DOC NO', 'REF DOC NO','POSTING DATE','ITEM NO', 'BUSINESS AREA','ASSIGNMENT NO','AMT IN CURR','CUST NO'. ULINE. IF  $SY-SUBRC = 0$ . LOOP AT IT FINAL INTO WA-FINAL. WRITE :/1 SY-VLINE, WA-FINAL-BUKRS UNDER 'COM CODE', SY-VLINE, WA-FINAL-BELNR UNDER 'ACC DOC NO', SY-VLINE, WA FINAL-XBLNR UNDER 'REF DOC NO', SY-VLINE,

**Page** *27* **of 34 By Ganapati Adimulam** 

**eMax Technologies,Ameerpet,Hyderabad Ph No :+91 40 -65976727, Cell No** : **99484 44808,98490 34399, www.emaxlech.conm**  ŧ,

ŧ.

ŧ,

#### **Open SQL We Never Compromise in Quality, Would You?**

WA-FINAL-BUDAT UNDER 'POSTING DATE', SY-VLINE, WA-FINAL-BUZEI UNDER 'LINE ITEM NUMBER', SY-VLINE, WA-FINAL-GSBER UNDER 'BUSINESS AREA', SY-VLINE, WA 'FINAL-ZUONR UNDER 'ASSIGNMENT NO',SY-VLINE, WA FINAL-WRBTR UNDER 'AMT IN CURR' RIGHT-JUSTIFIED, SY-VLINE, WA FINAL-KUNNR UNDER 'CUST NO', SY-VLINE. ENDLOOP. ELSE. WRITE :/ 'NO record Found'.

ENDIF

## **OUTPUT:- EXECUTE THE PROGRAM**

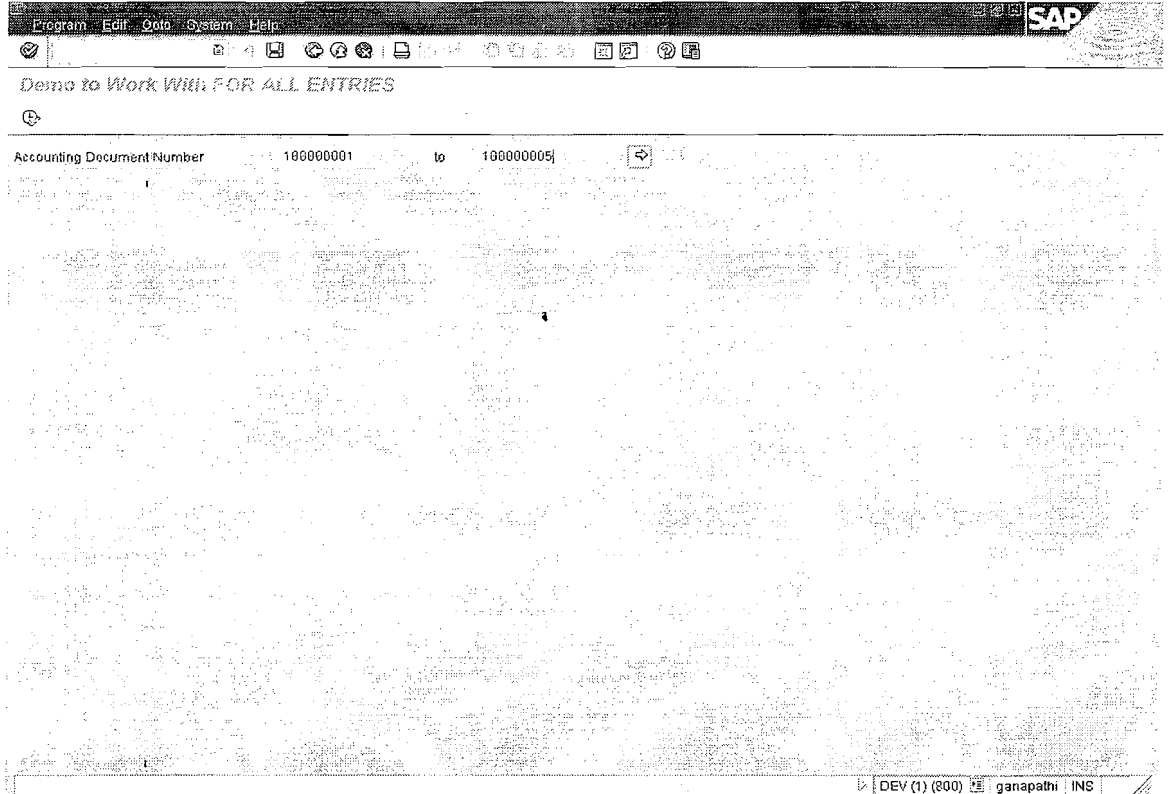

Page 28 of 34 By Ganapati Adimulam

**eMax Technologies, Ameerpet, Hyderabad** 

**Ph No :+9140 45976727, Cell No** : **99484 44808,98490 34399, www.emaxtecb.com** 

 $\ddot{\phantom{a}}$ 

 $\bar{t}$ 

 $\mathcal{L}$ 

Ł

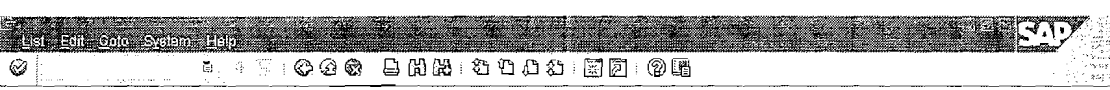

Demo to Work With FOR ALL ENTRIES

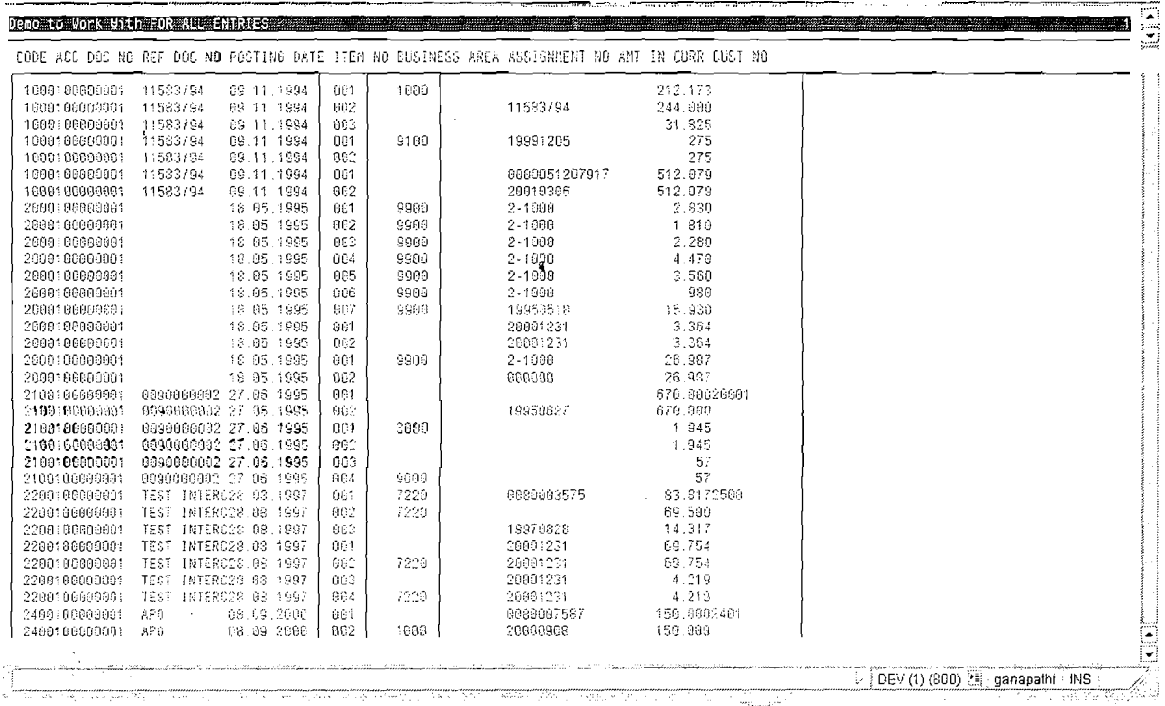

## THINGS TO BE CONSIDERED WHEN WORKING WITH FOR ALL ENTRIES:

# "For all entries in" 3 pitfalls :

select shkzg wrbtr saknr "debit/credit indicator, amount, GL acct from bseg into table t bseg for all entries in it bkpf where belone it bkpf-belon and bukrs =  $'CUR'$ .

This is the equivalent of saying "select distinct shkzg wrbtr saknr"

Duplicates are removed from the answer set as if you had specified "SELECT **DISTINCT"...** So unless you intend for duplicates to be deleted include the unique key of the detail line items in your select statement. It will only pick up one line item if multiple line items appear with the same debit/credit indicator, amount and GL Account. If you want all occurrences of these you must have a select statement that includes the table's unique key, also called primary key.

Page 29 of 34

By Ganapati Adimulam

**Instead Do:** 

**SELECT bukrs belnr gjahr buzei shkzg wrbtr saknr** "bseg unique key +  $d/c$  ind, amt. GL acct from BSEG into table t bseg for all entries in t bkpf **where** belnr = amt, GL acct from BSEG into table t-bseg for all entries in t-bkpf where **t-bkpf-belnr and bukrs** = **'CUR** '.

**a** 

FOR ALL ENTRIES IN...acts like a range table, so that if the "one" table is empty, all rows in the "many" table are selected. Therefore make sure you check that the "one" table has rows before issuing a select with the "FOR ALL ENTRIES IN..." clause.

> **IF NOT IT BKPF IS INITIAL.**  SELECT BUKRS BELNR GJAHK BUZEI SHKZG WRBTR SAKNR "BSEG UNIQUE KEY + d/c ind, amt, GL acct FROM BSEG INTO TABLE IT BSEG FOR ALL ENTRIES IN IT BKPF where belnr = it bkpf-belnr and bukrs =  $'CUR'$ . ENDIF. "if there are any projects

Note: So that having the **IF NOT IT BKPF IS INITIAL. Is Mandatory.** 

**NOTE** : If the parent table (it bkpf) is very large there is performance degradation

### **WORKING WITH SELECT SINGLE** & **UP TO 1 ROWS** :

**Note: Both retrieves Only One Record Always.** 

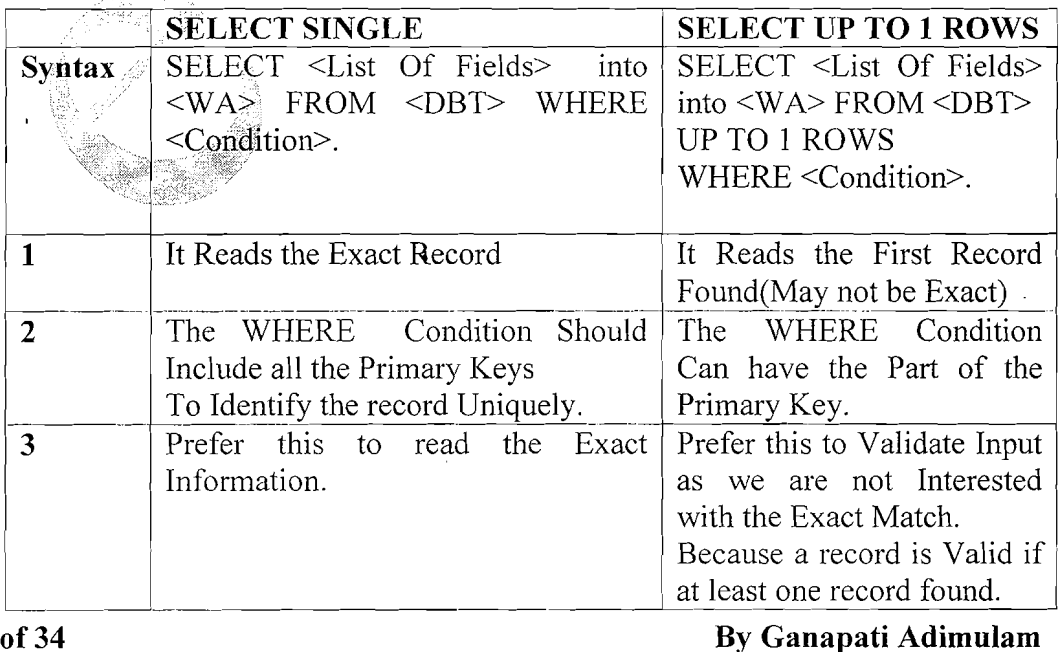

Page 30 of 34 By Ganapati Adimulam

 $\mathbf{f}_{\chi}$ 

**eMax Technologies,Ameerpet,Hyderabad**  Ph No :+91' 40 -65976727, Cell No : 99484 44808,98490 34399, www.emaxtech.com

Ä

#### Note1:

When we Don't Pass all the Primary Keys in the SELECT SINGLE, it Acts as SELECT UP TO 1 ROWS, but doesn't throw error.

Note 2 : If the Input is SELECT-OPTIONS We cannot expect SINGLE Record and where as we can expect UP TO 1 ROWS because it can be any no of records for the Input Range.

REPORT ZDEMO\_SELECT\_SINGLE\_UPTO\_1 MESSAGE-ID ZDEMO. \* PROGRAM  $\mathcal{A}$ ZDEMO SELECT SINGLE UPTO 1 \* AUTHOR GANAPATHI .ADIMULAM \* START DATE 27/01/2008 IS TO WORK WITH SELECT SINGLE AND \* PURPOSE  $\sim 10^{-10}$ SELECT UPTO 1 ROWS \* COPIED FROM :  $NA<sub>2</sub>$ \* MODIFICATION LOG: \* CHANGE REQUEST :  $CI1EMAX4756$ DETAILS OF MODIFICATION 001  $*MOD-001$ \*MOD-002 DETAILS OF MODIFICATION 002  $\langle 1 \rangle$ EMAX TECHNOLOGIES, AMEERPET \*SUPPLIER DATA: V BUKRS TYPE BUKRS, "COMPANY CODE V KUNNR TYPE KUNNR. "CUSTOMER NUMBER PARAMETER: P BUKRS TYPE BUKRS, P KUNNR TYPE KUNNR. SELECT SINGLE BUKRS KUNNR INTO (V BUKRS, V KUNNR) FROM KNB1 **WHERE BUKRS = P BUKRS AND**  $KUNNR = P KUNNR.$ IF SY-SUBRC =  $0$ . WRITE:/'The Details Are', V BUKRS, V KUNNR. ELSE. MESSAGE I000. ENDIF. CLEAR : V BUKRS, V KUNNR. SELECT BUKRS KUNNR INTO (V BUKRS, V KUNNR) **UP TO 1 ROWS** FROM KNB1 WHERE KUNNR =  $P$  KUNNR.

Page 31 of 34

**By Ganapati Adimulam** 

eMax Technologies, Ameerpet, Hyderabad

Ph No:+91 40 -65976727, Cell No: 99484 44808,98490 34399, www.emaxtech.com

ţ.

ţ

Ą.

ENDSELECT. ULINE. IF SY-SUBRC =  $0$ . WRITE:/'The Details Are', V BUKRS, V KUNNR. ELSE. WRITE : /'It is Not a Valid Customer'. ENDIF.

 $\bullet$ 

### **OUTPUT :- EXECUTE THE PROGRAM**

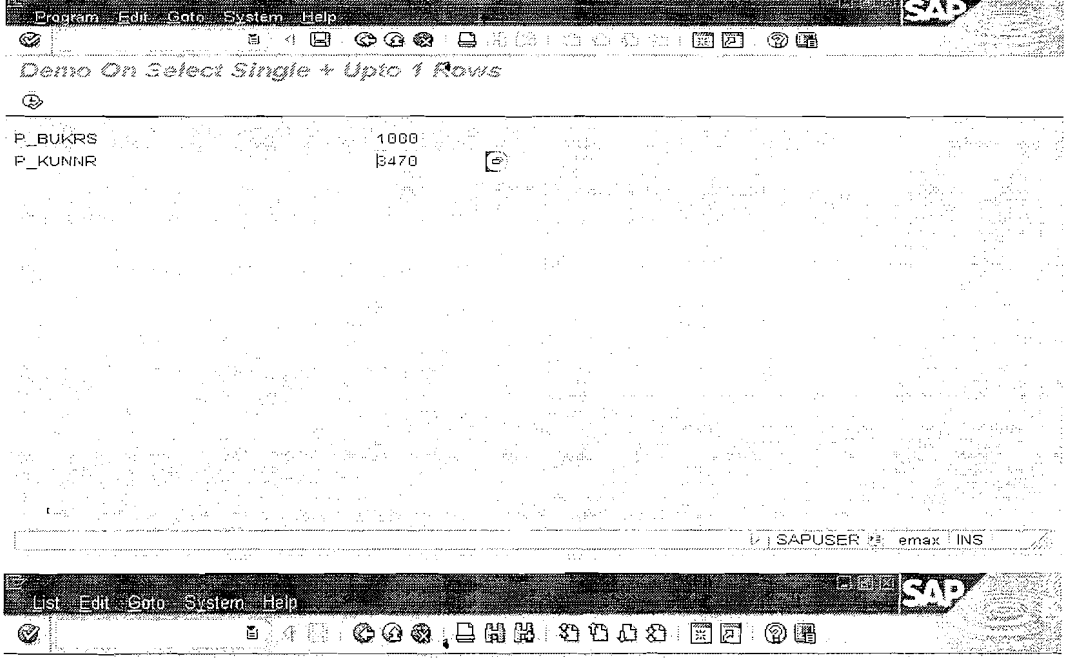

Demo On Select Single + Upto 1 Rows

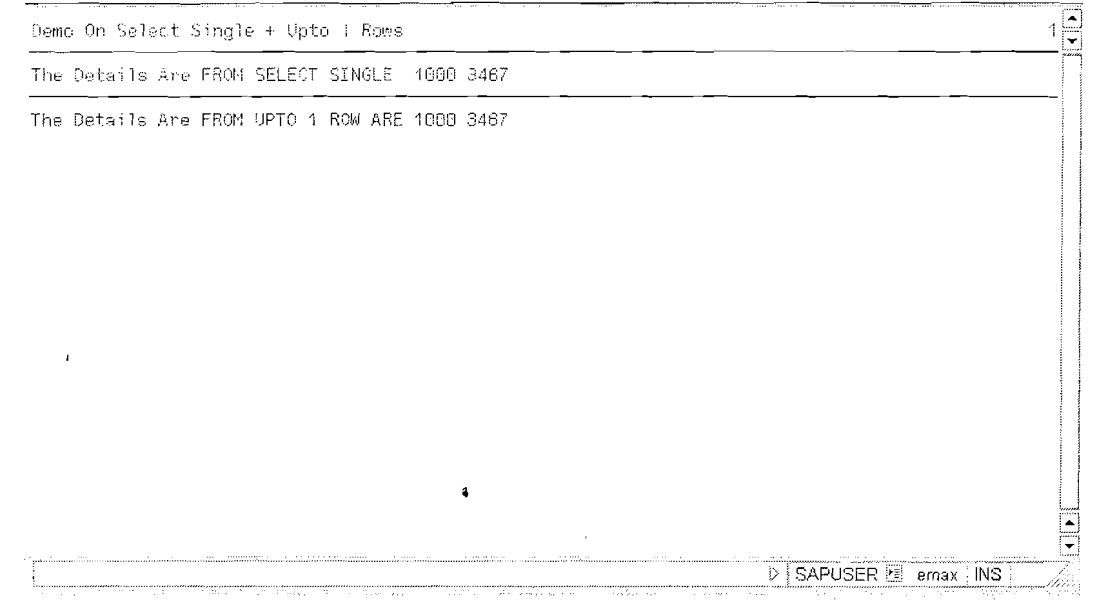

Page 32 of 34

By Ganapati Adimulam

ŧ,

eMax Technologies, Ameerpet, Hyderabad

Ph No :+91 40 -65976727, Cell No : 99484 44808,98490 34399, www.emaxtech.com
$I_{\rm v}$ 

ŧ,

f,

**In case of invalid company code we get the fofilowing screen.** 

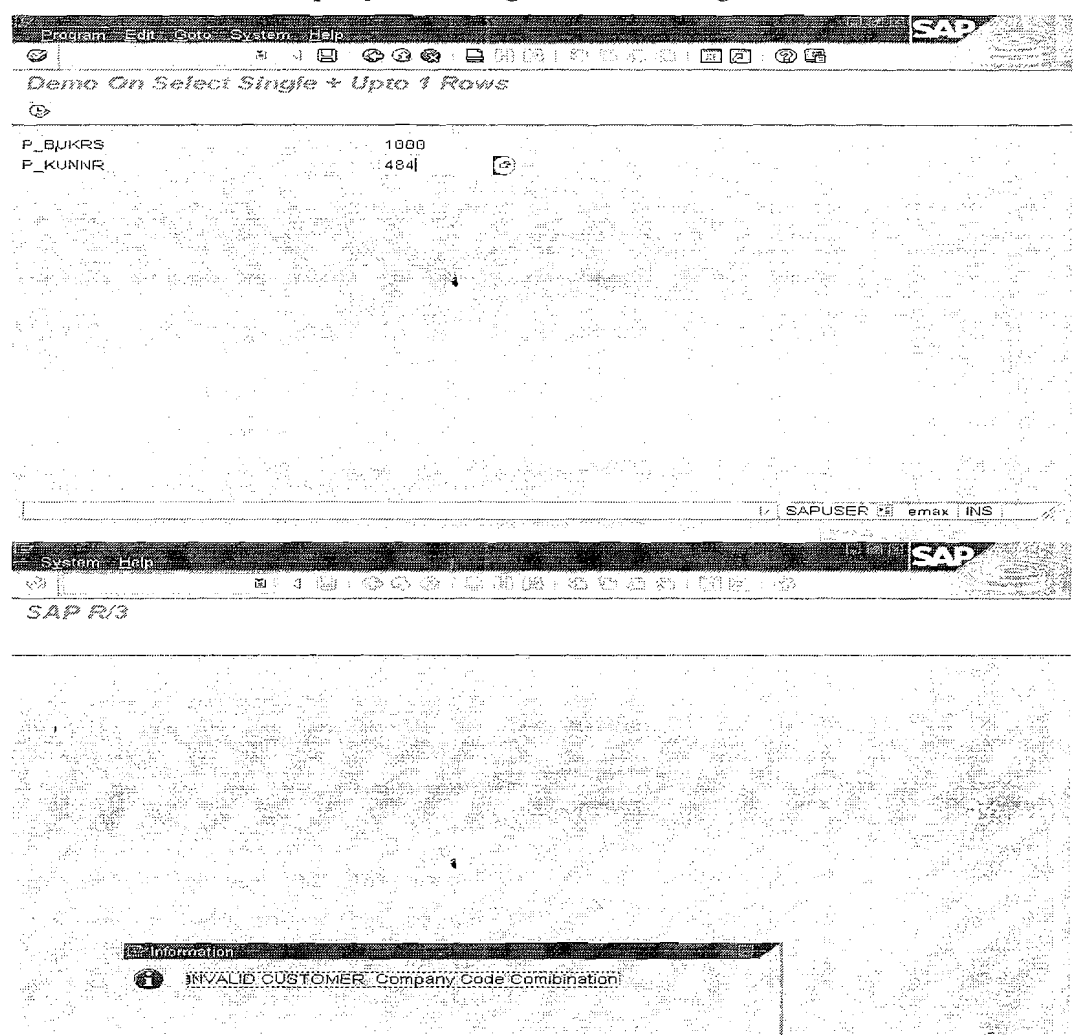

## **DATA CONTROL LANGUAGE**

**Committing Database Changes** 

®

Start || 2000 sql\_to\_check - Micr... | 5AP R/3

**COMMIT WORK.** (To Save the Changes Permanently in DB) **ROLLBACK WORK** to Undo the Changes Which are not Yet Committed.

Page 33 of 34 By Ganapati Adimulam

INIC

11:41 PM

乏事団の

# **Exercises**

 $\mathbf{1}$ . List all the rows from the table LAGP (Storage Bins)

**d** 

- $\overline{2}$ . List all the rows from the table EINA (Purchase Info Record) for the given Range of Vendor.
- $3.$ List up to 5 rows from table EBAN (Purchase Requisition)
- $\overline{4}$ . List all the rows from the tables KNAl (Customer General Data), KNB4 (Customer Payment History) for the given range of customers.
- Accept Doc.No. From user, display doc.no. docstatus, date of docu. 5. Docu.type and Item Details from BKPF and BSEG.
- $7.$ Accept document no. from user and display the particulars of the Sales Docu. No, corresponding material no. description of that material and item category. (Table VBAP, default docu. no. '0010000031').

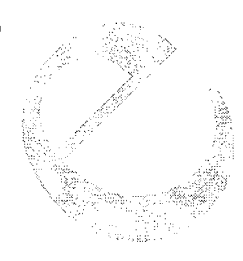

Page 34 of 34 By Ganapati Adimulam

eMax **Technologies,Arneerpet,Hyderabad Ph No :+9140** -65976727, Cell **No** : **99484 44808,98490 34399, ~vww.emax\$ech.cm** 

ŧ,

ł,

# **8.ABAP Debugger Duration in Days** - **1** ( \* **2 Hrs)**

- **a. Purpose**
- **a. Features**
- **6. Starting the Debugger**
- **c. Break Points, Types and Setting Break Points**
- **d. Display Modes in Debugging**
- **e. Watch Points**
- **f. Execution Types in Debugging Mode**

 $\label{eq:2.1} \frac{1}{\sqrt{2}}\int_{\mathbb{R}^3}\frac{1}{\sqrt{2}}\left(\frac{1}{\sqrt{2}}\right)^2\frac{1}{\sqrt{2}}\left(\frac{1}{\sqrt{2}}\right)^2\frac{1}{\sqrt{2}}\left(\frac{1}{\sqrt{2}}\right)^2.$ 

 $\frac{1}{2} \frac{1}{2} \frac{1}{2}$ 

## **ABAP Debugger:**

## **Use**

The ABAP Debugger is an integrated test tool within the ABAP Workbench. You use it to trace the source code of an ABAP program. In the Debugger, you can step through the source code of a program. The running program Can be interrupted after each step, allowing us to check its processing logic and the results of individual statements.

## **Features**

The Debugger provides an efficient means of identifying errors in ABAP programs.

## **It contains the following functions:**

- $\triangleright$  Ways of starting the Debugger
- $\triangleright$  Choosing Debugger settings
- $\triangleright$  Choosing different execution options in the Debugger

**a** 

- $\triangleright$  Displaying source code in the Debugger
- $\triangleright$  Setting and deleting breakpoints
- $\triangleright$  Setting and deleting watchpoints
- *3* Stopping a program at a particular statement. event, subroutine, or function module
- $\geq$  Displaying and changing field contents at runtime

**Starting the Debugger** ,

- , > **By setting breakpoints"hen** \ ~ **running the program**
- > **By running the program in debugging mode.**

## **Setting Breakpoints** : **<sup>a</sup>**

A breakpoint is a signal in a line of code that tells the ABAP runtime processor to interrupt the program at that line and start the ABAP Debugger. **Breakpoints are useful when you want to analyze a program further in the following cases:** 

- $\triangleright$  After the system has processed particular events,
- $\triangleright$  Before a particular event is triggered,
- $\triangleright$  When you want to go directly to a particular routine or call.

Page 1 of 13 By Ganapati Adimulam

**a** 

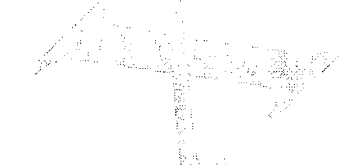

ŧ,

Ļ

ŧ.

# $DAY-1$

## Running a Program in Debugging Mode

You can start the Debugger without previously having set breakpoints. This is the best procedure to use when you want to test a program right from the beginning. You can also use it to debug a transaction starting with the first PBO module. It is also useful if you do not know the program very well and therefore are not sure where best to set breakpoints.

### You can start the Debugger as follows:

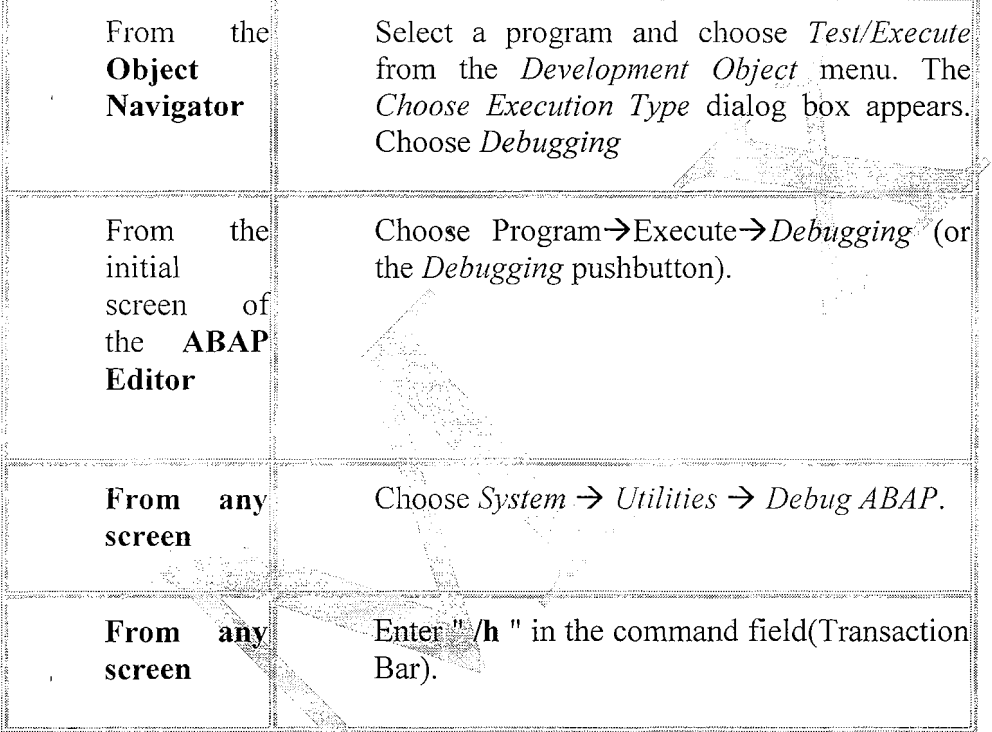

## **Display Modes in the Debugger**

dan SS

When you are debugging a program, there are various display modes that you can use. The Goto menu allows you to switch between the different modes. There are also pushbuttons on the screen allowing you to switch to the most frequentlyused.

 $\lambda$ 

Page 2 of 13 By Ganapati Adimulam

eMax **Technologfes,Arneerpet,Hyderabad**  Ph No :+91 40 -65976727, Cell No : 99484 44808,98490 34399, www.emaxtech.com Ł

ł,

# **Display Modes Available Using Pushbuttons**

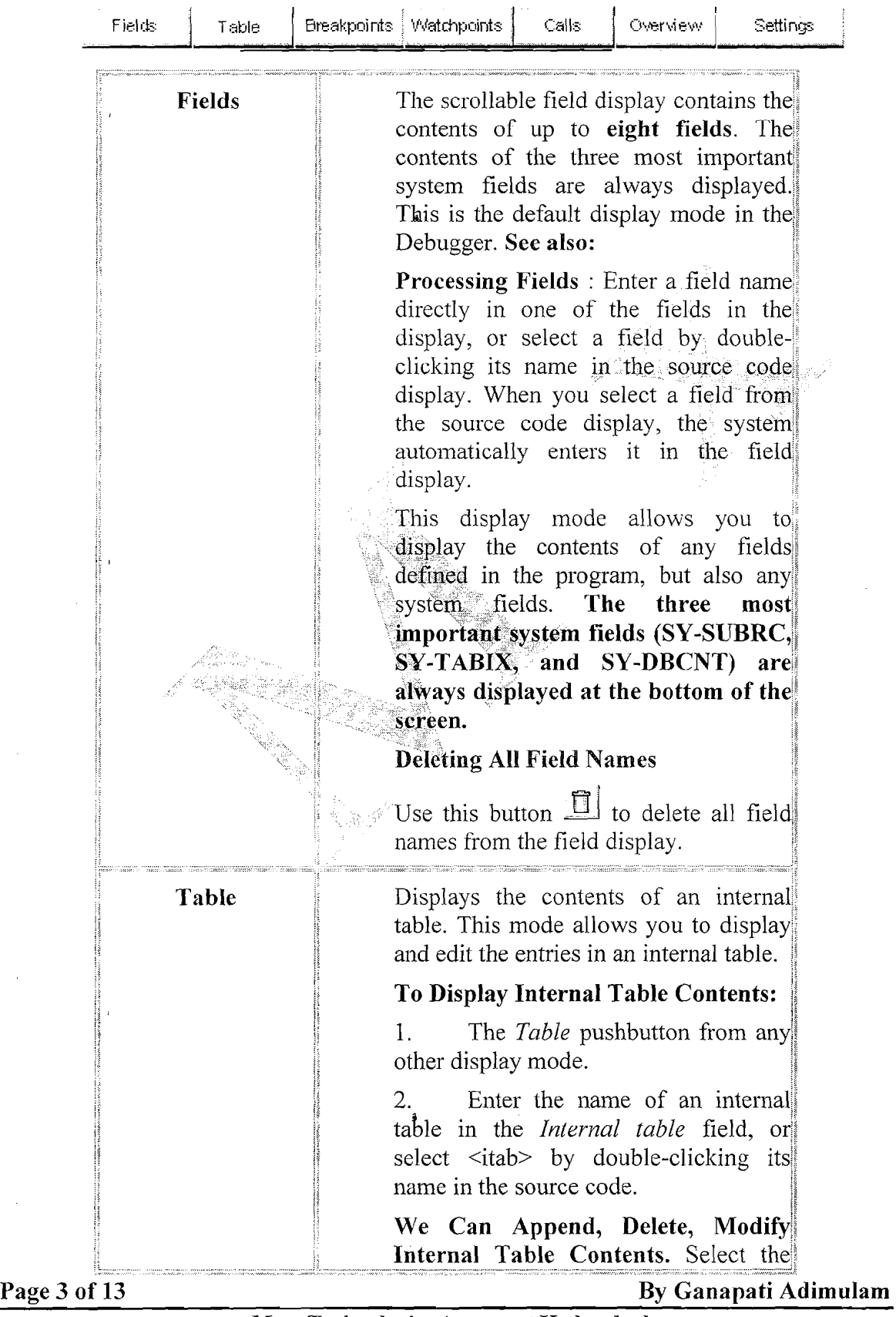

**eMax Technologies,Ameerpet,Hyderabad Ph No :+91 40 -65976727, Cell No** : **99484 44808,98490 34399, w1~7w.emaxteck.co1~i** 

# Ķ

Ķ

 $\sqrt{2}$ 

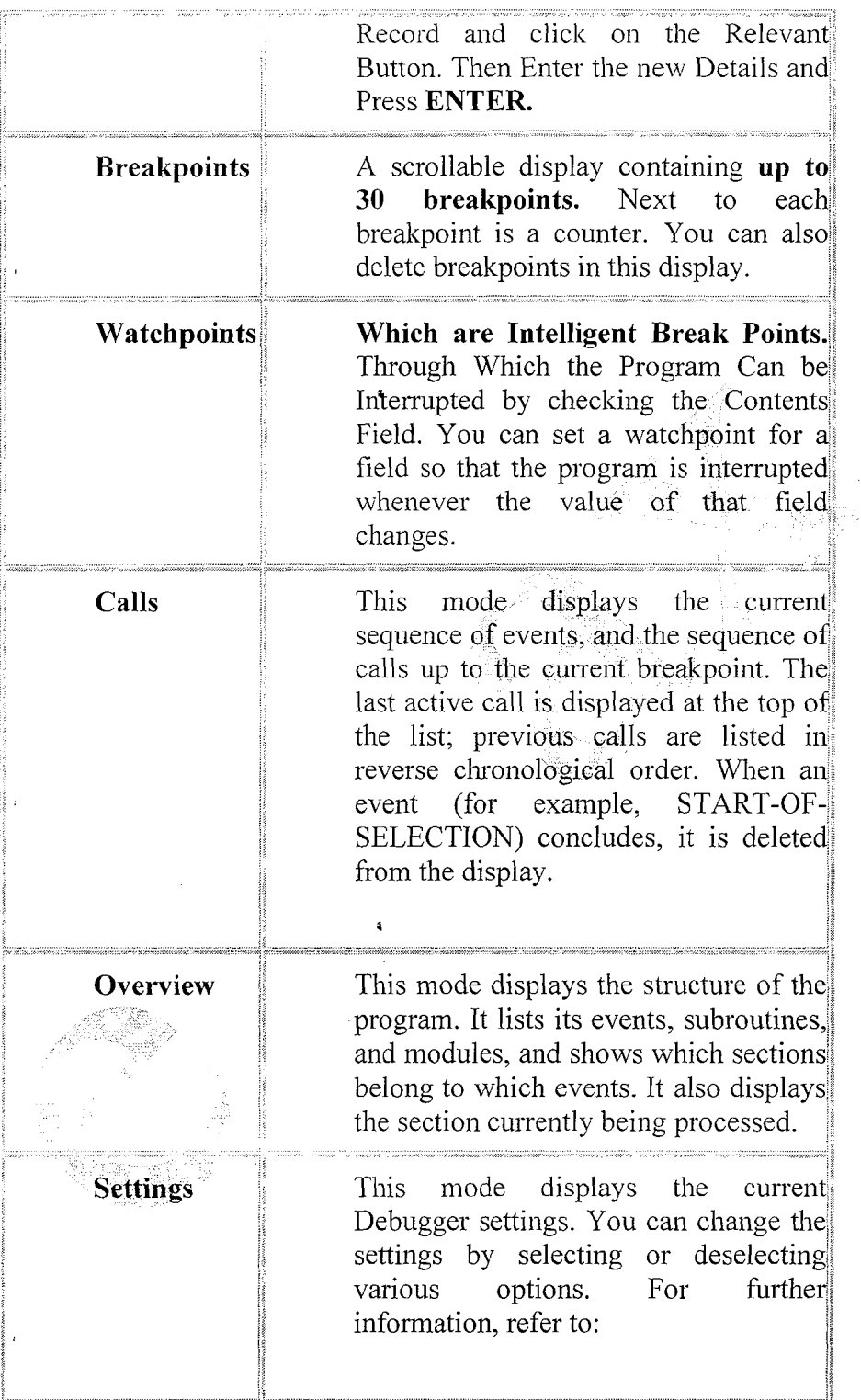

Page 4 of 13 By Ganapati Adimulam

**eMax Technologies,Ameerpet,Hyderabad**  Ph No :+91 40 -65976727, Cell No : 99484 44808,98490 34399, <u>www.emaxtech.com</u>

 $\ddot{\bullet}$ 

K

ÿ

## **Breakpoints:**

Instead of starting an ABAP program directly in the Debugger, you can also debug a program by creating one or more breakpoints in the program. A breakpoint is a signal at a particular point in the program that tells the ABAP runtime processor to interrupt processing and start the Debugger. The program runs normally until the breakpoint is reached.

## Different Types Of Breakpoints:

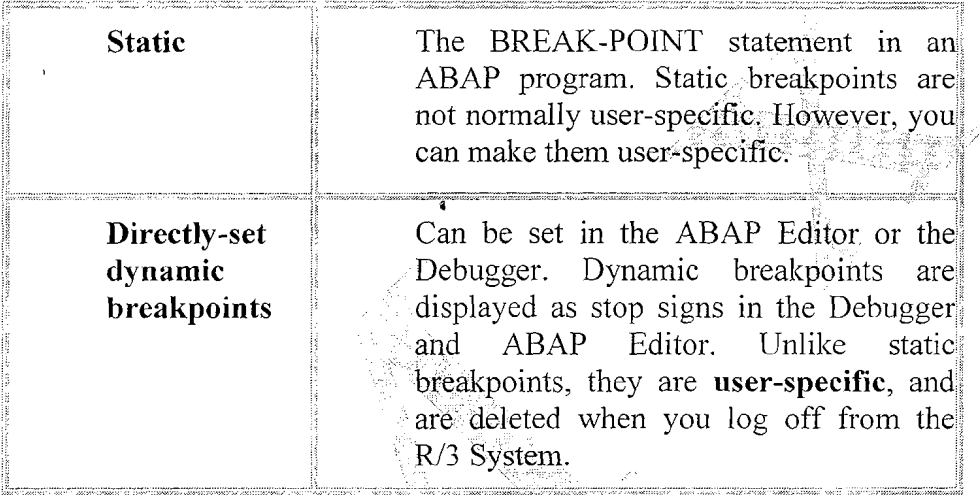

# Static Breakpoints :

Static breakpoints are not normally user-specific. Once a user has inserted a BREAK-POINT statement in an ABAP program, the system always interrupts the program at that point. You should set static breakpoints whenever more than one programmer is working on the same program and you always want to stop the program in the same place. You should only use static breakpoints during the development phase of an application.

Page 5 of 13 By Ganapati Adimulam

eMax **Technologks,Ameerpet,Hyderabad Ph No :+9140 -65976727, Cell** No : **99484 44808,98490 34399, wviw.emaxtech.com** 

Ķ

#### **ABAP** Debugging We Never Compromise in Quality, Would You?  $\overline{\mathbf{a}}$

ł,

ł,

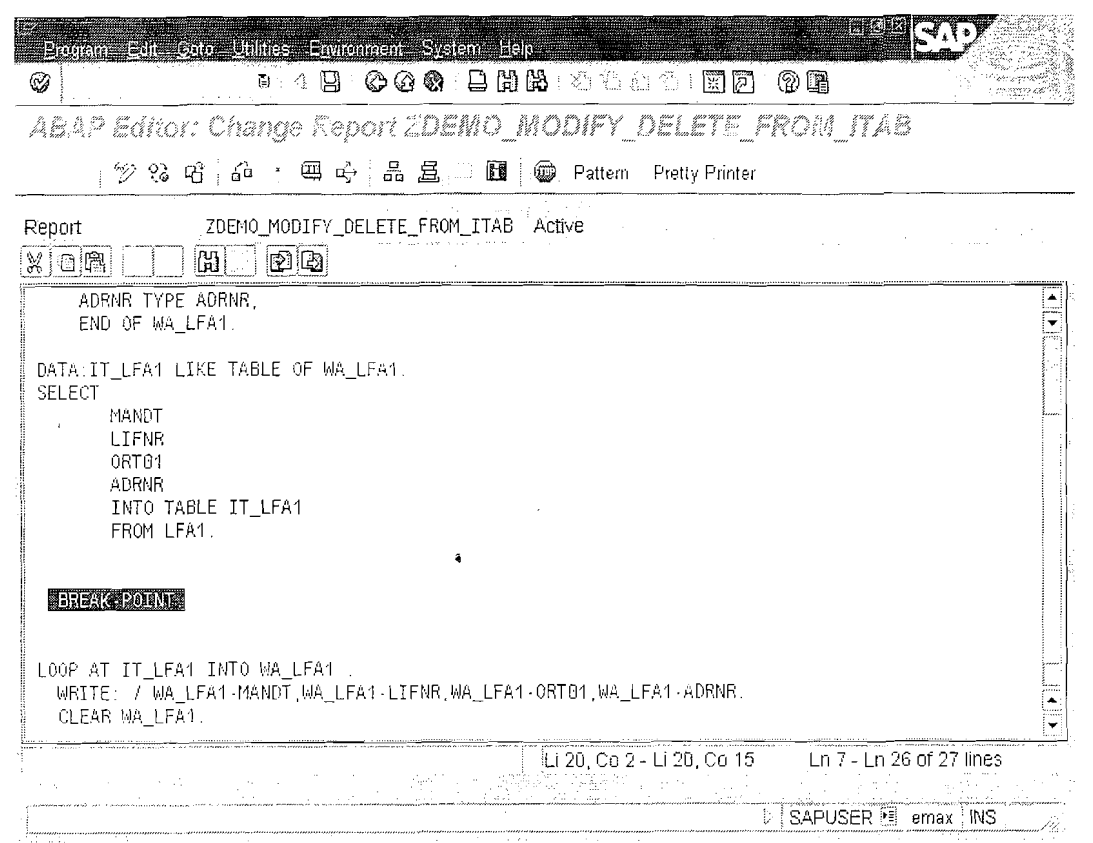

This Program will be always executed for all the Users because of the Statement **BREAK-POINT** 

in the Source Code

Page 6 of 13

By Ganapati Adimulam

eMax Technologies, Ameerpet, Hyderabad<br>Ph No:+91 40-65976727, Cell No: 99484 44808,98490 34399, www.emaxtech.com

## **ABAP Debugging we Never Compromise in Quality, Would You?**

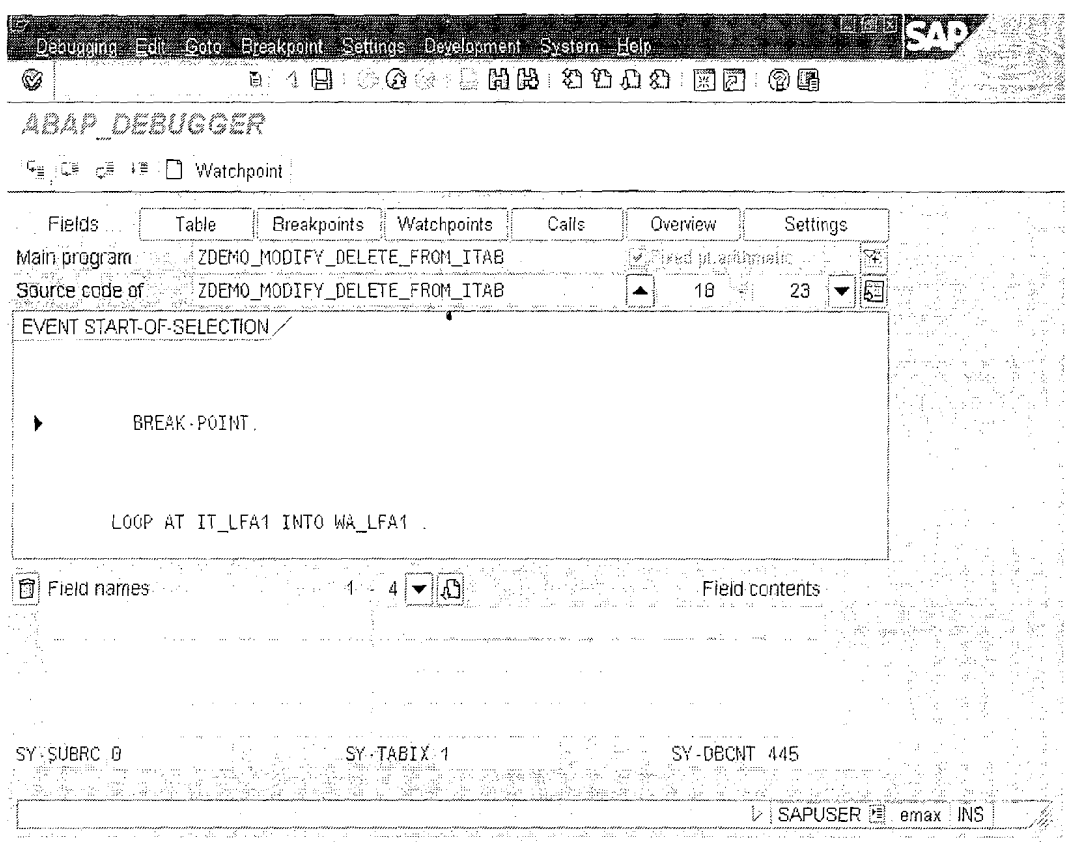

Observe it is Stopped for the Execution of the Program. So it is always better to avoid Static Break points.

# **Dynamic Breakpoints**

~p

Dynamic breakpoints are user-specific. You should therefore use them when you only want the program to be interrupted when you run it yourself. All dynamic breakpoints are deleted when you log off from the R/3 System.

**Dynamic breakpoints are more flexible than static breakpoints,** because you can deactivate or delete them at runtime.

## **Special Dynamic Breakpoints**

Special dynamic breakpoints are useful when you want to interrupt a program directly before a particular ABAP statement, a subroutine, or an event, but do not know exactly where to find it in the program code. Special dynamic breakpoints are user-specific. You can only set them in the Debugger.

**Breakpoints at Statements <sup>a</sup>**

**Breakpoints at Subroutines** 

**Breakpoints at Function Module Calls** 

**Breakpoints at. System Exceptions** 

Page 7 of 13 **By Ganapati Adimulam By Ganapati Adimulam** 

ł,

f,

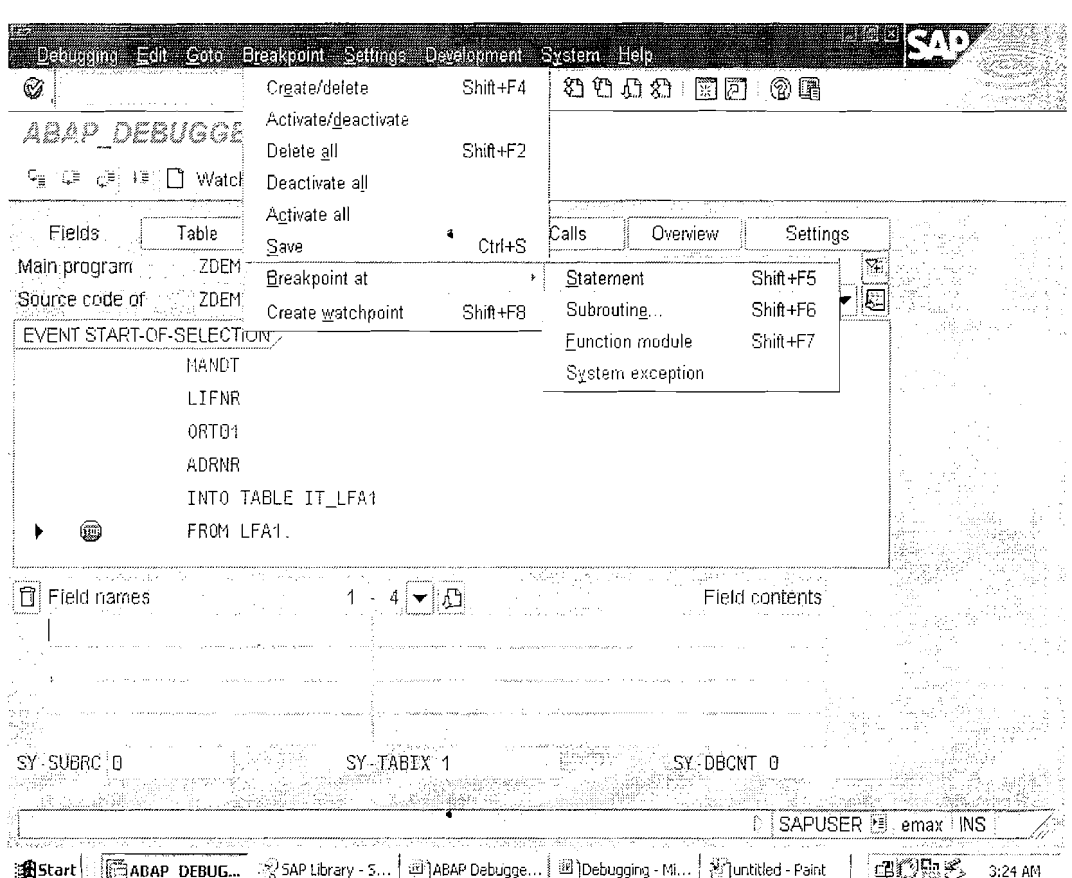

**ABAP** Debugging We Never Compromise in Quality, Would You?

 $\mathcal{L}$ 

Operations On Internal table in Debugging Mode Click on Table tab and enter the <ITAB> name

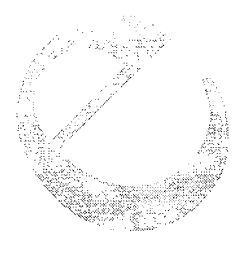

Page 8 of 13

By Ganapati Adimulam

eMax Technologies, Ameerpet, Hyderabad<br>Ph No : +91, 40 -65976727, Cell No : 99484 44808, 98490 34399, www.emaxtech.com

## **ABAP Debugging**  We Never Compromise in Quality, Would You?

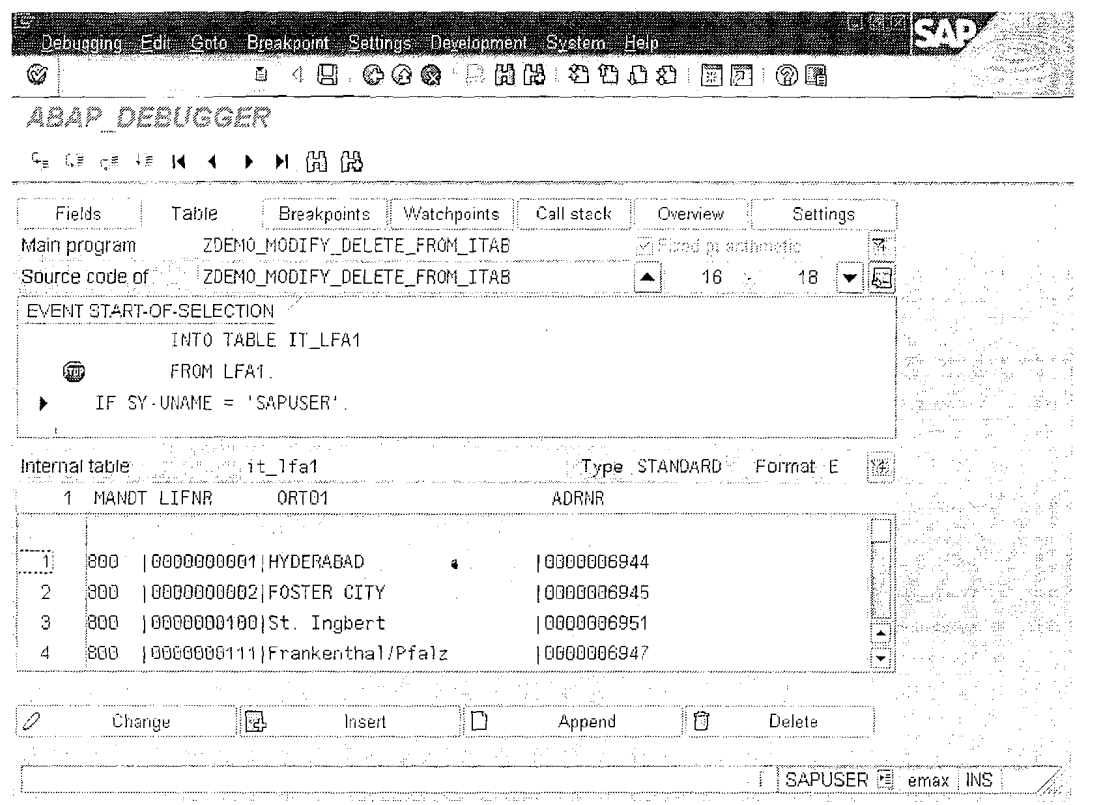

Here you Select the Record, Click On Change/Insert/Delete for the respective **Operations.** 

# **Steps to Create/Set Watchpoints:**

If you want to interrupt a program when the contents of a field or structure change, use a watchpoint. You can set up to five watchpoints, including watchpoints for **strings.** 

A watchpoint may be either **local** or **global**: Local watchpoints are only valid in the specified program. Global watchpoints are valid in the specified program, and also in all other programs that it calls.

## Procedure

To set a watchpoint, start the Debugger and proceed as follows:

1. Choose *Breakpoint*  $\rightarrow$  *Create watchpoint* or the corresponding pushbutton.

Page 9 of 13 **By Ganapati Adimulam** 

Ķ

I,

Ķ

**ABAP** Debugging We Never Compromise in Quality, Would You?

t,

Ť,

ŧ,

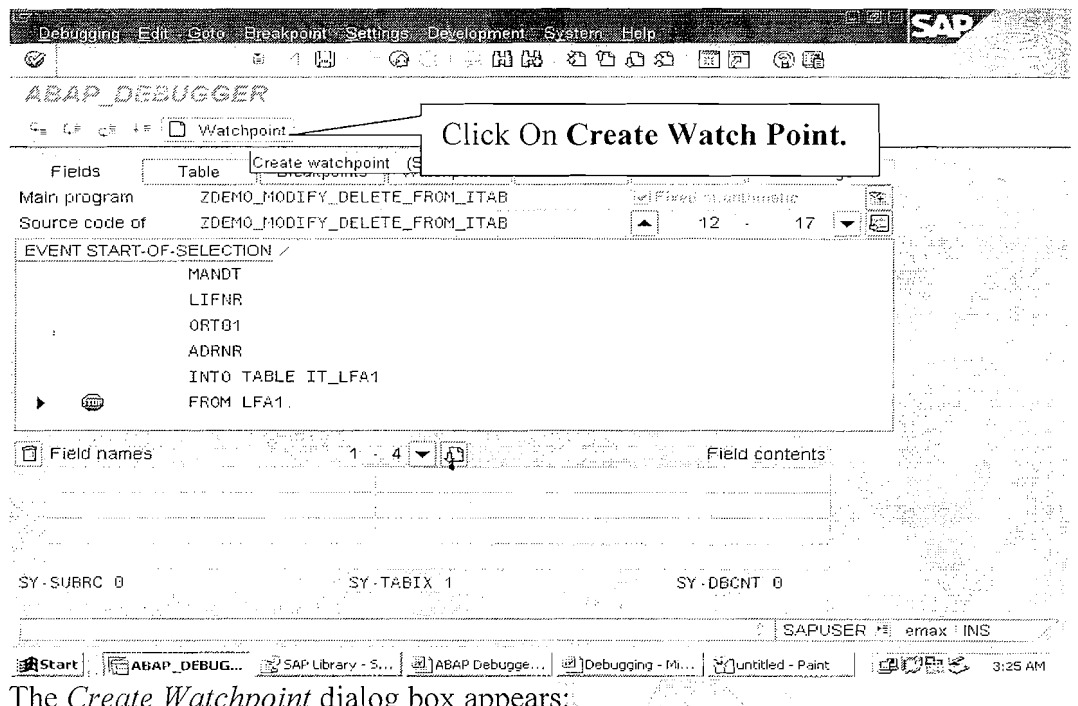

 $\mathbf{6}$ 

 $2.$ Decide whether you want to set a local or global watchpoint.

 $3.$ Enter the name of the field for which you want to set the watchpoint.

 $4.$ If you want your watchpoint to be activated each time the contents of the field change, the definition is now complete, and you can return to the Debugger by pressing **ENTER**. The watchpoint appears in the watchpoint display. If you want to specify conditions on which the watchpoint should be activated, continue with step 6.

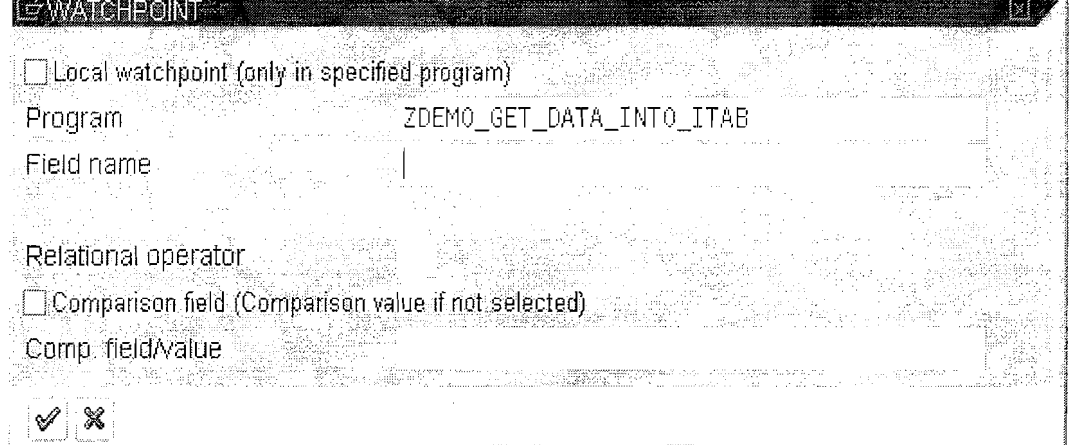

5. To create a conditional watchpoint, choose a relational operator. Valid operators:

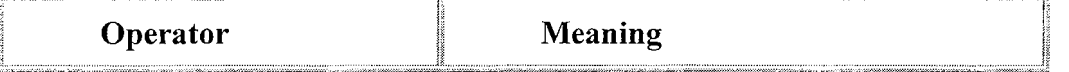

Page 10 of 13

By Ganapati Adimulam

eMax Technologies, Ameerpet, Hyderabad

Ph No :+91 40 -65976727, Cell No : 99484 44808,98490 34399, www.emaxtech.com

**ABAP Debugging We Never Compromise in Quality, Would You?** 

t,

ţ

Ķ

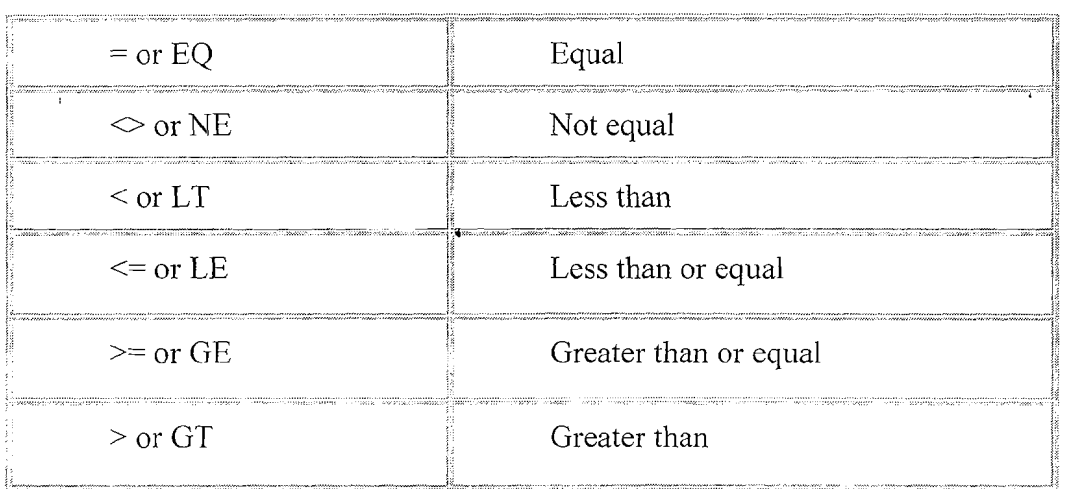

6. You can use the *Comparison field* option to specify whether the comparison should be with a value that you specify or with the contents of

another field.<br>7. Depen Depending on your choice from step  $6$ , enter a value or a field for the comparison.

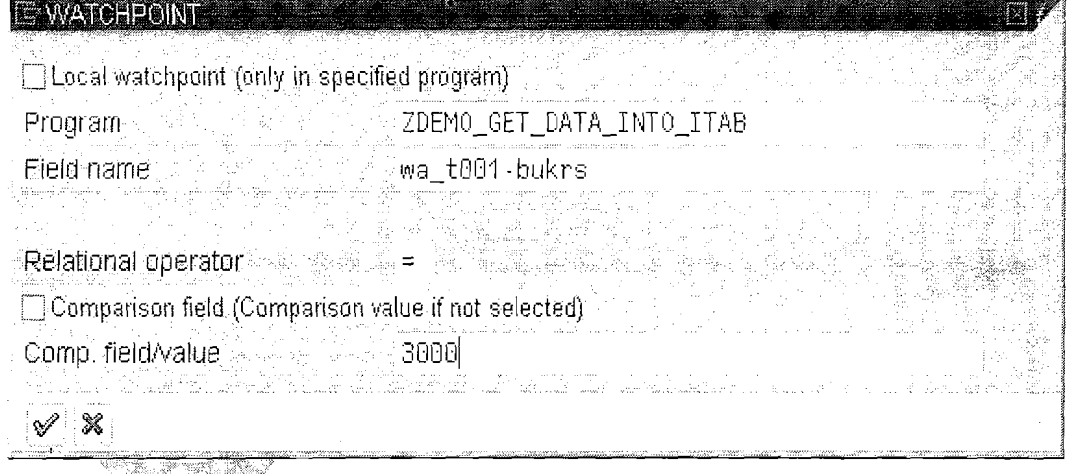

8. Choose ENTER to create the conditional watchpoint. **Execute it (FS). <sup>a</sup>**

SAN SAN SAN SA

Page 11 of 13 By Ganapati Adimulam

**eMax Technologies,Ameerpet,Hyderabad**  Ph No :+91 40 -65976727, Cell No : 99484 44808,98490 34399, www.emaxtech.com

## **ABAP** Debugging We Never Compromise in Quality, Would You?

Ų

ŧ,

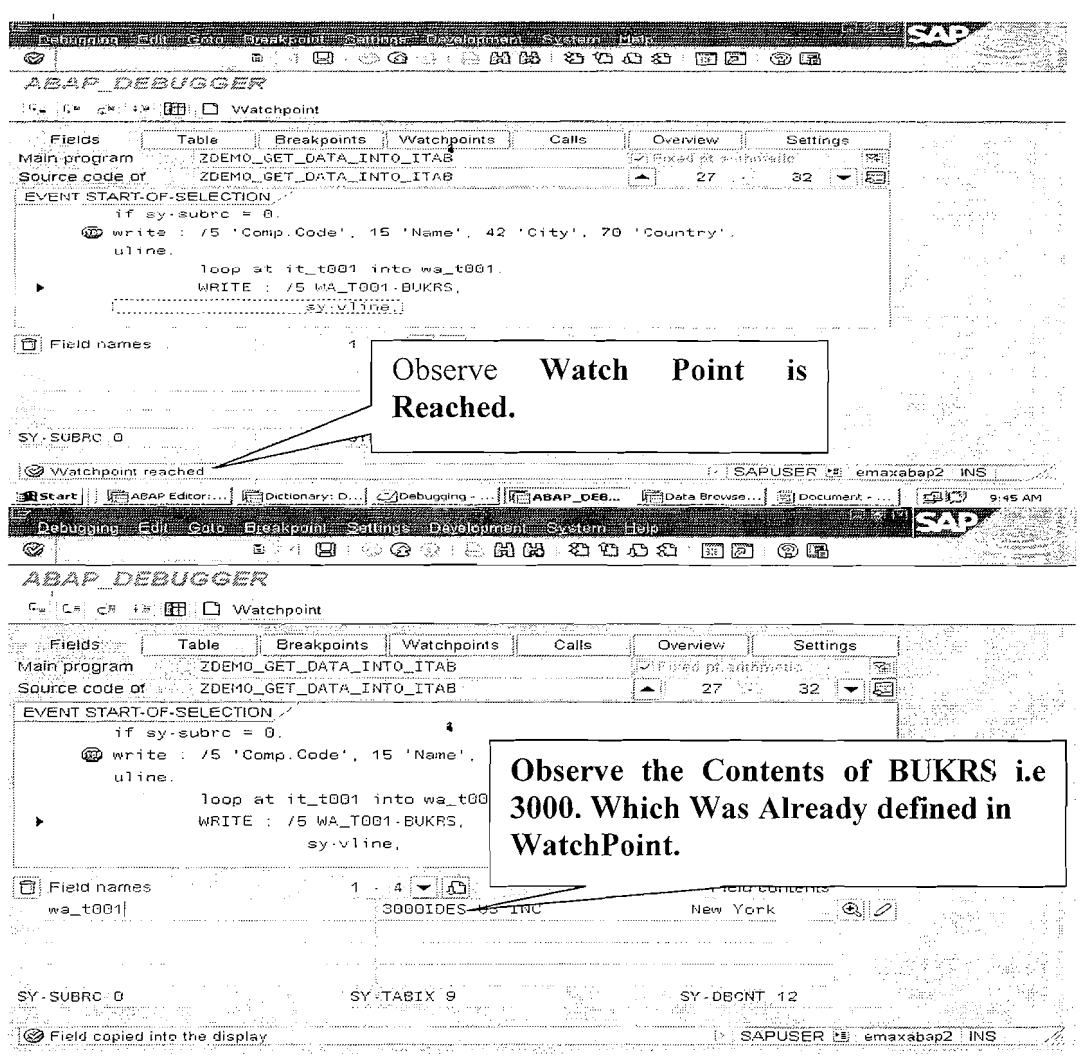

# **Stepping Through the Source Code**

There are four different ways in which you can step through the source code of a program you want to analyze

# F5 - Single Step

F6 - Execute the Subroutine/Function Module ... at a time with out entering into the Definition.

F7 - After Entering the Definition of The FORM -ENDFORM/FUNCTION-**ENDFUNCTION, To Come Out from any Point of Definition.** 

F8 - Jumps to Next Break Point/Watch Point if available . Otherwise It Executes the Whole Program and Comes Out Of it.

**By Ganapati Adimulam** 

 $\ddot{\mathbf{a}}$ 

# **d ABAP Debugging We Never Compromise in Quality, Would You?**

# **Execution Types in Debugging Mode:**

 $\begin{picture}(20,20) \put(0,0){\vector(1,0){10}} \put(15,0){\vector(1,0){10}} \put(15,0){\vector(1,0){10}} \put(15,0){\vector(1,0){10}} \put(15,0){\vector(1,0){10}} \put(15,0){\vector(1,0){10}} \put(15,0){\vector(1,0){10}} \put(15,0){\vector(1,0){10}} \put(15,0){\vector(1,0){10}} \put(15,0){\vector(1,0){10}} \put(15,0){\vector(1,0){10}} \put(15,0){\vector(1$ 

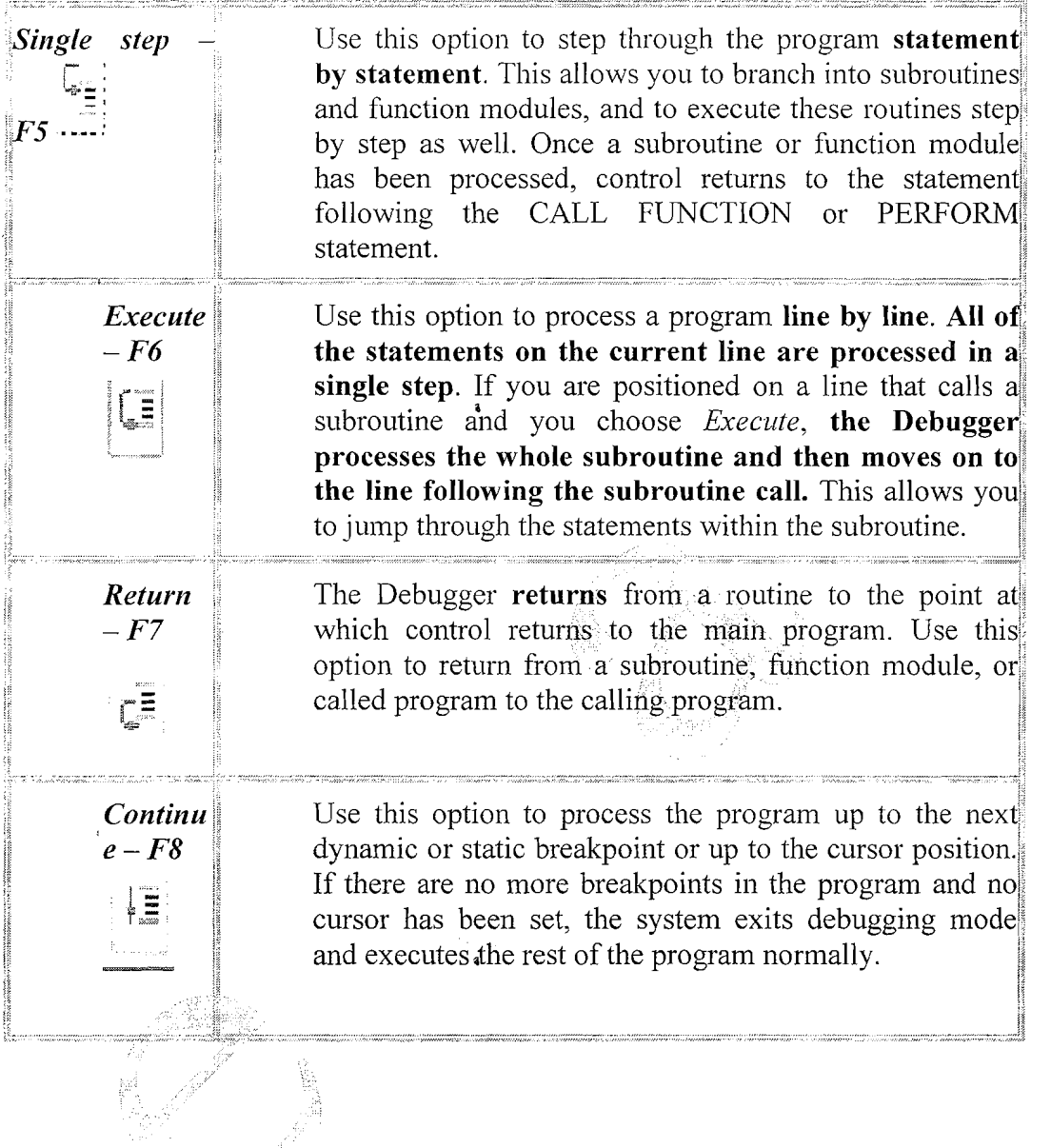

Page 13 of 13 **By Ganapati Adimulam** 

**eMax Technologies,Ameerpei-,Hyderabad**  Ph No :+91 40 -65976727, Cell No : 99484 44808,98490 34399, <u>www.emaxtech.com</u>

 $\hat{\textbf{a}}$ 

 $\bar{f}_\chi$ 

I,

Ķ

 $\boldsymbol{\zeta}$ 

 $\label{eq:2.1} \frac{1}{\sqrt{2}}\left(\frac{1}{\sqrt{2}}\right)^{2} \left(\frac{1}{\sqrt{2}}\right)^{2} \left(\frac{1}{\sqrt{2}}\right)^{2} \left(\frac{1}{\sqrt{2}}\right)^{2} \left(\frac{1}{\sqrt{2}}\right)^{2} \left(\frac{1}{\sqrt{2}}\right)^{2} \left(\frac{1}{\sqrt{2}}\right)^{2} \left(\frac{1}{\sqrt{2}}\right)^{2} \left(\frac{1}{\sqrt{2}}\right)^{2} \left(\frac{1}{\sqrt{2}}\right)^{2} \left(\frac{1}{\sqrt{2}}\right)^{2} \left(\$  $\frac{1}{2} \left( \frac{1}{2} \right)$  $\mathcal{L}^{\text{max}}_{\text{max}}$  and  $\mathcal{L}^{\text{max}}_{\text{max}}$ 

 $\sim 400$ 

 $\sim 10^6$ 

# **9.REPORTs**

# Duration in Days - 5( \* 2 Hrs)

- a. Classical Reports
- b. Defining selection Screen
	- i. PARAMETER
	- **ii. SELECT-OPTIONS**
	- iii. Check Boxes, Radio Buttons
- c. Formatting Selection Screens
	- i. Blank Lines, Underlines, **Comments, Blocks**

**D. Classical Report Events:** 

a. INITIALIZATION.

- **b. AT SELECTION-SCREEN.**
- c. AT SELECTION-SCREEN ON.
- d. START-OF-SELECTION.
- e. TOP-OF-PAGE.
- f. END-OF-PAGE.
- g. END-OF-SELECTION.

# e. Interactive Report Events:

AT LINE-SELECTION. AT USER-COMMAND. TOP-OF-PAGE DURING LINE-SELECTION.

f. **System Fields for Detail Lists Passing Data by Program Statements HIDE .GET CURSOR .READ LINE** 

 $\label{eq:2.1} \frac{1}{\sqrt{2}}\int_{\mathbb{R}^3}\frac{1}{\sqrt{2}}\left(\frac{1}{\sqrt{2}}\right)^2\frac{1}{\sqrt{2}}\left(\frac{1}{\sqrt{2}}\right)^2\frac{1}{\sqrt{2}}\left(\frac{1}{\sqrt{2}}\right)^2\frac{1}{\sqrt{2}}\left(\frac{1}{\sqrt{2}}\right)^2.$ 

## Introduction :

 $DAY-1$ 

Report is displaying the application data in the required format. Technically speaking, a report is an executable program with three stage function:

## Data input -> data processing -> data output.

## DATAINPUT (Selection Screen) DATA PROCESSING (SELECT Statements) DATAOUTPUT. (Write, Skip, Uline, Vline etc to Output the Data).

## Ratings Of SAP Institutes:

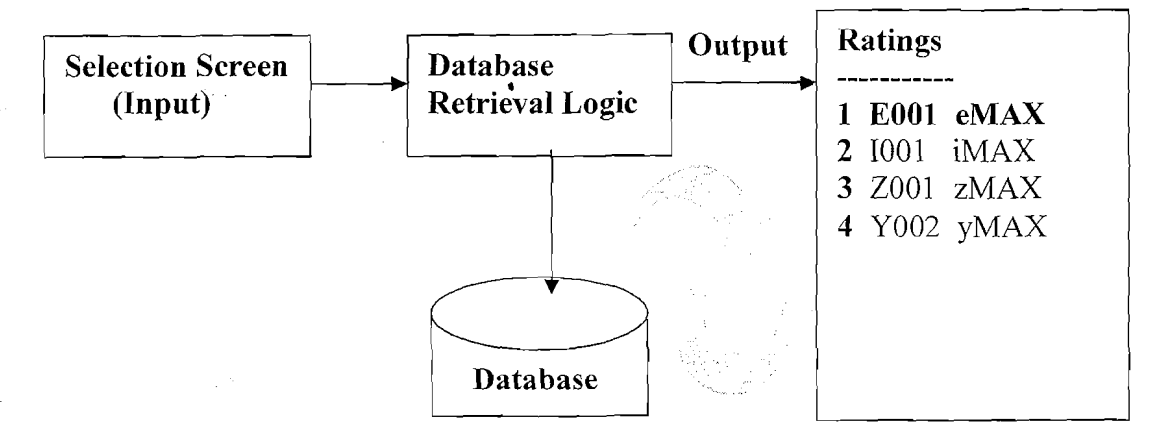

Purpose : It helps to analyze the current situation and also for decision Making.

1.e. to Decide the right Institute using the above Report.

#### Real time Report Scenarios:

i.e. to stop the Purchases from the Specific Vendors, the Purchasing Department need a report for **Vendor Evaluation** and to terminate the employees from the Organization ,the HR Department need one report with Employee Performance etc.

Note: Reports read and calculate data from database tables, without actually changing it.

## Reports are of two Types :

a) Classical Reports

**Definition:** Displaying the whole data as One List.

## b) lnteractive Reports

**Definition:** Display the Summarized Information as the First List

And Display the detailed information as Secondary Lists.

Page 1 of 74 By Ganapati Adimulam

ł,

Ł

# **Working With CLASSICAL Reports**

## **Note** : **Either Classical and Interactive Reports** , **Providing the INPUT is always through SELECTION SCREEN Only.**

## *Defining Selection Screens* :

ABAP programs use Selection screens to obtain input from users.

**a** 

# **There are three ABAP statements for defining selection screens:**

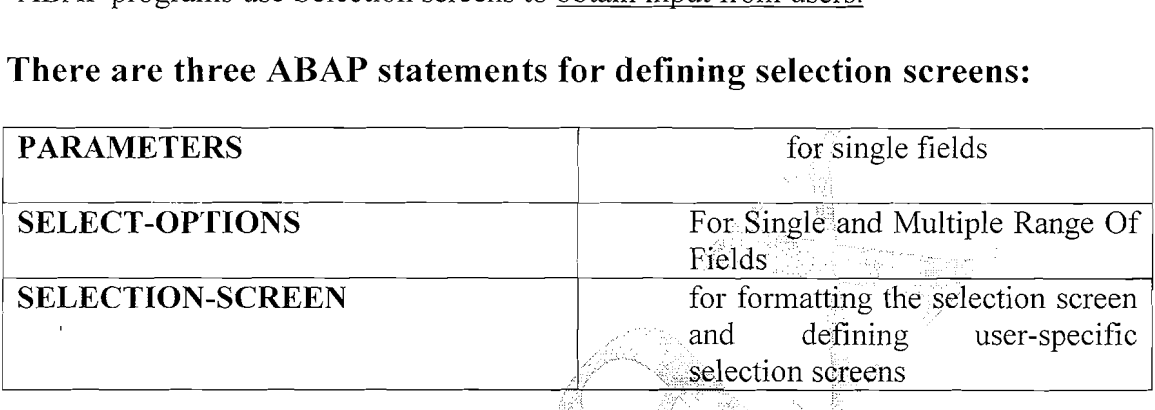

## **Standard selection screens**

The standard selection screen of executable programs is predefined and has screen number **1000.** 

**PARAMETER in Detail** : Each parameter declared with the PARAMETER(S) statement appears as an input field on the relevant selection screen.

**Parameters are used for simple queries of single values ONLY** 

**0** 

## **SYNTAX For Parameters** :

PARAMETER <Name>[(<length>)] TYPE <type>| LIKE <Variable> [DECIMALS <No>].

**Note:** Currently, the Length Of parameter names are limited to eight.

Note: The data types valid for parameters include all elementary ABAP types except **data type** F.

If the parameter refers to data types from the Dictionary, it adopts all attributes of the Dictionary field. Currently, parameters can only refer to fields of database tables, views and structures. In particular, the field help (Fl) and the possible entries help (F4) defined for these fields in the Dictionary are available to the user.

**Page 2 of 74** By Ganapati Adimulam **By Ganapati Adimulam** 

**eMax Technologies,Ameerpet,Hyderabad** 

**Ph No :+91 40 -65976727, Cell No** : **99484 44808,98490 34399, www;.ernaxtech.con~** 

Á

## **Default Values for Parameters** :

PARAMETERS p-bukrs TYPE BUKRS DEFAULT '1000'. The input field of the parameter on the selection screen is filled with the default value. The user can accept or change this value.

**Defining PARAMETER as Mandatory (Required) Fields** : PARAMETER p bukrs TYPE BUKRS OBLIGATORY.

**6** 

**Note** : The user cannot continue with the program without entering a value in this field on the selection screen.

## **Checking Input Values** :

To check a user entry against a **check table or against fixed values** in the ABAP Dictionary.

PARAMETER <Name> TYPE <Data type> **VALUE CHECK** 

PARAMETERS P-BUKRS LIKE KNB1-BUKRS OBLIGATORY VALUE **CHECK.** 

Parameter P\_BUKRS is declared with reference to field BUKRS of database table KNB1.

For this field, check table TOOl is specified in the ABAP Dictionary.

**The user can only enter Company Code values that are contained in T001.**  The possible entries help of the input field for P BUKRS displays the allowed values.

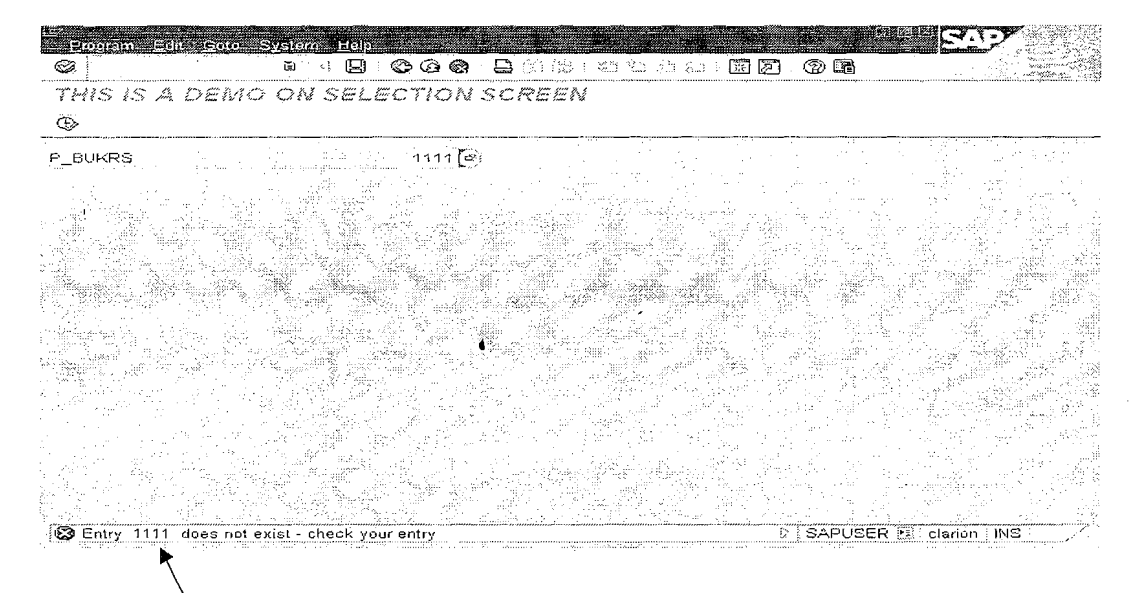

**Note:** Since Company code '1111' doesn't exist in T001.

**Page 3 of 74** By Ganapati Adimulam **By Ganapati Adimulam** 

Ł

**eMax Technologies,Ameerpet,Hyderabad Ph No :+9L 40 -65976727, Cell No** : **99484 44808,98490 34399,** *www.emaxtech.com* 

## **Defining Checkboxes:**

PARAMETER <Name> AS CHECKBOX.

## **Parameter <Name> is created with type C and length 1.**

## **Defining Radio Buttons:**

PARAMETER <Name> RADIOBUTTON GROUP <GI>.

Parameter <Name> is created with type C and length 1, and is assigned to **group**   $\leq G1$ . Each Radiobutton Group has atleast Two Radiobuttons and by default the First Radiobutton from the group is Selected .

Note: The Value Of the Selected Checkbox/Radiobutton is **'X'** and for the **Deselected is** ' ' **(SPACE).** 

# **SELECT-OPTIONS to Defining Complex Selections:**

**Note** : PARAMETER Accepts Only Single INPUT and SELECT-OPTIONS to accept Range Of INPUTs on the Selection Screen.

Data Browser: Table T001: Selection Screen

**⊕ ◆ 国 国** Number of Entries

Company Code

 $\left| \cdot \right|$ **Click On** , **to enter Multiple Ranges, Multiple Single Values to be INCLUDEd and to be EXCLUDed.** 

্ৰিট

े to

Page 4 of 74 By Ganapati Adimulam **By Ganapati Adimulam** 

**eMax 'l'echnologies,Ameerpei,Hyderabad**  Ph No :+91 40 -65976727, Cell No : 99484 44808,98490 34399, www.emaxtech.com

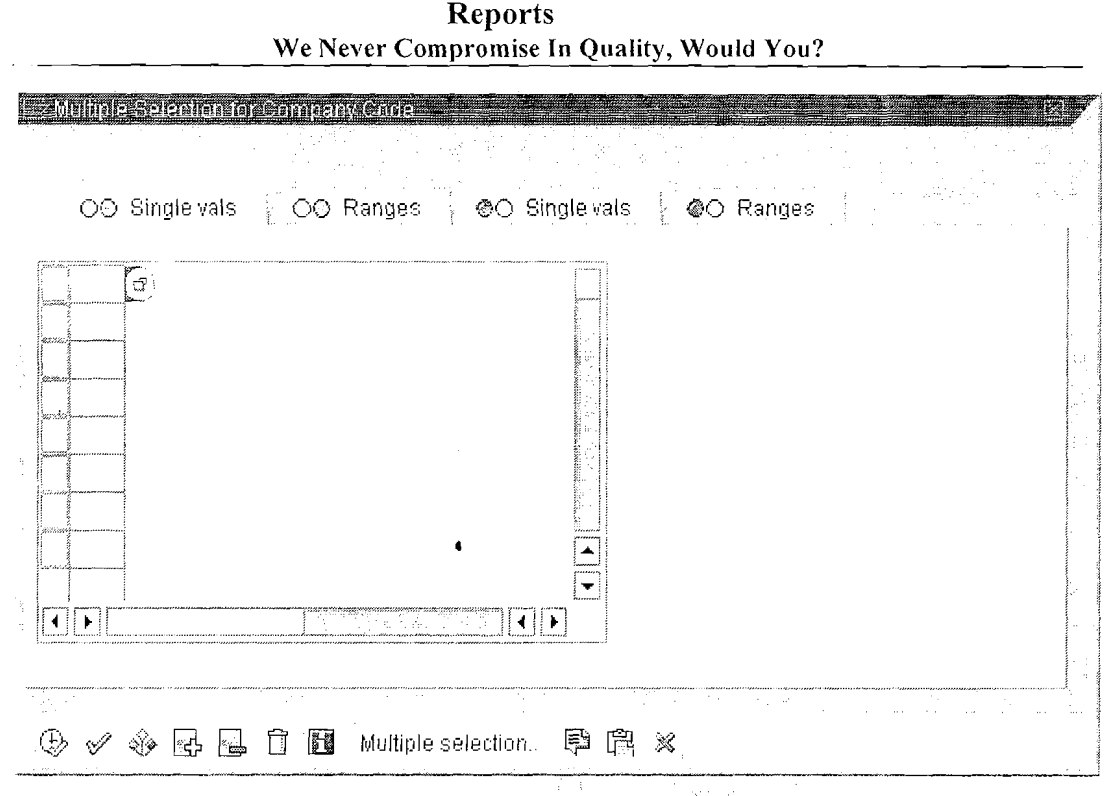

# Structure of Selection Table(SELECT-OPTIONS) :

Note : An Internal Table(Selection Table) with header line is Created by the System with the name of the SELECT-OPTIONS and the row type of a selection table is a structure that consists of four components: LOW, **HIGH, SIGN, OPTION.** 

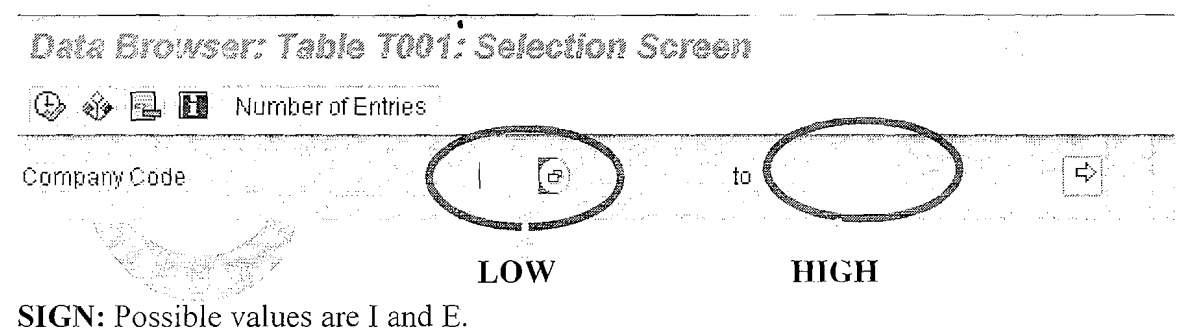

- I stands for "inclusive"
- E stands for "exclusive"

## **OPTION** : **Possible Operators**

- If HIGH is empty, you can use EQ, NE, GT, LE, LT,CP, and NP.
- If HIGH is filled, you can use BT (Between) and NB (Not Between). **<sup>1</sup>**

Page 5 of 74 By Canapati Adimulam **By Canapati Adimulam** 

**t**   $\lambda$ 

**eMax Technologies,Ameerpet,Hyderabad**  Ph No :+91 40 -65976727, Cell No : 99484 44808,98490 34399, www.emaxtech.com

## SYNTAX:

SELECT-OPTIONS <Name> FOR <Variable>.

## **Providing Default Values:**

DATA V\_BUKRS TYPE BUKRS. SELECT-OPTIONS s bukrs FOR V BUKRS DEFAULT '1000' TO '5000' OPTION BT SIGN I.

## **Restricting Entry to One Row**

SELECT-OPTIONS s KUNNR for v KUNNR NO-EXTENSION.

## **Restricting Entry to Single Fields**

SELECT-OPTIONS s LIFNR for v LIFNR for NO INTERVALS.

#### REPORT ZDEMO SELECT OPTION.

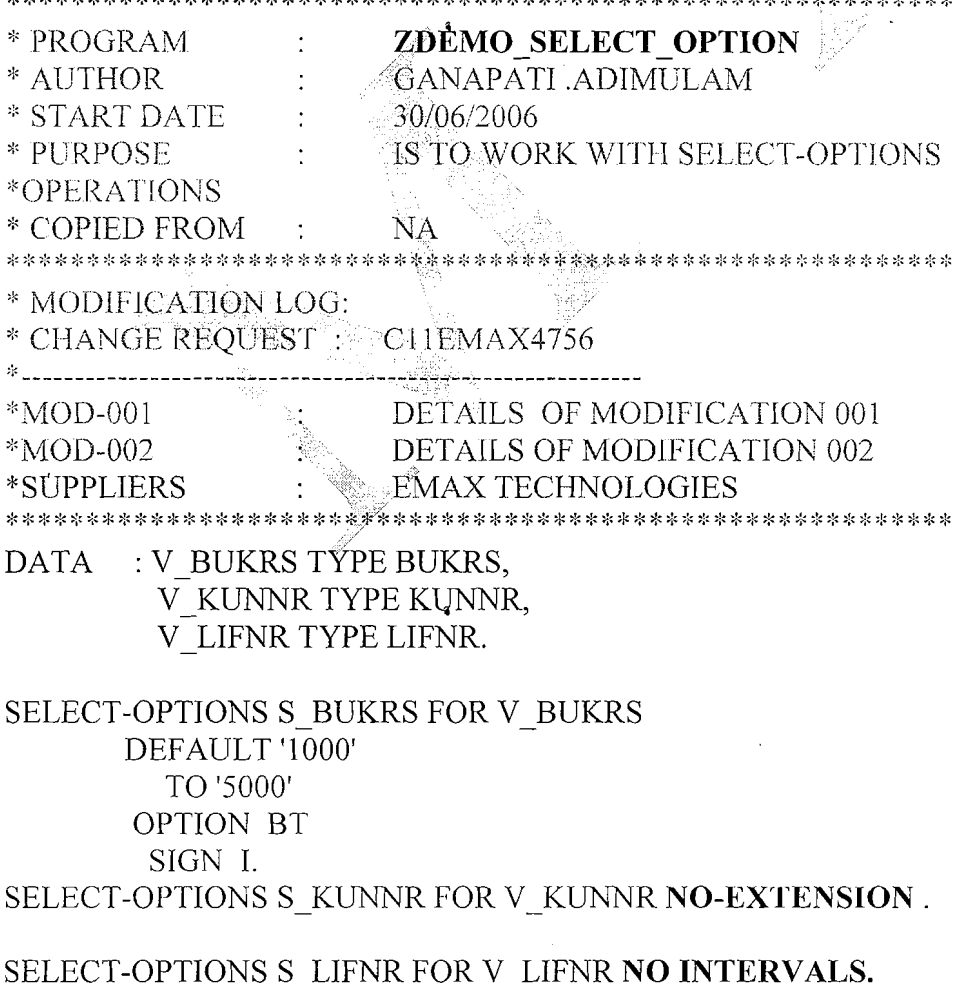

Page 6 of 74

By Ganapati Adimulam

f.

#### **Reports We Never Compromise In Quality, Would You?**

# **OUTPUT OF THE PROGRAM:**

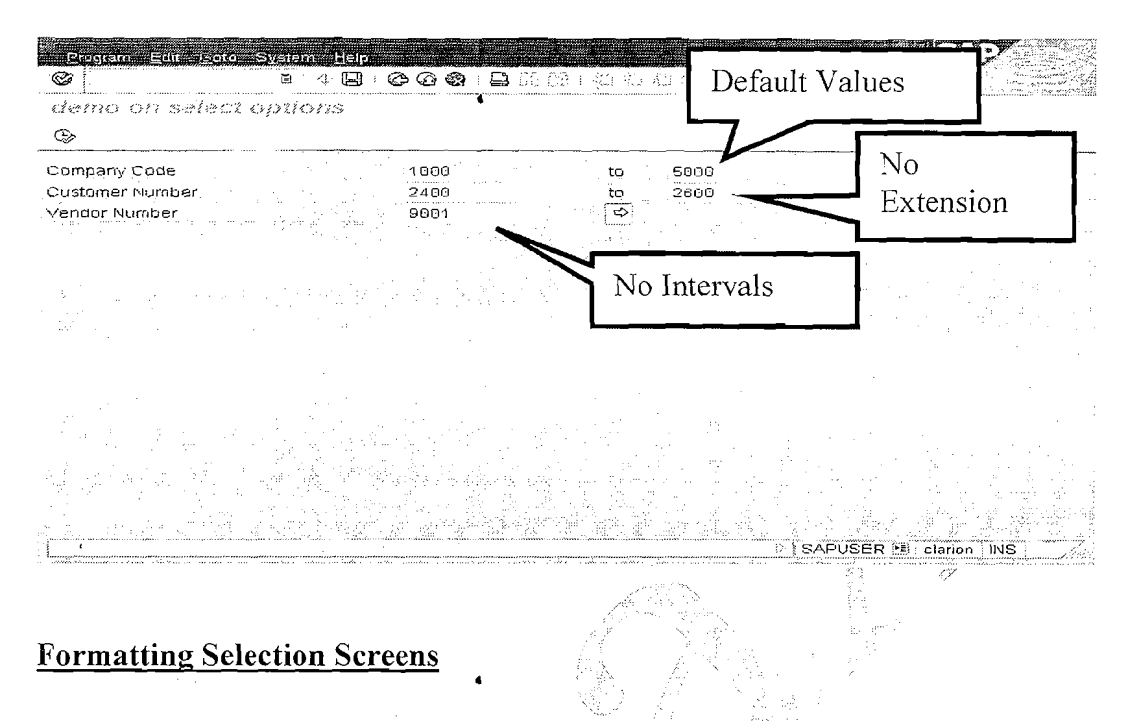

The selection screen that you define when you use the PARAMETERS or SELECT-OPTIONS statements on their own, has a standard layout in which all parameters **appear line** by **line.** This layout may not always sufficient.

The SELECTION-SCREEN statement has its own formatting options that you can use to define the layout for selection screens. You can define the layout of parameters and selection criteria and **display comments and underlines** on the selection screen.

#### **Blank Lines:**

## SELECTION-SCREEN SKIP [<n>].

This statement generates  $\langle n \rangle$  blank lines, where  $\langle n \rangle$  can have a value between 1 and 9. To produce a single blank line, you can omit  $\leq n$ .

#### **Underlines**

To place underlines on the selection screen, you use:

SELECTION-SCREEN ULINE [[/]<pos(len)>].

This statement generates an underline. If you do not use the  $\langle pos(len) \rangle$  addition, a new line is generated for the underline below the current line, and the underline has the same length as the line. If you use the  $\langle pos(len) \rangle$  addition, the underline begins at position <pos> in the current line and continues for a length of

Page 7 of 74.

Ť,

**eMax Technologies,Ameerpet,Hyderabad Ph No 3-91 40 -65976727, Cell No** : **99484 44808,98490 34399, www.ernaxtech.com**   $\langle$ len > characters. With several elements in one line, you can also specify ( $\langle$ len >) without  $<$ pos $>$ . A slash (/) produces a line feed.

## **Comments** :

SELECTION-SCREEN COMMENT  $\left(\frac{1}{2} \cos(\text{len})\right)$  < comm>  $\left[\text{FOR FIELD} \leq \right]$ .

SELECTION-SCREEN COMMENT [/ $|\text{pos}(len)\rangle$  <comm> [FOR FIELD <f>].

This statement writes the <comm> comment on the selection screen. For  $\leq$ comm>, you can specify a **text symbol.** You must always specify the  $\leq$ pos(len)> addition.

Only if there are several elements in one line, can you omit  $\leq_{pos}$ .

The text  $\le$ comm> will be displayed, starting in column  $\le$ pos>, for a length of  $\le$ len>. If you do not use a slash (*i*), the comment is written into the current line; otherwise a new line is created.

You use FOR FIELD  $\leq$  to assign a field label to the comment.  $\leq$  can be the name of a parameter or a selection criterion(SELECT-OPTION).

## **Blocks of Elements** :

SELECTION-SCREEN BEGIN OF BLOCK <block> [WITH FRAME [TITLE <title>]].

SELECTION-SCREEN END OF BLOCK <br/>block>.

Note : Make Sure that the title Of the Selection Screen Block should be a **TEXT Sysmbol.** 

Ł

Requirement: Design the below Selection Screen AND Process the Resultant Materials according to the Output Selection.

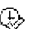

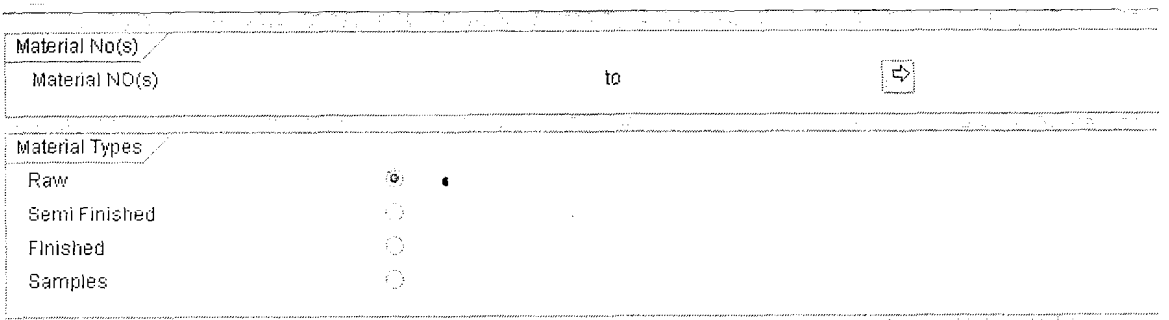

 $\overline{Output}$ 

 $\Box$  Display  $\Box$ Flie

# **PROGRAM**

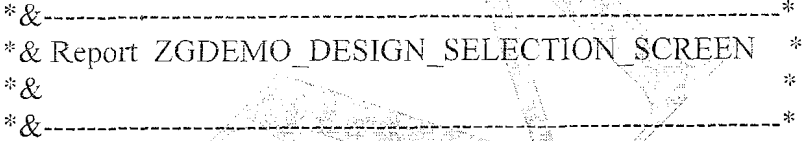

e de la propinción de la propinción de la propinción de la propinción de la propinción de la propinción de la<br>Decreta de la propinción de la propinción de la propinción de la propinción de la propinción de la propinción

REPORT ZGDEMO\_DESIGN\_SELECTION\_SCREEN

TYPES : BEGIN OF TY MARA, MATNR TYPE MATNR, MTART TYPE MTART, END OF TY MARA.

DATA: WA MARA TYPE TY MARA, IT MARA TYPE TABLE OF TY MARA.

## DATA V MATNR TYPE MATNR. DATA V MTART TYPE MTART.

SELECTION-SCREEN BEGIN OF BLOCK B1 WITH FRAME TITLE TEXT-001.

SELECT-OPTIONS S MATNR FOR V MATNR.

SELECTION-SCREEN END OF BLOCK B1.

Page 9 of 74

By Ganapati Adimulam

eMax Technologies, Ameerpet, Hyderabad Ph No :+91 40 -65976727, Cell No : 99484 44808,98490 34399, www.emaxtech.com Ť,

Ų

ŧ,

Ł

### **Reports We Never Compromise In Quality, Would You?**

SELECTION-SCREEN BEGIN OF BLOCK B2 WITH FRAME TITLE TEXT-002. PARAMETER : RB RAW RADIOBUTTON GROUP GI, RB SFIN RADIOBUTTON GROUP G1, RB FIN RADIOBUTTON GROUP GI, RB SAMP RADIOBUTTON GROUP G1. SELECTION-SCREEN END OF BLOCK B2. SELECTION-SCREEN BEGIN OF BLOCK B3 WITH FRAME TITLE TEXT-003. PARAMETER : CB-DISP AS CHECKBOX, CB FILE AS CHECKBOX. SELECTION-SCREEN END OF BLOCK B3. IF RB-RAW = 'X'. "SELECTED  $V$  MTART = 'ROH'. ELSEIF RB  $SFIN = 'X'.$ V MTART = 'FERT'. ELSEIF RB  $\text{FIN} = \text{'}\text{X}'.$ v MTART = 'FERT'. ELSEIF RB  $SAMP = 'X'.$ V MTART = 'AEM'. ENDIF. SELECT MATNR MTART INTO TABLE IT MARA FROM MARA WHERE MATNR IN S-MATNR and IF CB  $DISP = 'X'.$ WRITE: / 'MATERIAL NOs', 20 'Mat. Type'. uline. LOOP AT IT MARA INTO WA MARA. WRITE : / WA MARA-MATNR, 20 WA MARA-MTART. ENDLOOP. ELSEIF CB FILE  $= 'X'.$ CALL FUNCTION 'GUI-DOWNLOAD' EXPORTING  $*$  BIN FILESIZE  $=$  $\begin{array}{lll}\n\text{FILENAME} & = 'C:\text{MATERIAL}.TXT' \\
\text{*} & = 'ASC'\n\end{array}$ \* APPEND  $=$ '' WRITE-FIELD-SEPARATOR  $= 'X'$ TABLES  $DATA$  TAB  $= IT$  MARA

Page 10 of 74 By Ganapati Adimulam **By Ganapati Adimulam** 

 $eMax$  Technologies, Ameerpet, Hyderabad **Ph No :+9140 -65976727, Cell No** : **99484 44808,98490 34399, www.emaxteeh.com** 

## **Reports** We Never Compromise In Quality, Would You?

IF SY-SUBRC =  $0$ . WRITE / 'DATA IS DOWNLOADED SUCCESSFULLY'. ENDIF.

ENDIF.

# **OUTPUT OF THE PROGRAM:**

# **EXECUTE THE PROGRAM FOR DISPLAY OPTION:**

Demo On Designing the Selection

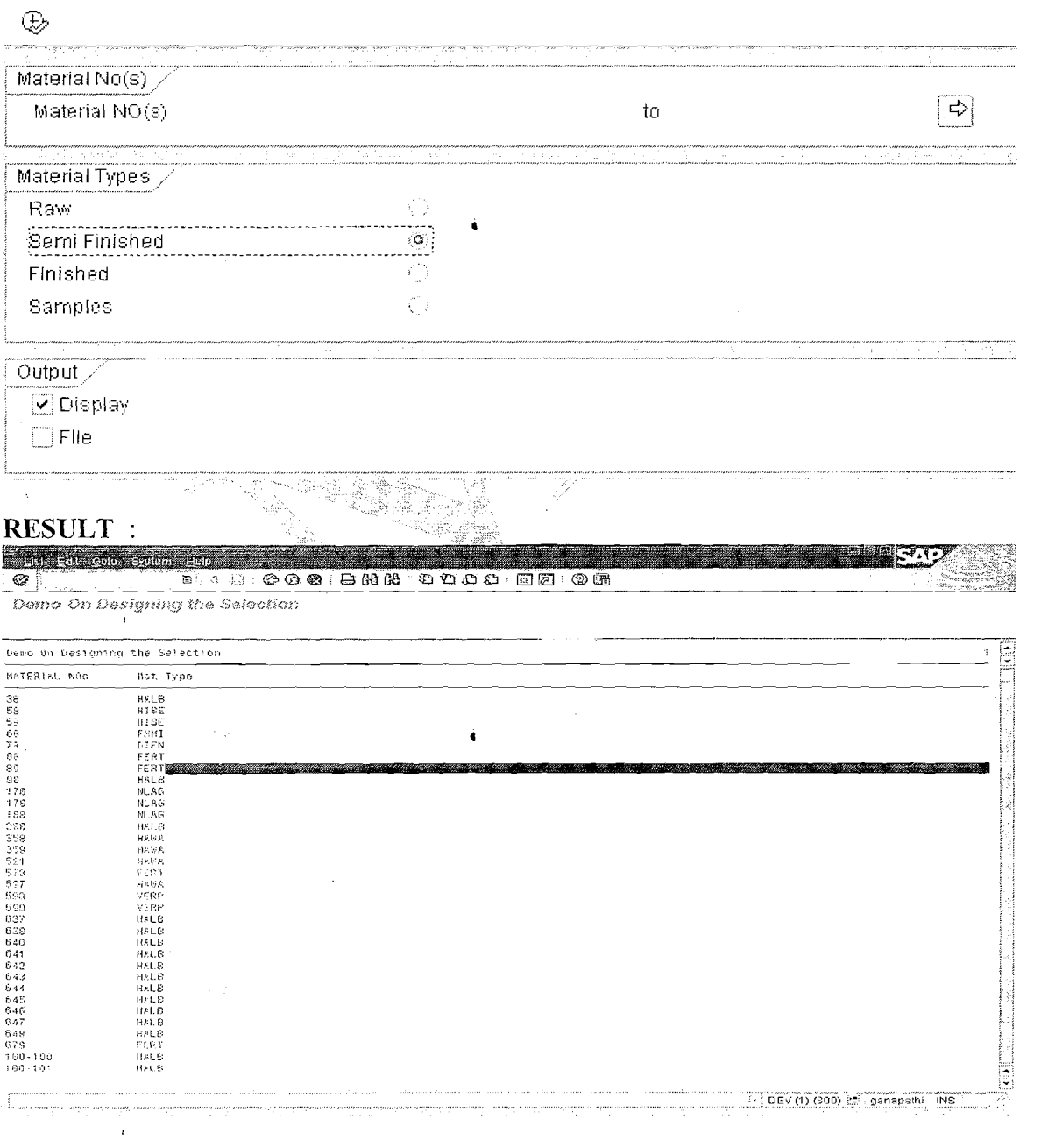

Page 11 of 74

By Ganapati Adimulam

ł,

eMax Technologies, Ameerpet, Hyderabad Ph No :+91 40 -65976727, Cell No : 99484 44808,98490 34399, www.emaxtech.com

# **EXECUTE THE PROGRAM FOR FILE OPTION**

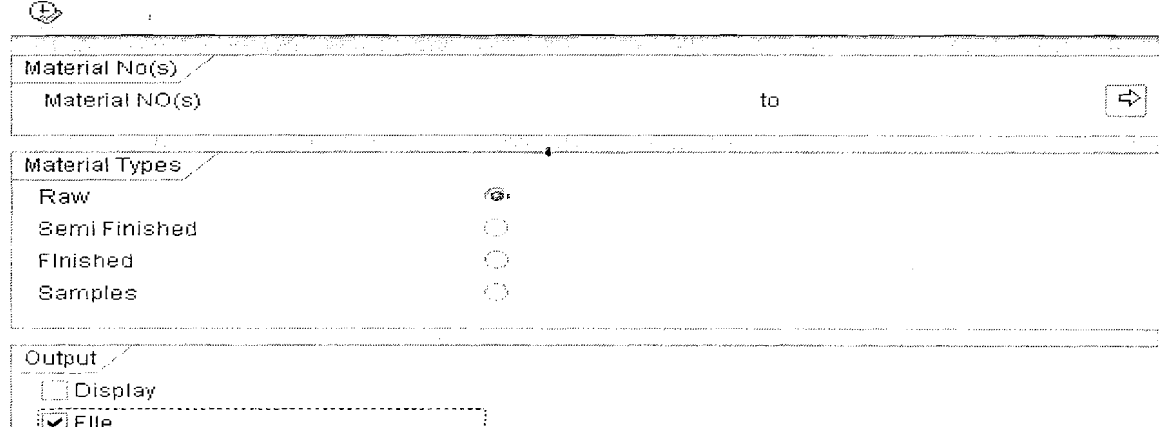

 $\ddot{\bullet}$ 

# **OUTPUT**

Demo On Designing the Selection - . - ...... - ....................... ..... ...

DATA IS DOWNLOADED SUCCESSFULLY

## **FILE DErTAILs(Which is Downloaded):**

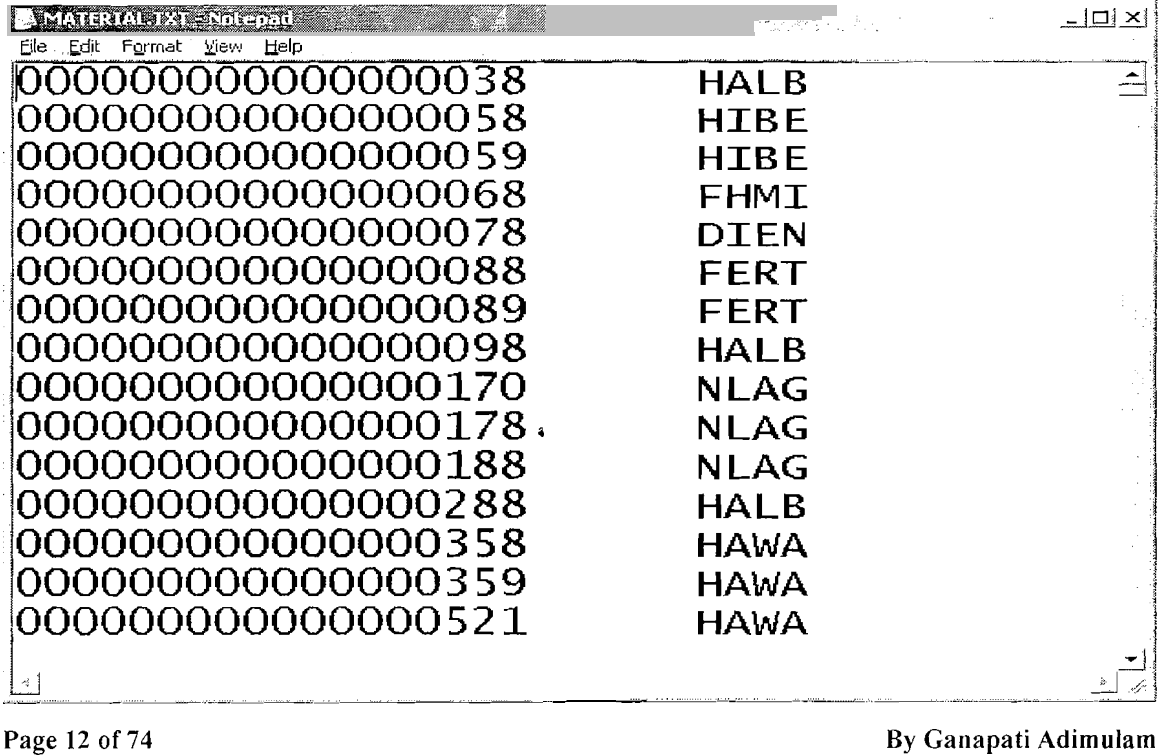

# **CLASSICAL REPORT EVENTS** :-

Ų

t,

Ê,

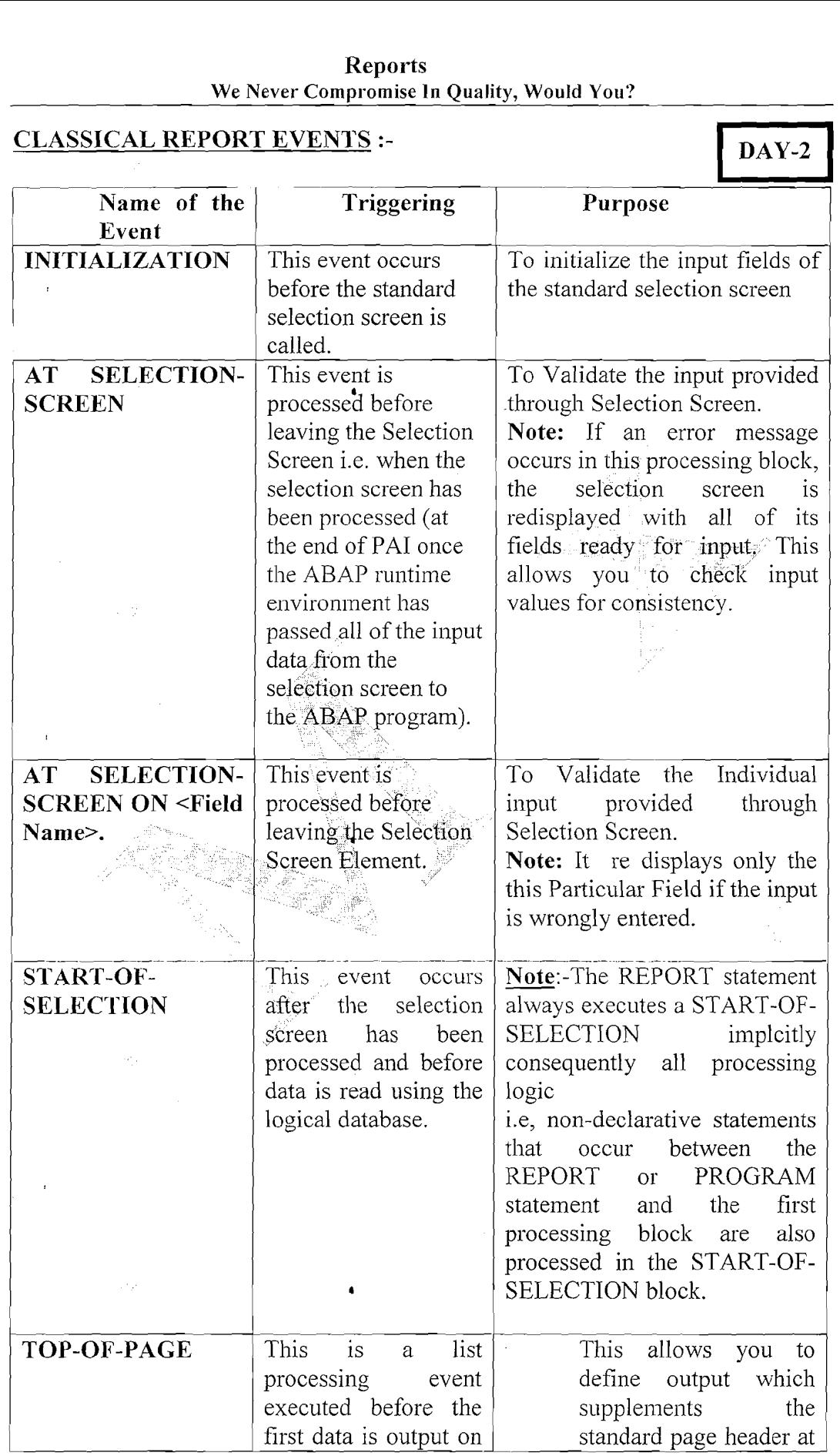

Page 13 of 74 By Ganapati Adimulam **By Ganapati Adimulam** 

eMax Technologies,Ameerpet,Hyderabad<br>Ph No :+91 40 –65976727, Cell No : 99484 44808,98490 34399, <u>www.emaxtech.com</u>

| Treborro<br>We Never Compromise In Quality, Would You? |                                                                                                    |                                                                                                    |
|--------------------------------------------------------|----------------------------------------------------------------------------------------------------|----------------------------------------------------------------------------------------------------|
|                                                        | a new page.<br>This is<br>processed<br>only when generating<br>basic list.<br>This is only executed<br>before outputting the<br>first line using any<br>output statement such<br>as write, uline, skip<br>on a new page. Note:<br>It is not triggered by<br>NEW-PAGE<br>a<br>statement. | the beginning of the<br>page.                                                                           |
| <b>END-OF-PAGE</b>                                     | This will be triggered<br>when it reaches the<br>End-Of-Page.                                                                                                    | This is used to print the same<br>Footer details for all the pages.                                     |
| END-OF-<br><b>SELECTION</b>                            | This is the last of the<br>events called by the<br>runtime environment<br>to occur.<br>It is triggered after all<br>of the data has been<br>read from the logical<br>database,<br>and before the list<br>processor is started.                                                          | Used to print the final output.<br>Used to print Grand Totals<br>when working with Logical<br>Database. |
|                                                        |                                                                                                    |                                                                                                    |

Reports We Never Compromise In Quality, Would You?

# Example for initialization:

To change a selection criterion, you must fill at least the components <seltab>-SIGN, Real

<seltab>-OPTION, and <seltab>-LOW of the selection table <seltab>, otherwise it remains undefined.

Note : Initialization event is processed only once.

Page 14 of 74 By Ganapati Adimulam

Ų

Ų

### **EXAMPLE PROGRAM ON CLASSICAL REPORT EVENTS**

ZDEMO CLASSICAL REPORT EVENTS \* PROGRAM GANAPATI .ADIMULAM \* AUTHOR \* START DATE 27/01/2008 REPORT TO DISPLAY THE PURCHASE DOCS \* PURPOSE **USING EVENTS** \* COPIED FROM  $\sim 10^{11}$  m  $^{-1}$  $NA$ \* MODIFICATION LOG: \*CHANGE REQUEST: C11EMAX4756 \*----------------------------------DETAILS OF MODIFICATION 001  $*<sub>MOD-001</sub>$  $*MOD-002$ DETAILS OF MODIFICATION 002  $\sim 200$ \*SUPPLIERS **EMAX TECHNOLOGIES** 

## REPORT ZDEMO CLASSICAL REPORT EVENTS NO STANDARD PAGE HEADING LINE-COUNT 20(3).

TYPES: BEGIN OF TY POS, EBELN TYPE EBELN, LIFNR TYPE ELIFN, BUKRS TYPE BUKRS, EKORG TYPE EKORG. EBELP TYPE EBELP, MATNR TYPE MATNR. MENGE TYPE BSTMG, NETPR TYPE BPREI. <sup>n</sup>ebart

END OF TY POS.

DATA: WA POS TYPE TY POS, IT POS TYPE TABLE OF TY POS. DATA: V BUKRS TYPE BUKRS, V EKORG TYPE EKORG.

SELECTION-SCREEN BEGIN OF BLOCK B1 WITH FRAME. SELECT-OPTIONS: S\_BUKRS FOR V\_BUKRS, "COMPANY CODE S EKORG FOR V EKORG. "PURCHASING ORGANIZATION SELECTION-SCREEN END OF BLOCK B1.

Page 15 of 74

By Ganapati Adimulam

eMax Technologies, Ameerpet, Hyderabad Ph No :+91 40 -65976727, Cell No : 99484 44808,98490 34399, www.emaxtech.com

TOP-OF-PAGE TOP-OF-PAGE. WRITE:/5 'Comp.Code', 17 'Vendor', 28 'Pur.Org', 40 'Doc.No'. 52 'Item'. 60 'Mat.No'. 80 'Price'. **ULINE. INITIALIZATION** INITIALIZATION. S BUKRS-LOW =  $'1000'$ . S BUKRS-HIGH =  $'5000'$ .  $S$  BUKRS-SIGN =  $T$ .  $S$  BUKRS-OPTION = 'BT'. APPEND S BUKRS. AT SELECTION-SCREEN AT SELECTION-SCREEN ON S BUKRS. SELECT BUKRS INTO V BUKRS FROM T001 WHERE BUKRS IN S BUKRS. ENDSELECT. IF SY-SUBRC  $\geq 0$ . WRITE :/ 'INVALID COMPANY CODE'. ENDIF. AT SELECTION SCREEN ON S EKORG. SELECT EKORG INTO V EKORG FROM EKKO WHERE EKORG IN S EKORG. ENDSELECT. IF SY-SUBRC  $\leq 0$ . WRITE:/'INVALID PURCHASING ORGANIZATION'. ENDIF.

Page 16 of 74

By Ganapati Adimulam

ť,
#### Reports We Never Compromise In Quality, Would You?

 $\mathcal{L}_{\mathcal{L}}$ 

Ķ

 $\sqrt{2}$ 

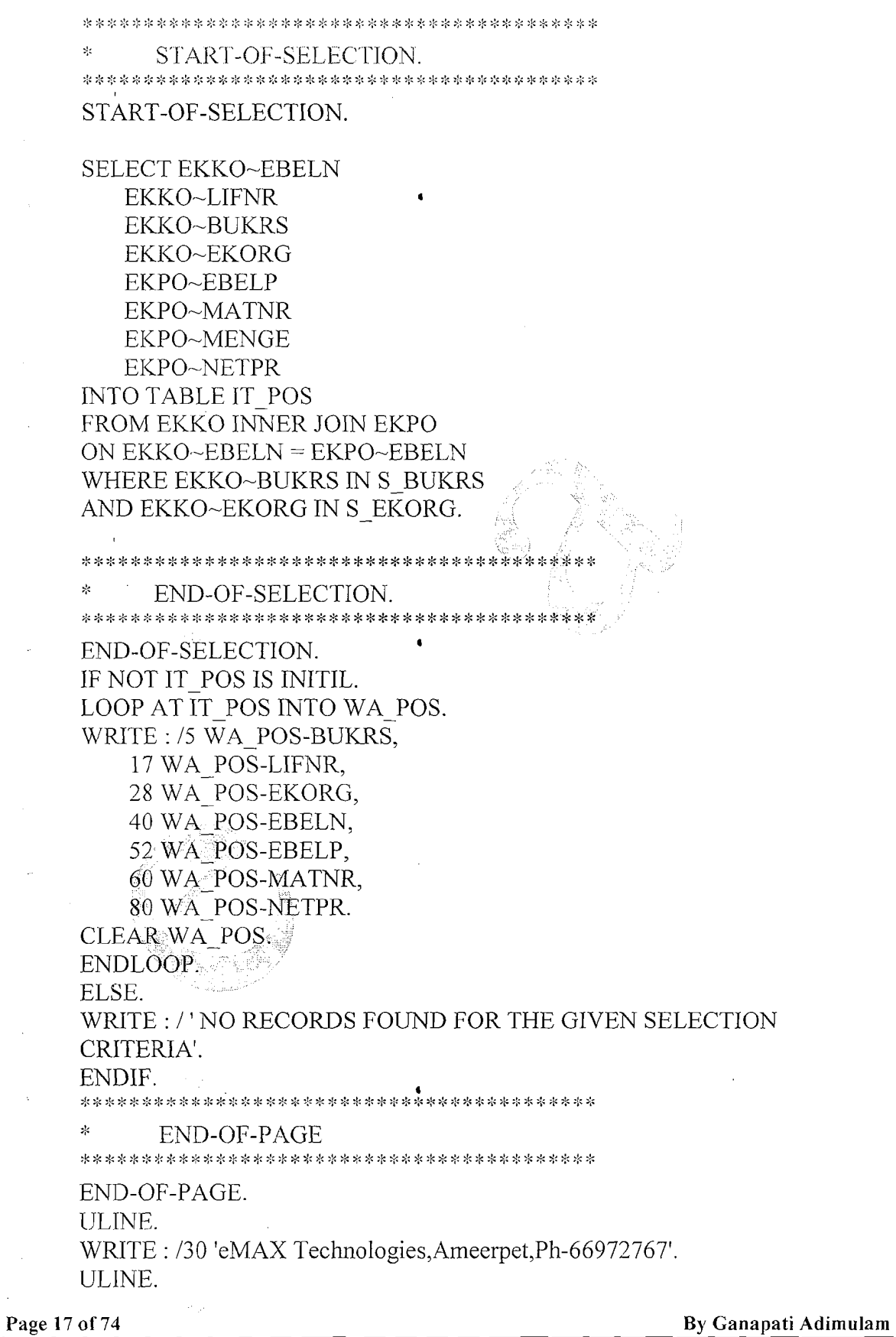

eMax Technologies, Ameerpet, Hyderabad<br>Ph No : +91 40 -65976727, Cell No : 99484 44808, 98490 34399, www.emaxtech.com

Reports We Never Compromise In Quality, Would You?

 $\ddot{\textbf{a}}$ 

# OUTPUT:

| Program Edit Octo<br><b>System</b>         | 1996                                    |             |                              |              |  |  |  |  |
|--------------------------------------------|-----------------------------------------|-------------|------------------------------|--------------|--|--|--|--|
| 画<br>Ø                                     | ्<br>$\circledcirc$ $\circledcirc$<br>U | 96 BS<br>ᆸ  | t                            | ⑦眉<br>Œ<br>Ð |  |  |  |  |
| Report to display the Purchasing Documents |                                         |             |                              |              |  |  |  |  |
| $\bigoplus$                                |                                         |             |                              |              |  |  |  |  |
| $\mathbf{f}$                               |                                         |             |                              |              |  |  |  |  |
| Company Code                               | 1000                                    | to          | 5000                         | ⇨            |  |  |  |  |
| Purchasing Organisation                    | 1000                                    | to          | 5000                         | Ф            |  |  |  |  |
|                                            |                                         |             |                              |              |  |  |  |  |
|                                            |                                         |             |                              |              |  |  |  |  |
|                                            |                                         |             |                              |              |  |  |  |  |
|                                            |                                         |             |                              |              |  |  |  |  |
|                                            |                                         |             |                              |              |  |  |  |  |
|                                            |                                         |             |                              |              |  |  |  |  |
|                                            |                                         |             |                              |              |  |  |  |  |
|                                            |                                         |             |                              |              |  |  |  |  |
|                                            |                                         |             |                              |              |  |  |  |  |
|                                            |                                         |             |                              |              |  |  |  |  |
| Edit Goto System Help<br>Eist              |                                         |             |                              | فقطعتها سا   |  |  |  |  |
| Ø<br>é.<br>ु<br>A                          | -69<br>63<br>67<br>84                   | 盟<br>豾<br>跆 | 笆<br>X<br>$\mathbb{D}$<br>කි | ē<br>☜<br>r  |  |  |  |  |

**Report to display the Purchasing Documents** 

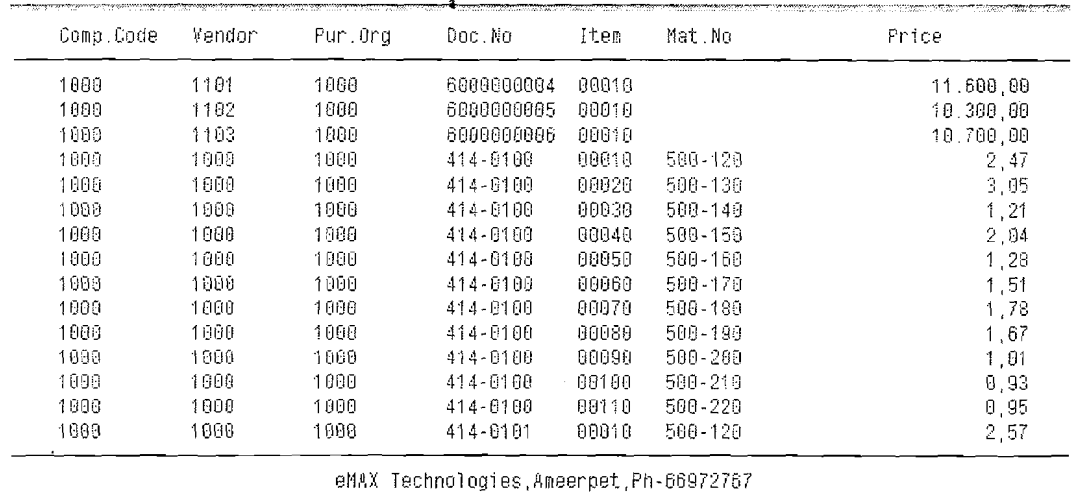

By Ganapati Adimulam

 $\ddot{\phantom{a}}$ 

ľ,

# **Control level Processing(Control Break Statements) :**

Control level processing is allowed within a LOOP over an internal table. This means that you can divide sequences of entries into groups based on the contents of certain fields.

Internal tables are divided into groups according to the sequence of the fields in the line structure. The first column defines the highest control level and so on. The control level hierarchy must be known when you create the internal of certain fi<br>Internal tab<br>the line stru<br>The contron

The control levels are formed by sorting the internal table in the sequence of its structure, that is, by the first field first, then by the second field, and so on. Tables in which the table key occurs at the start of the table are particularly suitable for control level processing.

The following diagram illustrates control level processing in a sorted table, where different field contents in the first three fields are indicated by different colors:

The AT statement introduces a statement block that you end with the ENDAT statement.

 $AT <$ Level>.

<Statement Block>.

**ENDAT.** 

You can react to the following control level changes:

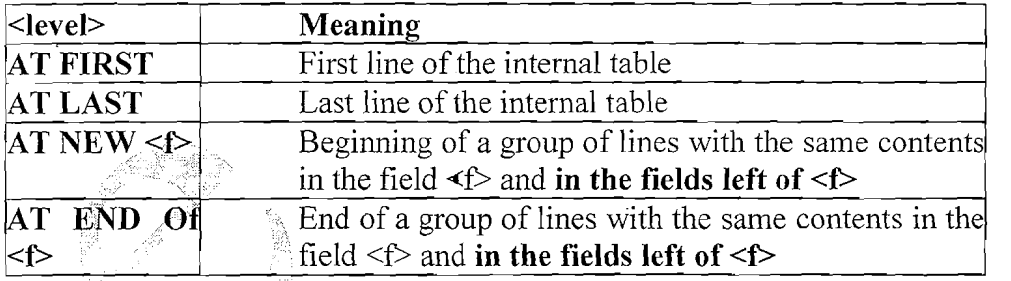

You can use control level statements to react to control breaks in internal tables instead of programming them yourself with logical expressions. Within the loop, you must order the AT-ENDAT statement blocks according to the hierarchy of the control levels. If the internal table has the columns  $\langle f_1 \rangle$ ,  $\langle f_2 \rangle$ , ..., and if it is sorted by these columns, you must program the loop as follows:

Page 19 of 74 By Ganapati Adimulam

 $DAY-3$ 

**eMax Technologies,Amecrpet,Hyderabad**  Ph No :+91 40 -65976727, Cell No : 99484 44808,98490 34399, www.emaxtech.com

**a** 

ţ

LOOP AT *sitab*. **AT FIRST.** ... **ENDAT. AT NEW** <fl>. ...... **ENDAT. <sup>a</sup> T** NEW  $\leq f_2$   $>$ . ...... **ENDAT.** 

**<single line processing>** 

.......

....... AT END OF <f2>. ... **ENDAT.**  AT END OF  $\leq f$  : ... **ENDAT. AT LAST.** .... **ENDAT. ENDLOOP.** 

The innermost hierarchy level  $\leq$  single line processing > processes the table lines that do not correspond to a control level change. You do not have to use all control level statements. But you must place the used ones in the above sequence. You should not use control level statements in loops where the line selection is restricted by WHERE or FROM and TO. Neither should the table be modified during the loop.

If you are working with a work aFea <wa>, it **does not** contain the current line in the AT ... ENDAT statement block. **All character fields to the right of the current group key are filled with asterisks** ("). **All other fields to the right of the current group key contain tfieir initial value.** 

Within an  $AT...ENDAT$  block, you can calculate the contents of the numeric fields of the corresponding control level using the SUM statement.

SUM.

You can only use this statement within a LOOP. If you use SUM in an AT -ENDAT block, the system calculates totals for the numeric fields of **all** lines in the current line group and writes them to the corresponding fields in the work area (see example in ). If you use the SUM statement outside an AT - ENDAT block (single entry processing), the system calculates totals for the numeric fields of all lines of the internal table in **each** loop pass and writes them to the corresponding fields of the work area. It therefore only makes sense to use the SUM statement in AT... ENDAT blocks.

If the table contains a nested table, you cannot use the SUM statement. Neither can you use it if you are using a field symbol instead of a work area in the LOOP statement.

**a** 

Page 20 of 74 By Ganapati Adimulam **Page 20 of 74** 

ŧ,

 $\ddot{\phantom{a}}$ 

# **EXAMPLE PROGRAM**

REPORT ZDEMO CONTROL BREAK EVENTS line-size 200. 

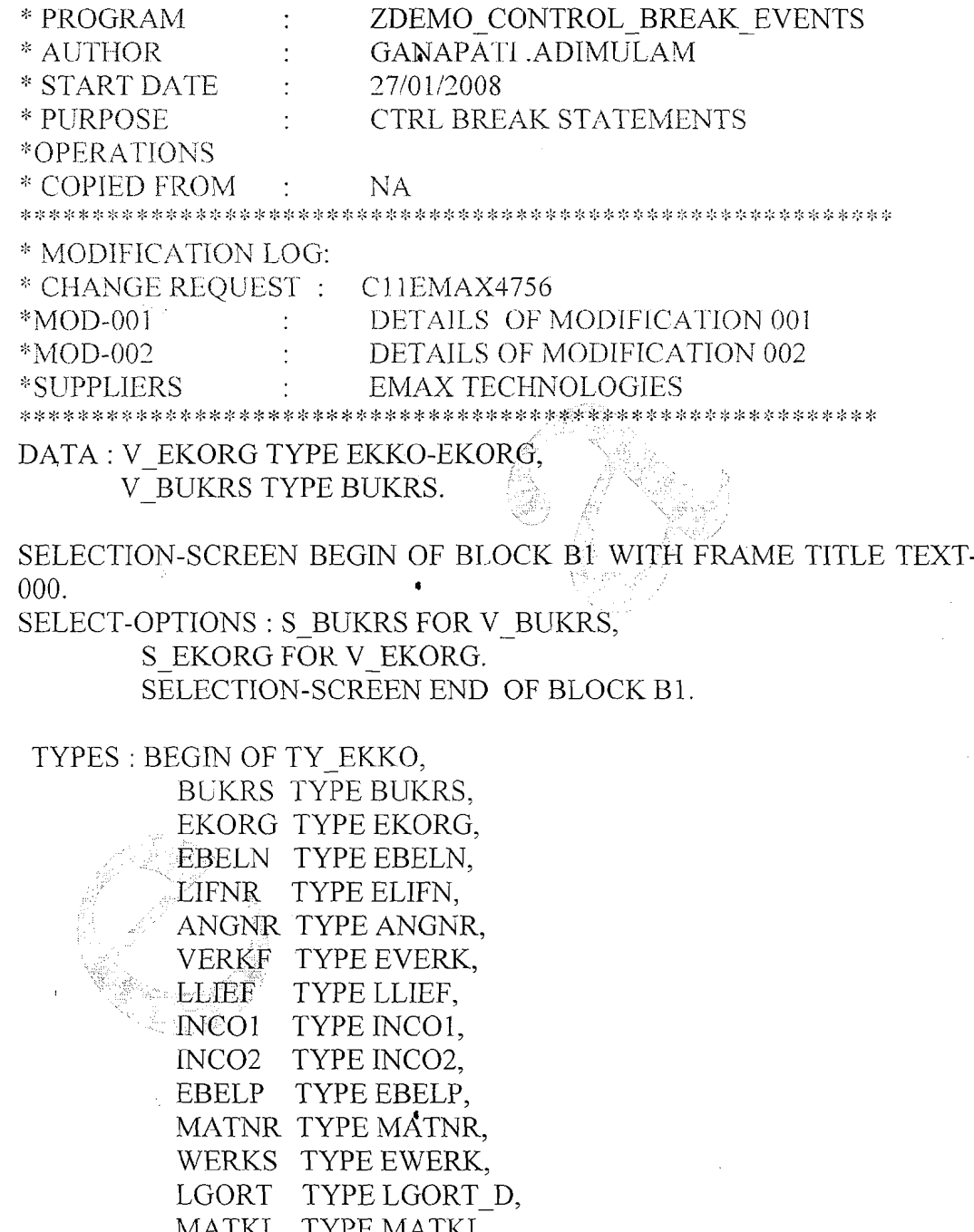

MATKL TYPE MATKL, NETWR TYPE BWERT,

END OF TY EKKO.

 $\sqrt{2} \, \sqrt{2}$ 

Page 21 of 74

 $\mathbf{r}$ 

By Ganapati Adimulam

f,

ţ,

DATA : IT EKKO TYPE STANDARD TABLE OF TY EKKO, WA EKKO TYPE TY EKKO.

SELECT

EKKO-BUKRS EKKO-EKORG EKKO-EBELN EKKO-LIFNR EKKO~ANGNR EKKO-VERKF EKKO-LLIEF EKKO~INCO1 EKKO~INCO2 EKPO-EBELP EKPO-MATNR EKPO-WERKS EKPO-LGORT EKPO-MATKL EKPO-NETWR **INTO TABLE IT EKKO** FROM EKKO INNER JOIN EKPO ON EKKO-EBELN = WHERE EKKO~BUKRS IN S BUKRS AND EKKO~EKORG IN S EKORG AND.  $EKKO\sim BSTYP = 'F'.$ 

IF SY-SUBRC =  $0$ . WRITE: /5 'BUKRS', 16 'EKORG', 24 'PO', 35 'ITEM', 50 'AMOUNT'. ULINE.

SORT IT-EKKO BY BUKRS EKORG EBELN.

LOOP AT IT EKKO INTO WA-EKKO. WRITE : / WA EKKO-BUKRS UNDER 'BUKRS', WA: EKKO-EKORG UNDER 'EKORG', WA-EKKO-EBELN UNDER 'PO', WA-EKKO-EBELP UNDER 'ITEM', WA EKKO-NETWR UNDER 'AMOUNT'.

AT END OF EBELN. SUM. ULINE. WRITE : /40 'SUM OF EACH PO<sup>\*</sup>', WA EKKO-EBELN, WA EKKO-NETWR. ULINE. ENDAT.

Page 22 of 74 By Ganapati Adimulam **By Ganapati Adimulam** 

t.

#### **Reports**  We Never Compromise In Quality, Would You?

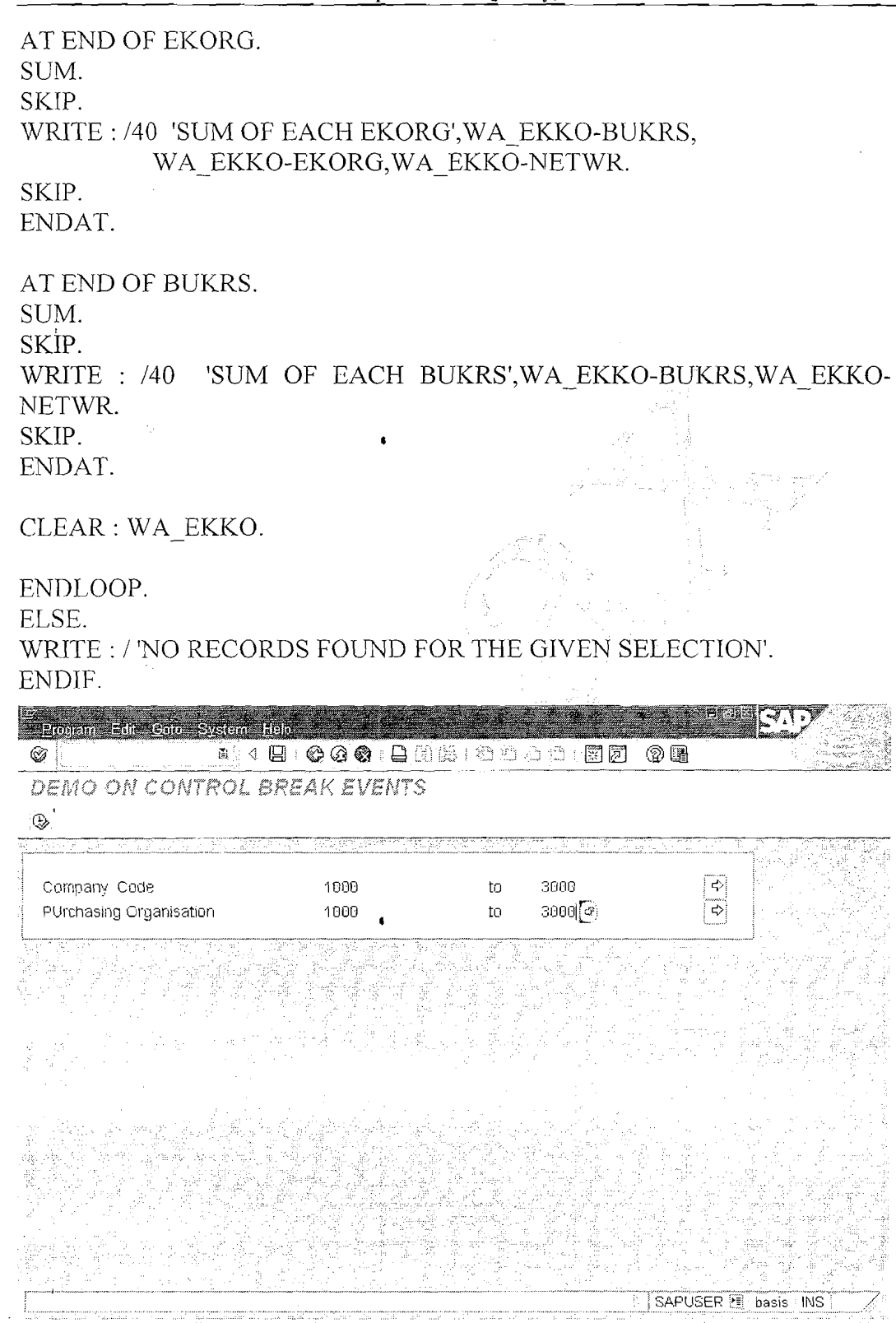

 $\mathcal{F}_{\mathcal{A}}(t)$ 

 $\ddot{\phantom{a}}$ 

 $\bar{\lambda}$ 

Page 23 of 74 By Ganapati Adimulam

SAPUSER E Dasis INS

**eMax Technologies,Ameerpet,Hyderabad Ph No :+9140 -65976727, Cell No** : **99484 44808,98490 34399, w~w.emiaxtech.cona** 

 $\hat{\bullet}$ 

 $\zeta$ 

 $\zeta$ 

 $\zeta$ 

 $\mathbf{r}_\mathrm{c}$ 

**Reports** We Never Compromise In Quality, Would You?

DEMO ON CONTROL BREAK EVENTS

.<br>Eist Edit Goto System Help

 $\overline{\mathcal{Z}}$ 

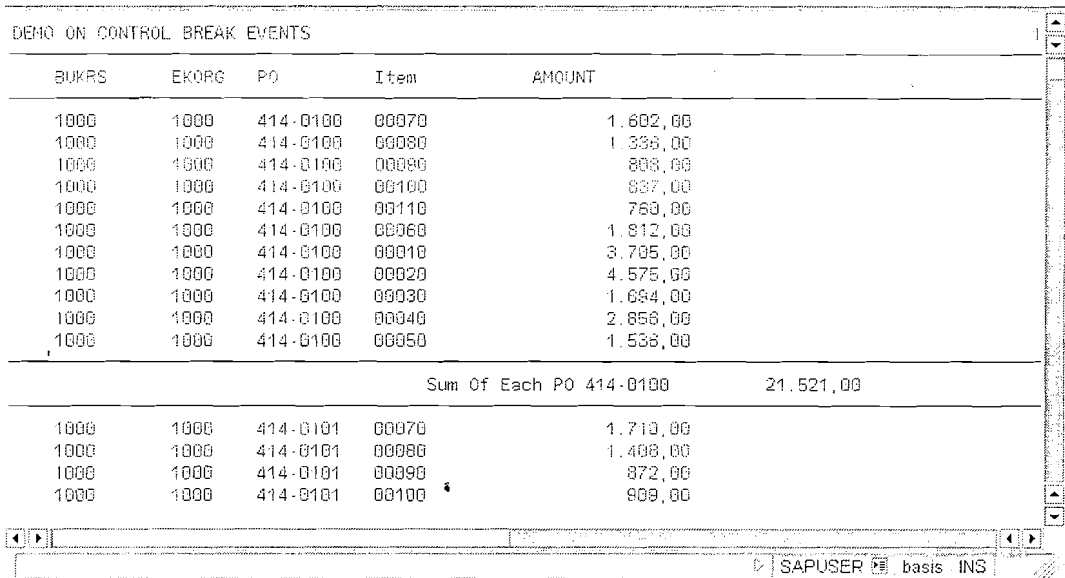

Page 24 of 74

By Ganapati Adimulam

eMax Technologies, Ameerpet, Hyderabad<br>Ph No : +91 40 -65976727, Cell No : 99484 44808,98490 34399, www.emaxtech.com

Ł

ŧ,

# **Interactive Reports**

 $DAY-4$ 

Display the Summarized Information as the First List-And letting the USER Interact for the Detailed Info. **<sup>a</sup>**

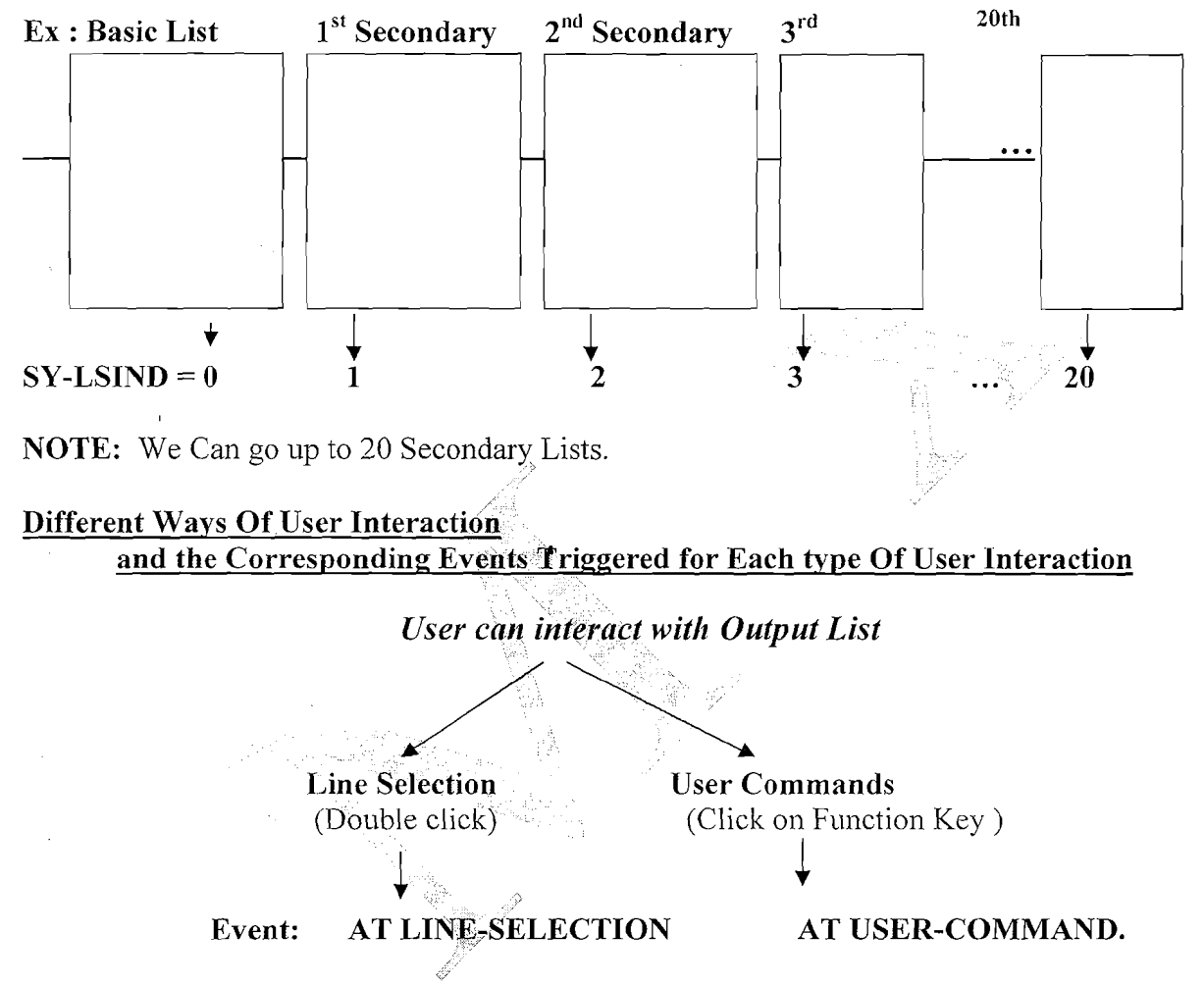

**Note:The** List Index SY-LSIND will be incremented by 1 for each user Interaction.

# It is ZERO for Basic List, 1 for  $1^{st} 2^{nd}$  ry, 2 for  $2^{nd}$  ry etc.upto 20 **As We Can Generate Upto 20 Levels.** ,

By default, the basic list has a standard list status and a standard page header. The TOP-OF-PAGE and END-OF-PAGE events can occur while the **basic list** is being created.

Page 25 of 74 By Ganapati Adimulam **Page 25 of 74** 

**eMax Technologies,Ameerpet,Hyderabad**  Ph No :+91 40 -65976727, Cell No : 99484 44808,98490 34399, www.emaxtech.com

# **Working With AT LINE-SELECTION**

# **It Triggers When the User Interacts with the Output Line (Line Selection/Double Click).**

#### **Useful System Fields for Details Lists**

After each user action on a list, the following ABAP system fields will be set in the corresponding event block: **<sup>a</sup>**

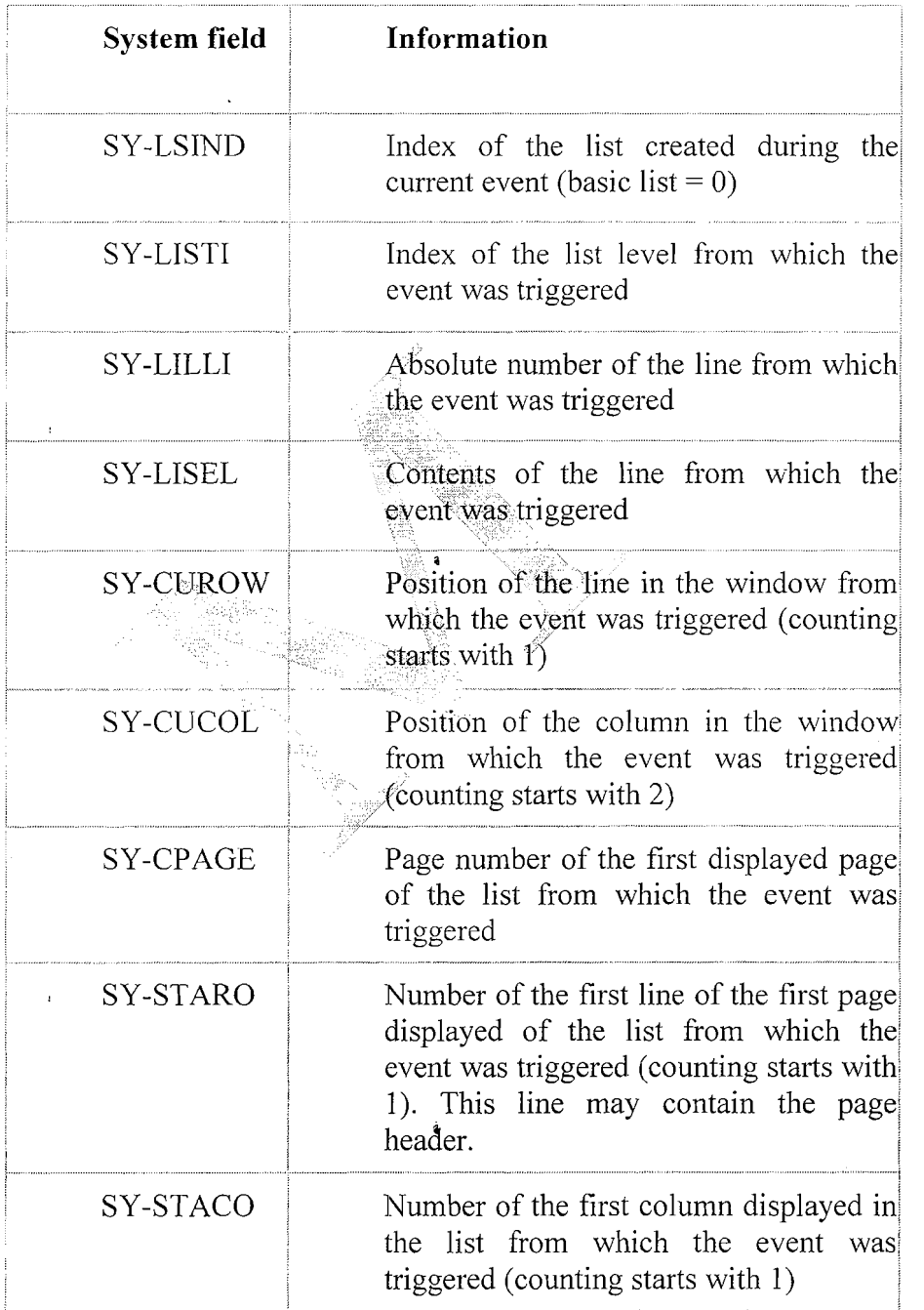

 $\overline{1}$ 

Page 26 of 74 By Ganapati Adimulam **By Ganapati Adimulam** 

ŧ,

f,

**eMax Technologies,Ameerpet,Hyderabad**  Ph No :+91 40 -65976727, Cell No : 99484 44808,98490 34399, www.emaxtech.com

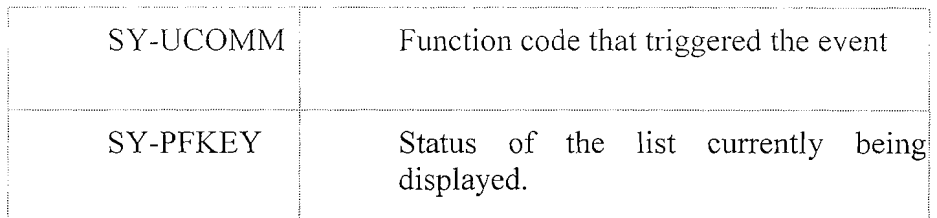

Note: Each 2<sup>nd</sup> ry List is a normal output list Only. But the Next Level Data depends on the Selected Line and Contents from the Previous List. So it is enough to know the way to find out the Selected Line Details of the Previous List.

# Ways to Find out the Selected Line Details from the Previous List (OR)

# **Passing Data by Program Statements:**

SY-LISEL : Note : SY-LISEL is the System Variable to Maintain, the Entire Selected Line Contents and we need to split it for the required Field Contents.

**HIDE**: The HIDE statement is one of the fundamental statements for interactive reporting. You use the HIDE technique when creating a basic list. It defines the information that can be passed to subsequent detail lists.

GET CURSOR : Use the statements GET CURSOR FIELD and GET CURSOR LINE to pass the output field or output line on which the cursor was positioned during the interactive event to the ABAP program.

# **WORKING WITH SY-LISEL:**

Note : SY-LISEL is the System Variable to Maintain, the Entire Selected Line Contents and we need to split it for the required Field Contents.

# **EXAMPLE PROGRAM:**

REPORT ZGDEMO\_INTERACTIIVE\_SY\_LISEL

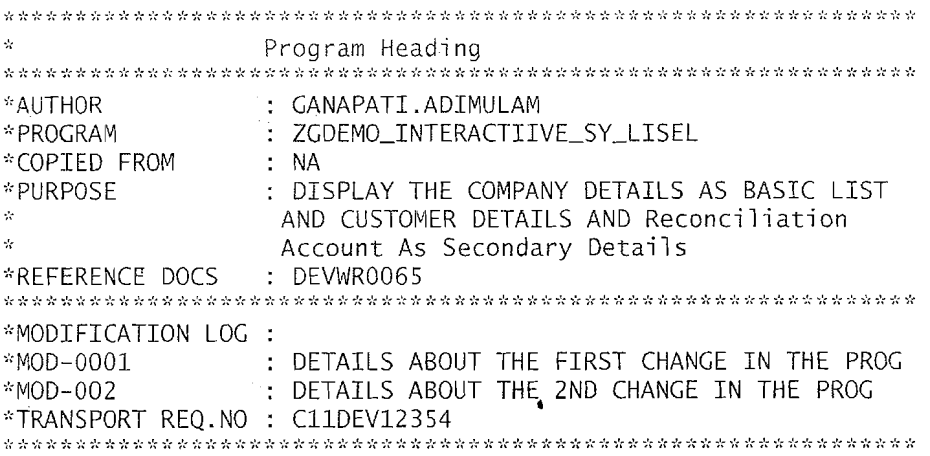

Page 27 of 74

By Ganapati Adimulam

eMax Technologies, Ameerpet, Hyderabad Ph No:+91 40-65976727, Cell No: 99484 44808,98490 34399, www.emaxtech.com Ķ

TYPES: BEGIN OF TY T001, BUKRS TYPE BUKRS, "COMPANY CODE BUTXT TYPE BUTXT, "NAME OF THE COMPANY ORT01 TYPE ORT01, "CITY LAND1 TYPE LAND1, "COUNTRY KEY WAERS TYPE WAERS, "CURRENCY KEY END OF TY T001. DATA : WA T001 TYPE TY T001, IT T001 TYPE STANDARD TABLE OF TY T001. DATA: V BUKRS TYPE BUKRS. \*CUSTOMER MASTER DATA TYPES : BEGIN OF TY CUSTOMER, KUNNR TYPE KUNNR, "CUSTOMER NO BUKRS TYPE BUKRS, "COMPANY CODE AKONT TYPE AKONT, "RECONCILIATION ACCOUNT END OF TY CUSTOMER. DATA: IT CUSTOMER TYPE STANDARD TABLE OF TY CUSTOMER, WA CUSTOMER TYPE TY CUSTOMER. \*DESIGNING THE SELECTION SCREEN SELECT-OPTIONS : S BUKRS FOR V BUKRS. START-OF-SELECTION. START-OF-SELECTION. SELECT BUKRS "COMPANY CODE BUTXT "NAME OF THE COMPANY ORT01 FCITY LANDI "COUNTRY KEY **WAERS "CURRENCY KEY INTO TABLE IT T001.** FROM T001 WHERE BUKRS IN S BUKRS. END-OF-SELECTION. END-OF-SELECTION. IF NOT IT T001 IS INITIAL. WRITE: /5 'COM.CODE', 15 'TEXT', 45 'CITY', 70 'COUNTRY'. ULINE.

Page 28 of 74

By Ganapati Adimulam

ŧ,

#### **Reports We Never Compromise In Quality, Would You?**

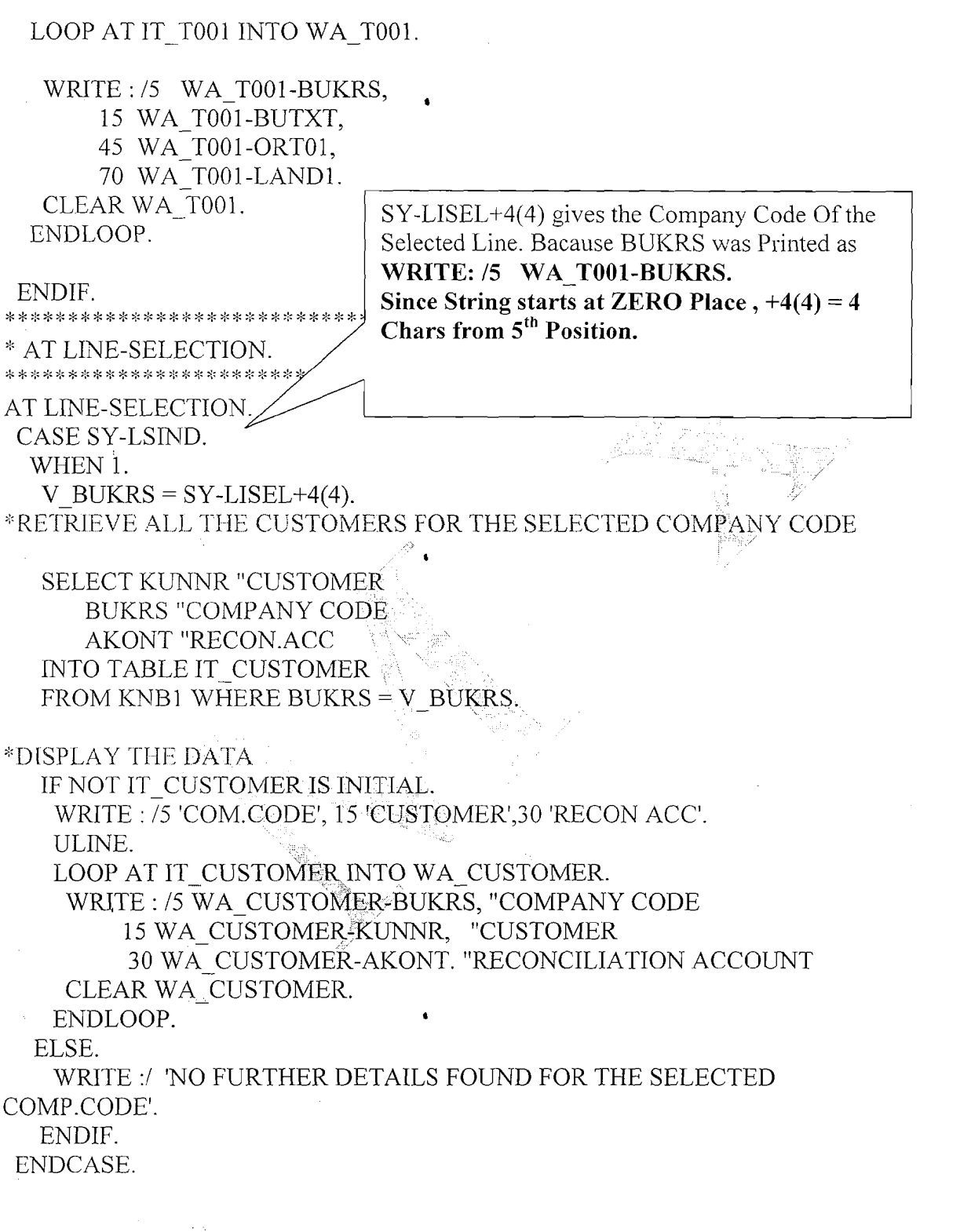

Page 29 of 74 By Ganapati Adimulam **By Ganapati Adimulam** 

 $\zeta$ 

 $\sqrt{2}$ 

 $\mathbf{r}$ 

**6** 

#### **Reports** We Never Compromise In Quality, Would You?

# **EXECUTE THE PROGRAM:**

Imma fo Hom famo OVIUSE

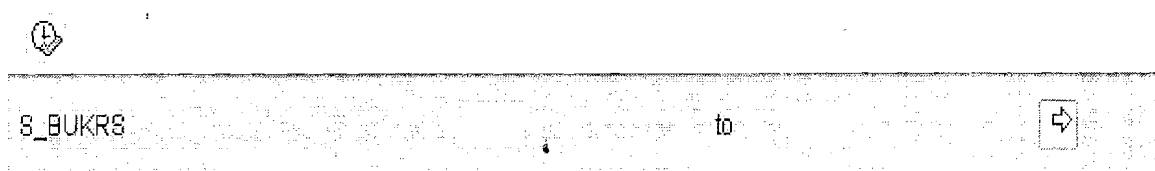

# **EXECUTE**

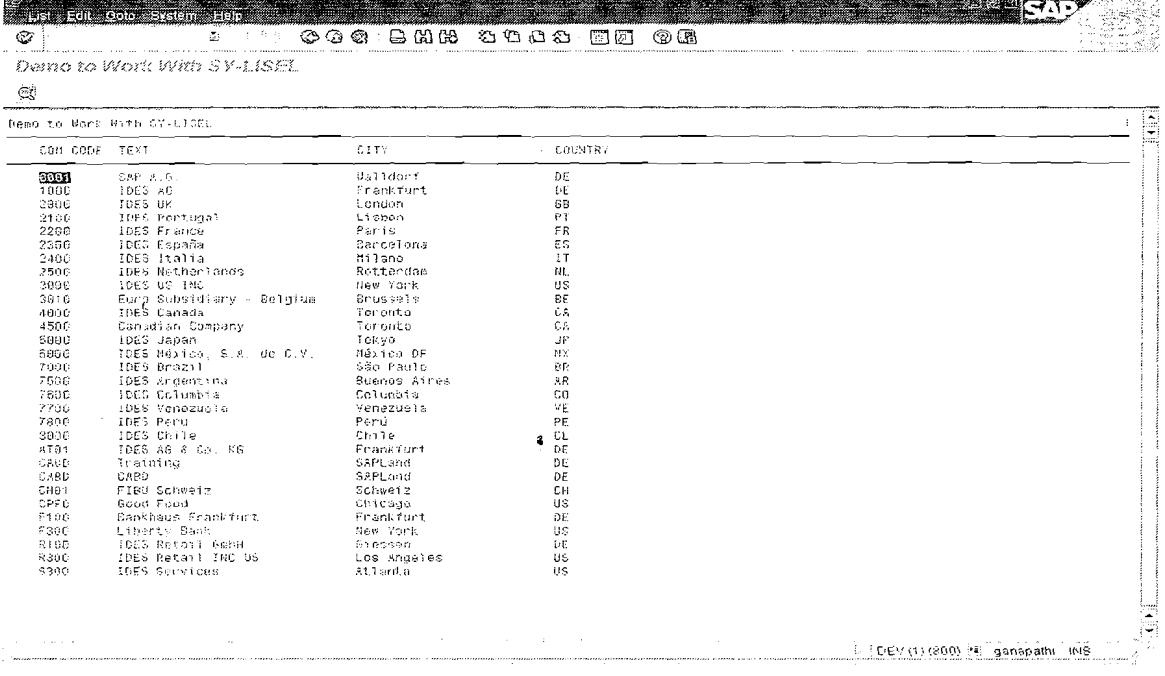

dian<sub>ak</sub>a

Double Click On Company Code 0001, and Notice that all the Customers from Company Code 0001 are Displayed.

Demo to Work With SY-LIST

 $\mathbb{C}$ 

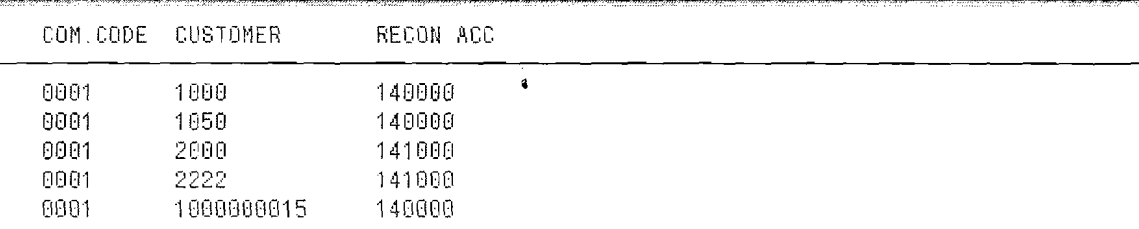

Page 30 of 74

By Ganapati Adimulam

ŧ,

### **WORKING WITH HIDE TECHNIQUE:**

You use the HIDE technique while creating a list level to store line-specific information for later use.

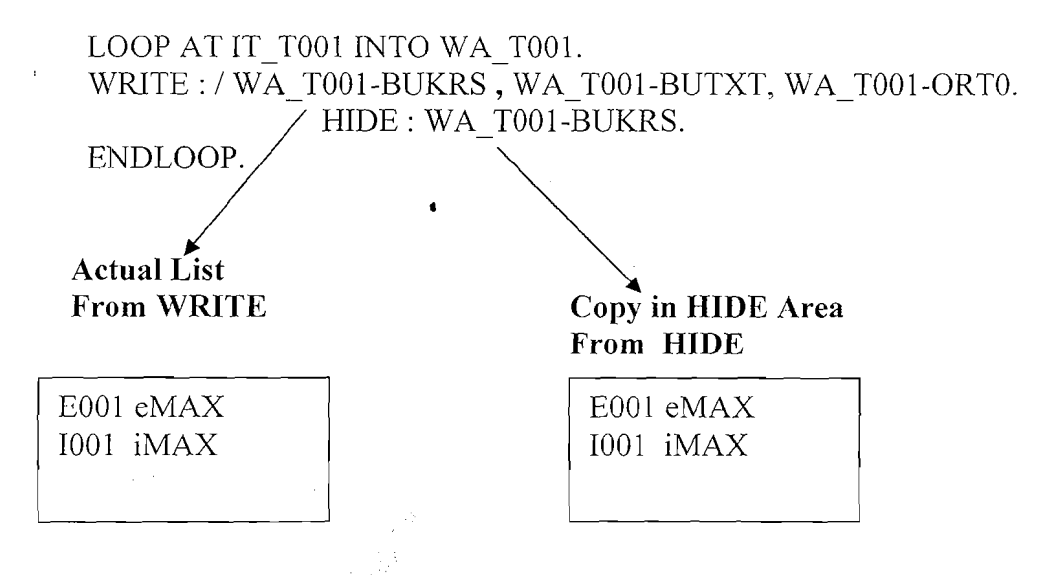

NOTE: HIDE should be always after the output (write) statement.. Hide maintains the copy of the output (corresponding)  $\overrightarrow{\text{list}}$ .

**NOTE:** When the user interacts with any line from any level, the system checks for the corresponding 'HIDE' area and Picks up the corresponding selected line contents, If HIDE Area Found, it stores the selected line Contents Back from HIDE Area to the variables (WA) through which the **HIDE** area is generated.

# **EXAMPLE PROGRAM1 Using HIDE:**

#### REPORT ZDEMO INTERACTIVE HIDE. ķ. Program Heading \*AUTHOR : GANAPATLADIMULAM : ZDEMO INTERACTIVE HIDE \*PROGRAM \*COPIED FROM  $\cdot$  NA : DISPLAY THE COMPANY DETAILS ON BASIC LIST \*PURPOSE AND CUSTOMER DETAILS AND Reconciliation l.<br>N Account: IS DEVELOPED USING HIDE  $\mathbf{R}$ \*REFERENCE DOCS : DEVWR0065 \*MODIFICATION LOG :  $*MOD-0001$ : DETAILS ABOUT THE FIRST CHANGE IN THE PROG  $*MOD-002$ : DETAILS ABOUT THE 2ND CHANGE IN THE PROG Page 31 of 74 By Ganapati Adimulam eMax Technologies, Ameerpet, Hyderabad Ph No:+91 40-65976727, Cell No: 99484 44808,98490 34399, www.emaxtech.com

#### **Reports** We Never Compromise In Quality, Would You?

*\*TRANSPORT REO.NO: C11DEV12354* 

TYPES: BEGIN OF TY T001, BUKRS TYPE BUKRS, "COMPANY CODE BUTXT TYPE BUTXT, "NAME OF THE COMPANY ORT01 TYPE ORT01, "CITY LAND1 TYPE LAND1, "COUNTRY KEY WAERS TYPE WAERS, "CURRENCY KEY END OF TY T001.

DATA: IT T001 TYPE STANDARD TABLE OF TY T001, WA T001 TYPE TY T001.

DATA : V BUKRS TYPE BUKRS.

\*CUSTOMER MASTER DATA TYPES: BEGIN OF TY CUSTOMER, KUNNR TYPE KUNNR, "CUSTOMER NO BUKRS TYPE BUKRS, "COMPANY CODE AKONT TYPE AKONT, "RECONCILIATION ACCOUNT END OF TY CUSTOMER.

DATA: IT CUSTOMER TYPE STANDARD TABLE OF TY CUSTOMER, WA CUSTOMER TYPE TY CUSTOMER.

\*DESIGNING THE SELECTION SCREEN SELECT-OPTIONS : S BUKRS FOR V BUKRS.  $\_START-OF-SELECTION$ . START-OF-SELECTION. SELECT BUKRS "COMPANY CODE **BUTXT "NAME OF THE COMPANY"** ORT01 "CITY LANDI "COUNTRY KEY **WAERS "CURRENCY KEY** INTO TABLE IT T001 FROM T001 WHERE BUKRS IN S BUKRS. END-OF-SELECTION. END-OF-SELECTION.

IF NOT IT T001 IS INITIAL.

Page 32 of 74

By Ganapati Adimulam

Ł

ŧ.

WRITE: /5 'COM.CODE', 15 'TEXT', 45 'CITY', 70 'COUNTRY'. ULINE.

LOOP AT IT T001 INTO WA T001.

- WRITE:/5 WA T001-BUKRS, 15 WA T001-BUTXT, 45 WA T001-ORT01, 70 WA T001-LAND1.
- WA T001-BUKRS, HIDE: WA T001-BUTXT, WA T001-ORT01, WA T001-LAND1.

CLEAR WA T001. ENDLOOP.

ENDIF.

AT LINE-SELECTION.

#### 

#### AT LINE-SELECTION.

CASE SY-LSIND.

WHEN 1.

\*RETRIEVE ALL THE CUSTOMERS FOR THE SELECTED COMPANY CODE

SELECT KUNNR "CUSTOMER **BUKRS "COMPANY CODE AKONT "RECON.ACC** INTO TABLE IT CUSTOMER FROM KNB1 WHERE BUKRS = WA T001-BUKRS.

\*DISPLAY THE DATA IF NOT IT CUSTOMER IS INITIAL. WRITE: /5 'COM.CODE', 15 'CUSTOMER', 30 'RECON ACC'. ULINE. LOOP AT IT CUSTOMER INTO WA CUSTOMER.

WRITE: /5 WA CUSTOMER-BUKRS, "COMPANY CODE 15 WA\_CUSTOMER-KUNNR, "CUSTOMER 30 WA CUSTOMER-AKONT. "RECONCILIATION ACCOUNT

CLEAR WA CUSTOMER. ENDLOOP.

Page 33 of 74

By Ganapati Adimulam

eMax Technologies, Ameerpet, Hyderabad Ph No :+91 40 -65976727, Cell No : 99484 44808,98490 34399, www.emaxtech.com

#### **Reports** We Never Compromise In Quality, Would You?

#### ELSE.

WRITE:/ 'NO FURTHER DETAILS FOUND FOR THE SELECTED COMP.CODE'.

 $\ddot{\bullet}$ 

ENDIF.

ENDCASE.

# **EXECUTE THE PROGRAM:**

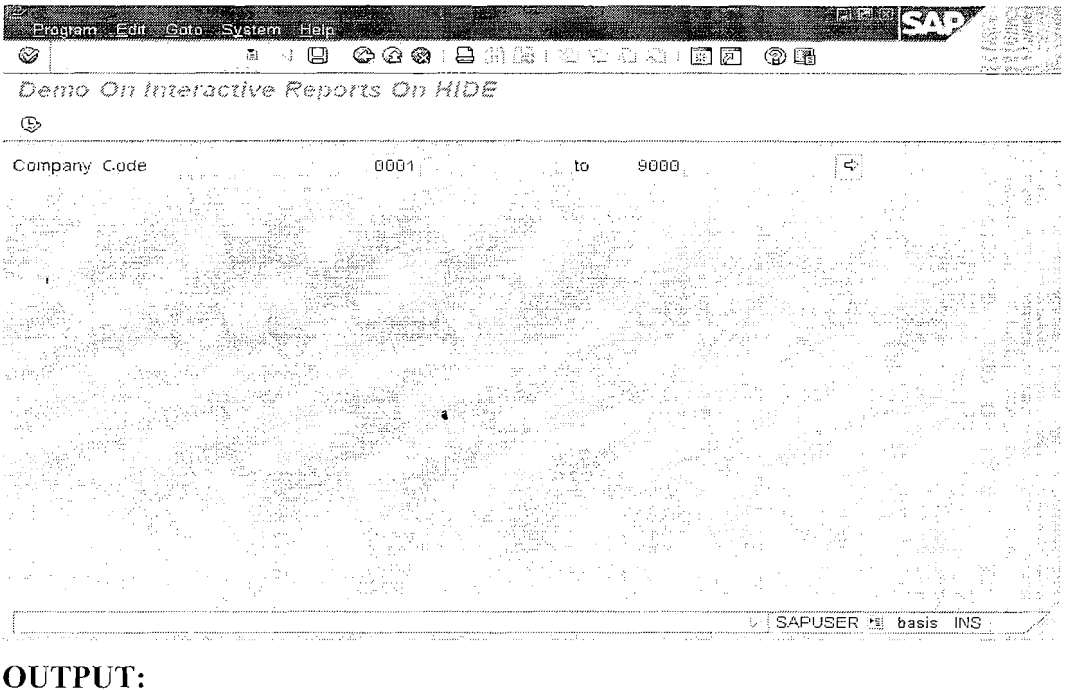

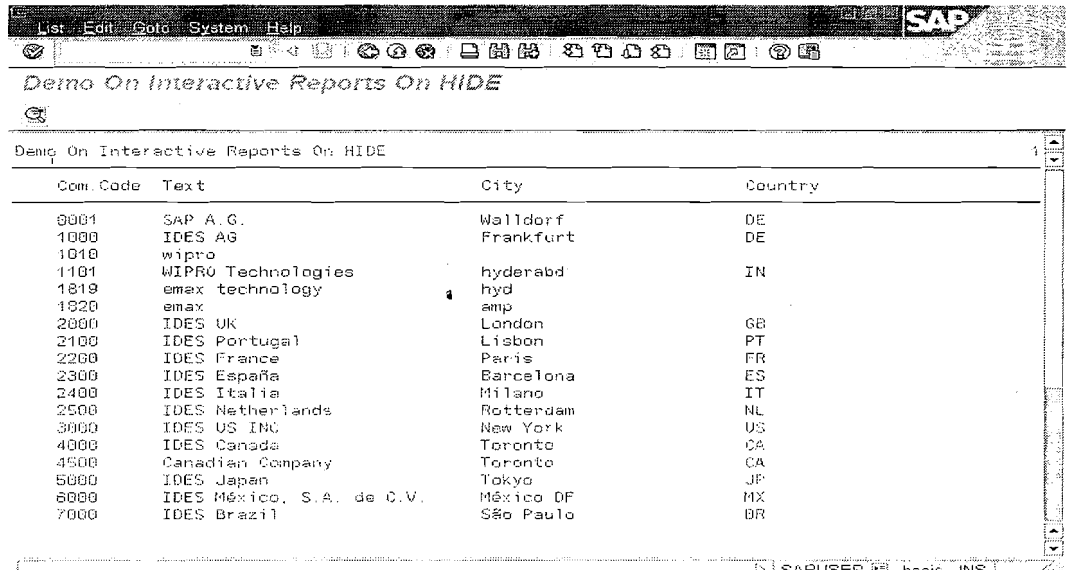

Page 34 of 74

#### By Ganapati Adimulam

 $\bar{f}_x$ 

大

# eMax Technologies, Ameerpet, Hyderabad Ph No:+91 40-65976727, Cell No: 99484 44808,98490 34399, www.emaxtech.com

 $\ddot{\bullet}$ 

**Reports** We Never Compromise In Quality, Would You?

If you double click on the company code a secondary list is displayed which displays the company code, customer number, Reconciliation Account.

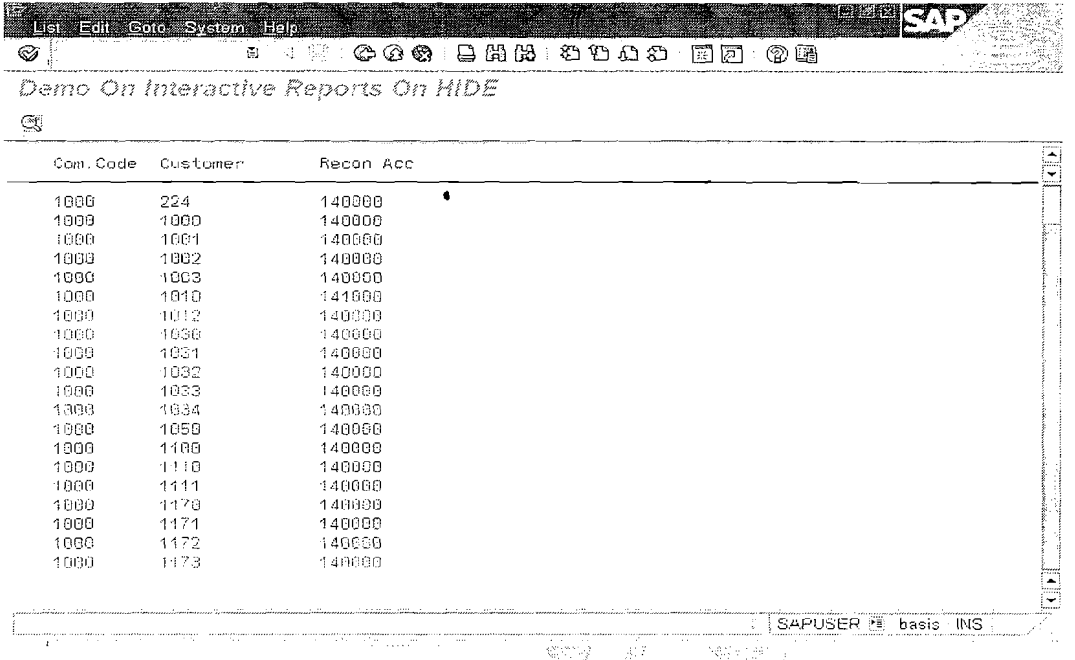

If no further selected details of the company code are present then this screen is displayed.

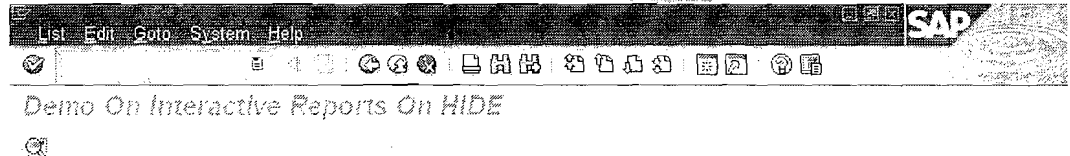

NO FURTHER DETAILS FOUND FOR THE SELECTED COMP.CODE

SAPUSER **E** basis INS

#### **EXAMPLE PROGRAM2 USING HIDE :-**

Page 35 of 74

By Ganapati Adimulam

 $\frac{1}{2}$ 

eMax Technologies, Ameerpet, Hyderabad Ph No :+91 40 -65976727, Cell No : 99484 44808,98490 34399, www.emaxtech.com

#### **Reports** We Never Compromise In Quality, Would You?

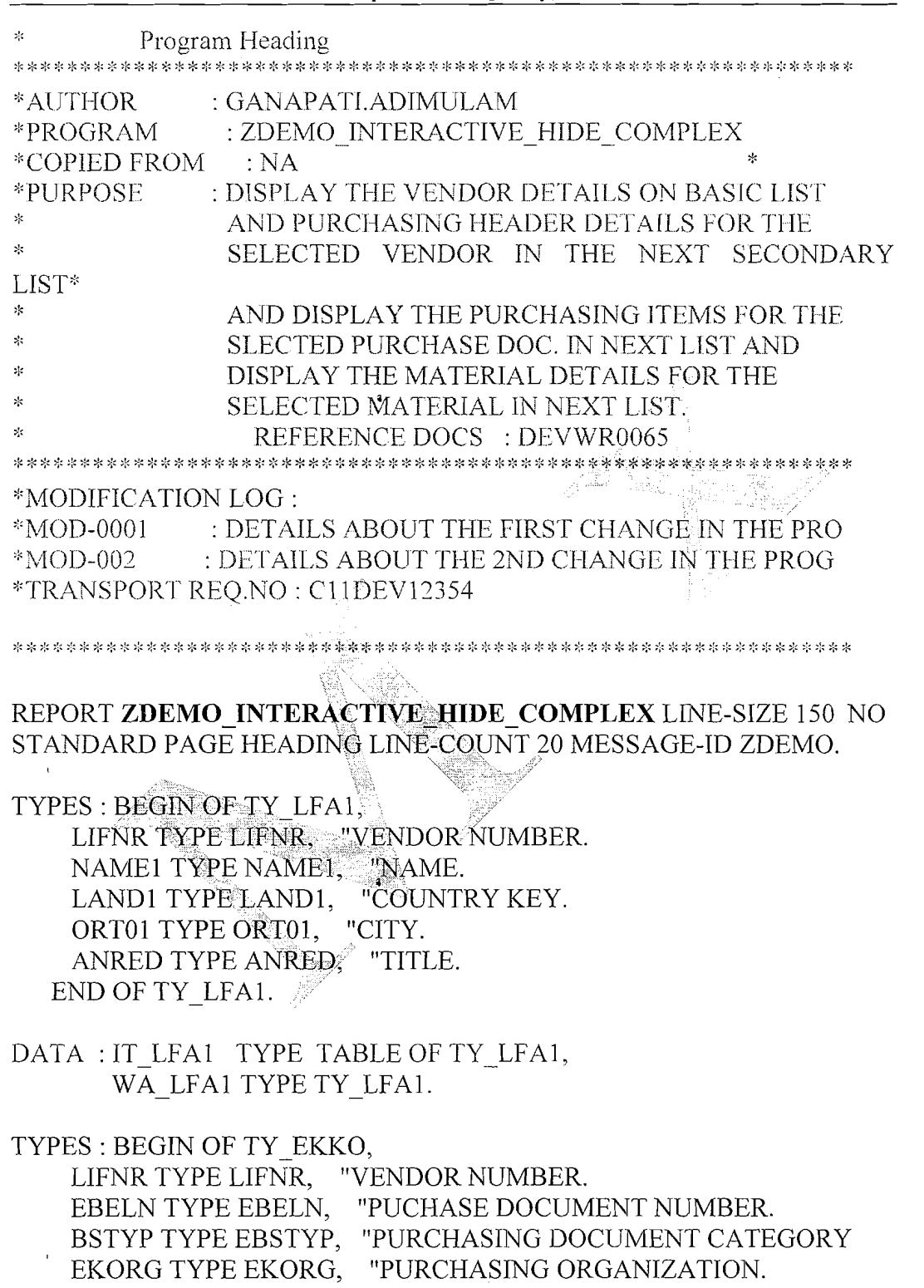

END OF TY\_EKKO.

DATA : IT\_EKKO TYPE STANDARD TABLE OF TY\_EKKO, WA\_EKKO TYPE TY\_EKKO.

Page 36 of 74

By Ganapati Adimulam

 $\mathbf{f}_\mathrm{c}$ 

 $\mathbf{f}_\mathrm{c}$ 

 $l_\chi$ 

#### **Reports** We Never Compromise In Quality, Would You?

TYPES: BEGIN OF TY EKPO. EBELN TYPE EBELN. "PURCHASING DOCUMENT NUMBER. EBELP TYPE EBELP, "ITEM NO OF PURCHASING NUMBER MATNR TYPE MATNR. "MATERIAL NUMBER. MENGE TYPE BSTMG, "PURCHASE ORDER QUANTITY. NETPR TYPE BPREI, "NET PRICE IN PURCHASE DOCUMENT. END OF TY EKPO. DATA: IT EKPO TYPE STANDARD TABLE OF TY EKPO, WA EKPO TYPE TY EKPO. TYPES: BEGIN OF TY MAKT, MATNR TYPE MATNR, "MATERIAL NUMBER. MAKTX TYPE MAKTX, "MATERIAL DESCRIPTION. END OF TY MAKT. DATA IT MAKT TYPE STANDARD TABLE OF TY MAKT. DATA WA MAKT TYPE TY MAKT. SELECTION-SCREEN BEGIN OF BLOCK SREE WITH FRAME TITLE  $TEXT-001$ . DATA V LIFNR TYPE LIFNR. SELECT-OPTIONS : S LIFNR FOR V LIFNR. SELECTION-SCREEN END OF BLOCK SREE. AT SELECTION-SCREEN. SELECT SINGLE LIFNR INTO S LIFNR FROM LFA1 WHERE LIFNR IN S LIFNR. IF SY-SUBRC NE 0. MESSAGE E000. "NOT VALID VENDOR(S). ENDIF. START-OF-SELECTION START-OF-SELECTION. SELECT LIFNR NAME1 LAND1 ORT01 ANRED INTO TABLE IT LFA1 **FROM LFA1** Page 37 of 74 By Ganapati Adimulam eMax Technologies, Ameerpet, Hyderabad

Ph No :+91 40 -65976727, Cell No : 99484 44808,98490 34399, www.emaxtech.com

WHERE LIFNR IN S LIFNR. END-OF-SELECTION. END-OF-SELECTION. \*DISPLAY VENDOR DETAILS BASIC LIST LOOP AT IT LFA1 INTO WA LFA1. WRITE: /3 WA LFA1-LIFNR, 15 WA LFA1-NAME1, 52 WA LFA1-LAND1, 62 WA LFA1-ORT01, 95 WA LFA1-ANRED. \*HIDE THE REQUIRED TO QUERRY THE NEXT LEVEL DATA HIDE: WA LFA1-LIFNR. CLEAR : WA LFA1. ENDLOOP. TOP-OF-PAGE. TOP-OF-PAGE. FORMAT COLOR 3. WRITE: /3 'VENDOR DETAILS FROM LFA1 TABLE'. FORMAT COLOR OFF. No. 2 ULINE. WRITE: /3 "V.NUMBER',15 'NMAE',52 'COUNTRY',62 'CITY', 95 'TITLE'. ULINE. a alipa atau AT LINE-SELECTION. AT LINE-SELECTION. CASE SY-LSIND. WHEN 1. \* DISPLAY PUR.DOC.NO IN 1ST SECONDRY LIST **SELECT LIFNR "VENDOR** EBELN "PUR.DOC BSTYP "DOC.TYPE EKORG "PUR.DOC **INTO TABLE IT EKKO FROM EKKO** WHERE LIFNR  $= WA$  LFA1-LIFNR. IF NOT IT EKKO IS INITIAL.

By Ganapati Adimulam

# **Reports**

We Never Compromise In Quality, Would You? LOOP AT IT EKKO INTO WA EKKO. AT FIRST. FORMAT COLOR 4. WRITE : /3 'PURCHASE DOCUMENT NUMBER DETAILS FROM EKKO'. FORMAT COLOR OFF. ULINE. WRITE : /3 'VNUMBER', 15 'PDOC.NO',30 'DOC.CATGRY', 45 'PO.ORG'. ULWE. ENDAT WRITE : *13* WA EKKO-LIFNR, 15 WA-EKKO-EBELN, 30 WAEKKO-BSTYP, 45 WA EKKO-EKORG. \*HIDE EBELN TO QUERY NEXT LEVEL DATA FROM EKPO **HIDE** : **WA EKKO-EBELN.**   $\mathbf{r}$ CLEAR : WA EKKO. ENDLOOP. ELSE.  $WRITE :$   $/3$  'NO RECORD(S) FOUND FOR THE SELECTED VENDOR'. ENDIF. **WHEN** 2. " DISPLAY LTNE ITEM IN 2ND SECONDRY LIST SELECT EBELN EBELP MATNR MENGE **NETPR INTO TABLE IT EKPO** FROM EKPO WHERE EBELN = WA EKKO-EBELN. "WHICH WAS ALREADY HIDDEN AT PREVIOUS LIST CARA AN IF NOT IT EKPO IS INITIAL. LOOP AT IT EKPO INTO WA EKPO. AT FIRST. **<sup>a</sup>** FORMAT COLOR 5. WRITE : /3 'ITEM NO OF PURCHASE DOCUMENT FROM EKPO TABLE'. FORMAT COLOR OFF. ULINE. WRITE : /3 'PU.DOC.NO', 15 'ITEM.NO',25 'MATERIAL.NO', 45 'QUANTITY', 65 'NET.PRICE1. ULINE.

Page 39 of 74 By Ganapati Adimulam **By Ganapati Adimulam** 

ţ,

ľ,

Ķ

**eMax Technologies,Ameerpet,Hyderabad Ph No :-t9140 -65976727, Cell No** : **99484 44808,98490 34399, w~vw~.emaxtech.com** 

ENDAT. WRITE: /3 WA-EKPO-EBELN, 15 WAEKPO-EBELP, 25 WA EKPO-MATNR, 45 WA-EKPO-MENGE LEFT-JUSTIFIED, 65 WA-EKPO-NETPR LEFI -JUSTIFIED. \*HIDE THE MATERIAL NUMBER, TO QUERRY THE MORE ABOUT MATERIALS **HIDE** : **WA EKPO-MATNR.**  CLEAR : wA-EKPO. ENDLOOP. **<sup>a</sup>** ELSE. WRITE : /3 'NO RECORD(S) FOUND FOR THE SELECTED RECORD'. ENDIF. WHEN 3. \* DISPLAY MATERIALS DETAILS IN 3RD SECONDRY LIST SELECT MATNR MAKTX INTO TABLE IT MAK FROM MAKT WHERE MATNR  $= WA$  EKPO-MATNR AND  $SPRAS = SY-LANGU$ IF NOT IT MAKT IS INITIAL. LOOP AT IT MAKT INTO WA MAKT. AT FIRST. FORMAT COLOR 1. WRITE: 3 MATERIAL NO & DESCRIPTION DETAILS'. FORMAT COLOR OFF ULINE. WRITE : /3 'MATERIAL.NO', 15 'MAT.DESC'. **ULINE.** ENDAT. WRITE : 13 WA MAKT-MATNR, 15 WA MAKT-MAKTX. CLEAR WA~MAKT. ENDLOOP. ELSE. WRITE : /3 'NO RECORD FOUND FOR THE SELECTED RECORD'. ,ENDIF. ENDCASE.

Page 40 of 74 By Ganapati Adimulam **Page 40 of 74** 

ť,

### **Reports** We Never Compromise In Quality, Would You?

# $INPUT:$

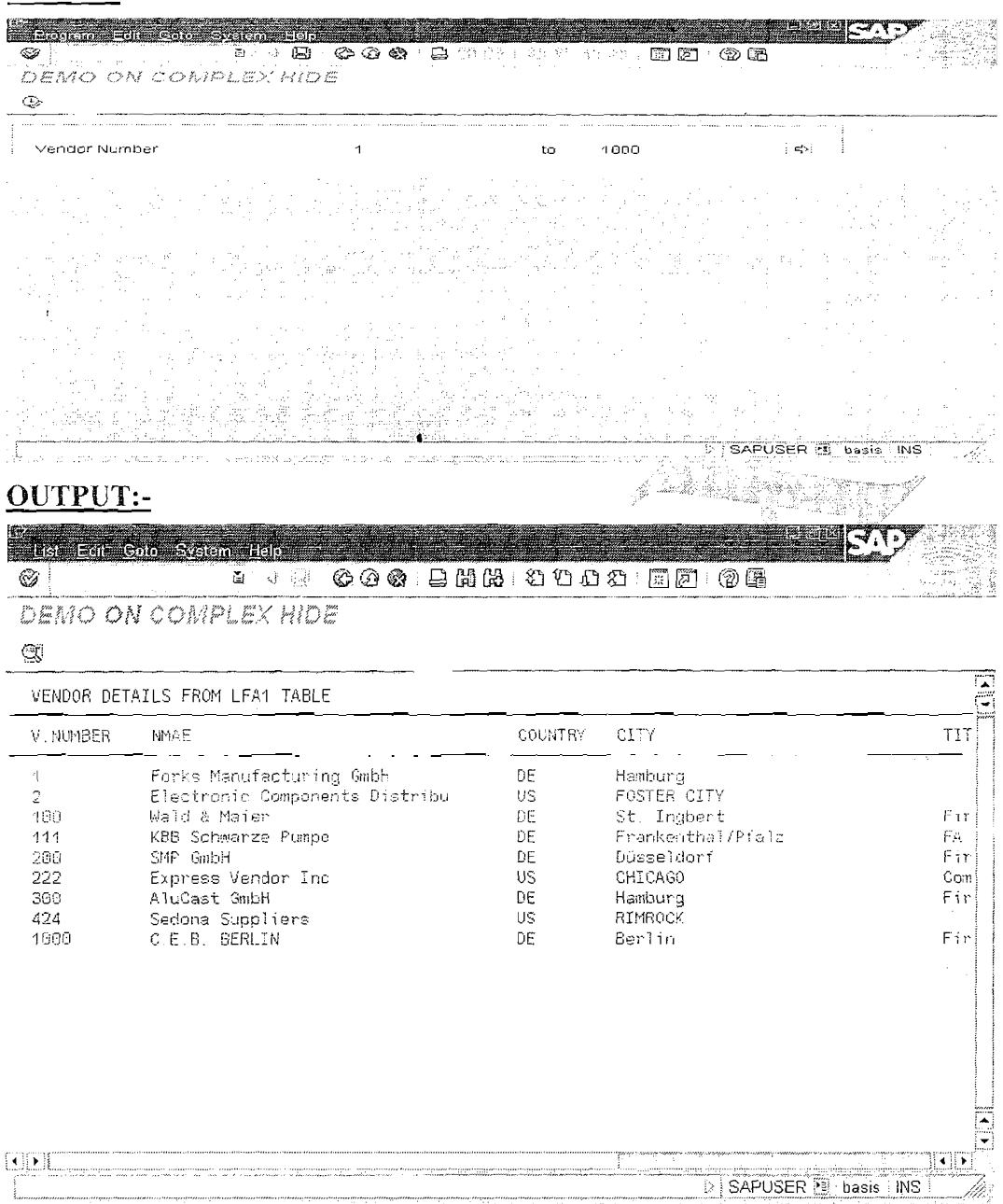

# Double Click on Vendor Number 1000

By Ganapati Adimulam

 $\bullet$ 

**Reports We Never Compromise In Quality, Would You?** 

| Q)             |                                            |             | DEMO ON COMPLEX HIDE |   |  |  |  |  |  |  |  |
|----------------|--------------------------------------------|-------------|----------------------|---|--|--|--|--|--|--|--|
|                |                                            |             |                      |   |  |  |  |  |  |  |  |
|                | PURCHASE DOCUMENT NUMBER DETAILS FROM EKKO |             |                      | F |  |  |  |  |  |  |  |
| <b>MNUMBER</b> | PDGC.NG                                    | DOC. CATGRY | PO. ORG              |   |  |  |  |  |  |  |  |
| 1698           | 4500812884                                 | п           | 1698                 |   |  |  |  |  |  |  |  |
| 4008           | 4500012885                                 |             | 1606                 |   |  |  |  |  |  |  |  |
| 1886           | 4560012886                                 |             | 1000                 |   |  |  |  |  |  |  |  |
| 1000           | 4600000000                                 | κ           | 1090                 |   |  |  |  |  |  |  |  |
| 1000           | 4609999991                                 | K           | 1000                 |   |  |  |  |  |  |  |  |
| 1000           | 4600000002                                 | k,          | 1000                 |   |  |  |  |  |  |  |  |
| 1000           | 4600000003                                 | κ           | 1000                 |   |  |  |  |  |  |  |  |
| 1638           | 4600000022                                 | K           | 1000                 |   |  |  |  |  |  |  |  |
| 1599           | 4560804865                                 |             | 1888                 |   |  |  |  |  |  |  |  |
| 1000           | 4500004368                                 |             | 1000                 |   |  |  |  |  |  |  |  |
| 1000           | 4500005139                                 |             | 1388                 |   |  |  |  |  |  |  |  |
| 1000           | 4500005140                                 |             | 1000                 |   |  |  |  |  |  |  |  |
| 1000           | 4560005354                                 |             | 1000                 |   |  |  |  |  |  |  |  |
| 1000           | 4500005851                                 | F           | 1000                 |   |  |  |  |  |  |  |  |
| 4000           | 45880065874                                | ø           | 1608                 |   |  |  |  |  |  |  |  |
| 1699           | 4500006126                                 | g           | 1009                 |   |  |  |  |  |  |  |  |
|                | 4588886138                                 | F           | 1000                 | Þ |  |  |  |  |  |  |  |

### Double Click on the Purchase Document Number.

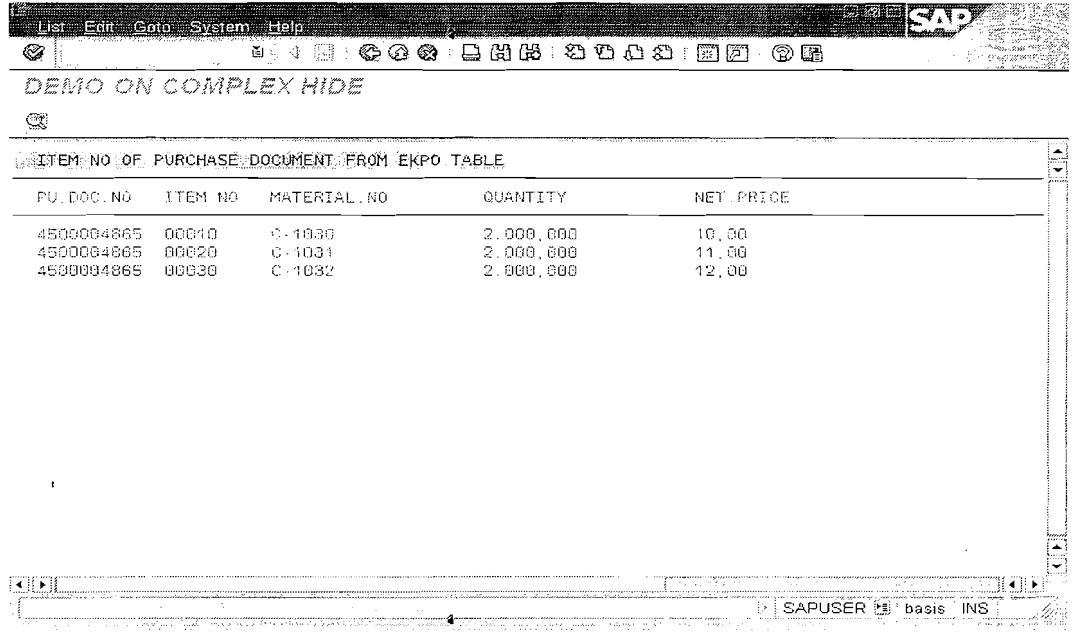

#### **Double click on the Material Number.**

 $\bar{z}$ 

Page 42 of 74 By Ganapati Adimulam **By Ganapati Adimulam** 

ţ

Ķ

Ń

 $\bullet$ 

**Reports We Never Compromise In Quality, Would You?** 

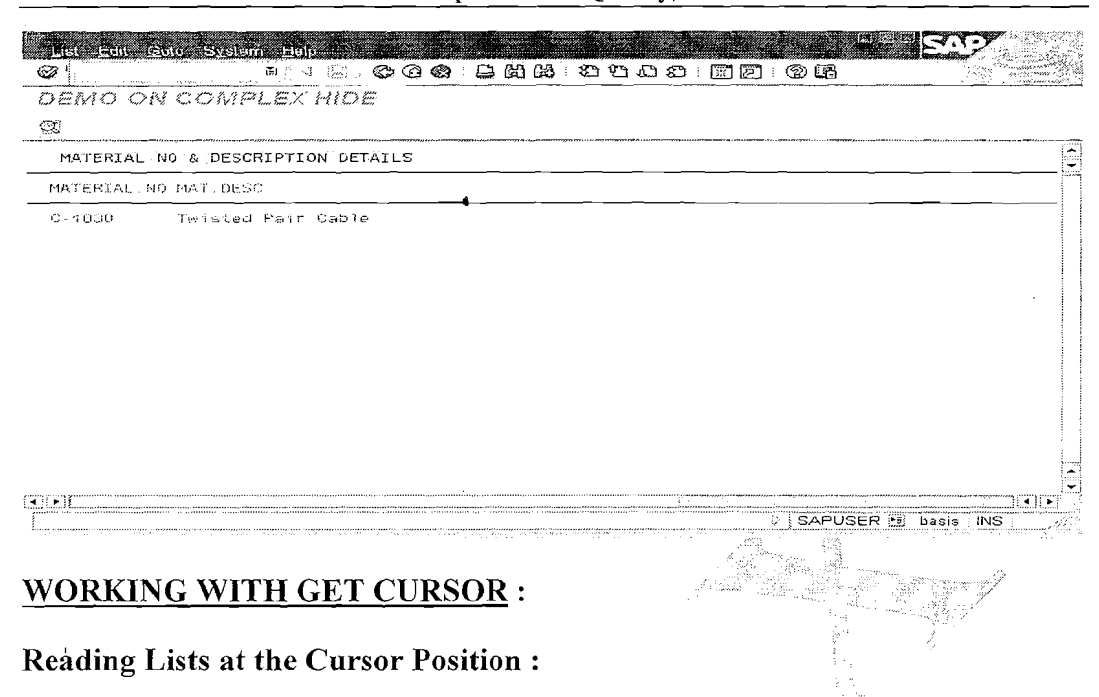

**Note** : When the User is Interested with Selected Field Details, i.e when the User Interaction depends on the Selected Field Name and Field Value, Both the above techniques : SY-LISEL and HIDE are not enough because they Can return only the Contents but the Selected Field Names. So in this Case it is Mandatory to go for GET **CURSOR** Technique, Which gives both Selected Field Name and Value.

# **Gyntax :<br>GET CURSOR FTELD <V\_FNAM> VALUE <V\_FVAL>.**

#### **Note:**

This statement transfers the name of the field on which the cursor is positioned during a user action into the variable  $\leq$ V FNAM $>$  and Field Value into <V\_FVAL>.

**Note** : If the cursor is on a field, the system sets SY-SUBRC to 0, otherwise to 4.

**6** 

Page 43 of 74 **By Ganapati Adimulam By Ganapati Adimulam** 

 $\mathcal{L}_{\mathcal{A}}$ 

 $\overline{\mathcal{L}}$ 

ŕ,

# **EXAMPLE PROGRAM ON GET CURSOR:**

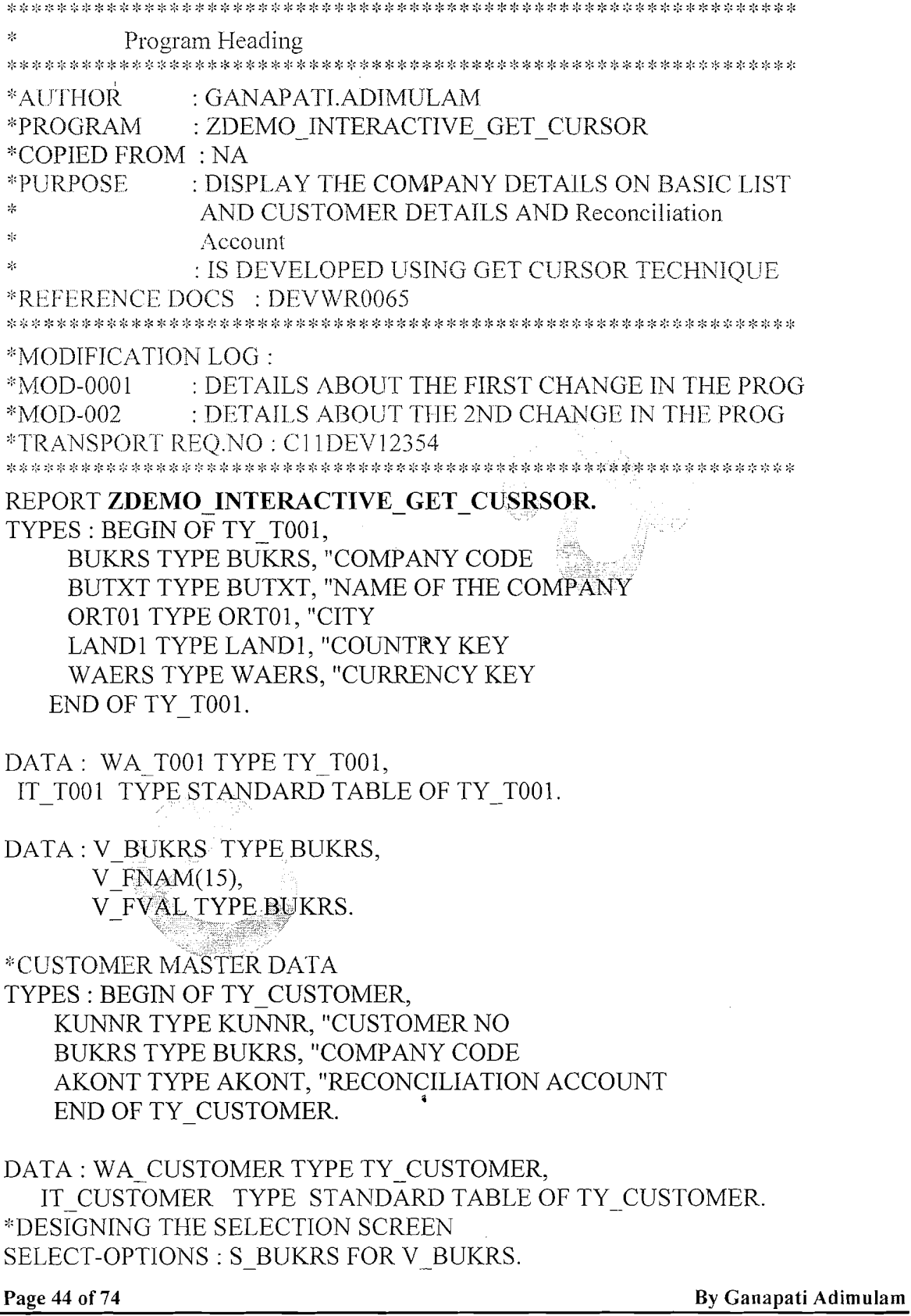

eMax Technologies, Ameerpet, Hyderabad<br>Ph No : +91 40 -65976727, Cell No : 99484 44808,98490 34399, www.emaxtech.com

 $\epsilon_A$ 

START-OF-SELECTION. \*\*\*\*\*\*\*\*\*\*\*\*\*\*\*\*\*\*\*\*\*\*\*\*\*\* \*\*\*\*\*\*\*\*\*\*\*\*\*\*\*\*\* START-OF-SELECTION. SELECT BUKRS "COMPANY CODE BUTXT "NAME OF THE COMPANY ORT01 "CITY LAND1 "COUNTRY KEY **WAERS "CURRENCY KEY** INTO TABLE IT T001 FROM T001 WHERE BUKRS IN S BUKRS. \*\*\*\*\*\*\*\*\*\*\*\*\*\*\*\*\*\* END-OF-SELECTION. \*\*\*\*\*\*\*\*\*\*\*\* END-OF-SELECTION. IF NOT IT T001 IS INITIAL. WRITE: /5 'COM.CODE', 15 'TEXT', 45 'CITY', 70 'COUNTRY' ULINE. LOOP AT IT T001 INTO WA\_T001. WRITE:/5 WA T001-BUKRS. 15 WA T001-BUTXT, 45 WA T001-ORT01, 70 WA T001-LAND1. CLEAR WA T001. ENDLOOP. ENDIF. \*\*\*\*\*\*\*\*\*\*\*\*\*\*\*\* T LINE-SEL ECTIO AT LINE-SELECTION. GET CURSOR FIELD V FNAM VALUE V FVAL. CASE SY-LSIND. WHEN 1. IF V FNAM = 'WA T001-BUKRS'. \*RETRIEVE ALL THE CUSTOMERS FOR THE SELECTED COMPANY CODE \*INNER JOIN SELECT KUNNR "CUSTOMER **BUKRS "COMPANY CODE** AKONT "RECON.ACC INTO TABLE IT CUSTOMER **FROM KNB1** WHERE BUKRS =  $V$  FVAL. \*DISPLAY THE DATA IF NOT IT CUSTOMER IS INITIAL. WRITE: /5 'COM.CODE', 15 'CUSTOMER', 30 'RECON ACC'. ULINE.

Page 45 of 74

By Ganapati Adimulam

# LOOP AT IT-CUSTOMER INTO WA-CUSTOMER. WRITE : *15* WA-CUSTOMER-BUKRS, "COMPANY CODE 15 WA-CUSTOMER-KUNNR, "CUSTOMER

30 WA-CUSTOMER-AKONT. "RECONCILIATION ACCOUNT CLEAR WA-CUSTOMER. ENDLOOP. ELSE. WRITE : 1 'NO FURTHER DETAILS FOUND FOR THE SELECTED COMP.CODE1.

**a** 

ENDIF.

ENDIF,.

ENDCASE.

# **OUTPUT :- EXECUTE THE PROGRAM**

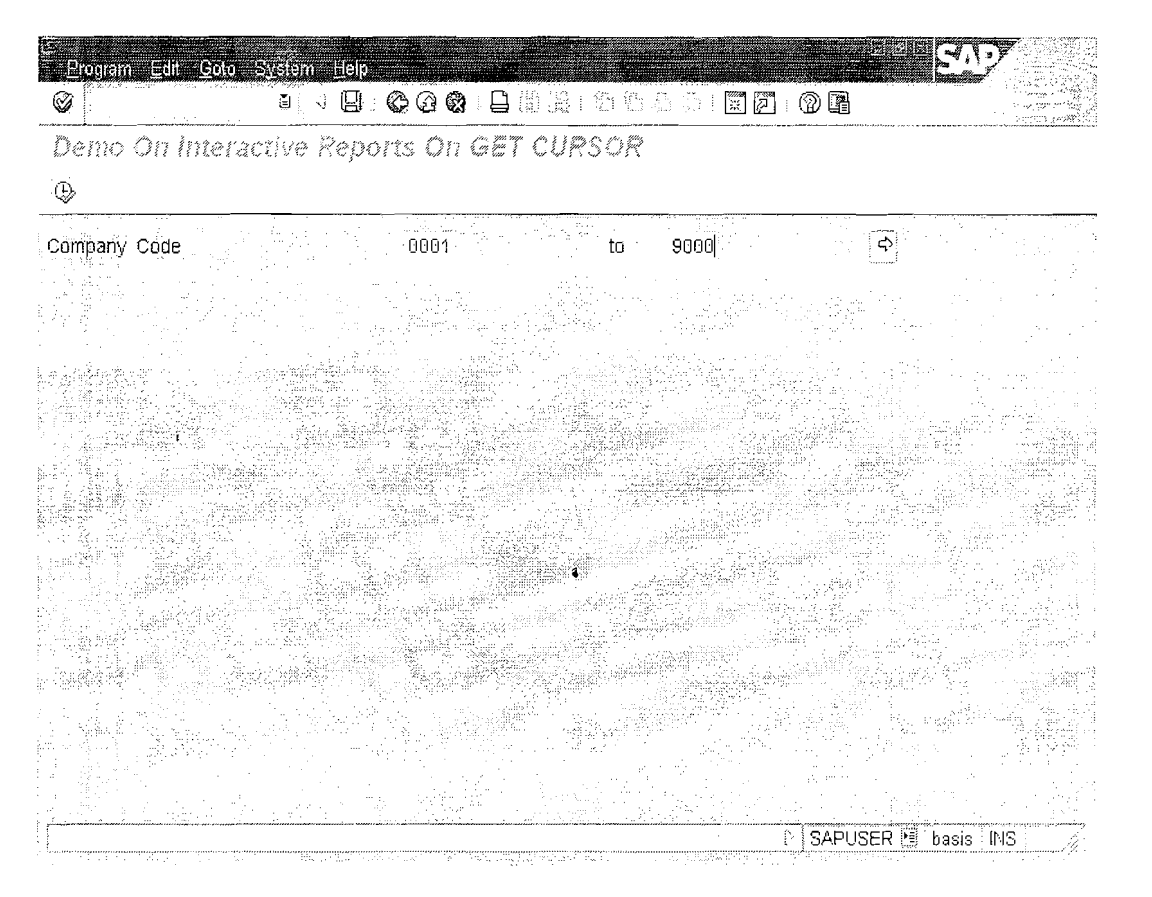

Page 46 of 74 **b a a a b b a b b b b B**y Ganapati Adimulam **b** 

Ą

**eMax Technologies,Ameerpet,Hyderabad**  Ph No :+91 40 -65976727, Cell No : 99484 44808,98490 34399, www.emaxtech.com

**Reports** We Never Compromise In Quality, Would You?

|                                                                                                    | $\mathbb{R}^n$ , $\mathbb{R}^n$ , $\mathbb{C}$ , $\mathbb{C}$ , $\mathbb{C}$ , $\mathbb{C}$ , $\mathbb{C}$ , $\mathbb{C}$ , $\mathbb{C}$ , $\mathbb{C}$ , $\mathbb{C}$ , $\mathbb{C}$ , $\mathbb{C}$ , $\mathbb{C}$ , $\mathbb{C}$ , $\mathbb{C}$ , $\mathbb{C}$ , $\mathbb{C}$ , $\mathbb{C}$ , $\mathbb{C}$<br>∞ |           |           |  |  |  |  |  |  |
|----------------------------------------------------------------------------------------------------|----------------------------------------------------------------------------------------------------|-----------|-----------|--|--|--|--|--|--|
| Demo On Interactive Reports On GET CURSOR<br>Œ<br>contraction and the formation of the contraction of the company of the product of the company of the company of the company of the company of the company of the company of the company of the company of the company of the c |                                                                                                    |           |           |  |  |  |  |  |  |
|                                                                                                    | Demo On Interactive Reports On GET CURSOR                                                                                                    |           |           |  |  |  |  |  |  |
| Com. Code                                                                                                    | Text                                                                                                    | City      | Country   |  |  |  |  |  |  |
| <b>PIGB1</b>                                                                                                    | SAP A G                                                                                                    | Walldorf  | DΕ        |  |  |  |  |  |  |
| 1000                                                                                                    | IDES AG                                                                                                    | Frankfurt | DE        |  |  |  |  |  |  |
| 1010                                                                                                    | wipno                                                                                                    |           |           |  |  |  |  |  |  |
| 1181                                                                                                    | WIPRO Technologies                                                                                                    | hyderabd  | ΙN        |  |  |  |  |  |  |
| 1819                                                                                                    | emay technology                                                                                                    | hyd       |           |  |  |  |  |  |  |
| 1820                                                                                                    | emax                                                                                                    | ento      |           |  |  |  |  |  |  |
| 2060                                                                                                    | IDES UK                                                                                                    | Landon    | GВ        |  |  |  |  |  |  |
| 2189                                                                                                    | IDES Portugal                                                                                                    | Lisbon    | FТ        |  |  |  |  |  |  |
| 2200                                                                                                    | IDES France                                                                                                    | Paris     | FR.       |  |  |  |  |  |  |
| 2360                                                                                                    | IDES España                                                                                                    | Barcelona | ΕS        |  |  |  |  |  |  |
| 2400                                                                                                    | IDES Italia                                                                                                    | Milano    | Ιï        |  |  |  |  |  |  |
| 2508                                                                                                    | IDES Netherlands(                                                                                                    | Rotterdam | ML        |  |  |  |  |  |  |
| 3000                                                                                                    | IDES US INC                                                                                                    | New York  | US.       |  |  |  |  |  |  |
| 4800                                                                                                    | IDES Canada                                                                                                    | Toronto   | СA        |  |  |  |  |  |  |
| 4509                                                                                                    | Canadian Company                                                                                                    | Toranto   | СA        |  |  |  |  |  |  |
| 5003                                                                                                    | <b>IDES</b> Japan                                                                                                    | Tokyo     | <b>JP</b> |  |  |  |  |  |  |
| 6000                                                                                                    | IDES México, S.A. de C.V.                                                                                                    | México DF | МX        |  |  |  |  |  |  |
| 7000                                                                                                    | IDES Brazil                                                                                                    | São Paulo | 6R.       |  |  |  |  |  |  |

If you double click on the company code a secondary list is displayed which displays the company code, customer number, Reconciliation Account. - 25

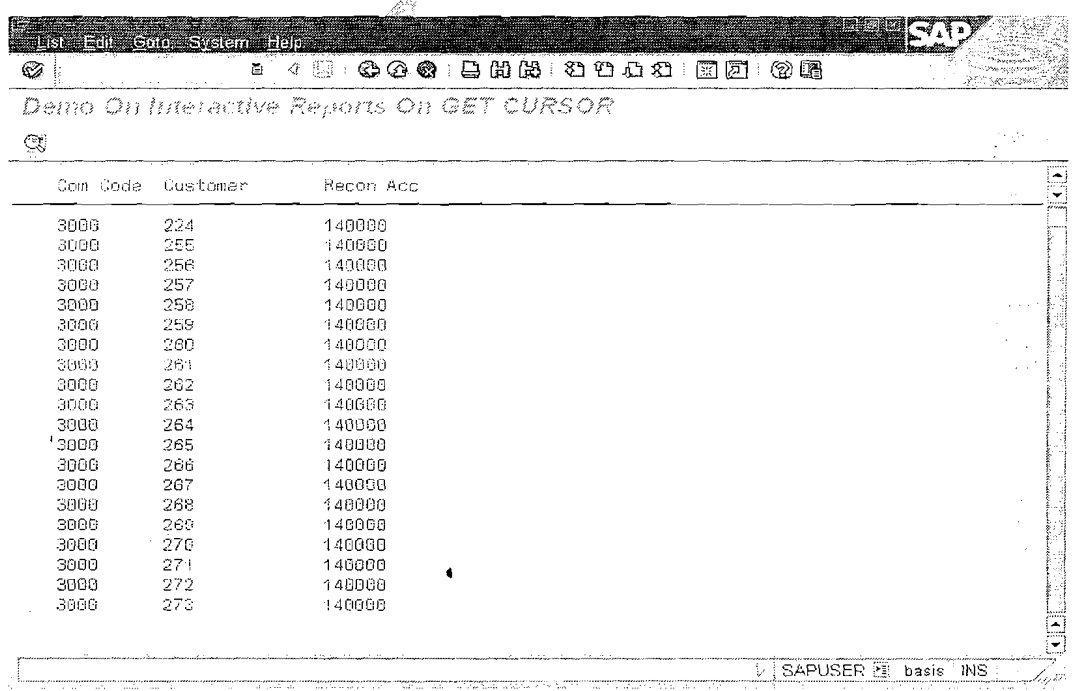

If no further selected details of the company code are present then this screen is displayed.

Page 47 of 74

By Ganapati Adimulam

Ķ

Ŋ

 $\hat{\textbf{t}}$ 

Reports We Never Compromise In Quality, Would You?

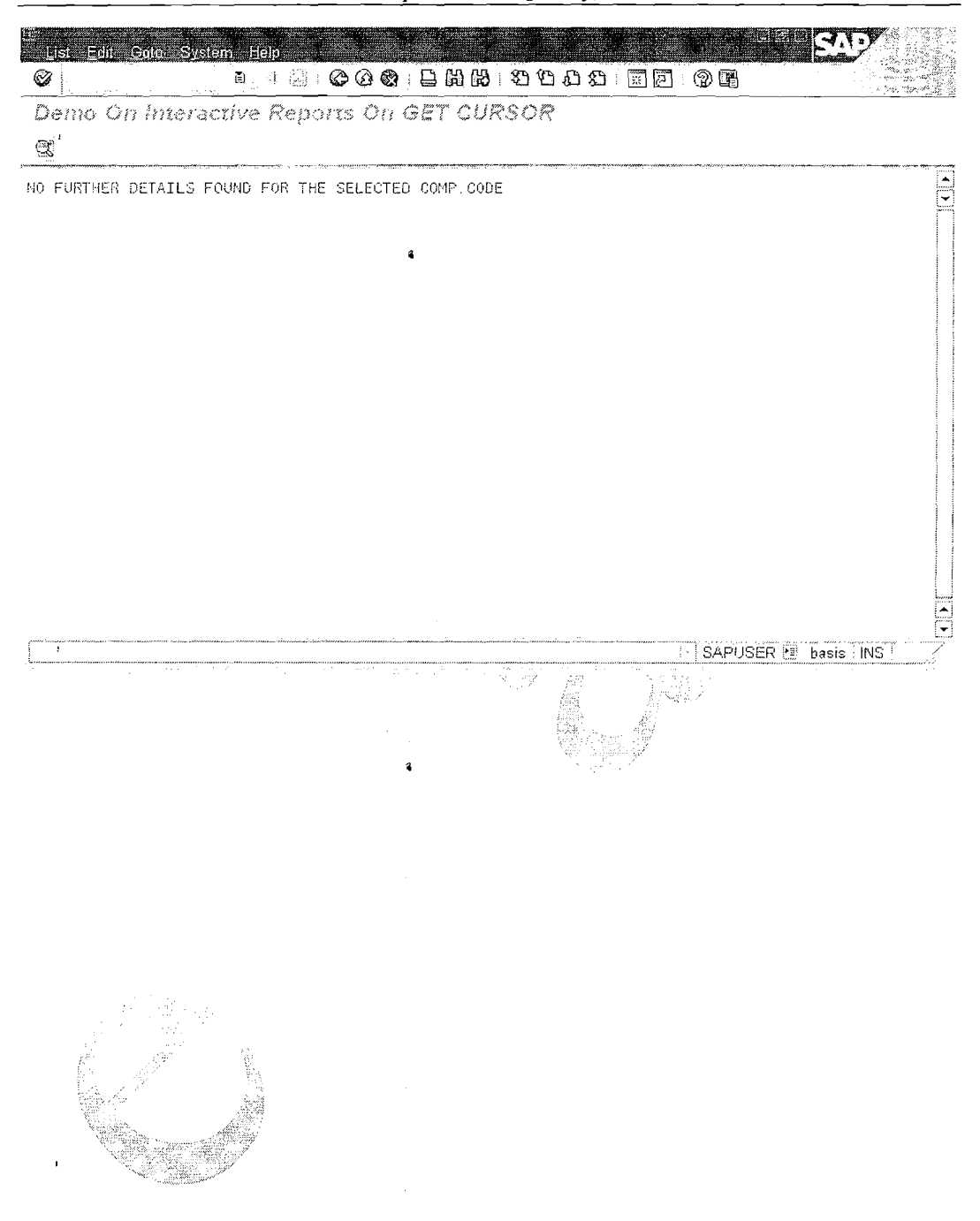

Page 48 of 74

By Ganapati Adimulam

eMax Technologies, Ameerpet, Hyderabad<br>Ph No : +91 40 -65976727, Cell No : 99484 44808, 98490 34399, www.emaxtech.com

Ť,

#### **EXAMPLE PROGRAM2 USING GET CURSOR:-**

Note: In this Program, We Use Conversion Exit.

Conversion Routines are Maintained at Domain Level of the Data Elements And For those fields which refer those Data Elements, the External(Output) Format and Internal(Database) Format Differs. So that Before we use the Selected Data From the Output list, it has to be Converted to Internal Format then Select the Next Level Data.

# CALL FUNCTION 'CONVERSION\_EXIT\_ALPHA\_INPUT' **EXPORTING**  $INPUT = V FVAL$  LIFNR "Internal Format" **IMPORTING**  $OUTPUT = V$  FVAL LIFNR. "Output Format

Program Heading \*AUTHOR : GANAPATI.ADIMULAM : ZDEMO GET CURSOR COMPLEX \*PROGRAM = \*COPIED FROM : NA \*PURPOSE : DISPLAY THE VENDOR DETAILS ON BASIC LIST  $\mathbf{R}$ AND PURCHASING HEADER DETAILS FOR THE  $\lesssim$ SELECTED VENDOR IN THE NEXT SECONDARY LIST\* AND DISPLAY THE PURCHASING ITEMS FOR THE SLECTED PURCHASE DOC. IN NEXT LIST AND **xk** DISPLAY THE MATERIAL DETAILS FOR THE SELECTED MATERIAL IN NEXT LIST. : IS DEVELOPED USING GET CURSOR TECHNIQUE \*REFERENCE DOCS : DEVWR0065 \*MODIFICATION LOG: : DETAILS ABOUT THE FIRST CHANGE IN THE PROG  $*MOD-0001$  $\angle$  DETAILS ABOUT THE 2ND CHANGE IN THE PROG  $*<sub>MOD-002</sub>$ \*TRANSPORT REO.NO: C11DEV12354 REPORT ZDEMO GET CURSOR COMPLEX LINE-SIZE 150 NO STANDARD PAGE HEADING LINE-COUNT 20 MESSAGE-ID ZDEMO. TYPES : BEGIN OF TY LFA1, LIFNR TYPE LIFNR. "VENDOR NUMBER. NAME1 TYPE NAME1, "NAME. LAND1 TYPE LAND1, "COUNTRY KEY. ORT01 TYPE ORT01. "CITY. ANRED TYPE ANRED, "TITLE. END OF TY LFA1.

Page 49 of 74

By Ganapati Adimulam

 $\mathbf{r}_\mathrm{c}$ 

eMax Technologies, Ameerpet, Hyderabad

Ph No :+91 40 -65976727, Cell No : 99484 44808,98490 34399, www.emaxtech.com

DATA : IT LFA1 TYPE TABLE OF WA-LFA1, WA LFA1 TYPE TY LFA1. TYPES : BEGIN OF TY EKKO, LIFNR TYPE LIFNR, "VENDOR NUMBER. EBELN TYPE EBELN, "PUCHASE DOCUMENT NUMBER. BSTYP TYPE EBSTYP, "PURCHASING DOCUMENT CATEGORY EKORG TYPE EKORG, "PURCHASING ORGANIZATION. END OF TY-EKKO. DATA : IT-EKKO TYPE STANDARD TABLE OF TY EKKO, WA EKKO TYPE TY EKKO. TYPES: BEGIN OF TY-EKPO, EBELN TYPE EBELN, "PURCH DOCUMENT NUMBER. EBELP TYPE EBEL'P, "ITEM NO OF PURCHASING NUMBER MATNR TYPE MATNR, "MATERIAL NUMBER. MENGE TYPE BSTMG, "PURCHASE ORDER QUANTITY. NETPR TYPE BPREI, "NET PRICE END OF TY-EKPO. DATA : WA-EKPO TYPE TY-EKPO, IT-EKPO TYPE STANDARD TABLE OF TY-EKPO. TYPES : BEGIN OF TY-MAKT, MATNR TYPE MATNR, "MATERIAL NUMBER. MAKTX TYPE MAKTX, "MATERIAL DESCRIPTION. **END OF TY MAKT.** DATA IT MAKT TYPE STANDARD TABLE OF TY MAKT. DATA : V FNAM(15) TYPE C,<br>V FVAL LIFNR TYPE LIFNR, VEFVAL EBEEN TYPE EBELN, V FVAL MATNR TYPE MATNR. **\*\*\*\*:I:j:j:\*\*\*\*\*X\*\*l:x:\*\*\*\*** SELECTION-SCREEN \*"\* :': \* \*\*\*\*\* \*\*" \*"'" -?..I.+.!. "'- SELECTION-SCREEN BEGIN OF BLOCK SKEE WITH FRAME TITLE TEXT-001 . DATA V LIFNR TYPE LIFNR. SELECT-OPTIONS : S LIFNR FOR V LIFNR. SELECTION-SCREEN END OF BLOCK SREE. \*\*\*\*\*\*\*\*\*\*\*\*\*\*\*\*\*\*\*\*\* AT SELECTION-SCREEN \*\*\*\*\*\*\*\*\*\*\*\*\*\*\* AT SELECTION-SCREEN. SELECT SINGLE LIFNR INTO S-LIFNR FROM LFA1

Page 50 of 74 **By Ganapati Adimulam By Ganapati Adimulam** 

ţ.

ŧ.

ţ.

**eMax Technologies,Ameerpet,Hyderabad Ph No :+9140 -65976727, Cell No** : **99484 44808,98490 34399, www.emaxtech.com** 

#### **Reports** We Never Compromise In Ouality, Would You?

WHERE LIFNR IN S LIFNR. IF SY-SUBRC NE 0. MESSAGE E000. "NOT VALID VENDOR(S). ENDIF. START-OF-SELECTION. **SELECT LIFNR** NAME1

LAND1 ORT01 ANRED INTO TABLE IT LFA1 FROM LFA1 WHERE LIFNR IN S LIFNR.

\*\*\*\*\*\*\*\*\*\*\*\*\*\*\*\* END-OF-SELECTION \*\*\*\*\*\*\*\*\*\*\*\*\*\*\*\*\*\*\*\*\*

#### END-OF-SELECTION.

\*DISPLAY VENDOR DETAILS BASIC LIST LOOP AT IT LFA1 INTO WA 'LFA1. WRITE:/3 WA LFA1-LIFNR, 15 WA LFA1-NAME1, 52 WA LFA1-LAND1, 62 WA LFA1-ORT01. 95 WA LFA1-ANRED. CLEAR : WA LFA1. ENDLOOP. TOP-OF-PAGE. FORMAT COLOR 3. WRITE: /3 'VENDOR DETAILS FROM LFA1 TABLE'. FORMAT COLOR OFF. ULINE. WRITE: /3<sup>9</sup>V.NUMBER'.15 'NMAE',52 'COUNTRY',62 'CITY', 95 'TITLE'. **ULINE** \*\*\*\*\*\*\*\*\*\*\*\*\*\*\*<sub>\*</sub>AT LINE-SELECTION\*\*\*\*\*\*\*\*\*\*\*\*\*\*\*\* AT LINE-SELECTION. CASE SY-LSIND. WHEN 1. GET CURSOR FIELD V FNAM VALUE V FVAL LIFNR. \* CONVERTS FROM EXTERNAL TO INTERNAL FORMAT CALL FUNCTION 'CONVERSION EXIT ALPHA INPUT' **EXPORTING**  $INPUT = V$  FVAL LIFNR Which Converts External (Display) **IMPORTING** Format to Internal(Database Format). OUTPUT = V FVAL LIFNR. IF V FNAM = 'WA LFA1-LIFNR'.

\* DISPLAY PUR.DOC.NO IN 1ST SECONDRY LIST

Page 51 of 74

By Ganapati Adimulam

Ķ

SELECT LIFNR "VENDOR EBELN "PUR.DOC BSTYP "DOC.TYPE EKORG "PUR.DOC INTO TABLE IT-EKKO FROM EKKO WHERE LIFNR  $=$  V-FVAL-LIFNR. IF NOT IT EKKO IS INITIAL. LOOP AT IT EKKO INTO WA EKKO. AT FIRST. FORMAT COLOR. WRITE : /3 'PURCHASE DOCUMENT NUMBER DETAILS FROM EKKO'. FORMAT COLOR OFF. ULINE. WRITE : /3 'VNUMBER', 15 'PDOC.NO', 30 'DOC.CATGRY', 45 'PO.ORG'. ULINE. ENDAT. WRITE :/3 WA\_EKKO-LIFNR,<br>15 WA\_EKKO-EBELN, 30 WA EKKO-BSTYP. 45 WA EKKO-EKORG. CLEAR : WA EKKO. ENDLOOP. ELSE. WRITE: /3 NO RECORD(S) FOUND FOR THE SELECTED VENDOR'. ENDIF. ENDIF . "WA LFA1-LIFNR **WHEN 2.** CLEAR V-FNAM. i ilayihati me GET CURSOR FIELD V FNAM VALUE V FVAL EBELN. IF **V** FNAM = 'WA EKKO-EBELN'. :!: CONVERTS FROM EXTERNAL TO INTERNAL FORMAT CALL FUNCTION 'CONVERSION EXIT ALPHA INPUT' EXPORTING  $INPUT = V$   $FVALEBELN$ INIPORTING OUTPUT = V FVAL EBELN. \* DISPLAY LINE ITEM IN 2ND SECONDRY SELECT EBELN EBELP Which Converts External(Display) MATNR Format to Internal(Database Format). MENGE NETPR INTO TABLE IT EKPO

Page 52 of 74 By Ganapati Adimulam **By Ganapati Adimulam** 

**eMax Technologies,Ameerpet,Hyderabad**  Ph No :+91' 40 -65976727, Cell No : 99484 44808,98490 34399, www.emaxtech.com t,

'\
**Reports We Never Compromise In Quality, Would You?**  FROM EKPO WHERE EBELN = V FVAL EBELN. IF NOT IT-EKPO IS INITIAL. LOOP AT IT EKPO INTO WA EKPO. , AT FIRST. FORMAT COLOR *5.*  WRITE : *13* 'ITEM NO OF PURCHASE DOCUMENT FROM EKPO TABLE'. FORMAT COLOR OFF.' ULINE. WRITE : /3 'PU.DOC.NO', 15 'ITEM.NO',25 'MATERIAL.NO', 45 'QUANTITY', 65 'NET.PRICE1. ULINE. ENDAT. WRITE : *13* WA EKPO-EBELN, 15 WA-EKPO-EBELP, 25 WA-EKPO-MATNR, 45 WA EKPO-MENGE LEFT-JUSTIFIED, 65 WA-EKPO-NETPR LEFT-JUSTIFIED. CLEAR : WA EKPO. ENDLOOP. ELSE. WRITE : *13* 'NO RECORD(S) FOUND FOR THE SELECTED RECORD'. ENDIF. ENDIF. "WA EKKO-EBELN WHEN 3. WISPLAY MATERIALS DETAILS IN 3RD SECONDRY LIST CLEAR V-FNAM. GET CURSOR FIELD V-FNAM VALUE V-FVAL-MATNR. IF V FNAM = 'WA-EKPO-MATNR'. \* CONVERTS FROM EXTERNAL TO INTERNAL FORMAT CALL FUNCTION 'CONVERSION-EXIT-ALPHA-INPUT' EXPORTING ∴ INPUT <sup>≫</sup> V\_FVAL\_MATNR<br>'IMPORTING Which Converts External(Display)  $OUT = V$  FVAL MATNR. Format to Internal(Database Format). SELECT MATNR MAKTX INTO TABLE IT MAKT FROM MAKT WHERE MATNR = V FVAL MATNR AND SPRAS = SY-LANGU. IF NOT IT MAKT IS INITIAL. LOOP AT IT MAKT INTO WA MAKT. AT FIRST. FORMAT COLOR 1.

**Page** *53* **of 74 By Canapati Adimulam** 

**eMax Technologies,Ameerpet,Hyderabad Ph No :+91 40 -65976727, Cell No** : **99484 44808,98490 34399, w~~w.emaxtech.colat** 

#### **Reports**  We Never Compromise **In** Quality, Would You?

 $\ddot{\phantom{a}}$ 

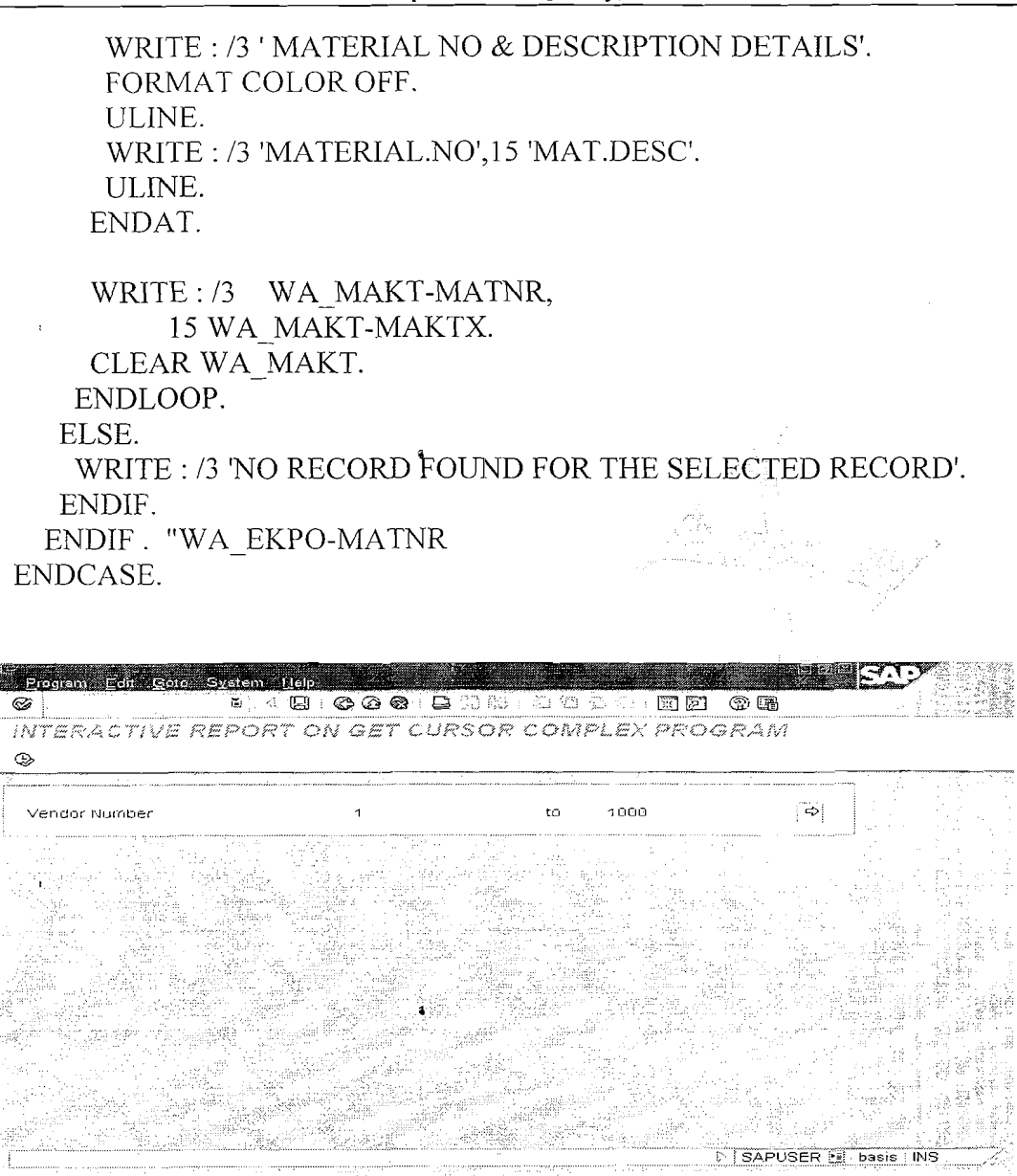

Page 54 of 74 By Ganapati Adimulam **I** , **By Ganapati Adimulam** 

 $\ddot{\bullet}$ 

i

Á

 $\mathbf{f}_i$ 

#### **Reports** We Never Compromise In Quality, Would You?

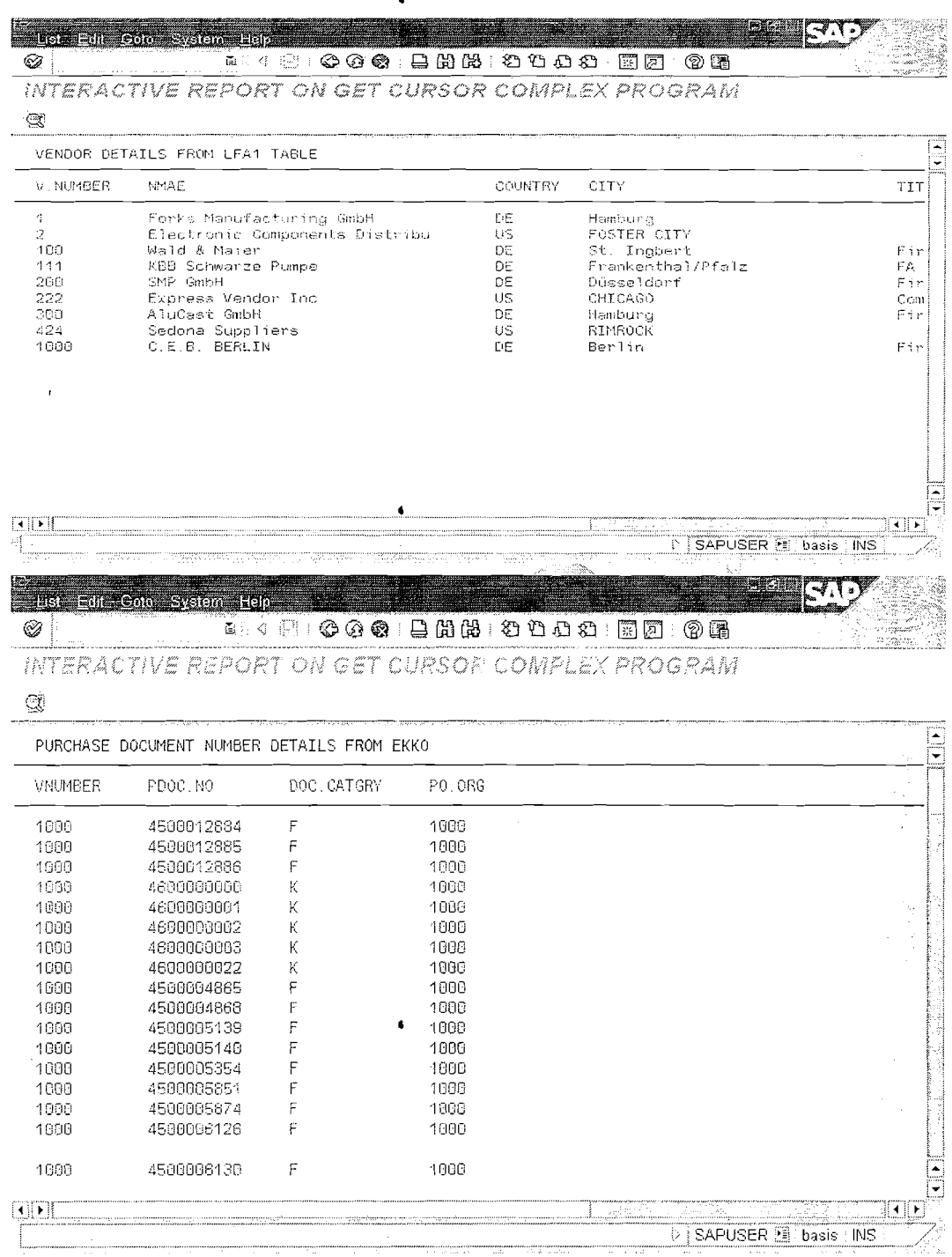

By Ganapati Adimulam

Ķ

 $\overline{\mathcal{L}}$ 

 $\langle$ 

Page 55 of 74

eMax Technologies, Ameerpet, Hyderabad<br>Ph No : +91 40 -65976727, Cell No : 99484 44808, 98490 34399, www.emaxtech.com

 $\bullet$ 

**Reports** We Never Compromise In Quality, Would You?

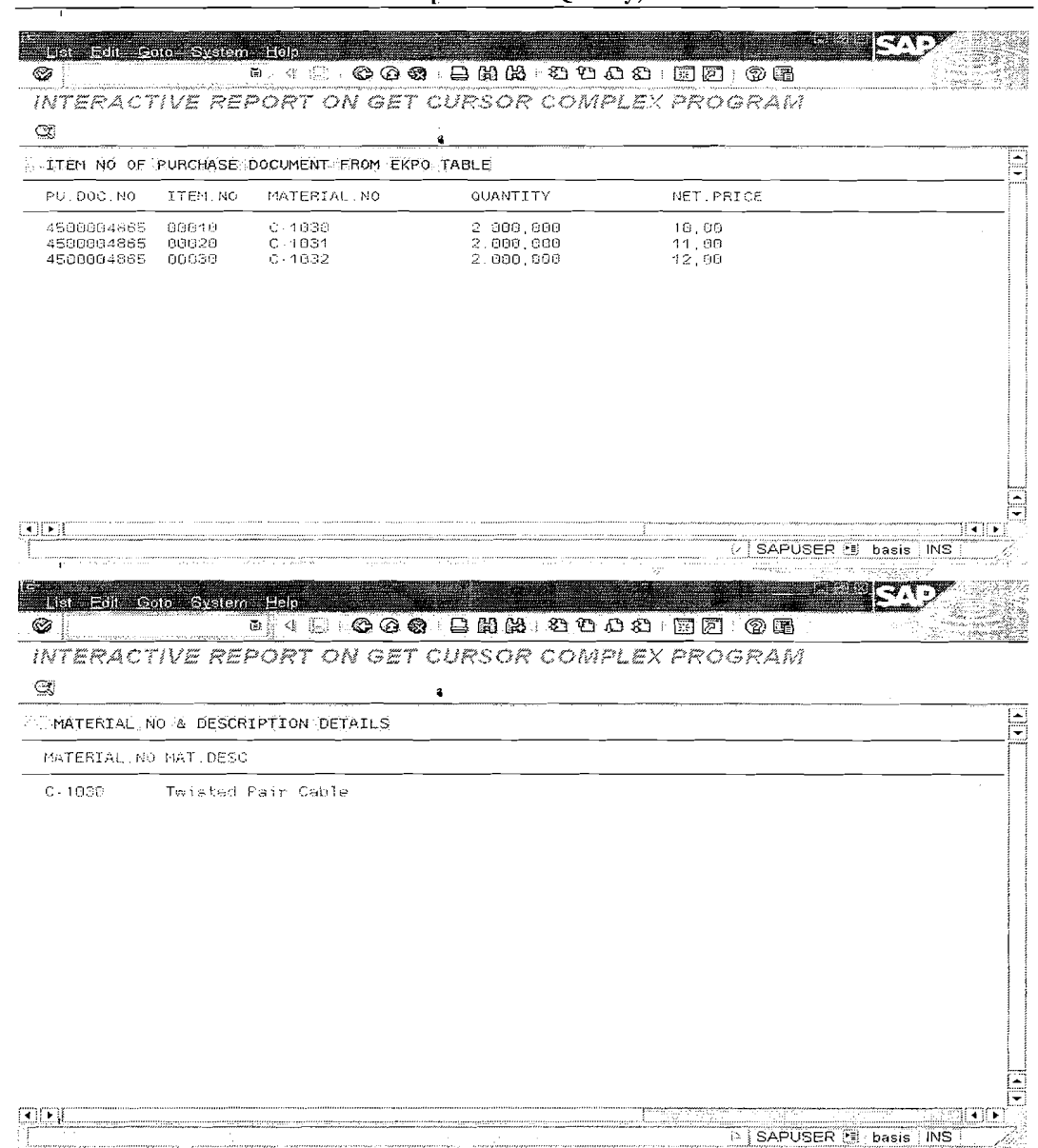

Page 56 of 74

By Ganapati Adimulam

eMax Technologies, Ameerpet, Hyderabad Ph No:+91 40-65976727, Cell No: 99484 44808,98490 34399, www.emaxtech.com

 $\ddot{\phantom{a}}$ 

 $\ddot{\phantom{a}}$ 

#### WORKING WITH EVENT AT USER-COMMAND:

 $DAY-5$ 

**EVENT AT USER-COMMAND Triggers When the User Interacts with Custom Function Keys (Buttons).** 

NOTE: Adding the Custom Function keys to the Output list is always through the Custom GUI Status and the Same has to be Created for the Program and attached to the required Output List Of the Program.

NOTE: Each Function Code is Identified Uniquely, and it is Collected into System Variable SY-UCOMM automatically, Each time the User Interacts with the **Function Kev.** 

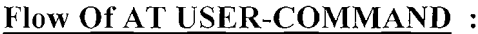

## AT USER-COMMAND.

**CASE SY-UCOMM.** WHEN 'FCODE1'.

**WHEN 'FCODE2'** 

ENDCASE.

REQUIREMENT : DESIGN THE CUSTOM GUI STATUS WITH Enention Keys DownLoad, Select All, Deselect All On the Basic List.

**Example Screen:** 

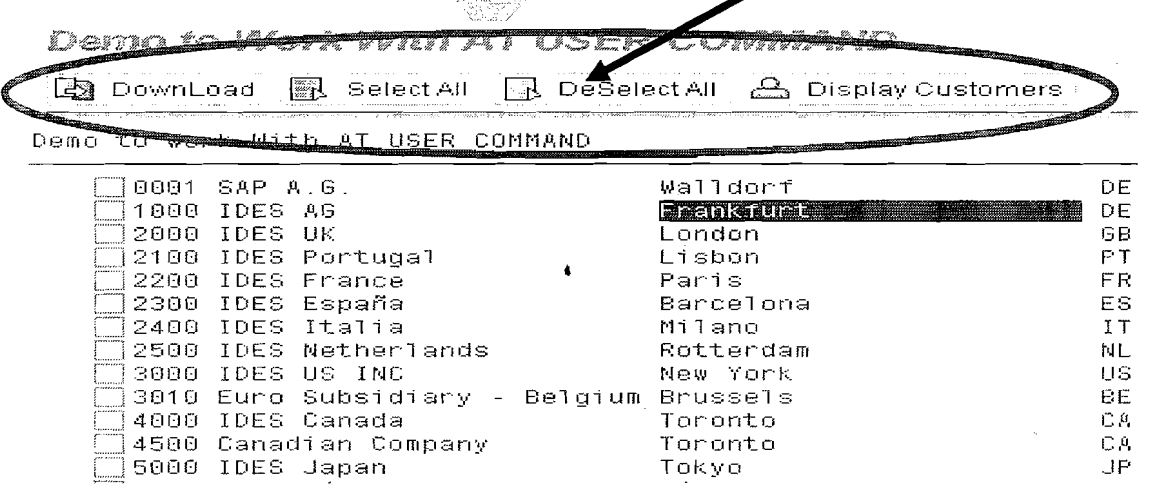

Page 57 of 74

By Ganapati Adimulam

eMax Technologies, Ameerpet, Hyderabad

Ph No :+91 40 -65976727, Cell No : 99484 44808,98490 34399, www.emaxtech.com

# **Steps to Create a custom GUI status**

Define the push button Export/Download.

# **EXECUTE SE41 (MENU PAINTER)**

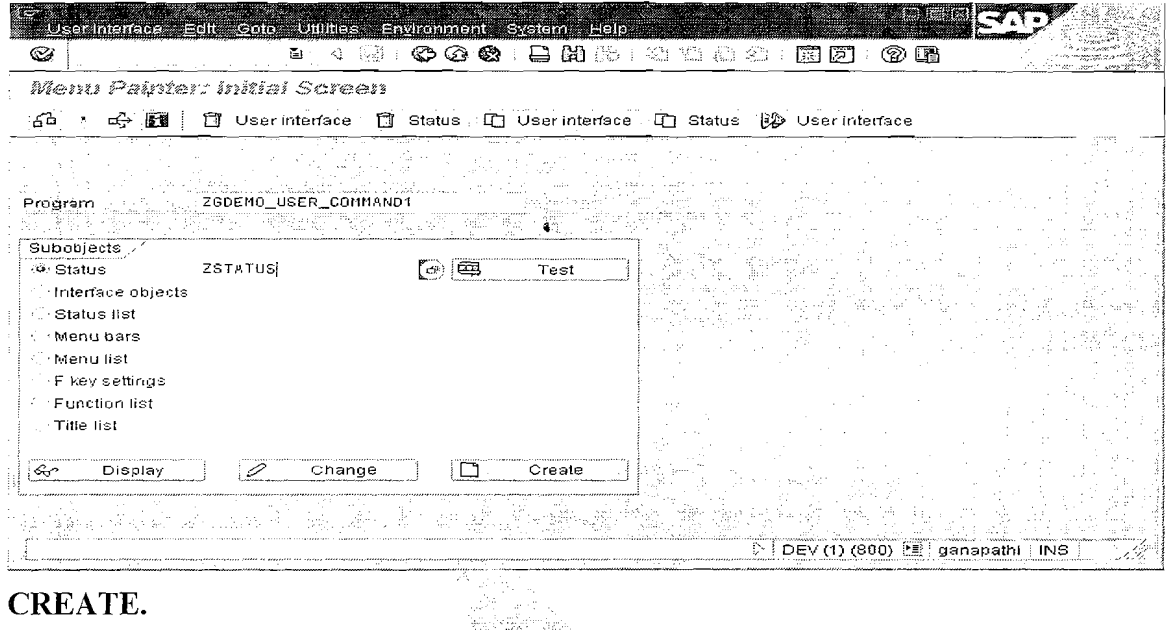

#### **CREATE.**

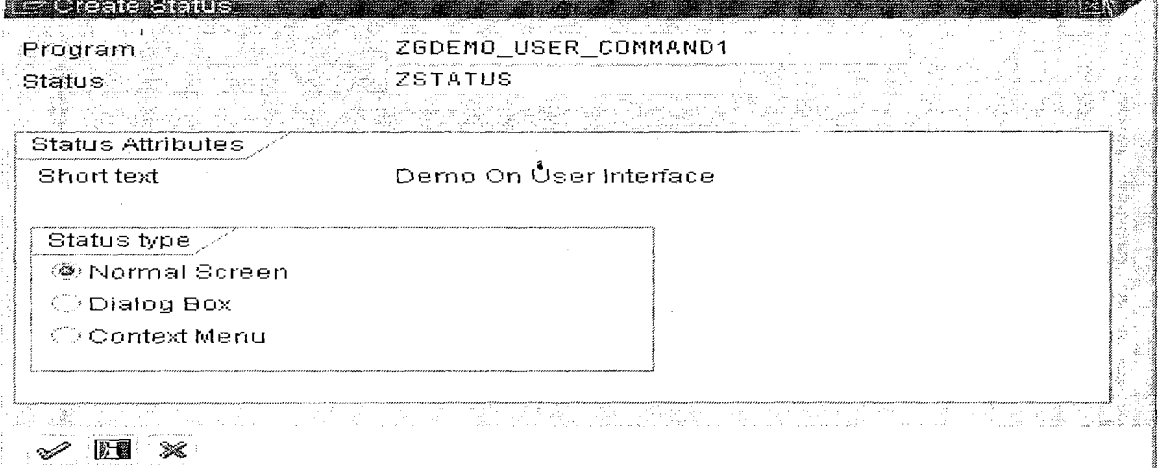

## **ENTER**

 $\mathcal{A}^{\mathcal{A}}$ 

Page 58 of 74

 $\bar{\beta}$ 

By Ganapati Adimulam

eMax Technologies, Ameerpet, Hyderabad Ph No :+91 40 -65976727, Cell No : 99484 44808,98490 34399, www.emaxtech.com

 $\epsilon$ 

 $\ddot{\bullet}$ 

 $\pmb{t}_i$ 

 $\sqrt{2}$ 

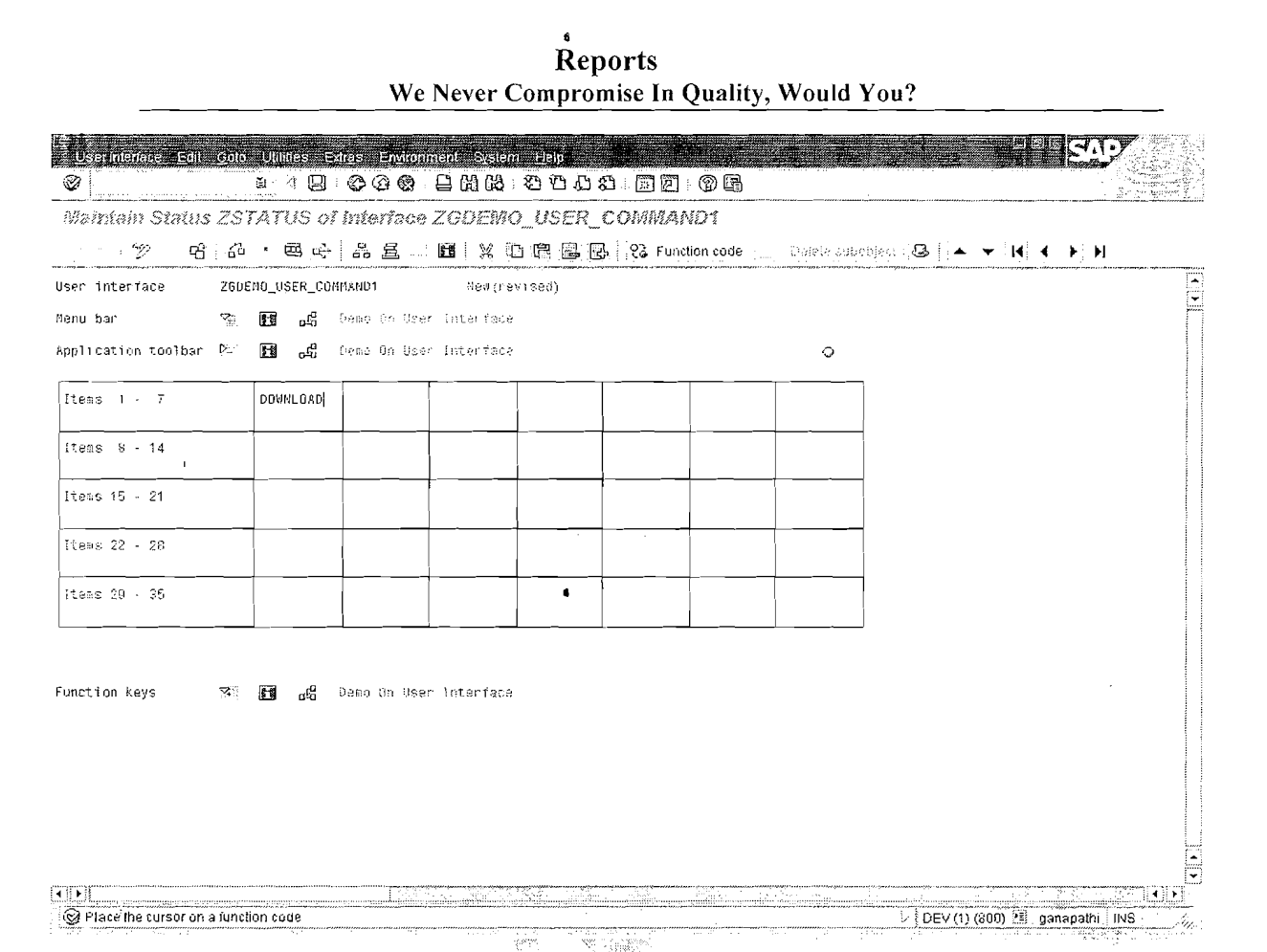

CLICK ON Application Toolbar & Enter the Function Code DOWNLOAD, Which is the Unique Identification for the Function Keys

#### Double Click On FCODE - DOWNLOAD

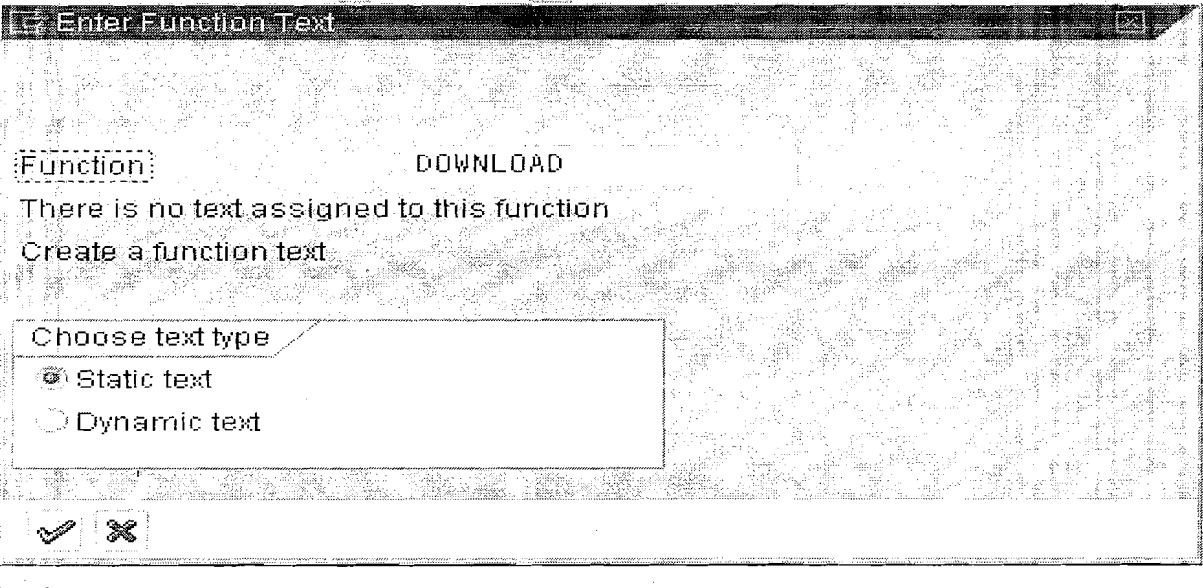

**ENTER** 

Page 59 of 74

By Ganapati Adimulam

eMax Technologies, Ameerpet, Hyderabad Ph No:+91 40-65976727, Cell No: 99484 44808,98490 34399, www.emaxtech.com

**Reports We Never Compromise In Quality, Would You?** 

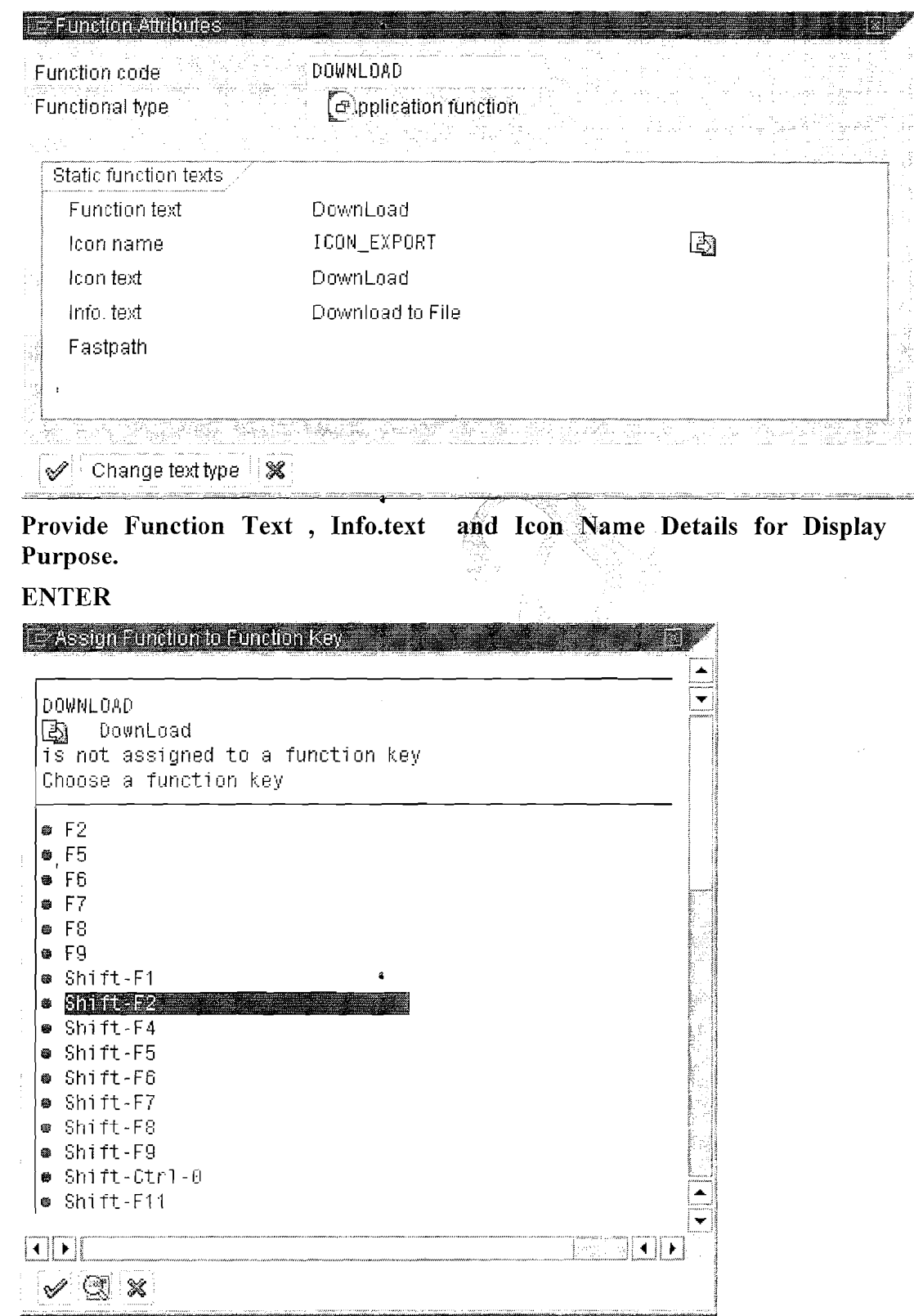

**Double Click On Some Shortcut Key.** 

Page 60 of 74 By Ganapati Adimulam **By Ganapati Adimulam** 

**eMax Technologies,Ameerpet,Hyderabad Ph No :+9140 -65976727, Cell No** : **99484 44808,98490 34399, w~w.emaxtech.com** 

ŧ

 $\overline{\mathcal{L}}$ 

 $\mathfrak{f}_{\chi}$ 

# **Function Key DOWNLOAD Is Completed.**

# Note: Repeat the Same for other Function Codes: SALL(Select All) and DALLI(Deselect All).

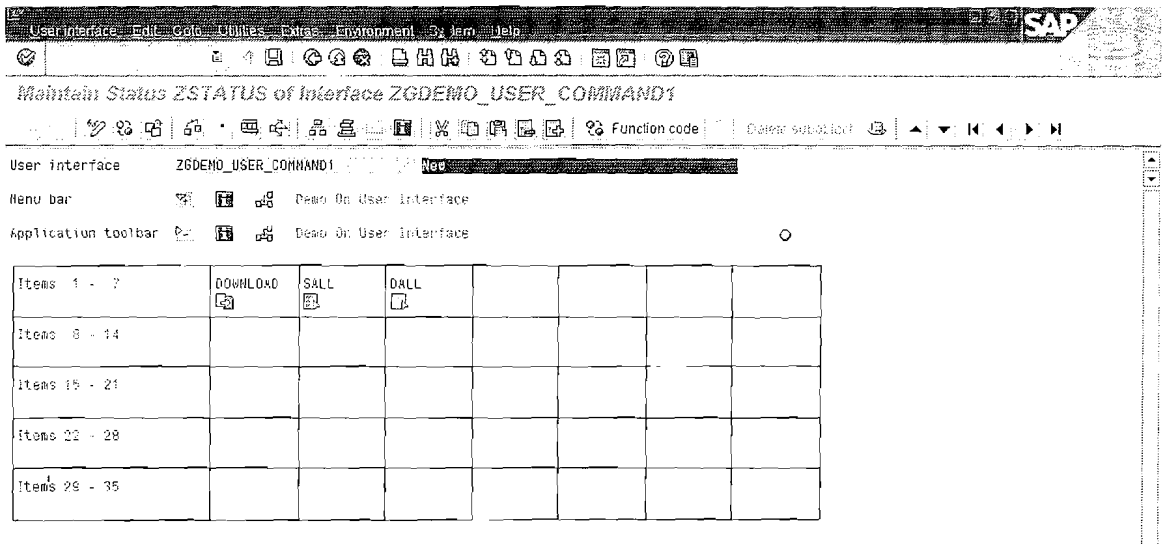

Function keys SEE aS bean on User Interface

国家的 Minlerface of program ZGDEMO\_USER\_COMMAND1 has been saved

# SAVE it.

Click On Function Keys from the Same Screen.

 $\bullet$ 

Page 61 of 74

By Ganapati Adimulam

DEV (1) (900) \*\* ganapathi INS

ľ,

eMax Technologies, Ameerpet, Hyderabad Ph No :+91 40-65976727, Cell No : 99484 44808,98490 34399, www.emaxtech.com

 $\bullet$ 

**Reports** We Never Compromise In Quality, Would You?

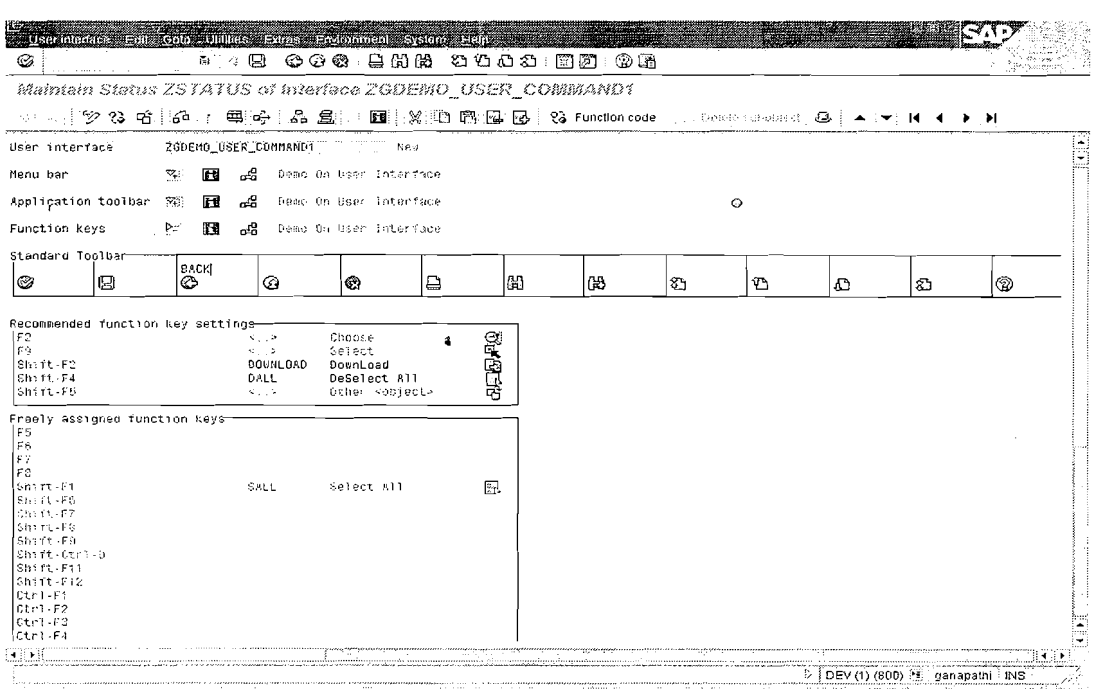

Provide the Function Code as BACK For BACK and this function works automatically.

SAVE, CHECK and ACTIVATE.

Note: Creating the GUI STATUS for the Program is not enough, It has to be Linked to the Output List via SET PF-STATUS <Status Name> for the required Output List.

#### **Reading Lines from Lists**

All of the lists generated by a single program are stored internally in the system. You can therefore access any list in a program that was created for the same screen and that has not yet been deleted by returning to a lower list level. To read lines, use the statements READ LINE and READ CURRENT LINE.

To read a line from a list after an interactive list event, use the READ LINE statement:

 $RE'AD$  LINE <lin> [INDEX <idx>] [FIELD VALUE  $\le f_1$ > [INTO  $\le g_1$ >] ...  $\le f_n$ > [INTO  $\le g_n$ >]].

Page 62 of 74

By Ganapati Adimulam

eMax Technologies, Ameerpet, Hyderabad

Ph No:+91 40-65976727, Cell No: 99484 44808,98490 34399, www.emaxtech.com

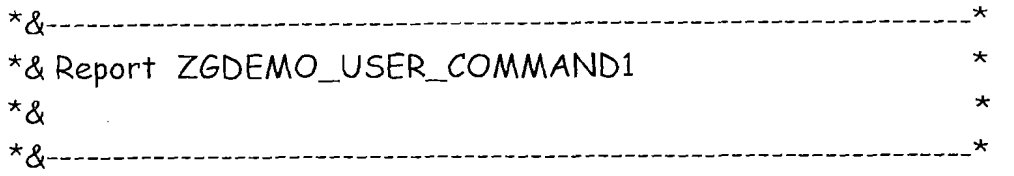

REPORT ZGDEMO-USER-COMMAND1

TYPES : BEGIN OF TY-T001, BUKRS TYPE BUKRS, "COMPANY CODE BUTXT TYPE BUTXT, "Nameaof the company ORTO1 TYPE ORTO1, "CITY LAND1 TYPE LAND1, "COUNTRY KEY WAERS TYPE WAERS, "CURRENCY KEY END OF TY TO01. TYPES: BEGIN OF TY KNB1,

**BUKRS TYPE BUKRS, "CCODE** KUNNR TYPE KUNNR, ZTERM TYPE DZTERM, "Payment Terms END OF TY-KNB1.

DATA : IT\_TOO1\_TYPE STANDARD TABLE OF TY\_TOO1,<br>WA\_TOO1\_TYPE TY\_TOO1,

DATA: IT KNB1 TYPE STANDARD TABLE OF TY KNB1, WA\_KNB1 TYPE TY\_KNB1.

DATA: IT-SELECTED-TO01 TYPE STANDARD TABLE OF TY\_TO01.  $DATA: V-BOX(1)$  TYPE C,

V-LINES TYPE I,

V BUKRS TYPE BUKRS.

\*DESIGNING THE SELECTION SCREEN SELECT-OPTIONS : S-BUKRS FOR V-BUKRS.

**\*\*\*\*\*\*\*\*\*\*\*\*\*\*\*\*\*\*\*\*\*\*\*\*\*\*\*\*\*X\*\*\*Jr\*\*\*\*\*\*\*\*\*\*\*\*\*\*\*\*\*\*\*\*\*\*\*\*\*\*\*\*\*\*\*\*\***   $\star \star \star$ 

START-OF-SELECTION.

Page 63 of 74 By Ganapati Adimulam **By Ganapati Adimulam** 

ţ.

ŧ,

**eMax Technologies,Ameerpet,Nyderabad Ph No :+91 40 -65976727, Cell No** : **99484 44808,98490 34399, www.ernaxtech.com** 

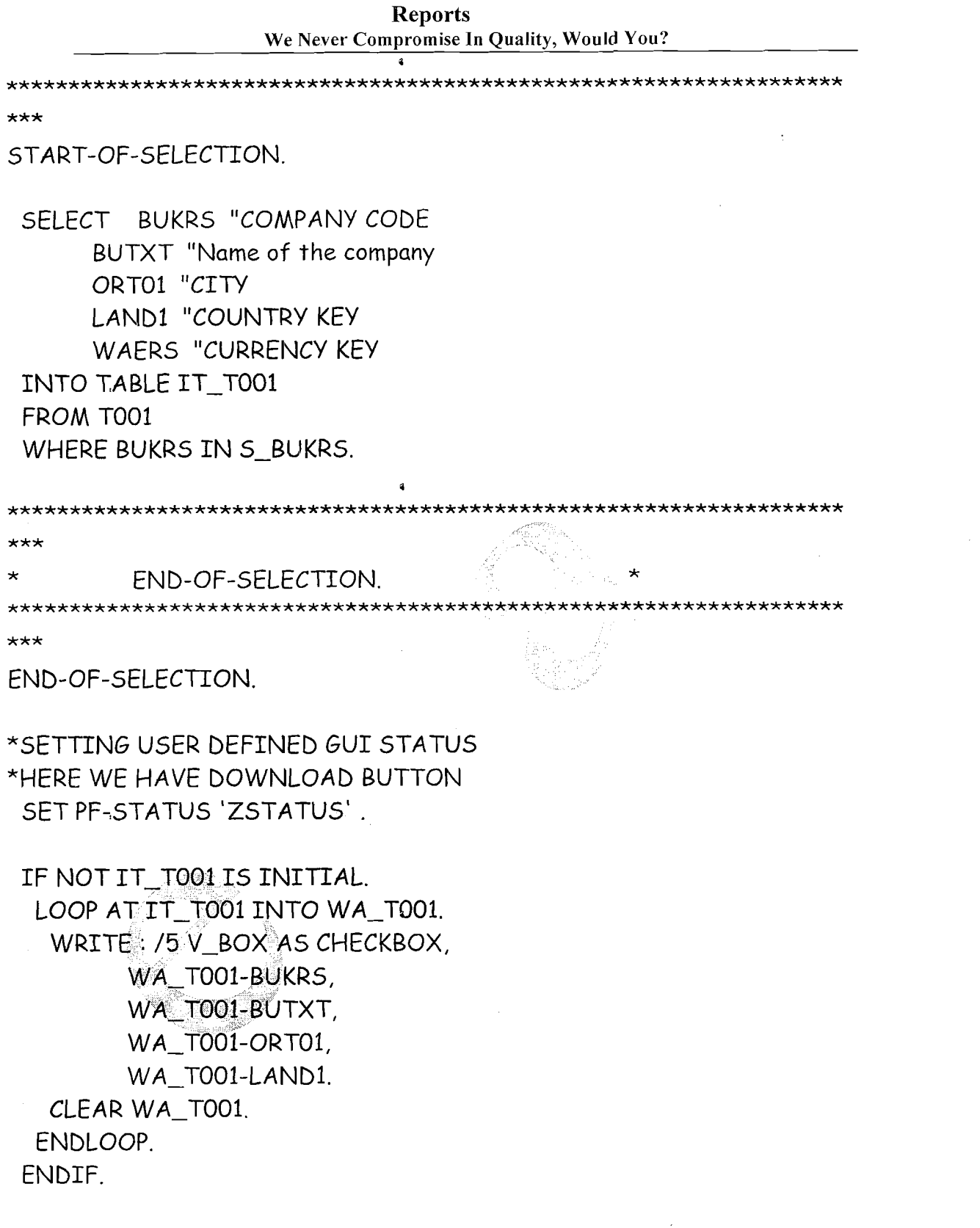

Page 64 of 74

By Ganapati Adimulam

eMax Technologies, Ameerpet, Hyderabad<br>Ph No:+91 40 -65976727, Cell No: 99484 44808, 98490 34399, www.emaxtech.com

 $\ddot{\bullet}$ 

 $\bar{\Lambda}$ 

 $\bar{\zeta}$ 

 $\sum_{i=1}^{n}$ 

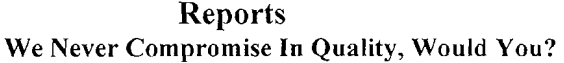

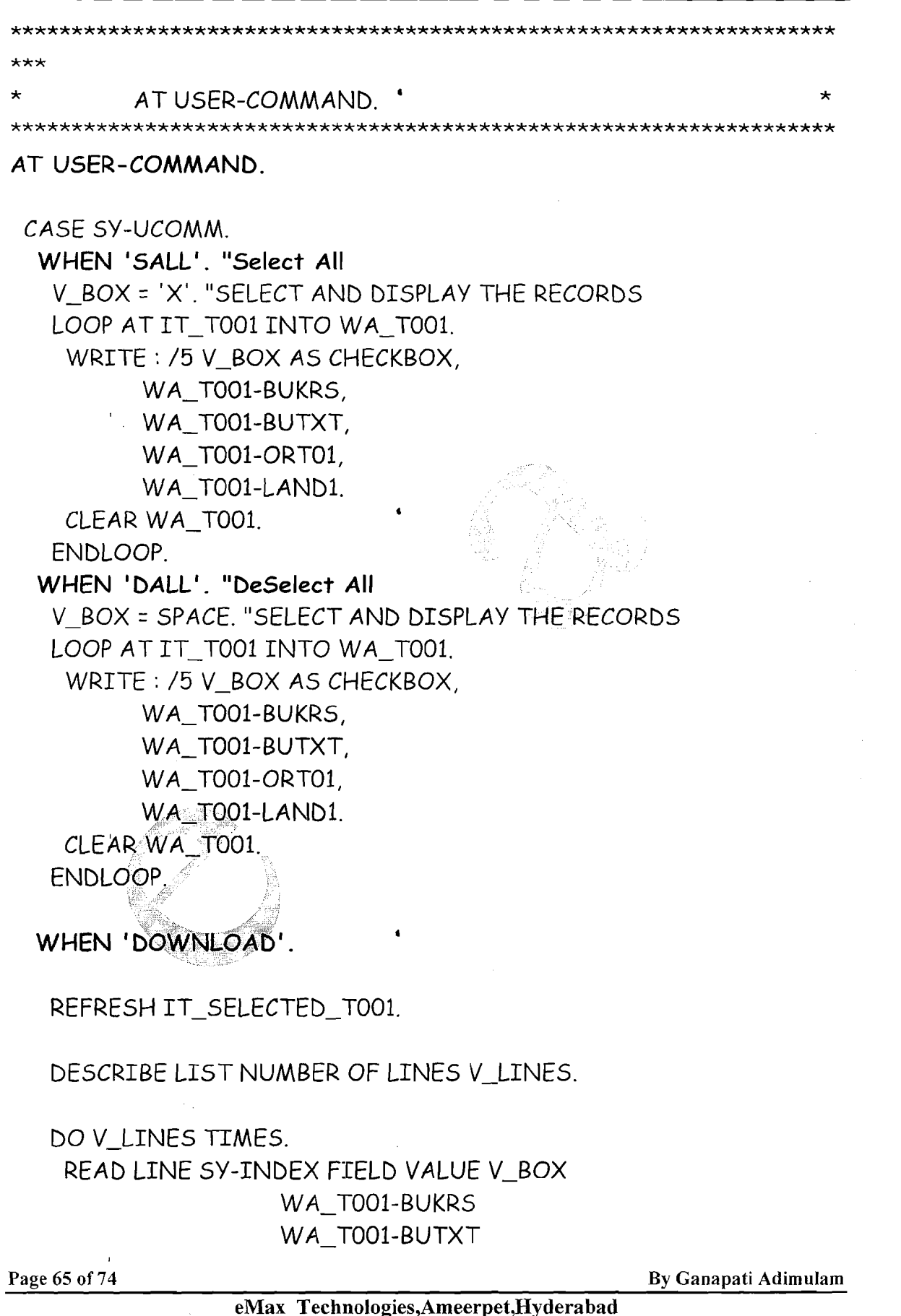

Ph No :+91 40 -65976727, Cell No : 99484 44808,98490 34399, www.emaxtech.com

**I** 

WA-TOO1-ORTO1 WA-T001-LAND1 WA-T001-WAERS.

IF V-BOX =  $'X'$ .

APPEND WA-TO01 TO IT-SELECTED-T001.

ENDIF. **<sup>1</sup>**

ENDDO.

IF IT SELECTED TO01 IS INITIAL.

WRITE / 'NO RECORDS Selected to DownLoad' ELSE.

```
CALL FUNCTION 'GUI-DOWNLOAD'
```
**FXPORTING** 

 $FILENAME = 'C:\D{OWNLOAD}.TXT$ 

WRITE FIELD SEPARATOR = 'X'

TABLES

DATA TAB = IT\_SELECTED\_T001.

IF  $SY-SUBRC \diamond 0$ .

WRITE : / 'ITAB IS NOT SUCCESSFULLY DOWNLOAD'. ELSE.

WRITE : / 'ITAB IS SUCCESSFULLY DOWNLOAD TO C:\DOWNLOAD.TXT'.

EkIDIF.

ENDIF.

WHEN 'CUST'. REFRESHELT SELECTED TO01.

DESCRIBE LIST NUMBER OF LINES V\_LINES.

DO V LINES TIMES.

READ LINE SY-INDEX FIELD VALUE V-BOX WA-T001-BUKRS WA-T001-BUTXT WA-T001-ORTO1

WA-T001-LAND1

Page 66 of 74 **By Ganapati Adimulam By Ganapati Adimulam** 

**eMax Technologies,Ameerpet,Hyderabad Ph No :+9140 -65976727, Cell No** : **99484 44808,98490 34399, www.ernaxtech.com** 

**a** 

WA-TOO1-WAERS.

IF V-BOX =  $'X'$ .

APPEND WA\_TO01 TO IT\_SELECTED\_T001.

ENDIF.

ENDDO.

IF IT\_SELECTED\_TO01 IS INITIAL.

WRITE / 'NO Company Codes are Selected'.

ELSE. **<sup>a</sup>**

SELECT BUKRS KUNNR ZTERM INTO TABLE IT\_KNB1

FROM KNBl

FOR ALL ENTRIES IN IT\_SELECTED\_TO01 WHERE BUKRS = IT\_SELECTED\_T001-BUKRS.

IF IT-SELECTED-TO01 IS INITIAL.

WRITE / 'NO CUSTOMERS FOUND'.

ELSE.

LOOP AT IT KNB1 INTO WA KNB1.

WRITE: / WA-KNB1-BUKRS,WA-KNB1-KUNNR,WA\_KNB1-ZTERM.

ENDLOOP.

ENDIF.

ENDIF.

ENDCASE.

**EXECUTE THE PROGRAM** :

**INPUT SCREEN** 

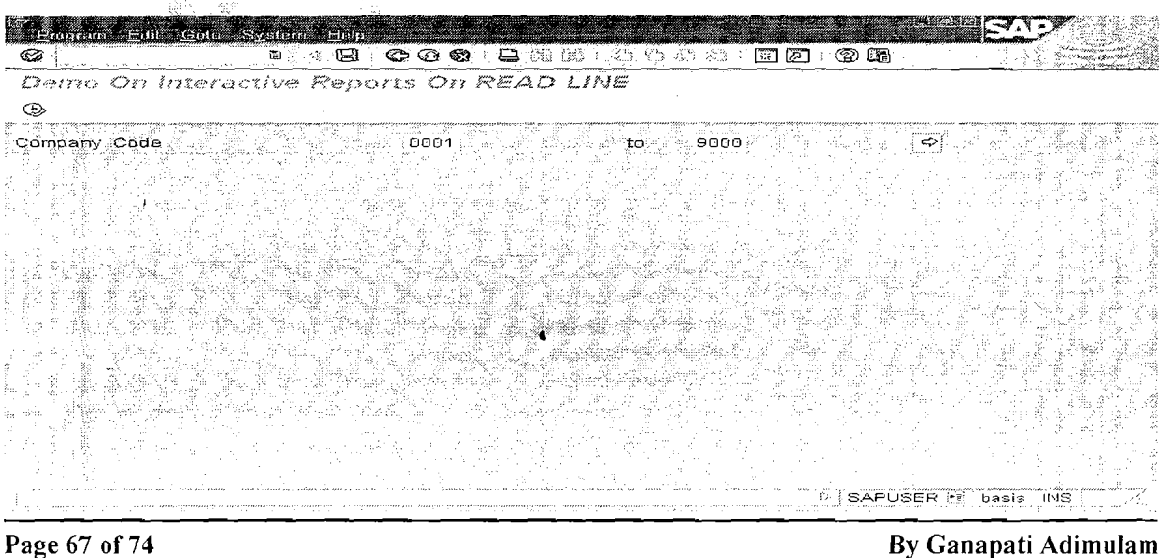

**eMax Technologies,Ameerpet,Hyderabad**  Ph No :+91 40 -65976727, Cell No : 99484 44808,98490 34399, www.emaxtech.com

**Reports** We Never Compromise In Quality, Would You?

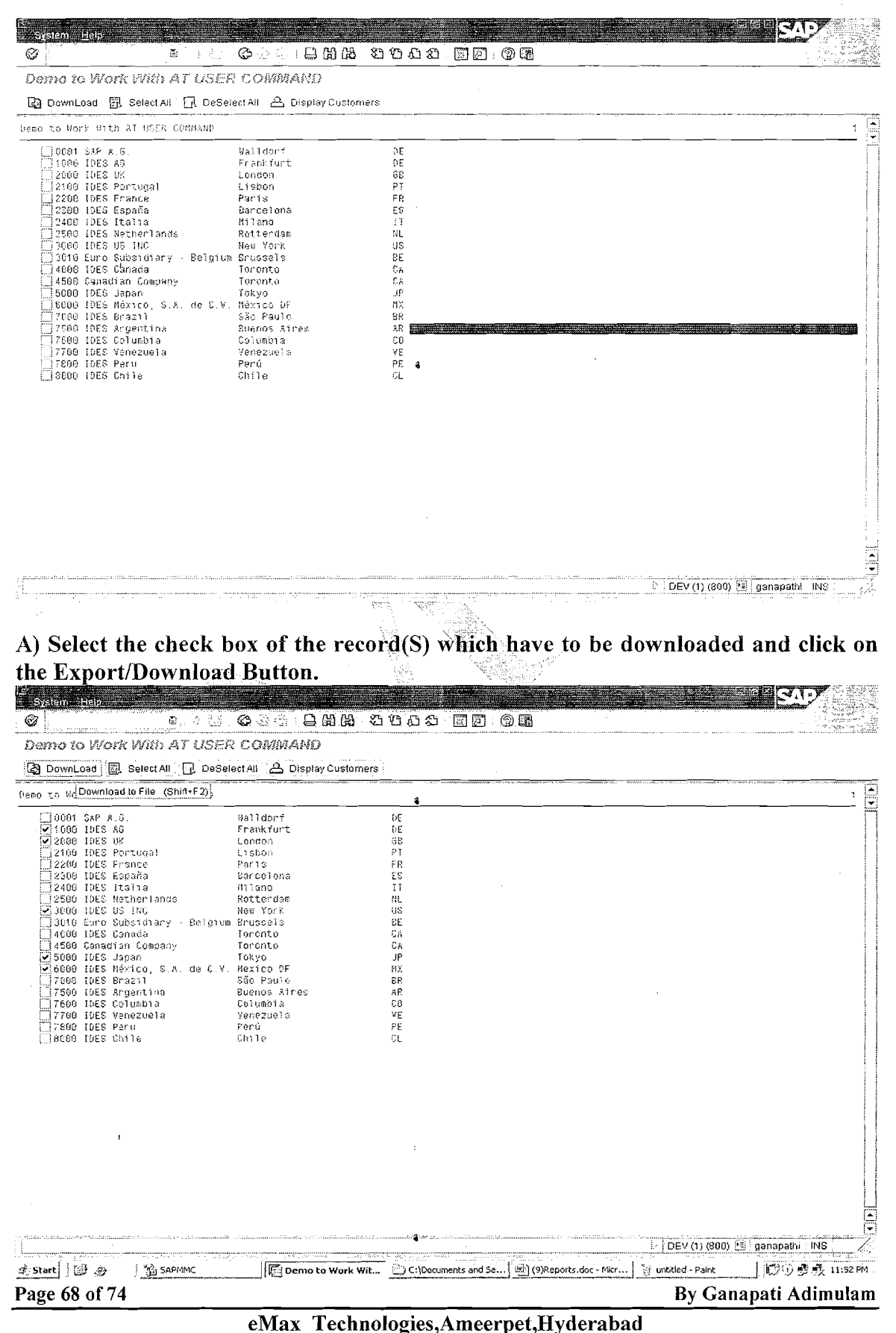

Ph No :+91 40 -65976727, Cell No : 99484 44808,98490 34399, www.emaxtech.com

 $\mathcal{L}_{\setminus}$ 

**Reports** We Never Compromise In Quality, Would You?

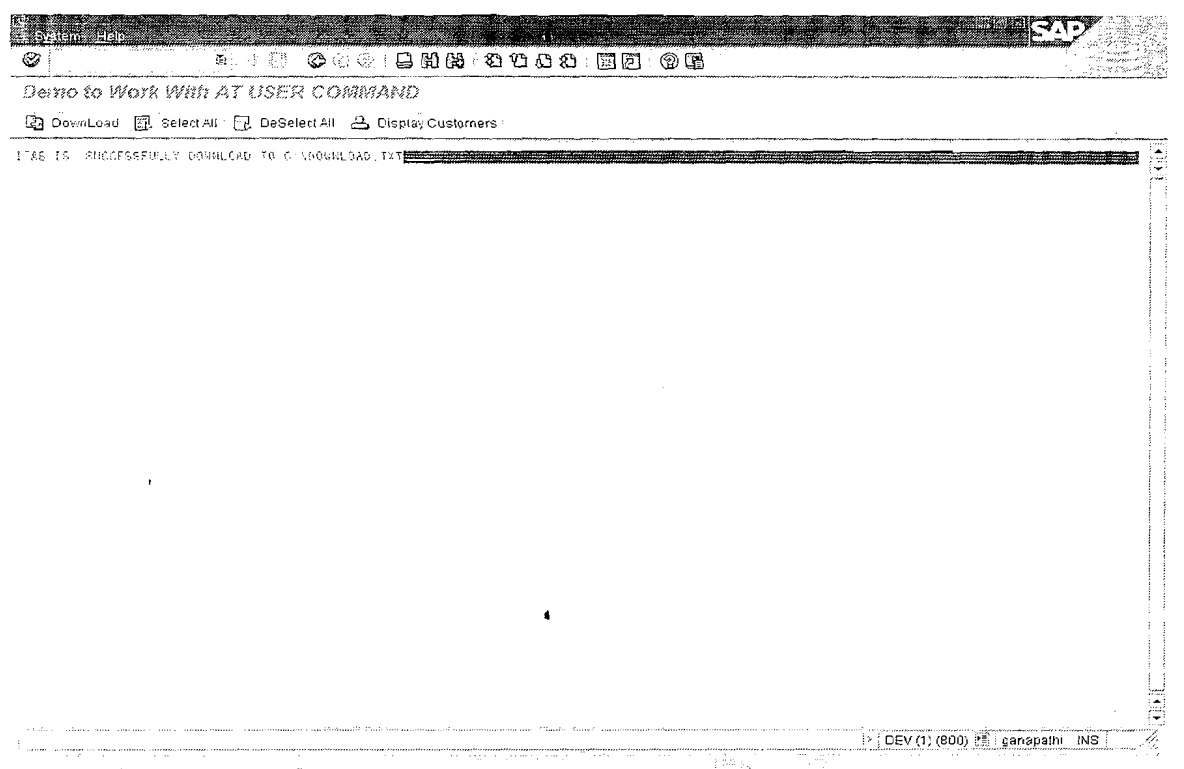

Check the File to See the records that are downloaded.

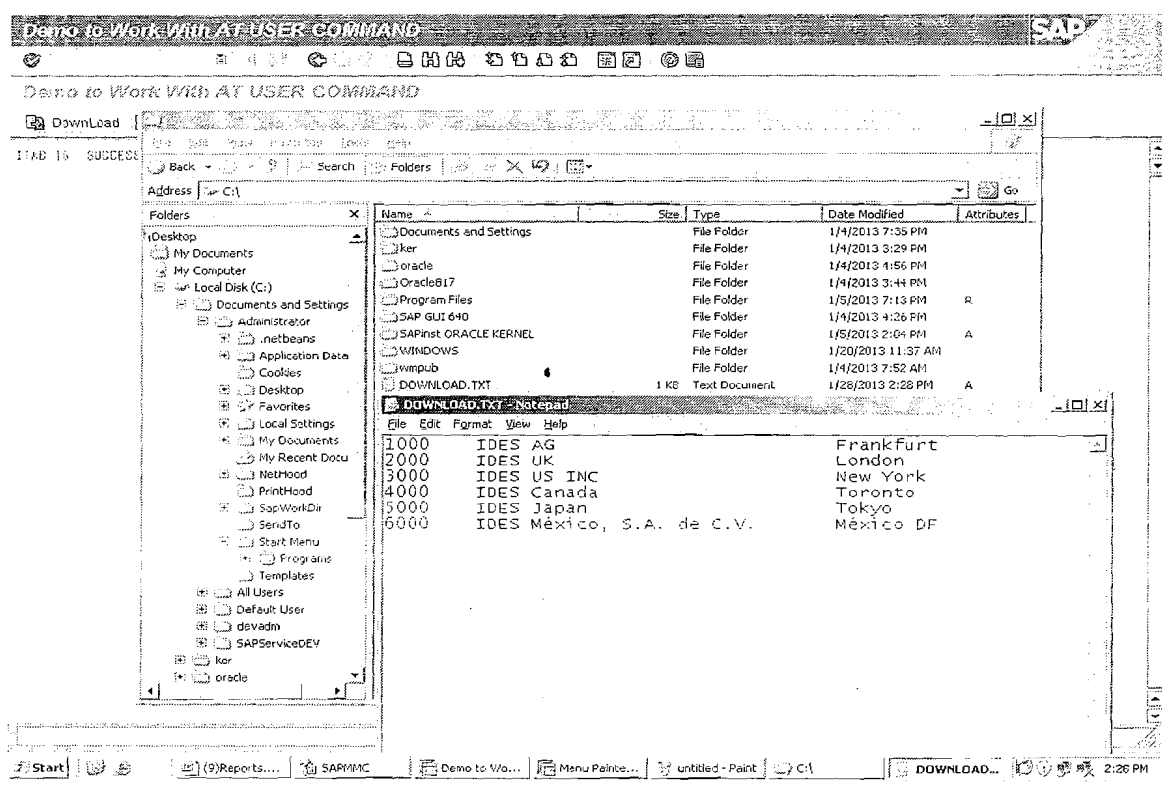

Page 69 of 74

By Ganapati Adimulam

eMax Technologies, Ameerpet, Hyderabad Ph No:+91 40-65976727, Cell No: 99484 44808,98490 34399, www.emaxtech.com

ŧ

**Reports** We Never Compromise In Quality, Would You?

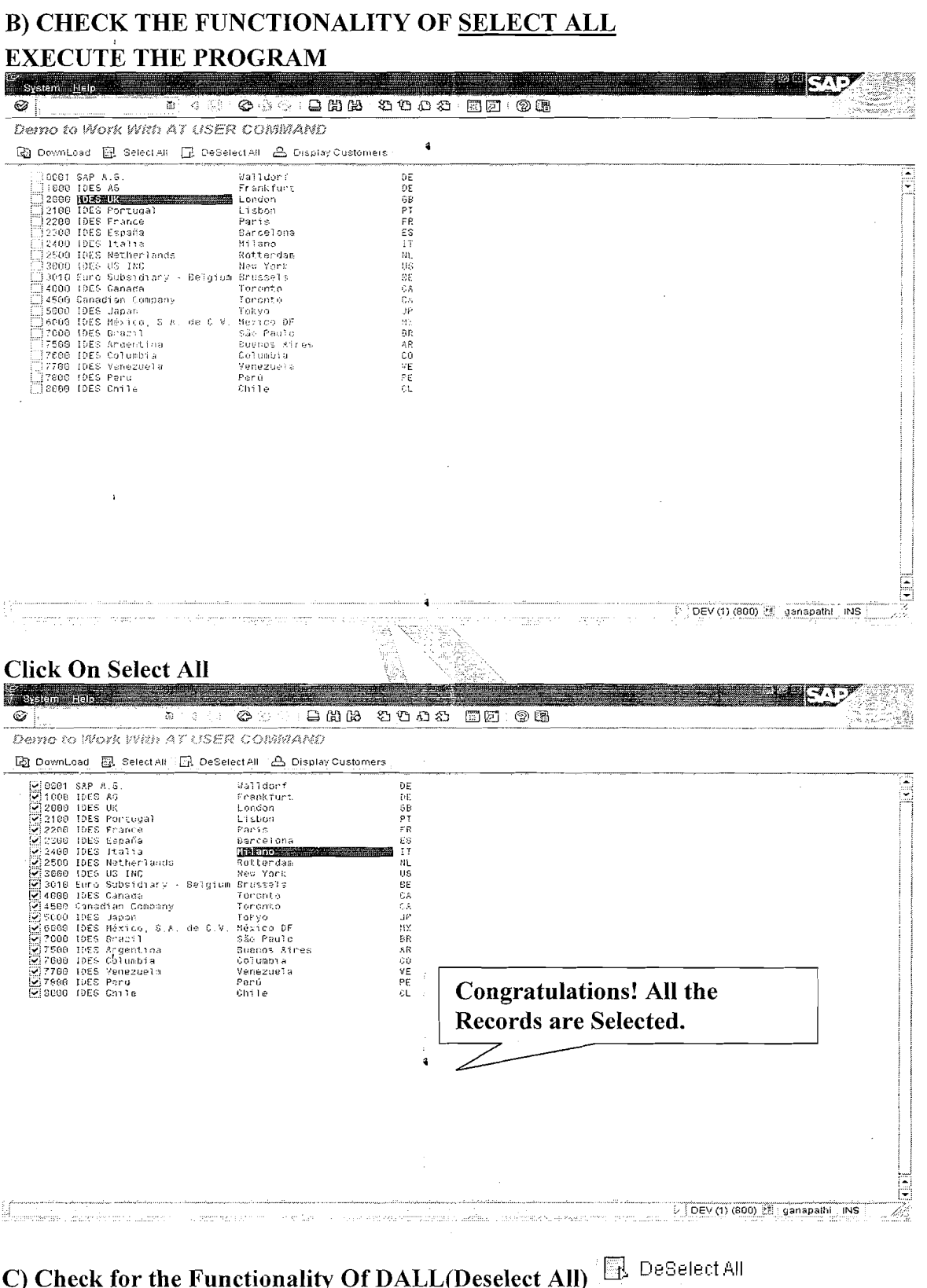

# From the Current Output Screen

Page 70 of 74

By Ganapati Adimulam

Ķ

eMax Technologies, Ameerpet, Hyderabad  $\overline{1}$ Ph No:+91 40-65976727, Cell No: 99484 44808,98490 34399, www.emaxtech.com

 $\mathbf{G}$ 

**Reports** We Never Compromise In Quality, Would You?

| Demo to Work With AT USER COIMAND<br>國 DownLoad 图 Select All [R] DeSelect All   A Display Customers<br>Deselect (Shift+F4))<br>ĐΕ<br>Frankfurt<br>DΕ<br>60<br>London<br>Pī<br>Lisbon<br>Paris<br>FR.<br>ES<br>Sarcelona<br>$\mathbb{I}^{\intercal}$<br>Milano<br>Rottendom<br>NL.<br>3000 IDES US INC<br>US.<br>New York<br>3018 Euro Subsidiary - Belgium Bruspels<br>ĐE.<br>Torento<br>C۵<br>Toronto<br>CΧ<br>JP<br>Tot yo<br>η¥<br>de C.V<br>- Márico DF<br>São Paulo<br>8R<br>3.R<br>Buenos aires<br>60<br>Columbia.<br>Venezuela<br>VΕ<br>Perú<br>ΡE<br>Chile<br>ù.<br>→ DEV (1) (800) 3 ganapathi NS<br>ें untitled - Paini<br><b>SAPMMC</b><br>4 (9) Reports 1.doc - Micros<br>©⊙感唤.11:57PM<br>٥<br>Demo to Work With A<br>œ.<br>58,<br>Demo to Work With AT USER COMMAND<br>國 DownLoad 國 SelectAll 同 DeSelectAll<br>(0001–5AP A.G.<br><b>Malefolde</b><br>DE<br>1000 1055 86<br>Frankfurt<br>υE<br>66<br>12000 IDES UK<br>London<br>PT<br>Lisbon<br>(2100 IDES Portugal<br>FR<br>2200 IDES France<br>Paris<br>2300 1085 España<br>Bancelona<br>EЬ<br>17<br>2400 IDES Italia<br>Milano<br>Notice that All the<br>NL.<br>2500 IDES Netherlands<br>Rotterdam<br>US<br>3006 1056 US INC<br>New York<br>£Ε<br>:3010 Euro Sups∖diary - Belgium Brussels<br><b>Records Are Deslected.</b><br>(4000 IDES Canada<br>Toronto<br>CA.<br>C.A<br> 4500 Ganadian Company<br>Toranto<br>(5088 IDE5 Japan<br>TOKYO<br>JF<br>¦8000 IDES México, S.A. de C.V. México DF<br>MХ<br>7000 IDES Brazil<br>São Paulo<br>₿R<br>7500 IDES Angentina<br>Buenos Aires<br>ΑR<br>]7688 IDES Columbia<br>c <sub>0</sub><br>Coluabia<br>17700 IDES Venezuela<br>Venezuela<br>٧E<br>37800 IDES Feru<br>Perú<br>PΕ<br>3800 IDES Chile<br>Chile<br>CL<br>FATO1 IDES AG & Co. KG<br>ĐΕ<br>Frankfurt<br>∭CAPB Training<br>SAPLand<br>ĐΕ<br>∏CABD CASD.<br>SAPLand<br>ĐE.<br>∭CH01 FIBN Scaweiz<br>CH.<br>Schweiz<br>US.<br>CPFO Social Food<br>Chicago<br>∏F100 Bankhaus Frankfurt<br>ĐΕ<br>Frankfurt<br>∬F300 Liberty Bank<br>New York<br>US.<br>R100 IDES Retail GmoH<br>Giessen<br>DE<br>4<br>US.<br>R300 IDES Retail INC US<br>Los Angeles<br>US<br>ilis300 IDES Services<br>Atlanta | 화미술 또!                                                                                                    | ©<br>AQ9.3 | $\boxdot$ m $\boxtimes$ a $\boxdot$ a $\boxdot$ a $\boxdot$ a $\boxdot$ |  |
|----------------------------------------------------------------------------------------------------|----------------------------------------------------------------------------------------------------|------------|-------------------------------------------------------------------------|--|
|                                                                                                    |                                                                                                    |            |                                                                         |  |
|                                                                                                    | {≪}0001 SAP A.S<br>⊠ :006 IDES AS<br>2008 DES UK<br>V2100 IDES Portugal<br>[V]2200 IDES France<br>(√]2300 IDES España<br>⊮]2406 IDES Italia<br>V]2500 IDES Matherlands<br>(y)4686 1DES Canada<br>[ <del>∨</del> ]4500 Canadian Company<br>(≢)5000 IDES Japan<br>[∽]8008 IDES México, S &<br>[ <b>v</b> ]7888 IDES Brazil<br>(V)7500 IDES Argentina<br>ig)7600 lDES Columbia<br>√}7700 IDES Venacuela<br>⊠7800 IDES Peru<br>[ <del>v</del> ]0888 (DES Chile |            |                                                                         |  |
|                                                                                                    |                                                                                                    |            |                                                                         |  |
|                                                                                                    |                                                                                                    |            |                                                                         |  |

#### Page 71 of 74

 $\bar{\rm I}$ 

By Ganapati Adimulam

eMax Technologies, Ameerpet, Hyderabad<br>Ph No : +91 40 -65976727, Cell No : 99484 44808,98490 34399, www.emaxtech.com

 $\mathcal{L}$ 

 $\frac{1}{\sqrt{2}}$ 

 $\bar{\zeta}$ 

 $\Lambda$ 

# D) Display the List of Customers From all the Selected Company Codes.

**A** Display Customers Select the Required Company Codes and Click On System Help  $\mathcal{D}$  $\mathbf{E} \in \{1,2,3\}$ Demo to Work With AT USER COMMAND DownLoad **ER** Select All **N** DeSelect All **A** Display Customers Malldorf<br>Frankfurt<br>Lisbon<br>Carls<br>Barcelona<br>Milen<br>New York<br>Rew York Display Customers (Shift+F5) 0001 SAP A.G<br>1000 IDES AG Contract Des Sixtes (The Capital Contract Contract Contract Contract Contract Contract Contract Contract Contract Contract Contract Contract Contract Contract Contract Contract Contract Contract Contract Contract Contract DEBPTRESTMUBEARP X PRROVPEL  $\overline{a}$ aezico pr<br>São Paulo<br>Suenos Aires<br>Columbia  $\geq$  DEV (1) (800)  $\overline{21}$  ganapathi INS  $\frac{1}{2}$  SAPMMC *J* Start | 図 2 Demo to Work With A... 33 (9) Reports1.doc - Micros... 3 3 untitled - Pant **○○吸吸** 12:00 AM List Of Customers For the Selected Company Codes **Sistem Editor**  $\begin{picture}(18,14) \put(0,0){\line(1,0){10}} \put(0,0){\line(1,0){10}} \put(0,0){\line(1,0){10}} \put(0,0){\line(1,0){10}} \put(0,0){\line(1,0){10}} \put(0,0){\line(1,0){10}} \put(0,0){\line(1,0){10}} \put(0,0){\line(1,0){10}} \put(0,0){\line(1,0){10}} \put(0,0){\line(1,0){10}} \put(0,0){\line(1,0){10}} \put(0,0){\line(1,0){10}} \put(0,$  $\otimes$   $\Box$ Demo to Work With AT USER COMMAND Ro DownLoad 图 Select All DeSelect All A Display Customers 3008 573 9001 3000 574<br>1000 1000 8901 2801 1089 1081<br>1889 1002<br>1009 1003 Z801<br>Z801 1008 1018<br>1009 1018<br>1008 1030<br>1008 1031<br>1008 1031 2801<br>2801  $1031$   $1032$   $1032$   $1033$   $1034$ 2501<br>2801<br>2801 3600 1660 ZB01<br>ZB01  $\frac{1050}{1100}$ 1680 **ZSG** 2801<br>2801<br>2801 1000<br>1000  $\begin{array}{l} 1111 \\ 11170 \\ 1171 \\ 1172 \\ 1173 \\ 1174 \\ 1174 \end{array}$ ិកសម 1000  $7801$  $+000$ <br> $+000$ <br> $+000$ <br> $+000$ ZB01<br>ZB01 2801<br>2801<br>2801<br>2801<br>2801  $\begin{array}{l} 1000\ 1173\\ 1000\ 1174\\ 1000\ 1175\\ 1000\ 1175\\ 1000\ 1177\\ 1000\ 1177\\ 1000\ 1190\\ 1000\ 1127\\ 1000\ 1194\\ 1000\ 1194\\ 1000\ 1190\\ 1000\ 1190\\ 1000\ 1190\\ 1000\ 1190\\ 1000\ 1190\\ 1000\ 1191\\ 1000\ 1191\\ 1000\ 11$  $\frac{2801}{2801}$ 2801<br>2801<br>2804<br>2804<br>2801<br>2801<br>2801 ဲ | DEV (1) (800) 23 | ganapathi - INS |

Page 72 of 74

By Ganapati Adimulam

ŧ

eMax Technologies, Ameerpet, Hyderabad Ph No :+91 40 -65976727, Cell No : 99484 44808,98490 34399, www.emaxtech.com

# **Exercises**

**b** 

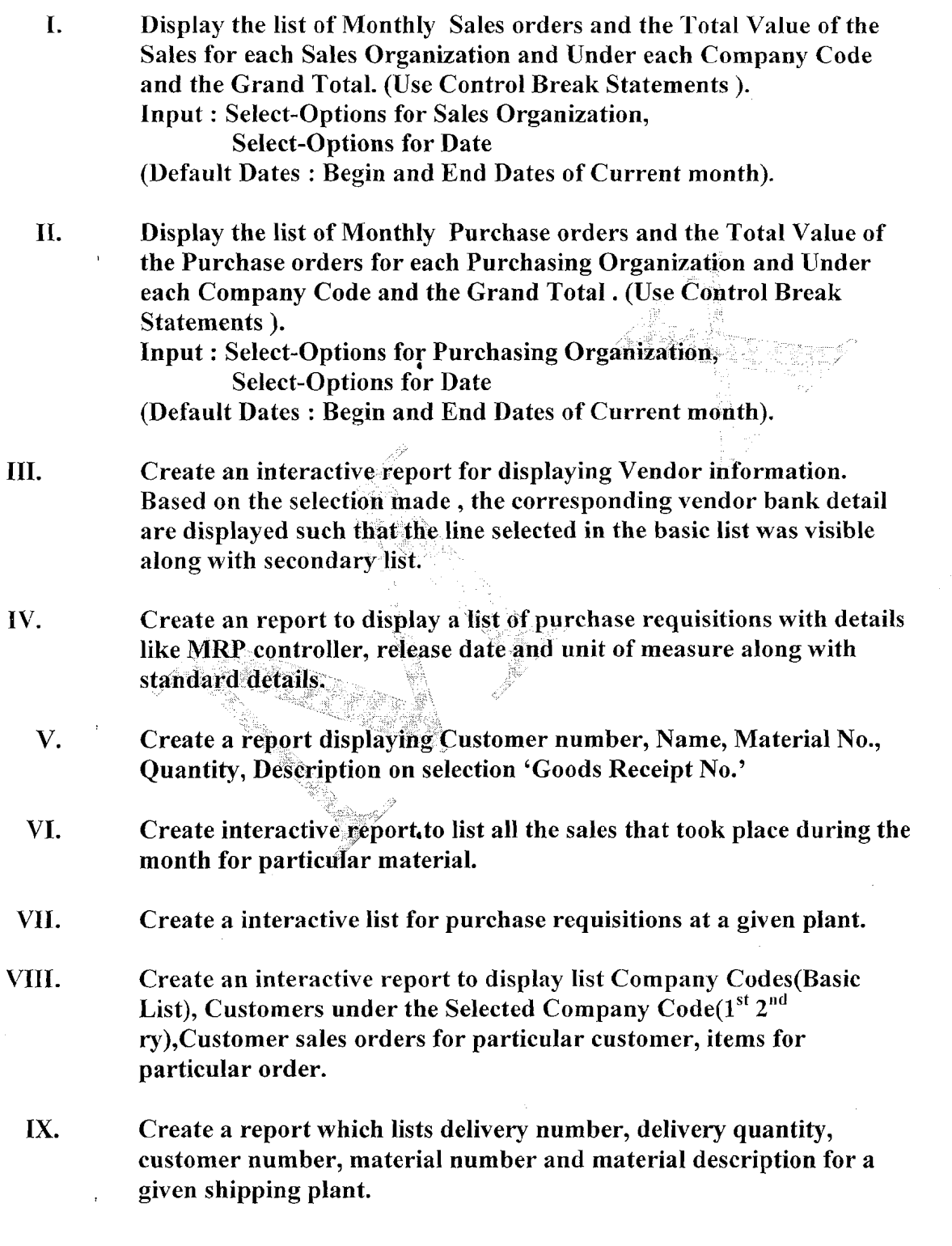

Page 73 of 74 **I By Ganapati Adimulam** 

eMax **Technologies,Arneerpet,Hyderabad PI1** No :+91 40 -65976727, Cell No : 99484 44808,98490 34399, www.emaxtecla.com  $\frac{1}{\lambda}$ 

 $\bar{f}_\chi$ 

 $\bar{\zeta}$ 

- **X.** Create a report that shows a list of purchase requisition and purchase orders for a selected vendor, by material group listing by material.
- XI. Create a report to get list of purchase orders created only On Saturdays and Sundays during the particular period.
- **XII.** Create an interactive report that list out all the materials for a given plant. Secondary list contains vendor details who supplies the chosen material.
- **XIII.** Create a report to get list of Sales orders created only On Saturdays and Sundays during the particular period.

Page 74 of 74 **By Ganapati Adimulam** 

**a** 

# **10. Modularization Techniques Duration in Days** - **2(** \* **2 Hrs)**

**a. Introduction** 

# **b. INCLUDE Programs**

# **c. MACROS**

# **d. Subroutines**

**e. Function Modules** 

 $\frac{1}{2} \sum_{i=1}^n \frac{1}{2} \sum_{j=1}^n \frac{1}{2} \sum_{j=1}^n \frac{1}{2} \sum_{j=1}^n \frac{1}{2} \sum_{j=1}^n \frac{1}{2} \sum_{j=1}^n \frac{1}{2} \sum_{j=1}^n \frac{1}{2} \sum_{j=1}^n \frac{1}{2} \sum_{j=1}^n \frac{1}{2} \sum_{j=1}^n \frac{1}{2} \sum_{j=1}^n \frac{1}{2} \sum_{j=1}^n \frac{1}{2} \sum_{j=1}^n \frac{1}{2} \sum_{j=$  $\mathcal{A}_{\mathcal{A}}$  $\hat{A}^{(0)}$ 

 $\alpha$  ,  $\alpha$ 

DAY-1

**L** 

t,

**M3dul;a~-izaBfion** : Is *to* Seth divide **thc** Main Program into **Reusable** Modules or Blocks.

Note : Modularization Improves the Re-usability(Reusing ability) and Readability(Reading ability) of the Source Code.

#### **Example:**

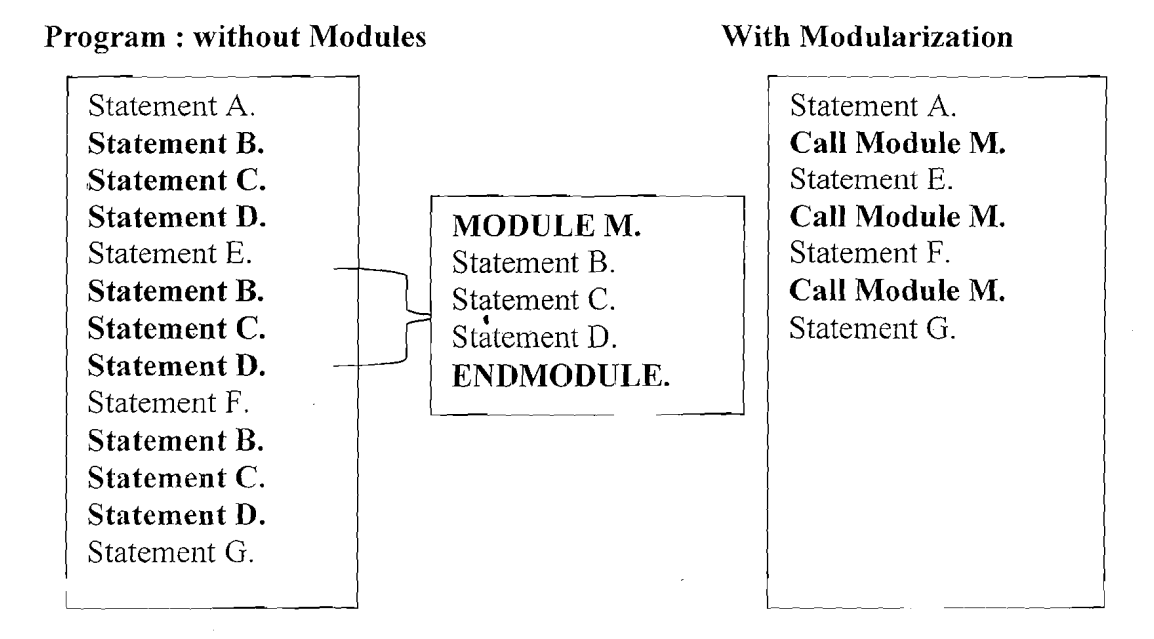

Note : Instead Of Repeating Statement B.

Statement C.

Statement D.

It is Better to Group them as a Re-usable Module and Call it any no Of Times.

#### **Modularization Techniques** : \*

- A) Those that can be called by ABAP statements in ARAP programs.
- B) Called from outside a program by the ABAP runtime system.

#### **A) Processing blocks that are called from ABAP programs in Dctail:**

- a. Function modules
- b. Methods(Discussed in Object Oriented ABAP)
- c. Subroutines
- d. Macros
- e. INCLUDE Programs

Page 1 of 44 By Ganapati Adimulam

 $eMaxTechnologies, Ameerpet, Hydroerabad$ 

**Ph No :+91 40 -65976727, Cell No** : **99484 44808,98490 34399,** ww~.emaxlech.com

# **Working With Include Programs:**

Include programs are global R/3 Repository objects. They are solely for modularizing source code, and have no parameter interface.

## **Creating Our Own Include Programs** :

If you create an include program yourself, you must assign it the Program type I in its program attributes. You can also create or change an include program by double-clicking on the name of the program after the INCLUDE statement in your ABAP program. If **the program exists, the ABAP Workbench navigates to it. If it does not exist, the system creates it for you.** 

An include program cannot run independently, but Can be Included into other programs. Include programs can contain other includes.

**Note** : **For the syntax check to produce valid results, you must check the program in which the include occurs.** 

#### **tising 11nciude Programs**

To use an include program in another program, enter the statement

INCLUDE <Name Of the include Program>.

The INCLUDE statement has the same effect as copying the source code of the include program <incl> into the program. The INCLUDE statement must be the only statement on a line and cannot extend over several lines.

**b** 

# **EXAMPLE PROGRAM ON INCLUDES**

"&---------------------------------------------------------------------?'< "& Report ZCDEMO-INCLUDES "&  $*$  &  $*$  & REPORT ZGDEMO-INCLUDES INCLUDE ZGDEMO-TOP.  $V_RESULT = P_INPUT1 + P_INPUT2$ . WRITE : / 'THE RESULT OF ADDITION IS', V\_RESULT.

Page 2 of 44 By Ganapati Adimulam

**eMaxTechnologies,Ameerpet,Hydera bad** 

**Ph No :+91 40 45976727, Cell No** : **99484 44808,98490 34399, www.ernaxtech.com** 

# **INCLUDE PROGRAM DETILS** :

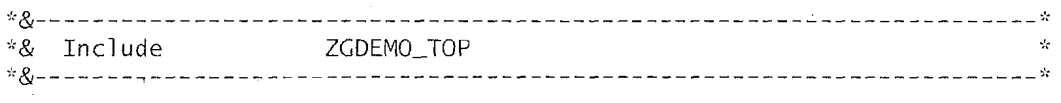

PARAMETER : P\_INPUT1 TYPE I, P-INPUT2 TYPE I.

DATA V\_RESULT TYPE I.

# **EXECUTE THE MAIN PROGRAM** :

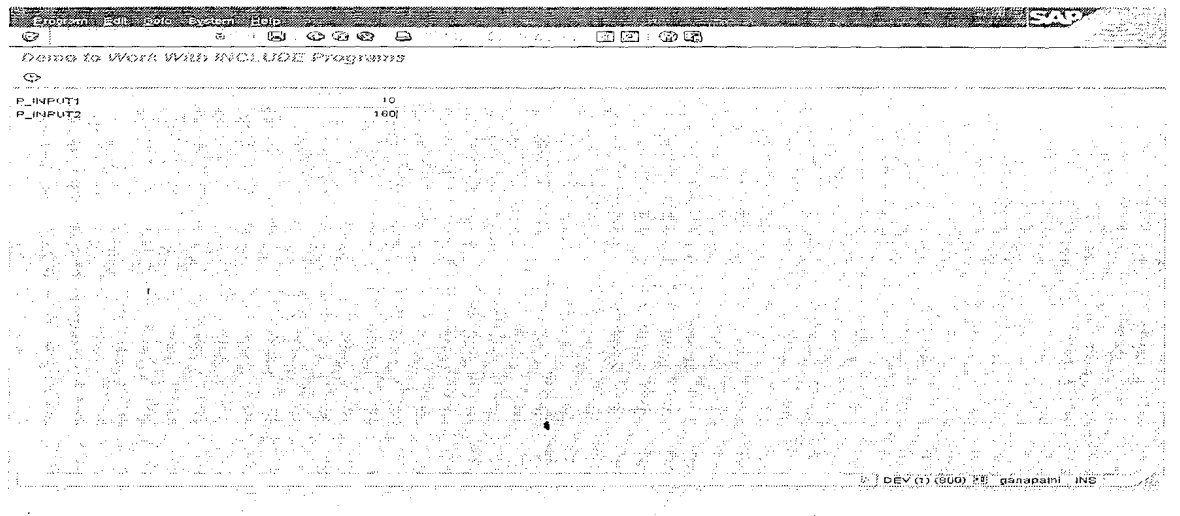

# **EXECUTE**

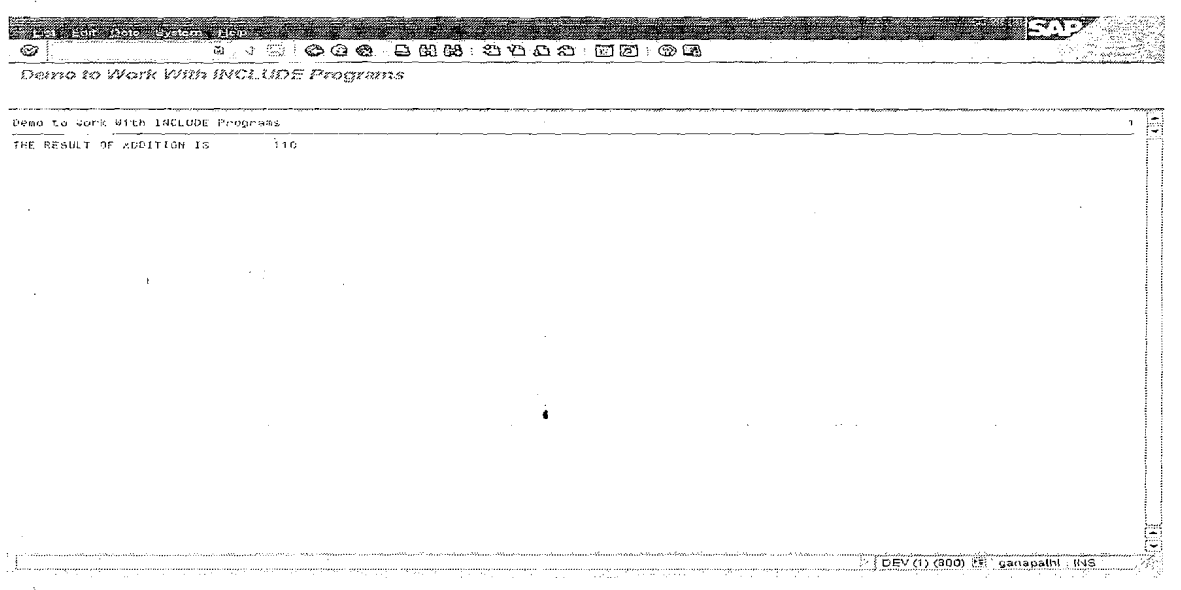

 $\mathcal{L}$ 

 $\mathbf{r}$ 

 $\sim 22$ 

Page 3 of 44 By Ganapati Adimulam **By Ganapati Adimulam** 

**eMaxTechnologies,Arneerpet,Hyderabad Ph No :+91 40 -65976727, Cell No** : **99484 44808,98490 34399, www.ernaxtech.conm** 

ţ  $\sim 1.2$ 

ţ

ł.

**1** 

# Working with Function Modules:

# Function Modules & Features :

Function modules are for global modularization, that is, they are always called from a different program. Function modules contain functions that are used by many different programs.

- $1)$ Each FM Should be linked to one function groups (special ABAP programs with type F) , Which Acts as a MAIN Program For all the FMs which are stored in the Same Function Group.
- Transaction Code to Create Function Groups and Modules is SE37.  $2)$
- Are Global reusable Components i.e they Can be called from any  $3)$ Program without including the Definition Details.
- Function modules allow to encapsulate and reuse global functions in  $4)$ the R/3 System.
- $5)$ FMs are stored in a Central Library. The W3 System contains a wide range of predefined function modules that can be called from any ABAP program.
- The Definition Of FMs Can be tested as an Individual Component 6) Before Calling them in any Program
- FM Definition Can be Debugged before Calling  $7)$
- 8) Function modules also support exception handling. This allows you to catch certain errors while the function module is running.

# Function Groups in Detail:

Notes:

Function groups are containers for function modules. You cannot execute a function group. When you call a function module, the system loads the whole of its function Modules into the internal session of the calling program So that it is Better to group Only the related Function Modules. When the function group is Created, The main program and include programs are generated automatically.

The main program **SAPL<fgrp>** contains nothing but the INCLUDE statements for the following include programs:

L<fgrp>TOP. This contains the FUNCTION-POOL statement (equivalent for a fun'ction group of the REPORT or PROGRAM statement) and global data declarations for the entire function group.

Page 4 of 44 By Ganapati Adimulam

**eMaxTechnologies,Ameerpet,lIyderabad**  Ph No **:+9140 -65976727,** Cell **No** : **99484 44808,98490 34399, www.ernaxlech.com L** 

ŧ.

- **L**<fgrp>UXX. This contains further INCLUDE statements for the include  $\bullet$ programs **L<fgrp>UOl, L<fgrp>U02,** ... These includes contain the actual function modules.
- The include programs L<fgrp>F01, L<fgrp>F02, ... can contain the coding of
- subroutines that can be called from all function modules of the group.

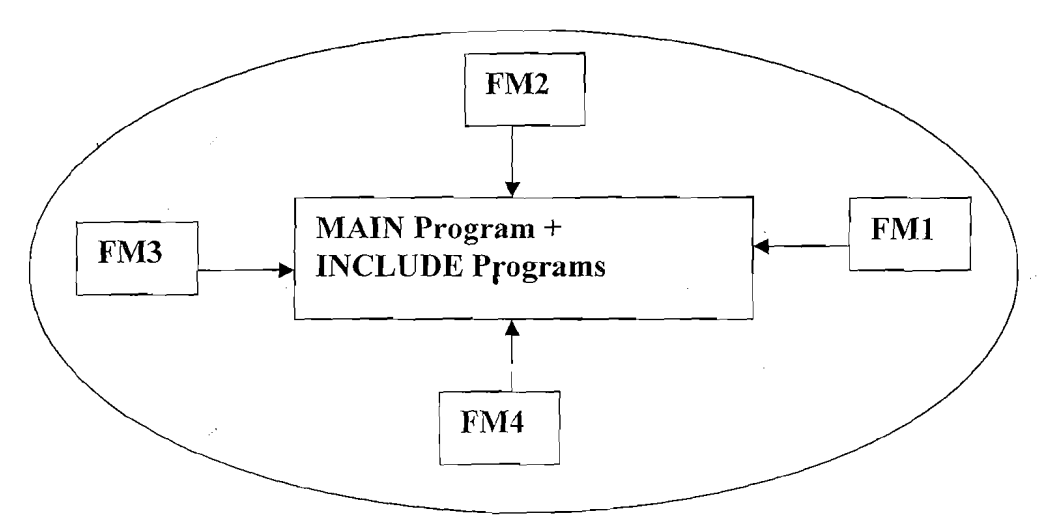

#### **Function Group**

**Note:** All of (Only) the function modules in a function group can access the **global data** of the group. For this reason, **you should place all function modules that use the same**  data in a single function group. Example, if you have a set of function modules that all use the same internal table, you could place them in a function group containing the table definition in its global data.

# **Steps to Work with the Function Group:**

- Execute SE37
- $\circ$  Choose *Goto > Function groups > Create group.*

**4** 

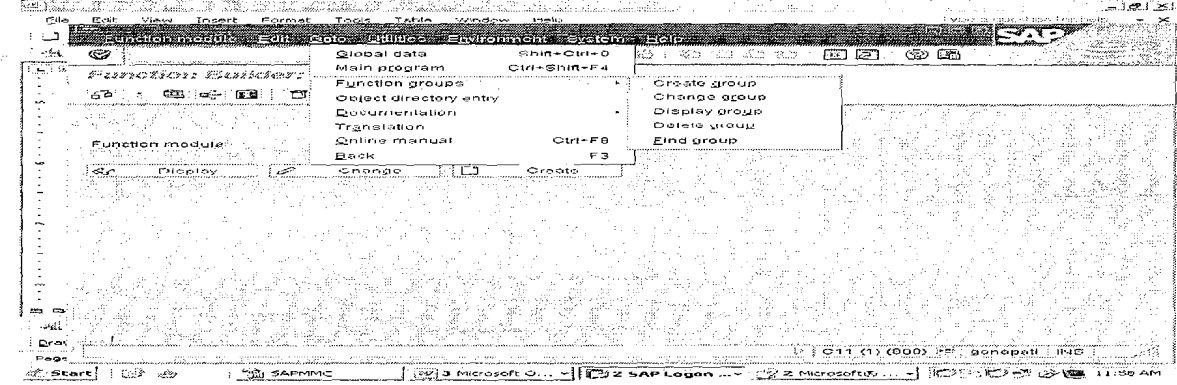

Page 5 of 44 By Ganapati Adimulam

**eMaxTechnologies,Ameerpet,Hyderabad Ph No :+91 40 -65976727, Cell No** : **99484 44808,98490 34399, w~vw.emaxtech.com** 

**4** 

# **1. Specify the function group name and a short text.**

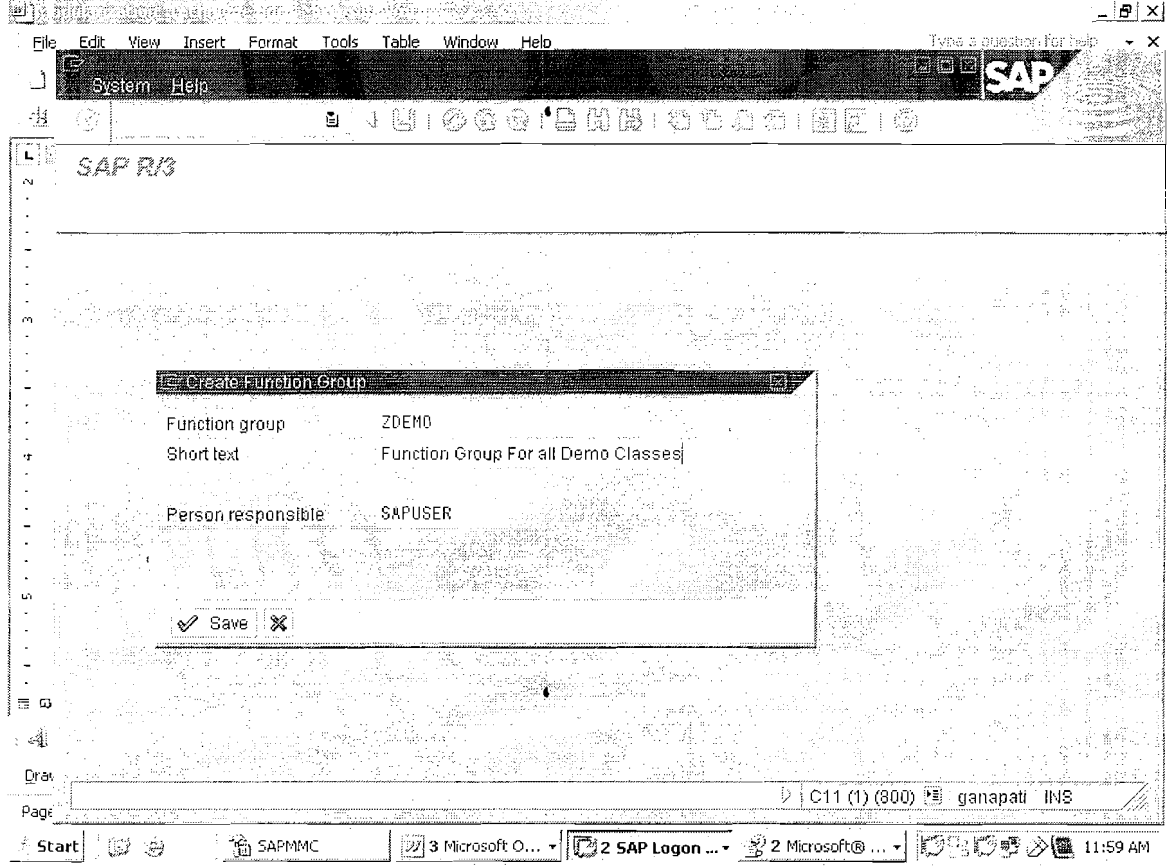

- 2. Choose Save.
- 3. Activate the Function Group.

# **Note: Except in 4.7EE, Function Group Activation is Not Default. Instead it has to be activated explicitly using the below Procedure.**

To Activate it , Open the Function Group in **SE80** so that we can check all the MAIN and INCLUDE Programs and **then Activate it.** 

Execute SE80 and Enter the Function Group Name ZDEMO and it Displays all the Programs Included .

Page 6 of 44 By Ganapati Adimulam

#### **Modularization Techniques** We Never Compromise in Quality, Would You?

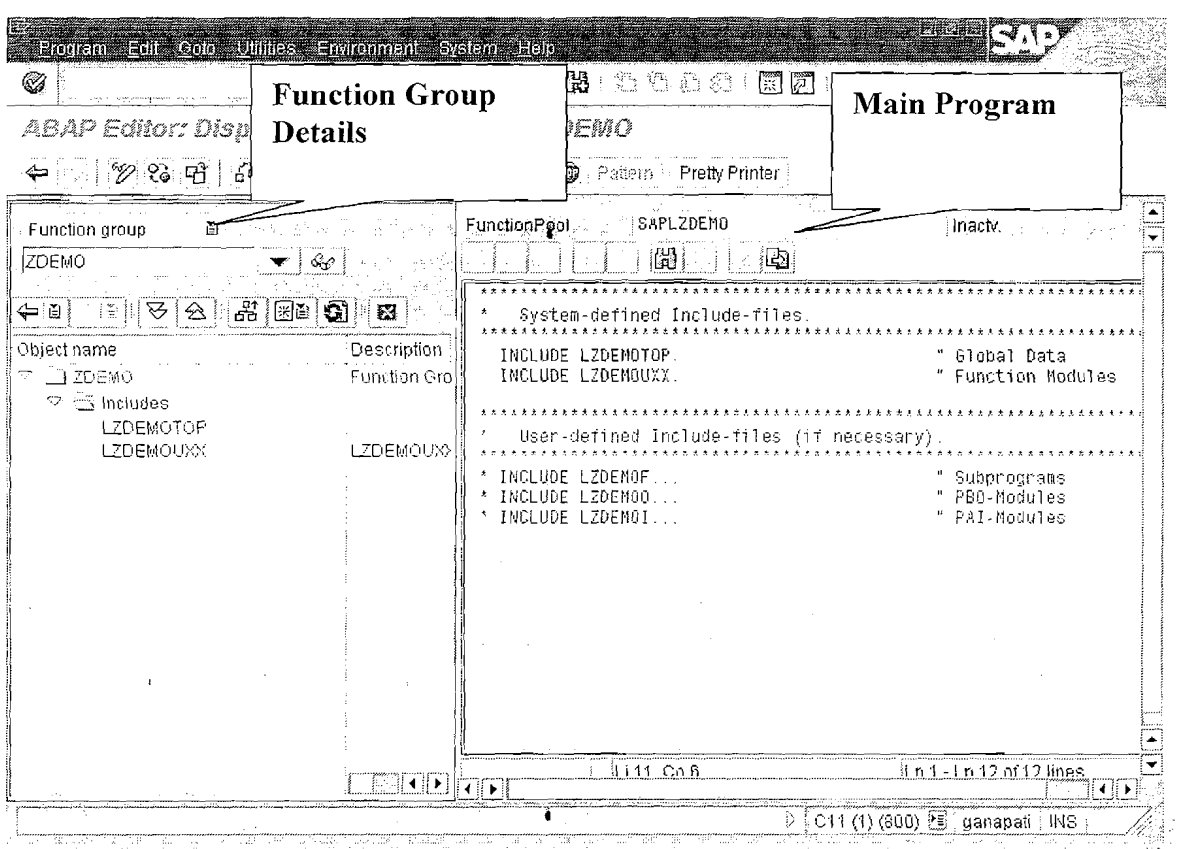

The name of the main program is assigned by the system. This is made up of the prefix SAPL followed by the function group name. For example, the main program for function group ZDEMO is called SAPLZDEMO.

The names of the include files begin with  $L$  followed by the name of the function group, and conclude with UXX (or TOP for the TOP include). The TOP include contains global data declarations that are used by all of the function modules in the function group. The other include file within the main program is used to hold the function modules within the group.

To Activate the Function Group, Select the Function Group, Right Click, Activate it.

 $\ddot{\bullet}$ 

Page 7 of 44

By Ganapati Adimulam

eMaxTechnologies, Ameerpet, Hyderabad Ph No :+91 40 -65976727, Cell No : 99484 44808,98490 34399, www.emaxtech.com

f,

#### **Modularization Techniques** We Never Compromise in Quality, Would You?

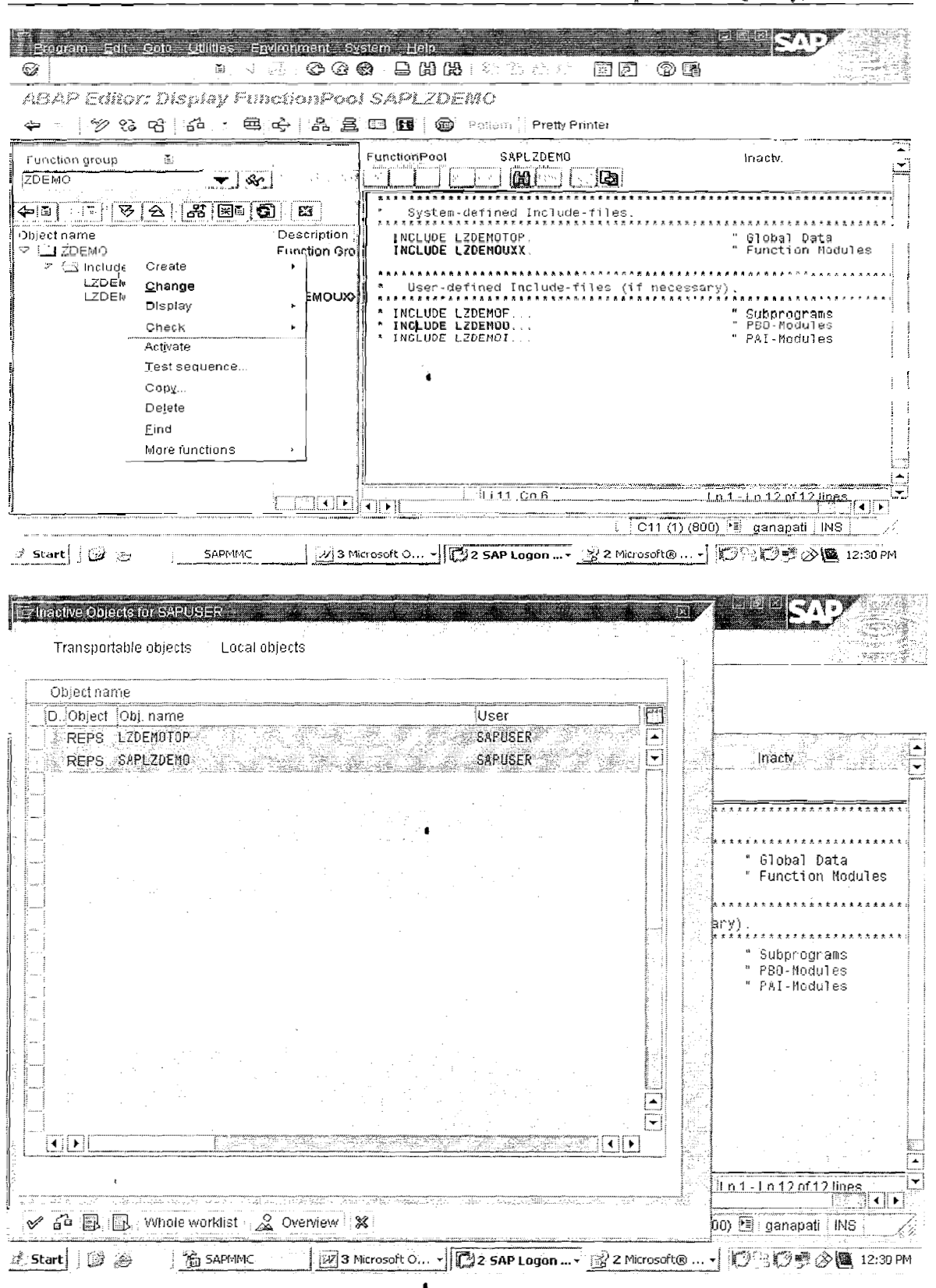

Page 8 of 44

By Ganapati Adimulam

# **Function Module in Detail** :

Function ModuIe Attributes:

#### Documentation

The documentation describes the purpose of the function module, lists the parameters for passing data to and from the module, and the exceptions. It tells you how you can pass data to and from the function module, and which errors it handles

#### Interface parameters and exceptions

**6**  Import(1NPUT) parameters. These must be supplied with data when you call the function module, unless they are flagged as optional. You cannot change them in the function module.

- $\text{Expert}(\text{OUTPUT})$  parameters. These pass data from the function module back to the calling program. Export parameters are always optional. You do not have to receive them in your program.
- Changing parameters. These must be supplied with data when you call the function module, unless they are flagged as optional. They can be changed in the function module. The changed values are then returned to the calling program.

#### Note : Changing Parameters Acts as both INPUT & OUTPUT.

Tables parameters. You use these to pass internal tables. They are treated like CHANGING parameters. However, you can also pass internal tables with other parameters if you specify the paraineter type appropriately.

Note  $1:$  You can specify the types of the interface parameters, either by referring to ABAP Dictionary types or elementary ABAP types. When you call a function module, you must ensure that the actual parameter and the interface parameters are compatible.

Note 2 : Interface parameters are, by default, passed by value. However, they can also be passed by reference. Tables parameters can only be passed by reference. You can assign default values to optional importing and changing parameters. If an optional parameter is not passed in a function module call, it either has an initial value, or is set to the default value.

Note 3 : Exceptions are used to handle errors that occur in function modules. The calling program checks whether any errors have occurred and then takes action accordingly. **<sup>4</sup>**

Page 9 of 44 By Ganapati Adimulam

ŧ.

t,

ŧ

# **Creating Function Modules**

You can only create function modules using the Function Builder **(SE37)**.

# Steps to Work with the Function Modules:

- 1. Check whether a suitable function module already exists. If not, proceed to step 2.
- 2. Create a function group, if no appropriate group exists yet.
- 3. Create the function module.
- 4. Define the function module interface by entering its parameters and exceptions.
- *5.* Write the actual ABAP code for the function module, adding any relevant global data to the TOP include.
- 6. Activate the module.
- 7. Test the module.
- 8. Document the module and its parameters for other users.
- 9. Release the module for general use.

# **Steps to Create Function Module In Detail** :

# **Requirement:**

Create a Function Module to read the Line Items for the given Purchase Order.

Input : Purchase Order No

Output : An Internal table with all the Line Item Details (Item No, Material No, Quantity and Net Price) for the given Purchase Order.

Create a,function module ZREAD-PO-ITEMS-INTO-TABLE to read Purchase Order Line Items Data for the Given Purchase Order Number from table EKPO into an internal table, which is then passed back to the calling program.

# 1) Execute **SE37.**

- 2) Enter the Name For Function Module: ZREAD PO ITEMS INTO TABLE
- 3) Choose Create.

Page 10 of 44 By Ganapati Adimulam

**eMaxTechnologies,Ameerpet,Hyderabad**  Ph No :+91 40 -65976727, Cell No : 99484 44808,98490 34399, www.emaxtech.com

 $\bullet$ 

#### **Modularization Techniques**  We Never Compromise in Quality, Would You?

ţ

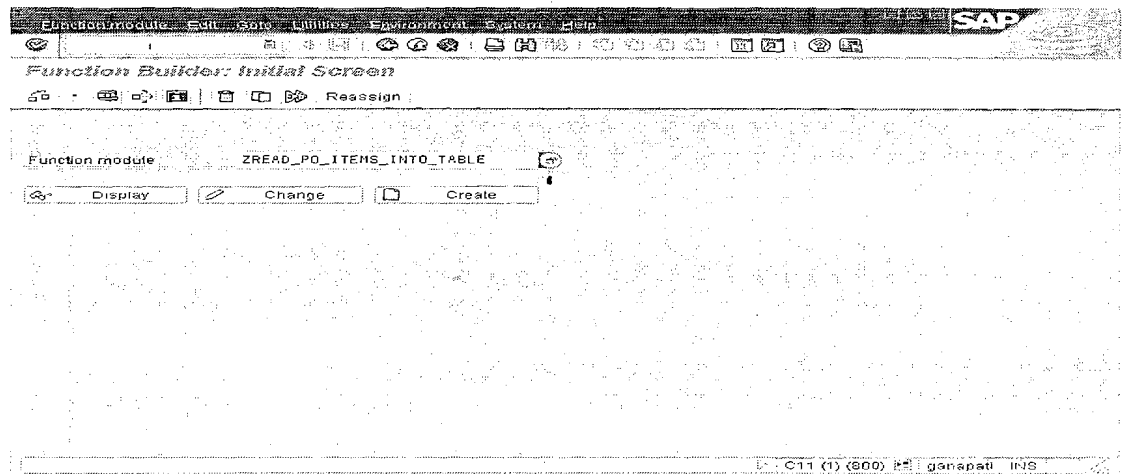

Enter the Function Group Name, which we already Created and short text.

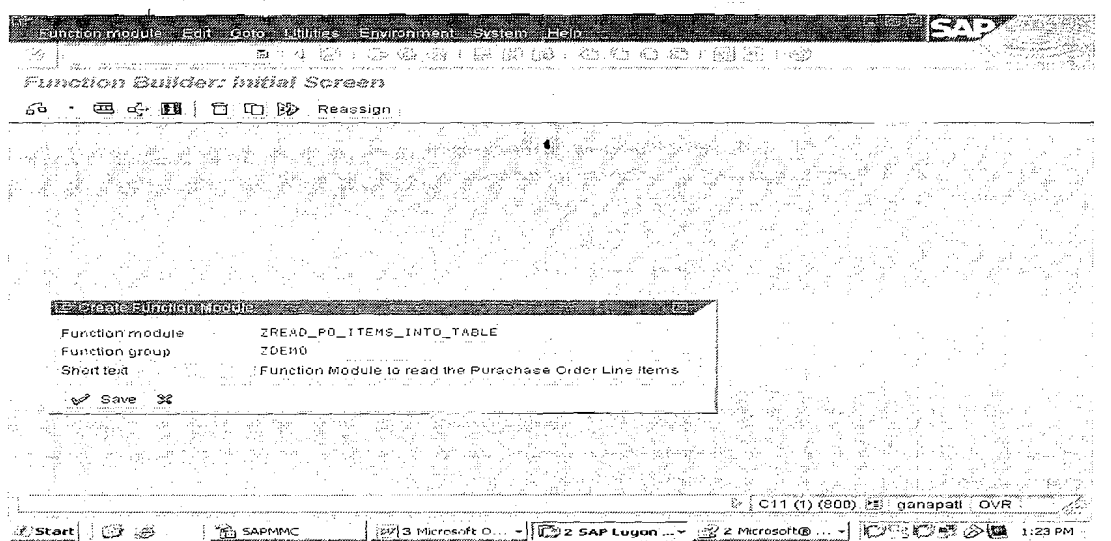

**Choose SAVE.** 

## **Parameter Interface** :

**4**  Since function modules can be used anywhere in the system, their interfaces can only contain references to data types that are declared system wide. These are the elementary ABAP data types, the systemwide generic types, such as ANY TABLE, and types defined in the ABAP Dictionary. **You cannot use LIKE to refer to data types declared in the main program.** 

Page 11 of 44 By Ganapati Adimulam

**eMaxTechnologies,Ameerpet,Hyderabad**  Ph No :+91 40 -65976727, Cell No : 99484 44808,98490 34399, www.emaxtech.com

## Click On **lMPORT** and provide the input for Purchase Doc.No

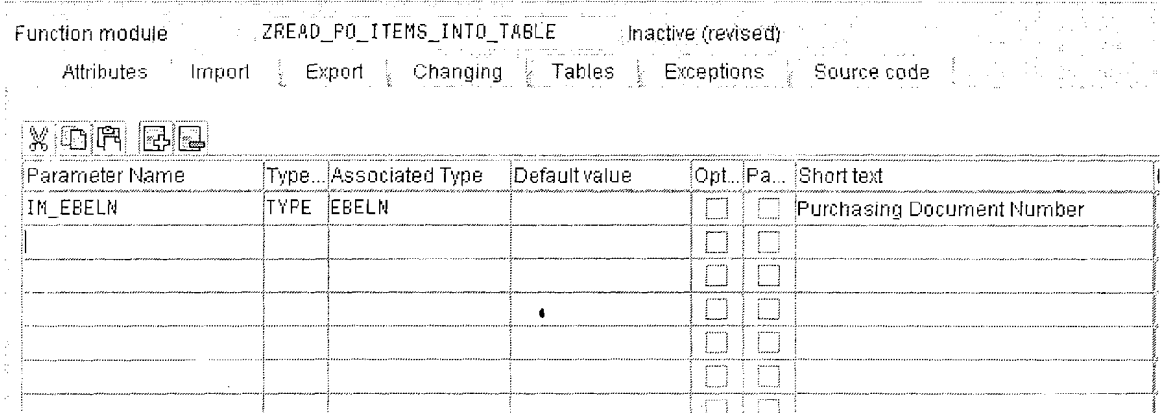

To pass data back to the calling program, **the function module needs an EXPORT parameter as an internal table type.** For this, we define a system wide **Table type**  ZIT EKPO with the line type ZEKPO in the ABAP Dictionary.

Note: Internal Tables Can be passed through TABLES <sup>Tables</sup> <sup>Also</sup>. But it is not recommended In Object Oriented Scenarios.

Ex: IT ITEMS LIKE EKPO. (Using TABLES)

#### **Click On EXPORT Parameter and Provide the Output Internal Table.**

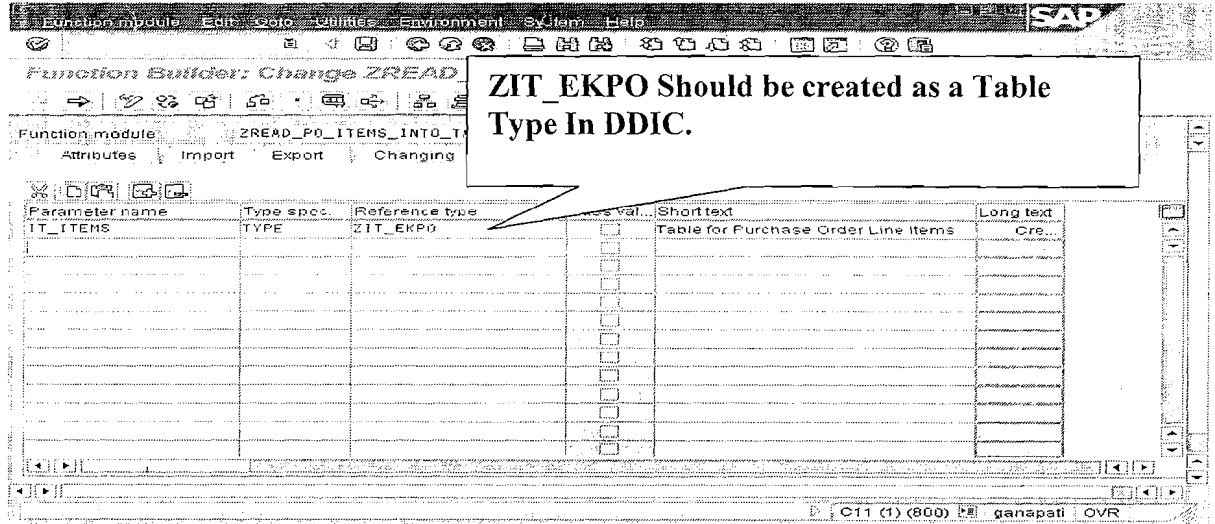

Page 12 of 44 By Ganapati Adimulam

**eMaxTechnologies,Ameerpet,Hyderabad**  Ph No :+91 40 -65976727, Cell No : 99484 44808,98490 34399, www.emaxtech.com ł,
# **Steps to Create Table Type in DDIC:**

## **EXECUTE SE11 ENTER NAME FOR DATATYPE**

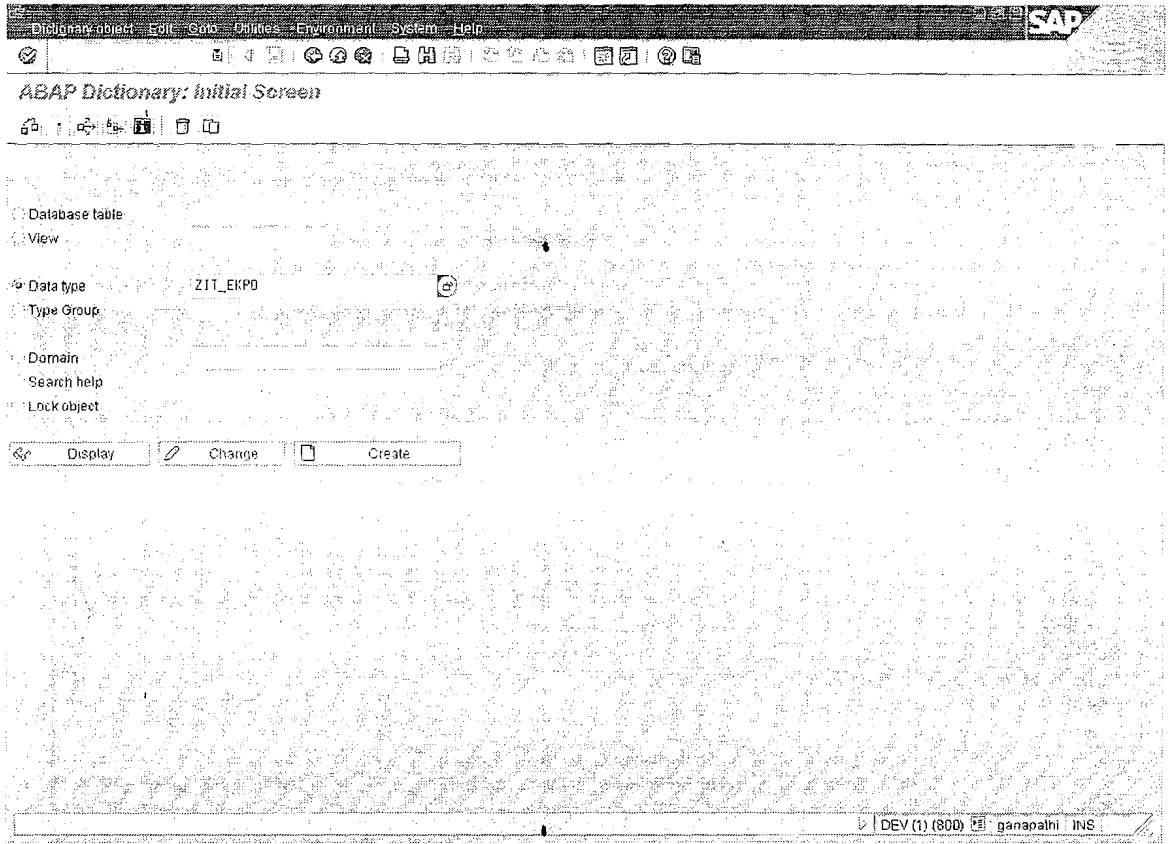

# **CREATE.**

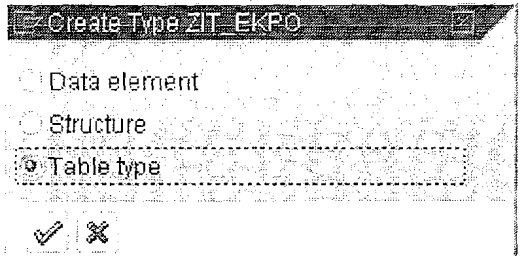

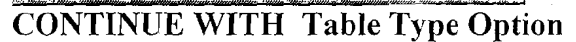

Page 13 of 44

By Ganapati Adimulam

### **Modularization Techniques**

We Never Compromise in Quality, Would You?

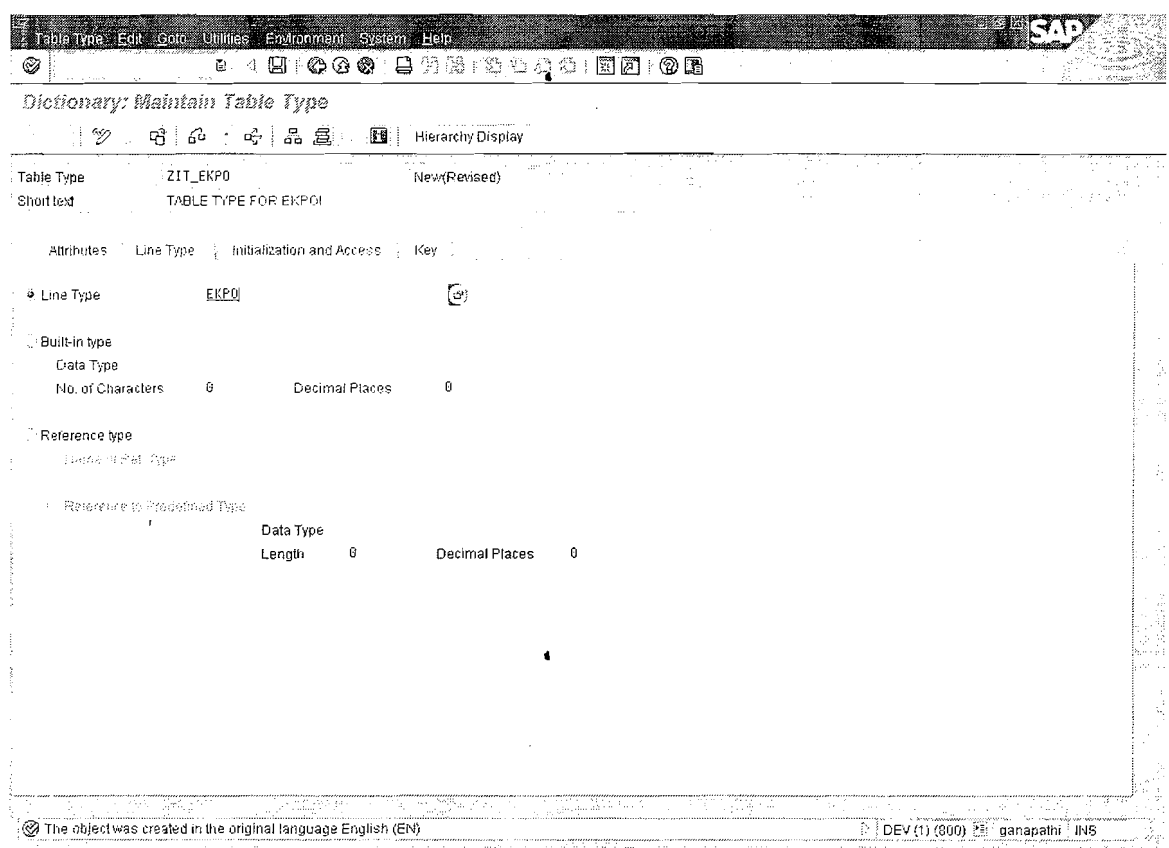

### SAVE, CHECK AND ACTIVATE IT.

Page 14 of 44

 $\hat{\mathbf{r}}$ 

By Ganapati Adimulam

eMaxTechnologies, Ameerpet, Hyderabad<br>Ph No : +91 40 -65976727, Cell No : 99484 44808, 98490 34399, www.emaxtech.com

 $\hat{\bullet}$ 

 $\pmb{\mu}$ 

 $\mathcal{E}_{\mathbf{v}}$ 

**Exceptions:** Our function module needs an exception that it can trigger if there are no entries in table EKPO for the given Purchasing Doc (IM-EBELN).

Click On Exceptions Exceptions

Enter the Exception Name and Description

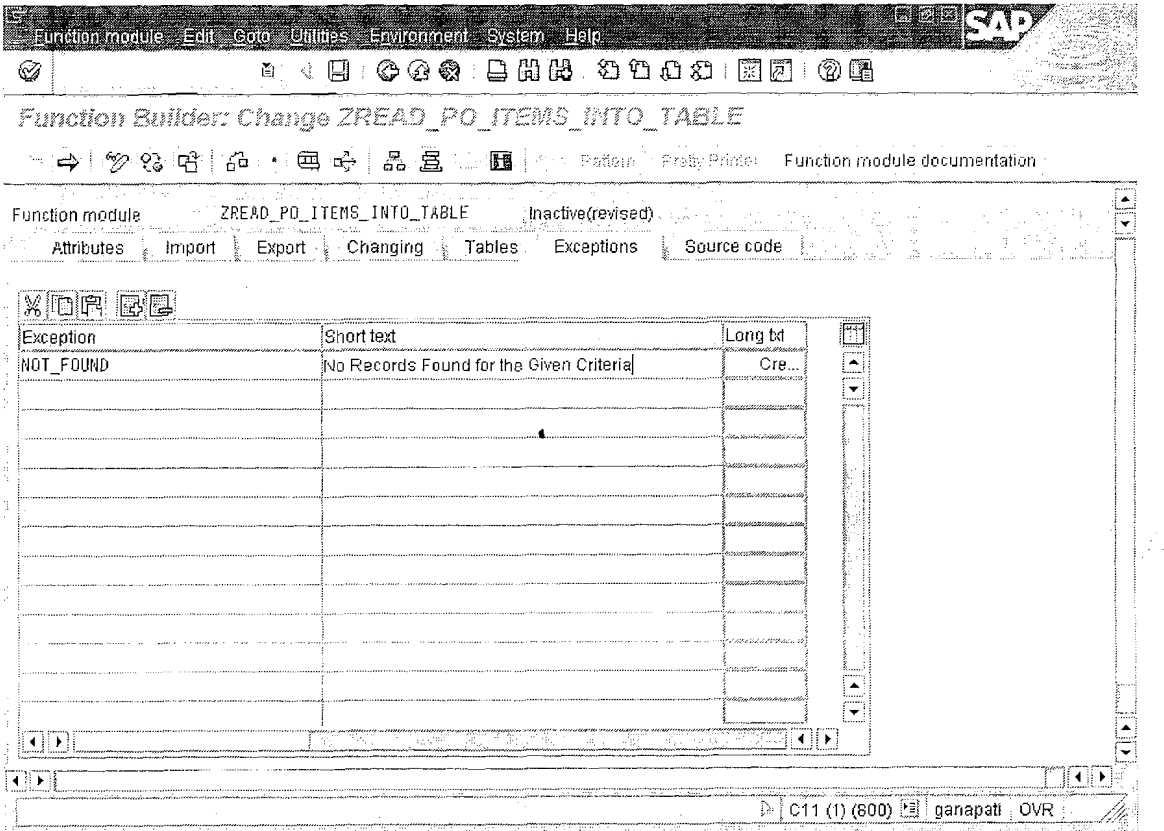

# **To Implement Functionality Of the Function Module**

**Click On** Source code

The source code of the function module occurs between the FUNCTION and ENDFUNCTION statements. The definitions of the parameter interface and the exceptions is displayed here in comment lines.

FUNCTION **ZREAD-PO-ITEMS-INTO-TABLE. -3.** ,. **I I** \_\_\_\_\_\_\_\_\_\_\_\_\_\_\_\_\_\_\_--------------------------------------------

- ------<br>-------......<br>"""Local interface: **J. I I**  ,\* 1MPORT:CNG .1. **I I** REFERENCE (IM-EBELN) TYPE EBELN

Page 15 of 44 By Ganapati Adimulam

 $\propto$   $^{\rm H}$ **FXPORTING**  $\sim 11$ REFERENCE(IT\_ITEMS) TYPE ZIT\_EKPO  $\frac{1}{25}$  H EXCEPTIONS  $\eta_{\rm c}$  O NOT FOUND -----------------\_\_\_\_\_\_\_<sup>1</sup> SELECT \* INTO TABLE IT\_ITEMS

FROM EKPO WHERE EBELN = IM EBELN.

IF  $SY-SUBRC \iff 0.$ MESSAGE E007(ZDEMO) RAISING NOT\_FOUND. ENDIF.

ENDFUNCTION.

# **Raising Exceptions**

There are two ABAP statements for raising exceptions. They can only be used in function modules:

### RAISE <except>. and

### MESSAGE..... RAISING <except>.

The effect of these statements depends on whether the calling program handles the exception or not. If the name <except> of the exception or OTHERS occurs in the EXCEPTIONS addition of the CALL FUNCTION statement, the exception is handled by the calling program.

### If the calling program does not handle the exception

- The RAISE statement terminates the program and switches to debugging mode.
- The MESSAGE ..... RAISING statement display the specified message. How the processing continues depends on the message type.

If the calling program handles the exception, both statements return control to the program. No values are transferred. The MESSAGE ..... RAISING statement does not display a message. Instead, it fills the system fields SY-MSGID, SY-MSGTY, SY-MSGNO, and SY-MSGV1 to SY-MSGV4.

### **Data in Function Modules**

You can use the TYPES and DATA statements to create local data types and objects. The interface parameters also behave like local data objects. In addition, you can access all of

### Page 16 of 44

### By Ganapati Adimulam

Ł

the global data of the main program. This data is defined in the include program L<fgrp>TOP. To open this include, choose  $Goto \rightarrow Global data$ .

### **Testing Function Modules**

We should use the test environment in the Function Builder to test new function modules before releasing them for general use.

### Choose Test from the Function Builder initial screen.

*Execute SE37 and Provide the Function Module name and click On*  $\left[\frac{\text{d}x}{\text{d}x}\right]$ 

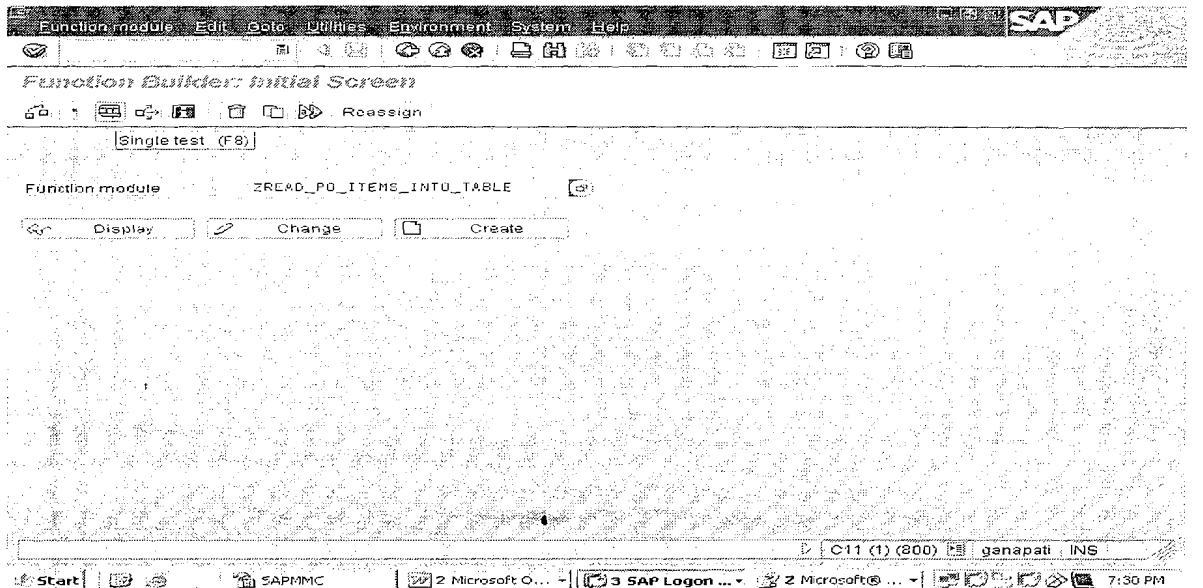

### PROVIDE THE INPUT

NOTE: Fill Values for the relevant import, changing, and tables parameters. To fill in single-field parameters, enter the value in the displayed field. To fill in table/ structure parameters, double-click on the parameter name.

Page 17 of 44

By Ganapati Adimulam

ţ

We Never Compromise in Quality, Would You?

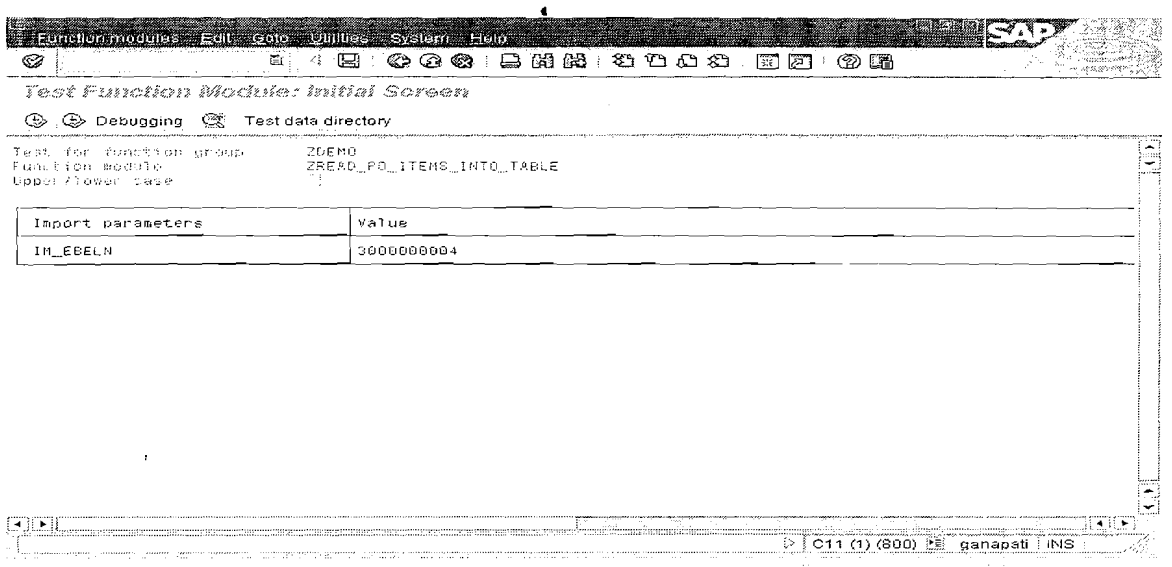

### Choose Execute.

The system runs the function module using your input and displays the values of the export parameters that result:

 $\bullet$ 

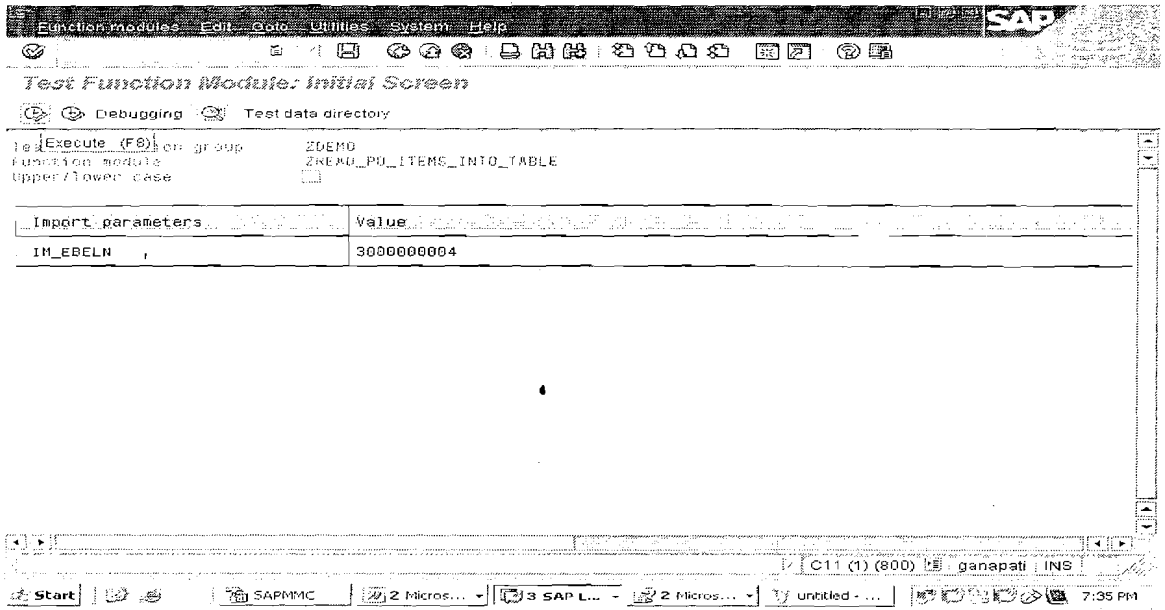

### **Execution Results:**

### Page 18 of 44

### By Ganapati Adimulam

eMaxTechnologies, Ameerpet, Hyderabad Ph No :+91 40 -65976727, Cell No : 99484 44808,98490 34399, www.emaxtech.com

 $\mathcal{L}_{\mathcal{A}}$ 

P.

 $\bar{t}_i$ 

Ķ

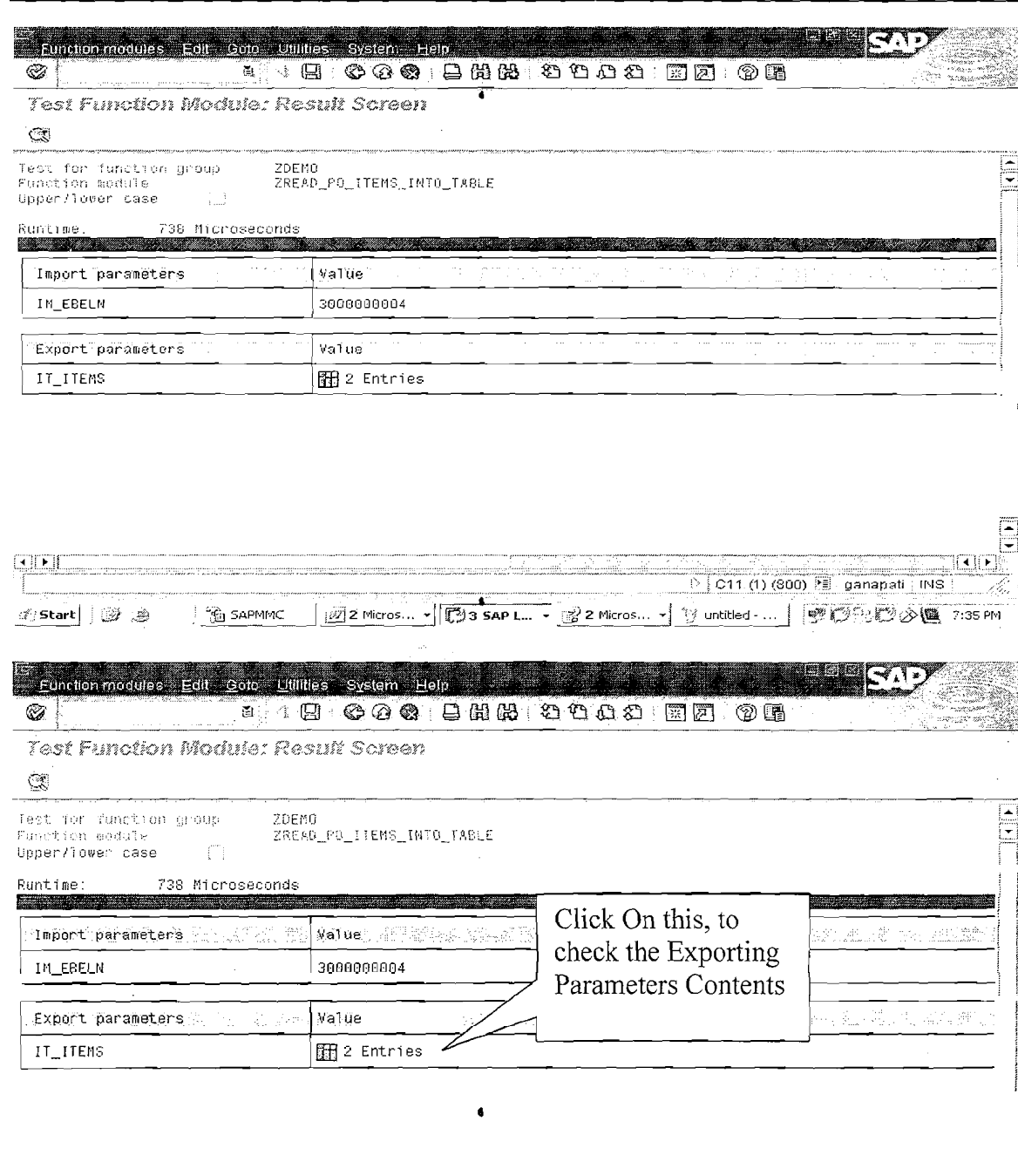

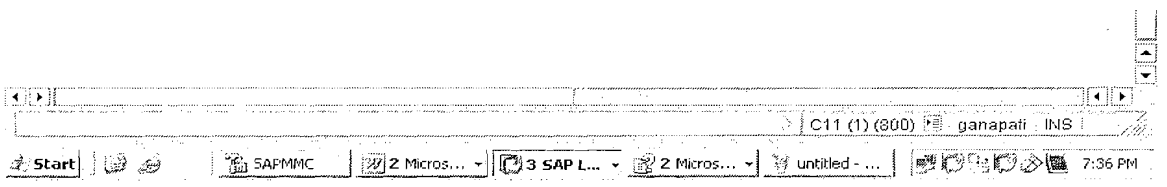

# Page 19 of 44

By Ganapati Adimulam

### **Modularization Techniques**

We Never Compromise in Quality, Would You?

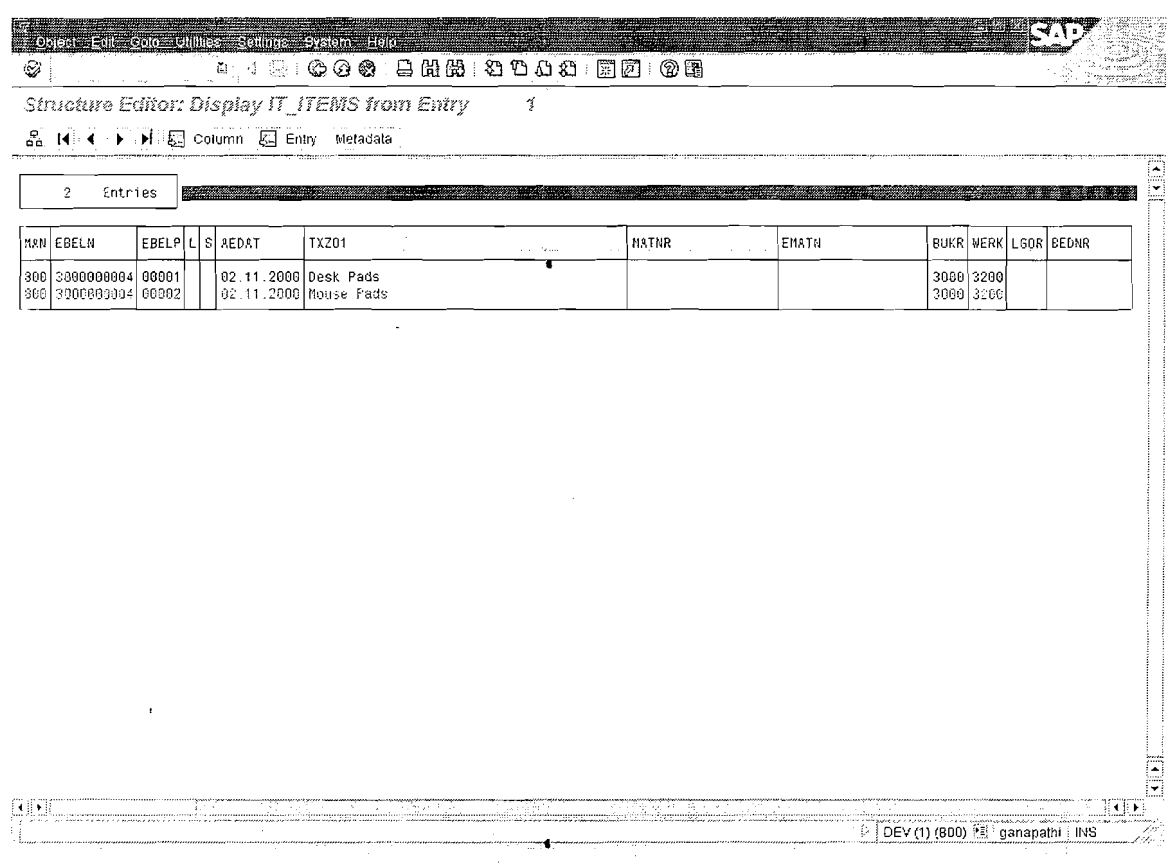

### Test Case2 :

### Execute the Function Module for the Given Input.

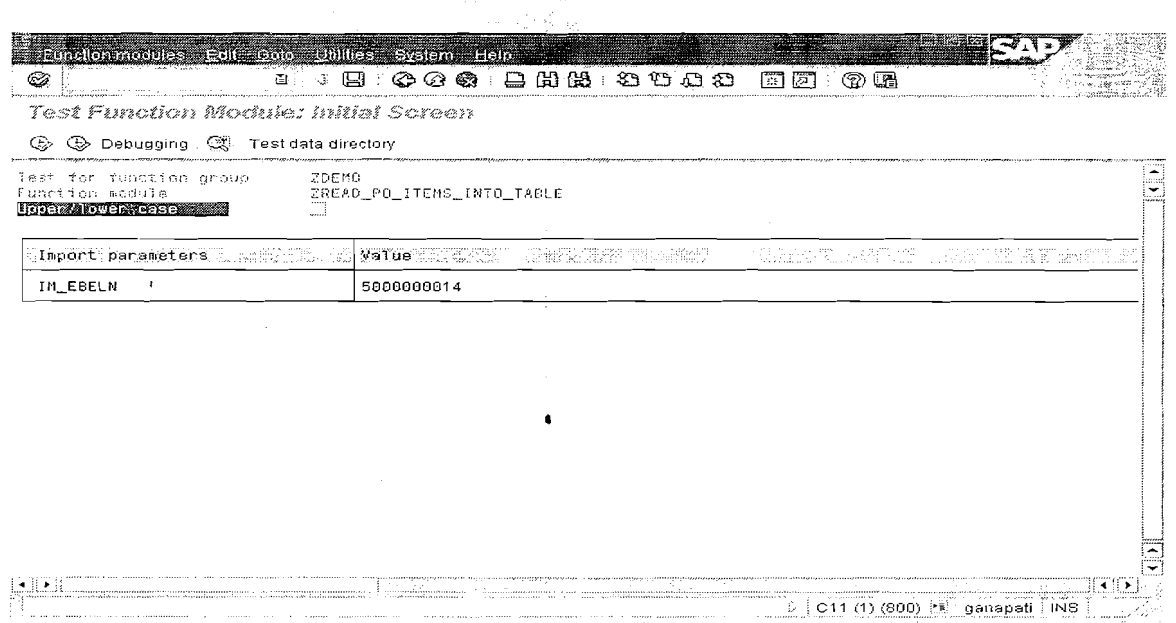

 $\mathcal{L}_{\text{eff}}$ 

### Execute it.

Page 20 of 44

 $\bar{u}$ 

By Ganapati Adimulam

Ķ

Ņ

eMaxTechnologies, Ameerpet, Hyderabad

Ph No :+91 40 -65976727, Cell No : 99484 44808,98490 34399, www.emaxtech.com

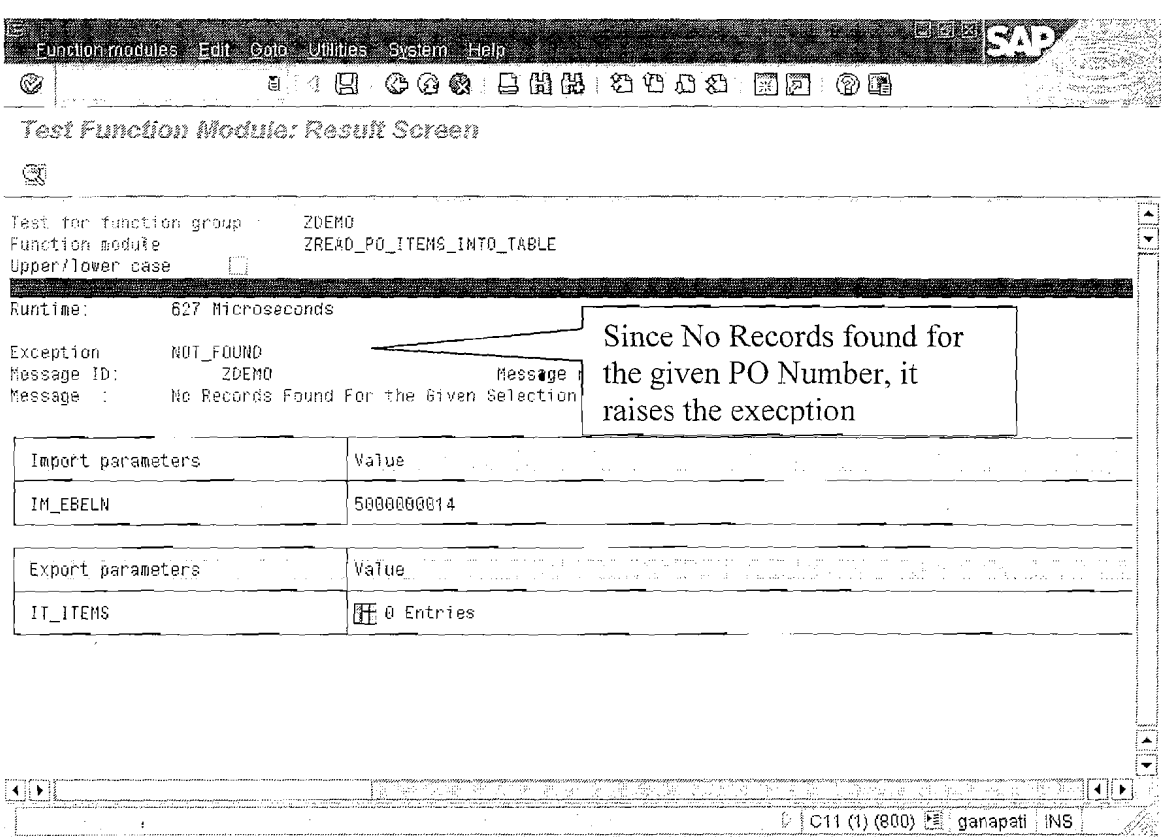

Page 21 of 44

By Ganapati Adimulam

eMaxTechnologies, Ameerpet, Hyderabad Ph No :+91 40 -65976727, Cell No : 99484 44808,98490 34399, www.emaxtech.com ŧ,

f,

5

Ŋ

ŧ,

# **Calling Function Modules From ABAP Programs**

You can call a function module from within any ABAP program by using the following ABAP statement:

### **CALL FUNCTION <function module>**

```
EXPORTING 
       f_1 = a1l.
       . . . 
       F_n = anIMPORTING 
       f_1 = a_1\bullet.... 
       f_n = a_n[CHANGING f_1 = a_1 ... f_n = a_n]
[TABLES f_1 = a_1 ... f_n = a_n]
[EXCEPTIONS e_1 = r_1 ... e_n = r_n[ERROR \, MESSAGE = r_E][OTHERS = r_0]
```
**Note :** You can use the function *Pattern* in the *ABAP* editor to call a function from within your coding.

Position the cursor at the point in your coding where you want to call the function.

**4** 

1. Choose *Pattern.* 

 $\ddot{\phantom{a}}$ 

Page 22 of 44 By Ganapati Adimulam

#### **Modularization Techniques** We Never Compromise in Quality, Would You?

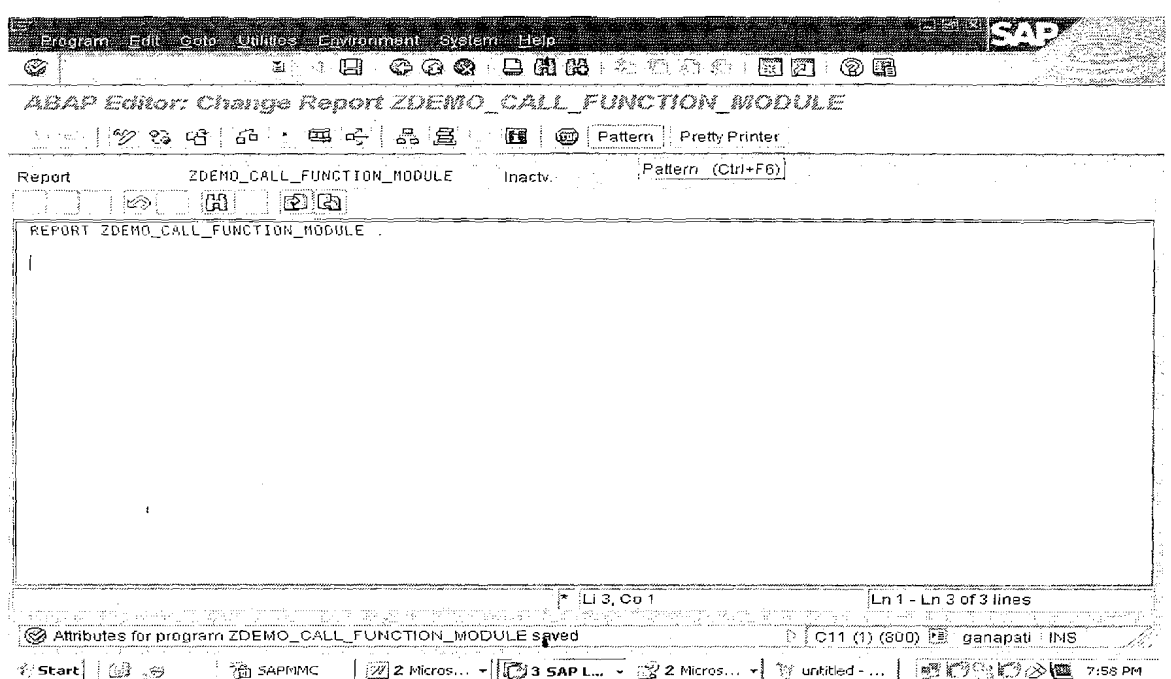

- 2. In the dialog box that appears, mark the selection field in front of CALL FUNCTION.
- 3. Enter the name of the function module in the input field.

Page 23 of 44

By Ganapati Adimulam

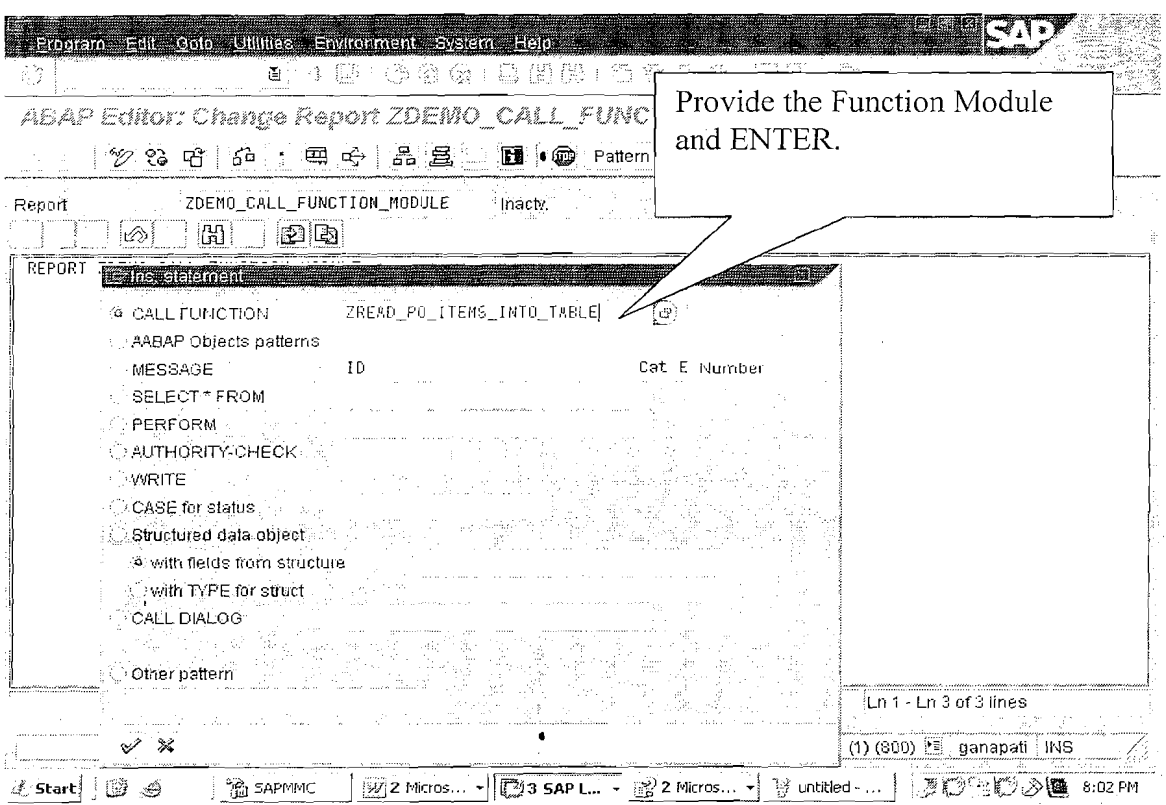

4. Choose Continue.

The system inserts the function module with the interface into your coding.

5. Maintain the appropriate parameters and handle the exceptions.

# **Details about Interface Parameters:**

- The EXPORTING option passes the actual parameter a<sub>i</sub> to the formal input parameter. $f_i$  The formal parameters must be declared as import parameters in the function module.
- The IMPORTING option passes the formal output parameter  $f_i$  of the function  $\bullet$ module to the actual parameter  $a_{i}$ . The formal parameters must be declared as export parameters in the function module. The parameters may have any data type.
- The CHANGING option passes the actual parameter  $a_i$  to the formal parameter  $f_i$ . After the function module has been processed, the system returns the (changed) values of the formal parameters f<sub>i</sub> to the actual parameters f<sub>i</sub>. The formal parameters must be declared as CHANGING parameters in the function module. These parameters, too, may have any data type.

### Page 24 of 44

By Ganapati Adimulam

ŧ,

 $\mathcal{L}_{\mathcal{A}}$ 

eMaxTechnologies, Ameerpet, Hyderabad Ph No:+91 40-65976727, Cell No: 99484 44808,98490 34399, www.emaxtech.com

 $\bullet$ 

- Tlie TABLES option passes internal tables between the actual and formal  $\bullet$ parameters. **The internal tables are always passed by reference.** The parameters in this option must always reference internal tables.
- The EXCEPTIONS option allows you to react to errors in the function module.  $\bullet$ Exceptions are provided as special parameters in order to be able to react to possible error events during processing of the function module. When an exception occurs, function module processing terminates. Example: If exception  $e_i$  is triggered, the system stops processing the function module and does not pass any values back to the program. The calling program receives the exception  $e_i$  by assigning the value  $r_i$  as a return code to the system field  $SY-SUBRC$ .
- You can then evaluate the system field in the calling program.

**EX** : **CASE SY-SUBRC** . **WHEN 0.**  "SuccessFul **WHEN 1. "Exception 1 WHEN 2. "Exception 2.** 

> **WHEN OTHERS. "Others ENDCASE.** <sup>a</sup>

### **ABAP Program to Call the Function Module:**

REPORT ZDEMO CALL FUNCTION MODULE.

PARAMETER : P EBELN TYPE EBELN. DATA : IT EKPO TYPE ZIT EKPO, wA-EKPO TYPE ZEKPO.

CALL FUNCTION 'ZREAD-PO-ITEMS INTO TABLE' EXPORTING IM EBELN  $= P$  EBELN IMPORTING IT ITEMS  $=$  IT EKPO EXCEPTIONS NOT FOUND  $= 1$  $OTHERS = 2$ 

CASE sy-subrc. WHEN 0. LOOP AT IT EKPO INTO WA EKPO. WRITE : / WA EKPO-EBELN, "DOC NO

**Page 25 of 44 By Ganapati Adimulam** 

ţ.

WA\_EKPO-EBELP, "ITEM NO<br>WA\_EKPO-MATNR, "MATERIAL NO WA<sup>L</sup>EKPO-NETPR. "QUANTITY CLEAR WA EKPO. ENDLOOP. WHEN 1.

WRITE / 'NO DATA FOUND'. ENDCASE.

### **OUTPUT** :

Execute the above Program **ZDEMO-CALL-FUNCTION-MODULE.** 

Page 26 of 44 By Ganapati Adimulam

ř,

**eMaxTechnologies,Ameerpet,Hyderabad**  Ph No :+91 40 -65976727, Cell No : 99484 44808,98490 34399, www.emaxtech.com

 $\bullet$ 

 $\ddot{\phantom{0}}$ 

**Modularization Techniques**<br>
Working With Subroutines:<br>
• Subroutines are principally for local modularization, that is, they are generally<br>
called from the program in which they are defined. You can use subroutines to Subroutines are principally for local modularization, that is, they are generally called from the program in which they arc defined. You can use subroutines to write functions that are used repeatedly within a program. You can define subroutines in any ABAP program.

**6** 

**Note :** Subroutines are normally called internally, that is, they contain sections of code or algorithms that are used frequently **locally**. If you want a function to be reusable throughout the system, use a function module.

Note: We Should know TWO things to work with any Modulrization Technique. How to Define the Module and How to Call it.

Note : Subroutines Should be Called First and Defined next in the Program.

No Statements Can be Executed ater

# **Calling the Subroutines:**

PERFORM <Name> USING <INPUTl>

 $<$ INPUT2> etc

CHANGING **<OUTPUTl> Actual Parameters.** 

**<OUTPUT2>** etc <sup>1</sup>

**4** 

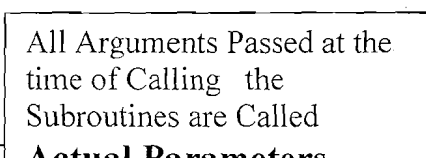

**Defining Subroutines** 

CHANGING <FP OUTPUTl> **Formal Parameters.** -

<FP OUTPUT2> etc

**FORM** <Name> USING <FP\_INPUT1> All Arguments Passed at the time of Defining the  $\leq$ FP\_INPUT2> etc  $\leq$  Subroutines are Called

ENDFORM.

Page 27 of 44 **a** By Ganapati Adimulam

Ł

ţ.

 $\leq$ Name> is the name of the subroutine. The optional additions USING is to Pass Inputs and CHANGING is to define OUTPUT Parameters. subroutines cannot be nested. You should therefore place your subroutine definitions at the end of the program.

# The Parameter Interface

Note: We can pass data between Calling Program and Subroutines by Using Parameters.

The USING and CHANGING additions in the FORM statement define the formal narameters of a subroutine.

The USING and CHANGING additions in the PERFORM statement define the Actual parameters of a subroutine.

Within a subroutine, The value of the Formal parameters is the value passed from the corresponding actual parameter.

# Subroutines can have the following formal parameters:

# Parameters Passed by Reference (Call By Reference)

You list these parameters after USING or CHANGING without the VALUE addition:

FORM  $\langle$ subr $\rangle$  USING ...  $\langle p_i \rangle$ 

CHANGING  $\dots$  <p $\geq$  the formal parameter occupies no memory of its own. During a subroutine call, only the address of the actual parameter is transferred to the formal parameteri.e Simply Formal Parameter is another name given to the Actual Parameter. So that the Changes to the Formal Parameter reflects to the corresponding Actual Parameters.

For calling by reference, USING and CHANGING are equivalent. For documentation purposes, you should use USING for INPUT Parameters which are not changed in the subroutine, and CHANGING for OUTPUT Parameters which are changed in the subroutine.

NOTE : To avoid the value of an actual parameter being changed automatically, you must pass it by value.

\* PROGRAM : ZDEMO SUBROUTINES CALL BY REF.

\* AUTHOR : GANAPATI . ADIMULAM

\* PURPOSE: WRITING SUBROUTINE USING CALL BY REFERENCE 

REPORT ZDEMO SUBROUTINES CALL BY REF.

Page 28 of 44

**By Ganapati Adimulam** 

eMaxTechnologies, Ameerpet, Hyderabad Ph No :+91 40 -65976727, Cell No : 99484 44808,98490 34399, www.emaxtech.com

 $\ddot{\phantom{0}}$ 

DATA V COUNTER TYPE I.

PERFORM increment counter changing v counter. WRITE: / 'THE COUNTER AFTER INCREMENT IS', V COUNTER,

PERFORM increment counter changing v counter. WRITE: / 'THE COUNTER AFTER INCREMENT IS', V COUNTER.

PERFORM increment counter changing v counter. WRITE:/THE COUNTER AFTER INCREMENT IS', V COUNTER. 

Form increment counter  ${}^*\&$ 

 $\mathcal{L}^{\text{L}}_{\text{K}}$  . text

form increment counter changing fp v counter TYPE I.

fp v counter = fp v counter + 1.

\*NOTE : HERE THE CHANGES TO THE FORMAL PARAMETER REFLECTS \*TO THE ACTUAL PARAMETER V COUNTER endform. " increment counter

**OUTPUT:** 

Page 29 of 44

By Ganapati Adimulam

Ą

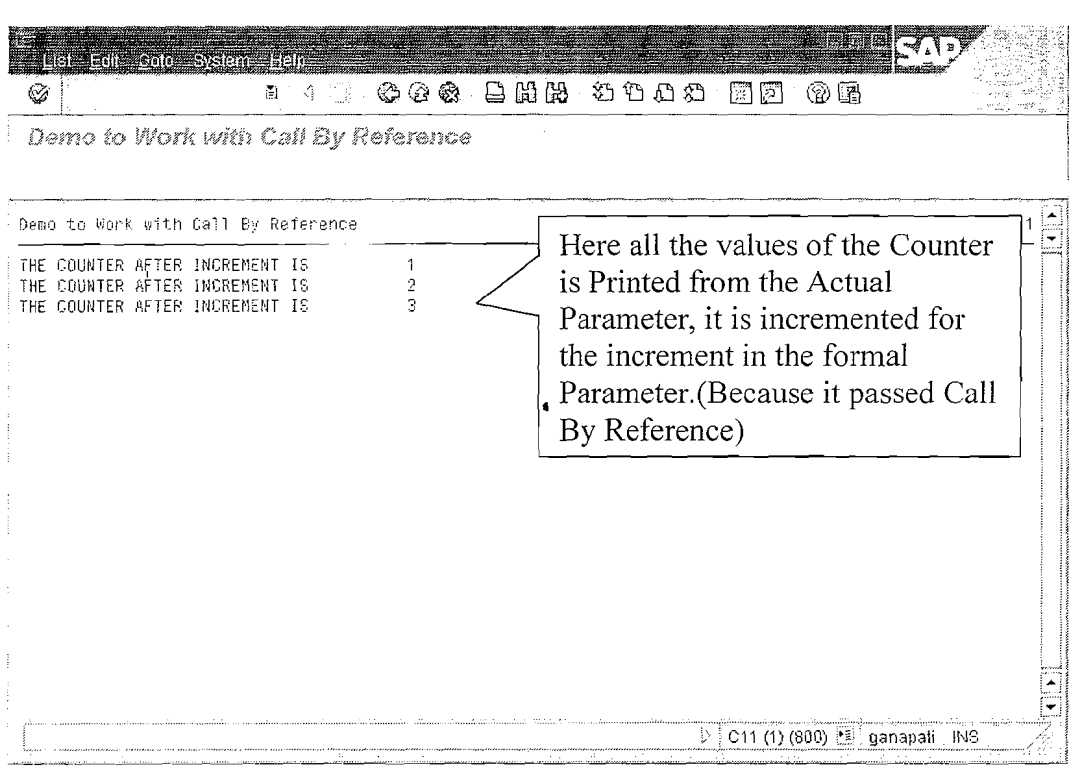

# **Input Parameters That Pass Values (Call by Value)**

You list these parameters after USING with the VALUE addition:

FORM  $\langle$ subr $\rangle$  USING ... VALUE $(\langle p_i \rangle)$ 

The formal parameter occupies its own memory space. When you call the subroutine, the value of the actual parameter is passed to the formal parameter. If the value of the formal parameter changes, this has no effect on the actual parameter.

\* PROGRAM : ZDEMO SUBROUTINES CALL BY VAL

\* AUTHOR : GANAPATI . ADIMULAM

\* PURPOSE: WRITING SUBROUTINE USING CALL BY VALUE 

REPORT ZDEMO SUBROUTINES CALL BY VAL. DATA V COUNTER TYPE I.

PERFORM increment counter using v counter. WRITE: / 'THE COUNTER AFTER INGREMENT IS', V COUNTER.

PERFORM increment counter using v counter. WRITE: / 'THE COUNTER AFTER INCREMENT IS', V COUNTER.

Page 30 of 44

By Ganapati Adimulam

Ķ

ţ

Ķ

PERFORM increment counter using v counter. WRITE:/THE COUNTER AFTER INCREMENT IS', V COUNTER.

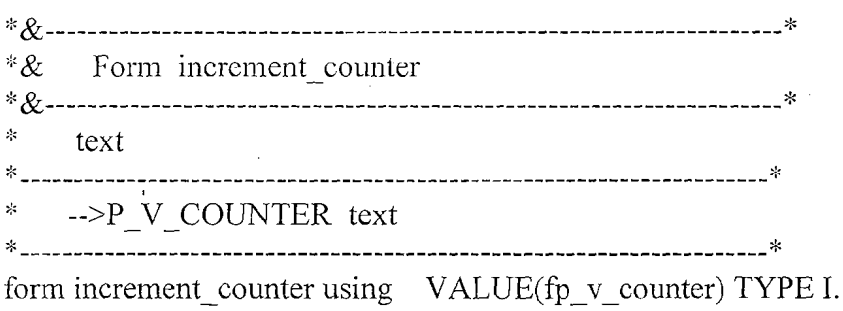

fp v counter = fp v counter + 1. \*NOTE : HERE THE CHANGES TO THE FORMAL PARAMETER DOESN'T **REFLECTS** \*TO THE ACTUAL PARAMETER V COUNTER AS IT IS CALL BY CAL " increment counter endform.

### **OUTPUT:**

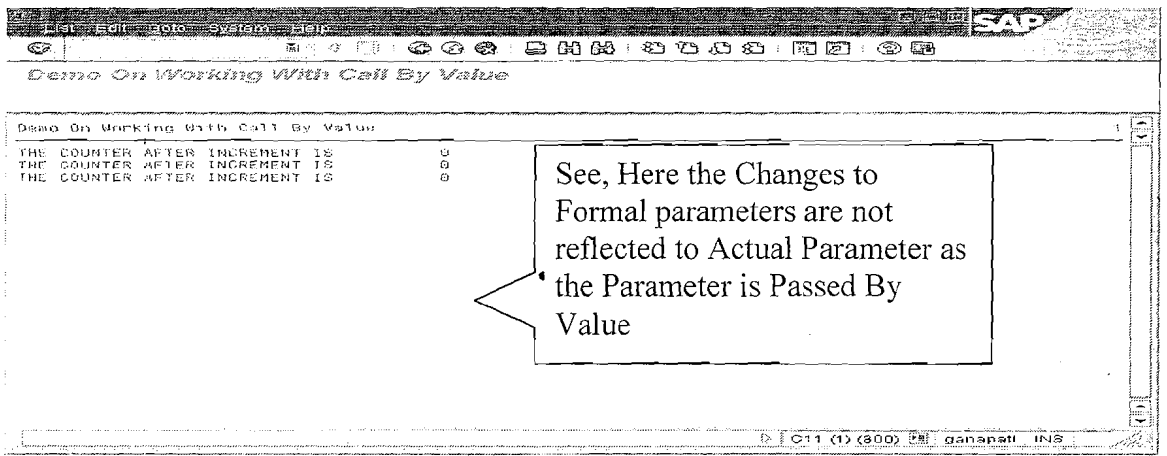

### Output Parameters That Pass Values (Call By Value & Return)

You list these parameters after CHANGING with the VALUE addition:

FORM  $\leq$ subr> CHANGING ... VALUE $(\leq p_i$ >).

The formal parameter occupies its own memory space. When you call the subroutine, the value of the actual parameter is passed to the formal parameter. If the subroutine concludes successfully, that is, when the ENDFORM statement occurs, or when the subroutine is terminated through a CHECK or EXIT statement, the current value of the formal parameter is copied into the actual parameter.

### Page 31 of 44

#### By Ganapati Adimulam

If the subroutine terminates prematurely due to an error message, no value is **passed.** It only makes sense to terminate a subroutine through an error message in the PAI processing of a screen, that is, in a PAI module, in the AT SELECTION-SCREEN event, or after an interactive list event.

\* PROGRAM: ZDEMO SUBROUTINES CALL BY VAL

\* AUTHOR : GANAPATI . ADIMULAM

\* PURPOSE: WRITING SUBROUTINE USING CALL BY VALUE &

- $\dot{\mathbf{x}}$ RETURN, I.E THE VALUE OF THE FORMAL PARAMETER
- $\ast$ WILL BE TRANSFERED TO ACTUAL PARAMETER ONLY
- $\frac{1}{25}$ AFTER THE IT COMES OUT THE SUBROUTINE
- $\mathbf{z}$ **SUCCESSFULLY**

REPORT ZDEMO SUBROUTINES CALL BY VAL. DATA V COUNTER TYPE I.

PERFORM increment counter CHANGING v counter. WRITE:/THE COUNTER AFTER INCREMENT IS', V COUNTER.

PERFORM increment counter CHANGING v counter. WRITE : / 'THE COUNTER AFTER INCREMENT IS', V COUNTER.

PERFORM increment counter CHANGING v counter. WRITE: / 'THE COUNTER AFTER INCREMENT IS', V COUNTER.

 $*_{\mathcal{X}}$ Form increment counter

text

-->P V COUNTER text

form increment counter CHANGING VALUE(fp v counter) TYPE I.

fp v counter = fp v counter + 1. \*NOTE: HERE THE CHANGES TO THE FORMAL PARAMETER DOESN'T **REFLECTS** \*TO THE ACTUAL PARAMETER V COUNTER AS IT IS CALL BY CAL " increment counter endform.

Page 32 of 44

**By Ganapati Adimulam** 

eMaxTechnologies, Ameerpet, Hyderabad Ph No :+91 40 -65976727, Cell No : 99484 44808,98490 34399, www.emaxtech.com

 $\sqrt{ }$ 

Ł

Ñ

 $OUTOUT:$ 

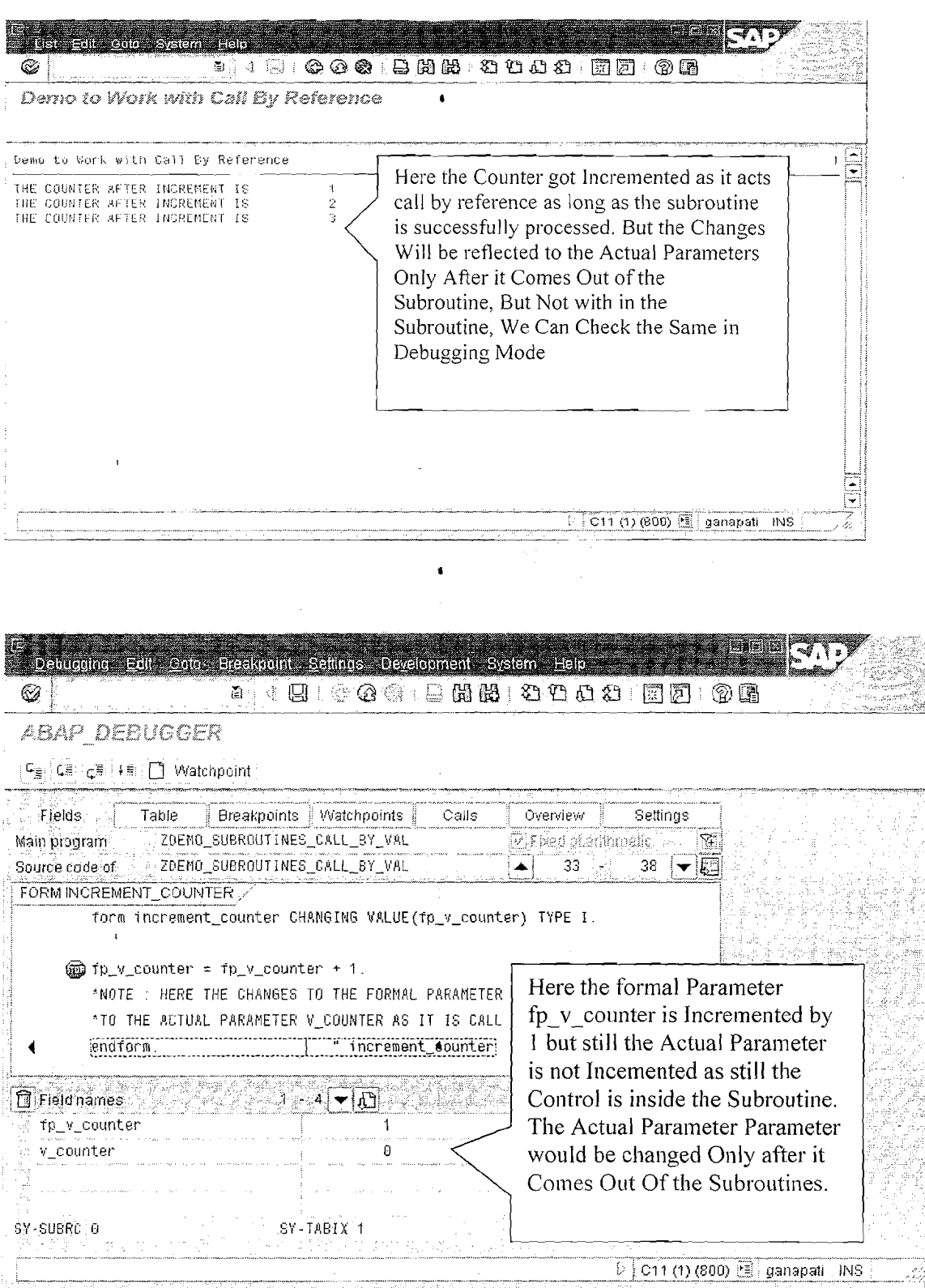

Page 33 of 44

By Ganapati Adimulam

eMaxTechnologies, Ameerpet, Hyderabad<br>Ph No : +91 40 -65976727, Cell No : 99484 44808, 98490 34399, www.emaxtech.com

 $\bullet$ 

 $\zeta$ 

 $\mathcal{L}_{\mathcal{A}}$ 

Ą

í,

### **Specifying the Type** sf **Formal Parameters**

Formal parameters can have any valid ABAP data type. You can specify the type of a formal parameter, either generically or fully, using the TYPE or LIKE addition. If you specify a generic type, the type of the formal parameter is either partially specified or not specified at all. **Any attributes that are not specified are inherited from the corresponding actual parameter when the subroutine is called.** If you specify the type fully, all of the technical attributes of the formal parameter are defined with the subroutine definition.

### **By specifying the type, you ensure that a subroutine always works with the correct data type.**

### **Specifying Generic Types**

The following types allow you more freedom when using actual parameters. The actual parameter need only have the selection of attributes possessed by the formal parameter. The formal parameter adopts its remaining unnamed attributes from the actual parameter.

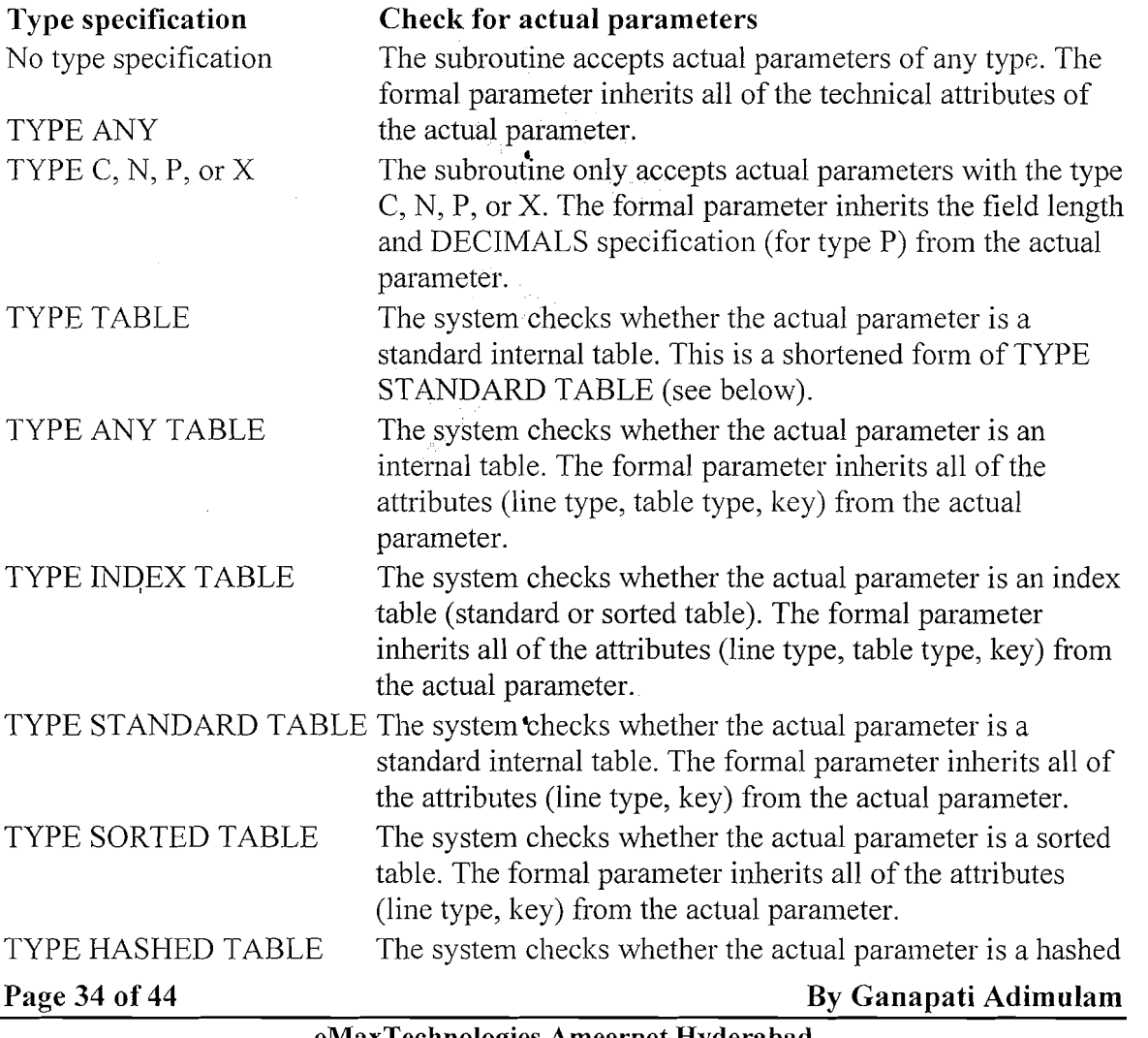

**eMaxTechnologies,Ameerpet,Hyderabad** 

Ph No :+91 40 -65976727, Cell No : 99484 44808,98490 34399, www.emaxtech.com

ŧ

ţ

 $\bar{\zeta}$ 

table. The formal parameter inherits all of the attributes (line type, key) from the actual parameter.

### **Specifying Full Types**

When you use the following types, the technical attributes of the formal parameters are fully specified. The technical attributes of the actual parameter must correspond to those of the formal parameter.

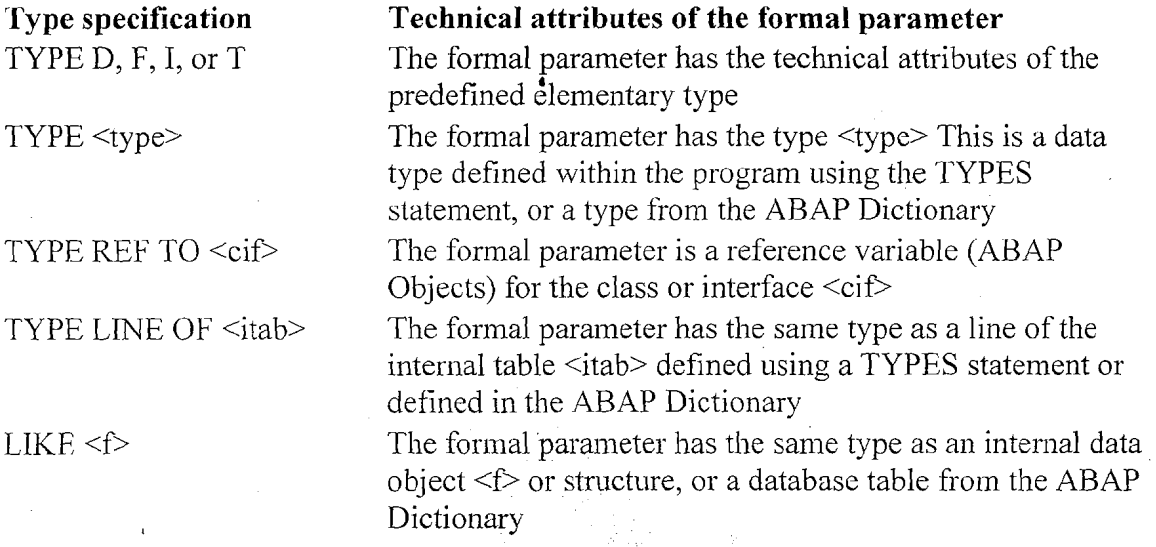

When you use a formal parameter that is fully typed, you can address its attributes statically in the program, since they are recognized in the source code.

**6** 

#### **The TABLES Addition**

To ensure compatibility with previous releases, the following addition is still allowed before the USING and CHANGING additions:

 $FORM$  <subr> TABLES ... <itab<sub>i</sub>> [TYPE <t>|LIKE <f>]...

The formal parameters  $\langle$ itab $\rangle$  are defined as standard internal tables **with header lines.** If you use an internal table without header line as the corresponding actual parameter for a formal parameter of this type, the system creates a **local header line** in the subroutine for the formal parameter. If you pass an internal table with a header line, the table body and the table work area are passed to the subroutine. Formal parameters defined using TABLES cannot be passed by reference. If you want to address the components of structured lines, you must specify the type of the TABLES parameter accordingly.

From Release 3.0, you should use USING or CHANGING instead of the TABLES **addition for internal tables, although for performance reasons, you should not pass them by value.** 

Page 35 of 44 By Ganapati Adimulam **eMaxTechnologies,Ameerpet,Hyderabad Ph No :+91 40 -65976727, Cell No** : **99484 44808,98490 34399, www.emaxfecA.coin** 

**Note** : The **sequence** of the actual parameters in the PERFORM statement is crucial. The value of the first actual parameter in the list is passed to the first formal parameter, the second to the second, and so on. The additions USING and CHANGING have exactly the same meaning. You only need to use one or the other. However, for documentary reasons, it is a good idea to divide the parameters in the same way in which they occur in the interface definition.

If a subroutine contains TABLES parameters in its interface, you must specify them in a TABLES addition of the PERFORM statement before the USING and CHANGING parameters. **TABLES parameters are only supported to ensure compatibility with earlier releases, and should no longer be used.** 

# **External subroutine calls**

The principal function of subroutihes is for modularizing and structuring local programs. However, subroutines can also be called extemally from other ABAP programs. In an extreme case, you might have an ABAP program that contained nothing but subroutines. These programs cannot run on their own, but are used by other ABAP programs as pools of external subroutines.

When you call a subroutine extemally, you must know the name of the program in which it is defined:

 $PERFORM <sub>(</sub> <sub>(</sub> <sub>(</sub> <sub>(</sub> <sub>0</sub> <sub>(</sub> <sub>0</sub> <sub>))</sub> <sub>(</sub> <sub>(</sub> <sub>(</sub> <sub>(</sub> <sub>(</sub> <sub>(</sub> <sub>(</sub> <sub>(</sub> <sub>(</sub> <sub>(</sub> < <sub>0</sub> <sub>(</sub> <sub>(</sub> <sub>(</sub> <sub>(</sub> <sub>(</sub> <sub>(</sub> < < <sub>0</sub> <sub>(</sub> <sub>(</sub> <sub>(</sub> <sub>(</sub> <sub>(</sub> <sub>(</sub> <sub>(</sub> < <$  $[CHANGING... < p_i > ... ] [IF FOUND].$ 

You specify the program name <prog> statically. You can use the IF FOUND option to prevent a runtime error from occurring if the program  $\langle$ prog $\rangle$  does not contain a subroutine  $\le$ sub>. In this case, the system simply ignores the PERFORM statement.

When you call an external subroutine, the system loads the whole of the program containing the subroutine into the internal session of the calling program

# **Data Handling in Subroutines**

**Global Data from the Main Program** 

**Local Data in the Subroutine** 

**The Parameter Interface** 

Page 36 of 44 By Ganapati Adimulam **By Ganapati Adimulam** 

f,

### **Global Data from the Main Program**

Subroutines can access all of the global data in the program in which they are defined **(main program).** You therefore do not need to define a parameter interface if you do not want to change any data in the subroutine, or if very little data is involved.

However, if you want subroutines to perform complex operations on data **without affecting the global data in the program, you should define a parameter interface through which you can pass exactly the data you need.** In the interests of good programining style and encapsulatioii, you should **always** use a **parameter interface,** at least when the subroutine changes data.

### **Protecting Global Data Objects against Changes**

To prevent the value of a global data object from being changed inside a subroutine, use the following statement:

 $LOCAL \leq$ .

This statement may only occur between the FORM and ENDFORM statements. With LOCAL, you can preserve the values of global data objects which cannot be hidden by a data declaration inside the subroutine.

For example, you cannot declare a table work area that is defined by the TABLES statement with another TABLES statement inside a subroutine. If you want to use the table work area locally, but preserve its contents outside the subroutine, you must use the LOCAL statement.

### **Local Data in the Subroutine <sup>4</sup>**

Data declarations in procedures create local data types and objects that are only visible within that procedure.

Page 37 of 44 By Ganapati Adimulam

 $\ddot{\phantom{a}}$ 

### **Static Local Data Objects**

If you want to keep the value of a local data object after exiting the subroutine, you must use the STATICS statement to declare it instead of the DATA statement. With STATICS you declare a data object that is globally defined, but only locally visible from the subroutine in which it is defined.

\* PROGRAM: ZDEMO STATICS IN SUBROUTINES \* AUTHOR : GANAPATI . ADIMULAM \* PURPOSE · WRITING SUBROUTINE USING STATICS VARIABLE 

REPORT ZDEMO STATICS IN SUBROUTINES.

PERFORM increment counter. PERFORM increment counter.

SKIP.

\*STATICS Variable is Used in the Subroutine PERFORM add number by one. PERFORM add number by one.

FORM increment counter.

Data : 1 counter type i.

L counter =  $\ell$  counter +  $\ell$ . Write : / 'The Value Of Counter is', l counter.

ENDFORM.

FORM add number by one.

\*STATICS Variable will be Initialized Only Once But Not \*Every time we Call the Subroutine Like Local Variables STATICS 1 number type i. 1 number = 1 number + 1. Write : / 'The Value Of Number is', 1 number.

ENDFORM.

When you run the program, the following is displayed:

Page 38 of 44

**By Ganapati Adimulam** 

 $\mathcal{L}_{\chi}$ 

Ą.

### **Modularization Techniques**

We Never Compromise in Quality, Would You?

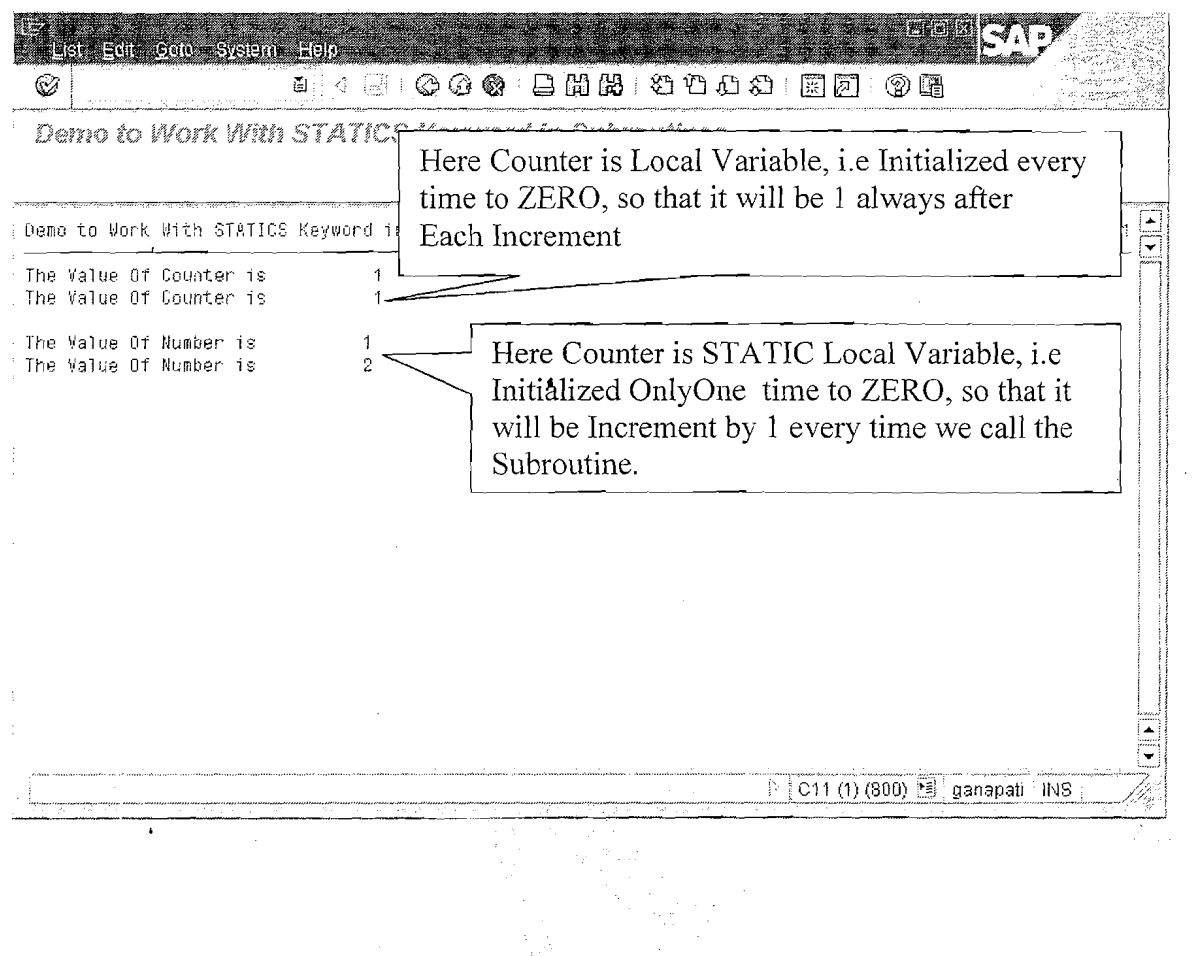

Page 39 of 44

 $\bar{I}$ 

By Ganapati Adimulam

# **Working With Macros** :

If you want to reuse the same set of statements more than once in a program, you can include them in a macro. For example, this can be useful for long calculations or complex WRITE statements. **You can only use a macro within the program in which it is defined, and it can only be called in lines of the program following its definition.** 

**Note** : **Macros Should be Defined First and Called next in the Program.** 

# **SYNTAX to Define the Macro:**

DEFINE <Macro Name>.

 $\leq$ Statements>. {Processing Logic through Place Holders i.e &1, &2, ... & 9}

**4** 

END-OF-DEFINITION

You must specify complete statements between DEFINE and END-OF-DEFINITION. These statements can contain up to nine placeholders ( $&1, \&2, \ldots, \&9$ ). You must define the macro **before** the point in the program at which you want to use it.

Macros **do not** belong to the definition part of the program. This means that the DEFINE... END-OF-DEFINITION block is not interpreted before the processing blocks in the program. At the same time, however, macros **are not operational statements** that are executed within a processing block at runtime. When the program is generated, macro definitions are not taken into account at the point at which they are defined.

# **SYNTAX to Call the Macro** : **<sup>6</sup>**

<Macro Name>  $[\langle p_1 \rangle \langle p_2 \rangle ... \langle p_9 \rangle]$ .

When the program is generated, the system replaces  $\langle$ macro $\rangle$  by the defined statements and each placeholder  $&$ i by the parameter  $< p_i >$ .

**NOTE:** The most essential feature of a macro definition is that it should occur **before** the macro is used.

**Requirement** : Define a Macro which works for any arithmetic Operation.

DATA: RESULT TYPE I.

PARAMETER : P-INPUT1 TYPE I, P INPUT2 TYPE I.  $*$ MACRO DEFINITION DEFINE OPERATION.

Page 40 of 44 By Ganapati Adimulam

f,

RESULT =  $&1&2&3.$ WRITE:/THE RESULT OF &1 &2 &3, IS', RESULT. END-OF-DEFINITION.

\*CALL THE MACRO OPERATION FOR VARIOUS OPERATIONS OPERATION  $1 + 3$ . OPERATION  $2$  \*\* 5. OPERATION P INPUT1 - P INPUT2.

#### \*OUTPUT OF THE PROGRAM:

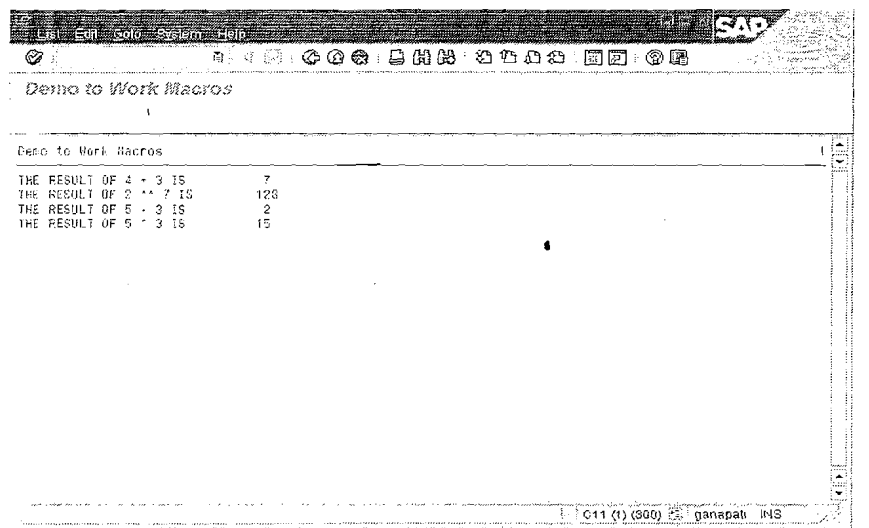

Example 2: Write a Macro to read the First Record from the Given Internal Table.

\* PROGRAM: ZDEMO MACRO READ FIRST RECORD \* AUTHOR : GANAPATI . ADIMULAM \* PURPOSE: WRITING A MACRO TO READ THE FIRST RECORD \* FROM THE GIVEN INTERNAL TABLE REPORT ZDEMO MACRO READ FIRST RECORD.

DATA: BEGIN OF WA BNKA,

BANKS LIKE BNKA-BANKS, "Bank country key BANKL LIKE BNKA-BANKL, "Bank key BANKA LIKE BNKA-BANKA, "Name of bank STRAS LIKE BNKA-STRAS, "House number and street ORT01 LIKE BNKA-ORT01, "CITY END OF WA BNKA.

Page 41 of 44

By Ganapati Adimulam

Ķ

### DATA IT 'BNKA LIKE TABLE OF WA BNKA.

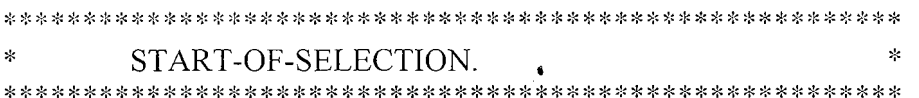

### START-OF-SELECTION.

SELECT BANKS "Bank Country Key **BANKL** "Bank Key BANKA "Name of the Bank STRAS "House & Street No ORT01 "city **INTO TABLE IT BNKA** FROM BNKA.

\*MACRO TO READ THE FIRST RECORD DEFINE GET FIRST RECORD.

READ TABLE &1 INTO &2 INDEX 1. .

END-OF-DEFINITION.

\*CALL THE MACRO GET FIRST RECORD IT BNKA WA BNKA.

\* THE MACRO READS THE FIRST RECORD FROM THE INTERNAL TABLE \* PLACES THE CONTENTS INTO WORK AREA

WRITE: / 'THE REULT OF THE MACRO IS'. SKIP 1. WRITE: /5 WA BNKA-BANKS, 15 WA BNKA-BANKL, 25 WA BNKA-BANKA, 40 WA BNKA-STRAS, 50 WA BNKA-ORT01.

END-OF-SELECTION. SKIP<sub>2</sub>

WRITE: / 'THE LIST OF BANK DETAILS ARE'. **ULINE.** 

LOOP AT IT BNKA INTO WA BNKA FROM 1 TO 5. WRITE: /5 WA BNKA-BANKS,

Page 42 of 44

By Ganapati Adimulam

15 WA BNKA-BANKL, 25 WA BNKA-BANKA, 40 WA BNKA-STRAS, 50 WA\_BNKA-ORT01. ENDLOOP.

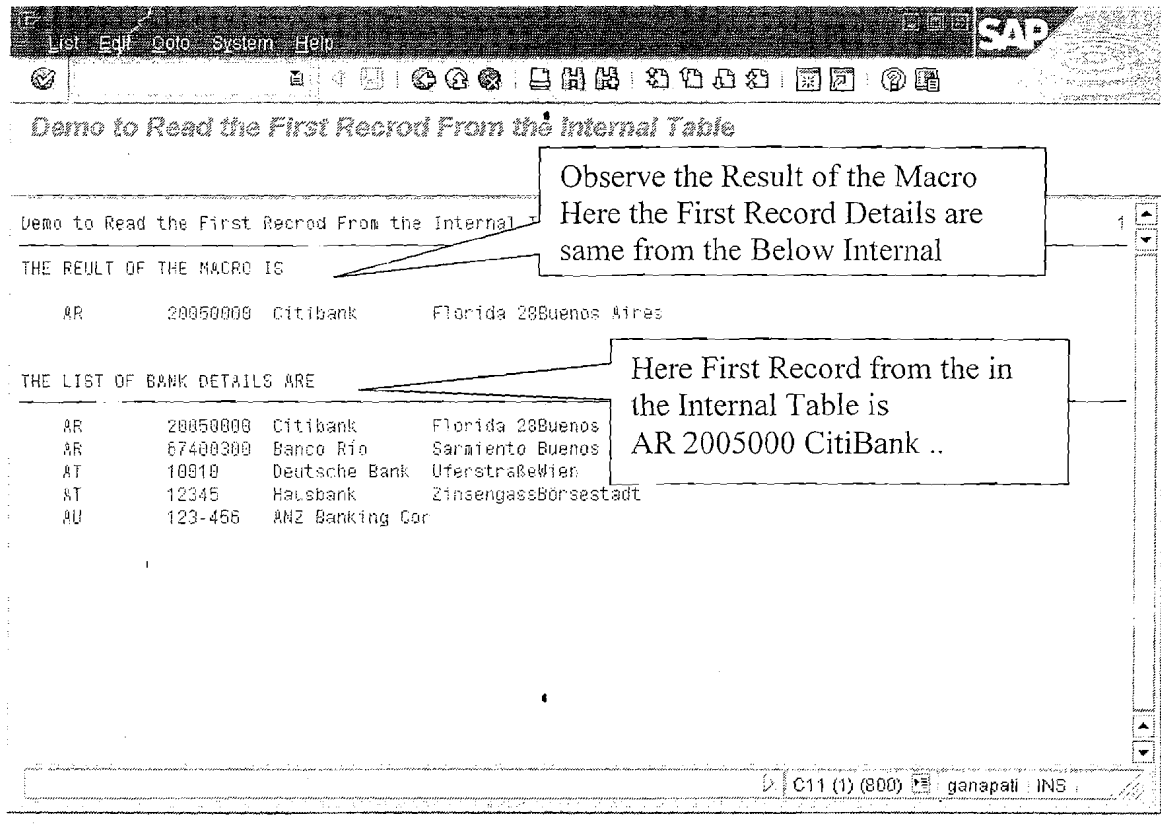

# B) Processing blocks that are called using the ABAP runtime system:

**Modularization at Runtime.** 

- Event blocks Ex: INITIALIZATIION, AT SELECTION-SCREEN, START- $\bullet$ OF-SELECTION, END-OF- SELECTION.
- Dialog modules  $\bullet$

Ex: PROCESS BEFORE OUTPUT.(PBO)

PROCESS AFTER INPUT.(PAI)

Page 43 of 44

By Ganapati Adimulam

### **Exercises**

- **1)** Write a Function Module to Get the List Of items and their Details for the Given Purchasing Doc.no?
- 2) Write a Function Module to Get the list Of Customers that are created in the. Given Date Range?
- 3) Write a Function Module to Get the list Of Vendors that are created Only On Saturdays and Sundays in the Given Date Range?

**6** 

- 4) Write a Function Module to Get the list Of Vendors that are created Only On **Saturdays** and Sundays in the Given Date Range?
- 5) Write a Function Module to Get the list materials for the Given Material Type?
- 6) Write a Function Module to Get the list of Programs that are Created on Current Date (Today)?
- 7) Write a Function Module to Get the list of all the Standard SAP tables?
- 8) Write a FM to Get the list of Sales Orders which Costs More than 1 lakh INR for the Given Data Range ?
- 9) Write a FM to Return the list of Storage location under the Given Plant ?
- 10) Write a FM to Return the list of Bank Details for the Given Customer?

Page 44 of 44 **By Ganapati Adimulam**